# **FACULTAD DE INGENIERÍA Y ARQUITECTURA ESCUELA PROFESIONAL DE INGENIERÍA DE SISTEMAS**

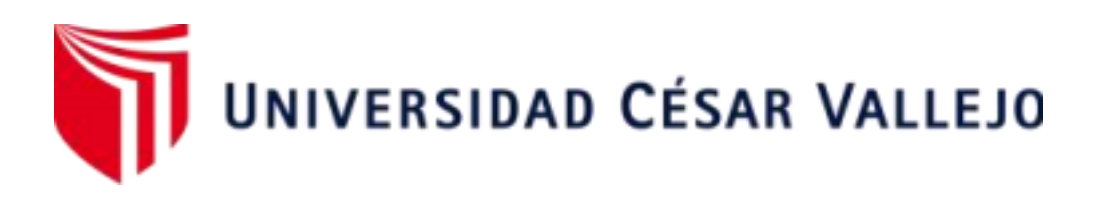

# "Sistema Web Para El Proceso De Ventas Para La Farmacia Dermosalud QF"

TESIS PARA OBTENER EL TÍTULO PROFESIONAL DE INGENIERO DE SISTEMAS

## **AUTOR:**

Aime Flores, Juan Alexander (ORCID: 0000-0002-7819-7742)

Diaz Azpur, Michael Brany (ORCID: 0000-0002-7351-1157)

## **ASESOR:**

Dr. ARADIEL CASTAÑEDA, HILARIO (ORCID: 0000-0001-6921-6721)

# **LÍNEA DE INVESTIGACIÓN:**

Sistemas de Información y Comunicaciones

LIMA

2021

## **DEDICATORIA**

<span id="page-1-0"></span>Dedico esté presente trabajo a mi familia por haberme dado la fuerza y motivación cada día con tantas enseñas y especialmente a mi abuela por su apoyo incondicional durante todo el tiempo que estuvo presente conmigo.

#### **Michael Diaz Azpur**

Dedico este trabajo a Dios por darme las fuerzas necesarias para salir adelante, a mi familia y amigos en los cuales confiaron en mi desde un primer inicio en mi etapa universitaria, y que sigamos luchando por nuestros sueños.

## **Alexander Aime Flores**

## **AGRADECIMIENTO**

<span id="page-2-0"></span>Agradecer a mi compañero de tesis por el apoyo incondicional en todo este tiempo de vida universitaria para lograr el objetivo planteado desde el día uno.

### **Michael Diaz Azpur**

Agradecer a nuestro asesor por las constantes enseñanzas que nos brindó con todas las experiencias en el rubro profesional y a mi compañero de tesis que siempre estuvo atento con los detalles para que saliera un buen proyecto de investigación

## **Alexander Aime Flores**

# ÍNDICE DE CONTENIDOS

<span id="page-3-0"></span>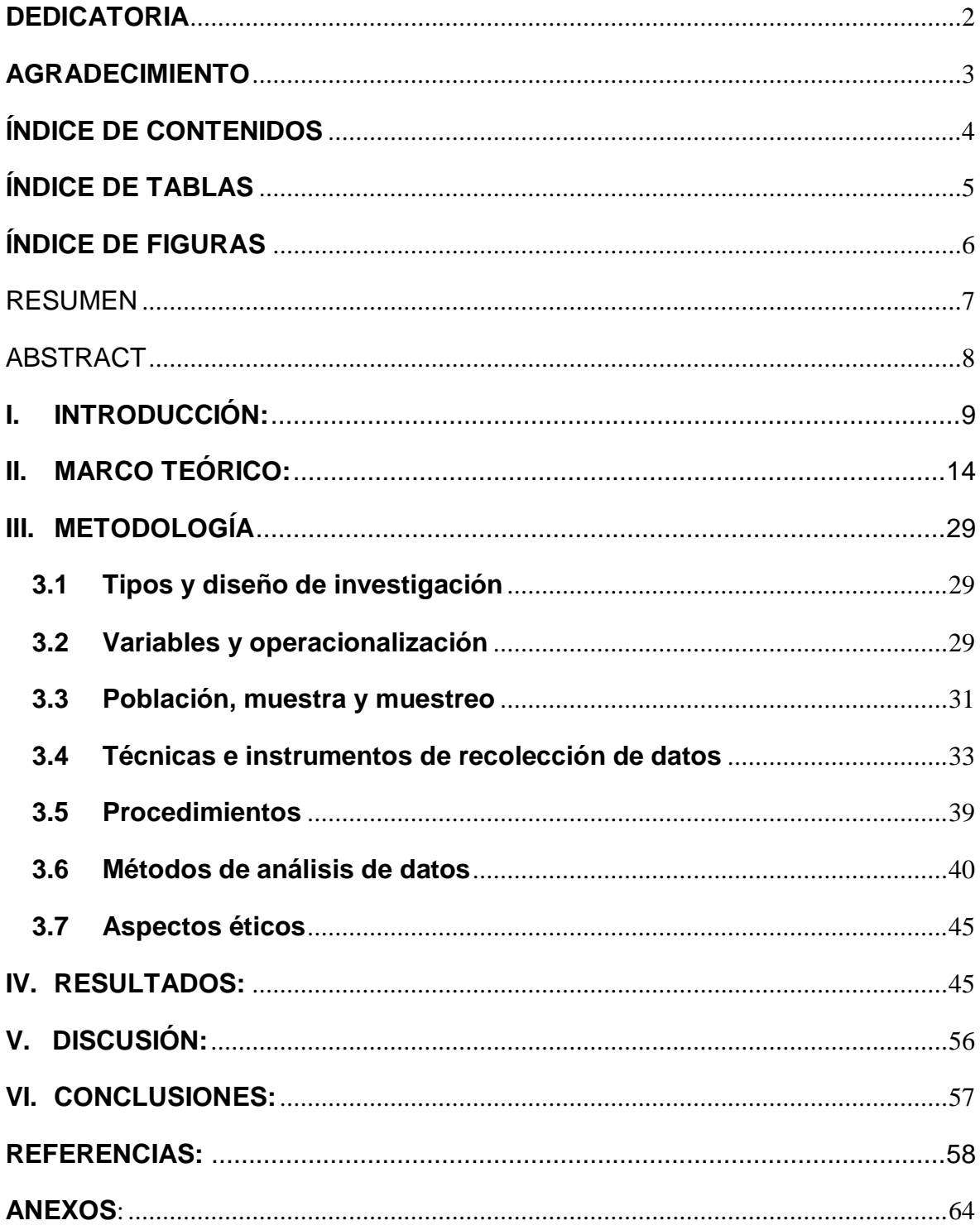

# **ÍNDICE DE TABLAS**

<span id="page-4-0"></span>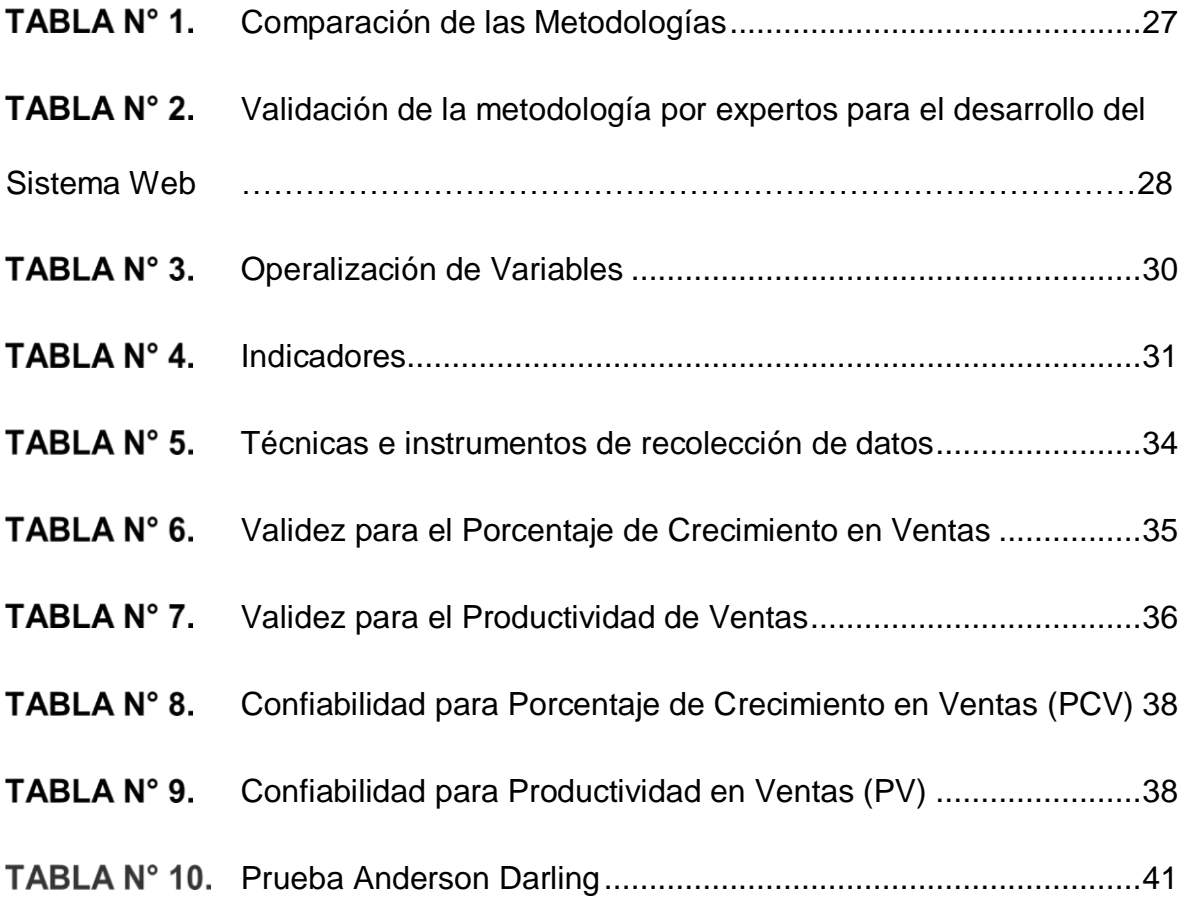

# **ÍNDICE DE FIGURAS**

<span id="page-5-0"></span>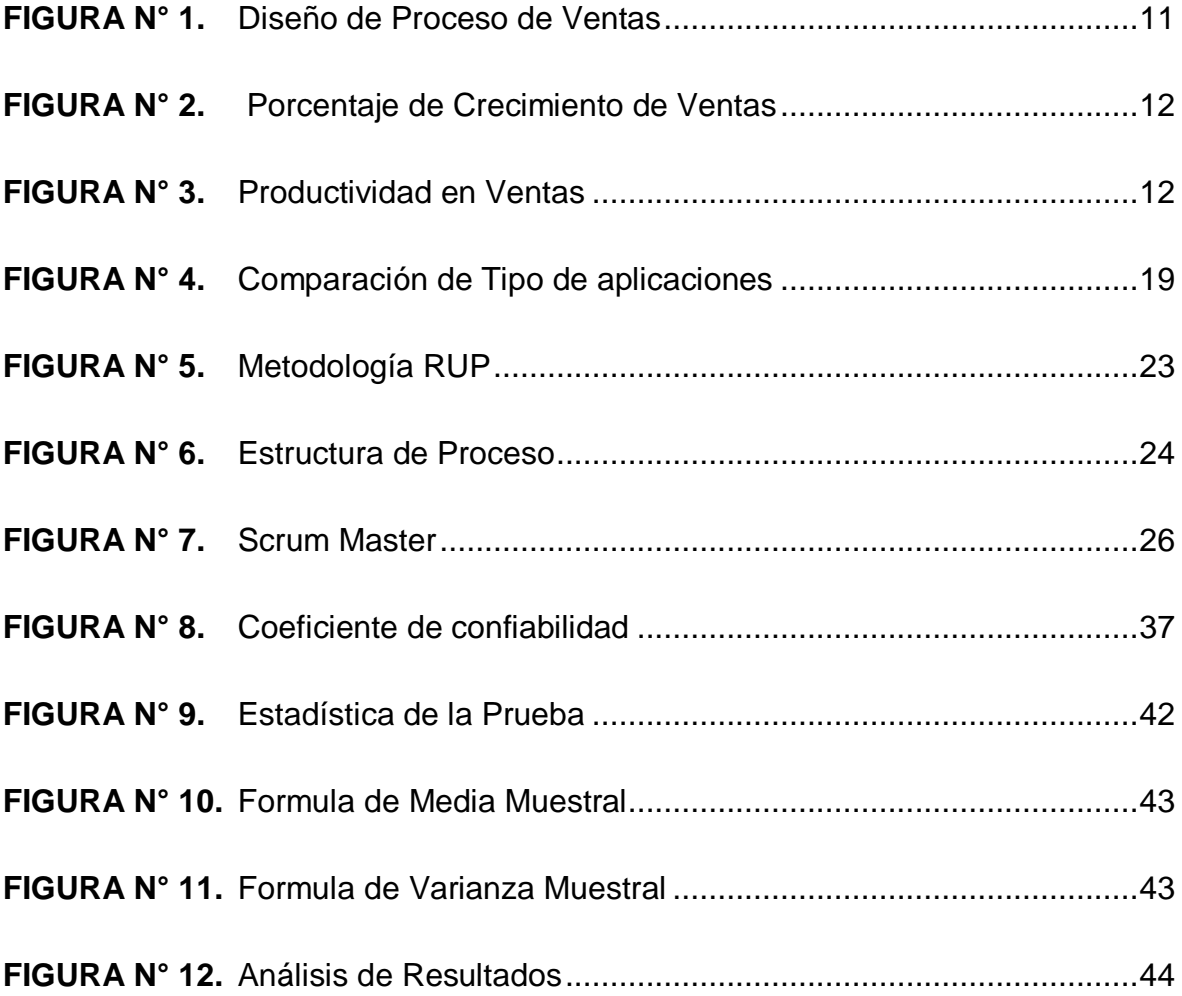

#### RESUMEN

<span id="page-6-0"></span>El siguiente trabajo de investigación tuvo como objetivo determinar la influencia de un sistema web para el control de ventas de la Farmacia "Dermosalud QF", para lo cual se planteó un software web para el proceso de ventas. El Sistema Web fue desarrollado con la metodología RUP con el lenguaje de programación PHP y como motor de base de datos MySQL, el cual debía automatizar las tareas diarias del personal a cargo de este proceso, desde la creación del documento hasta su concepción. con varias fases que tienen en cuenta la fase del proceso de venta e información que determina el porcentaje de crecimiento de las ventas y su productividad.

Se utilizó investigación aplicada y experimental y se eligió como diseño de investigación el diseño preexperimental. Como resultado se obtuvo una diferencia significativa entre el antes y el después de las dimensiones de la variable control de ventas, es decir, el índice de ventas y el tiempo promedio de despacho. Se concluye que la instalación del sistema web influyó significativamente en el control de ventas de la empresa.

Palabras clave:

Sistema Web, Proceso de Ventas, Metodología RUP, Farmacia, Ventas.

#### ABSTRACT

<span id="page-7-0"></span>The following research work aimed to determine the influence of a web system for the control of sales of the Pharmacy "Dermosalud QF", for which a web software was proposed for the sales process. The Web System was developed with the RUP methodology with the PHP programming language and as a MySQL database engine, which had to automate the daily tasks of the personnel in charge of this process, from the creation of the document to its conception. with several phases that take into account the sales and information process phase which determines the percentage of growth in sales and its productivity.

Applied and experimental research was used and the pre-experimental design was chosen as the research design. As a result, a significant difference was obtained between the before and after the dimensions of the sales control variable, that is, the sales ratio and the average dispatch time. It is concluded that the installation of the web system had a significant influence on the company's sales control.

Keywords:

Web System, Sales Process, RUP Methodology, Pharmacy, Sales.

#### <span id="page-8-0"></span>**I. INTRODUCCIÓN:**

Hoy en día el uso del sistema web ha evolucionado constantemente, ha pasado de ser una opción a una necesidad de tal manera esto se debe a la covid-19, está a reformado la gestión de procesos de ventas de forma remota de algunas empresas de tal manera que pueda mantenerse en tiempos de pandemia y, por lo tanto, tener una mayor ventaja competitiva frente aquellas que no iniciaron este proceso de transformación.

En el ámbito internacional, en la revista Espacios de Venezuela en la cual RODRIGUEZ (2020) afirma a través de su investigación la economía tuvo un impacto negativo afectado por el Covid-19 afectando a diversos países, llevando a las pequeñas empresas a tomar nuevas tomas de decisiones para el negocio; en la nueva realidad obliga a efectuar compras por medio de transacciones electrónicas por medios de páginas web, por lo que para algunas pymes no serán suficientes para mantenerse debido a la digitalización que se ha vuelto una necesidad dentro del nivel empresarial. Por otro lado en el periódico El mercurio (2020) público el artículo: Comercio electrónico: una tendencia irreversible, nos indica el fuerte impacto que arrastro el covid-19 a la economía ecuatoriana, ha creado en las pymes la necesidad de replantear en la forma en que funcionan estas empresas obligando a tener en cuenta un nuevo modelo de negocios para no quedarse caer en la bancarrota como otras empresas y considerar a los agentes económicos que representan el 99.5% del tejido empresarial (microempresas 90,78 %, pequeñas 7,22 % y medianas 1,55 %).

En el escenario nacional, Cahuana Abanto (2018) realizo un estudio de investigación en donde indica que en plantear un desarrollo de software considerar productos a desarrollar, teniendo en cuenta la importancia que reside un modelamiento de negocios por anticipado en la elaboración de un sistema web. Es de suma importancia los datos y los sistemas de información ya que son imprescindibles módulos para competir con otras empresas, y examinar la data sobre la actividad comercial será indispensable para poder competir y teniendo en cuenta la tecnología la cual será determinante para un aumento en la productividad comercial.

La presente investigación se realizará en la farmacia "DERMOSALUD QF", con el propósito de ofrecer productos farmacéuticos para el sector público de salud, la cual se encuentra situada en el distrito de Lince.

El problema local que tiene la farmacia "DERMOSALUD QF" se encuentra dentro de su proceso de ventas que presenta lentitud para realizar sus pedidos, debido a que no se encuentra organizado de la manera correcta para poder atender a los clientes en un tiempo adecuado. Desde el momento que el usuario se acerca a la farmacia solicita la atención para su pedido acorde a sus necesidades en donde llevara al vendedor farmacéutico buscar el producto en el almacén demorando un tiempo estimado de 8 a 10 minutos. Al momento de registrar su pedido, deberá hacerlo de manera manual ya que ellos cuentan con un control de sus ventas realizadas en un cuaderno. Esto ira afectando en la atención al cliente, de tal manera que llevara al cliente en un tiempo de espera por el cual el cliente puede aburrirse y cancelar el pedido donde esto impactara a la productividad y el % de las ventas diarias que se generan en la empresa. El cliente se encuentra en estado de espera hasta que el vendedor busque el stock disponible a través del cuaderno que ellos registran su inventariado. La atención debe ser de 4 a 6 minutos con la finalidad de poder optimizar el proceso y mientras menos tiempo se demoren en atender, más ventas diarias se obtendrán y esto hará que incremente en su productividad. Asimismo, el reporte que generan es cada 12 horas, adicional al tiempo que demoran al pasarlo en programa Excel para tener un control, sin embargo, dentro de esta actividad se puede presentar una información inexacta al completar dicho registro obteniendo un desbalance reflejado en sus ventas. Asimismo, todo este escenario genera irregularidades en mis indicadores dentro del porcentaje de crecimiento de ventas de ventas, según muestra la imagen.

#### FIGURA N° 1. Diseño de Proceso de Ventas

Proceso de venta de la Farmacia "DERMOSALUD QF"

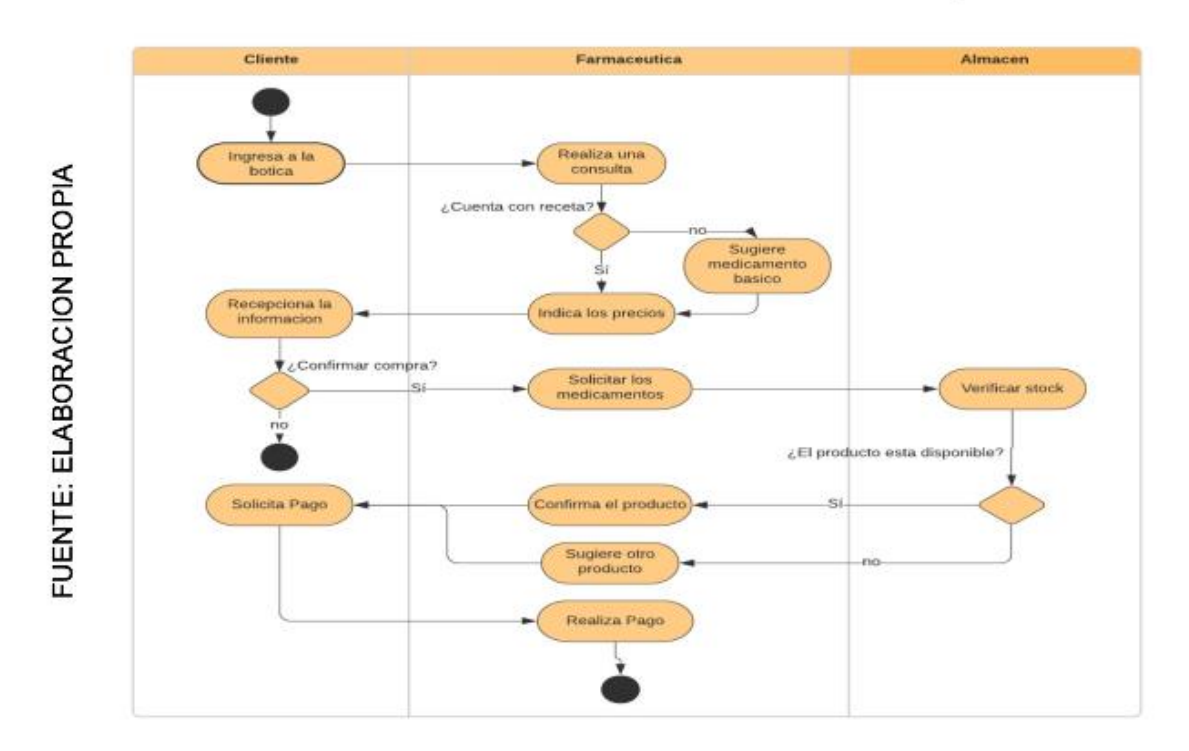

En la imagen adjuntada (Figura 2), se logra visualizar como el indicador 01 no se mantiene de manera constante, viéndose reflejada en su máxima decaimiento en la fecha 22/03/2021 con -40% en promedio para nuestro indicador está en un 3.25% y busca como objetivo es mantenerse para no llegar a decaer del 95% dentro de los indicadores mostrados.

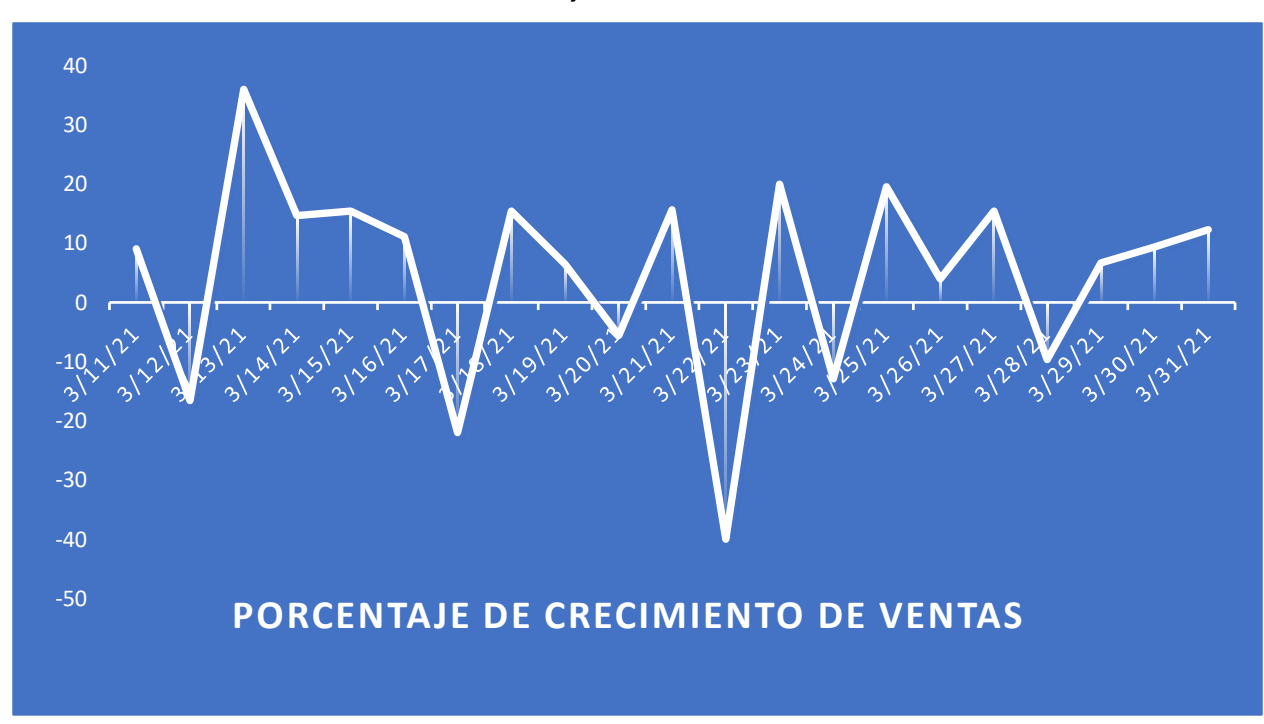

FIGURA N° 2. Porcentaje de Crecimiento de Ventas

En la imagen adjuntada (Figura 3), se logra visualizar como el indicador 02 no se mantiene de manera constante, viéndose reflejada en su máxima decaimiento en la fecha 14/04/2021 con 2.12 unidades generadas a través de la productividad por hora en ventas, obteniendo como un promedio de 4.43 unidades.

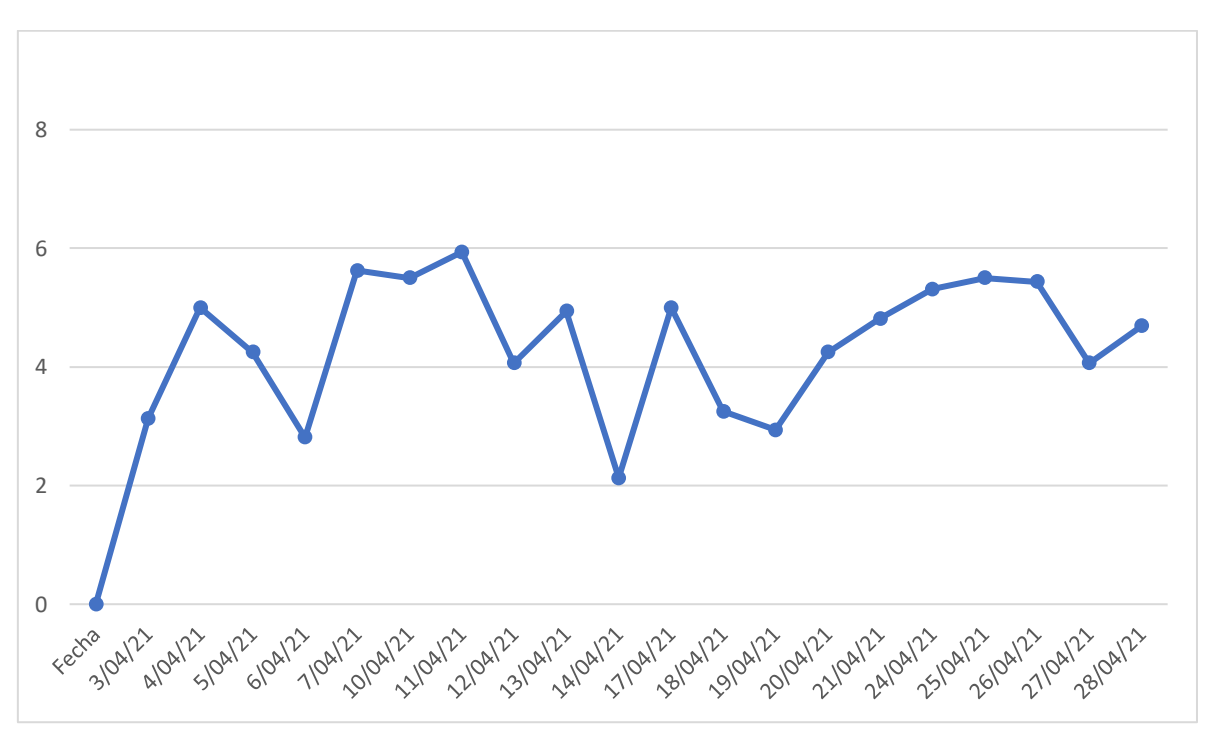

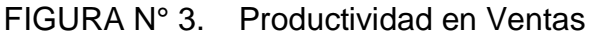

Fuente: Elaboración Propia

Todos estos problemas han afectado a la farmacia debido a que sus consecuencias se reflejan en la pérdida de ventas, como también de clientes, lo cual genera bajos ingresos, esto se debe como causa de no contar la información adecuada del stock de los productos en el tiempo real. Así también genera insatisfacción en los consumidores por las entregas tardías de sus pedidos o en ocasiones hasta la pérdida de la venta y a su vez, los responsables del negocio no pueden tomar decisiones adecuadas para mejorar la rentabilidad y reducir las pérdidas.

Ante esta situación nace una interrogante ¿Si esta problemática continua que acontecerá en la Farmacia "DERMOSALUD QF"? La respuesta sería crear un sistema web para poder optimizar los tiempos y generar una mejora dentro del proceso de ventas como también en los indicadores obtenidos.

A causa del panorama presente de la Farmacia "DERMOSALUD QF" se considera que muestra la siguiente problemática general: ¿De qué manera influye un Sistema Web en el proceso de ventas en la Farmacia "DERMOSALUD QF"? Y las siguientes problemáticas específicas, la primera es ¿De qué manera un Sistema Web influye en el porcentaje de crecimiento de ventas en el proceso de ventas en la Farmacia "DERMOSALUD QF"? Y la segunda es: ¿De qué manera un Sistema Web influye en la Productividad de ventas en el proceso de ventas en la Farmacia "DERMOSALUD QF"?

Este estudio se justifica mediante la preeminencia social, ya que existe deficiencias en el proceso de ventas para la Farmacia "DERMOSALUD QF", con el desarrollo del sistema web permitirá mejorar los aspectos como identificar los productos con mayor demanda respecto a las marcas. Así mismo mejorar el control de inventario para que pueda ser más exacto en el momento y reducción de costos para no malgastar tiempo en el registro manual de los productos como también incrementar sus ventas en un tiempo reducido lo cual obtendrá beneficios de ventas realizadas por día para la empresa.

La justificación de valor teórico, según De la Hoz, Martinez, Combina, Hernandez (2019) menciona la utilidad de las tecnologías en los últimos tiempos son pieza fundamental para poder lograr un alcance competitivo, como también empresarial en donde logrará buscar una posición dentro del mercado organizacional. La Farmacia "DERMOSALUD QF" busca optimizar sus recursos dentro de la empresa para contar con un satisfactorio proceso de venta. Por lo cual se desarrollará un Sistema Web para el proceso de ventas donde muestre rapidez y eficacia como también fiabilidad, generando una superioridad competitiva ante las distintas organizaciones del rubro sector público.

Principalmente, lo investigado se traza el siguiente objetivo general: Determinar la influencia de un Sistema web en el proceso de ventas en la Farmacia "DERMOSALUD QF". Y los consecutivos objetivos específicos, el primero es: Determinar la influencia de un Sistema web en el porcentaje de crecimiento en ventas en el proceso de ventas en la Farmacia "DERMOSALUD QF". Y la segunda es: Determinar la influencia de un Sistema web en la Productividad de ventas el proceso de ventas en la Farmacia "DERMOSALUD QF". Estos objetivos admiten trazar la siguiente hipótesis general: El Sistema Web optimiza el proceso de ventas en la Farmacia "DERMOSALUD QF". Y las consecutivas hipótesis específicas, la primera es: El Sistema Web incrementa el porcentaje de crecimiento de ventas en el proceso de ventas en la Farmacia "DERMOSALUD QF". Y la segunda es: El Sistema Web incrementa la productividad en ventas en el proceso de ventas en la "DERMOSALUD QF".

#### <span id="page-13-0"></span>**II. MARCO TEÓRICO:**

El determinado respaldo de esta investigación se considera a encontrar diferentes antecedentes internacionales y nacionales, los cuales se procede a especificar:

Gomez Cutipa (2017) en su tesis de titulación "Sistema de Ventas para Micro y Pequeñas Empresas, Aplicado a la Empresa San Santiago, Acora– 2017", concluye que el Sistema Web optimizo gradualmente el proceso de ventas en esta micro empresa, obteniendo una fácil administración de medidas y el alcance que

puede llegar a ser integrando componente para facilitar cualquier plataforma de hardware y software. Por otro lado, se puede aclarar que un sistema web influye a gran escala a la empresa obteniendo no solo una diferencia competitiva entre sus rivales sino también una mejor gestiona miento en sus ventas. De esta investigación se tendrá en cuenta la planificación que se dio para optimización del proceso de ventas, así como también su integración de módulos los cuales puedan facilitar a cualquier plataforma, el cual será importante en la investigación.

Dominguez Masache (2019) en su tesis de titulación "Sistema Transaccional Web (Tps) para fortalecer el Área de Ventas del Comercial Andrade del Cantón La Concordia Provincia Santo Domingo De Los Tsáchilas". Desarrollada en la cuidad de Santo Domingo – Ecuador, en donde nos comenta sobre los problemas que se analizó durante el proyecto de investigación, determinando que no cuentas con un control de inventario de los suministros de PC, esto genera una pérdida de ventas y demanda un lapso de tiempo de 4 a 6 minutos en verificar el stock disponible, obteniendo una insatisfacción entre sus clientes. A través de un análisis con preguntas a los clientes de la empresa se obtuvo como resultado que el 55% que con el sistema implementado se puede tener un mejor de control de inventario optimizando el tiempo que demandaba cuando no se tenía el sistema. De igual forma, el 60% de la población obtenida indica que demora en los procesos para registrar la información de las ventas que se obtengan en el tiempo que no se contaba con suministros tecnológicos.

Ramirez Sotomayor (2017) realizo una investigación el cual tuvo como objetivo determinar el desarrollo a través de un Sistema Web que permita una mayor estabilidad y seguridad de información como también una optimización de la toma de decisiones respecto a la gestión académica. Por otra parte, la implementación Web tiene como finalidad mejorar su proceso en los registros de boleta de calificaciones estudiantiles, como también sus registros de matrículas, la cual ayudara a mejorar el desempeño de las Escuelas de la PNP. Además, la investigación puede concluir este sistema influye en la matricula como también en sus registros el cual es información útil respecto a los procesos que realizan, el cual puede ser de utilidad en nuestra investigación.

Nolivos Quirola y Coronel Franco (2013) realizaron una investigación científica que tuvo como objetivo identificar que la web en los últimos tiempos se convirtió en una parte integral del día a día en nuestra vida cotidiana. Afirma que UWE es una metodología que busca realizar una mejora dentro de una aplicación Web.

Cahuana Abanto (2018) desarrollo como objetivo a través de sus tesis la influencia de la página web en la farmacia por lo cual se utilizó el diseño de investigación de tipo Aplicada – Experimental, el cual se determinó pretest como resultado lograr un resultado de 68,30% y después de la implementación del software en donde logro 91,45% lo cual favorece el resultado obtenido para sus indicadores. Y se concluyó al obtener resultados satisfactorios se puede decir que el desarrollo del software web mejora el proceso estudiado, el cual le permitió alcanzar sus objetivos planteados y permitiendo en la inversión de tiempo en el análisis que en la ejecución de los procesos. De este estudio, te tendrá en cuenta la investigación Aplica – Experimental el cual es indispensable ya que cuenta con resultados que aportan para el proceso de ventas y es crucial en el presente proyecto.

Yañez Romero (2017), realizo un proyecto de investigación en donde se centró en problema del estudio logrando identificar el índice de repartos y calidad de ventas. Sus pedidos no son entregados a la fecha solicitada por el comprador, el otro son los reembolsos y/o cancelaciones de su solicitud, llegando a la finalidad de reducir y renovar su proceso de ventas realizando la utilidad de la página web, el cual pueda mejorar sus indicadores para obtener resultados satisfactorios la empresa concluyo que el análisis que condujo esta solución debe ser crucial darse el tiempo al emplearlo a través de sus procesos. Se considerará la mejora de fiabilidad y el índice de calidad de la implementación de la página web, puesto que es importante para el desarrollo del estudio.

Lema (2018) en su tesis de titulación nombrada "Desarrollo del sistema web para el control de inventarios, ventas, facturación y publicidad del Taller de Aluminio y Vidrio "López" aplicando la metodología Lean Software Development". Identifico los problemas como la perdida de información, retraso de tiempo para los procesos de inventario y facturación. Las técnicas de la entrevista y la observación estuvieron de gran importancia para lograr especificar los problemas y las necesidades de la entidad. La metodología aplicada para el desarrollo del sistema web fue Lean Software Development. Los resultados conseguidos fueron un 92% de usuarios declararon resultados conformes porque luego de implementado el sistema se evitó la perdida de información, un 91.67% se encontró satisfecho con el sistema y respecto a la funcionalidad se obtuvo un 75%. De la presente investigación se usaron las teorías relacionadas al tema, también se consideró la forma en la que integraron los inventarios con las ventas, ya que el proceso ventas era uno de nuestros indicadores dependientes y el inventario se encuentra incluido para un adecuado funcionamiento del sistema a desarrollar.

Latorre y Castañeda (2017) en su tesis de titulación "Desarrollo e implementación de Sistema de Administración de Ventas para Humane Escuelas de Negocios para optimizar los procesos de gestión de ventas de servicios académicos - Guayaquil". El problema principal que se logró identificar dentro de la empresa es la realización de actividades como establecimiento de reuniones o clientes para detallar sobre sus productos y generar una posible venta, estas ventas generadas son realizadas a través de un reporte que se genera de manera manual de las actividades generadas durante el día a día, resultando como la comprobación de inexactitud de la data obtenida y falta de reportes estadísticos por parte del supervisor.

RUIZ y ALEGRÍA (2016), realizo una investigación en Ecuador logrando identificar el problema y por el que se desarrolló la tesis es que no contaban con un apropiado control del proceso de parqueo causando molestias en los usuarios ya que durante las horas de más aglomeradas les resulta complicado encontrar donde estacionar, esto debido a que hacían un deficientemente uso de las plazas. Por lo cual, el objetivo principal fue en desarrollar un aplicativo web que permita reducir tiempos en el proceso de uso de parqueaderos en la Pontificia Universidad Católica del Ecuador en todo el campus. Por lo que se identificó que el 72.22% hacia uso de los parqueaderos de la institución y un 86.11% estaba preparado a hacer uso de un aplicativo para realizar reservas. Como propuesta solución se planteó el aplicativo web el cual fue desarrollado bajo la metodología UWE que consintió en análisis gráfico de cada uno de los procesos existentes, asimismo permitió interpretar cada una de las fases para su correcta implementación.

Elbahri (2019) declara que los sistemas web sirven como un medio de ayuda en la recolección de información, a través de su interfaz que con sus textos y ficheros abarcan distintos protocolos 13(p. 92). Por otro lado, Kulesza (2020) indica que un sistema web pertenece a las aplicaciones que se constituyen en base a páginas web y que estas son ficheros de texto que se hallan en formato estándar, los cuales son almacenados en servidores web a los que se puede acceder a través de protocolos de internet como HTTP14 (p. 5). Según Osada (2020) los sistemas web no son necesariamente creados o instalados en sistemas operativos, sino que son alojados en un servidor web o una intranet y si bien luce parecido a una página web posee funcionalidades más potentes al estar diseñada específicamente para un proceso o problema15 (p. 194).

#### **Variable Independiente: Sistema Web**

Una aplicación web es considera una tecnología que brinda confianza y beneficios a sus usuarios, obteniendo un aumento de funcionalidad. Gracias a esto, sus procesos críticos son identificados en la cadena de boticas, contribuyendo una mejora en el control sobre los procesos para un monitoreo mejorado.

Según Pelekh (2018) define un sistema web "es una forma de asociar el modelo entre cliente-servicio utilizando distintos lenguajes de programación" (p 29).

"Se determina que la agrupación de herramientas dirigidas al usuario con la finalidad de que este tenga la posibilidad de ingresar al servidor haciendo utilidad del browser donde se pueda conectarse tanto a la red como a una intranet recibe la denominación de aplicación web" (Cardador Cabello, 2014, 159).

De todas las definiciones conseguidas en esta investigación nos basaremos en la conseguida de Cardador ya que esta definición resulta mucho más completa y engloba las otras definiciones ya mencionadas.

Ventajas y Desventajas de un Sistema Web

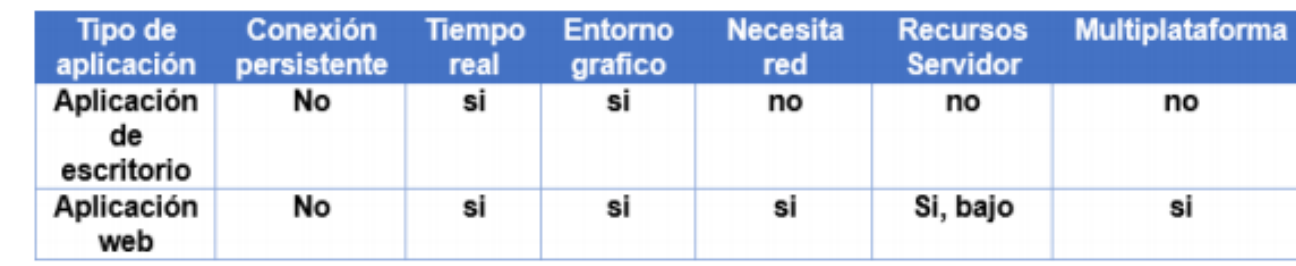

FIGURA N° 4. Comparación de Tipo de aplicaciones

Fuente: Cardador

Fuente: Cardador

Algunas ventajas que se pueden conseguir luego de la comparación son las siguientes: Usan menos recursos en el servidor, solo necesita de una interfaz, es transportable e independiente de la plataforma donde se ejecuta, multiplataforma, su costo es bajo y no necesita licencias. (TALLEDO TAVARA, 2016)

Cardador Cabello (2014) menciona algunas ventajas al momento de desarrollarlas como: no se necesita instalar nada en la parte del cliente, se puede trabajar en cualquier lugar con tan solo un equipo e internet y no se necesita un S.O en específico. (p.25).

Por otra parte, también presenta desventajas como: necesita constantemente conexión a internet para procesar la petición del cliente y necesita estar vinculado al servidor. (TALLEDO TAVARA, 2016)

## **Variable Dependiente: Proceso de ventas**

Según Serrano Palacios (2013) indica que el proceso investigado "es una secuencia que muestra pasos muy claros y generales para la compra de un producto generando satisfacción para las necesidades de los clientes" (p.15).

Proceso de gran importancia ya que es la actividad principal de la empresa. Para evaluarlo se usará la técnica de fichaje y como instrumento: ficha de registro.

Proceso de gran importancia ya que es la actividad principal de la empresa. Para evaluarlo se usará la técnica de fichaje y como instrumento de ficha de registro.

"Los sistemas de controles de ventas están conformados por una serie de pasos, entre ellos se pueden ubicar las ventas, las políticas que rigen organización y por último los procedimientos que este aplica para poder asegurar que la cantidad de ingresos sea óptima" (MICROTECH, 2018)

Según con Valdivia Correa (2020) nos muestra que el proceso de ventas implica y se compone de una serie de actividades cuyo propósito es la realización de una transacción comercial. Entre las actividades que se toman en cuenta tenemos:

- Establecer una relación con el cliente generando confianza
- Identificar las necesidades por parte del consumidor
- Seleccionar la ventaja competitiva
- Comunicar la ventaja competitiva

"Se denomina proceso de ventas al conjunto de pasos que se concluyen satisfactoriamente y que logran completar de cliente potencial a efectivo, asimismo se incluyen a las actividades primordiales de la red de ventas que permiten su avance en este proceso" (Aldrete Morfin, 2015).

Por otra parte, MICROTECH (2018) expresa que, "Los sistemas de controles de ventas comprenden un conjunto de actividades, en las cuales se encuentran las políticas, la organización y los procedimientos que maneja la empresa con el objetivo de afirmar la mayor cantidad de ingresos posibles" (p.15)

Según Acosta, Salas, Jiménez, Guerra (2018) manifiesta que las ventas son clasificadas a través de 4 fases, las cuales son:

1. Planificación y Estrategia de Ventas: Según Acosta, Salas, Jiménez, Guerra (2018) indica tiene como objetivo de describir el paso a paso de su proceso y tener una buena organización dentro de las actividades que se realizan al concretar una transacción. De igual forma, hace referencia también el análisis cuantitativo y

cualitativo del mercado de los servicios, entre otros más que se inviertan en el proceso mencionado. (p 23)

2. Búsqueda de Clientes: Según Acosta, Salas, Jiménez, Guerra (2018) indica que esta fase consiste en identificar a los potenciales clientes, asimismo se establece la oportunidad de venta y se da paso a la clasificación de los clientes potenciales. Cada venta que se genera se realiza de acuerdo a la necesidad del cliente, es por ello que no hay ventas iguales ya que cada venta tiene una característica distinta. (p. 28)

3. Realización de la Venta: Según Acosta, Salas, Jiménez, Guerra (2018) menciona que se debe analizar e identificar la necesidad del cliente, se ejecuta la presentación del producto a ofrecer entrando en contacto con los responsables de la decisión de compra. (p. 32)

4. Cierre de la Venta: Según Acosta, Salas, Jiménez, Guerra (2018) informa que se realiza la recepción de la orden de pedido, se hace la entrega de los productos solicitados, se procede con la aceptación del producto por parte de los consumidores y finalmente se realiza el cierre o no de la venta. La culminación se logra cuando el cliente manifiesta su compromiso de adquirir el producto. Aquí ya se puede decir que ha realizado la venta. (p. 35)

De esta manera, cabe indicar que le proceso de ventas es propio de cada empresa, la cual se debe tomar el tiempo de identificar, cuantificar y realizar el seguimiento y corrección de sus actividades.

Según Retail (2016) indica que el **porcentaje de crecimiento de ventas** se incrementa o disminuye en un cierto periodo o actividad, es por ello que el resultado es el punto de análisis que se realiza referente al comportamiento dentro de la gestión que se lleva acabo, obteniendo un resultado positivo o negativo en las transacciones generadas. La fórmula que nos presenta para poder calcular el indicador 1 en unidades para los resultados: (p. 32)

Según Rodríguez (2020) menciona que el **porcentaje de crecimientos de ventas** es una métrica que en el cual la empresa tomará decisiones basada en los datos obtenidos, dependiendo si la tasa disminuye en comparación con periodos anteriores deberá tomar un enfoque diferente para impulsar el crecimiento de los ingresos en la empresa. Sin embargo, si es el caso de un alto índice de crecimiento de ventas se considera que enfoque de ventas es el correcto. (p.10)

#### **Formula**

#### **PCV= (Valor Reciente / Valor Anterior) -1) × 100**

Según Guerrero y Sandoval (2016) menciona que la **productividad en ventas** se encuentra relacionado entra la eficiencia y el tiempo, ya que mientas menos tiempo sea en obtener el resultado anhelado, mayor será el carácter productivo del sistema en el resultado. (p. 4)

Según Acosta Véliz (2018) define la **productividad de ventas** como medidas productivas que son una serie de entradas calculadas contra una serie de salida, en el cual las ventas netas realizadas por empleados y dividirlas por el número de horas que trabaja para determinar la productividad de los empleados determinando el promedio de ventas que se realizan a diario.

Según Marín García, Bautista Poveda y García Sabater (2012) manifiesta que mediante la siguiente formula se podrá calcular la **productividad en ventas** en unidades para los resultados: (p. 32)

# **Formula PV= Ventas realizadas por día / Horas trabajadas**

**Metodología RUP:** Según RahimiZadeh, Torkamani y Dehghani (2020) indica el proceso unificado es un grupo de actividades necesitadas para trasladar los requisitos de los usuarios en un software o también conocido como un sistema. RUP se encuentra dirigido por casos de usos, en donde se define como una funcionalidad del sistema que brinda como resultado un valor añadido a un usuario, obteniendo como resultado un modelamiento de los requerimientos funcionales de un software. Cuenta con principales características de presentar un desarrollo iterativo, gestionar las modificaciones, presenta una manera disciplinada para la asignación de actividades o tareas específicas y por último realiza la verificación de la calidad del sistema. (p. 4)

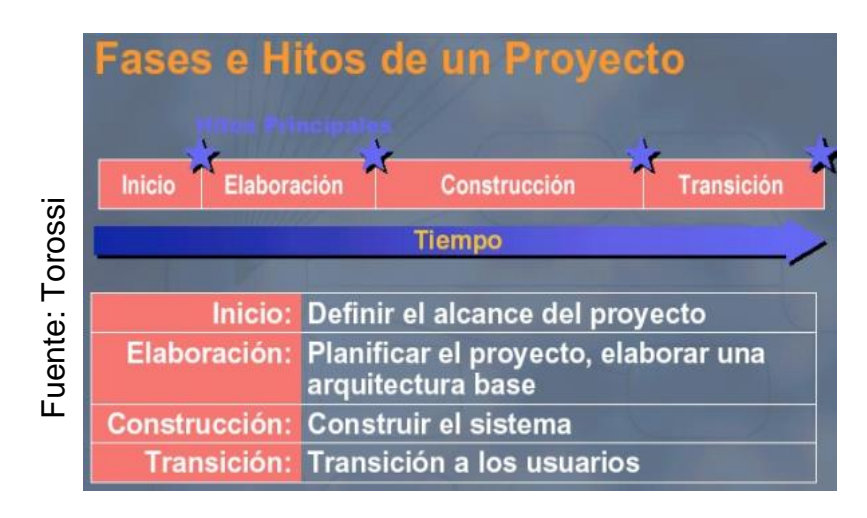

FIGURA N° 5. Metodología RUP

**Estructura del proceso:**

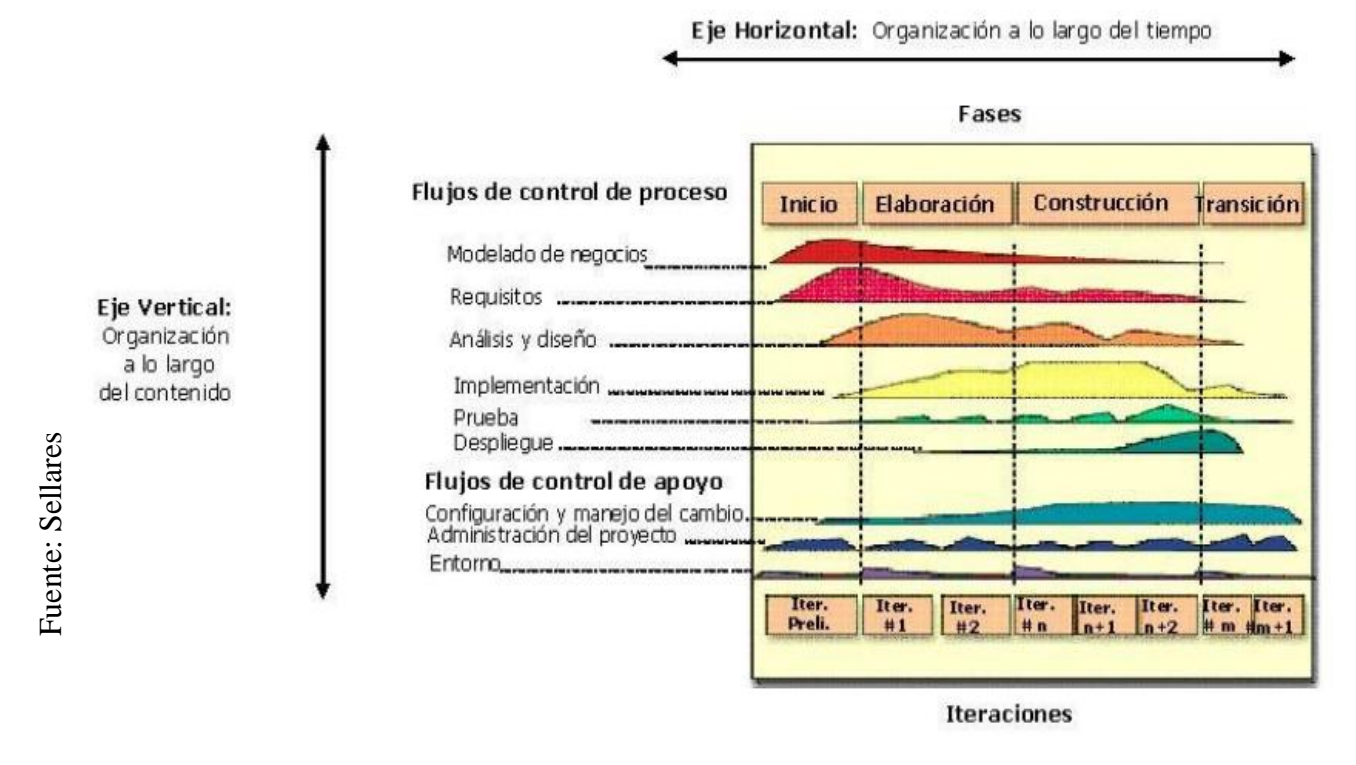

FIGURA N° 6. Estructura de Proceso

Según Torossi (2019) manifiesta que el desarrollo de las fases de la metodología RUP son represando de la siguiente manera:

- 1. Fase de Inicio: Durante la fase de inicio se desarrolla una descripción del producto final y se lleva a cabo un análisis del presente proyecto utilizando las siguientes preguntas:
	- o ¿Cuáles son las funciones dentro del sistema para los usuarios más importantes?
	- o ¿Cómo mejorar la arquitectura del sistema?
	- o ¿Cuál es la planificación dentro del proyecto y cuánto costará llevarse a cabo el producto?

Su propósito principal es apoyar en la toma de decisiones que se realicen dentro del equipo, sin embargo, la mayoría de trabajos físicos que fueron realizados sean eliminados ya que lo único que queda en pie dentro de la fase es el incremento de conocimiento que emplea el equipo. (p 7)

- 2. Fase de Elaboración: Se enfocan en los casos de utilidad del servicio y se comienza con su diseño en arquitectura. Cuenta con iteraciones como, por ejemplo: establecen una comprensión ante el problema que desean solucionar, eliminación de los riesgos como también se establece un plan de manera detallada para las próximas iteraciones durante la fase.
- 3. Fase de Construcción: Se inicia desde la creación del producto, la línea base de la arquitectura se incrementa llegando a volverse en el sistema completo. Adicional a ello, el producto cuenta con todos los contenidos necesarios para los casos de uso, por ende, no se encuentra exonerado de un desperfecto.

Los artefactos que se presentan son:

- El sistema o software.
- Los casos de prueba.
- Los manuales de usuario.
- 4. Fase de Transición: Cubre durante el tiempo que el producto se empieza a transformar en la versión beta, las iteraciones continúan agregándose de manera constante al sw. De igual forma, las características se incluyen a un sistema que el usuario este utilizando de manera activa.

Metodología SCRUM: Según Srivastava, Bhardwaj y Saraswat (2017) indica que existen dos tipos de Scrum, ya sea por técnico o avanzado. Las metodologías agiles son flexibles y únicas, debido a que se introduce la idea del control empírico dentro de los procesos, quiere decir que se utiliza el progreso real durante el proyecto para lograr una mejor planificación y así lograr con el objetivo de culminar los lanzamientos. (p. 28)

#### Diagrama sencillo del proceso:

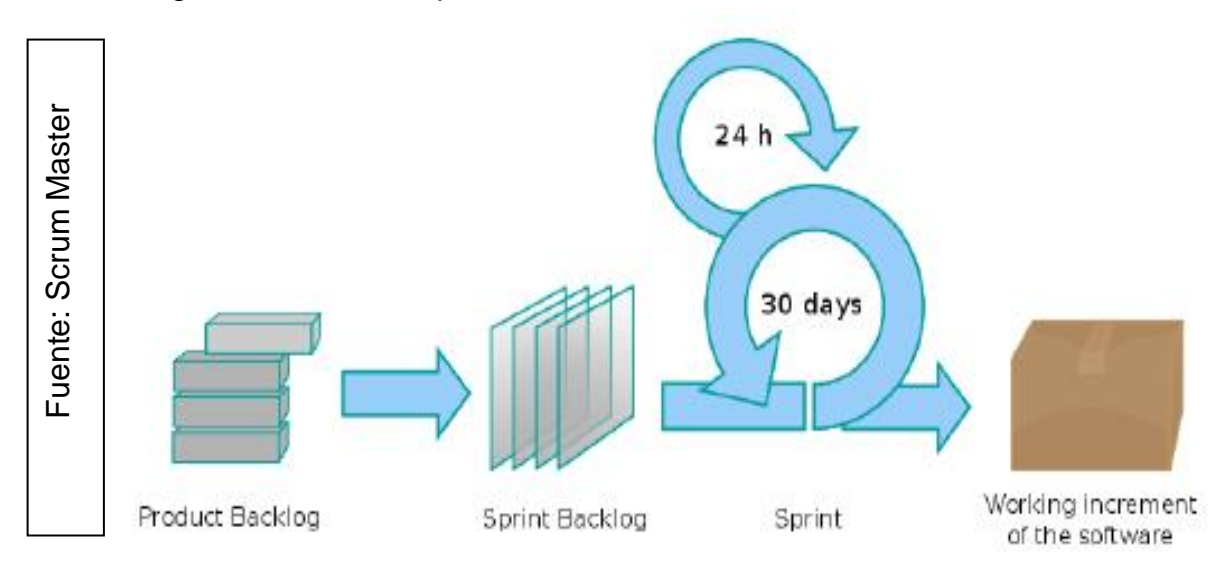

### FIGURA N° 7. Scrum Master

**Metodología XP:** Según Srivastava, Bhardwaj y Saraswat (2017) define que también se le conoce en español como programación extrema, se clasifica como una metodología de desarrollo en ingeniera de software. Cuenta con diferencias entre metodologías comunes concluyendo un mayor énfasis en la adaptabilidad que en la previsibilidad. Los defensores de XP consideran que las modificaciones de requisitos sobre la marcha son de aspectos naturales e incluso del desarrollo de proyecto.

Según Collazo Garcia y Diaz Labrador (2017) manifiesta las siguientes características:

- Desarrollo iterativo.
- Refactorización del código.
- Corrección de los errores.
- Simplicidad.
- Estándares de codificación.
- Pruebas por unidades y automatizadas.
- Programación en pareja.

TABLA N°1. Comparación de las Metodologías

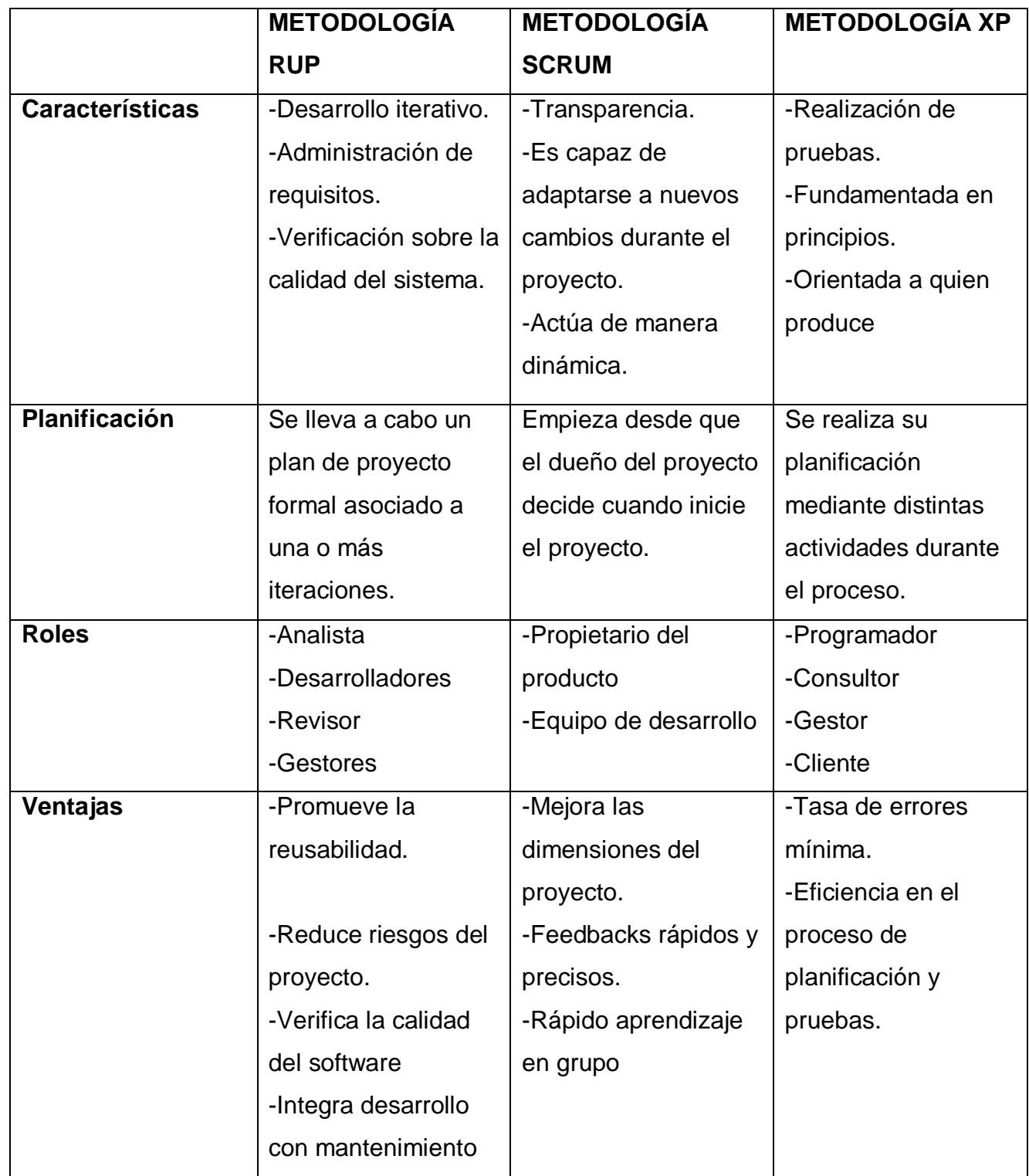

Fuente: Elaboración Propia Fuente: Elaboración Propia

TABLA N°2. Validación de la metodología por expertos para el desarrollo del Sistema Web

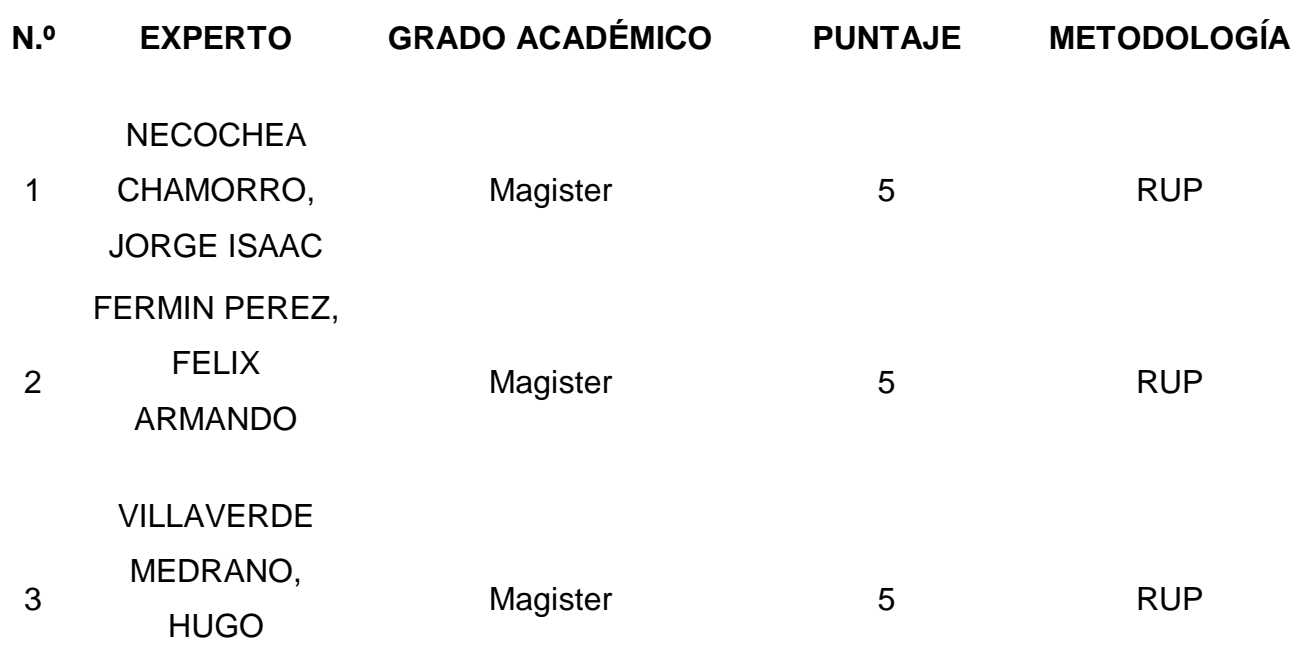

En esta investigación a través del juicio experto la metodología seleccionada fue RUP con un puntaje de 5 elegida por los 3 expertos para su desarrollo en la tesis.

Según Stephen (2017) afirma que existe distintos tipos de lenguajes de programación dependiendo la necesidad de los usuarios para sus empresas correspondientes.

Según Bankov (2019) define PHP como un lenguaje de programación libre el cual es usado para el desarrollo de aplicaciones las cuales actuaran al lado de un servidor, el lenguaje evoluciono de tal manera de ofrecer funcionalidades en las líneas de comando.

Según Hardono (2017) define MySQL como un sistema de gestión de base de datos de código abierto, el cual trabaja con base de datos, es decir utiliza tablas múltiples para interconectar entre sí para almacenar información, organizarla adecuadamente y administrar los datos a través de su interfase visual teniendo en cuenta las herramientas que tiene a disposición.

Según Grgic, Mihaljevic y Radovan (2018) define como java como lenguaje de programación de intención general orientado a objetos, la cual sirve para crear aplicaciones y procesos en diversos dispositivos, como también ejecutar un propio programa en diversos sistemas operativos ejecutando códigos en sistemas operativos de forma segura.

### <span id="page-28-0"></span>**III. METODOLOGÍA**

#### <span id="page-28-1"></span>**3.1 Tipos y diseño de investigación**

Esta investigación es de tipo aplicada, lo cual es definido por Nicomedes (2018), como la investigación en la cual se orienta en resolver problemas que se presentan en los procesos de las organizaciones, denominada aplicada porque se formulan problemas o hipótesis de trabajo al resolver los problemas de la productividad de la vida de la sociedad. (p.3)

Este estudio es de diseño experimental, Según Saenz Aguilar (2017) indica que "encuentra la indagación para conseguir las relaciones casuales inequívocas entre las variables. Esto provocara un fenómeno manipulando la variable independiente, tratando de conseguir el control del efecto de las variables extrañas. De tal manera, que es necesario utilizar la aleatoriedad de la muestra correspondiente.

El presente estudio se dispone en la investigación aplicada y experimental, en el cual tiene como objetivo de determinar el impacto que tiene un Sistema Web para el proceso de ventas en la Farmacia "DERMOSALUD QF", también las mediciones que se realizan en una investigación aplicada tienen que ser de calidad, por eso razón son analizados en las fases del proceso y el resultado de la investigación.

#### <span id="page-28-2"></span>**3.2 Variables y operacionalización**

El presente trabajo se compone de dos variables ambas descritas en la tabla 03 para la investigación. La operacionalización la cual esta detallado estas variables se encuentra en la Tabla N° 01.

TABLA N°3. Operalización de Variables

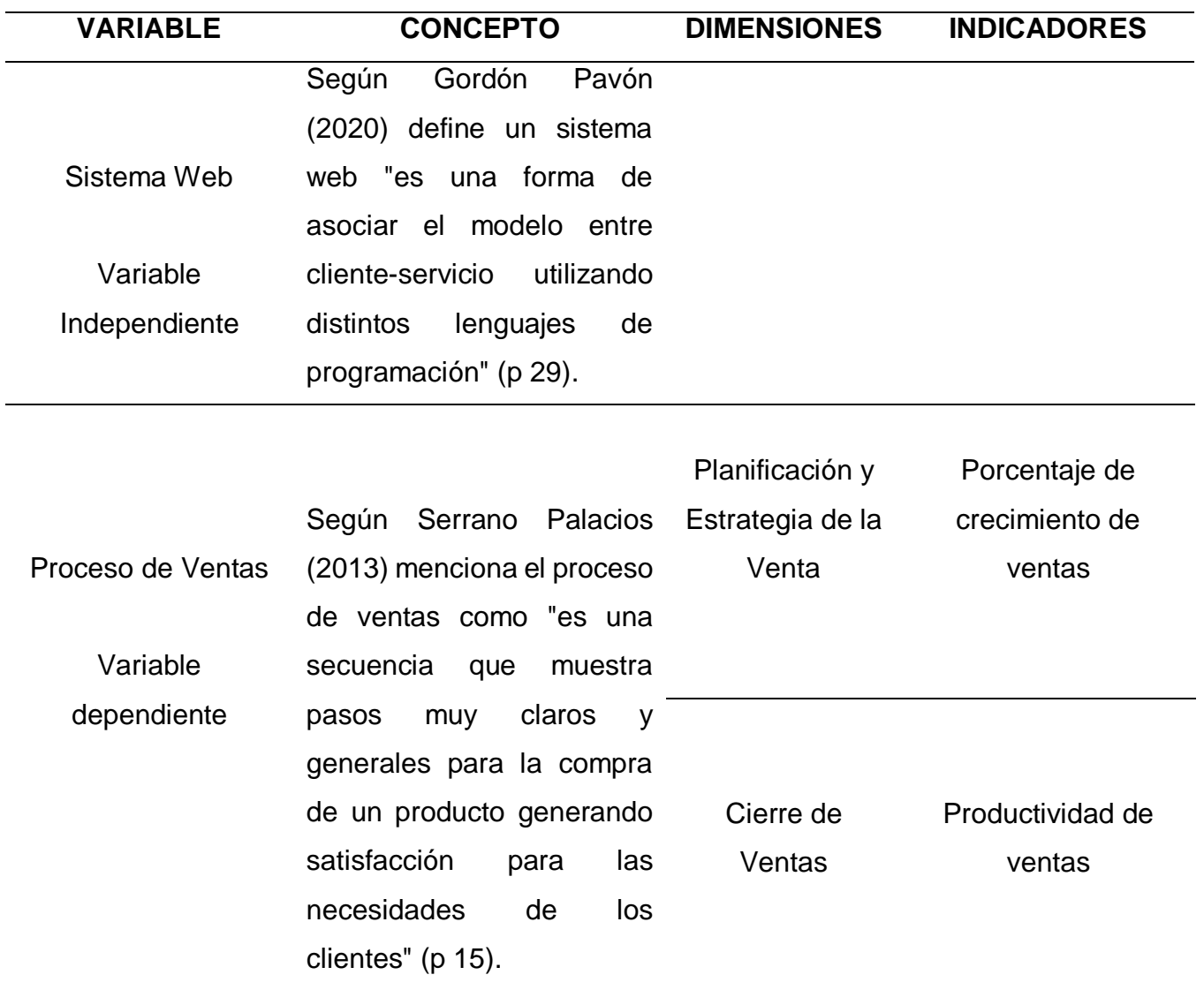

# <span id="page-30-0"></span>**3.3 Población, muestra y muestreo**

## TABLA N°4. Indicadores

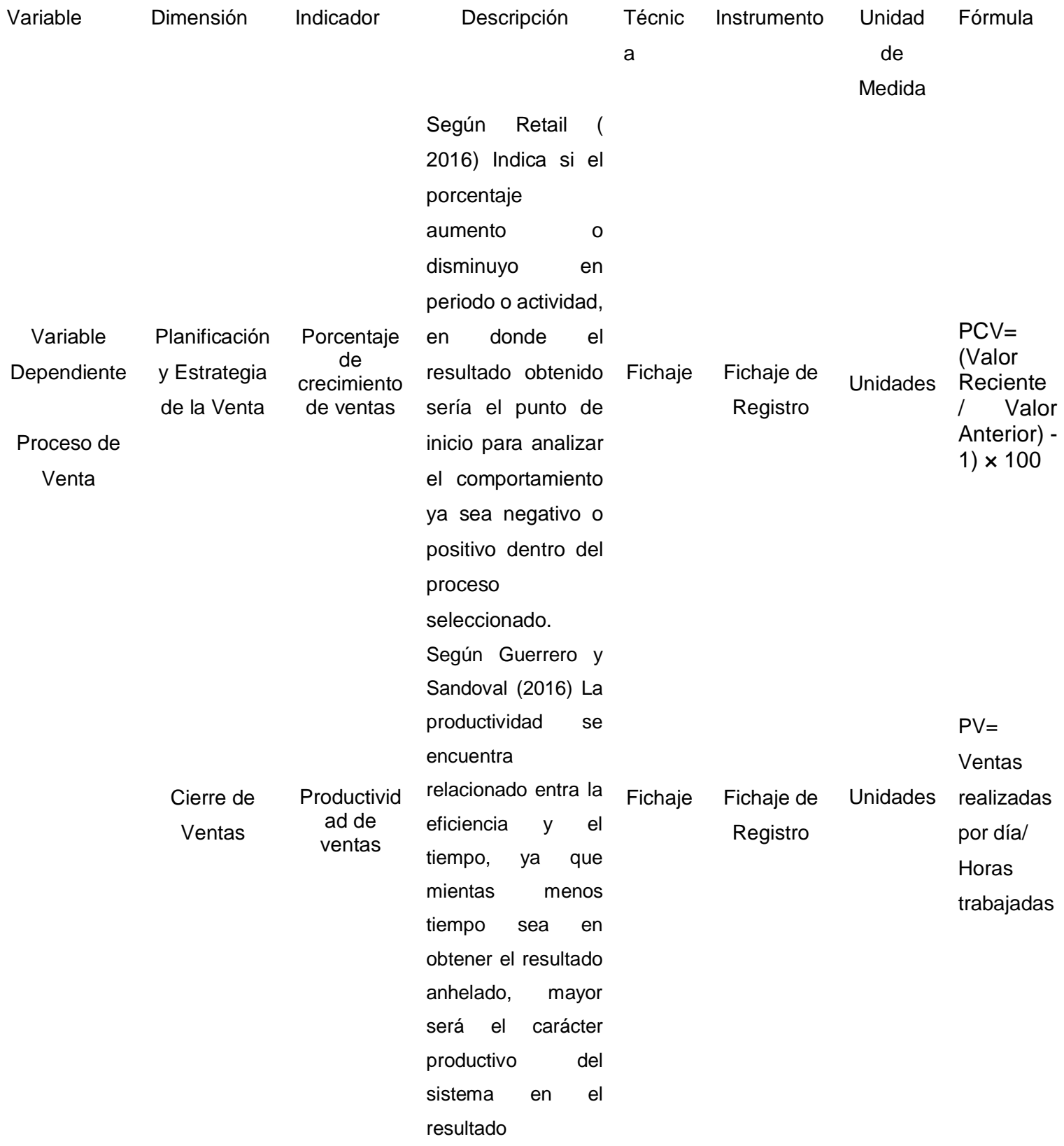

La población para esta investigación se encuentra conformada por ambos indicadores 01 y 02 en donde impactara para el proceso estudiado realizado en la farmacia "DERMOSALUD QF" referente a sus pedidos que generaran de manera diaria. El monto completo de las ventas, en donde se tendrá en cuenta para el indicador 01 y 02 durante el tiempo de un mes.

Para Robles Pastor (2019) el termino población lo define como un objeto o personas de estudio en la cual se plantea una investigación, es el grupo total de elementos en el cual se tiene un interés (p. 245).

La población para el desarrollo de la investigación tuvo un estimado a 1500 documentos producidos a través de las ventas generada en días, estructurados en 20 fichas de registro en días alrededor de cuatro semanas. Por lo cual, la población quedara determinado en 20 fichas de registro.

Según Yeap, Yapp y Balakrishna (2017) el cual define muestra como un sector de la población los cuales cumple con ciertos criterios para la recolección de datos por parte de los investigadores, la cual debe determinar con antelación para obtener una mayor precisión de los resultados, con el fin de que la estadística sea representativa. Para ello se utiliza diversas fórmulas como la siguiente: (p.114)

n = 
$$
N * (Z \wedge 2) * p * q
$$
  
\n  
\n(d \wedge 2) (N - 1) + (Z<sup>2</sup>) \* p \* q

Dónde:

n = Tamaño de la población. (120)

 $Z =$  Nivel de confianza. (3)

p = Probabilidad de éxito, o proporción esperada. (0.5)

 $q =$  Probabilidad de fracaso.  $(0.5)$ 

d = Precisión (Error máximo admisible en términos de proporción). (0.1)

n = 
$$
1500 * (3 \times 2) * 0.5 * 0.5
$$
 = 196  
\n  
\n(0.1  $\times$  2) (1500 – 1) + (3  $\times$  2) \* 0.5 \* 0.5

De modo que la magnitud de la muestra para la investigación fue de 196 documentos ingresado a través de las ventas, producidos por días alrededor de cuatro semanas, es por ello que la muestra quedara compuesta en 20 fichas de registro.

Para este estudio se realizó la utilidad el muestreo no probabilístico, de tipo por conveniencia, el cual es más recomendable, según Yadira, Itzama y Angie (2015) indica que seleccionará cada unidad de la muestra dependiendo las características consideras y a la base al juicio del investigador, la cual también se tendrá en cuenta a la unidad o elemento de muestreo se selecciona con base a su disponibilidad.

#### <span id="page-32-0"></span>**3.4 Técnicas e instrumentos de recolección de datos**

**Técnicas de Recolección de datos:** Es un formato en donde se obtiene la recolección de datos en manera sistemática y se logra medir la información para obtener una perspectiva completa y precisa de una zona de interés.

Fichaje: Según Flores y Tiglia (2018) señala que el **fichaje** es un modo de extraer y almacenar información necesaria de las fuentes bibliográficas para fundamentar la investigación.

Por lo tanto, por medio de esta técnica se podrá recolectar la data de distintas fuentes, tenerlo presente y poder controlar el contenido de los datos obtenidos, logrando así ahorrar tiempo y esfuerzo.

**Instrumentos de Recolección de datos:** En la tesis se emplea el instrumento de recolección de datos:

Ficha de registro: Según Valderrama (2015) manifiesta definiendo como un formato en la cual se puede agrupar los datos de manera sistemática y contando con la apropiada base para manejar los hechos que se examinaron. (pág.24)

Por lo tanto, dicho instrumento permite al investigador realizar registros seguidos con la finalidad de analizar y registrar el proceso de ventas para la Farmacia "DERMOSALUD QF", en la cual se conseguirá determinar y examinar los dos indicadores planteados.

Se preparó un Ficha de Registro para el indicador 01, en la cual se registra la estimación de las ventas recientes y el valor anterior de la venta menos uno por el cien por ciento para determinar el resultado en unidades durante un mes.

Se fabricó una Ficha de registro para el indicador 02, en la cual se ingresaron el total de ventas realizadas por día entre las horas de trabajo por día dando como resultado las unidades durante un mes.

TABLA N°5. Técnicas e instrumentos de recolección de datos

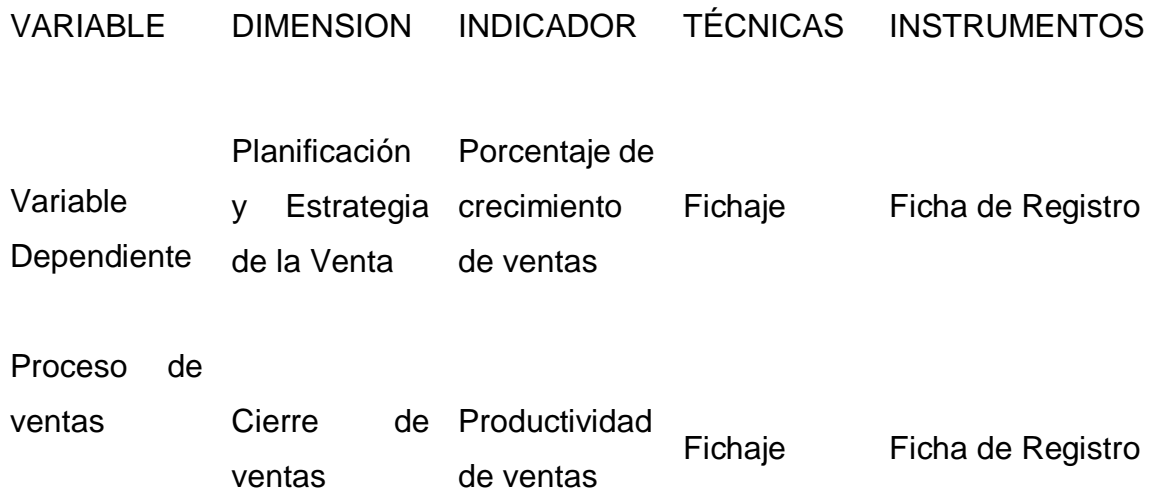

## **Validez:**

**Validez de Criterio:** Según Guirao-goris, Ferrer Ferrandiz y Montejano (2016) menciona que la validez de criterio determina la relación entre una variable externa, índice o un indicador del concepto que se está midiendo y el instrumento a considerar, sin embargo, normalmente se mide usando un patrón el cual compara todos los recientes instrumentos. (pág.28)

**Validez de Contenido:** Según Guirao-goris, Ferrer Ferrandiz y Montejano (2016) indican que la eficacia de contenido describe un determinado punto la recopilación de ítems cubre las otras áreas o dominios que se quieren medir y cuales se consideran relevantes. (pág.15)

**Validez de Constructo:** Según Guirao-goris, Ferrer Ferrandiz y Montejano (2016) mencionan que la validez de constructo se estima la evaluación de la medida del test donde se relaciona con la medida del otro test. Adicional a ello no existe un verdadero criterio o patrón. (pág.5)

El instrumento que se utilizara en la tesis son las fichas de registro teniendo validez en base al juicio de tres expertos para cada indicador.

## **Porcentaje de Crecimiento en Ventas**

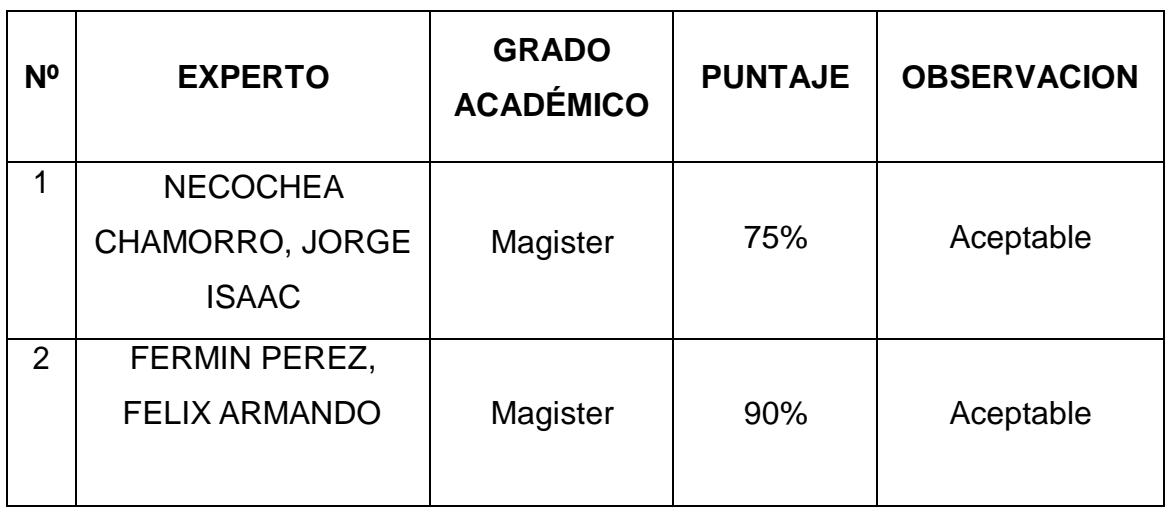

TABLA N°6. Validez para el Porcentaje de Crecimiento en Ventas

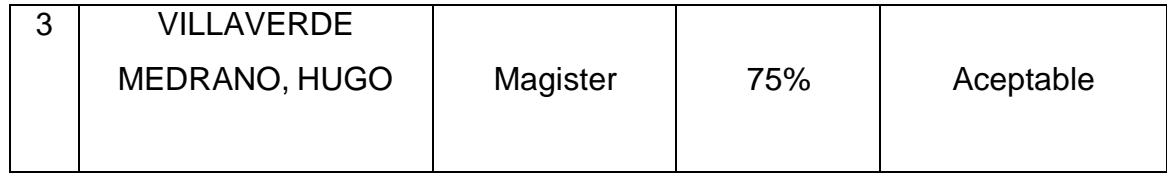

Se presentaron a través de las fichas de registro en donde fueron validados por tres expertos para nuestro indicador 01, dando un resultado de 80% de nivel aceptable dentro de la confianza para los instrumentos son eficientes para la recolección de información.

## **Productividad de Ventas**

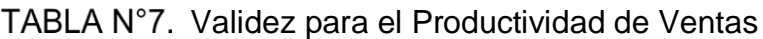

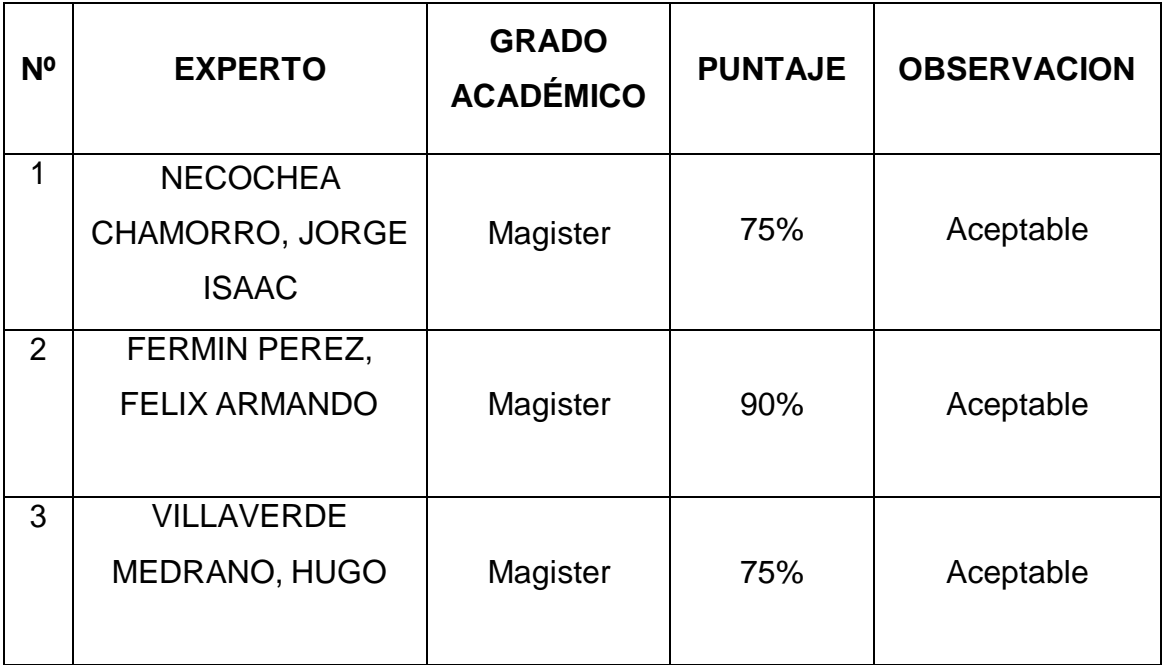

Se presentaron a través de las fichas de registro en donde fueron validados por tres expertos para nuestro indicador 02, dando un resultado de 80% de nivel aceptable dentro de la confianza para los instrumentos son eficientes para la recolección de información.

## **Confiablidad**:
Según Chan y Idris (2017) nos indica que un instrumento de confiabilidad se refiere a resultados consistente dependiente de las ocasiones según como se tome la evaluación ante la administración del instrumento a una misma muestra de sujetos, ya que puede resultar entre dos ocasiones diferente como también dos o más observadores distintos.

Según Silveira (2021) manifiesta que el método Test re-test del coeficiente de confiabilidad del test consiste en administrar una escala o instrumento de medición dos veces a los mismos sujetos, la cual se calcula la correlación entre puntuaciones obtenidas del test consigo mismo. Por lo tanto, para concluir la estimación del valor se verá reflejado aplicando el test a la muestra de sujetos en dos situaciones diferentes y se obtiene el cálculo por la correlación entre puntuaciones obtenidas de las dos ocasiones.

Según Rodríguez Barreto, Pulido y Pineda Roa (2016) mencionan que se utiliza la técnica en la confiabilidad es al coeficiente de correlación de Pearson del cálculo de confiabilidad del test- retest, la cual se medirá la asociación lineal entre 2 variables y no acuerdo entre ellas (pág. 263)

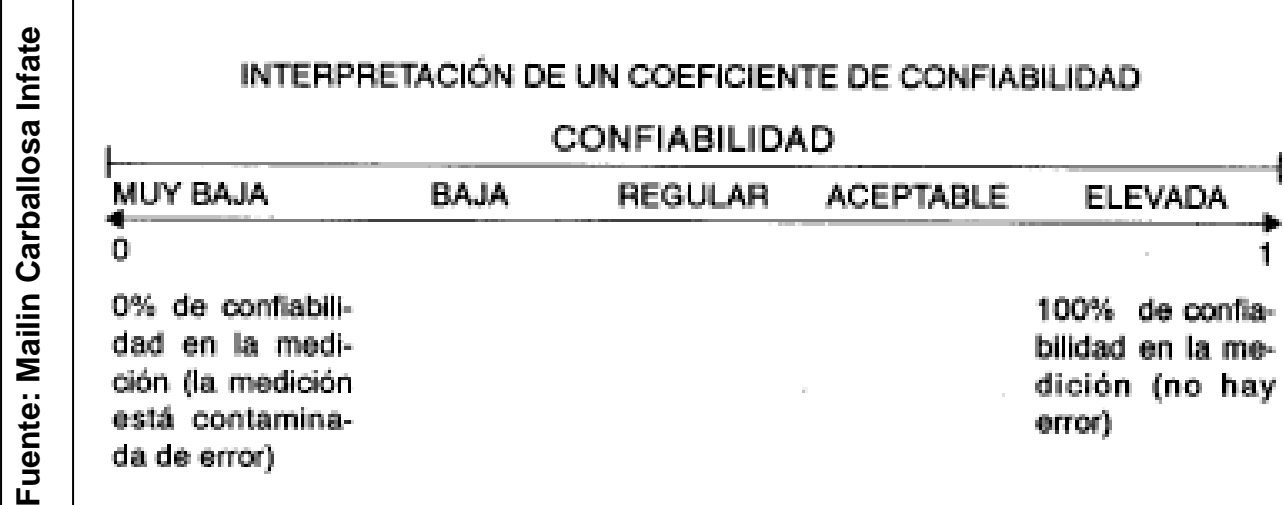

FIGURA N° 8. Coeficiente de confiabilidad

TABLA N°8. Confiabilidad para Porcentaje de Crecimiento en Ventas (PCV)

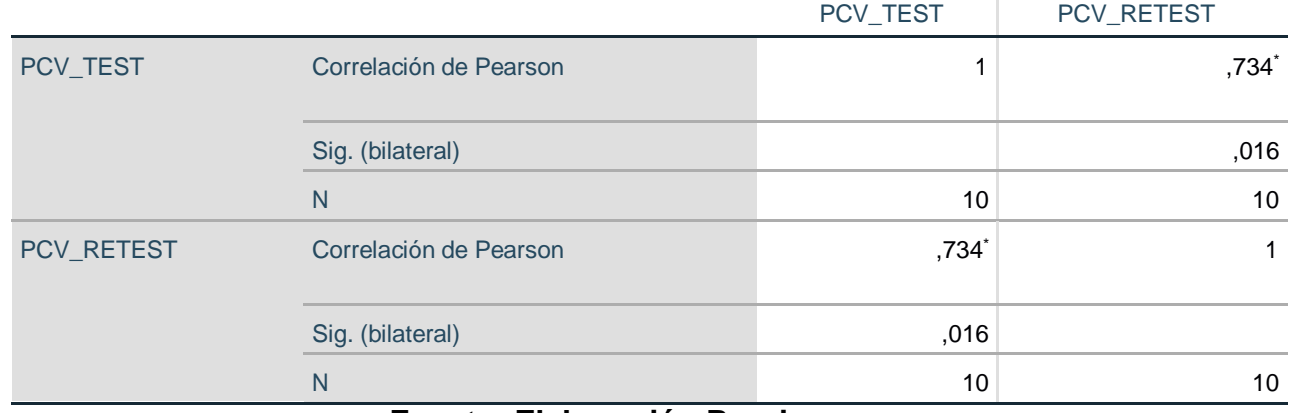

\*. La correlación es significativa en el nivel 0,05 (bilateral).

**Fuente: Elaboración Propia**

En la tabla 08 y Anexo 4, se puede observar a través del análisis de la confiabilidad realizada para el indicador 01 según SPPS nos da un rendimiento de 0,734 de nivel aceptable, por lo tanto, el instrumento mencionado se considera confiable.

TABLA N°9. Confiabilidad para Productividad en Ventas (PV)

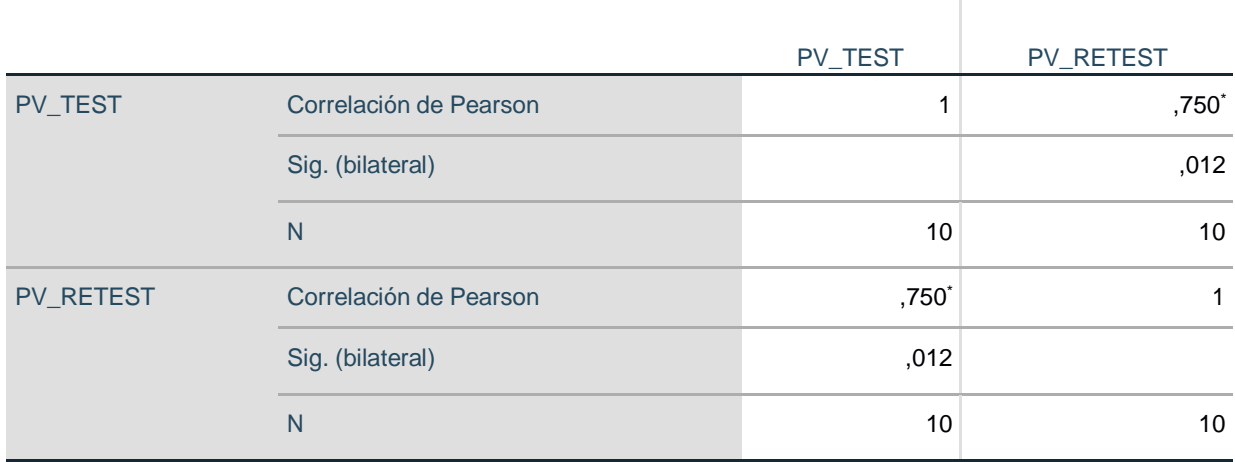

\*. La correlación es significativa en el nivel 0,01 (bilateral).

### **Fuente: Elaboración Propia**

En la tabla 09 y Anexo 4**,** a través del análisis de la confiabilidad realizada para el indicador 02 según SPPS nos da un resultado de 0,750 de un nivel aceptable, por lo tanto, el instrumento mencionado se considera confiable.

#### **3.5 Procedimientos**

En esta investigación se determinó los problemas que se tiene en cuenta la farmacia "DERMOSALUD QF" que es el proceso de ventas, es por ellos que esta se planea como la variable dependiente del actual proyecto, teniendo en cuenta el enfoque que se proviene a investigar escenarios similares en diferente cadenas de farmacias del país y del mundo para poder examinar las soluciones que se emplearon en ese instante, también se enfocara en la información relevante el cual se rija este proceso, como leyes, reglas o decretos del Ministerio de Salud, de esta forma se tendrá en cuenta la comunicación con las áreas competentes dentro de este establecimiento, en base a la información que se recolecto se dispuso a la toma de decisión de plantear un sistema web para automatizar el proceso de ventas, estando este la variable independiente del proyecto

En esta investigación se planteó tener un estudio completo de ambas variables por lo que se recolecto información de diversas tesis, libros y artículos científicos de diversos investigadores para obtener referencias de problemas similares y examinar las derivaciones de las soluciones que se propusieron, también se obtendrá gracias a los estudios realizados un base teórico en la cual se pueda respaldar este estudio, como también se obtendrá las dimensiones e indicadores sostenibles. Con los datos recolectados se propone una investigación de conveniencia no experimental, teniendo en cuenta la implementación de este proyecto y se podrá forjar disparidad del pre y post de los indicadores, en cambio al tener en cuenta de las variables y el ambiente en donde se despliegan, nos permiten determinar porcentaje de la personas involucradas en este proyecto, sacando de esta manera la población y muestra específica, también se estableciera el tipo de muestre a usar y la técnica de recolección de datos e indicadores cuantitativos, determinar su validez a través de un juicio de experto e indicar como se mediría la confiabilidad a través del coeficiente de correlación de Pearson.

Por lo tanto, concretaremos el procedimiento con el que se examinara los datos de la presente investigación a través del programa SPPS con un estudio descriptivo y inferencial para la prueba de normalidad a través del método de Shapiro Wilk, en donde nos mostrara si la repartición normal o no normal con pruebas estadísticas distintas, como la prueba no paramétrica de Wilcoxon o la prueba paramétrica del T-Student según la muestra correspondiente.

#### **3.6 Métodos de análisis de datos**

En la presente investigación se realizará el análisis y procesamiento de datos obtenidos de los instrumentos de recolección, para ello se empleará la estadística a través del programa SSPS para poder evaluar los resultados del procesamiento de datos con la finalidad de comprobar de la hipótesis general como también de las hipótesis específicas. Según Herrera (2017) define que el SPPS es un software de cálculo estadístico con mayor influencia en el mundo conocido como sus ciclas de Stadistical Package for the Social. (p. 21)

Para el indicador 01 y el indicador 02 de la obtención de resultados se manejó la Prueba T Student, a causa que las muestras son menos de 30, la cual se utilizará para comparar los datos obtenidos antes de la implementación (pre- test) y la data obtenida luego de la implementación (post- test).

Asimismo, se realizará un análisis inferencial a través de una prueba de normalidad para el indicador de porcentaje de crecimiento de ventas y productividad en ventas

**Prueba Normalidad:** Según Kwak y Park (2018) menciona que la prueba de normalidad tiene como objetivo probas la hipótesis, es decir tanto la población como la muestra tiene un comportamiento normal. Las pruebas estadísticas que contribuyen en este estudio son ShapiroWilks, Anderson Darling y Kolgomorov-Smirnov. (p.115)

**Anderson Darling:** Según Jäntschi y Bolboacă (2018) indica que la prueba mide los datos de distribución específica, para determinar si los datos cumplen el supuesto de normalidad para una prueba t.

Las hipótesis para la prueba de Anderson-Darling son:

#### TABLA N°10. Prueba Anderson Darling

- H0: Los datos siguen una distribución especificada
- H1: Los datos no siguen una distribución especificada

**Prueba de normalidad de Shapiro-Will:** Según Domínguez (2018) menciona que utiliza para contrastar la normalidad de un conjunto de datos, también mide el ajuste de la muestra y funciona adecuadamente con muestra grandes.

**Kolgomorov-Smirnov:** Según Dimitrova, Kaishev y Tan (2020) sostiene que es más practico interpretarlo a partir del valor de P. la regla practica es que ese dicho valor es mayor al nivel de pruebas que admite los datos siguen una distribución normal, como ejemplo P < 0.05 para el nivel de confianza del 95%.

Las hipótesis estadísticas se plantean de la siguiente manera:

**HE1:** El Sistema Web incrementa el porcentaje de crecimiento de ventas en el proceso de ventas en la Farmacia "DERMOSALUD QF"

**PCVa:** El porcentaje de crecimiento en ventas antes de utilizar el sistema web. **PCVd:** El porcentaje de crecimiento en ventas después de utilizar el sistema web.

**Hipótesis nula H0:** Sistema Web no incrementa el porcentaje de crecimiento en ventas en el proceso de ventas en la Farmacia "DERMOSALUD QF".

### **H0: PCVa – PCVd < 0**

**Hipótesis alternativa Ha:** Sistema Web incrementa el porcentaje de crecimiento en ventas en el proceso de ventas en la Farmacia "DERMOSALUD QF".

**Ha: PCVa – PCVd > 0**

**HE2**: El Sistema Web incrementa la productividad en ventas en el proceso de ventas en la "DERMOSALUD QF"

**PVa**: La productividad en ventas antes de utilizar el sistema.

**PVd**: La productividad en ventas después de utilizar el sistema.

**H0**: Sistema Web no incrementa la productividad en ventas para el proceso de ventas en la Farmacia "DERMOSALUD QF".

**H0: PVa – PVd < 0**

**Ha**: Sistema Web incrementa la productividad en ventas para el proceso de ventas en la Farmacia "DERMOSALUD QF".

**Ha: PVa – PVd > 0**

**Nivel de significancia**: Para el presente trabajo de investigación se considera x=0.05, donde el margen de error es del 5%

.

**Nivel de confiabilidad:** (1-x) =0.95=95%

Estadística de la Prueba:

$$
t = \frac{\overline{x_1} - \overline{x_2}}{\sqrt{\frac{S_1^2}{N_1} + \frac{S_2^2}{N_2}}}
$$

FIGURA N° 9. Estadística de la Prueba

Donde:

S1 = Varianza grupo Pre-Test

S2 = Varianza grupo Post-Test

 $x\overline{1}$  = Media muestral Pre-Test

 $x\overline{2}$  = Media muestral Post-Test N = Número de muestra (Pre-Test y Post-Test)

Región de rechazo

La región de rechazo es:  $t = tx$ Donde tx es tal que:  $P$  [t > tx] = 0.05, donde tx = Valor Tabular Luego, Región de Rechazo: t > tx

Media Muestral:

Fuente: Helfer Molina

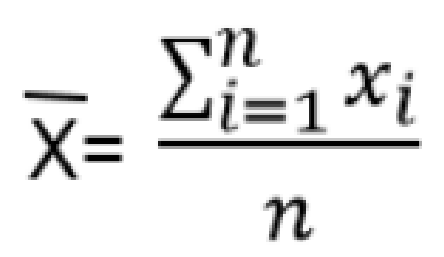

FIGURA N° 10. Formula de Media Muestral

Varianza Muestra:

Fuente: Helfer Molina **Fuente: Helfer Molina** Fuente: Helfer Molina

 $=\frac{1}{n-1}\sum_{n=1}^{n}(x-\overline{x})^2$  $S^2(x)$ 

FIGURA N° 11. Formula de Varianza Muestral

Análisis de los Resultados:

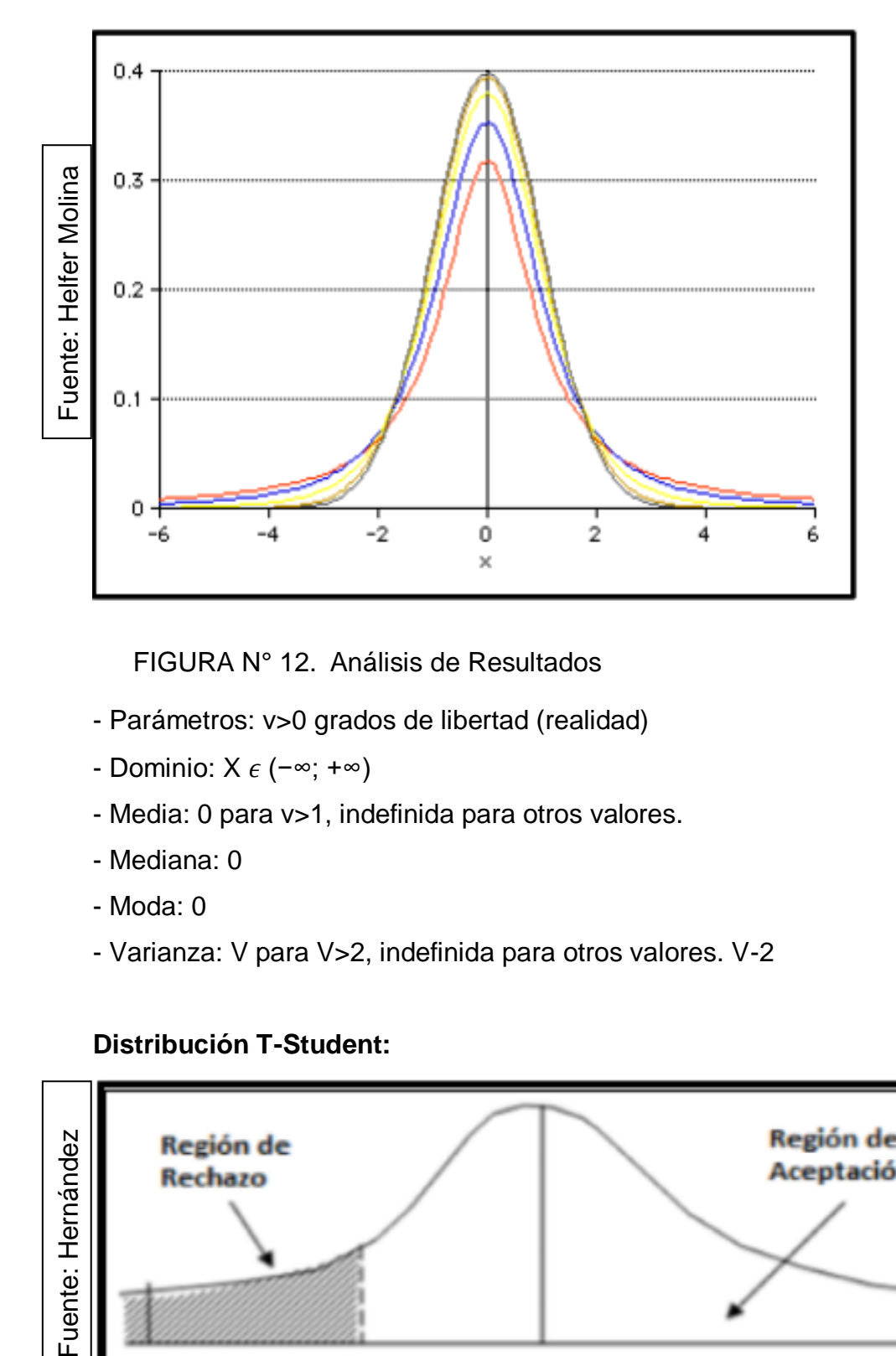

FIGURA N° 12. Análisis de Resultados

- Parámetros: v>0 grados de libertad (realidad)
- Dominio: X  $\epsilon$  (−∞; +∞)
- Media: 0 para v>1, indefinida para otros valores.
- Mediana: 0
- Moda: 0
- Varianza: V para V>2, indefinida para otros valores. V-2

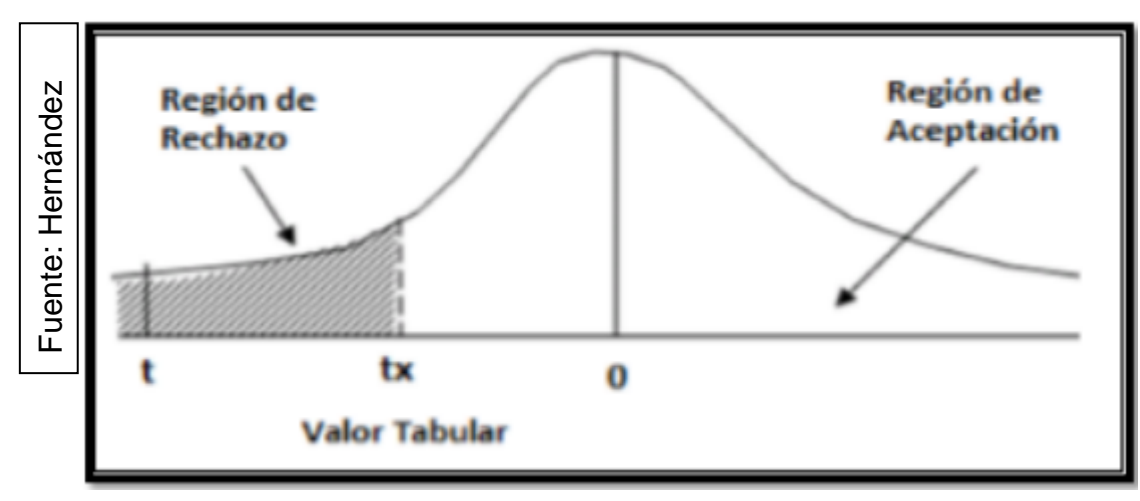

### **Distribución T-Student:**

FIGURA N° 13. Gráfico de la Distribucion T-Student

### **3.7 Aspectos éticos**

Para el desarrollo de la tesis los investigadores se comprometen a respetar y regirse por los estatutos que se establece la escuela de sistemas de la universidad Cesar Vallejo, asegurando la veracidad y confiabilidad de los datos obtenida de la Farmacia "DERMOSALUD QF", así mismo se utilizara la información recolectada para esta investigación con fines académicos manteniendo la seguridad de la información de no ser utilizada por otros medios antes de los mencionado.

#### **IV. RESULTADOS:**

1. Análisis Descriptivo:

A través del estudio que se realizó para el Sistema Web aplicando la evaluación para ambos indicadores 01 y 02, se utilizó el Pre-Test que permite conoce a mayor detalle las condiciones iniciales del indicador correspondiente. Después de ello, se llevó acabo la implementación del Sistema Web, en donde se registró nueva información en ambos indicadores para realizar el comparativo de un Pre-Test y un Post-Test.

Para el indicador 01 a través de la Tabla # se observan los resultados descriptivos:

Tabla:

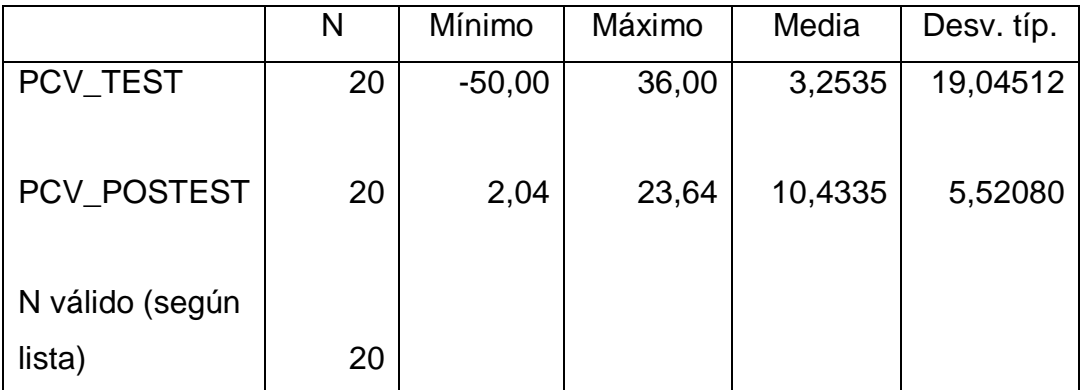

Fuente: Elaboración Propia

En este caso, para nuestro indicador 01 se visualiza que en el Pre-Test se llegó al resultado de un valor de 3.25% mientras en un Post-Test el resultado llego a incrementar en un porcentaje de 10,43%.

Para la dispersión del indicador mencionado, en el pre-test hubo una variabilidad de 19,04% y para el post-test se obtuvo el 5,52%.

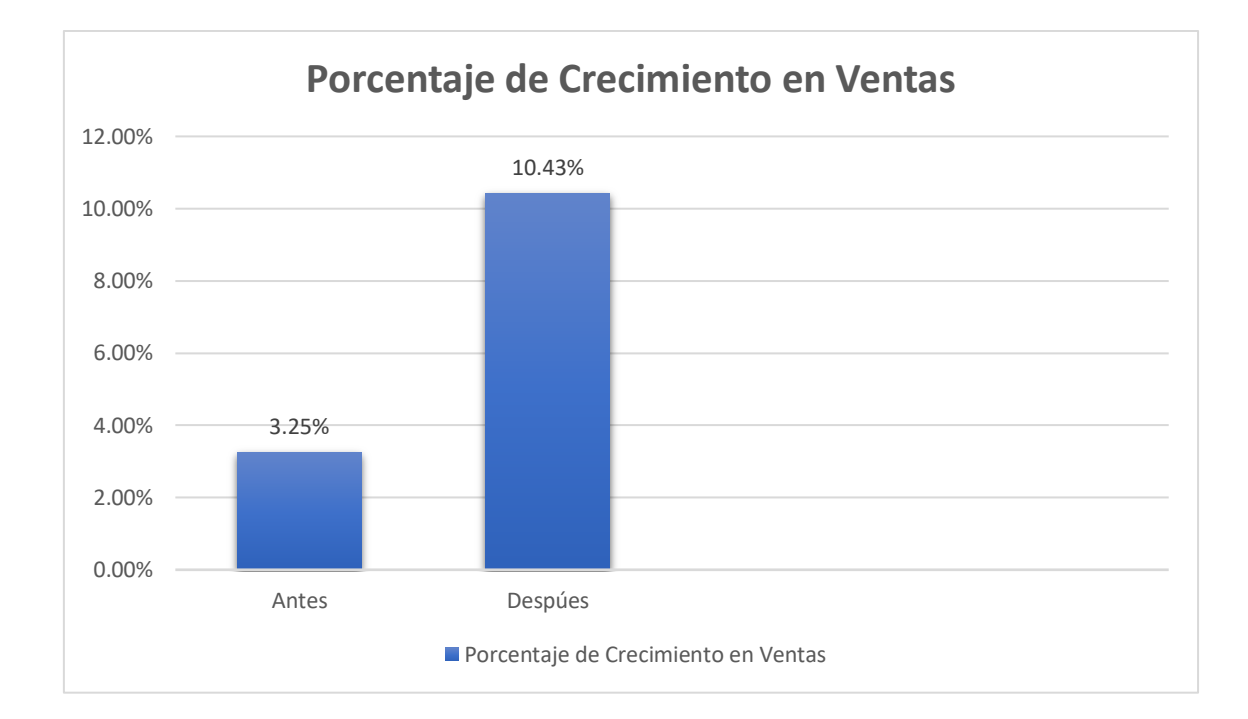

Para el indicador 02, a través de la tabla # se visualizará las medidas descriptivas de un antes y después de la implementación del Sistema Web

Tabla :

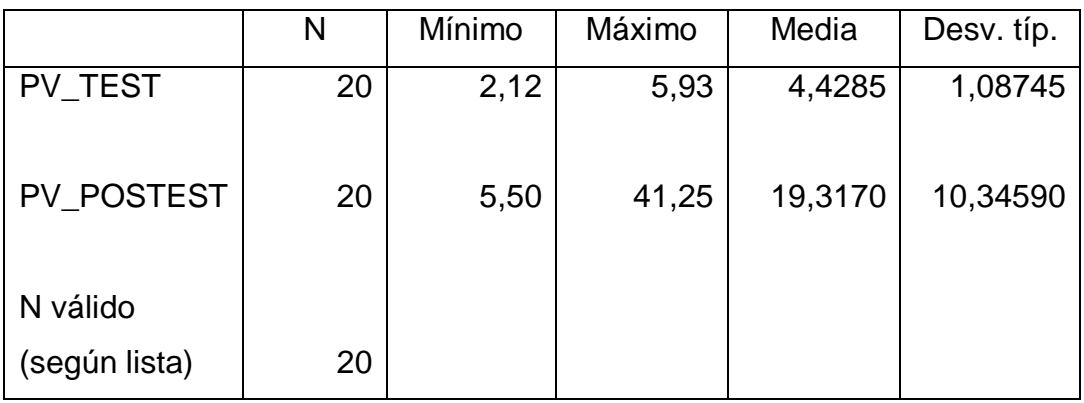

### Fuente: Elaboración Propia

Se observa que en el indicador 02, en el pretest se llegó alcanzar un valor de 4,42%, por lo cual en el post-test el resultado fue incrementando al 19,31% después de la implementación del sistema web. De igual forma, en el tema de dispersión para el pre-test fue de un 1,08% y para el post-test se obtuvo el importe de 10,34%

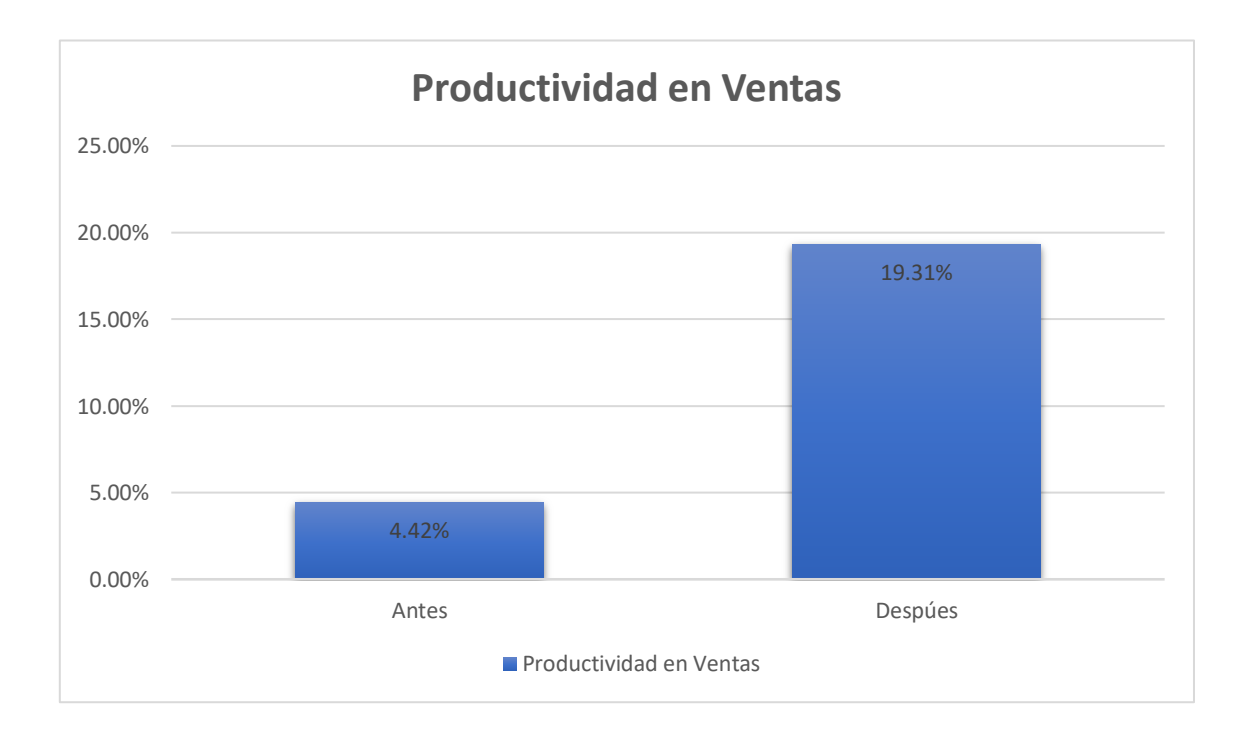

Análisis Inferencial:

En este punto, se aplicó la prueba de normalidad de Shapiro Wilks para ambos indicadores 01 y 02, en base del tamaño de la muestra seleccionada que es compuesta por 20 boletas de ventas por un día durante un mes teniendo en cuenta que es menor a 50, como indica SANDOVAL (2018).

Si:

Sig. < 0.05 adopta una distribución no normal

Sig. > 0.05 adopta una distribución normal

En el cual, los resultados obtenidos fueron los siguientes:

Para el indicador 01 se utilizó los datos que fueron obtenidos para la comprobación de su distribución, en este caso sería para el porcentaje de ventas si contaban con una distribución normal.

Tabla #: Prueba de Normalidad para el indicador 01 antes y después del sistema web.

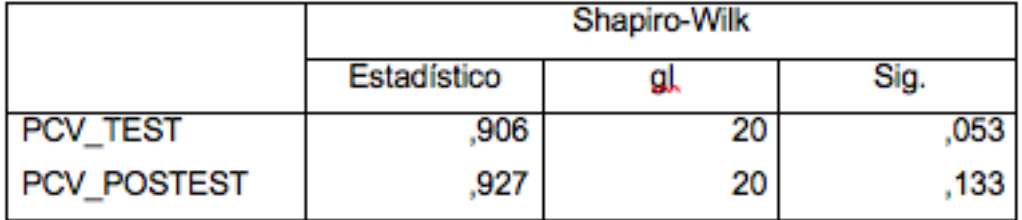

Fuente: Elaboración Propia

Como se observa en la Tabla # muestran que el indicador 01 tuvo un resultado de un Pre-Test de 0,053, cuyo valor el mayor al 0,05 tal cual como lo menciona la prueba de normalidad. Los resultados del Post-Test fueron de 0,133 por el cual el valor es mayor al 0,05 en donde se distribuye de manera normalmente.

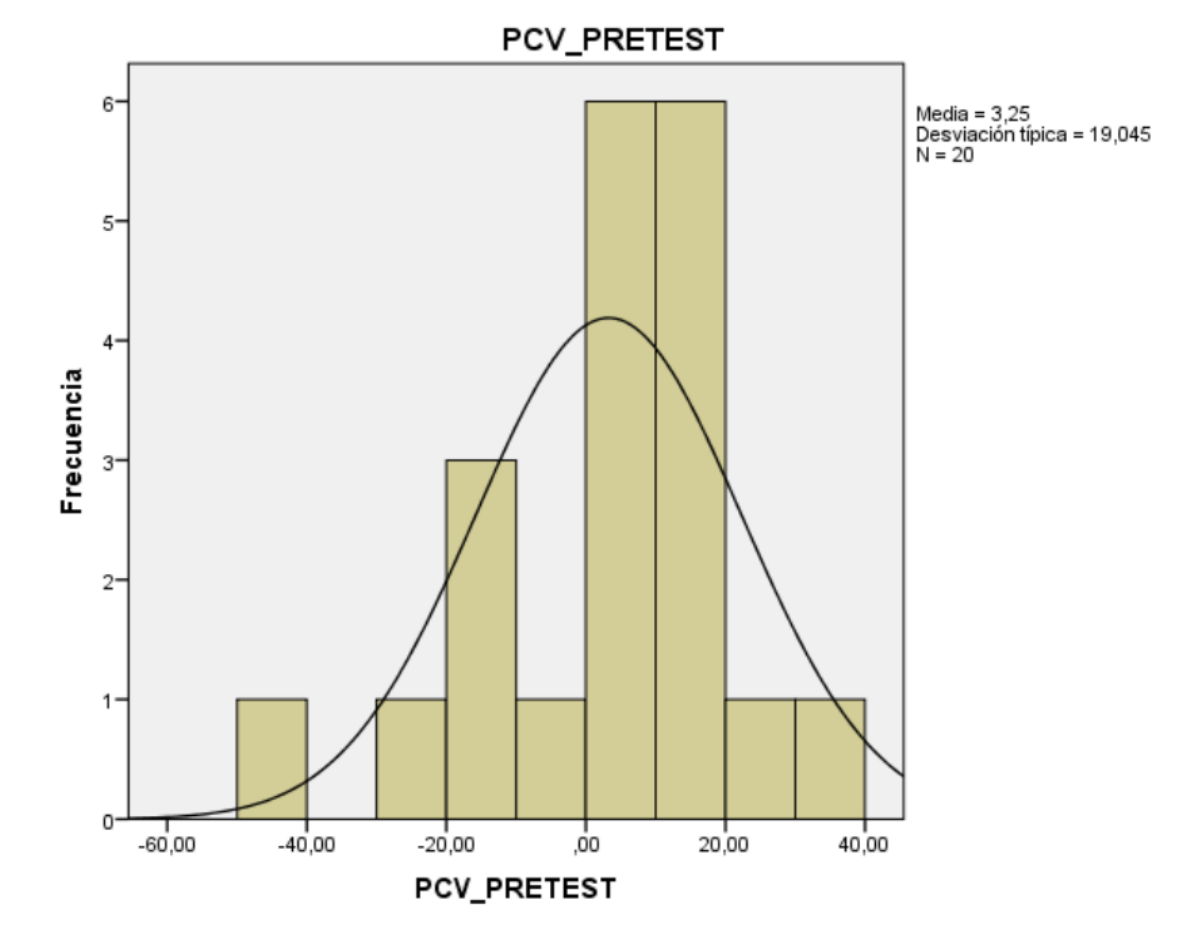

**Prueba de normalidad antes de la implementación del sistema web**

**Fuente: Elaboración Propia**

**Prueba de normalidad después de la implementación del sistema web**

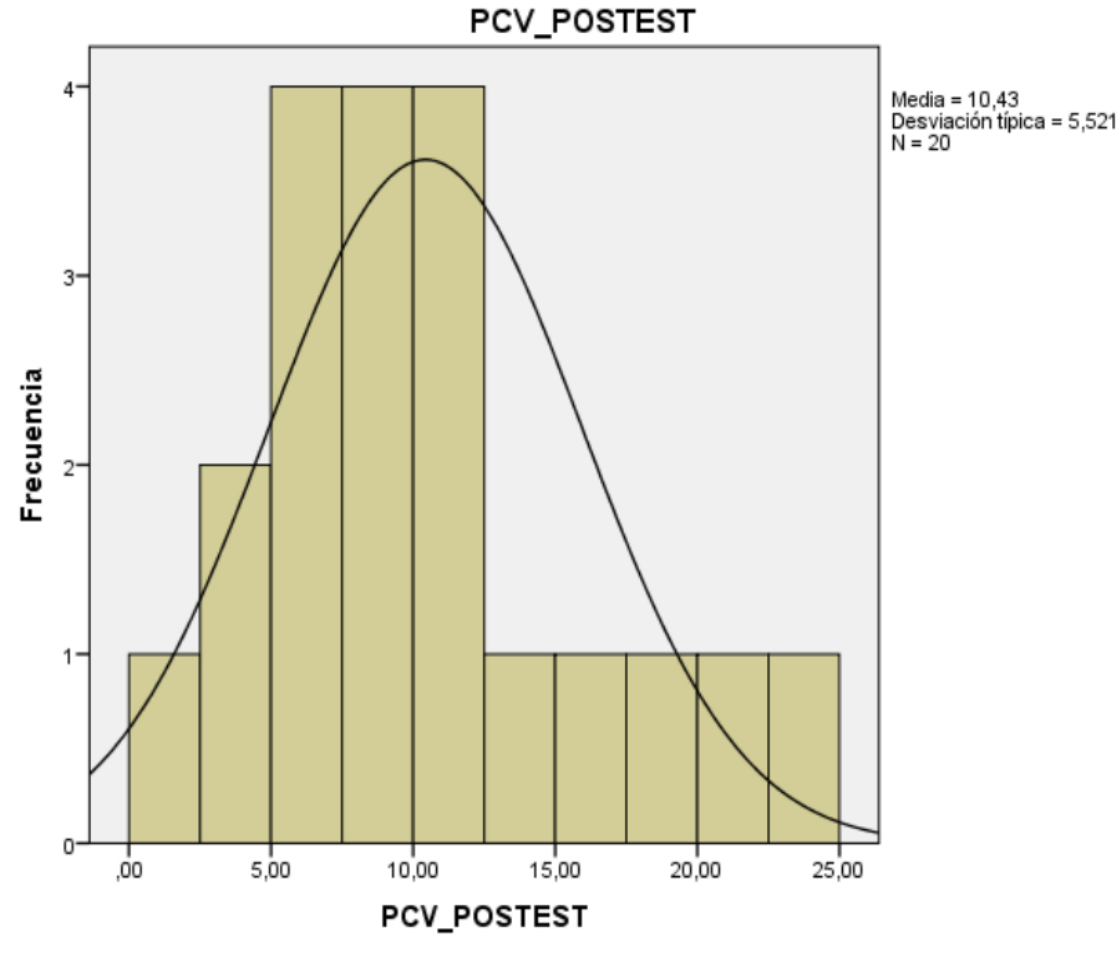

**Fuente: Elaboración Propia**

De igual manera, para el indicador 02 a través de la prueba de normalidad de Shapiro Wilk obtuvo el siguiente rendimiento:

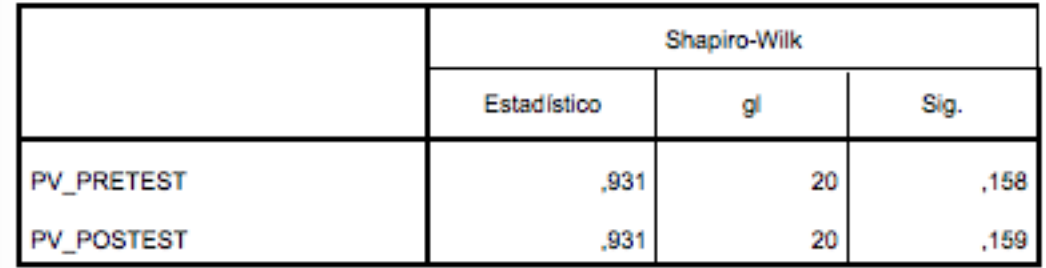

Los resultados que indican para el indicador 02 se visualiza que fue de 0,135 el cual el valor se encuentra con normalidad dentro del rango de 0,05 como también para el post-test obteniendo 0,159, lo cual se encuentra

dentro del rango establecido, es decir, el rendimiento se distribuye normalmente.

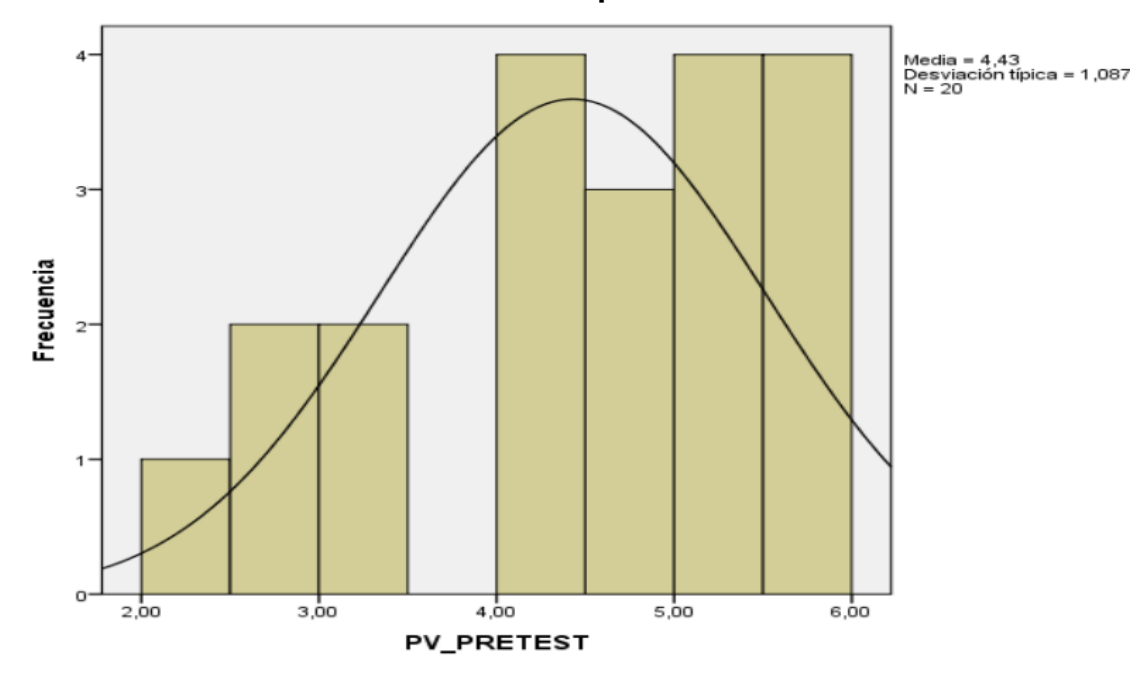

**Prueba de normalidad antes de la implementación del sistema web**

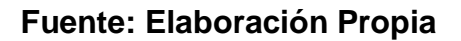

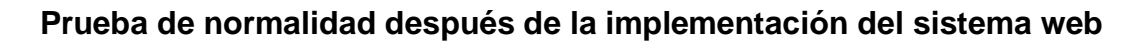

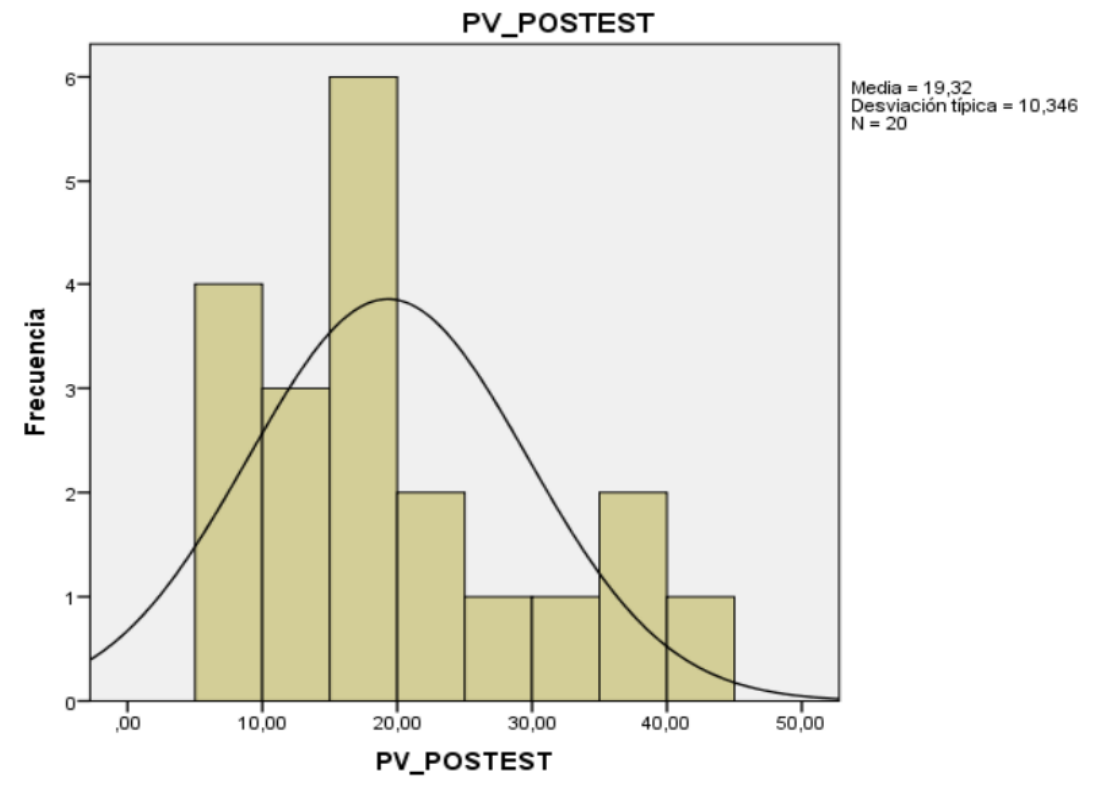

#### **Fuente: Elaboración Propia**

**Prueba de Hipótesis:**

#### **Hipótesis de Investigación 01:**

HE1: Sistema Web incrementa el porcentaje de crecimiento en ventas en el proceso de Ventas para la farmacia "DERMOSALUD QF"

Indicador: Porcentaje de Crecimiento en Ventas (PCV)

#### **Hipótesis Estadísticas:**

TEa: El porcentaje de crecimiento en ventas antes de utilizar el sistema.

Ted: El porcentaje de crecimiento en ventas después de utilizar el sistema.

H0: Sistema Web no incrementa el porcentaje de crecimiento en ventas en la farmacia "DERMOSALUD QF"

#### H0:  $TEa - TEd < 0$

Ha: Sistema Web incrementa el porcentaje de crecimiento en ventas en la farmacia "DERMOSALUD QF"

Ha:  $TEa - TEd > 0$ 

Se observa en la figura # que el PCV en el Pre-Test fue de 3,25%:

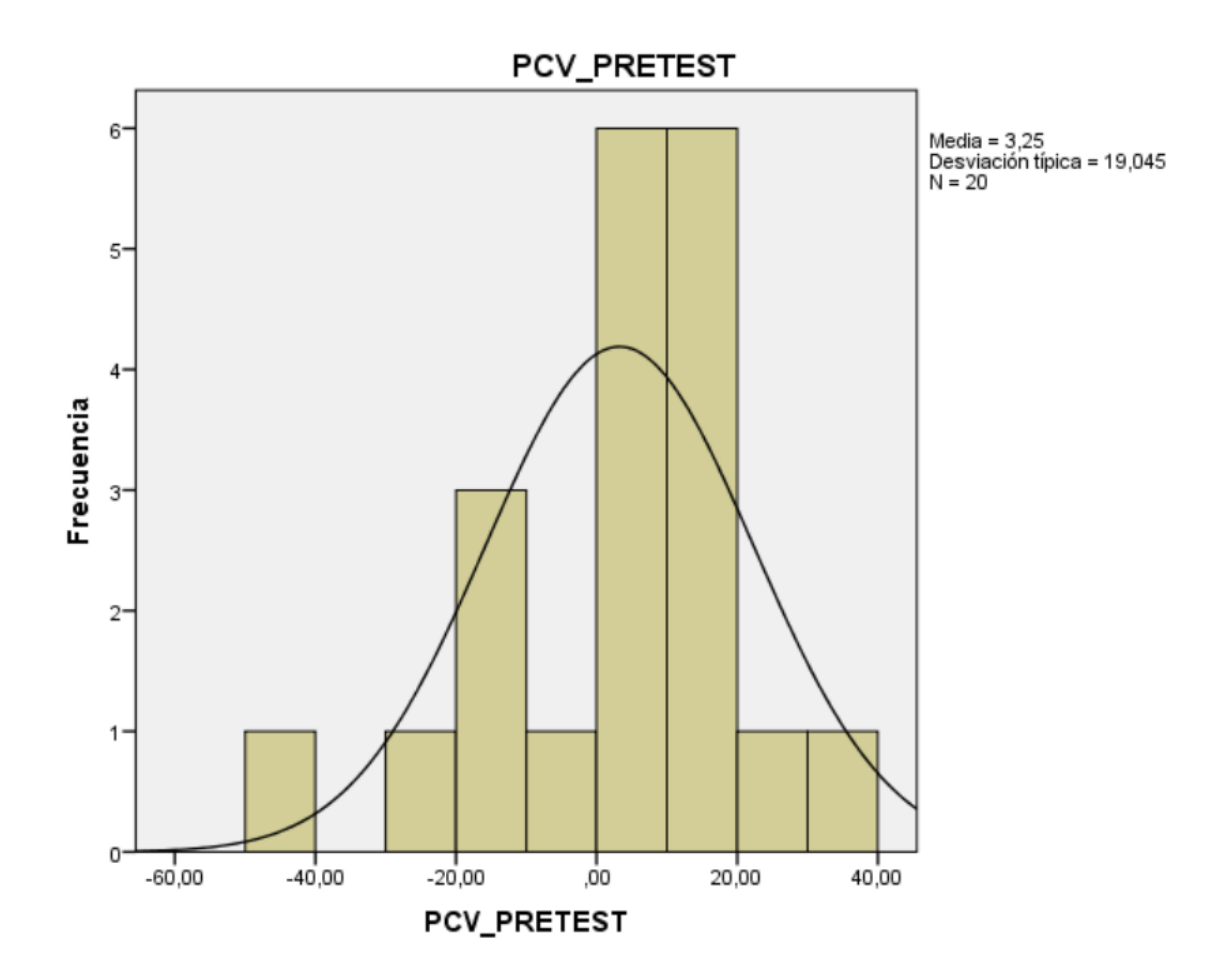

**Fuente: Elaboración Propia**

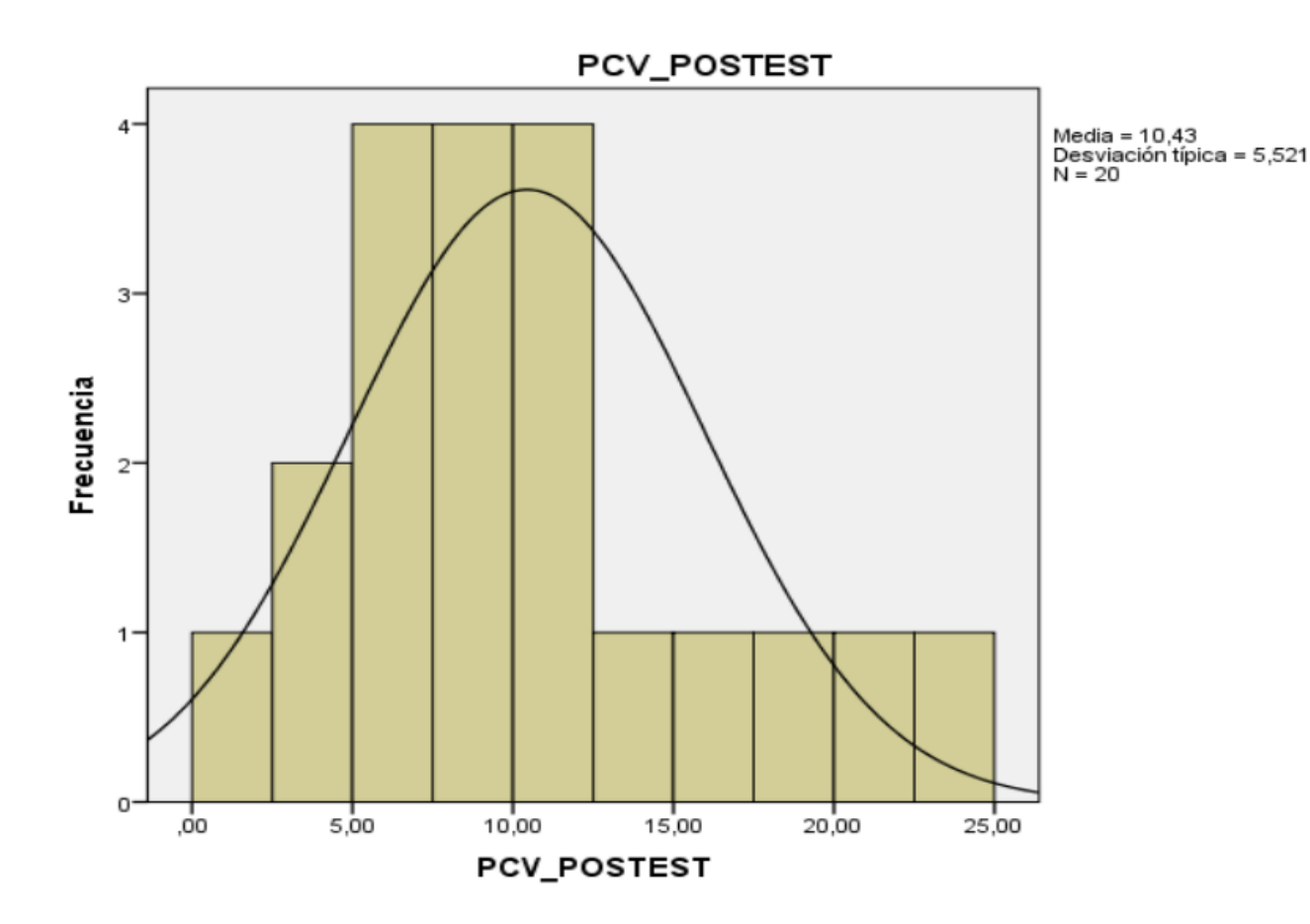

Se observa en la figura # que el PCV en el Post-Test fue de 10,43 %:

### **Fuente: Elaboración Propia**

Tabla: Prueba del T-Student para el indicador 01:

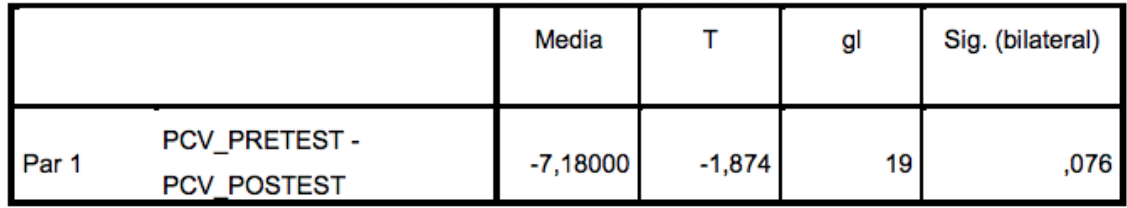

Dentro del resultado obtenido, el valor de t es de -1.874 siendo menor a -1.703 rechazando la hipótesis nula y aceptando la hipótesis alterna con un 95% de confianza. Dando así la eficiencia del indicador 01.

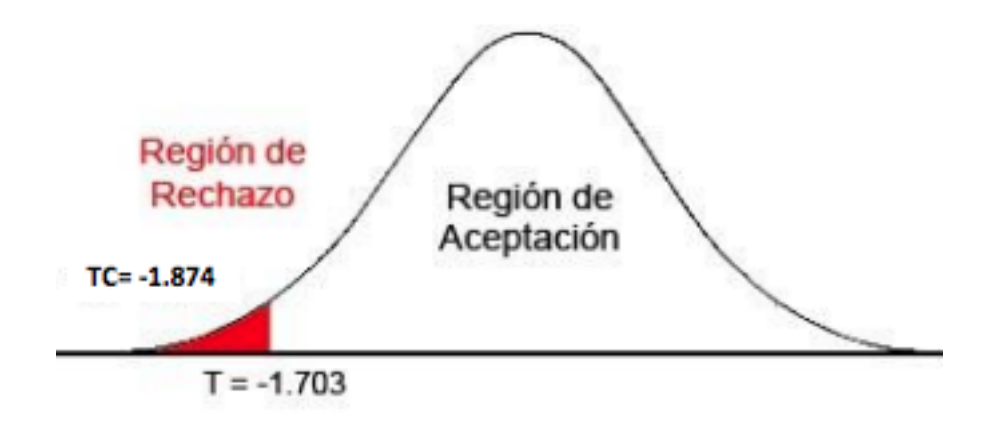

**Prueba T- Student Indicador 01**

De igual forma, para el indicador 02 a través de las hipótesis estadísticas que se planteo se realizo la prueba de T-Student con los datos del pre y postest:

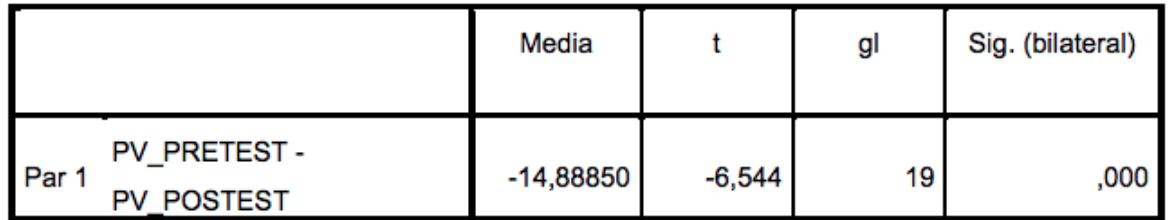

Obteniendo un rechazo la hipótesis nula de -6.544 y aceptando la hipótesis alterna de -1.703 dando un nivel de confiabilidad de 95% para la hipótesis planteada.

Figura 30:

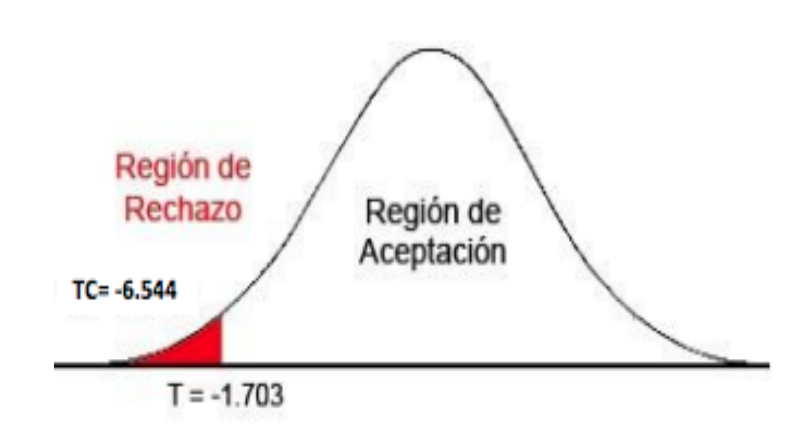

**Prueba T- Student Indicador 02**

#### **V. DISCUSIÓN:**

En esta presente investigación, se obtuvo el resultado para nuestro indicador 01 con un 3.25% a 10.43%, en donde se visualiza un incremento notorio para lograr un valor aceptable. De la misma forma ZAVALAGA (2018), en su investigación, llego a la conclusión al implementar el sistema web mejoró su proceso de ventas para el comercio seleccionado por parte del investigador teniendo una eficacia de un 95% de facilidad de información, confiabilidad y la proporción de datos inmediatos como también en el tiempo real para sus ventas que se realizan de manera cotidiana.

Para el indicador 02, también se logró contar con un resultado favorable de una evolución del 4.42% a un 19.31%, lo cual transmite la confiabilidad y entrega un valor promedio para decir que el sistema web si mejora nuestro proceso de ventas que hemos seleccionado para estudiarlo en esta investigación correspondiente. De tal forma que, DEL CARPIO (2019) afirma que con los resultados que brinda a través de su investigación para sus ambos indicadores son favorables como también dando un valor de promedio de un 90% de facilidad para generar las ventas diarias y teniendo una gráfica a través de un Dashboard para realizar el seguimiento constante de sus indicadores.

#### **VI. CONCLUSIONES:**

En base a los resultados que se obtuvo en la presenta investigación:

Se llego a la conclusión que a través del sistema web se logra mejora el proceso de ventas para la farmacia "DERMOSALUD QF", puesto a que incremento el porcentaje de crecimiento de ventas y productividad en ventas, logrando obtener la meta de los objetivos de nuestra investigación.

Adicional a ello, se llegó como resultado el incremento de ambos indicadores 01 y 02 con el fin de después de la implementación del sistema, sea confiable y fiable para esta presente investigación. En el caso del indicador 01, se obtuvo un porcentaje de 10.43% y para el indicador 02, el resultado fue de 19,31% en donde ambos afirman que si mejoran en el proceso estudiado.

Por lo tanto, al contar con ambos indicadores de manera satisfactoria se concluye que a través de la implementación del Sistema Web mejoro el proceso de ventas en la farmacia "Dermosalud QF", logrando alcanzar los objetivos planteados para esta investigación.

#### **REFERENCIAS:**

- ACOSTA VÉLIZ, M., SALAS NARVÁEZ, L., JIMÉNEZ CERCADO, M. y GUERRA TEJADA, A.M., 2018. *La administración de ventas. Conceptos clave en el siglo XXI* [en línea]. S.l.: Editorial Científica 3Ciencias. Disponible en: https://www.mendeley.com/catalogue/fe25758a-97a6-359c-8d17 d41233983872/.
- ALDRETE MORFIN, A., 2015. *Vender sin vender: Estrategias para negociar con sentido humano* [en línea]. S.l.: Diana Mexico. Disponible en: https://books.google.com.pe/books?id=nuISCgAAQBAJ&printsec=frontcover& dq=Estrategias+para+negociar+con+sentido+humano+pdf&hl=es&sa=X&redir \_esc=y#v=onepage&q&f=false.
- BANKOV, B., 2019. Software evaluation of PHP MVC web applications. *International Multidisciplinary Scientific GeoConference Surveying Geology and Mining Ecology Management, SGEM* [en línea]. S.l.: s.n., pp. 603-610. [Consulta: 28 octubre 2021]. ISBN 9786197408768. DOI 10.5593/sgem2019/2.1/s07.079. Disponible en: https://www.proquest.com/openview/9e2139965613de5f4ad48c2b843014bd/1 ?pq-origsite=gscholar&cbl=1536338.
- CAHUANA ABANTO, J., 2018. *Sistema web para el proceso de venta en La Botica «Andre»* [en línea]. S.l.: Cesar Vallejo. Disponible en: https://repositorio.ucv.edu.pe/handle/20.500.12692/18693.

CARDADOR CABELLO, A.L., 2014. *Implantación de aplicaciones web en entornos internet, intranet y extranet* [en línea]. S.l.: ic editorial. ISBN 978-84- 16433-09-4. Disponible en: https://books.google.es/books?hl=es&lr=&id=NVYpEAAAQBAJ&oi=fnd&pg=P T3&dq=cardador+cabello&ots=dgdUUM8AOb&sig=YNO8KCYDP4PVpedGv Qgg5AOUPow#v=onepage&q=cardador cabello&f=false.

CHAN, L.L. y IDRIS, N., 2017. Validity and Reliability of The Instrument Using Exploratory Factor Analysis and Cronbach's alpha. *International Journal of Academic Research in Business and Social Sciences* [en línea], vol. 7, no. 10, pp. 400-410. [Consulta: 28 octubre 2021]. Disponible en: https://ideas.repec.org/a/hur/ijarbs/v7y2017i10p400-410.html.

COLLAZO GARCIA, A. y DIAZ LABRADOR, M., 2017. La Programación Extrema Autores : Marycarmen Díaz Labrador. [en línea], no. November 2013. DOI 10.13140/RG.2.2.29359.43687. Disponible en: https://www.researchgate.net/publication/318211906\_La\_programacion\_extre ma.

- DE LA HOZ FRANCO, E., MARTÍNEZ PALMERA, O., COMBITA NIÑO, H. y HERNÁNDEZ PALMA, H., 2019. Information and communication technologies and their influence on the transformation of higher education in Colombia to boost the global economy. *Informacion Tecnologica* [en línea], vol. 30, no. 1, pp. 255-262. ISSN 07180764. DOI 10.4067/S0718- 07642019000100255. Disponible en: http://dx.doi.org/10.4067/S0718- 07642019000100255.
- DIMITROVA, D.S., KAISHEV, V.K. y TAN, S., 2020. Computing the kolmogorovsmirnov distribution when the underlying cdf is purely discrete, mixed, or continuous. *Journal of Statistical Software* [en línea], vol. 95, pp. 1-42. [Consulta: 28 octubre 2021]. ISSN 15487660. DOI 10.18637/jss.v095.i10. Disponible en: https://www.jstatsoft.org/index.php/jss/article/view/v095i10.
- DOMINGUEZ MASACHE, G.A., 2019. *Sistema Transaccional Web (TPS) para Fortalecer el Área de Ventas del Comercial Andrade del Cantón la Concordia Provincia Santo Domingo de los Tsáchilas.* [en línea]. S.l.: Uniandes. Disponible en: https://dspace.uniandes.edu.ec/handle/123456789/10027.
- ELBAHRI, F.M., AL-SANJARY, O.I., ALI, M.A.M. y IBRAHIM, O.A., 2019. Technical comparison of cloud enterprise resource planning using web systems. *Proceeding - 2019 IEEE 7th Conference on Systems, Process and Control, ICSPC 2019* [en línea]. S.l.: Institute of Electrical and Electronics Engineers Inc., pp. 90-95. [Consulta: 11 septiembre 2021]. ISBN 9781728118260. DOI 10.1109/ICSPC47137.2019.9067997. Disponible en: https://ieeexplore.ieee.org/document/9067997.
- FLORES CORDOVA, H.H. y TIGLIA ALVA, M.Y., 2018. *Resiliencia y sus características en los padres de familia, Chota* [en línea]. S.l.: Universidad Católica Santo Toribio de Mogrovejo. Disponible en: http://hdl.handle.net/20.500.12423/1102.
- GOMEZ CUTIPA, O., 2017. *SISTEMA DE VENTAS PARA MICRO Y PEQUEÑAS EMPRESAS, APLICADO A LA EMPRESA SAN SANTIAGO, ACORA – PUNO* [en línea]. S.l.: UNIVERSIDAD NACIONAL DEL ALTIPLANO FACULTAD. Disponible en: http://repositorio.unap.edu.pe/handle/UNAP/6514.

GORDÓN PAVÓN, J.A., 2020. *SISTEMATIZACIÓN DE LOS PROCESOS DE PRODUCCIÓN DE INDUSTRIAS METALMECÁNICAS MEDIANTE UN SISTEMA WEB PARA LA EMPRESA INDUSTRIAL VEGA UBICADA EN SAN ANTONIO DE PICHINCHA* [en línea]. S.l.: tecnologico superior cordillera. Disponible en:

http://www.dspace.cordillera.edu.ec:8080/xmlui/handle/123456789/5059.

- GRGIC, H., MIHALJEVIC, B. y RADOVAN, A., 2018. Comparison of garbage collectors in Java programming language. *2018 41st International Convention on Information and Communication Technology, Electronics and Microelectronics, MIPRO 2018 - Proceedings*. S.l.: Institute of Electrical and Electronics Engineers Inc., pp. 1539-1544. ISBN 9789532330977. DOI 10.23919/MIPRO.2018.8400277.
- GUIRAO-GORIS, S.J.A., FERRER FERRANDIZ, E. y MONTEJANO LOZOYA, R., 2016. Criterion and Construct Validity in Nursing Diagnosis " Sedentary Lifestyle " in People over 50 Years Old. [en línea], vol. 90, pp. 1-9. Disponible en: https://scielo.isciii.es/scielo.php?script=sci\_arttext&pid=S1135- 57272016000100404&lng=es&nrm=iso.
- HARDONO, SURJANDARI, I., RACHMAN, A., PANJAITAN, Y.A.B. y ROSYIDAH, A., 2017. Development of theses categorization system search engine using PHP and MySQL. *2017 International Conference on Information Technology Systems and Innovation, ICITSI 2017 - Proceedings*, vol. 2018-January, pp. 194-199. DOI 10.1109/ICITSI.2017.8267942.
- JÄNTSCHI, L. y BOLBOACĂ, S.D., 2018. Computation of Probability Associated with Anderson–Darling Statistic. *Mathematics 2018, Vol. 6, Page 88* [en línea], vol. 6, no. 6, pp. 88. [Consulta: 28 octubre 2021]. DOI 10.3390/MATH6060088. Disponible en: https://www.mdpi.com/2227- 7390/6/6/88/htm.
- KULESZA, R., LIMA MOURA, M., FERNANDES, M. y PEREIRA, C., 2020. *Evolution of Web Systems Architectures: A Roadmap* [en línea]. Special To. S.l.: s.n. Disponible en: https://www.researchgate.net/publication/339626176 Evolution of Web Syst ems Architectures A Roadmap.
- KWAK, S.G. y PARK, S.-H., 2018. Normality Test in Clinical Research. *Journal of Rheumatic Diseases* [en línea], vol. 26, no. 1, pp. 5-11. [Consulta: 28 octubre 2021]. DOI 10.4078/JRD.2019.26.1.5. Disponible en: https://synapse.koreamed.org/articles/1122089.

LATORRE VILLALOBOS, A.A. y CASTAÑEDA CASSINELLI, J.L., 2017. *Desarrollo e implementación de sistema de administración de ventas para Humane escuela de negocios para optimizar los procesos de gestión de ventas de servicios académicos* [en línea]. S.l.: Universidad Politecnica Salesiana. Disponible en:

https://dspace.ups.edu.ec/handle/123456789/14158.

LEMA, F.J., 2018. Desarrollo del sistema web para el control de inventarios, ventas, facturación y publicidad del Taller de Aluminio y Vidrio "López" aplicando la metodología Lean Software Development. [en línea], pp. 147. Disponible en:

http://dspace.espoch.edu.ec/bitstream/123456789/9116/1/18T00745.pdf.

MARÍN GARCÍA, J., BAUTISTA POVEDA, Y. y GARCÍA SABATER, J., 2012. Etapas en la evolución de la mejora continua: ¿cómo viven las empresas el proceso? Estudio de un caso. *Economía Industrial* [en línea], no. 384, pp. 153-163. ISSN 0422-2784. Disponible en: https://www.academia.edu/6754229/Marin-Garcia J. A. Garcia-Sabater\_J.\_J.\_Bautista\_Poveda\_Y.\_2012\_.\_Etapas\_en\_la\_evolución\_de\_la\_ mejora continua. Como viven las empresas este proceso Estudio de un \_caso.\_Economia\_Industrial\_no.\_384\_pp.\_153-163.

- MICROTECH, 2018. Planificación y control de los gastos. [en línea], Disponible en: https://www.microtech.es/blog/planificación-y-control-de-gastos-enempresas-instaladoras.
- NICOMEDES, E.N., 2018. Tipos de investigación: Metodología de la Investigación. [en línea], pp. 1-4. Disponible en: http://resultados.usdg.edu.pe/handle/USDG/34.
- NOLIVOS QUIROLA, G.A. y CORONEL FRANCO, F.X., 2013. Análisis, diseño, desarrollo e implementación de un sistema web para el control de un taller técnico automotriz en plataforma PHP-MySQL utilizando metodología Web Uwe para la empresa. METROAUTOCERFRAN CIA LTDA. Tesis previo a la obtención del título de In. [en línea], pp. 201. Disponible en: https://www.google.com.co/url?sa=t&rct=j&q=&esrc=s&source=web&cd=57&c ad=rja&uact=8&ved=0ahUKEwiFku302frSAhXE0iYKHf-HCIE4MhAWCD4wBg&url=http%3A%2F%2Frepositorio.espe.edu.ec%2Fbitst ream%2F21000%2F7622%2F1%2FT-ESPE-047603.pdf&usg=AFQjCNGccjRSjc-pLVeO3DfzOBly.
- OSADA, K., MUKE, P.Z., PIWOWARCZYK, M., TELEC, Z. y TRAWIŃSKI, B., 2020. Comparative Usability Analysis of Selected Data Entry Methods for Web Systems. *Cybernetics and Systems* [en línea], vol. 51, no. 2, pp. 192- 213. [Consulta: 11 septiembre 2021]. ISSN 10876553. DOI 10.1080/01969722.2019.1705552. Disponible en: https://www.tandfonline.com/doi/abs/10.1080/01969722.2019.1705552.
- PELEKH, I., 2018. Extracting and classification the semi-structured data of websystems. *Lviv Polytechnic National University* [en línea], pp. 7. Disponible en: http://ena.lp.edu.ua/handle/ntb/42560.
- RAHIMIZADEH, K., TORKAMANI, M. y DEHGHANI, A., 2020. Mapping of McGraw Cycle to RUP Methodology for Secure Software Developing. *Signal and Data Processing* [en línea], vol. 17, no. 2, pp. 46-33. [Consulta: 28 octubre 2021]. DOI 10.29252/JSDP.17.2.46. Disponible en: http://jsdp.rcisp.ac.ir/article-1-917-en.html.
- RAMIREZ SOTOMAYOR, J.A., 2017. *Implementación De Un Sistema Web Para Mejorar El Proceso De Gestión Académica En Las Escuelas De La Pnp* [en línea]. S.l.: UNIVERSIDAD PERUANA DE LAS AMÉRICAS. Disponible en: http://repositorio.ulasamericas.edu.pe/handle/upa/168.
- RETAIL, G., 2016. ¿Cómo calculo el porcentaje de crecimiento en ventas? ,

ROBLES PASTOR, B.F., 2019. *PUEBLO CONTINENTE* [en línea]. S.l.: s.n. ISBN 2617 – 9474. Disponible en: http://200.62.226.189/PuebloContinente/article/view/1269/1099.

RODRÍGUEZ BARRETO, L.C., PULIDO, N. del C. y PINEDA ROA, C.A., 2016. Psychometric properties of the stroop color-word test in non-pathological colombian population. *Universitas Psychologica* [en línea], vol. 15, no. 2, pp. 255-272. ISSN 2011-2777. DOI 10.11144/Javeriana.upsy15-2.ppst. Disponible en: https://revistas.javeriana.edu.co/index.php/revPsycho/article/view/12317.

RODRIGUEZ, K.G., ORTIZ, O.J., QUIROZ, A.I. y PARRALES, M.L., 2020. El ecommerce y las Mipymes en tiempos de Covid-19. *Espacios* [en línea], vol. 41, no. 42, pp. 100-118. ISSN 0798-1015. DOI 10.48082/espaciosa20v41n42p09. Disponible en: https://revistaespacios.com/a20v41n42/a20v41n42p09.pdf.

- RUIZ ANDRADE, A.B. y ALEGRÍA ROSALES, T., 2016. *DESARROLLO E IMPLEMENTACIÓN DE APLICATIVO WEB PARA RESERVAS DE PARQUEADEROS DE LA PONTIFICIA UNIVERSIDAD CATÓLICA DEL ECUADOR* [en línea]. S.l.: Universidad Católica. Disponible en: http://repositorio.puce.edu.ec/handle/22000/13122.
- SAENZ AGUILAR, E.G., 2017. *El empowerment y su influencia en la calidad de servicio en la empresa Inversiones Ayelen Claro* [en línea]. S.l.: Cesar Vallejo. Disponible en: https://repositorio.ucv.edu.pe/handle/20.500.12692/29272.
- SERRANO PALACIOS, A. del P., 2013. *PROCESO DE VENTAS Y HERRAMIENTAS ESTRATEGICAS PARA LA TOMA DE DECISIONES PARA LA BANCA PERSONAL DEL GRUPO HELM* [en línea]. S.l.:

UNIVERSIDAD LA SABANA. Disponible en: https://intellectum.unisabana.edu.co/handle/10818/6900.

- SILVEIRA, B.M.F., PEREIRA, M.C.B., CARDOSO, D.R., RIBEIRO-SAMORA, G.A., MARTINS, H.R. y PARREIRA, V.F., 2021. New method for evaluating maximal respiratory pressures: Concurrent validity, test-retest, and inter-rater reliability. *Brazilian Journal of Physical Therapy*, ISSN 1413-3555. DOI 10.1016/J.BJPT.2021.04.012.
- SRIVASTAVA, A., BHARDWAJ, S. y SARASWAT, S., 2017. SCRUM model for agile methodology. *Proceeding - IEEE International Conference on Computing, Communication and Automation, ICCCA 2017*, vol. 2017-January, pp. 864-869. DOI 10.1109/CCAA.2017.8229928.

STEPHEN, C., 2017. *The 2017 Top Programming Languages* [en línea]. 2017. S.l.: s.n. Disponible en: https://my.hfcc.edu/system/files/attachments/the2017topprogramminglanguag es.pdf.

- TALLEDO TAVARA, A.D.J., 2016. *Sistema informático web para la gestión del proceso de ventas de la empresa de Servicios y Negocios Talledo De Sullana* [en línea]. S.l.: UNIVERSIDAD SAN PEDRO. Disponible en: http://repositorio.usanpedro.edu.pe/bitstream/handle/USANPEDRO/1398/Tesi s 46424.pdf?sequence=1&isAllowed=y.
- TOROSSI, G., 2019. *El Proceso Unificado de Desarrollo de Software* [en línea]. S.l.: s.n. Disponible en: http://dsc.itmorelia.edu.mx/~jcolivares/courses/pm10a/rup.pdf.
- VALDIVIA CORREA, R., 2020. *Plan de reorganización administrativa para el proceso comercial en la empresa "Avícola V&C", Chiclayo* [en línea]. S.l.: Cesar Vallejo. Disponible en: https://repositorio.ucv.edu.pe/handle/20.500.12692/47785.
- YAÑEZ ROMERO, R.M., 2017. *Sistema web para el proceso de ventas en la empresa Rysoft* [en línea]. S.l.: Cesar Vallejo. Disponible en: https://repositorio.ucv.edu.pe/handle/20.500.12692/1853.

YEAP, J.A.L., YAPP, E.H.T. y BALAKRISHNA, C., 2017b. User acceptance of ondemand services. *International Conference on Research and Innovation in Information Systems, ICRIIS* [en línea]. S.l.: IEEE Computer Society, [Consulta: 11 septiembre 2021]. ISBN 9781509030354. DOI 10.1109/ICRIIS.2017.8002535. Disponible en: https://ieeexplore.ieee.org/document/8002535/authors#authors.

### **ANEXOS**:

# **ÍNDICE DE ANEXOS**

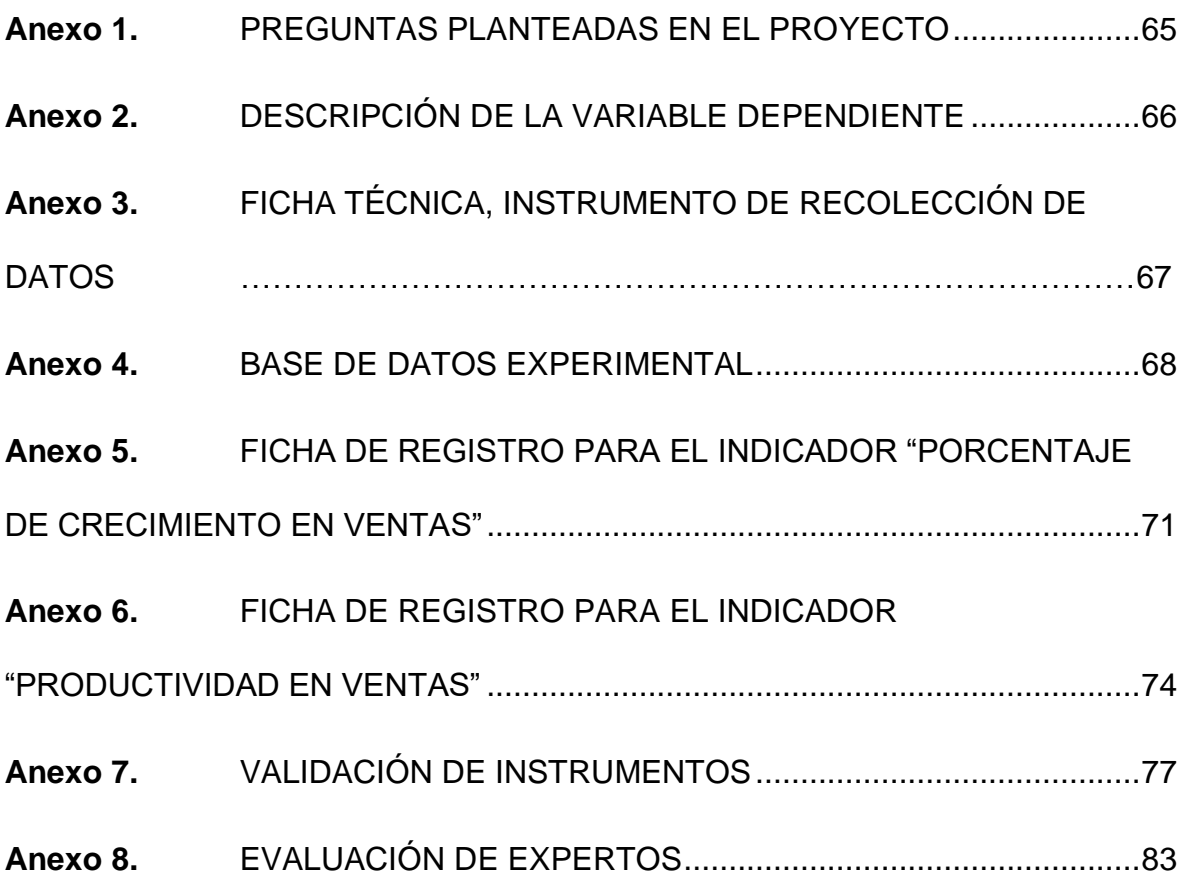

#### PREGUNTAS PLANTEADAS EN EL PROYECTO Anexo 1.

**¿De qué manera influye un Sistema Web en el proceso de ventas en la** 

**"DERMOSALUD** 

PG OG HG

Determinar la influencia de un Sistema web en el proceso de ventas en la Farmacia "DERMOSALUD QF"

Determinar la influencia de un Sistema web en

el Porcentaje de crecimiento en ventas en el proceso de ventas

en la Farmacia

"DERMOSALUD QF"

El Sistema Web optimiza el proceso de ventas en la Farmacia "DERMOSALUD QF"

#### **PE1** OE1 HE1

**QF"?**

**Farmacia** 

**¿De qué manera un Sistema Web influye en el porcentaje de crecimiento de ventas en el proceso de ventas en la Farmacia "DERMOSALUD QF"? PE2** OE2 HE2

#### **¿De qué manera un Sistema Web influye en la Productividad de ventas en el proceso de ventas en la Farmacia "DERMOSALUD**

**QF"?**

Determinar la influencia de un Sistema web en la Productividad de ventas el proceso de ventas en la Farmacia "DERMOSALUD QF"

El Sistema Web incrementa el porcentaje de crecimiento de ventas en el proceso de ventas en la Farmacia "DERMOSALUD QF"

El Sistema Web incrementa la productividad en ventas en el proceso de ventas en la "DERMOSALUD QF"

# DESCRIPCIÓN DE LA VARIABLE DEPENDIENTE

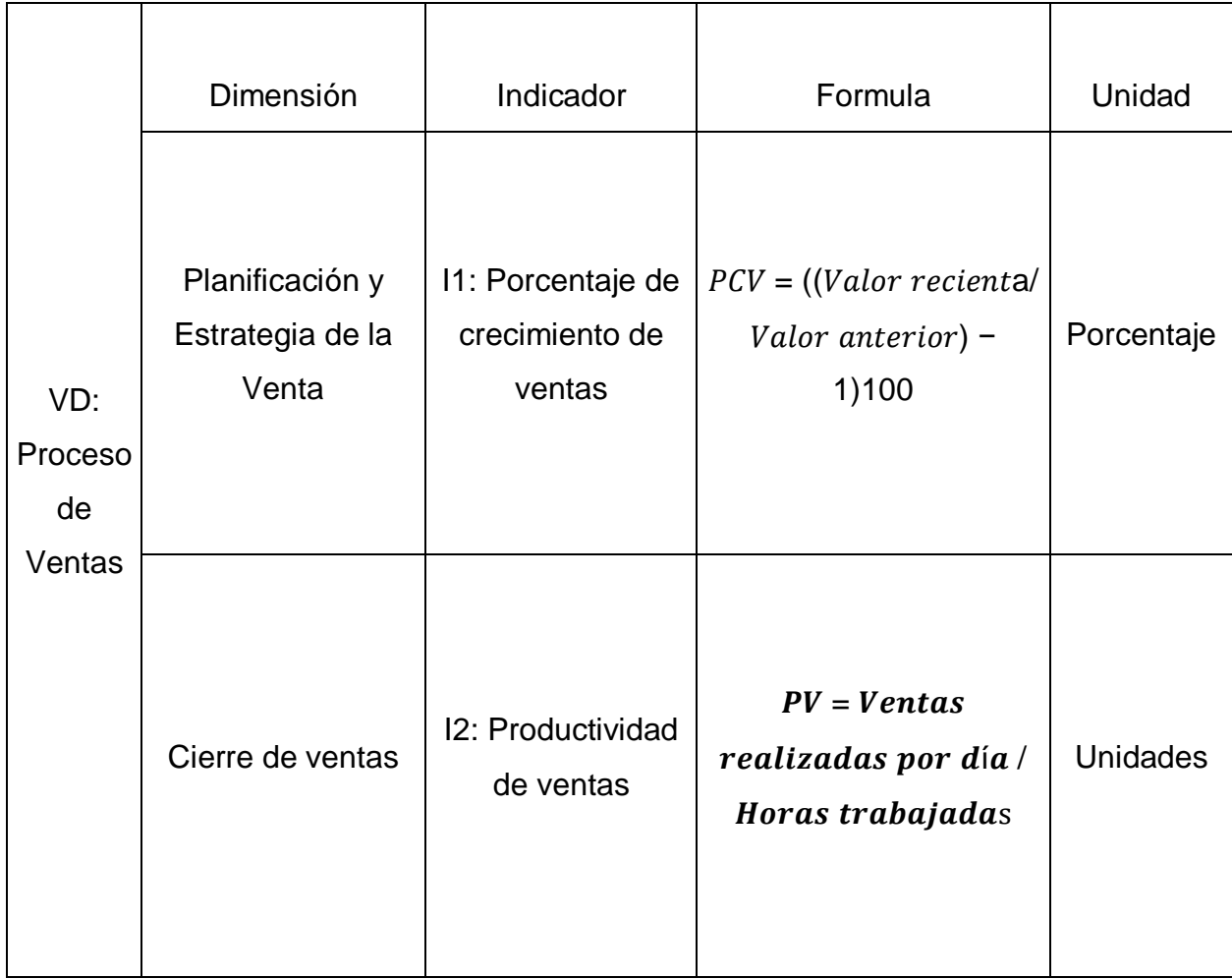

# FICHA TÉCNICA, INSTRUMENTO DE RECOLECCIÓN DE DATOS **Autores Autores Autores Aime Flores Juan Alexander** Diaz Azpur Michael Brany **Nombre de instrumento** Ficha de registro **Lugar Example 2** Farmacia "DERMOSALUD QF" **Fecha de aplicación** 6 de febrero del 2021 **Objetivo** Determinar la influencia de un Sistema Web en el proceso de ventas en la farmacia "DERMOSALUDQF" **Tiempo duración** 20 días (lunes a viernes) **Elección de técnica e instrumento Variable Contract Variable Contract Variable Contract Variable Variable Variable Variable Variable Variable V** Sistema Web (V.I) ----------- ---------------

Proceso de Ventas (V.D) Fichaje Ficha de Registro

Fuente: Elaboración Propia

### Anexo 4. BASE DE DATOS EXPERIMENTAL

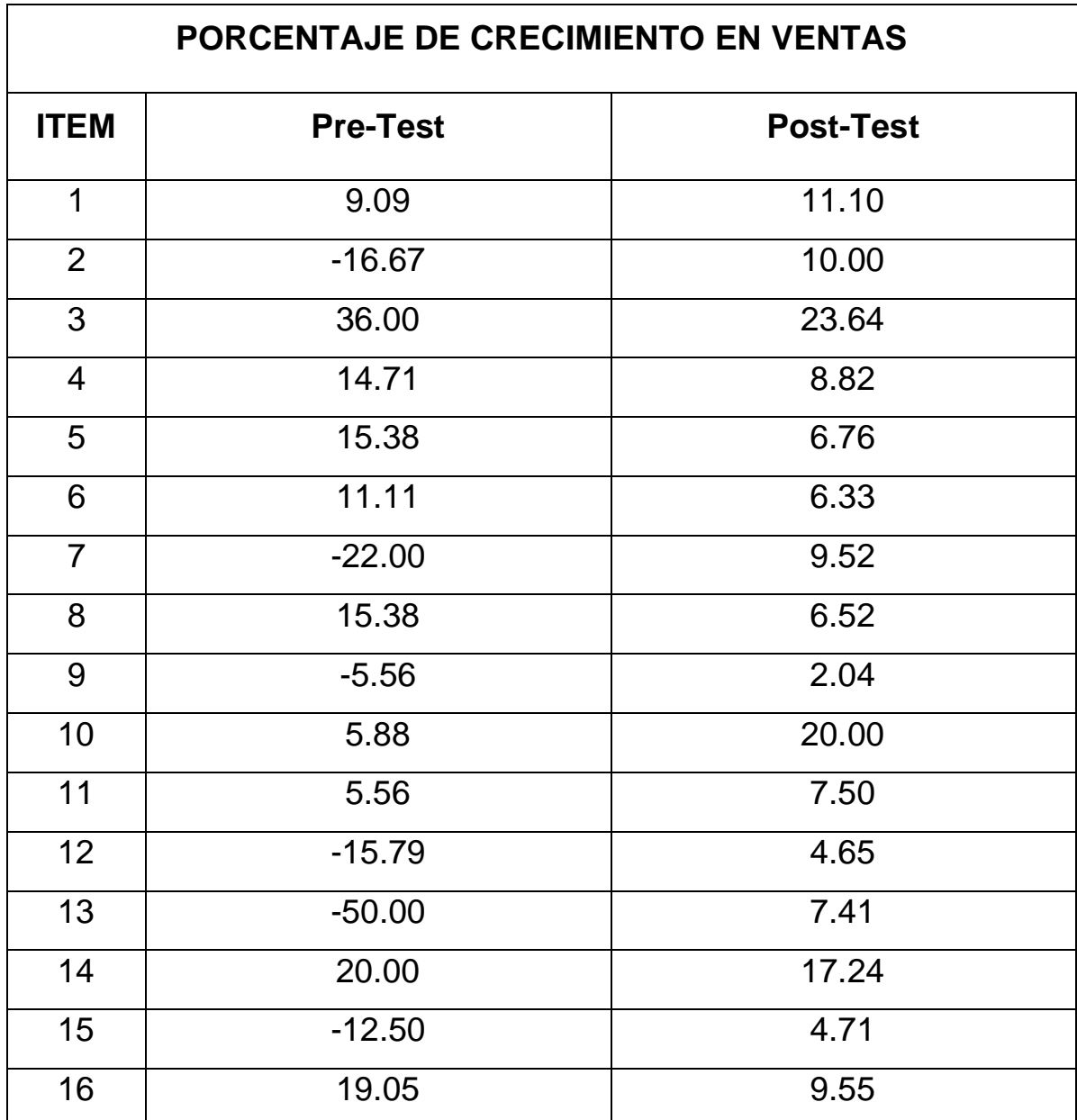

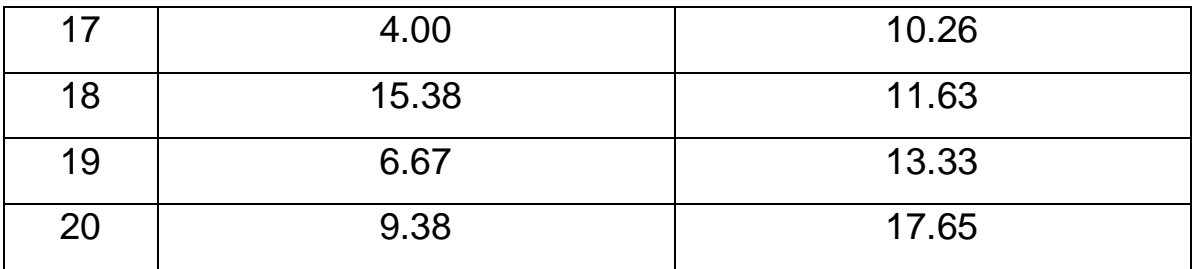

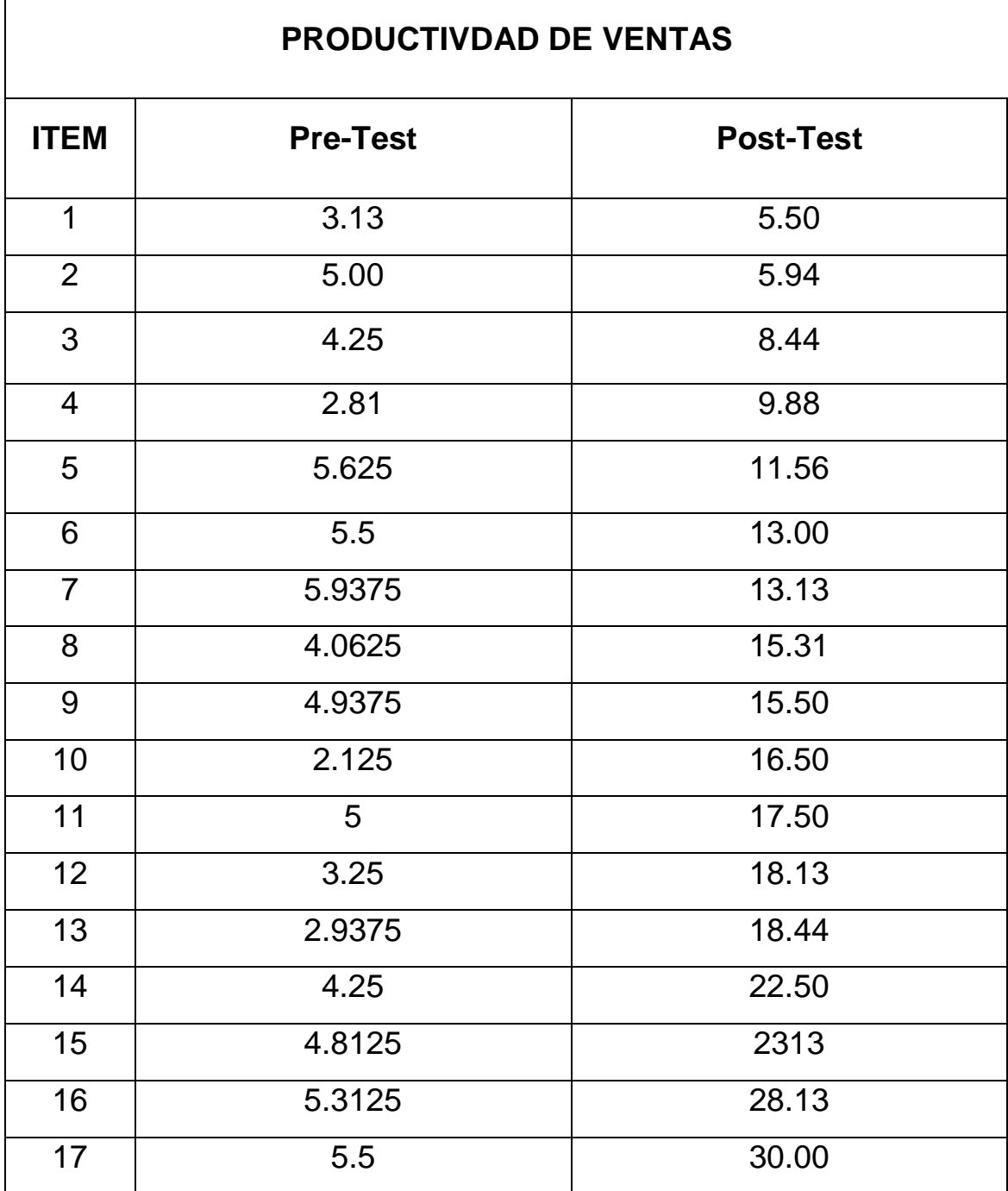

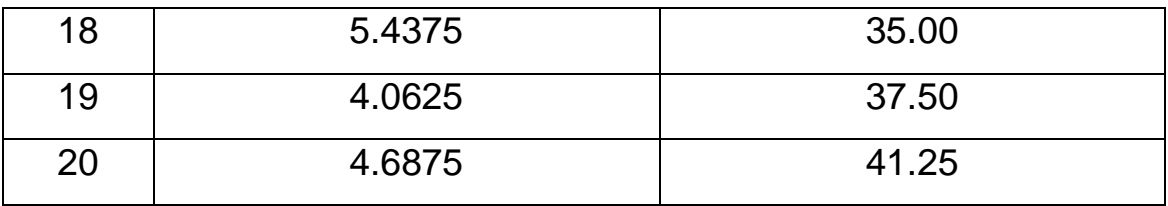

#### FICHA DE REGISTRO PARA EL INDICADOR "PORCENTAJE DE CRECIMIENTO EN VENTAS"

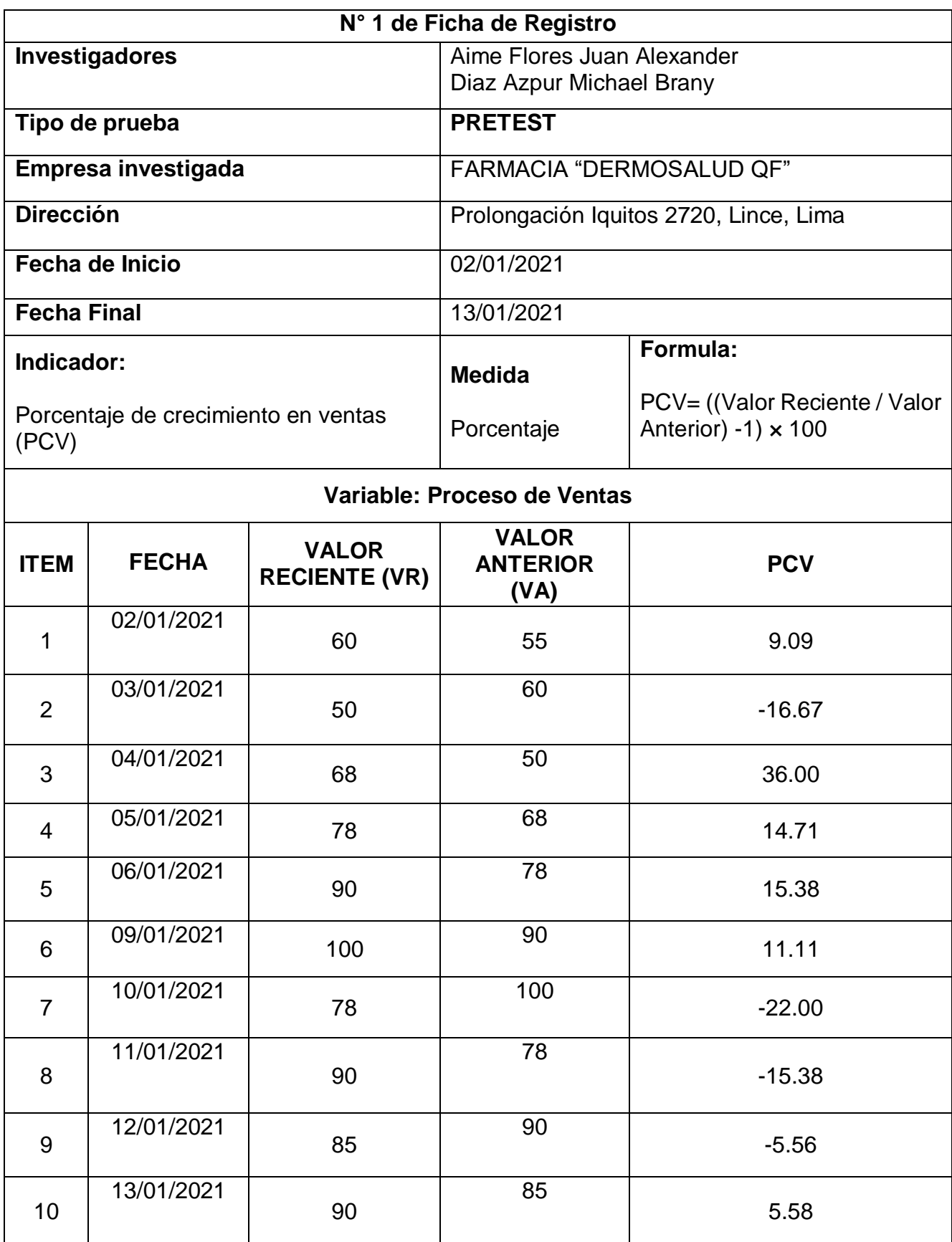

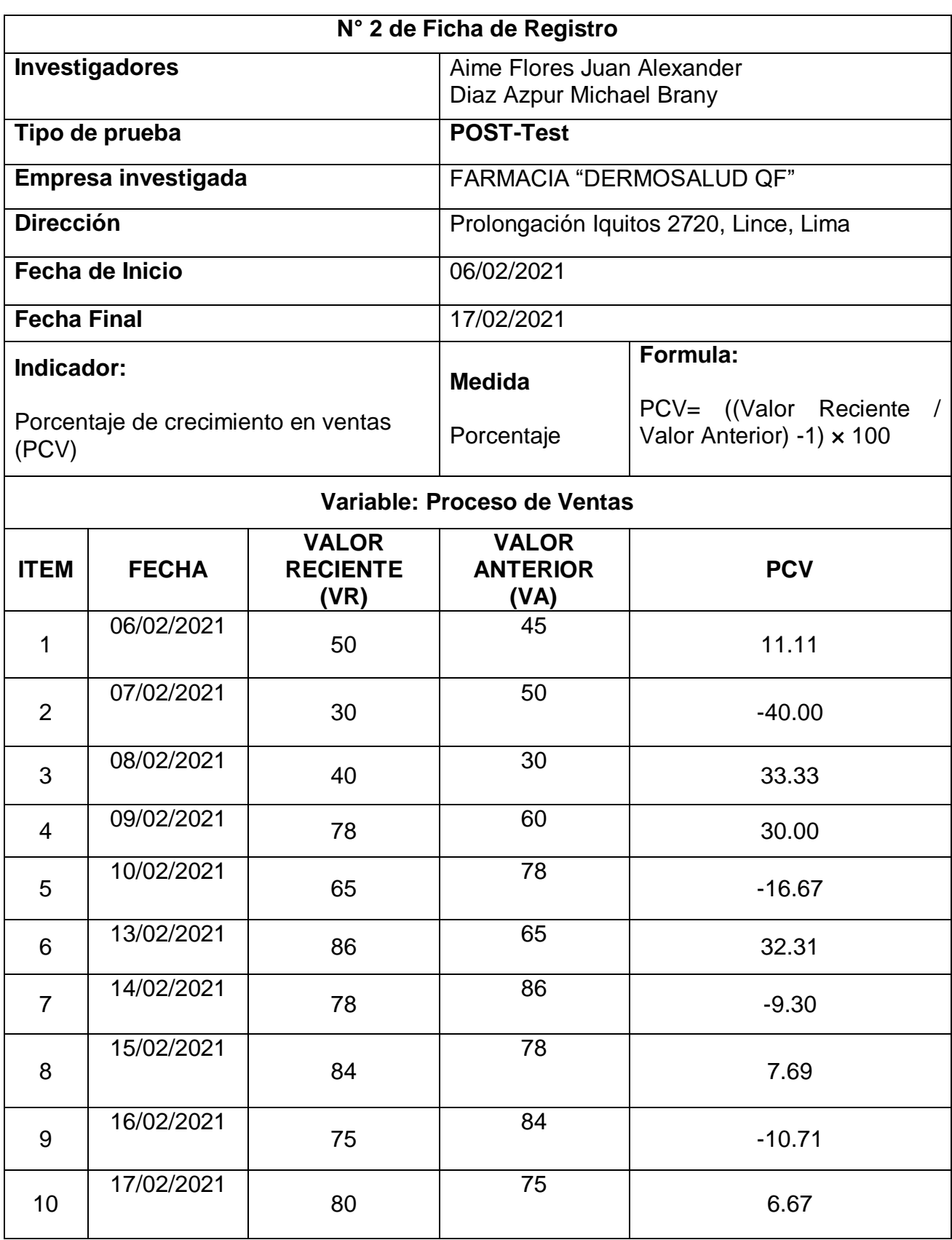
# **Correlaciones:**

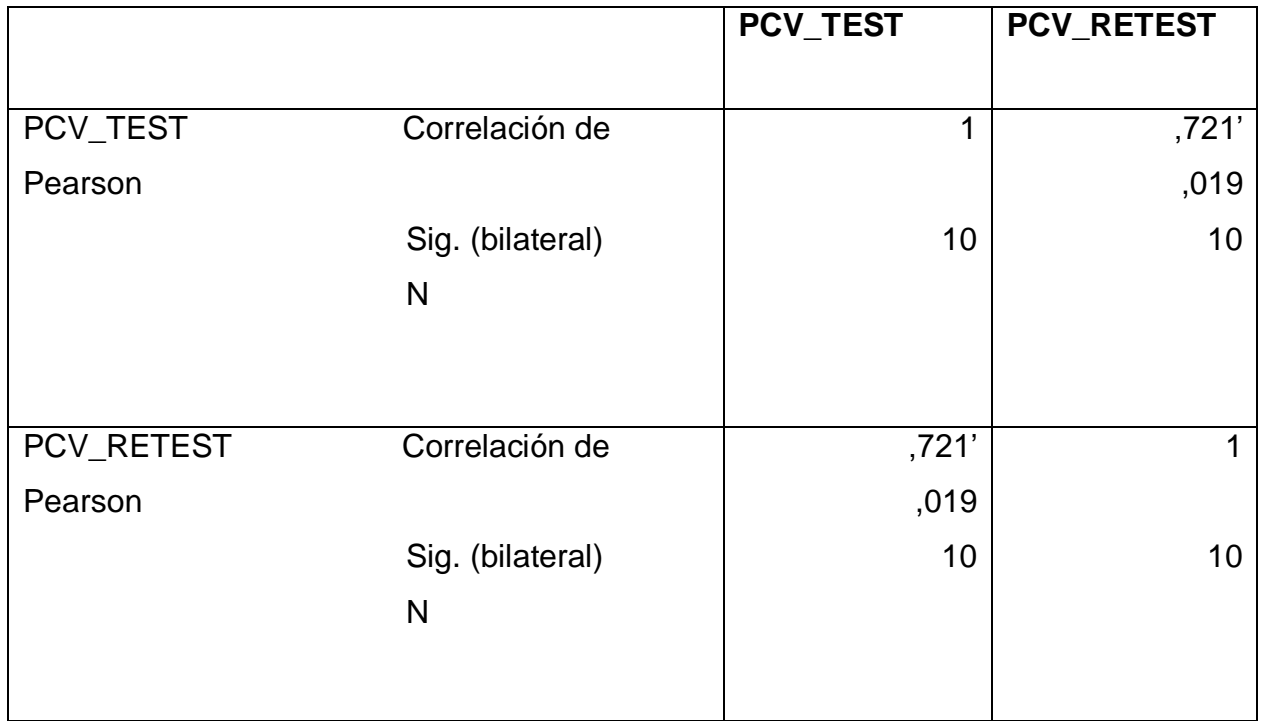

La correlación es la significación del nivel 0,01 (Bilateral)

FICHA DE REGISTRO PARA EL INDICADOR "PRODUCTIVIDAD EN VENTAS"

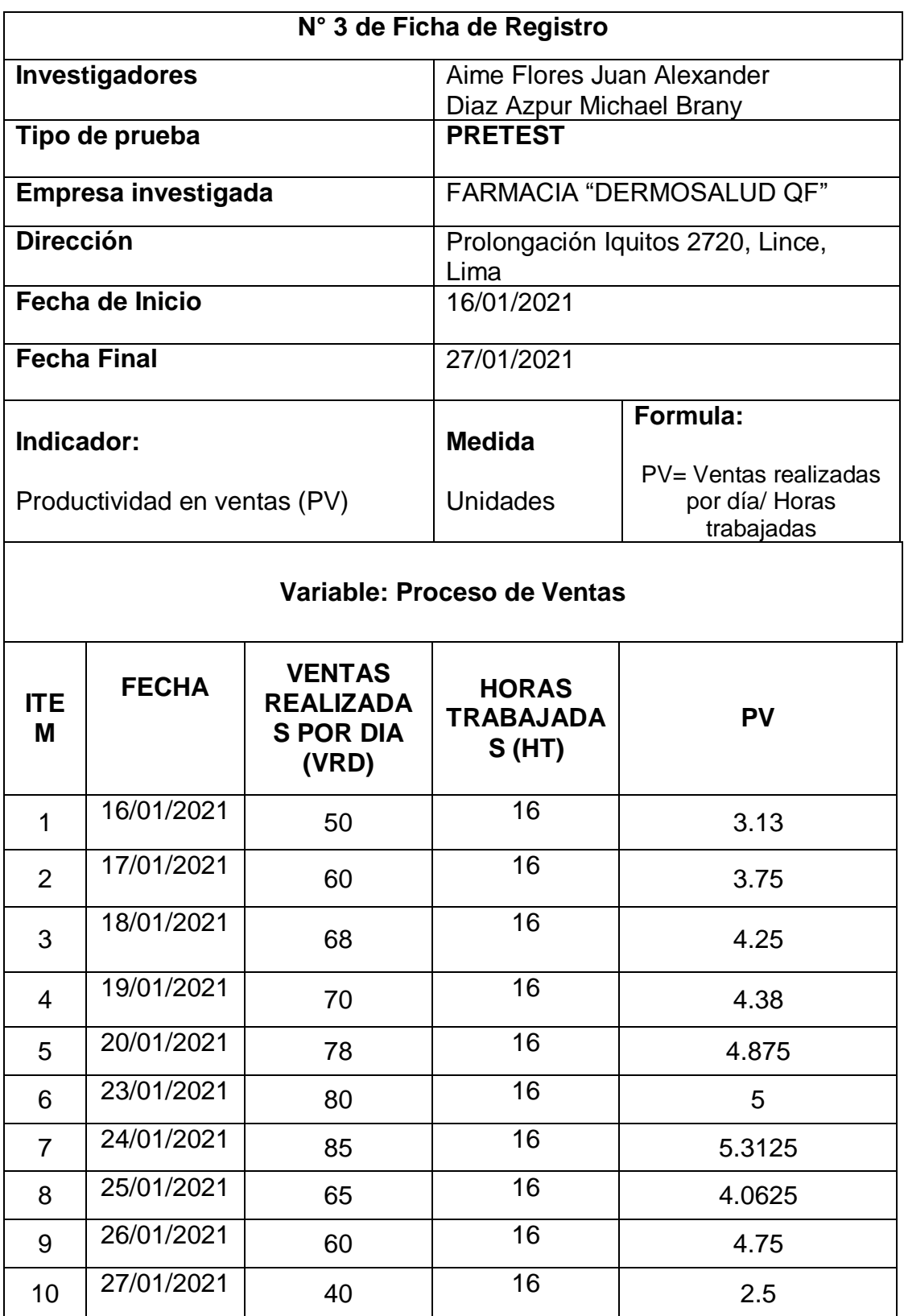

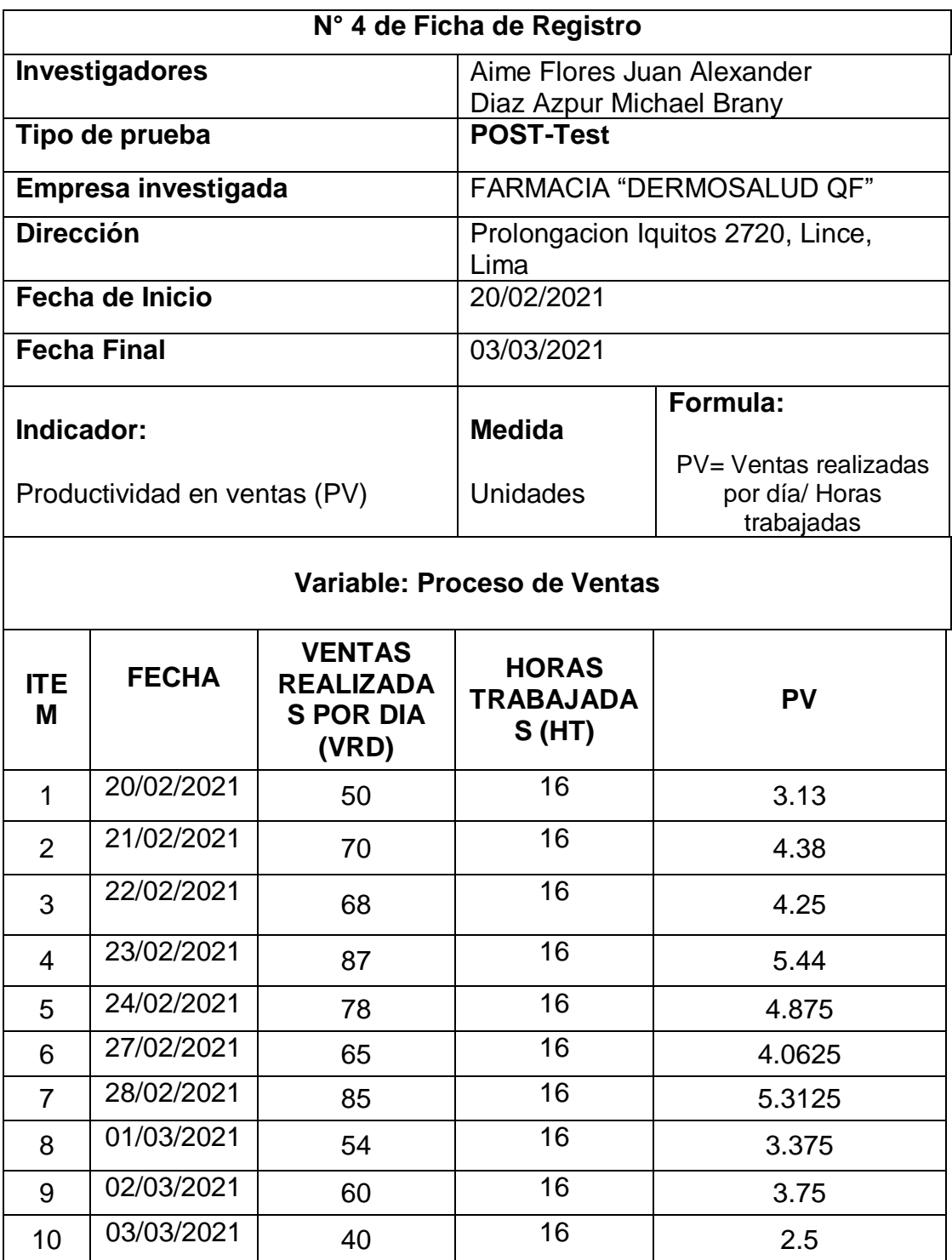

# **Correlaciones:**

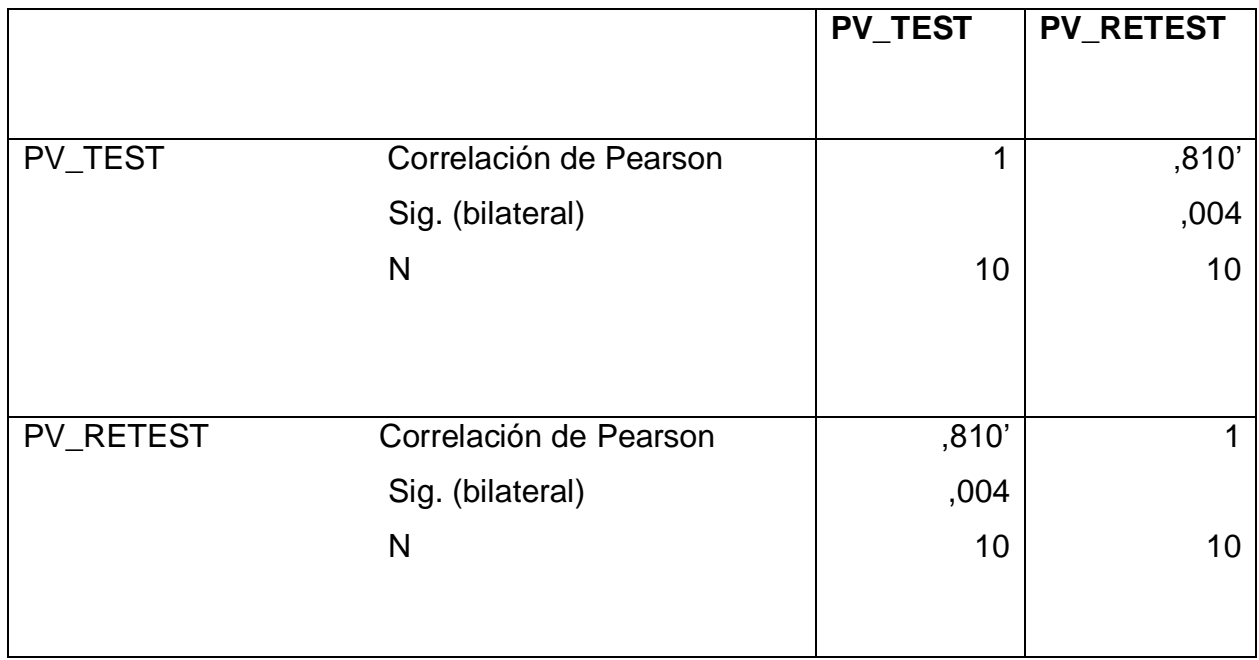

\*\* La correlación es la significación del nivel 0,01 (Bilateral)

#### Anexo 7. VALIDACIÓN DE INSTRUMENTOS

# **VALIDACION DE INSTRUMENTO DE EXPERO PARA INDICADOR "PORCENTAJE DE CRECIMIENTO EN VENTAS"**

### I. **DATOS GENERALES**

**Apellidos y Nombres del Experto:** NECOCHEA CHAMORRO, JORGE ISAAC

**Grados Académicos:** Magister

**Fecha:** 21/06/ 2021

- Título de la Investigación**: Sistema Web para el proceso de venta en la farmacia "DERMOSALUD QF"**
- Autores: **Aime Flores Juan Alexander, Diaz Azpur Michael Brany**

Mediante la validación de instrumento de experto, usted tiene la facultad de calificar las metodologías involucradas, mediante una serie de preguntas con puntuaciones especificada al final de la tabla. Asimismo, le exhortamos en la correlación de ítems indicado sus observaciones y/o sugerencias, con la finalidad de mejorar la coherencia de preguntas.

Evaluar con las siguientes puntuaciones:

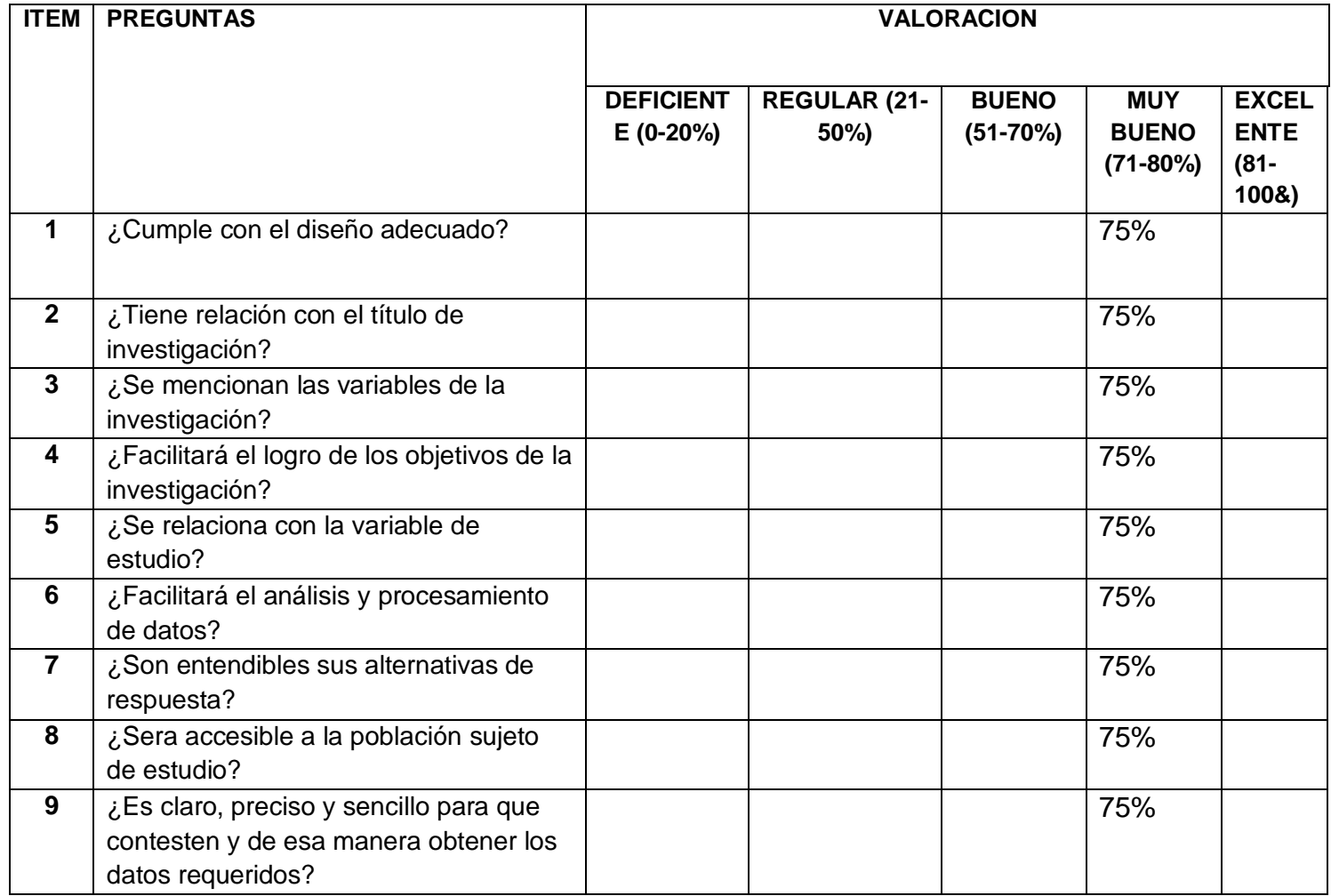

717

### **VALIDACION DE INSTRUMENTO DE EXPERO PARA INDICADOR "PRODUCTIVIDAD DE VENTAS"**

### II. **DATOS GENERALES**

**Apellidos y Nombres del Experto:** NECOCHEA CHAMORRO, JORGE ISAAC

**Grados Académicos:** Magister

**Fecha:** 21/06/2021

- Título de la Investigación**: Sistema Web para el proceso de venta en la farmacia "DERMOSALUD QF"**
- Autores: **Aime Flores Juan Alexander, Diaz Azpur Michael Brany**

Mediante la validación de instrumento de experto, usted tiene la facultad de calificar las metodologías involucradas, mediante una serie de preguntas con puntuaciones especificada al final de la tabla. Asimismo, le exhortamos en la correlación de ítems indicado sus observaciones y/o sugerencias, con la finalidad de mejorar la coherencia de preguntas.

Evaluar con las siguientes puntuaciones:

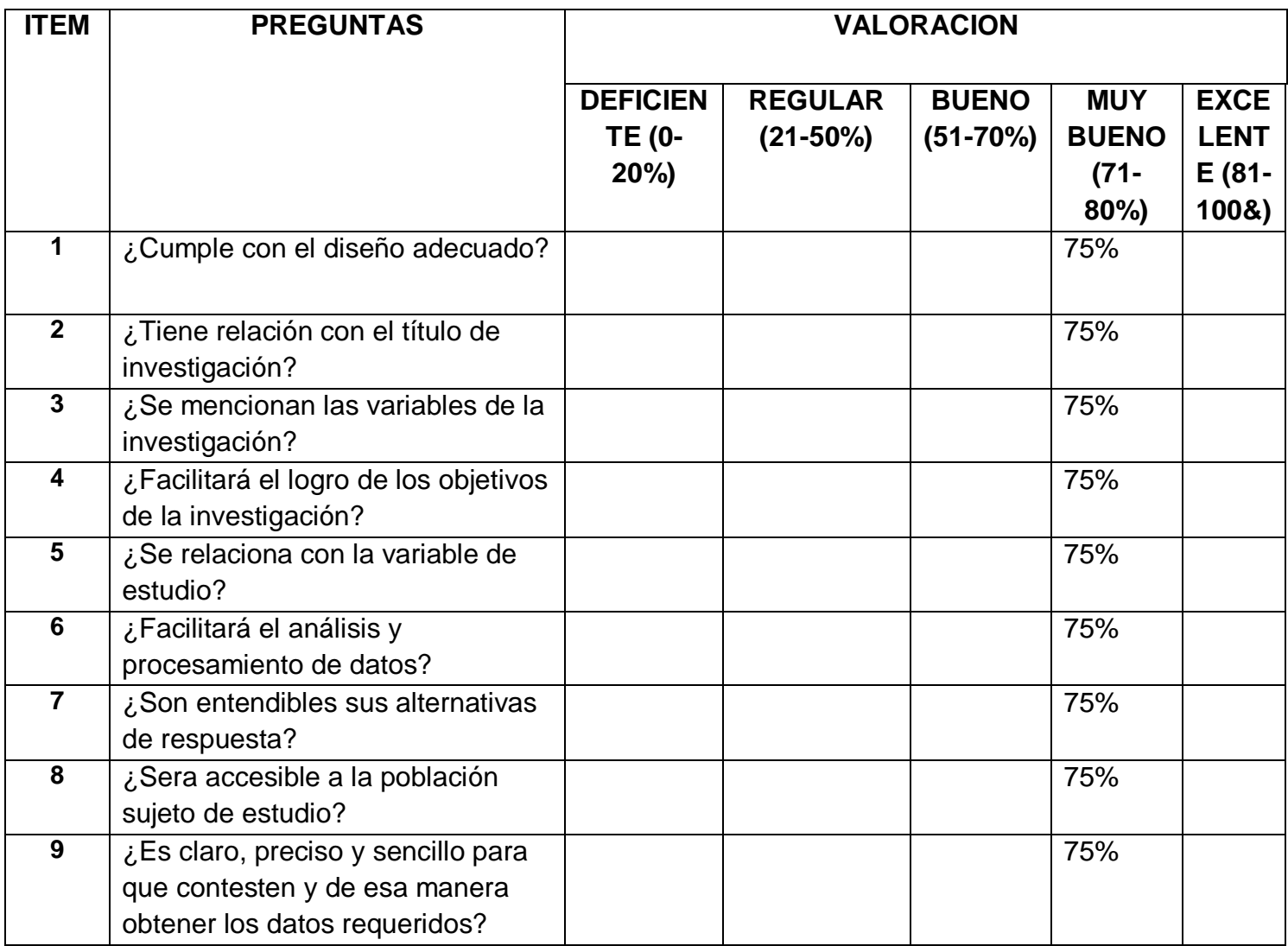

Meachead

78

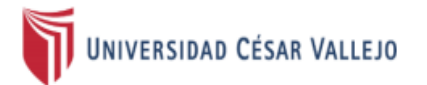

### **VALIDACION DE INSTRUMENTO DE EXPERTO PARA EL INDICADOR** "PRODUCTIVIDAD DE VENTAS"

#### Ī. **DATOS GENERALES**

### Apellidos y Nombres del Experto: Fermín Pérez, Félix Armando

### **Grados Académicos: Magister**

### Fecha: 22/06/2021

- · Título de la Investigación: Sistema Web para el proceso de venta en la farmacia "DERMOSALUD QF"
- Autores: Aime Flores Juan Alexander, Diaz Azpur Michael Brany  $\bullet$

Mediante la validaciones de instrumento de experto, usted tiene la facultad de calificar el instrumento de toma de datos, mediante una serie de preguntas con puntuaciones especificada al final de la tabla. Asimismo, le exhortamos en la correlacion de items indicado sus observaciones y/o sugerencias, con la finalidad de mejorar la coherencia de preguntas. Evaluar con las siguientes puntuaciones:

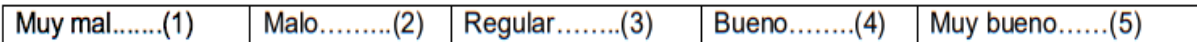

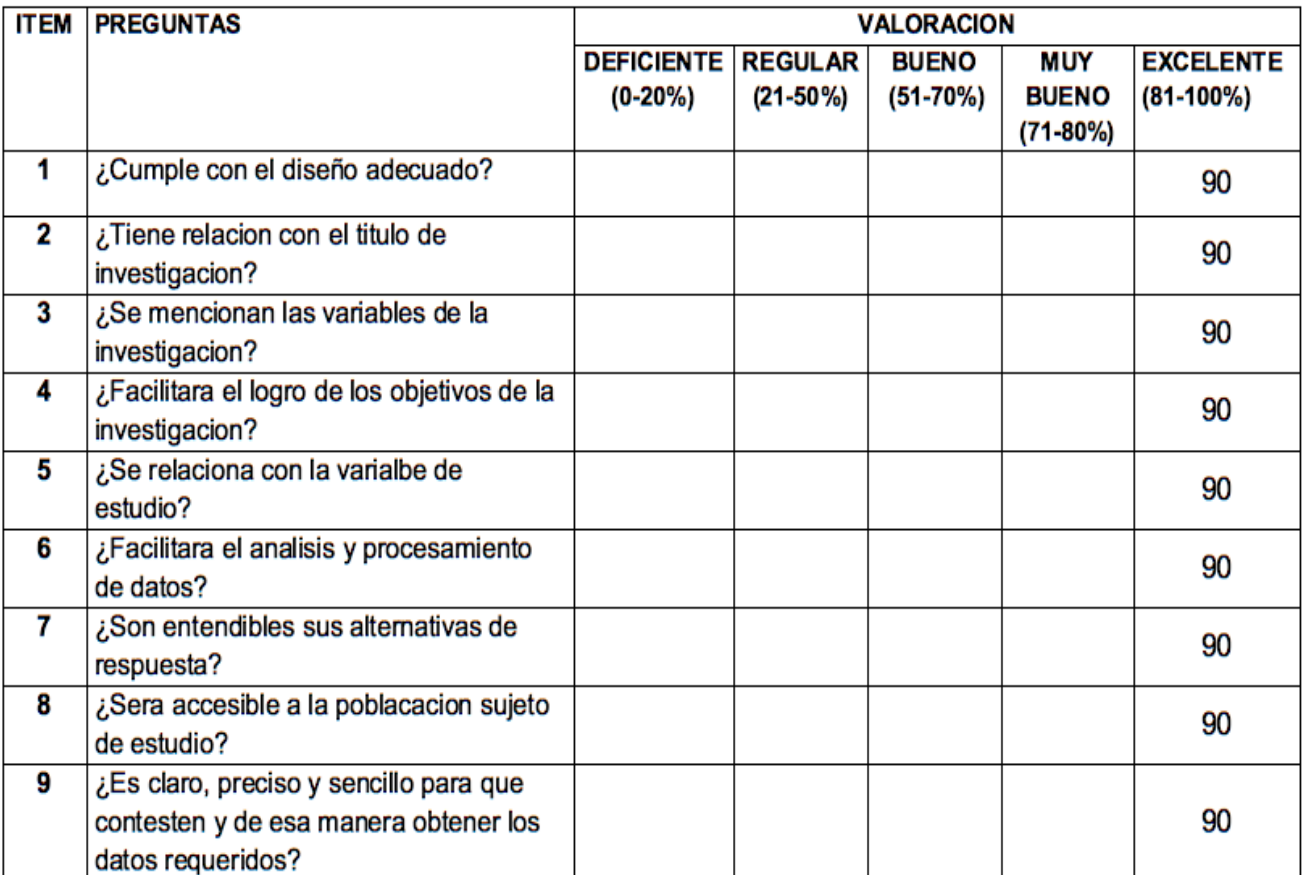

Annando Ferning Pers.

Félix Armando Fermín Pérez

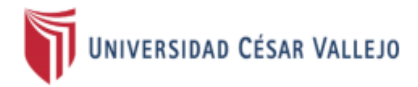

### **VALIDACION DE INSTRUMENTO DE EXPERTO PARA EL INDICADOR** "PRODUCTIVIDAD DE VENTAS"

#### Ī. **DATOS GENERALES**

Apellidos y Nombres del Experto: Fermín Pérez, Félix Armando

**Grados Académicos: Magister** 

Fecha: 22/06/2021

- · Título de la Investigación: Sistema Web para el proceso de venta en la farmacia "DERMOSALUD QF"
- Autores: Aime Flores Juan Alexander, Diaz Azpur Michael Brany

Mediante la validaciones de instrumento de experto, usted tiene la facultad de calificar el instrumento de toma de datos, mediante una serie de preguntas con puntuaciones especificada al final de la tabla. Asimismo, le exhortamos en la correlacion de items indicado sus observaciones y/o sugerencias, con la finalidad de mejorar la coherencia de preguntas. Evaluar con las siguientes puntuaciones:

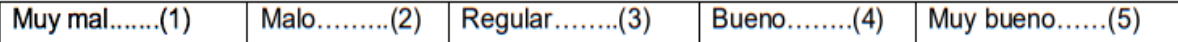

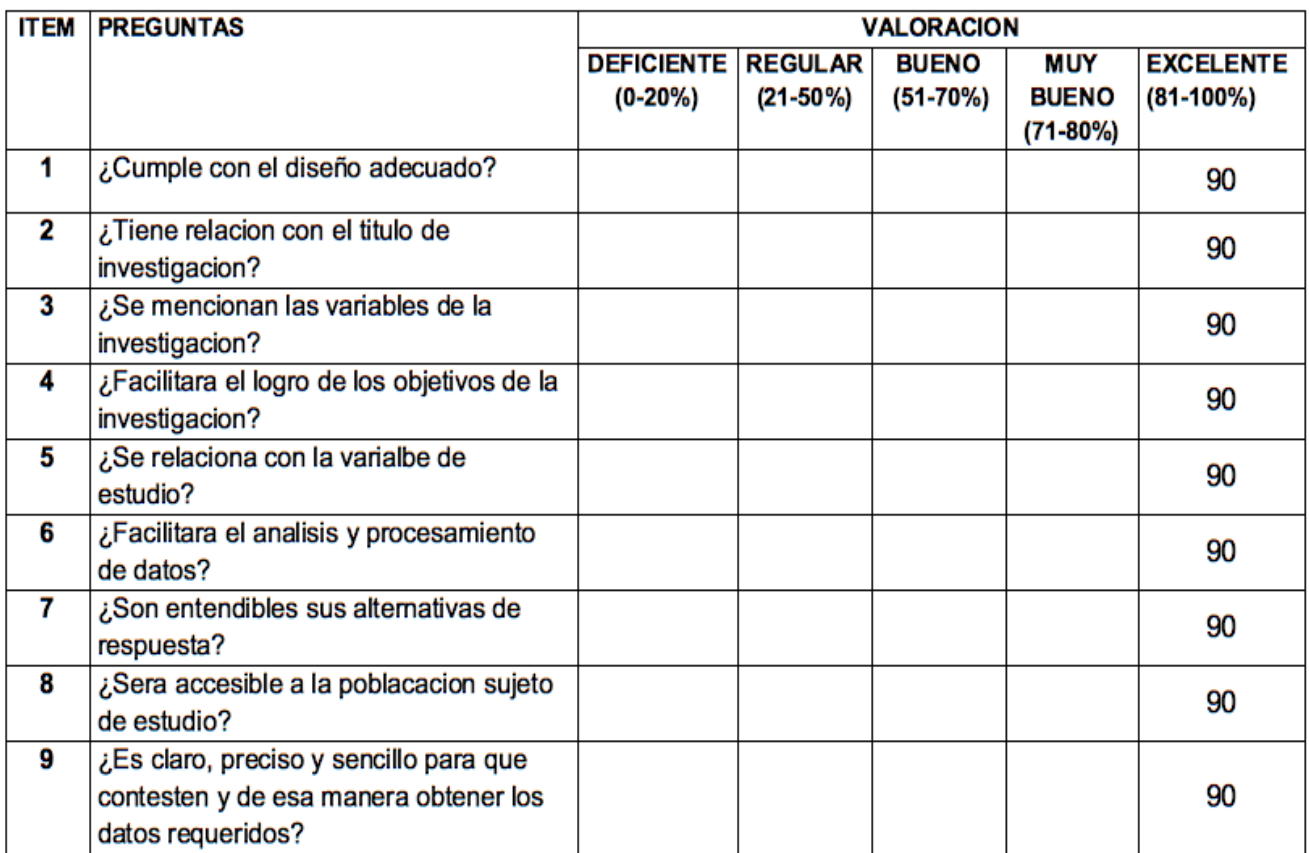

Annando Fernin Pers.

Félix Armando Fermín Pérez

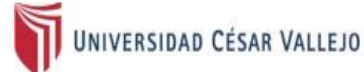

### VALIDACION DE INSTRUMENTO DE EXPERTO PARA INDICADOR "PORCENTAJE DE **CRECIMIENTO EN VENTAS"**

#### Ш. **DATOS GENERALES**

Apellidos y Nombres del Experto: Dr. Villaverde Medrano Hugo.

### **Grados Académicos: Magister**

Fecha: 26 /06/ 2021

- · Título de la Investigación: Sistema Web para el proceso de venta en la farmacia "DERMOSALUD QF"
- Autores: Aime Flores Juan Alexander, Diaz Azpur Michael Brany

Mediante la validaciones de instrumento de expero, usted tiene la facultad de calificar las metodologias involucradas, mediante una serie de preguntas con puntuaciones especificada al final de la tabla. Evaluar con las siguientes puntuaciones:

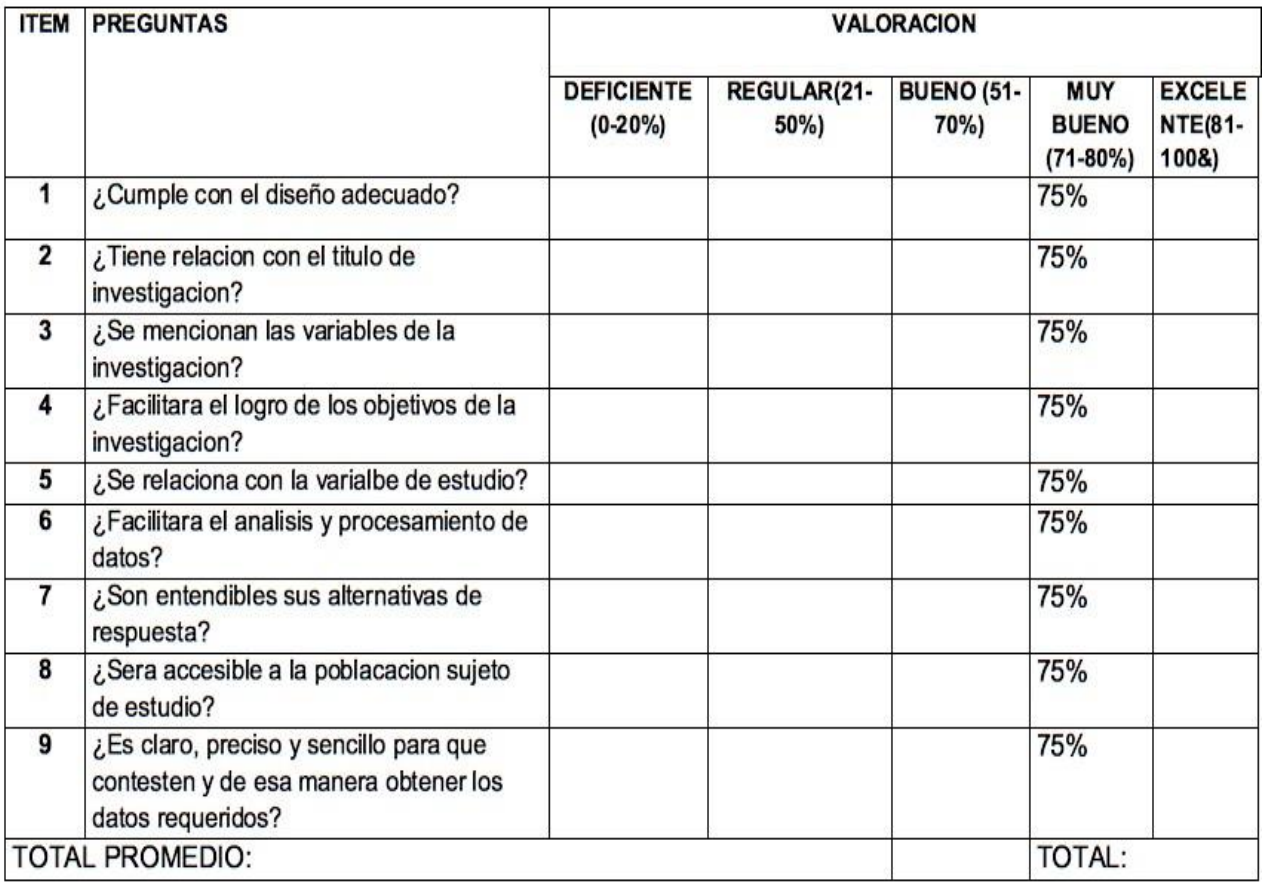

Firma del Experto

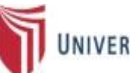

UNIVERSIDAD CÉSAR VALLEJO

### VALIDACION DE INSTRUMENTO DE EXPERTO PARA INDICADOR "PRODUCTIVIDAD **DE VENTAS"**

#### IV. **DATOS GENERALES**

Apellidos y Nombres del Experto: Dr. Villaverde Medrano Hugo.

**Grados Académicos: Magister** 

26/06 / 2021 Fecha:

- · Título de la Investigación: Sistema Web para el proceso de venta en la farmacia "DERMOSALUD QF"
- Autores: Aime Flores Juan Alexander, Diaz Azpur Michael Brany

Mediante la validaciones de instrumento de expero, usted tiene la facultad de calificar las metodologias involucradas, mediante una serie de preguntas con puntuaciones especificada al final de la tabla. Asimismo, le exhortamos en la correlacion de items indicado sus observaciones y/o sugerencias, con la finalidad de mejorar la coherencia de preguntas.

Evaluar con las siguientes puntuaciones:

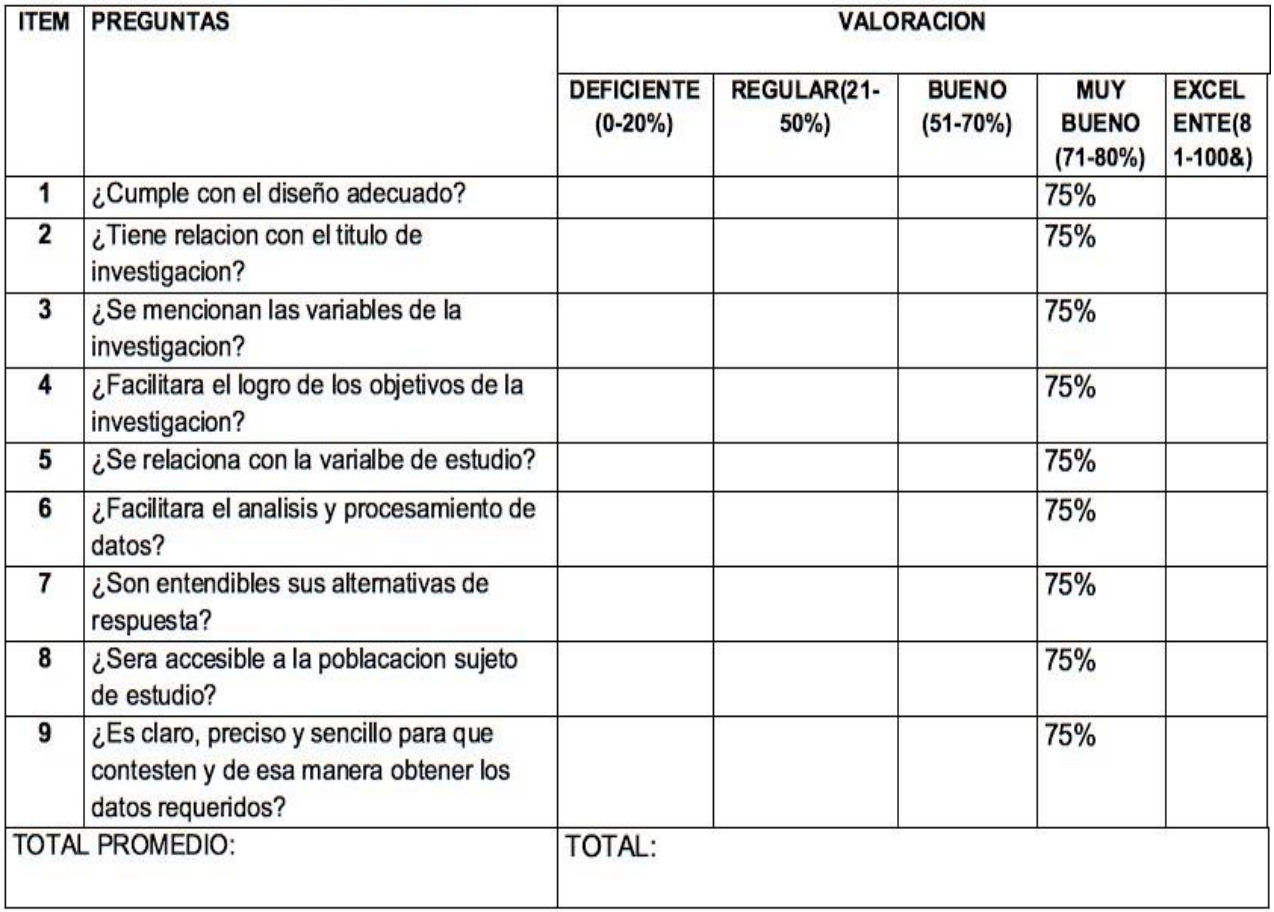

Firma del Experto

#### EVALUACIÓN DE EXPERTOS Anexo 8.

UNIVERSIDAD CÉSAR VALLEJO

### **VALIDACION DE INSTRUMENTO DE EXPERTO** PARA LA SELECCIÓN DE LA METODOLOGIA DE DESARROLLO

#### Ī. **DATOS GENERALES**

Apellidos y Nombres del Experto: Fermín Pérez, Félix Armando

**Grados Académicos: Magister** 

Fecha: 22/06/2021

- Título de la Investigación: Sistema Web para el proceso de venta en la farmacia  $\bullet$ "DERMOSALUD OF"
- Autores: Aime Flores Juan Alexander, Diaz Azpur Michael Brany

Mediante la validaciones de instrumento de experto, usted tiene la facultad de calificar las metodologias involucradas, mediante una serie de preguntas con puntuaciones especificada al final de la tabla. Asimismo, le exhortamos en la correlacion de items indicado sus observaciones y/o sugerencias, con la finalidad de mejorar la coherencia de preguntas.

Evaluar con las siguientes puntuaciones:

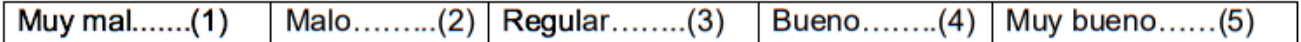

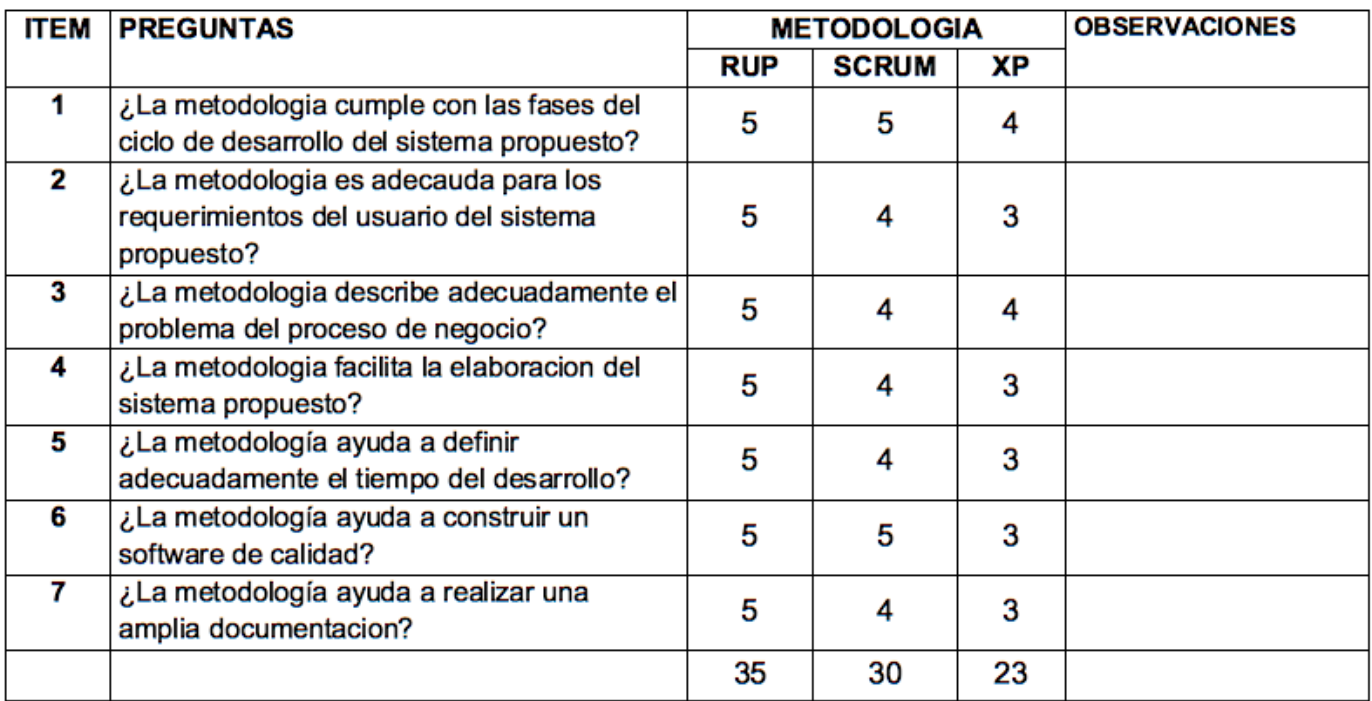

Promedio de valoración: 5

Annando Fermin Pers.

Félix Armando Fermín Pérez

# **VALIDACION DE INSTRUMENTO DE EXPERTO PARA LA SELECCIÓN DE LA METODOLOGÍA DE DESAROLLO**

# III. **DATOS GENERALES**

**Apellidos y Nombres del Experto:** NECOCHEA CHAMORRO, JORGE ISAAC

**Grados Académicos:** Magister

**Fecha:** 21/06/2021

- Título de la Investigación**: Sistema Web para el proceso de venta en la farmacia "DERMOSALUD QF"**
- Autores: **Aime Flores Juan Alexander, Diaz Azpur Michael Brany**

Mediante las validaciones de instrumento de experto, usted tiene la facultad de calificar las metodologías involucradas, mediante una serie de preguntas con puntuaciones especificada al final de la tabla. Asimismo, le exhortamos en la correlación de ítems indicado sus observaciones y/o sugerencias, con la finalidad de mejorar la coherencia de preguntas.

Evaluar con las siguientes puntuaciones:

Muy mal.......(1) | Malo……...(2) | Regular……..(3) | Bueno……..(4) | Muy bueno……(5)

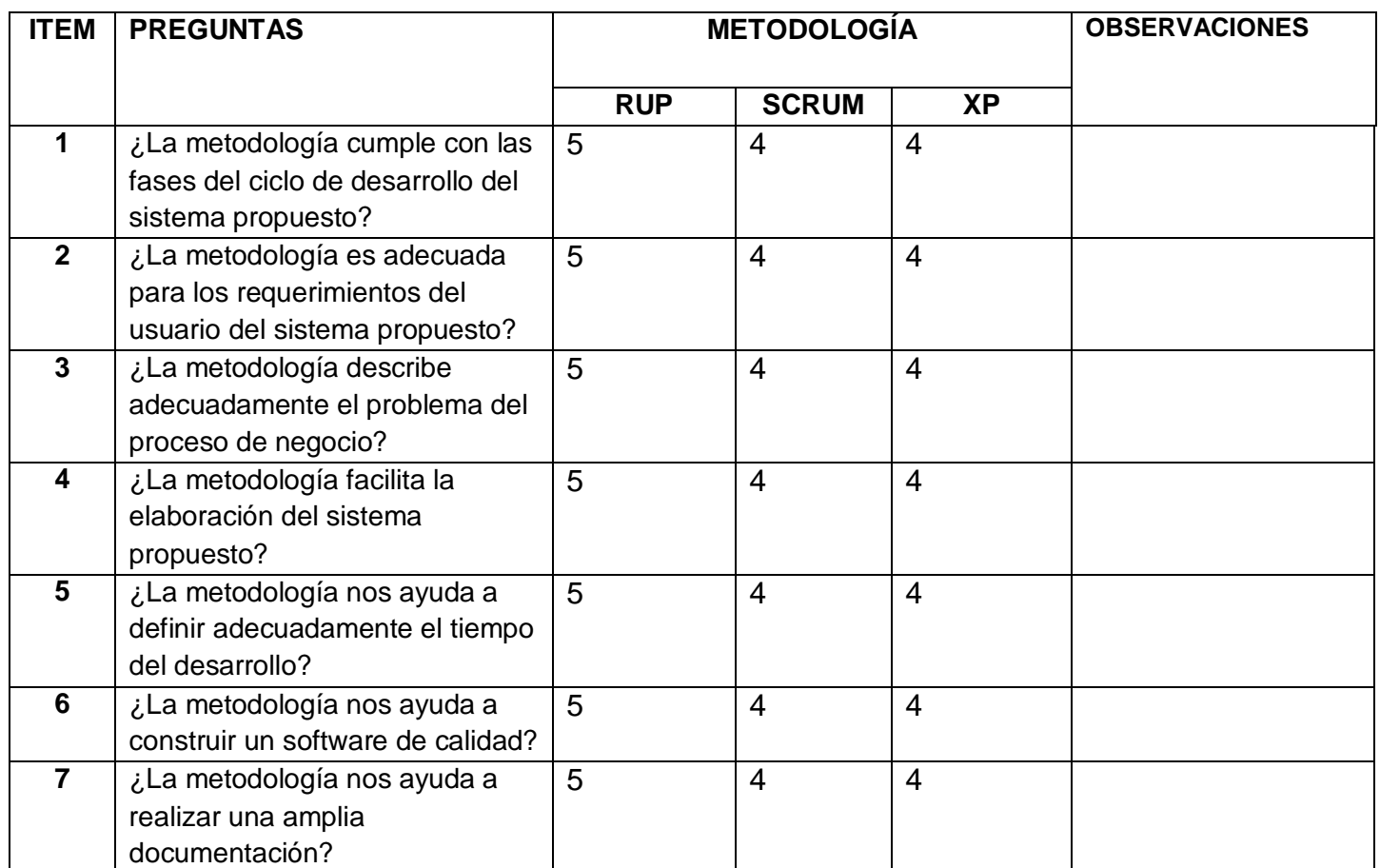

Macatheau

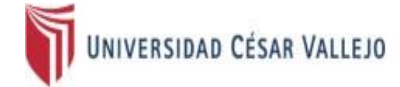

# VALIDACION DE INSTRUMENTO DE EXPERTO PARA LA SELECCIÓN DE LA METODOLOGIA DE **DESAROLLO**

#### III. **DATOS GENERALES**

Apellidos y Nombres del Experto: Dr. Villaverde Medrano Hugo.

**Grados Académicos: Magister** 

Fecha: 26 /06/ 2021

- · Título de la Investigación: Sistema Web para el proceso de venta en la farmacia "DERMOSALUD QF"
- · Autores: Aime Flores Juan Alexander, Diaz Azpur Michael Brany

Mediante la validaciones de instrumento de expero, usted tiene la facultad de calificar las metodologias involucradas, mediante una serie de preguntas con puntuaciones especificada al final de la tabla. Asimismo, le exhortamos en la correlacion de items indicado sus observaciones y/o sugerencias, con la finalidad de mejorar la coherencia de preguntas.

Evaluar con las siguientes puntuaciones:

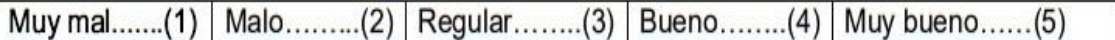

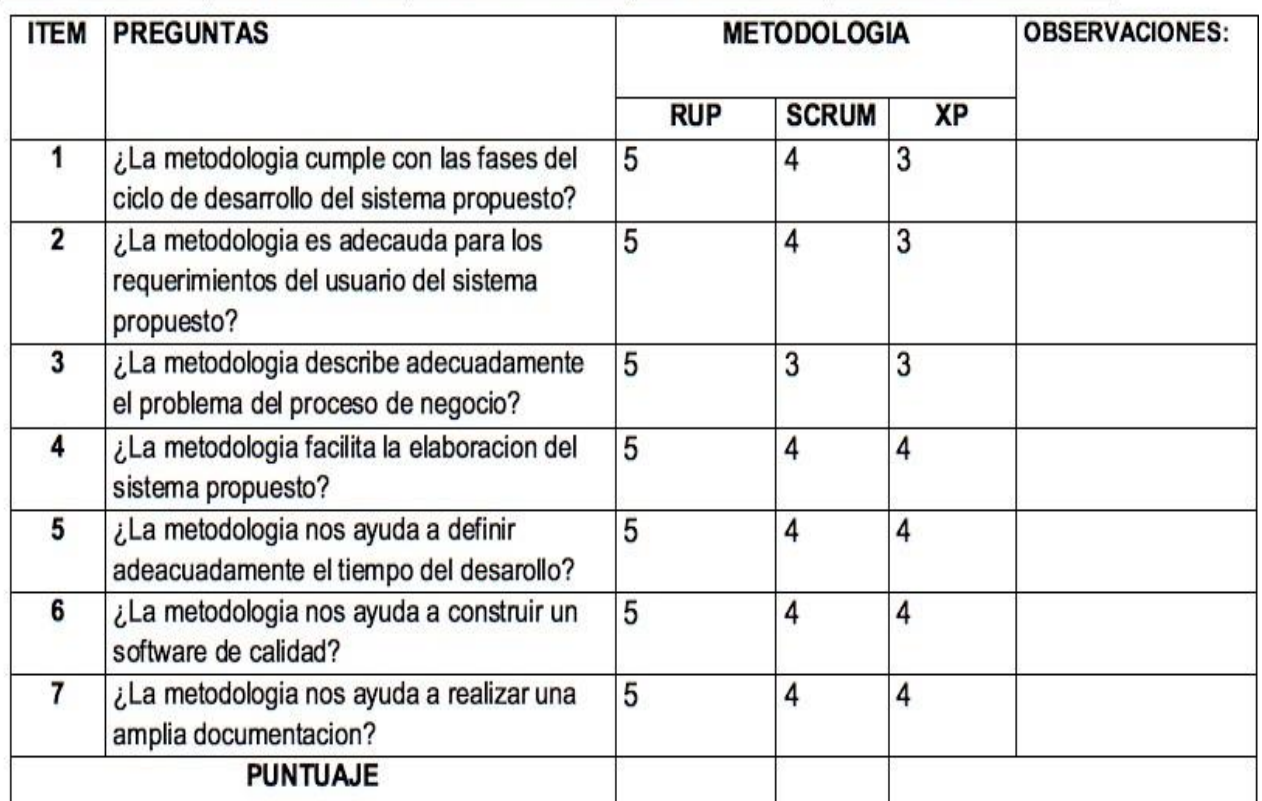

Firma del Experto

# **CONTENIDO DE LA METODOLOGÍA RUP**

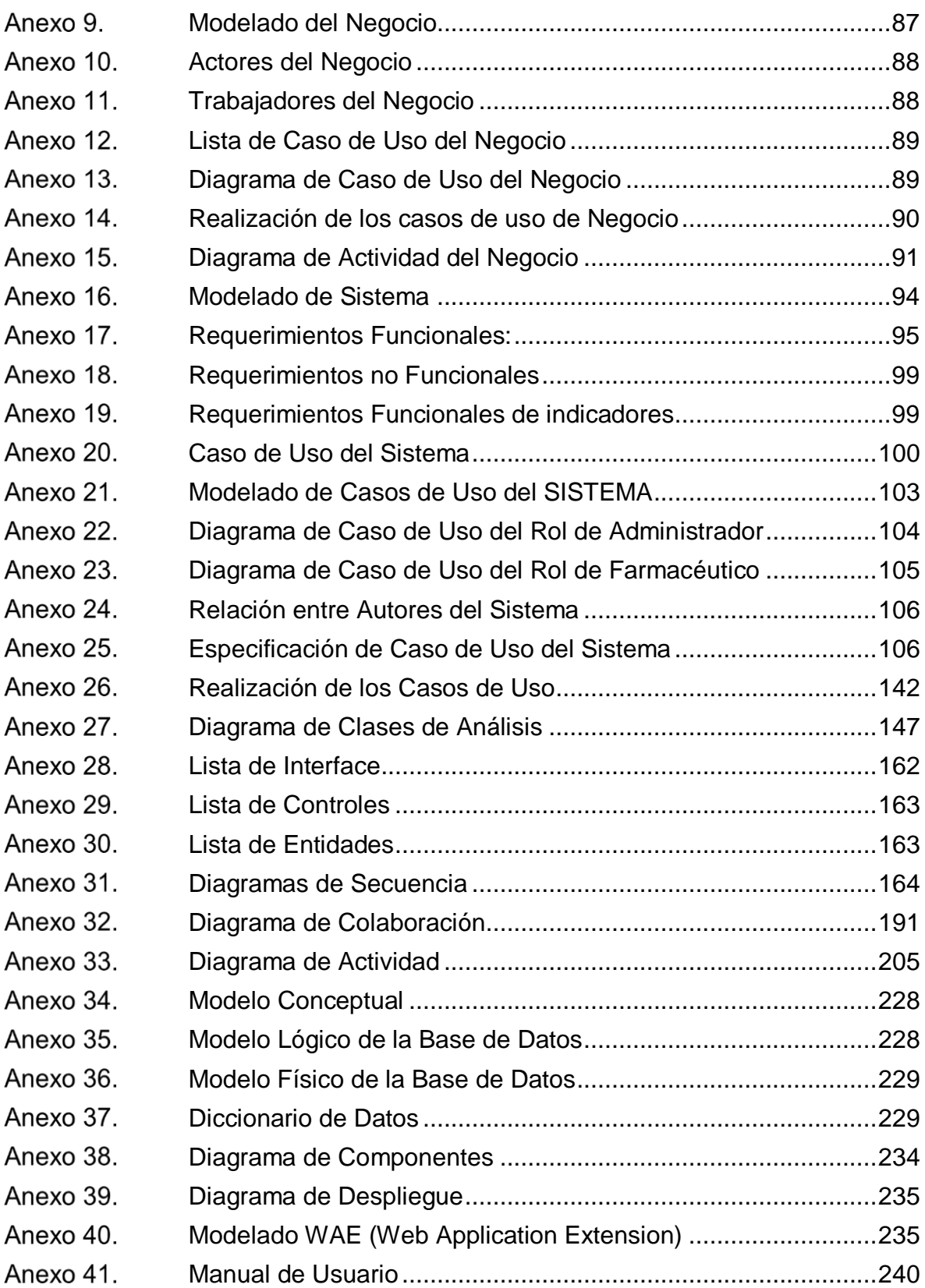

# **METODOLOGÍA RUP**

Se desarrollará a continuación la metodología RUP, con el propósito que se presente un desarrollo iterativo, de forma disciplinada al momento de asignar tareas y responsabilidades; además poder obtener una mayor documentación, verificación en la calidad de software, configuración y control de cambios para el respectivo desarrollo de investigación que es "Sistema Web para el Proceso de Ventas en la Farmacia "DERMOSALUD QF".

#### Anexo 9. Modelado del Negocio

-Diagrama de Misión, Objetivo y Metas de la Farmacia "DERMOSALUD QF"

Es un modelo que provee una vista estática de la estructura de la organización y una vista dinámica dentro de los procesos de la organización. En la figura, se puede notar en la parte superior a la Misión de la empresa, en el siguiente nivel encontramos a la Visión, para la cual se deben plantear objetivos y metas para cumplir con la Visión de la empresa.

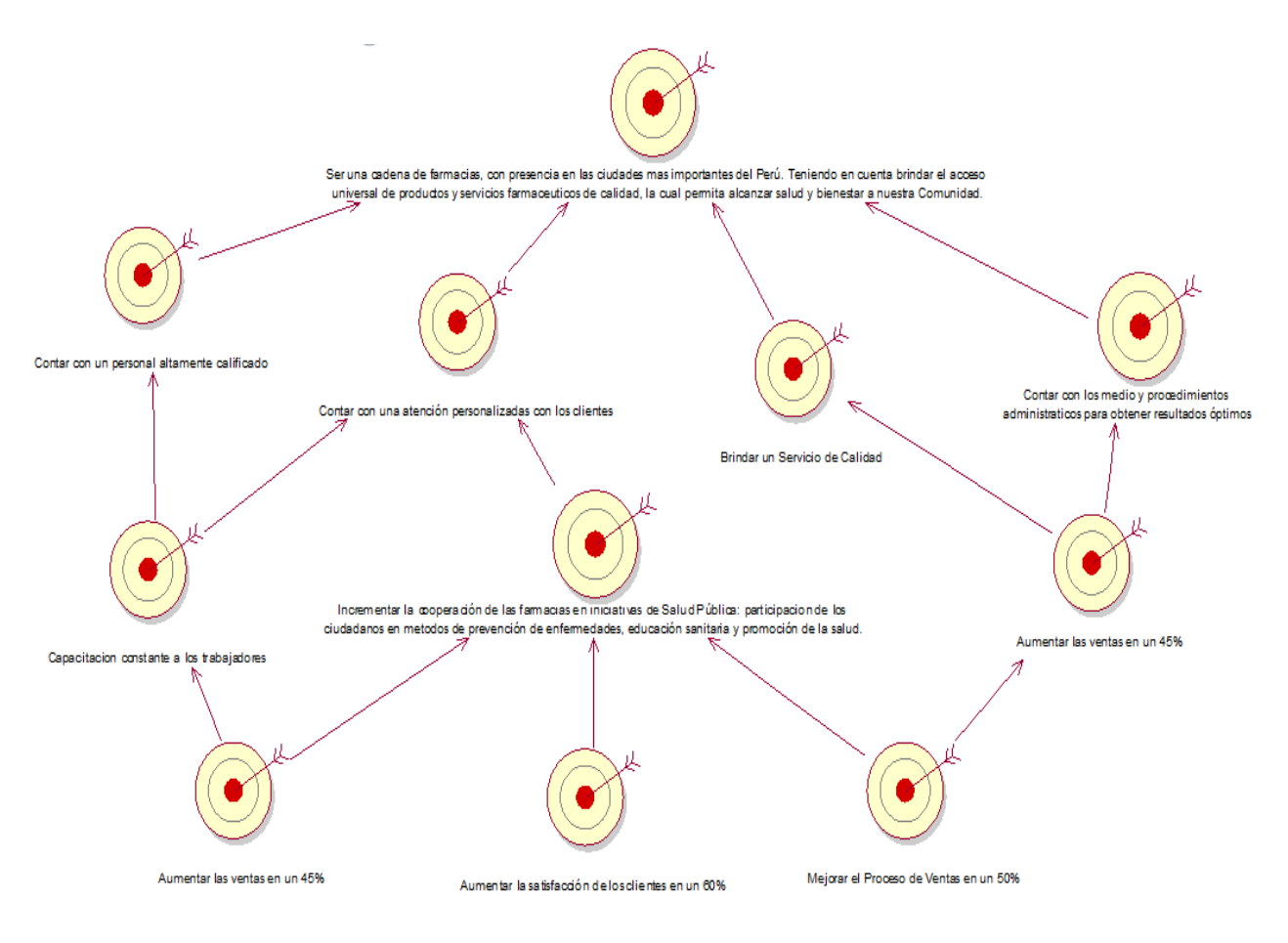

# Anexo 10. Actores del Negocio

Dentro del proceso de ventas, encontramos 2 actores del negocio, tal como lo muestra en la siguiente tabla, en la que se mostrara los autores y su descripción.

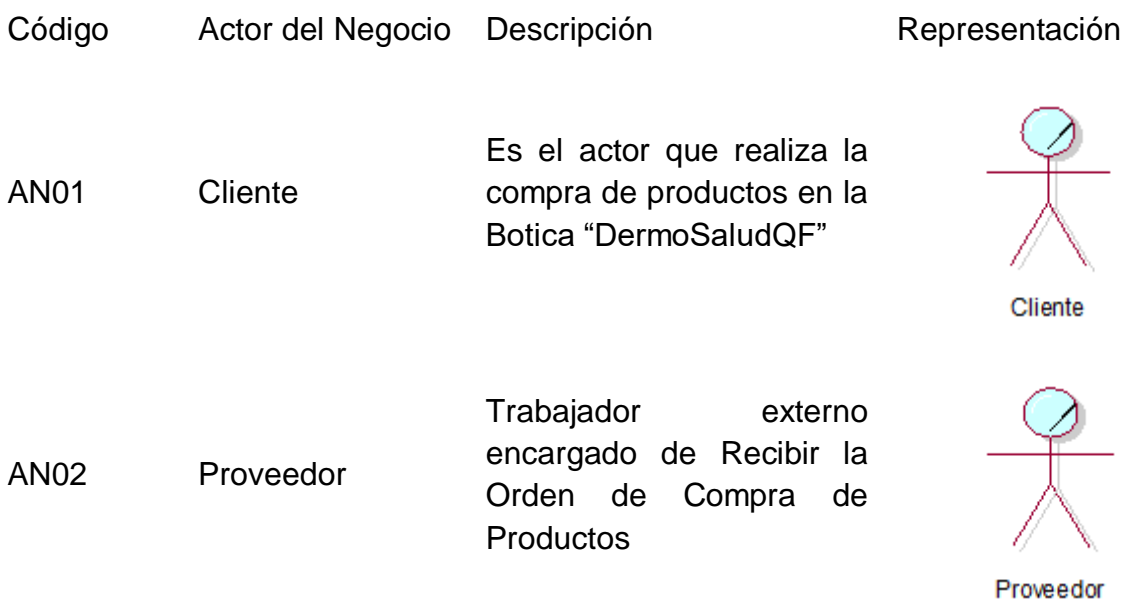

Anexo 11. Trabajadores del Negocio

Dentro del proceso de ventas, encontramos 2 actores del negocio, tal como lo

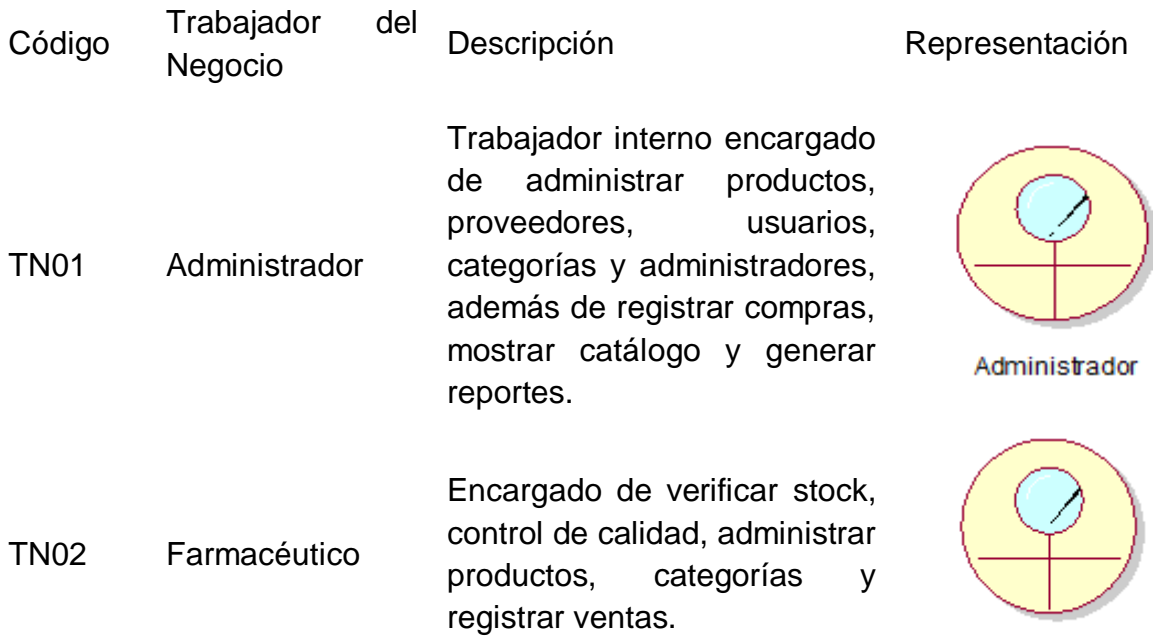

Farmaceutico

muestra en la siguiente tabla, el cual muestra los autores y su descripción.

#### Anexo 12. Lista de Caso de Uso del Negocio

Dentro del proceso de ventas, se encontró 4 casos de uso de negocio que son realizados por los actores o trabajadores del negocio, tal como lo describe en la siguiente tabla:

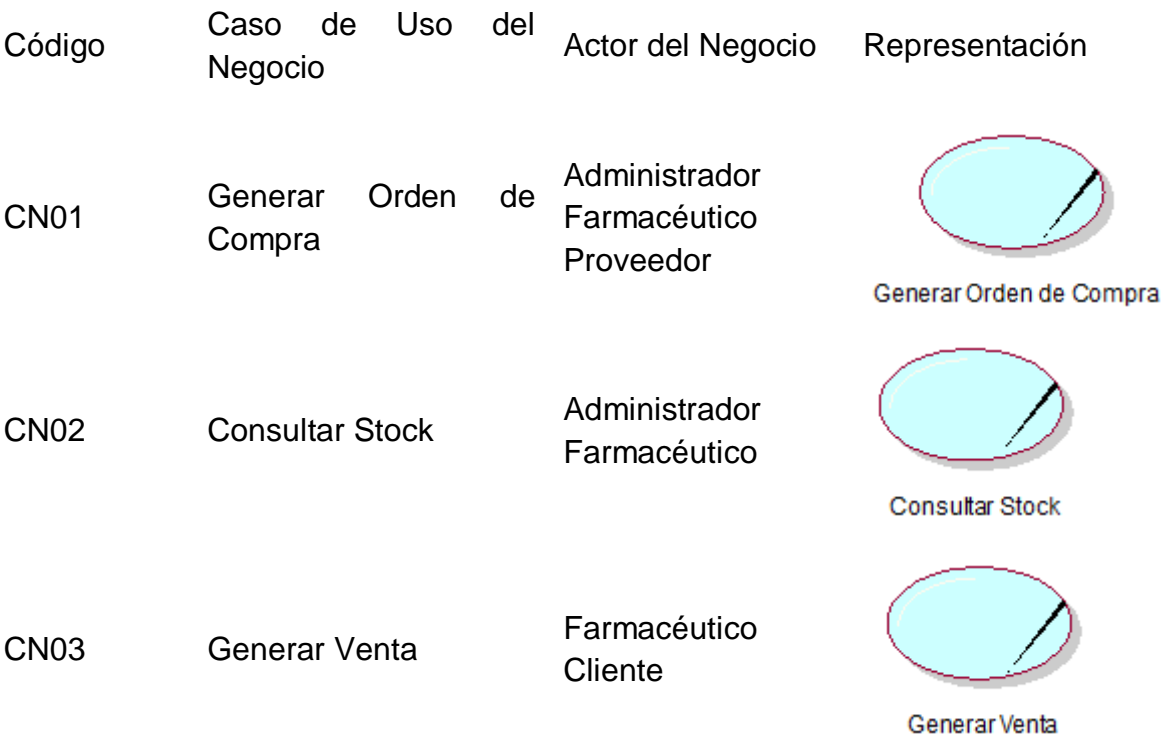

Diagrama de Caso de Uso del Negocio Anexo 13.

Continuación, se describe el proceso de venta en la Farmacia "DERMOSALUD QF", con la iteración entre los actores y trabajador del negocio.

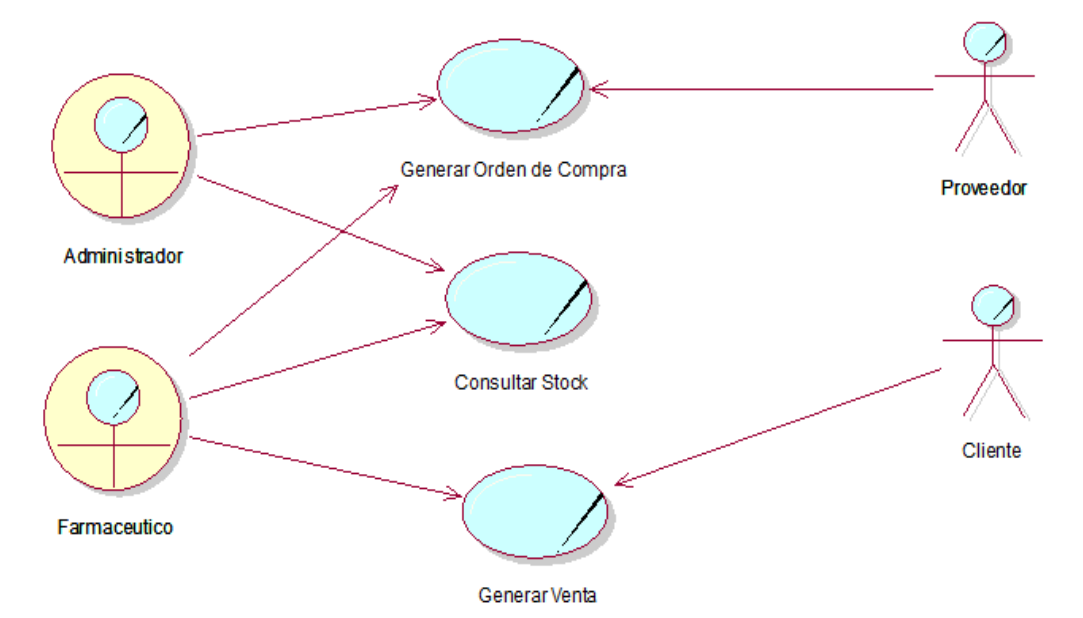

En la figura, se puede notar los casos de uso que realiza el cliente, el farmacéutico y el administrador, como, por ejemplo, Consultar Stock de los Productos, Generar un Comprobante, entre otros.

Anexo 14. Realización de los casos de uso de Negocio

Las realizaciones de los casos de uso del negocio se pueden observar de las siguientes figuras, en las cuales describen una realización por caso de uso del negocio.

CASO DE NEGOCIO NRO 1: Generar Orden de Compra

Generar Orden Compra

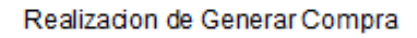

CASO DE NEGOCIO NRO 2: Consultar Stock

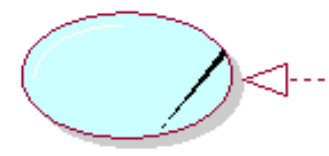

Consultar Stock

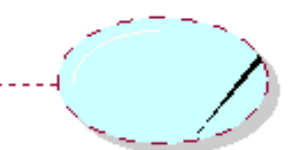

Realizacion de Consultar Stock

CASO DE NEGOCIO NRO 3: Generar Venta

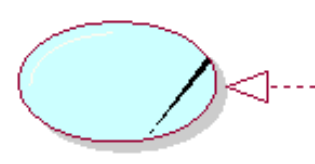

Generar Venta

Realizacion de Generar Venta

#### Anexo 15. Diagrama de Actividad del Negocio

Caso de Uso de Negocio N1: Generar Orden de Compra

En la siguiente figura, se observa el diagrama de actividades para el caso de uso generar orden de compra. El administrador recibe información y confirmación que no existe stock de un producto o de varios, genera una orden de compra, el proveedor recepcióna la orden de compra, entrega el producto y finalmente el farmacéutico recepcióna el producto, evalúa producto y por último envía a almacén.

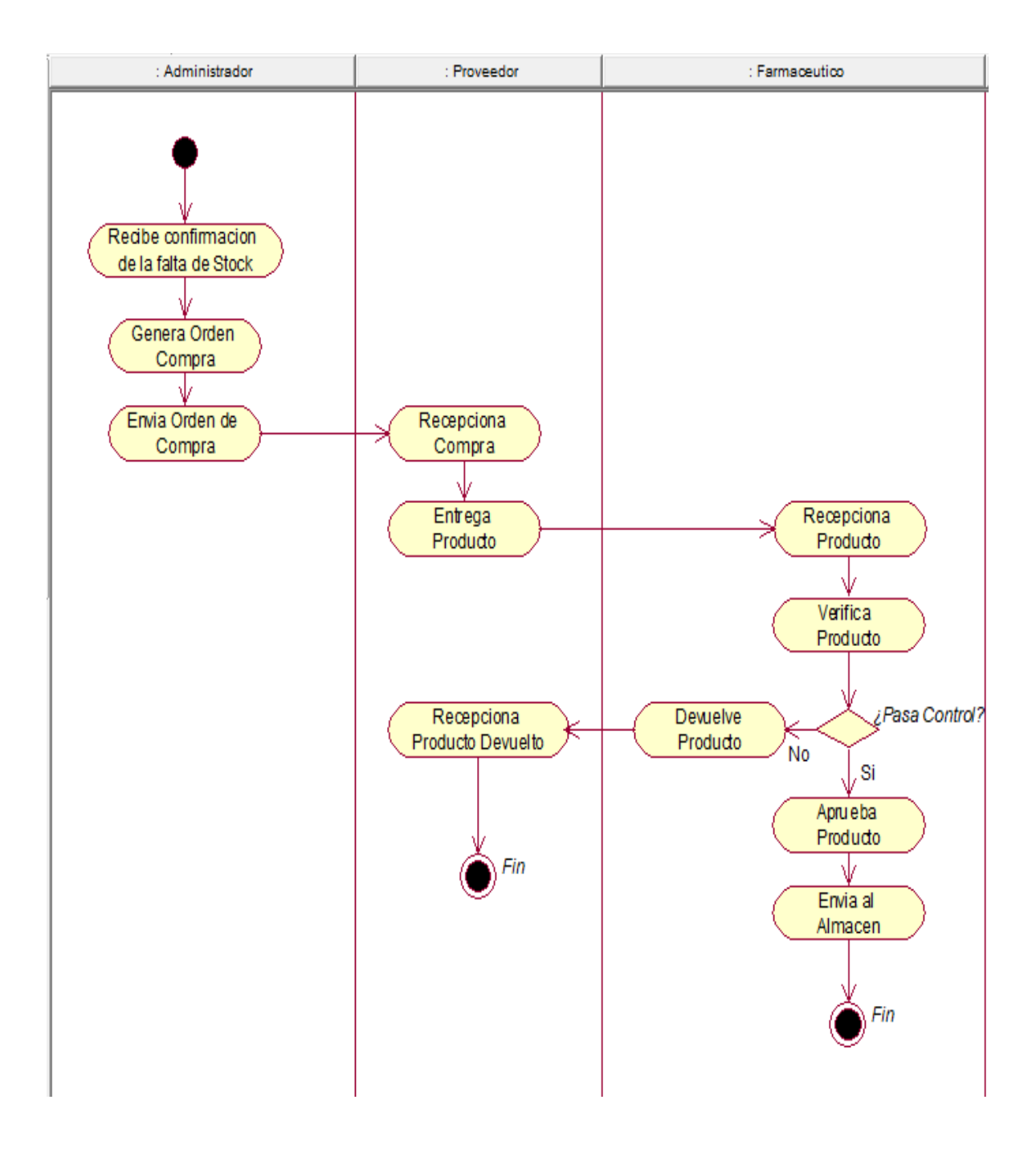

Caso de Uso de Negocio N2: Consultar Stock

En la siguiente figura, se observa el diagrama de actividades para el caso de uso Consultar Stock. El administrador Consulta Stock, el farmacéutico verifica existencia de producto, y si no hubiese stock de un producto genera un reporte de stock, envía reporte de stock al administrador.

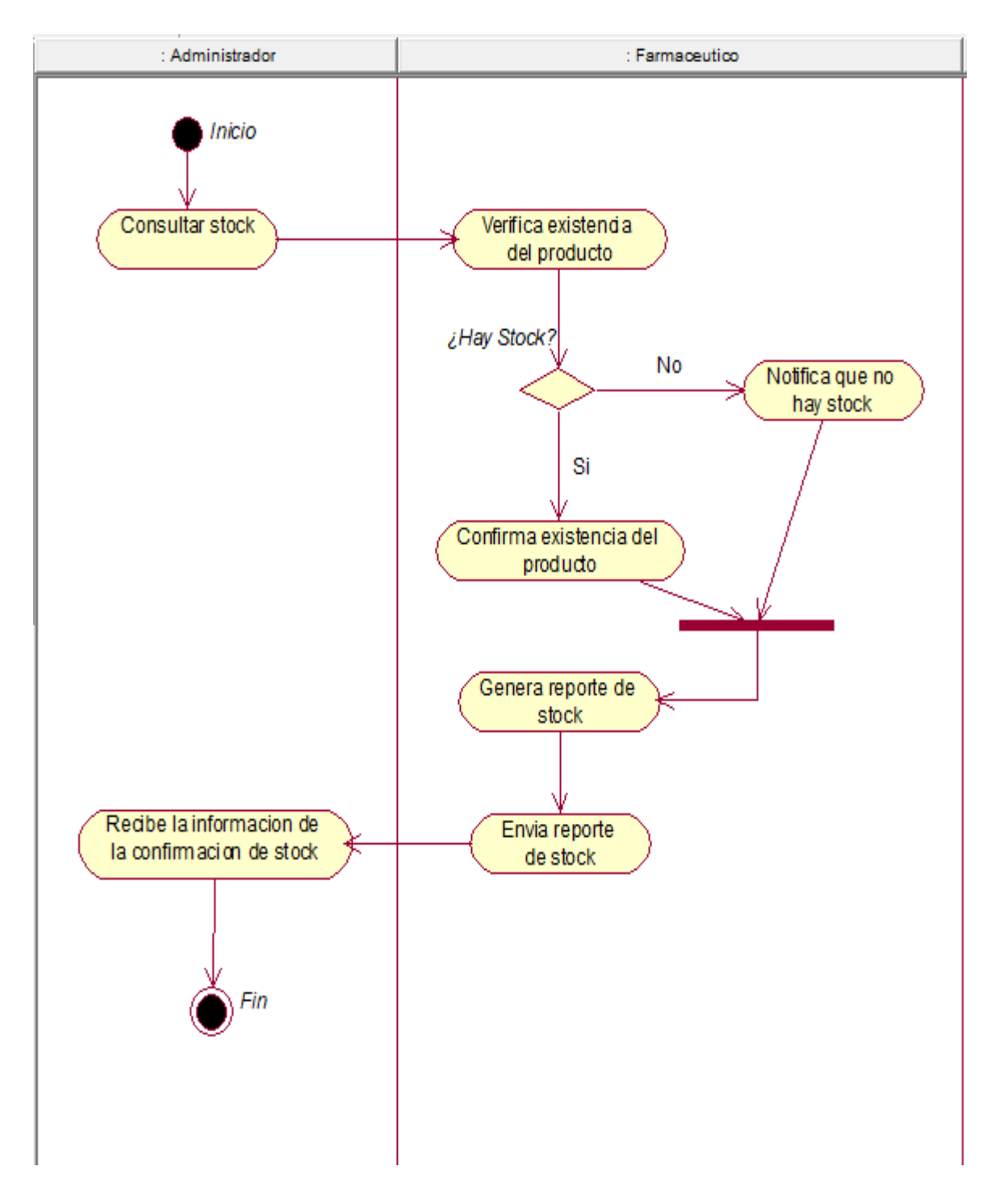

Caso de Uso de Negocio N3: Generar Venta

En la siguiente figura se observa el diagrama de actividades para el caso de uso Generar Venta. El Cliente ingresa a la farmacia, realiza una consulta y el farmacéutico, verifica si el medicamento consultado se encuentra en stock o si este se encuentra vencido o no, si no hubiese este sugiere un producto similar, ahora si el cliente acepta el producto, el cliente recibe información del precio , este solicita el producto , el farmacéutico confirma el pedido, el cliente realiza el pago , el farmacéutico generara el comprobante de pago y por último el cliente recibe el producto y el comprobante.

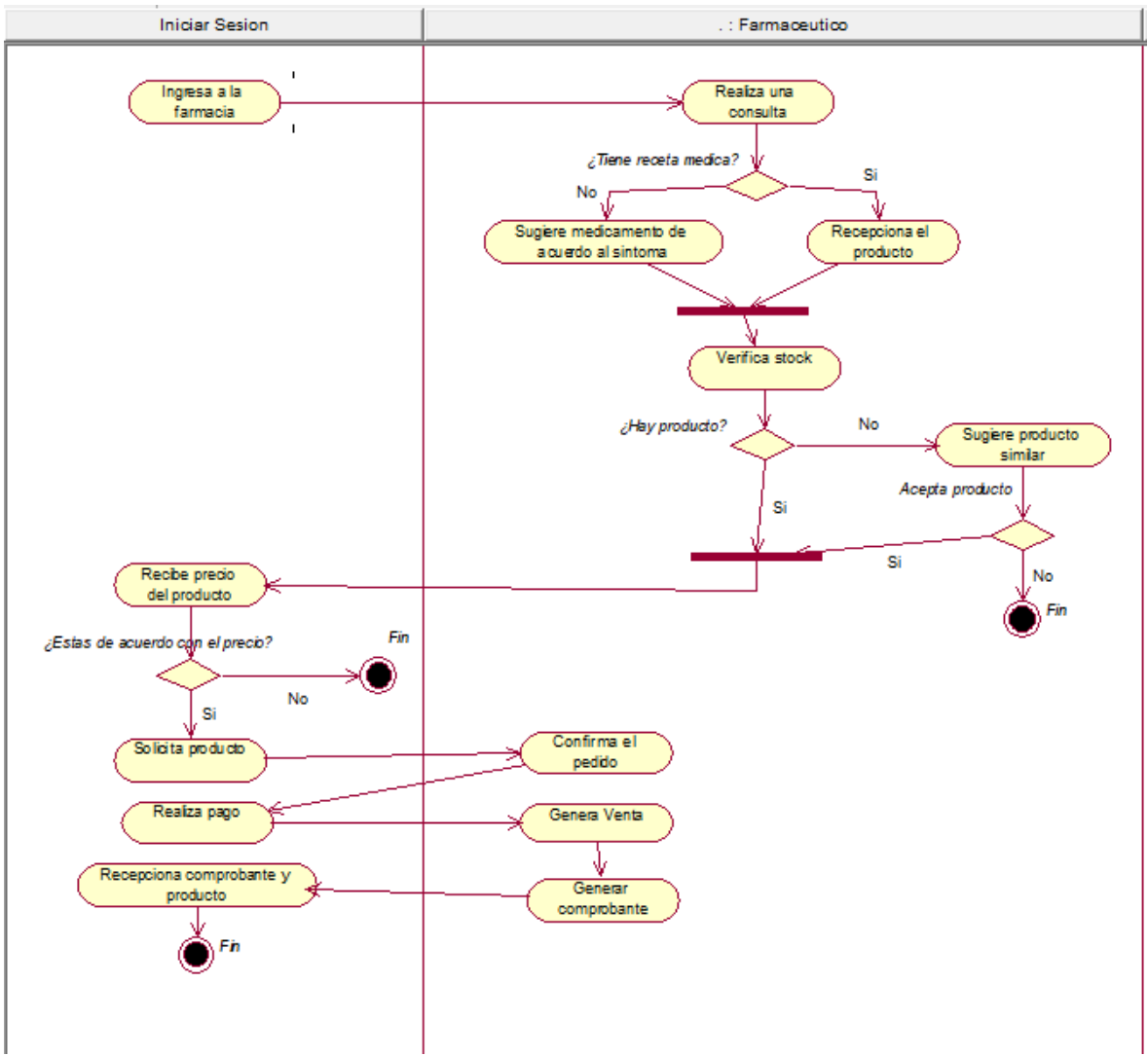

#### Anexo 16. Modelado de Sistema

Un modelo conceptual de análisis sobre un sistema real representa conceptos, relaciones y reglas de restricción del mundo real. Por lo tanto, el diagrama de clases UML del modelo de datos junto con las restricciones de integridad debe tener una interpretación unívoca desde el momento inicial y su significado preciso no puede ser objeto de la opinión de cada uno puesto que representa una realidad (de un sistema presente o futuro) que asumimos como única.

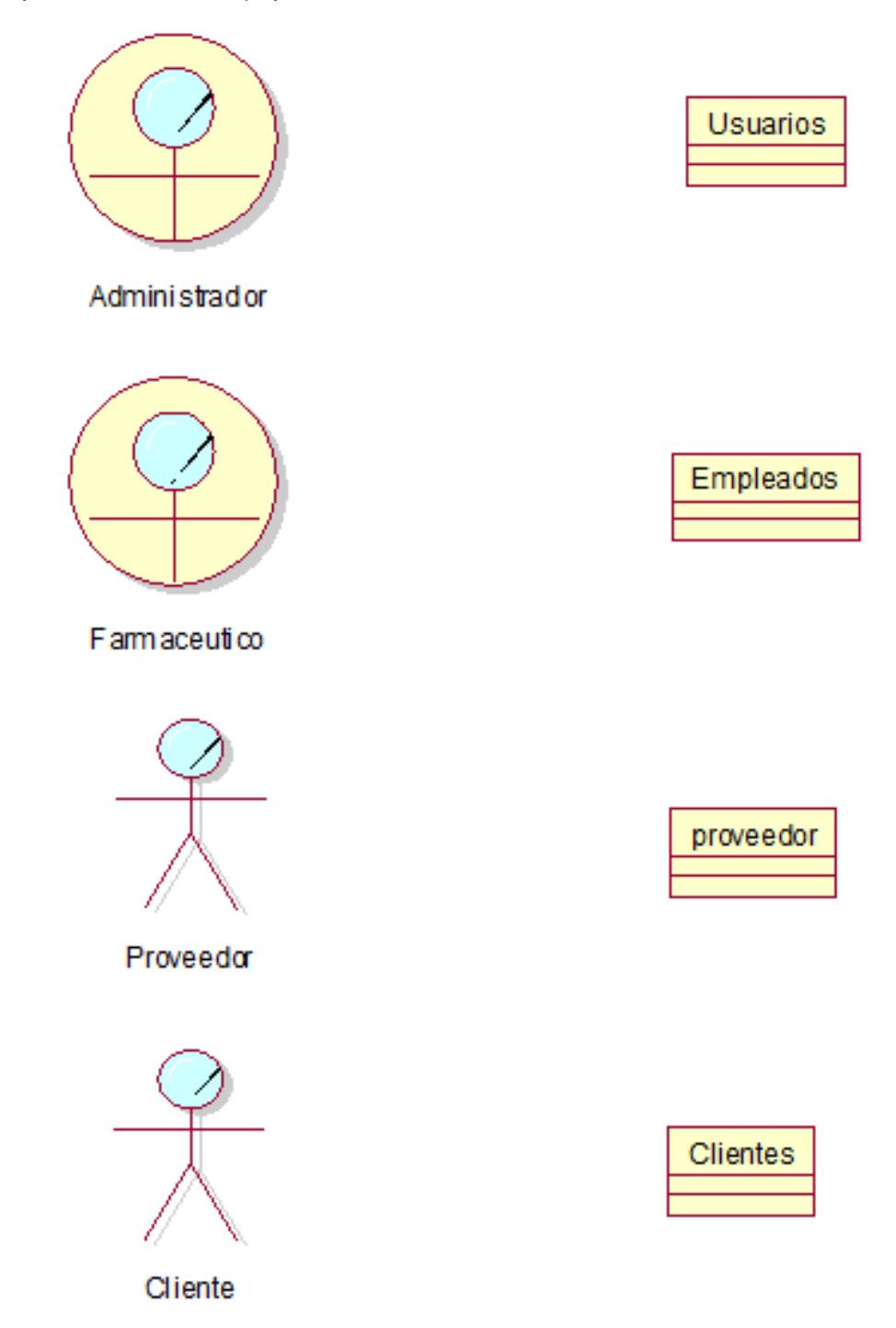

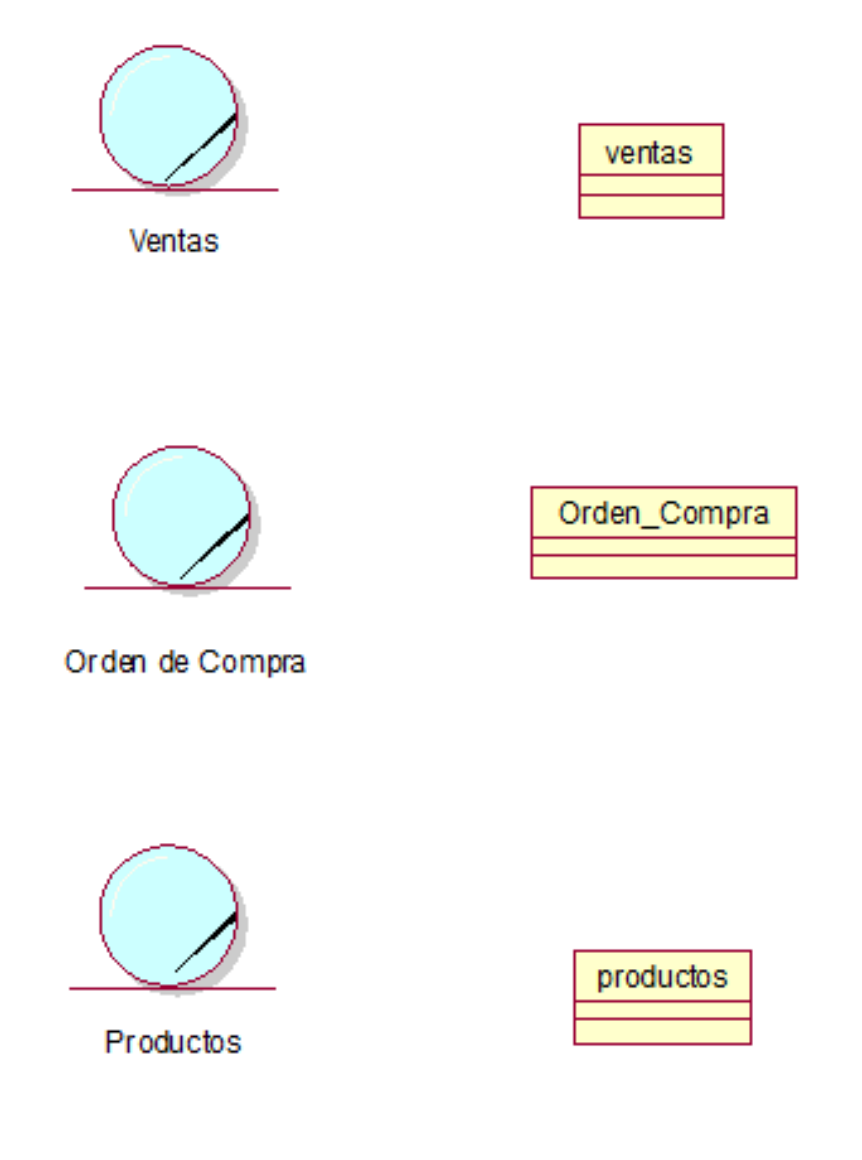

Anexo 17. Requerimientos Funcionales:

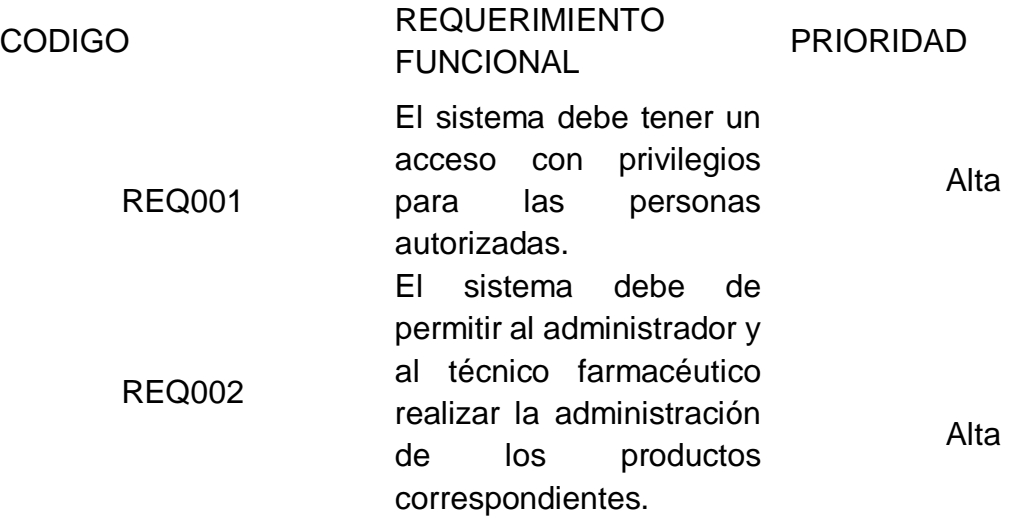

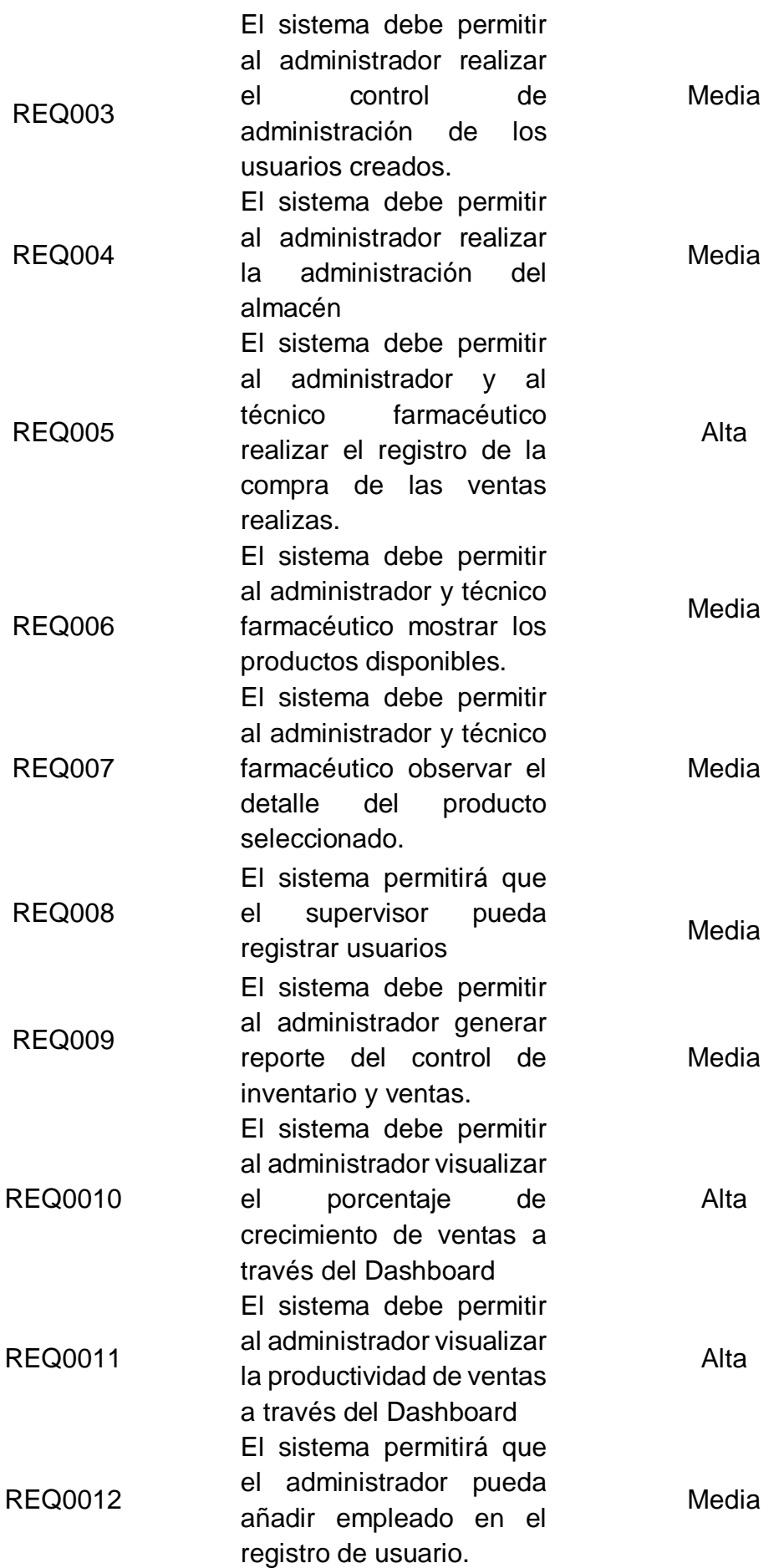

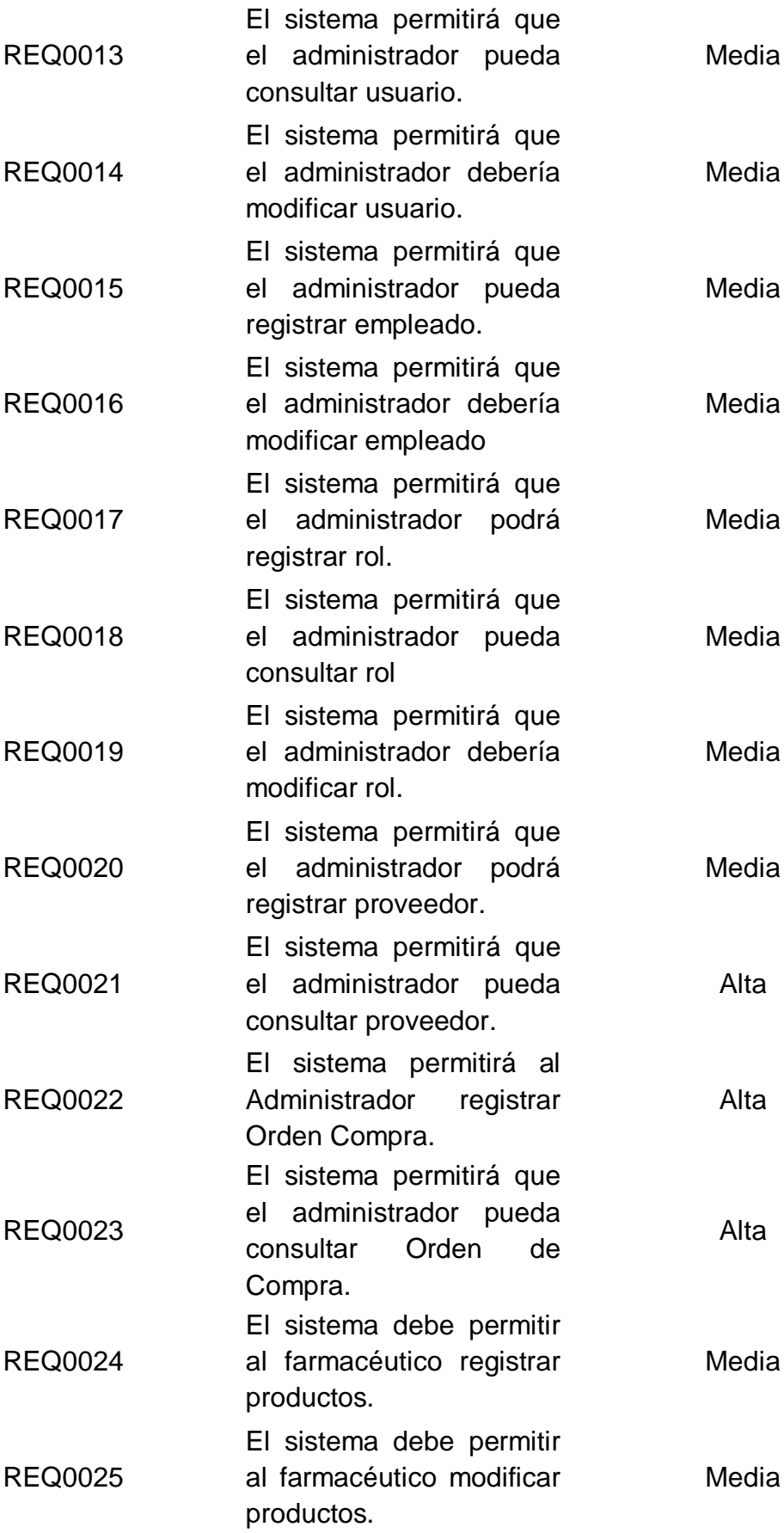

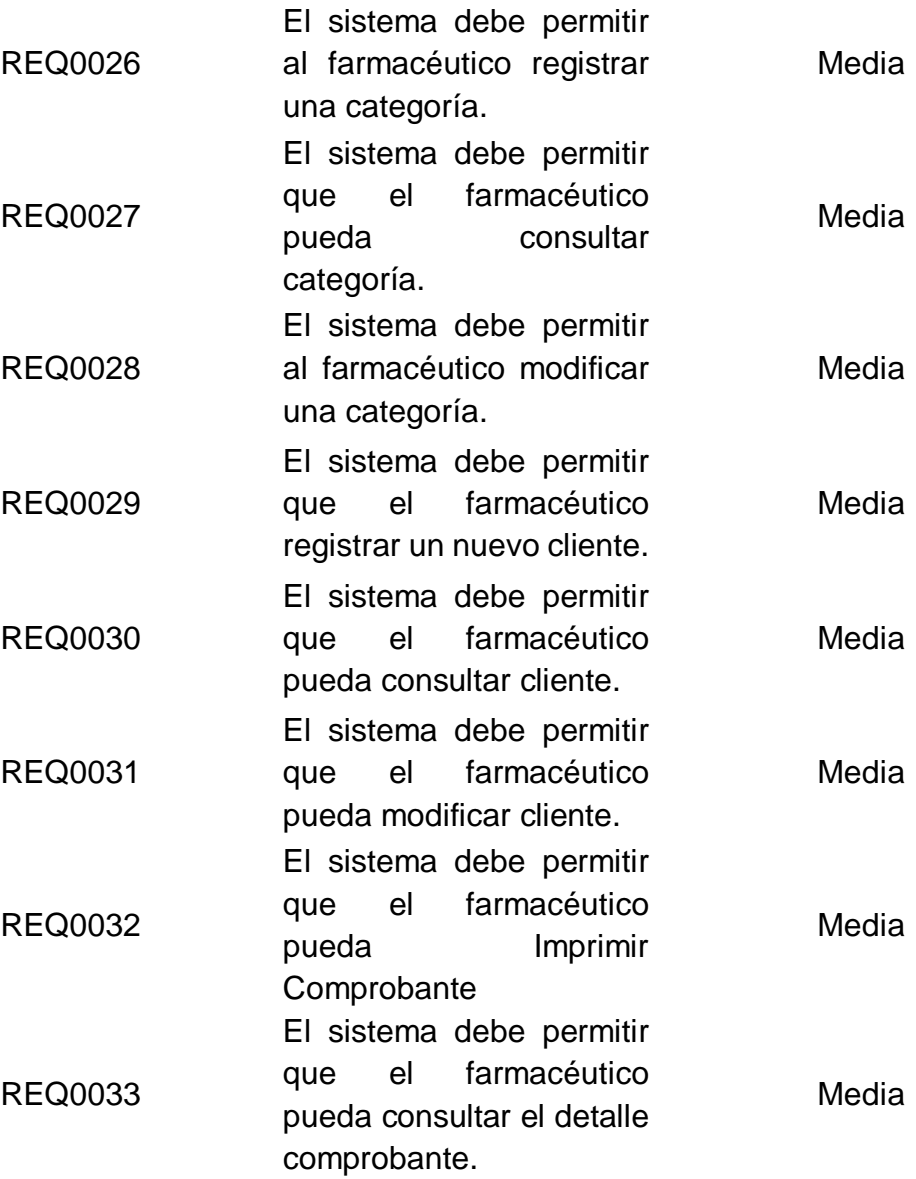

Anexo 18. Requerimientos no Funcionales

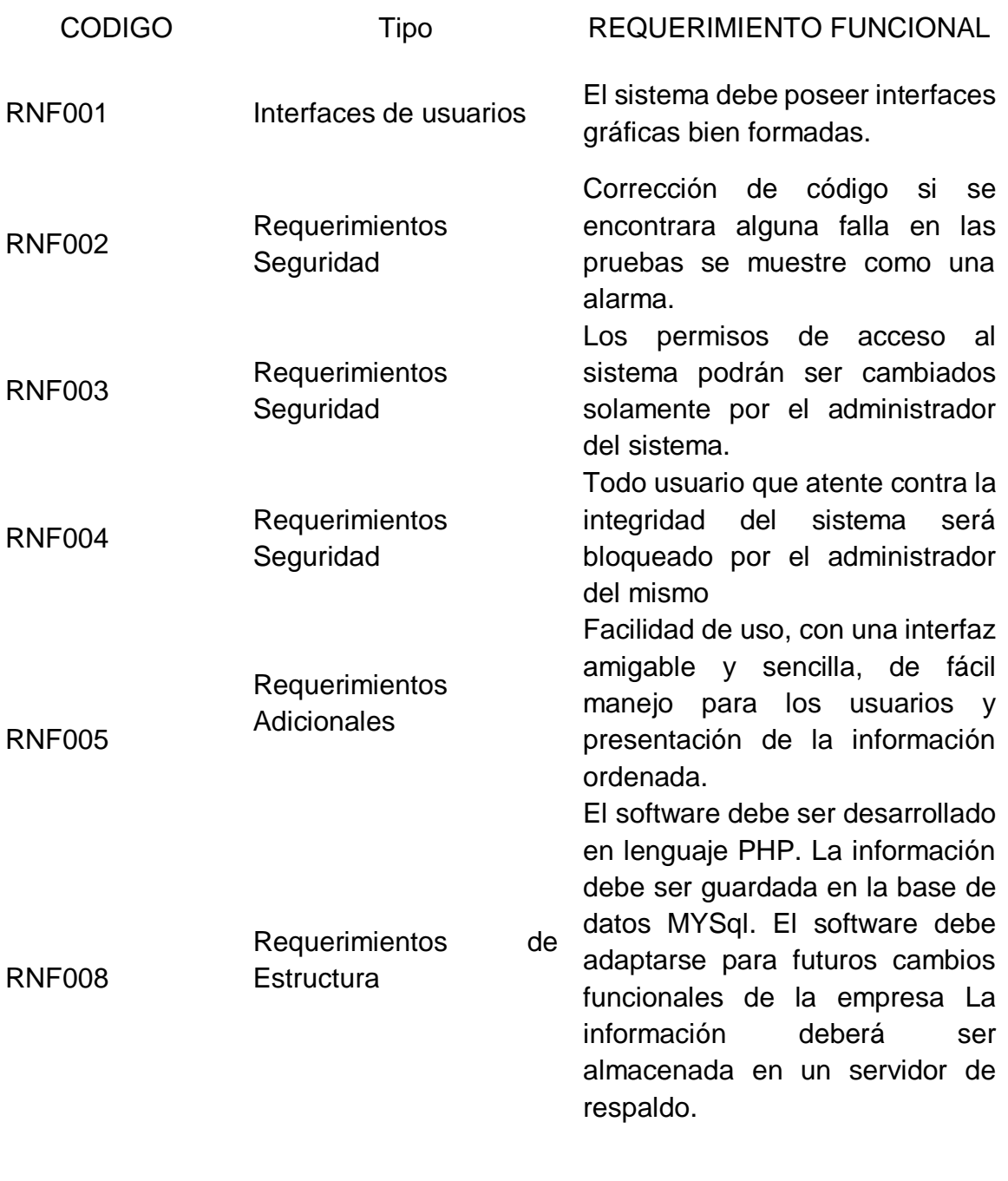

Requerimientos Funcionales de indicadores Anexo 19.

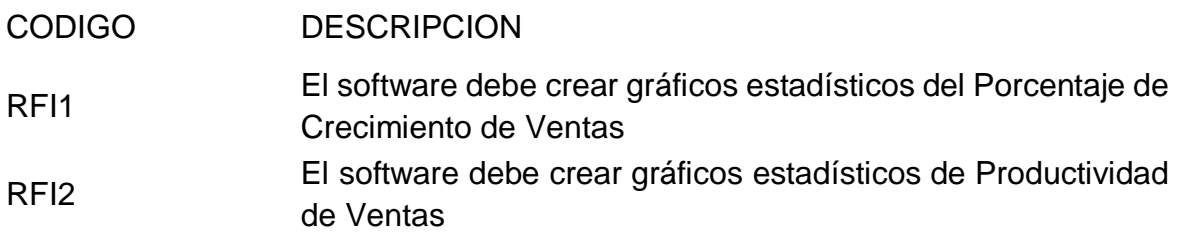

# Anexo 20. Caso de Uso del Sistema

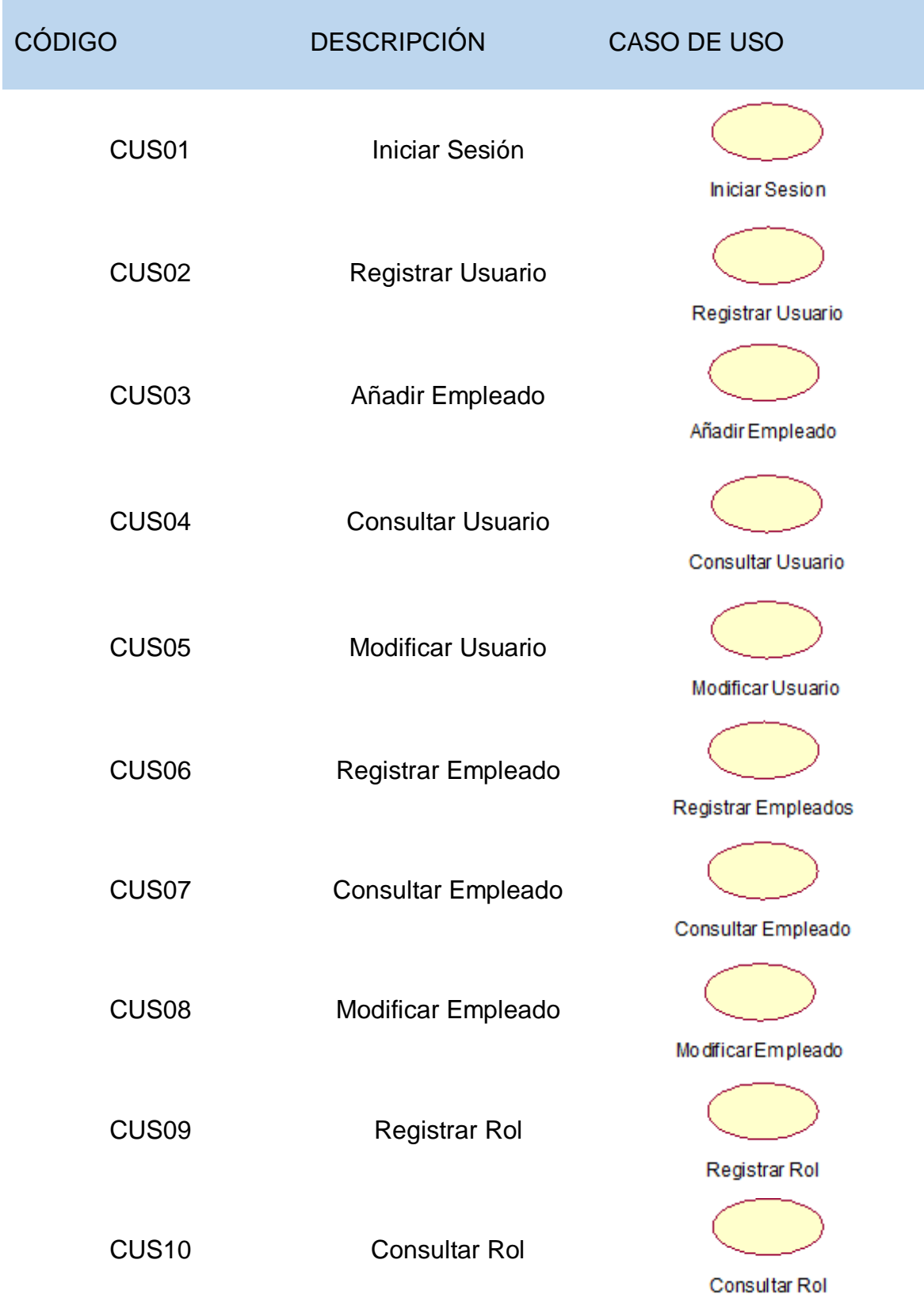

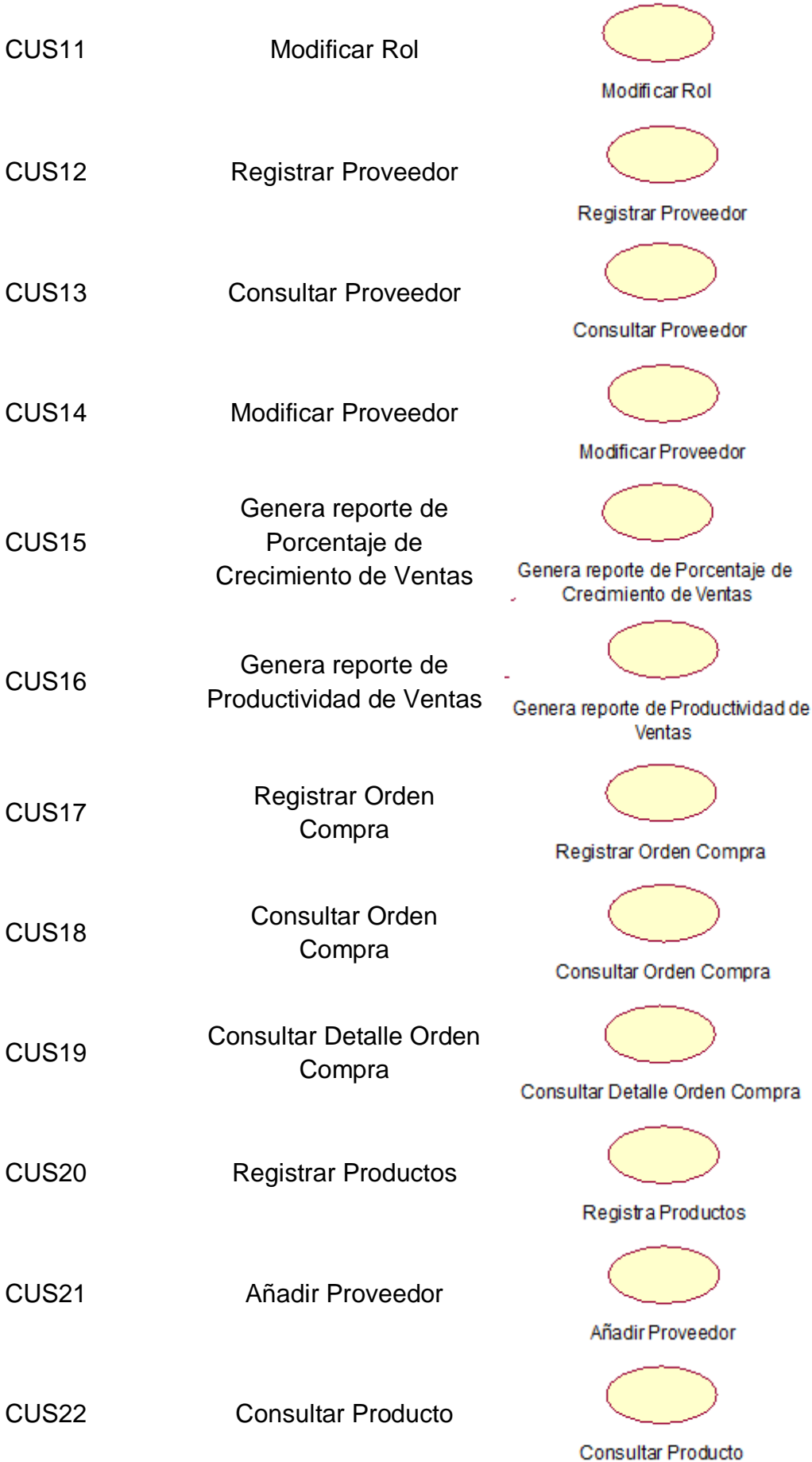

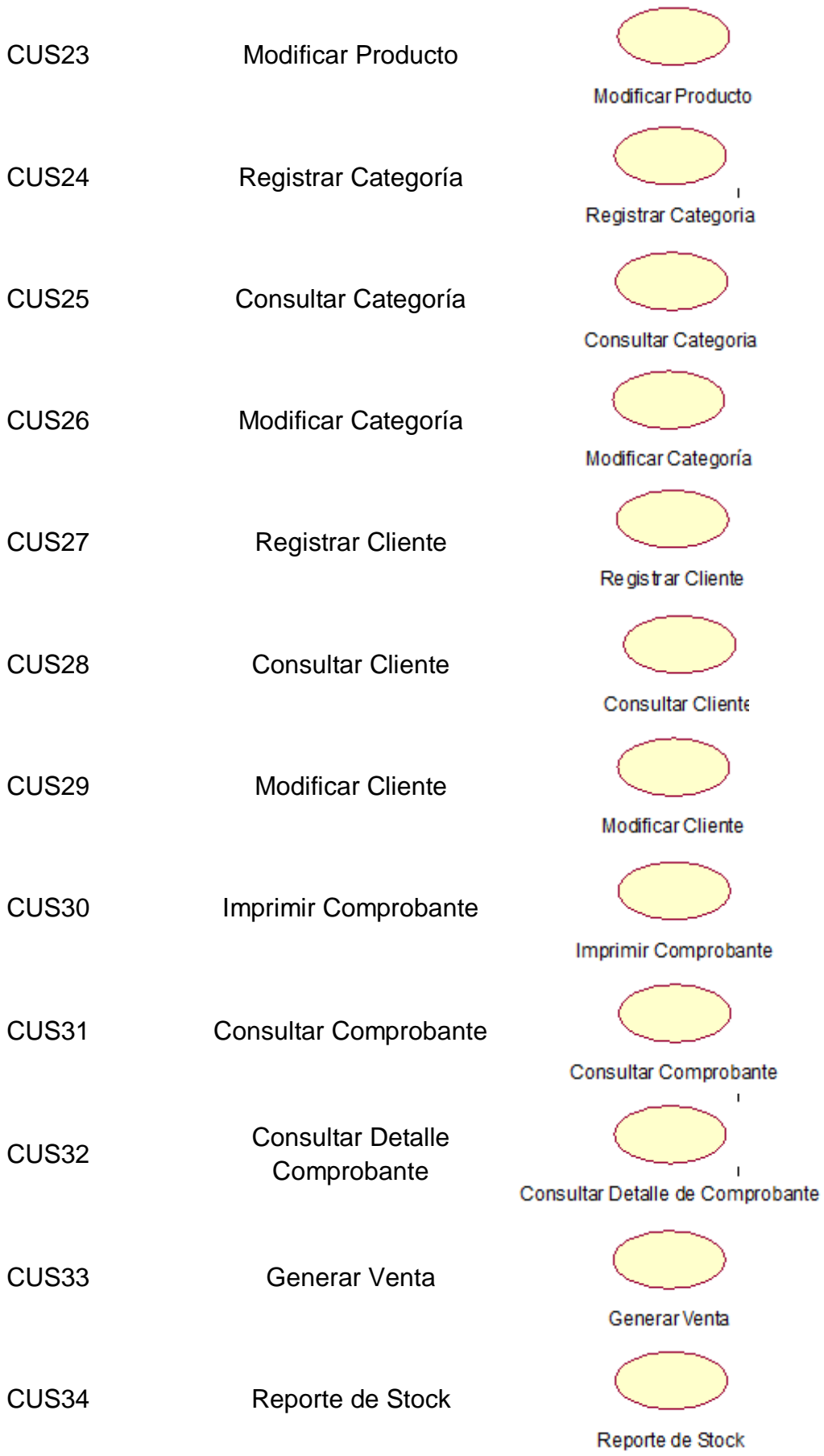

CUS35 Reporte de Ventas

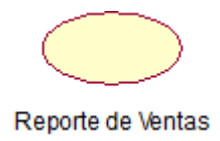

Modelado de Casos de Uso del SISTEMA Anexo 21.

Se detallará los Actores del Sistema

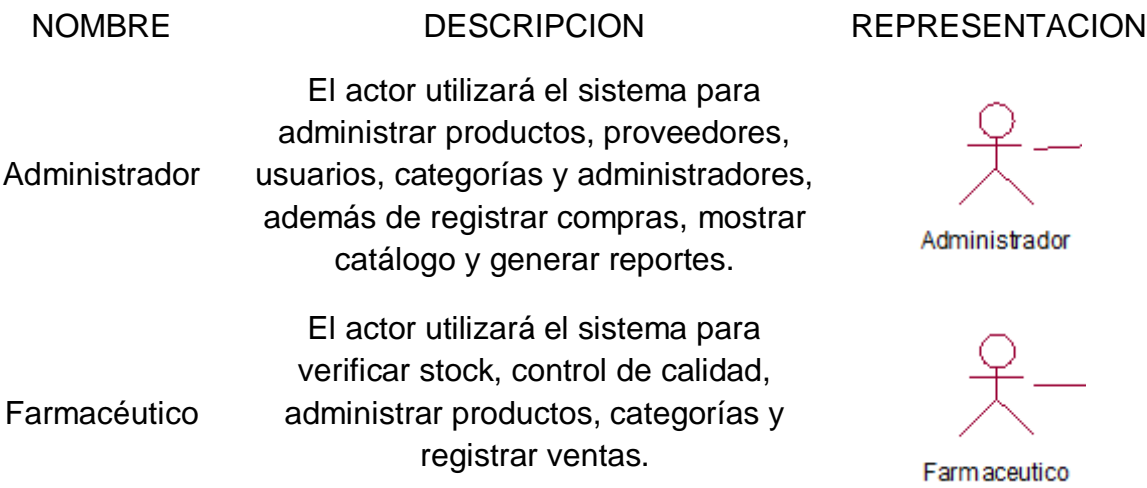

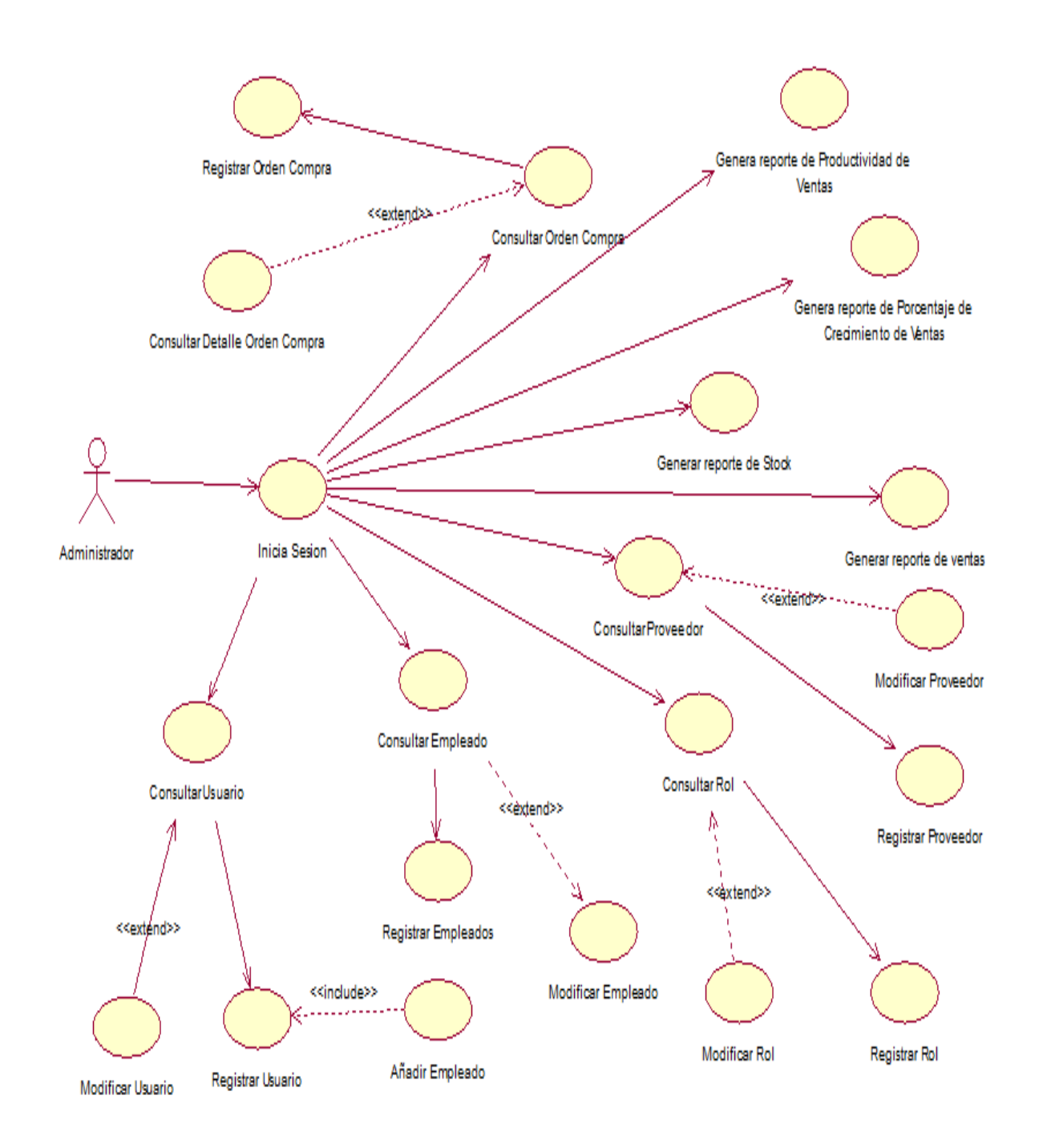

Diagrama de Caso de Uso del Rol de AdministradorAnexo 22.

Anexo 23. Diagrama de Caso de Uso del Rol de Farmacéutico

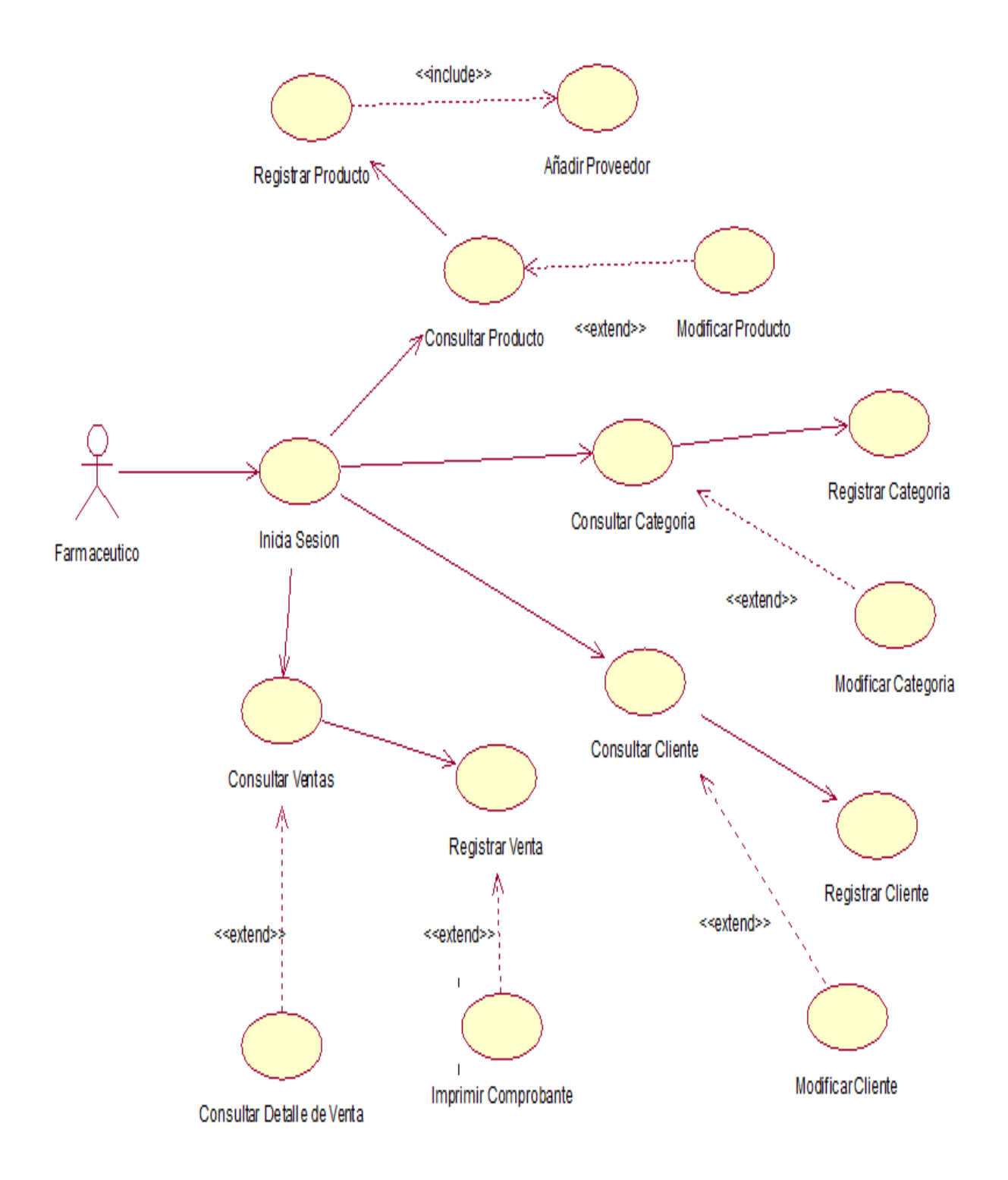

#### Anexo 24. Relación entre Autores del Sistema

La relación entre actores del sistema se puede observar en la siguiente figura, el cual muestra que los actores Administrador y Cliente, serán llamados Usuario del Sistema, puesto que el software que se desarrolló, las ventas las puede realizar cualquier usuario registrado en el sistema.

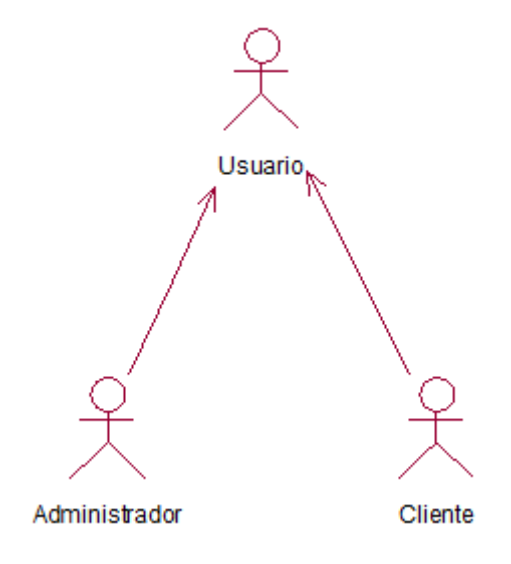

#### Anexo 25. Especificación de Caso de Uso del Sistema

Se especifica los casos de uso más importantes del sistema, donde se detalla que actores realizan el caso de uso, una breve descripción, pre condiciones, eventos de flujos básicos y alternativos y las post condiciones, los cuales son: Iniciar Sesión, Registrar Usuario, Consultar Usuario, Modificar Usuario, Registrar Empleado, Consultar Empleado, Modificar Empleado, Registrar Rol, Consultar Rol, Modificar Rol, Registra Proveedor, Consultar Proveedor, Modificar Proveedor, Generar Reporte Productividad de ventas y Generar Reporte de Porcentaje de crecimiento de ventas, Registrar Orden Compra, Consultar Orden Compra, Consultar Detalle Orden Compra, Registrar Producto, Añadir Proveedor, Consultar Producto, Modificar Producto, Registrar Categoría, Consultar Categoría, Modificar Categoría, Registrar Cliente, Consultar Cliente, Modificar Cliente, Registrar Comprobante, Imprimir Comprobante, Consultar Comprobante y Consultar Detalle Comprobante.

Realización de CU – Iniciar Sesión

Especificación de caso de uso: Iniciar Sesión

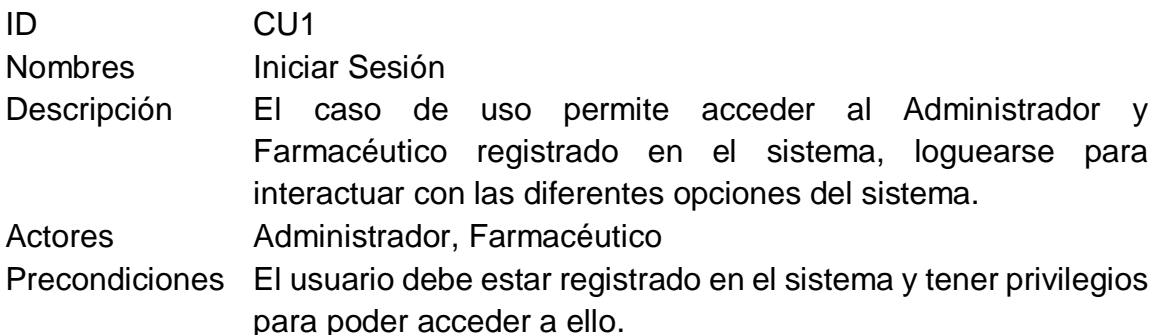

Flujo formal de eventos

Flujo Básico:

1.- El caso de uso comienza cuando el sistema muestra la interfaz de iniciar sesión, además se ingresa con usuario y contraseña para acceder al sistema.

2.- El usuario presiona el botón ingresar.

- 3.- El sistema valido que sean correcto los datos.
- 4.- El sistema valido la contraseña y usuario.
- 5.- El sistema valida el tipo de usuario.
- 6.- Muestra la pantalla de Menú Principal del Sistema

Flujos Alternativos:

<Campos Vacíos>

• Si en el punto 2 del flujo básico, el sistema detecta uno o más campos que están vacíos, mostrará un mensaje de error informando al usuario que hay campos sin llenar.

<Nombre de Usuario o Clave Incorrecto>

• Si en el punto 2 del flujo básico, el sistema detecta que la cuenta de usuario y/o contraseña ingresada son incorrectas, se mostrará un mensaje de error informando al usuario que algunos de los datos ingresados son incorrectos.

Post - Se mostrará la interfaz Menú Principal.

**Condiciones** 

Realización de CU – Registrar Usuario

En la siguiente table muestra la especificación del Caso de Uso del Sistema Registrar Usuario, donde se detalla que actores realizan el caso de uso, una breve descripción, pre condiciones, eventos de flujos básicos y alternativos y las post condiciones.

Especificación de caso de uso: Registrar Usuario

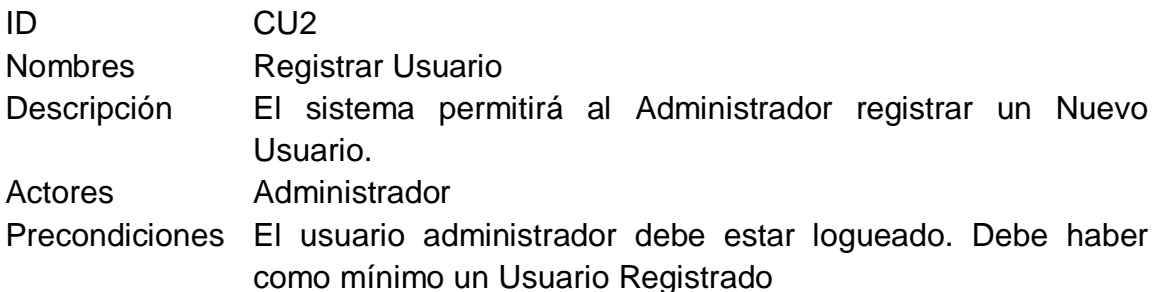

Flujo formal de eventos

Flujo Básico:

1.-El Sistema muestra la interfaz del Menú Principal.

2.-El Administrador selecciona la opción "Mantenimiento"

3.- El sistema despliega diversas opciones.

4.- El Administrador selecciona la opción "Usuario".

5.- Se abre una ventana de "Registrar Usuario".

6.- El Administrador ingresa los datos solicitados

7.-El Administrador selecciona la opción "Añadir" Empleado (CU-Añadir Empleado).

8.-El Administrador selecciona la opción "Registrarse", y los datos se guardan exitosamente.

Flujos Alternativos:

<Campos vacíos o datos inválidos>

• Si en el punto 8 del flujo básico, el sistema detecta campos vacíos (Obligatorios) o inválidos, se mostrará un mensaje de error indicando que los datos son incorrectos, en la misma ventana de registro.

Post -**Condiciones** Se visualiza la lista de los usuarios registrados. Usuarios registrados con éxito.
Realización de CU – Añadir Empleado

En la siguiente tabla muestra la especificación del Caso de Uso de Añadir Empleado, donde se detalla que actores realizan el caso de uso, una breve descripción, precondiciones, eventos de flujos básicos y alternativos y las post condiciones.

Especificación de caso de uso: Añadir Empleado

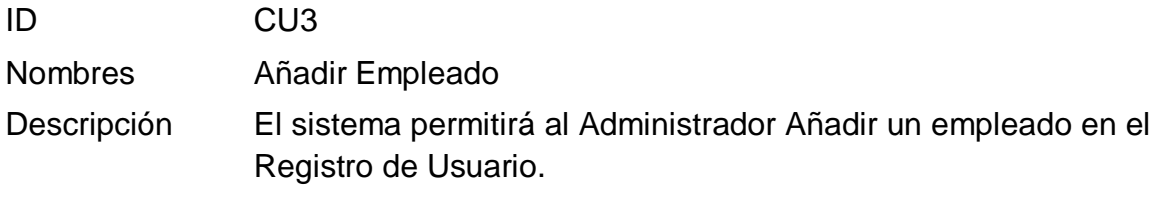

Actores Administrador

Precondiciones Los Empleados deben estar previamente registrados.

Flujo formal de eventos

Flujo Básico:

1.- El Administrador selecciona la opción "Añadir".

2.-Se abre una ventana modal de búsqueda.

3.-El sistema consulta automáticamente los empleados registrados.

4.-El Administrador selecciona el tipo de búsqueda, a continuación, se ira consultando los registros dependiendo lo seleccionado e digitado,

5.- El Administrador selecciona el empleado a Agregar.

6.- El Supervisor selecciona la opción "Agregar".

7.- El empleado es agregado al Registro de Usuario.

Flujos Alternativos:

• Si en el punto 4 del flujo básico, el sistema no encuentra relación de los datos brindados con los datos registrados para una búsqueda exitosa, el sistema mostrará una fila vacía con un mensaje "No se encontró resultados".

Post -Condiciones Empleado añadido correctamente Se visualiza al Empleado añadido Realización de CU – Consultar Usuario

En la siguiente tabla muestra la especificación del Caso de Uso Consultar Usuario donde se detalla que actores realizan el caso de uso, una breve descripción, precondiciones, eventos de flujos básicos y alternativos y las post condiciones.

Especificación de caso de uso: Consultar Usuario

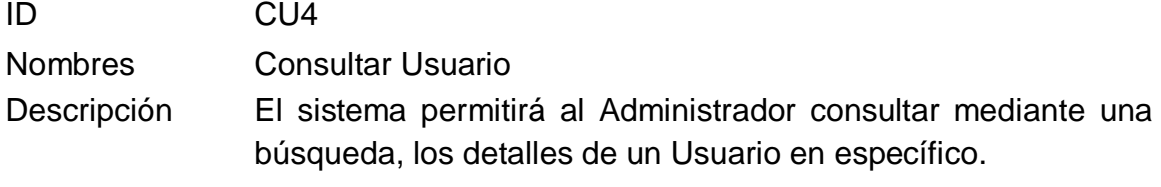

Actores Administrador

Precondiciones Los Empleados deben estar previamente registrados

Flujo formal de eventos

Flujo Básico:

- 1-. El sistema muestra el Menú Principal.
- 2.- El Administrador selecciona "Usuarios".
- 3.- El sistema despliega diversas opciones.
- 4.- El Administrador selecciona la opción "Consultar Usuario".

5-. El sistema consulta automáticamente los Usuarios registrados.

6.- El Administrador selecciona la barra de búsqueda a continuación, se ira consultando los registros dependiendo lo seleccionado e digitado.

7.- El sistema muestra los detalles del Usuario.

Flujos Alternativos:

<Inhabilitar Usuario>

• Si en el punto 5 y 7 del flujo básico, el Supervisor desea inhabilitar uno o varios Usuarios podrán realizar esta acción mediante la opción "Inhabilitar", que a su vez mostrará un mensaje de confirmación de la inhabilitación del Usuario. Seleccionando el botón "NO" la inhabilitación se cancelaría.

## <Código de Usuario No Encontramos>

• Si en el punto 6 del flujo básico, el sistema no encuentra relación de los datos brindados con los datos registrados, para una búsqueda exitosa, el sistema mostrará una fila vacía con un mensaje "Sin resultados encontrado resultados".

Post -Condiciones Se visualiza el Usuario buscado. Lista de Usuario registrados. Realización de CU – Modificar Usuario

En la siguiente tabla muestra la especificación del Caso de Uso Modificar Usuario donde se detalla que actores realizan el caso de uso, una breve descripción, precondiciones, eventos de flujos básicos y alternativos y las post condiciones.

Especificación de caso de uso: Modificar Usuario

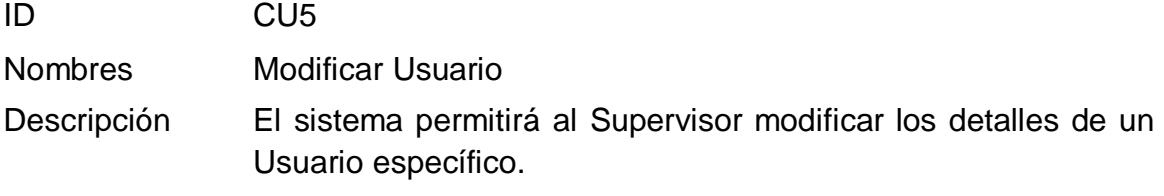

Actores Administrador

Precondiciones Los Usuarios deben estar registrados en el sistema

Flujo formal de eventos

Flujo Básico:

- 1.- El sistema muestra el Menú Principal.
- 2.- El Administrador selecciona "Usuarios".
- 3.- El sistema despliega diversas opciones.
- 4.- El Administrador selecciona la opción "Consulta Usuarios".
- 5.- El sistema consulta automáticamente los Usuarios registrados.
- 6.- El Administrador selecciona el tipo de búsqueda, a continuación, se ira consultando los registros dependiendo lo seleccionado e digitado.
- 7.- Selecciona el dato consultado que quiera modificar.
- 8.- El Administrador presiona el botón de "Editar"
- 9.- El Administrador clickea el campo a modificar.
- 10.- Administrador presiona el botón "Guardar".

11.- El sistema automáticamente modificará exitosamente los datos.

Flujos Alternativos:

Si en el punto 5 del flujo básico, el Supervisor desea modificar con hacer alguna búsqueda previa personalizada, el sistema listo de manera automática los usuarios registrados, de modo que el Supervisor busque en la lista el Usuario a modificar, para luego seleccionar la opción "Editar" del Usuario en específico, continuando con el punto 7 del flujo básico.

Post -Se visualiza una lista de Usuarios actualizados.

**Condiciones** 

Realización de CU – Registrar Empleado

En la siguiente tabla muestra la especificación del Caso de Uso Registrar Empleado donde se detalla que actores realizan el caso de uso, una breve descripción, precondiciones, eventos de flujos básicos y alternativos y las post condiciones.

Especificación de caso de uso: Registrar Empleado

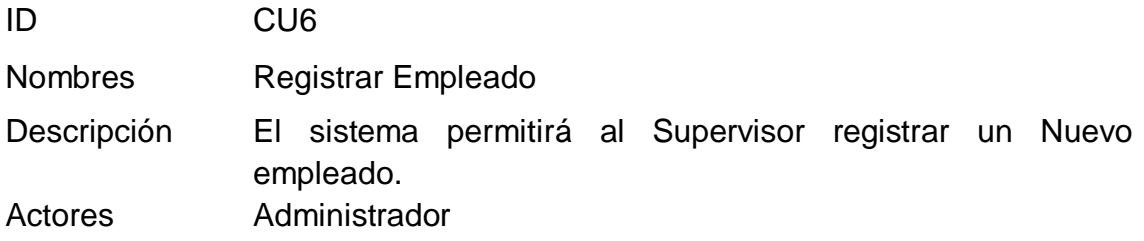

Precondiciones El usuario Administrador debe ingresar al sistema.

Flujo formal de eventos

Flujo Básico:

- 1.- El sistema muestra el Menú Principal.
- 2.- El Administrador selecciona "Usuarios".
- 3.- El sistema despliega diversas opciones.
- 4.- El Administrador selecciona la opción "Consultar Usuarios".
- 5.- Se abre una ventana de "Lista de Usuarios".
- 6.- El Administrador selecciona la opción "Registrar".
- 7.- El sistema genera el código del empleado.
- 8.- Se ingresan los datos solicitados.
- 9.- El Administrador selecciona el Cargo

10.-El Administrador selecciona la opción "Registrar", y los datos se guardarán exitosamente.

Flujos Alternativos:

<Campos Vacíos>

• Si en el punto 10 del flujo básico, el sistema detecta campos vacíos (Obligatorios) o datos inválidos, se mostrará un mensaje de error indicando que hay datos inválidos, en la misma ventana de registro.

Post **Condiciones** Empleados registrados con éxito. Se visualiza la lista de los empleados registrados

Realización de CU – Consultar Empleado

En la siguiente tabla muestra la especificación del Caso de Uso Consultar Empleado donde se detalla que actores realizan el caso de uso, una breve descripción, precondiciones, eventos de flujos básicos y alternativos y las post condiciones

Especificación de caso de uso: Consultar Empleado

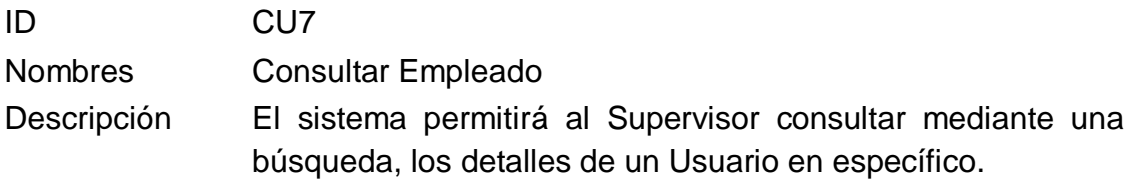

Actores Administrador

Precondiciones El Usuario deben estar previamente registrado en el sistema.

Flujo formal de eventos

Flujo Básico:

1-. El sistema muestra el Menú Principal.

2.- El Administrador selecciona "Consultar Usuarios".

3.- El sistema despliega diversas opciones.

4.- El Administrador selecciona la barra de búsqueda.

5-. El sistema consulta automáticamente los Usuarios registrados.

6.- El Administrador selecciona el tipo de búsqueda a continuación, se ira consultando los registros dependiendo lo seleccionado e digitado.

7.- El sistema muestra los detalles del Usuario.

Flujos Alternativos:

<Campos Vacíos>

• Si en el punto 5 y 7 del flujo básico, el Supervisor desea eliminar uno o varios Empleados podrán realizar esta acción mediante la opción "Eliminar", que a su vez mostrará un mensaje de confirmación de la eliminación del Empleado. Seleccionando el botón "NO" la eliminación se cancelaría.

<Campos Vacíos>

• Si en el punto 6 del flujo básico, el sistema no encuentra relación de los datos brindados con los datos registrados, para una búsqueda exitosa, el sistema mostrará una fila vacía con un mensaje "No se han encontrado resultados".

Post -Condiciones Se visualiza el Empleado buscado. Lista de Empleado registrados.

Realización de CU – Modificar Empleado

En la siguiente tabla muestra la especificación del Caso de Uso Modificar Empleado donde se detalla que actores realizan el caso de uso, una breve descripción, precondiciones, eventos de flujos básicos y alternativos y las post condiciones.

Especificación de caso de uso: Modificar Empleado ID CU8 Nombres Modificar Empleado Descripción El sistema permitirá al Supervisor modificar los detalles de un Empleado específico. Actores Administrador

Precondiciones El Usuario deben estar previamente registrado en el sistema. Flujo formal de eventos

Flujo Básico:

- 1.- El sistema muestra el Menú Principal.
- 2.- El Administrador selecciona "Usuarios".
- 3.- El sistema despliega diversas opciones.
- 4.- El Administrador selecciona la opción "Consultar Usuarios".
- 5.- El sistema consulta automáticamente los Usuarios registrados.
- 6.- El Administrador selecciona la barra de búsqueda, a continuación, se ira

consultando los registros dependiendo lo seleccionado e digitado.

7.- Selecciona el dato consultado que quiera modificar.

- 8.- El Administrador presiona el botón de "Editar"
- 9.- El Administrador clickea el campo a modificar.
- 10.- El Administrador presiona el botón "Guardar".

11.-El sistema automáticamente modificará exitosamente los datos.

Flujos Alternativos:

<Campos Vacíos>

• Si en el punto 5 del flujo básico, el Supervisor desea modificar con hacer alguna búsqueda previa personalizada, el sistema listo de manera automática los empleados registrados, de modo que el Supervisor busque en la lista el Empleados a modificar, para luego seleccionar la opción "Editar" del Empleado en específico, continuando con el punto 7 del flujo básico.

Post **Condiciones** Se visualiza una lista de Empleados actualizados. Realización de CU – Registrar Rol

En la siguiente tabla muestra la especificación del Caso de Uso Registrar Rol donde se detalla que actores realizan el caso de uso, una breve descripción, precondiciones, eventos de flujos básicos y alternativos y las post condiciones

Especificación de caso de uso: Registrar Rol

ID CU9

Nombres Registrar Roles

Descripción El sistema permitirá al Supervisor registrar un Nuevo cargo.

Actores Administrador

Precondiciones El Administrador debe estar logueado en el sistema.

Flujo formal de eventos

Flujo Básico:

- 1.- El sistema muestra el Menú Principal.
- 2.- El Administrador selecciona "Usuarios".
- 3.- El sistema despliega diversas opciones.
- 4.- El Administrador selecciona la opción "Roles".
- 5.- Se abre una ventana de "Registro de Roles".
- 6.- El Administrador selecciona la opción "Agregar".
- 7.- El sistema genera el código del cargo.
- 8.- Se ingresan los datos solicitados.

9.-El Administrador selecciona la opción "Registrar", y los datos se guardarán exitosamente.

Flujos Alternativos:

<Campos Vacíos>

• Si en el punto 9 del flujo básico, el sistema detecta campos vacíos (Obligatorios) o datos inválidos, se mostrará un mensaje de error indicando que hay datos inválidos, en la misma ventana de registro.

Post -**Condiciones** Cargo registrado con éxito. Se visualiza la lista de los cargos registrados.

Realización de CU – Consultar Rol

En la siguiente tabla muestra la especificación del Caso de Uso Consultar Rol donde se detalla que actores realizan el caso de uso, una breve descripción, precondiciones, eventos de flujos básicos y alternativos y las post condiciones.

Especificación de caso de uso: Consultar Rol ID CU10 Nombres Consultar Rol Descripción El sistema permitirá al Administrador consultar mediante una búsqueda, los detalles de un Cargo en específico.

Actores Administrador

Precondiciones El Administrador debe estar logueado en el sistema.

Flujo formal de eventos

Flujo Básico:

1.- El sistema muestra el Menú Principal.

2.- El Administrador selecciona "Usuarios".

3.- El sistema despliega diversas opciones. El Administrador selecciona la opción

"Consultar Roles".

4.- El sistema consulta automáticamente los Roles registrados.

5.- El Administrador selecciona el tipo de búsqueda a continuación, se ira consultando los registros dependiendo lo seleccionado e digitado.

6.-El sistema muestra los detalles de los Roles.

Flujos Alternativos:

<Campos Vacíos>

• Si en el punto 5 y 7 del flujo básico, el Supervisor desea eliminar uno o varios Cargos podrán realizar esta acción mediante la opción "Eliminar", que a su vez mostrará un mensaje de confirmación de la eliminación del Cargo. Seleccionando el botón "NO" la eliminación se cancelaría.

• Si en el punto 6 del flujo básico, el sistema no encuentra relación de los datos brindados con los datos registrados, para una búsqueda exitosa, el sistema mostrará una fila vacía con un mensaje "No se han encontrado resultados".

Post -Condiciones Se visualiza el Rol buscado. Lista de Roles registrados.

● Realización de CU – Modificar Cargo

En la siguiente tabla muestra la especificación del Caso de Uso Modificar Rol donde se detalla que actores realizan el caso de uso, una breve descripción, precondiciones, eventos de flujos básicos y alternativos y las post condiciones.

Especificación de caso de uso: Modificar Rol ID CU11 Nombres Modificar Rol Descripción El sistema permitirá al Administrador modificar el Cargo en específico.

Actores Administrador

Precondiciones Los Cargos deben estar previamente registrados en el sistema.

- Flujo formal de eventos
- Flujo Básico:
- 1.- El sistema muestra el Menú Principal.
- 2.- El Administrador selecciona "Consultar Usuario".
- 3.- El sistema despliega diversas opciones.
- 4.- El Administrador selecciona la opción "Roles".
- 5.- El sistema consulta automáticamente los Cargos registrados.

6.- El Administrador selecciona el tipo de búsqueda, a continuación, se ira consultando los registros dependiendo lo seleccionado e digitado.

7.- Selecciona el dato consultado que quiera modificar.

- 8.- El Administrador presiona el botón de "Editar"
- 9.- El Administrador clickea el campo a modificar.
- 10.- El Administrador presiona el botón "Guardar".

11.- El sistema automáticamente modificará exitosamente los datos.

Flujos Alternativos:

<Campos Vacíos>

• Si en el punto 5 del flujo básico, el Supervisor desea modificar con hacer alguna búsqueda previa personalizada, el sistema listo de manera automática los empleados registrados, de modo que el Administrador busque en la lista el Cargos a modificar, para luego seleccionar la opción "Editar" del Rol en específico, continuando con el punto 7 del flujo básico.

Post -Se visualiza una lista de Cargos actualizados.

**Condiciones** 

Realización de CU – Registrar Proveedor

En la siguiente tabla muestra la especificación del Caso de Uso Registrar Proveedor donde se detalla que actores realizan el caso de uso, una breve descripción, precondiciones, eventos de flujos básicos y alternativos y las post condiciones.

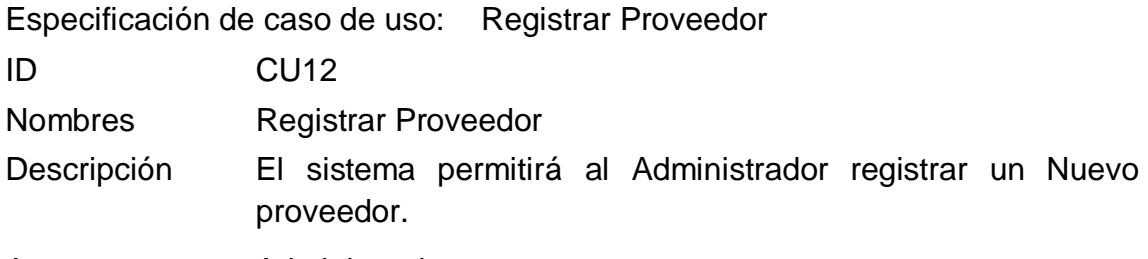

Actores Administrador

Precondiciones El Administrador debe estar logueado en el sistema.

Flujo formal de eventos

Flujo Básico:

- 1.- El sistema muestra el Menú Principal.
- 2.- El Administrador selecciona "Almacén".
- 3.- El sistema despliega diversas opciones.
- 4.- El Administrador selecciona la opción "Proveedor".
- 5.- Se abre una ventana de "Registro de Proveedor".
- 6.- El Administrador selecciona la opción "Nuevo".
- 7.- El sistema genera el código del proveedor.
- 8.- Se ingresan los datos solicitados.

9.-El Administrador selecciona la opción "Registrar", y los datos se guardarán exitosamente.

Flujos Alternativos:

<Campos Vacíos>

• Si en el punto 9 del flujo básico, el sistema detecta campos vacíos (Obligatorios) o datos inválidos, se mostrará un mensaje de error indicando que hay datos inválidos, en la misma ventana de registro.

Post -- Proveedor registrado con éxito.

**Condiciones** Se visualiza la lista de los proveedores registrados. Realización de CU – Consultar Proveedor

En la siguiente tabla muestra la especificación del Caso de Uso Consultar Proveedor donde se detalla que actores realizan el caso de uso, una breve descripción, precondiciones, eventos de flujos básicos y alternativos y las post condiciones

Especificación de caso de uso: Consultar Proveedor

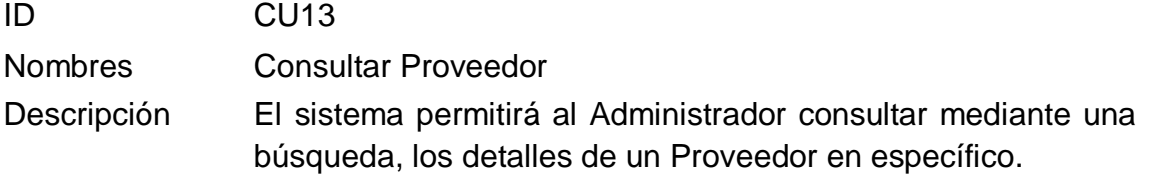

Actores Administrador

Precondiciones El Administrador debe estar logueado en el sistema.

Flujo formal de eventos

Flujo Básico:

1.- El sistema muestra el Menú Principal.

2.- El Administrador selecciona "Consultar Almacén".

3.- El sistema despliega diversas opciones. El Administrador selecciona la opción "Proveedor".

4.-El sistema consulta automáticamente los Proveedores registrados.

5.- El Administrador selecciona el tipo de búsqueda a continuación, se ira consultando los registros dependiendo lo seleccionado e digitado.

6.-El sistema muestra los detalles del Proveedor.

Flujos Alternativos:

<Campos Vacíos>

• Si en el punto 5 y 7 del flujo básico, el Administrador desea eliminar uno o varios Proveedor podrán realizar esta acción mediante la opción "Eliminar", que a su vez mostrará un mensaje de confirmación de la eliminación del Proveedor. Seleccionando el botón "NO" la eliminación se cancelaría.

• Si en el punto 6 del flujo básico, el sistema no encuentra relación de los datos brindados con los datos registrados, para una búsqueda exitosa, el sistema mostrará una fila vacía con un mensaje "No se han encontrado resultados".

Post -**Condiciones** El Proveedor debe estar previamente registrado en el sistema. Realización de CU – Modificar Proveedor

En la siguiente tabla muestra la especificación del Caso de Uso Modificar Proveedor donde se detalla que actores realizan el caso de uso, una breve descripción, precondiciones, eventos de flujos básicos y alternativos y las post condiciones.

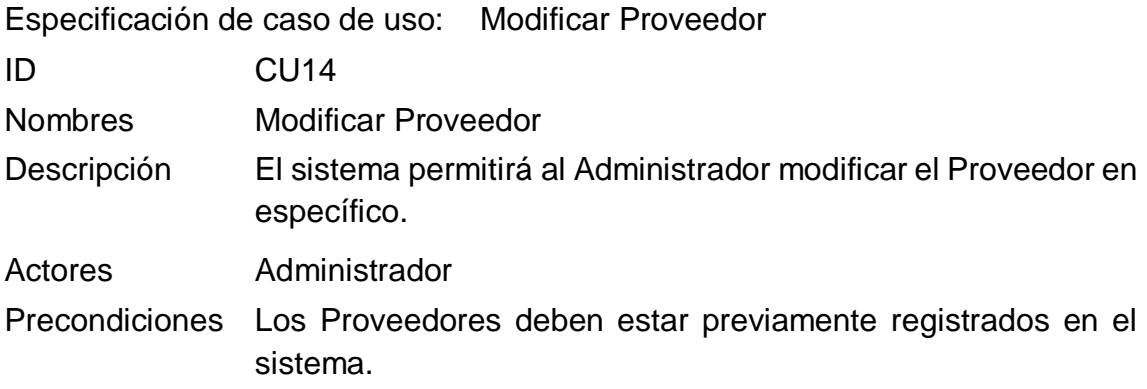

Flujo formal de eventos

Flujo Básico:

- 1.- El sistema muestra el Menú Principal.
- 2.- El Administrador selecciona "Consultar Almacén".
- 3.- El sistema despliega diversas opciones.
- 4.- El Administrador selecciona la opción "Proveedores".
- 5.- El sistema consulta automáticamente los Proveedores registrados.
- 6.- El Administrador selecciona el tipo de búsqueda, a continuación, se ira

consultando los registros dependiendo lo seleccionado e digitado.

7.- Selecciona el dato consultado que quiera modificar.

- 8.- El Administrador presiona el botón de "Editar".
- 9.- El Administrador clickea el campo a modificar.
- 10.- El Administrador presiona el botón "Guardar".

11.- El sistema automáticamente modificará exitosamente los datos.

Flujos Alternativos:

<Campos Vacíos>

• Si en el punto 5 del flujo básico, el Administrador desea modificar con hacer alguna búsqueda previa personalizada, el sistema lista de manera automática los proveedores registrados, de modo que el Administrador busque en la lista el Proveedores a modificar, para luego seleccionar la opción "Editar" del Proveedor en específico, continuando con el punto 7 del flujo básico.

Post -**Condiciones** Se visualiza una lista de Proveedores actualizados. Realización de CU – Reporte de Porcentaje de crecimiento en ventas

En la siguiente tabla muestra la especificación del Caso de Uso Reporte de Porcentaje de crecimiento en ventas donde se detalla que actores realizan el caso de uso, una breve descripción, precondiciones, eventos de flujos básicos y alternativos y las post condiciones.

Especificación de caso de uso: Reporte de Porcentaje de crecimiento en ventas

ID CU15 Nombres Reporte de Porcentaje de crecimiento en ventas Descripción El sistema permitirá al Administrador consultar el Porcentaje de crecimiento en ventas.

Actores Administrador

Precondiciones El Administrador debe estar logueado en el sistema.

Flujo formal de eventos

Flujo Básico:

1.- El sistema muestra el Menú Principal.

2.- El Administrador selecciona "Reportes".

- 3.- El sistema despliega diversas opciones.
- 4.- El Administrador selecciona la opción "Indicadores".
- 5.- Se abre una ventana de "Reporte de Indicadores ".
- 6.- El Administrador selecciona la opción "Indicador 1: Porcentaje de crecimiento en ventas".

7.- El sistema genera un pdf del Reporte de crecimiento en ventas.

8.- Se ingresan las fechas solicitados.

9.-El Administrador selecciona la opción "Consultar", y los datos se guardarán exitosamente.

Flujos Alternativos:

<Campos Vacíos>

• Si en el punto 9 del flujo básico, el sistema detecta campos vacíos (Obligatorios) o datos inválidos, se mostrará un mensaje de error indicando que hay datos inválidos, en la misma ventana de registro.

Post Condiciones Reporte de Porcentaje de crecimiento en ventas registrado abrirá una nueva pestaña del reporte.

Se visualiza la lista de las fechas del reporte del Porcentaje de crecimiento en ventas.

Realización de CU – Reporte de Productividad en ventas

En la siguiente tabla muestra la especificación del Caso de Uso Reporte de Productividad en ventas donde se detalla que actores realizan el caso de uso, una breve descripción, precondiciones, eventos de flujos básicos y alternativos y las post condiciones.

Especificación de caso de uso: Reporte de Productividad en ventas

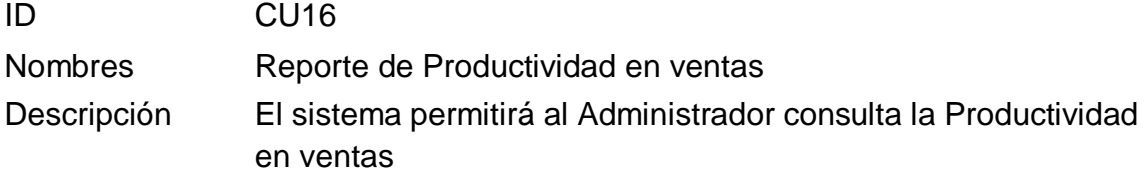

Actores Administrador

Precondiciones El Administrador debe estar logueado en el sistema.

Flujo formal de eventos

Flujo Básico:

1.- El sistema muestra el Menú Principal.

2.- El Administrador selecciona "Reportes".

- 3.- El sistema despliega diversas opciones.
- 4.- El Administrador selecciona la opción "Indicadores".
- 5.- Se abre una ventana de "Reporte de Indicadores ".
- 6.- El Administrador selecciona la opción "Indicador 2: Productividad en ventas ".

7.- El sistema genera un pdf del Reporte de Productividad en ventas.

8.- Se ingresan las fechas solicitados.

9.-El Administrador selecciona la opción "Consultar", y los datos se guardarán exitosamente.

Flujos Alternativos:

<Campos Vacíos>

• Si en el punto 9 del flujo básico, el sistema detecta campos vacíos (Obligatorios) o datos inválidos, se mostrará un mensaje de error indicando que hay datos inválidos, en la misma ventana de registro.

Post Condiciones Reporte de Productividad en ventas registrado abrirá una nueva pestaña del reporte. Se visualiza la lista de las fechas del reporte del Productividad en ventas.

Realización de CU – Registrar Orden de Compra

En la siguiente tabla muestra la especificación del Caso de Uso Registrar Orden Compra donde se detalla que actores realizan el caso de uso, una breve descripción, precondiciones, eventos de flujos básicos y alternativos y las post condiciones.

Especificación de caso de uso: Registrar Orden de Compra

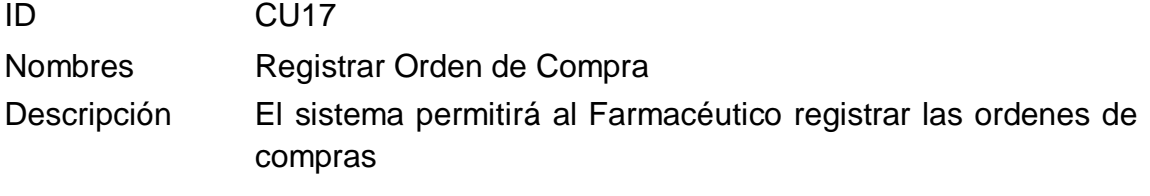

Actores Farmacéutico

Precondiciones El Farmacéutico debe estar logueado en el sistema.

- Flujo formal de eventos
- Flujo Básico:
- 1.- El sistema muestra el Menú Principal.
- 2.- El Farmacéutico selecciona "Almacén".
- 3.- El sistema despliega diversas opciones.
- 4.- El Farmacéutico selecciona la opción "Producto".
- 5.- Se abre una ventana de "Registrar Producto.".
- 6.- El Farmacéutico selecciona la opción "Nuevo".
- 7.- El sistema genera el código del Producto.
- 8.- Se ingresan los datos solicitados y selecciona la categoría.
- 9.- El Farmacéutico presiona el boton "Añadir" proveedor.

10.-El Farmacéutico selecciona la opción "Registrar", y los datos se guardarán exitosamente.

Flujos Alternativos:

<Campos Vacíos>

• Si en el punto 10 del flujo básico, el sistema detecta campos vacíos (Obligatorios) o datos inválidos, se mostrará un mensaje de error indicando que hay datos inválidos, en la misma ventana de registro.

Post -**Condiciones** Productos registrados con éxito. Se visualiza la lista de los productos registrados.

Realización de CU – Consultar Orden de Compra

En la siguiente tabla muestra la especificación del Caso de Uso Consultar Orden Compra donde se detalla que actores realizan el caso de uso, una breve descripción, precondiciones, eventos de flujos básicos y alternativos y las post condiciones.

Especificación de caso de uso: Consultar Orden de Compra

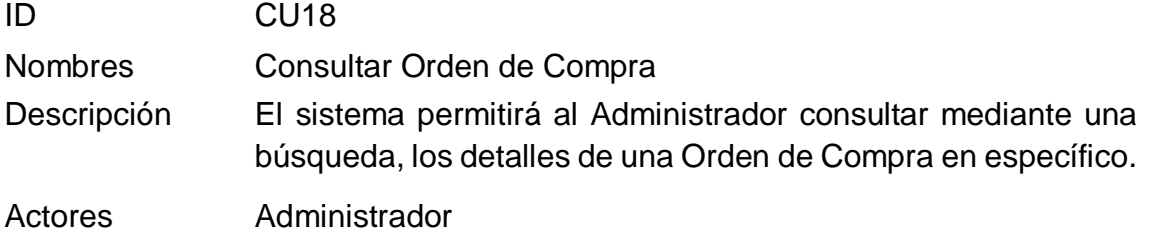

Precondiciones La Orden de Compra debe estar previamente registrada en el sistema.

Flujo formal de eventos

Flujo Básico:

1.- El sistema muestra el Menú Principal.

2.- El Administrador selecciona "Consultar Almacén".

- 3.- El sistema despliega diversas opciones.
- 4.-El Administrador selecciona la opción "Orden Compra".
- 5.- El sistema consulta automáticamente las Ordenes Compras registradas.
- 6.- El Administrador selecciona el tipo de búsqueda a continuación, se ira consultando los registros dependiendo lo seleccionado e digitado.

7.-El sistema muestra los detalles de la Orden de Compra

Flujos Alternativos:

<Campos Vacíos>

• Si en el punto 5 y 7 del flujo básico, el Administrador desea eliminar uno o varios Orden Compra podrán realizar esta acción mediante la opción "Eliminar", que a su vez mostrará un mensaje de confirmación de la eliminación de la Orden Compra. Seleccionando el botón "NO" la eliminación se cancelaría.

• Si en el punto 6 del flujo básico, el sistema no encuentra relación de los datos brindados con los datos registrados, para una búsqueda exitosa, el sistema mostrará una fila vacía con un mensaje "No se han encontrado resultados".

Post -Se visualiza el Orden Compra buscada.

Condiciones Lista de Órdenes de Compra registradas. Realización de CU – Consultar Detalle Orden de Compra

En la siguiente tabla muestra la especificación del Caso de Uso Consultar Detalle Orden de Compra donde se detalla que actores realizan el caso de uso, una breve descripción, precondiciones, eventos de flujos básicos y alternativos y las post condiciones.

Especificación de caso de uso: Consultar Detalle Orden de Compra ID CU19 Nombres Consultar Detalle Orden de Compra Descripción El sistema permitirá al Administrador consultar mediante una

búsqueda, los Detalles de una Orden Compra previamente registrada.

Actores Administrador

Precondiciones El Administrador debe estar logueado Las Orden Compra deben estar previamente registrado

Flujo formal de eventos

Flujo Básico:

1.- El sistema muestra el Menú principal.

2.-El Administrador selecciona la opción de "Consultar Almacén".

- 3.- El sistema despliega diversas opciones.
- 4.- El Administrador selecciona la opción "Orden Compra".
- 5.- El sistema consulta automáticamente las Orden Compra registrados.
- 6.- El Administrador Selecciona el tipo de búsqueda a continuación, se ira consultando los registros dependiendo lo seleccionado.

7.-El Administrador selecciona mediante un click la Orden Compra deseada.

8.- El sistema desplegara el detalle de la Orden Compra registrada mediante fila.

Flujos Alternativos:

<Campos Vacíos>

• Si en el punto 6 del flujo básico, el sistema no encuentra relación de los datos brindados con los datos registrados para una búsqueda exitosa, el sistema mostrará un mensaje "No se ha encontrado resultados".

Post **Condiciones** Se visualiza mediante fila el Detalle de una Orden Compra en específica.

Realización de CU – Registrar Producto

En la siguiente tabla muestra la especificación del Caso de Uso Registrar Producto donde se detalla que actores realizan el caso de uso, una breve descripción, precondiciones, eventos de flujos básicos y alternativos y las post condiciones.

Especificación de caso de uso: Registrar Producto ID CU20 Nombres Registrar Producto Descripción El sistema permitirá al Administrador modificar la Orden Compra en específico.

Actores Administrador

Precondiciones El Farmacéutico debe estar logueado en el sistema.

Flujo formal de eventos

Flujo Básico:

- 1.- El sistema muestra el Menú Principal.
- 2.- El Farmacéutico selecciona "Productos".
- 3.- El sistema despliega diversas opciones.
- 4.- El Farmacéutico selecciona la opción "Consultar Productos".
- 5.- Se abre una ventana de "Registrar Producto.".
- 6.- El Farmacéutico selecciona la opción "Nuevo".
- 7.- El sistema genera el código del Producto.
- 8.- Se ingresan los datos solicitados y selecciona la categoría.

9.-El Farmacéutico selecciona la opción "Registrar", y los datos se guardarán exitosamente.

Flujos Alternativos:

<Campos Vacíos>

• Si en el punto 9 del flujo básico, el sistema detecta campos vacíos (Obligatorios) o datos inválidos, se mostrará un mensaje de error indicando que hay datos inválidos, en la misma ventana de registro.

Post -Productos registrados con éxito.

Condiciones Se visualiza la lista de los productos registrados. Realización de CU – Añadir Proveedor

En la siguiente tabla muestra la especificación del Caso de Uso Añadir Proveedor donde se detalla que actores realizan el caso de uso, una breve descripción, precondiciones, eventos de flujos básicos y alternativos y las post condiciones.

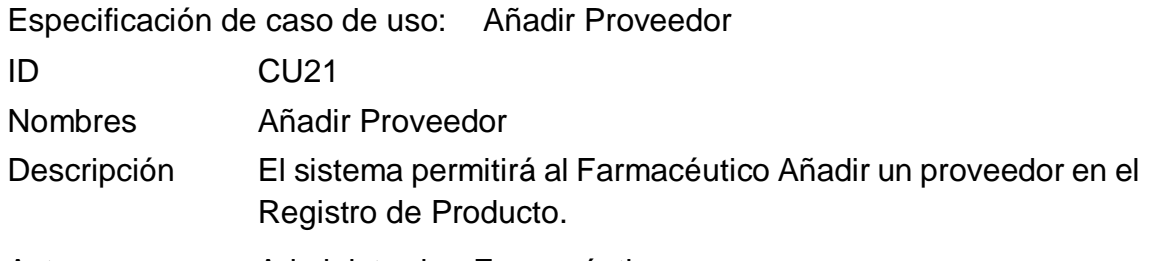

Actores Administrador, Farmacéutico

Precondiciones Los Proveedores deben estar previamente registrados

- Flujo formal de eventos
- Flujo Básico:
- 1.- El sistema muestra el Menú Principal.
- 2.- El Farmacéutico selecciona "Almacén".
- 3.- El Farmacéutico selecciona la opción "Proveedores".
- 4.- El Farmacéutico selecciona la opción "Añadir".
- 5.-Se abre una ventana modal de búsqueda.
- 6.-El sistema consulta automáticamente los proveedores registrados.
- 7.-El Farmacéutico selecciona el tipo de búsqueda, a continuación, se ira consultando los registros dependiendo lo seleccionado e digitado.

8.- El Farmacéutico seleccione el proveedor a Agregar.

9.- El Farmacéutico presiona el botón "Agregar"

10.- El proveedor es agregado al Registro de Producto.

Flujos Alternativos:

<Campos Vacíos>

• Si en el punto 7 del flujo básico, el sistema no encuentra relación de los datos brindados con los datos registrados para una búsqueda exitosa, el sistema mostrará una fila vacía con un mensaje "No se encontró resultados".

Post Proveedor añadido correctamente.

**Condiciones** Se visualiza al Proveedor añadido. Realización de CU – Consultar Producto

En la siguiente tabla muestra la especificación del Caso de Uso Consultar Producto donde se detalla que actores realizan el caso de uso, una breve descripción, precondiciones, eventos de flujos básicos y alternativos y las post condiciones.

Especificación de caso de uso: Consultar Producto ID CU22 Nombres Consultar Producto Descripción El sistema permitirá al Farmacéutico modificar los detalles de un Producto específico.

Actores Administrador, Farmacéutico

Precondiciones Los Productos deben estar registrados en el sistema

Flujo formal de eventos

Flujo Básico:

1.- El sistema muestra el Menú Principal.

2.- El Farmacéutico selecciona "Productos".

- 3.- El sistema despliega diversas opciones.
- 4.- El Farmacéutico selecciona la opción "Consultar Productos".
- 5.- El sistema consulta automáticamente los Productos registrados.

6.- El Farmacéutico selecciona el tipo de búsqueda, a continuación, se ira consultando los registros dependiendo lo seleccionado e digitado.

7.- Selecciona el dato consultado que quiera modificar.

- 8.- El Farmacéutico presiona el botón de "Editar".
- 9.- El Farmacéutico clickea el campo a modificar.
- 10.- El Farmacéutico presiona el botón "Guardar".

11.-El sistema automáticamente modificará exitosamente los datos.

Flujos Alternativos:

<Campos Vacíos>

• Si en el punto 5 del flujo básico, el Administrador desea modificar con hacer alguna búsqueda previa personalizada, el sistema listo de manera automática los productos registrados, de modo que el Farmacéutico busque en la lista el Producto a modificar, para luego seleccionar la opción "Editar" del Producto en específico, continuando con el punto 7 del flujo básico.

Post Se visualiza una lista de Productos actualizados.

**Condiciones** 

Realización de CU – Modificar Producto

En la siguiente tabla muestra la especificación del Caso de Uso Modificar Producto donde se detalla que actores realizan el caso de uso, una breve descripción, precondiciones, eventos de flujos básicos y alternativos y las post condiciones.

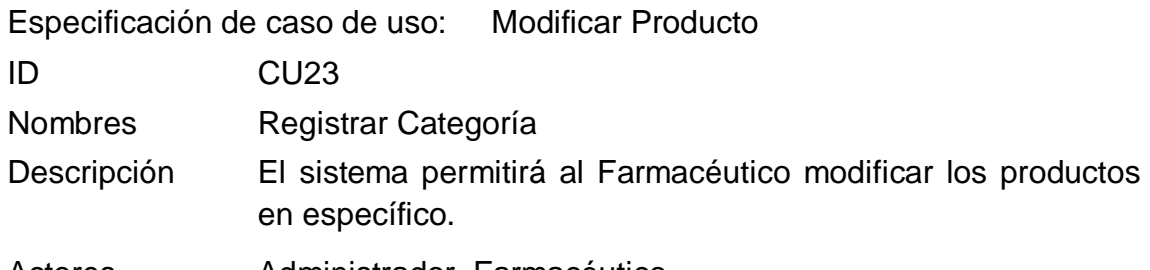

Actores Administrador, Farmacéutico

Precondiciones Los Productos deben estar registrados en el sistema.

- Flujo formal de eventos
- Flujo Básico:
- 1.- El sistema muestra el Menú Principal.
- 2.- El Farmacéutico selecciona "Consultar".
- 3.- El sistema despliega diversas opciones.
- 4.- El Farmacéutico selecciona la opción "Categorías".
- 5.- El sistema consulta automáticamente las Categorías registradas.

6.- El Farmacéutico selecciona el tipo de búsqueda, a continuación, se ira consultando los registros dependiendo lo seleccionado e digitado.

7.- Selecciona el dato consultado que quiera modificar.

- 8.- El Farmacéutico presiona el botón de "Editar".
- 9.- El Farmacéutico clickea el campo a modificar.
- 10.- El Farmacéutico presiona el botón "Guardar".

11.-El sistema automáticamente modificará exitosamente los datos

Flujos Alternativos:

<Campos Vacíos>

• Si en el punto 9 del flujo básico, el sistema detecta campos vacíos (Obligatorios) o datos inválidos, se mostrará un mensaje de error indicando que hay datos inválidos, en la misma ventana de registro.

Post Categorías registradas con éxito.

Condiciones Se visualiza la lista de las categorías registradas. Realización de CU – Registrar Categoría

En la siguiente tabla muestra la especificación del Caso de Uso Registrar Categoría donde se detalla que actores realizan el caso de uso, una breve descripción, precondiciones, eventos de flujos básicos y alternativos y las post condiciones.

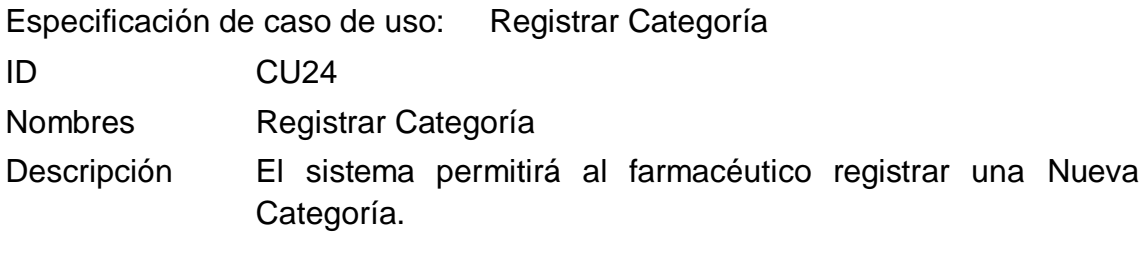

Actores Farmacéutico

Precondiciones El Farmacéutico debe estar logueado en el sistema.

- Flujo formal de eventos
- Flujo Básico:
- 1.- El sistema muestra el Menú Principal.
- 2.- El Administrador selecciona "Productos".
- 3.- El sistema despliega diversas opciones.
- 4.- El Administrador selecciona la opción "Categoría".
- 5.- Se abre una ventana de "Registrar Categoría.".
- 6.- El Administrador selecciona la opción "Nuevo".
- 7.- El sistema genera el código de la Categoría.
- 8.- Se ingresan los datos solicitados.

9.-El Administrador selecciona la opción "Registrar", y los datos se guardarán exitosamente.

Flujos Alternativos:

<Campos Vacíos>

• Si en el punto 9 del flujo básico, el sistema detecta campos vacíos (Obligatorios) o datos inválidos, se mostrará un mensaje de error indicando que hay datos inválidos, en la misma ventana de registro.

Post -Categorías registradas con éxito.

**Condiciones** Se visualiza la lista de las categorías registradas. Realización de CU – Consultar Categoría

En la siguiente tabla muestra la especificación del Caso de Uso Consultar Categoría donde se detalla que actores realizan el caso de uso, una breve descripción, precondiciones, eventos de flujos básicos y alternativos y las post condiciones.

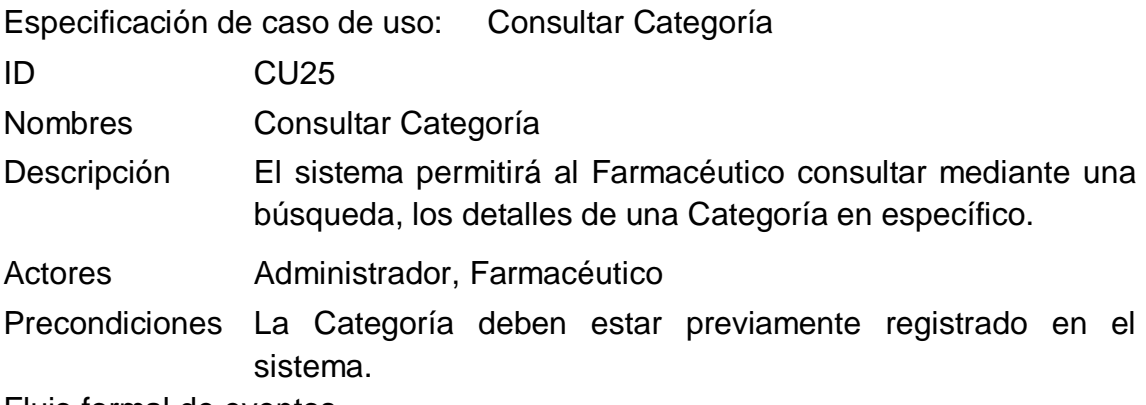

Flujo formal de eventos

Flujo Básico:

- 1-. El sistema muestra el Menú Principal.
- 2.- El Farmacéutico selecciona "Consultar".
- 3.- El sistema despliega diversas opciones.
- 4.- El Farmacéutico selecciona la opción "Categoría".
- 5.- El sistema consulta automáticamente los Categorías registradas.
- 6.- El Farmacéutico selecciona el tipo de búsqueda a continuación, se ira consultando los registros dependiendo lo seleccionado e digitado.
- 7.- El sistema muestra los detalles de la Categoría.

Flujos Alternativos:

<Campos Vacíos>

• Si en el punto 6 del flujo básico, el sistema no encuentra relación de los datos brindados con los datos registrados, para una búsqueda exitosa, el sistema mostrará una fila vacía con un mensaje "No se han encontrado resultados".

Post **Condiciones** Se visualiza la Categoría buscada. Lista de Categorías registradas.

Realización de CU – Modificar Categoría

En la siguiente tabla muestra la especificación del Caso de Uso Modificar Categoría donde se detalla que actores realizan el caso de uso, una breve descripción, precondiciones, eventos de flujos básicos y alternativos y las post condiciones.

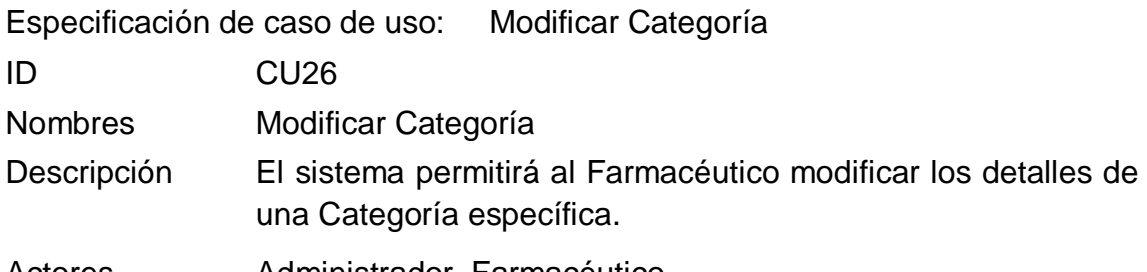

Actores Administrador, Farmacéutico

Precondiciones Las Categorías deben estar registrados en el sistema.

- Flujo formal de eventos
- Flujo Básico:
- 1.- El sistema muestra el Menú Principal.
- 2.- El Farmacéutico selecciona "Consultar".
- 3.- El sistema despliega diversas opciones.
- 4.- El Farmacéutico selecciona la opción "Categorías".
- 5.- El sistema consulta automáticamente las Categorías registradas.

6.- El Farmacéutico selecciona el tipo de búsqueda, a continuación, se ira consultando los registros dependiendo lo seleccionado e digitado.

7.- Selecciona el dato consultado que quiera modificar.

- 8.- El Farmacéutico presiona el botón de "Editar".
- 9.- El Farmacéutico clickea el campo a modificar.
- 10.- El Farmacéutico presiona el botón "Guardar".

11.-El sistema automáticamente modificará exitosamente los datos

Flujos Alternativos:

<Campos Vacíos>

• Si en el punto 5 del flujo básico, el Administrador desea modificar con hacer alguna búsqueda previa personalizada, el sistema listo de manera automática las categorías registradas, de modo que el Farmacéutico busque en la lista la Categoría a modificar, para luego seleccionar la opción "Editar" de la Categoría en específico, continuando con el punto 7 del flujo básico

Post -Se visualiza la Categoría buscada.

**Condiciones** Lista de Categorías registradas. Realización de CU – Registrar Cliente

En la siguiente tabla muestra la especificación del Caso de Uso Registrar Cliente donde se detalla que actores realizan el caso de uso, una breve descripción, precondiciones, eventos de flujos básicos y alternativos y las post condiciones.

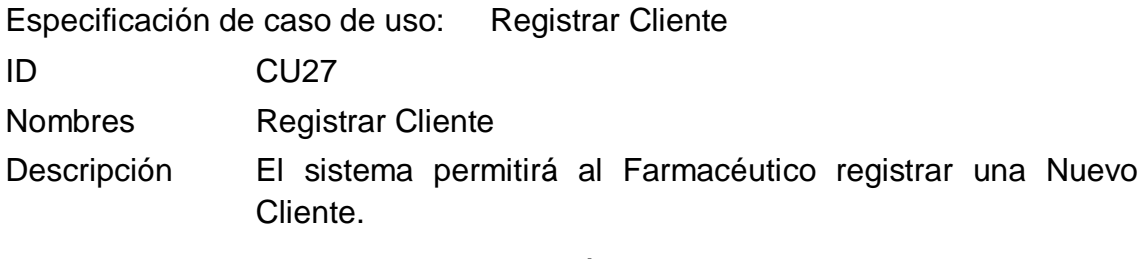

Actores Administrador, Farmacéutico

Precondiciones El Farmacéutico debe estar logueado en el sistema.

Flujo formal de eventos

Flujo Básico:

- 1.- El sistema muestra el Menú Principal.
- 2.- El Farmacéutico selecciona "Clientes".
- 3.- El sistema despliega diversas opciones.
- 4.- El Farmacéutico selecciona la opción "Consultar Cliente".
- 5.- Se abre una ventana de "Registrar Cliente.".
- 6.- El Farmacéutico selecciona la opción "Nuevo".
- 7.- El sistema genera el código de la Cliente.
- 8.- Se ingresan los datos solicitados.

9.-El Farmacéutico selecciona la opción "Registrar", y los datos se guardarán exitosamente.

Flujos Alternativos:

<Campos Vacíos>

• Si en el punto 9 del flujo básico, el sistema detecta campos vacíos (Obligatorios) o datos inválidos, se mostrará un mensaje de error indicando que hay datos inválidos, en la misma ventana de registro.

Post - Se visualiza la Categoría buscada.

**Condiciones** Lista de Categorías registradas Realización de CU – Consultar Cliente

En la siguiente tabla muestra la especificación del Caso de Uso Consultar Cliente donde se detalla que actores realizan el caso de uso, una breve descripción, precondiciones, eventos de flujos básicos y alternativos y las post condiciones.

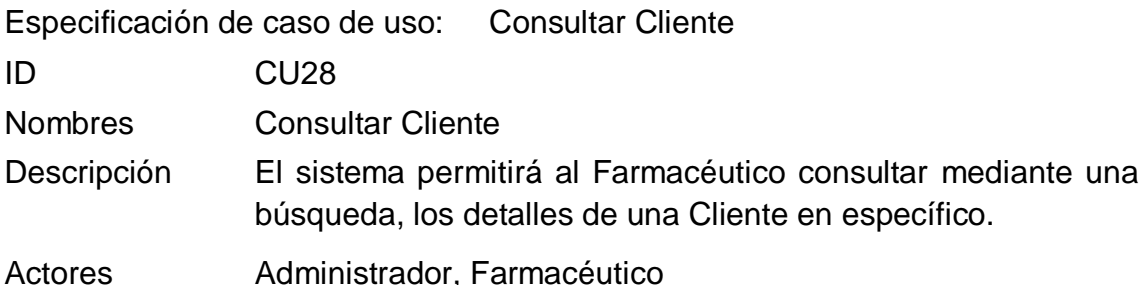

Precondiciones El Cliente deben estar previamente registrado en el sistema.

Flujo formal de eventos

Flujo Básico:

- 1-. El sistema muestra el Menú Principal.
- 2.- El Farmacéutico selecciona "Consultar".
- 3.- El sistema despliega diversas opciones.
- 4.- El Farmacéutico selecciona la opción "Cliente".
- 5-. El sistema consulta automáticamente los Cliente registrados.
- 6.- El Farmacéutico selecciona el tipo de búsqueda a continuación, se ira consultando los registros dependiendo lo seleccionado e digitado.
- 7.- El sistema muestra los detalles del Cliente.

Flujos Alternativos:

<Campos Vacíos>

• Si en el punto 6 del flujo básico, el sistema no encuentra relación de los datos brindados con los datos registrados, para una búsqueda exitosa, el sistema mostrará una fila vacía con un mensaje "No se han encontrado resultados".

Post -**Condiciones** Se visualiza el Cliente buscado. Lista de Clientes registrados.

Realización de CU – Modificar Cliente

En la siguiente tabla muestra la especificación del Caso de Uso Modificar Cliente donde se detalla que actores realizan el caso de uso, una breve descripción, precondiciones, eventos de flujos básicos y alternativos y las post condiciones.

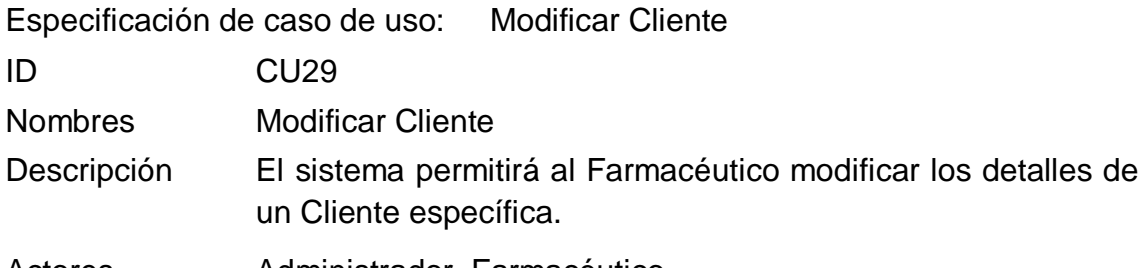

Actores Administrador, Farmacéutico

Precondiciones Los Clientes deben estar registrados en el sistema

Flujo formal de eventos

Flujo Básico:

- 1.- El sistema muestra el Menú Principal.
- 2.- El Farmacéutico selecciona "Consultar".
- 3.- El sistema despliega diversas opciones.
- 4.- El Farmacéutico selecciona la opción "Clientes".
- 5.- El sistema consulta automáticamente las Clientes registrados.

6.- El Farmacéutico selecciona el tipo de búsqueda, a continuación, se ira consultando los registros dependiendo lo seleccionado e digitado.

7.- Selecciona el dato consultado que quiera modificar.

- 8.- El Farmacéutico presiona el botón de "Editar".
- 9.- El Farmacéutico clickea el campo a modificar.
- 10.- El Farmacéutico presiona el botón "Guardar".

11.- El sistema automáticamente modificará exitosamente los datos.

Flujos Alternativos:

<Campos Vacíos>

• Si en el punto 5 del flujo básico, el Farmacéutico desea modificar con hacer alguna búsqueda previa personalizada, el sistema listo de manera automática los clientes registrados, de modo que el Farmacéutico busque en la lista el Cliente a modificar, para luego seleccionar la opción "Editar" del Cliente en específico, continuando con el punto 7 del flujo básico

Post Se visualiza una lista de Clientes actualizados.

**Condiciones** 

Realización de CU – Imprimir Comprobante

En la siguiente tabla muestra la especificación del Caso de Uso Imprimir Comprobante donde se detalla que actores realizan el caso de uso, una breve descripción, precondiciones, eventos de flujos básicos y alternativos y las post condiciones.

Especificación de caso de uso: Imprimir Comprobante

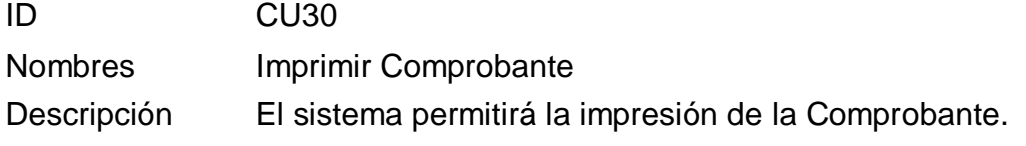

Actores Administrador, Farmacéutico

Precondiciones Debe terminar un registro para poder imprimir.

Flujo formal de eventos

Flujo Básico:

1.- El sistema muestra el Menú Principal.

2.-El Farmacéutico selecciona la opción de "Ventas".

3.- El sistema despliega diversas opciones.

4.-El Farmacéutico selecciona la opción "Consultar Ventas".

5.- El Farmacéutico después de verificar los datos del Comprobante con el botón "Ver"

6.-El Farmacéutico presiona el botón "Imprimir" Comprobante.

7.- El sistema imprimirá el Comprobante.

Flujos Alternativos:

<Campos Vacíos>

• Si en el punto 7 del flujo básico, el Farmacéutico no desea imprimir, selecciona la opción "Cancelar", y la acción imprimir será cancelada

Post Condiciones Comprobante registrado con éxito. Se visualiza la lista de los comprobantes registrados.

Realización de CU – Consultar Comprobante

En la siguiente tabla muestra la especificación del Caso de Uso Consultar Comprobante donde se detalla que actores realizan el caso de uso, una breve descripción, precondiciones, eventos de flujos básicos y alternativos y las post condiciones.

Especificación de caso de uso: Consultar Comprobante

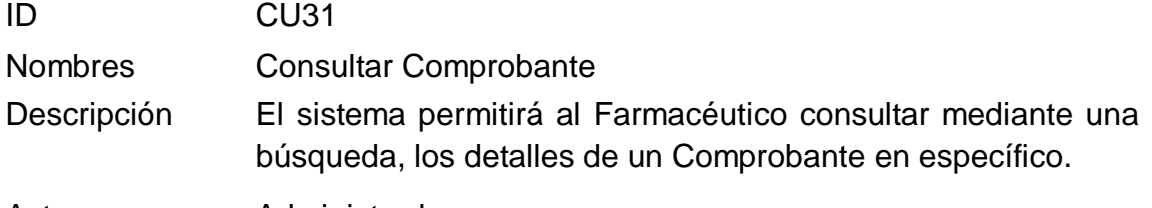

Actores Administrador.

Precondiciones El Comprobante debe estar previamente registrado en el sistema.

Flujo formal de eventos

Flujo Básico:

1.- El sistema muestra el Menú Principal.

- 2.- El Farmacéutico selecciona "Ventas".
- 3.- El sistema despliega diversas opciones.
- 4.-El Farmacéutico selecciona la opción "Consultar Ventas".
- 5.-El sistema consulta automáticamente las ventas registrados.
- 6.- El Farmacéutico selecciona el tipo de búsqueda a continuación, se ira consultando los registros dependiendo lo seleccionado e digitado.

7.-El sistema muestra los detalles del Comprobante.

Flujos Alternativos:

<Campos Vacíos>

• Si en el punto 5 y 7 del flujo básico, el Farmacéutico desea eliminar uno o varios Orden Compra podrán realizar esta acción mediante la opción "Eliminar", que a su vez mostrará un mensaje de confirmación de la eliminación del Comprobante. Seleccionando el botón "NO" la eliminación se cancelaría.

• Si en el punto 6 del flujo básico, el sistema no encuentra relación de los datos brindados con los datos registrados, para una búsqueda exitosa, el sistema mostrará una fila vacía con un mensaje "No se han encontrado resultados".

Post - Se visualiza el Comprobante buscado.

**Condiciones** Lista de Comprobante registrados. Realización de CU – Consultar Detalle Comprobante

En la siguiente tabla muestra la especificación del Caso de Uso Consultar Detalle Comprobante donde se detalla que actores realizan el caso de uso, una breve descripción, precondiciones, eventos de flujos básicos y alternativos y las post condiciones.

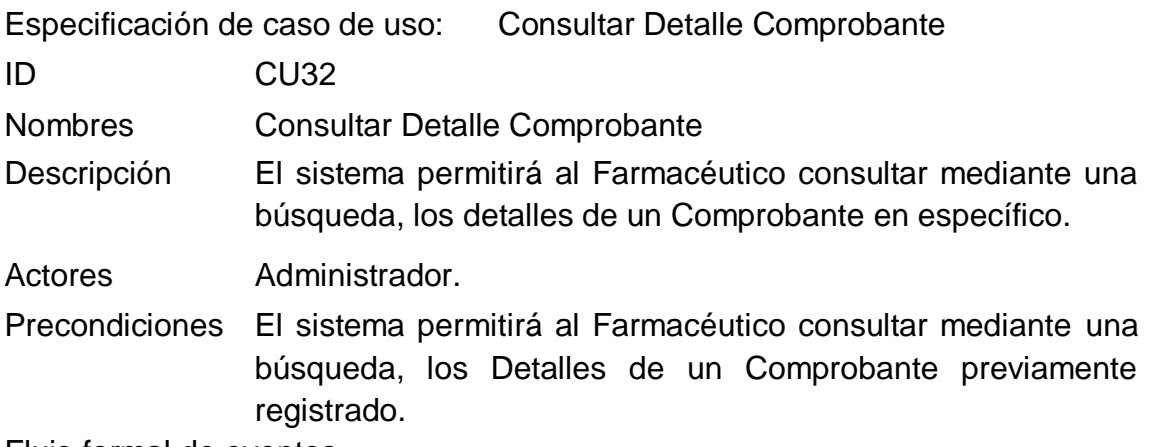

Flujo formal de eventos

Flujo Básico:

1.- El sistema muestra el Menú principal.

2.-El Farmacéutico selecciona la opción de "Ventas".

3.- El sistema despliega diversas opciones.

4.- El Farmacéutico selecciona la opción "Consultar Ventas".

5.- El sistema consulta automáticamente los Comprobantes.

6.- El Farmacéutico Selecciona la barra de búsqueda a continuación, se ira consultando los registros dependiendo lo seleccionado.

7.-El Farmacéutico selecciona mediante un click el botón "ver" del Comprobante deseado.

8.- El sistema desplegará el detalle del Comprobante registrado mediante fila.

Flujos Alternativos:

<Campos Vacíos>

• Si en el punto 6 del flujo básico, el sistema no encuentra relación de los datos brindados con los datos registrados para una búsqueda exitosa, el sistema mostrará un mensaje "No se ha encontrado resultados".

Post -**Condiciones** Se visualiza mediante fila el Detalle de un Comprobante en específico.

Realización de CU – Generar Venta

En la siguiente tabla muestra la especificación del Caso de Uso Generar venta donde se detalla que actores realizan el caso de uso, una breve descripción, precondiciones, eventos de flujos básicos y alternativos y las post condiciones.

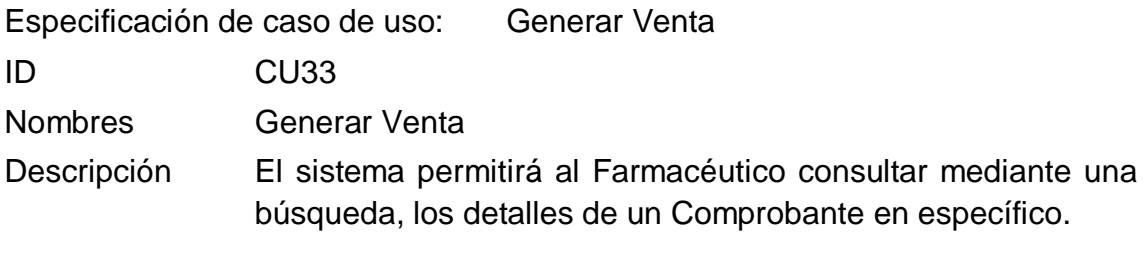

Actores Farmacéutico.

Precondiciones El sistema permitirá al Farmacéutico Generar Venta.

Flujo formal de eventos

Flujo Básico:

- 1.- El sistema muestra el Menú principal.
- 2.-El Farmacéutico selecciona la opción de "Ventas".
- 3.- El sistema despliega diversas opciones.
- 4.- El Farmacéutico selecciona la opción "Consultar Ventas".
- 5.- Se abre una ventana de "Lista de Ventas.".
- 6.- El Farmacéutico selecciona la opción "Agregar".
- 7.- Se ingresan los datos solicitados.

8.-El Farmacéutico selecciona la opción "Registrar", y los datos se guardarán exitosamente.

Flujos Alternativos:

<Campos Vacíos>

• Si en el punto 7 del flujo básico, el sistema detecta campos vacíos (Obligatorios) o datos inválidos, se mostrará un mensaje de error indicando que hay datos inválidos, en la misma ventana de registro.

Post -Condiciones Se visualiza la Lista de Ventas. ● Realización de CU – Reporte de Stock

En la siguiente tabla muestra la especificación del Caso de Uso Reporte de Stock donde se detalla que actores realizan el caso de uso, una breve descripción, precondiciones, eventos de flujos básicos y alternativos y las post condiciones.

Especificación de caso de uso: Reporte de Stock ID CU34 Nombres Reporte de Stock Descripción El sistema permitirá al Administrador consulta el Reporte de Stock.

Actores Administrador

Precondiciones El Administrador debe estar logueado en el sistema.

Flujo formal de eventos

Flujo Básico:

- 1.- El sistema muestra el Menú Principal.
- 2.- El Administrador selecciona "Reportes".
- 3.- El sistema despliega diversas opciones.
- 4.- El Administrador selecciona la opción "Stock".
- 5.- Se abre una ventana de "Reporte de Stock".
- 6.- El Administrador selecciona la opción "Consultar ".
- 7.- El sistema genera un pdf del Reporte de Stock de los productos.

Flujos Alternativos:

• Si en el punto 6 del flujo básico, el sistema no encuentra relación de los productos almacenados en la base de datos los cuales están registrados, para una búsqueda exitosa, el sistema mostrará el actual stock de los productos".

Post -**Condiciones** Reporte de Stock registrado abrirá una nueva pestaña del reporte.

Se visualiza la lista de las fechas del reporte del Stock.

● Realización de CU – Reporte de Ventas

En la siguiente tabla muestra la especificación del Caso de Uso Reporte de Ventas donde se detalla que actores realizan el caso de uso, una breve descripción, precondiciones, eventos de flujos básicos y alternativos y las post condiciones.

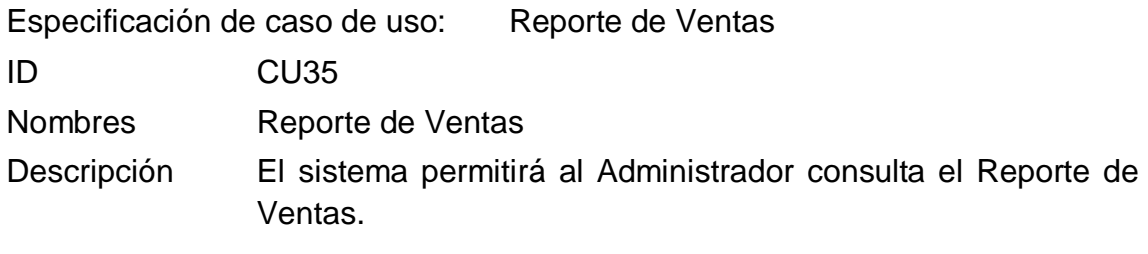

Actores Administrador.

Precondiciones El Administrador debe estar logueado en el sistema.

Flujo formal de eventos

Flujo Básico:

- 1.- El sistema muestra el Menú Principal.
- 2.- El Administrador selecciona "Reportes".
- 3.- El sistema despliega diversas opciones.
- 4.- El Administrador selecciona la opción "Ventas".
- 5.- Se abre una ventana de "Reporte de Ventas".
- 6.- El Administrador selecciona la opción "Consultar ".

7.- El sistema genera un pdf del Reporte de Ventas registradas en la base de datos.

Flujos Alternativos:

<Campos Vacíos>

• Si en el punto 6 del flujo básico, el sistema no encuentra relación de las ventas almacenados en la base de datos los cuales están registrados, para una búsqueda exitosa, el sistema mostrará la actual venta de los productos".

Post -Condiciones Reporte de Ventas registrado abrirá una nueva pestaña del reporte.

Se visualiza la lista de las fechas del reporte del Ventas.

## Anexo 26. Realización de los Casos de Uso

La realización de casos de uso es la transformación de los diferentes pasos y acciones que los detallan en clases, operaciones y relación entre clases por caso de uso del sistema. Esto se muestra a continuación en las siguientes figuras:

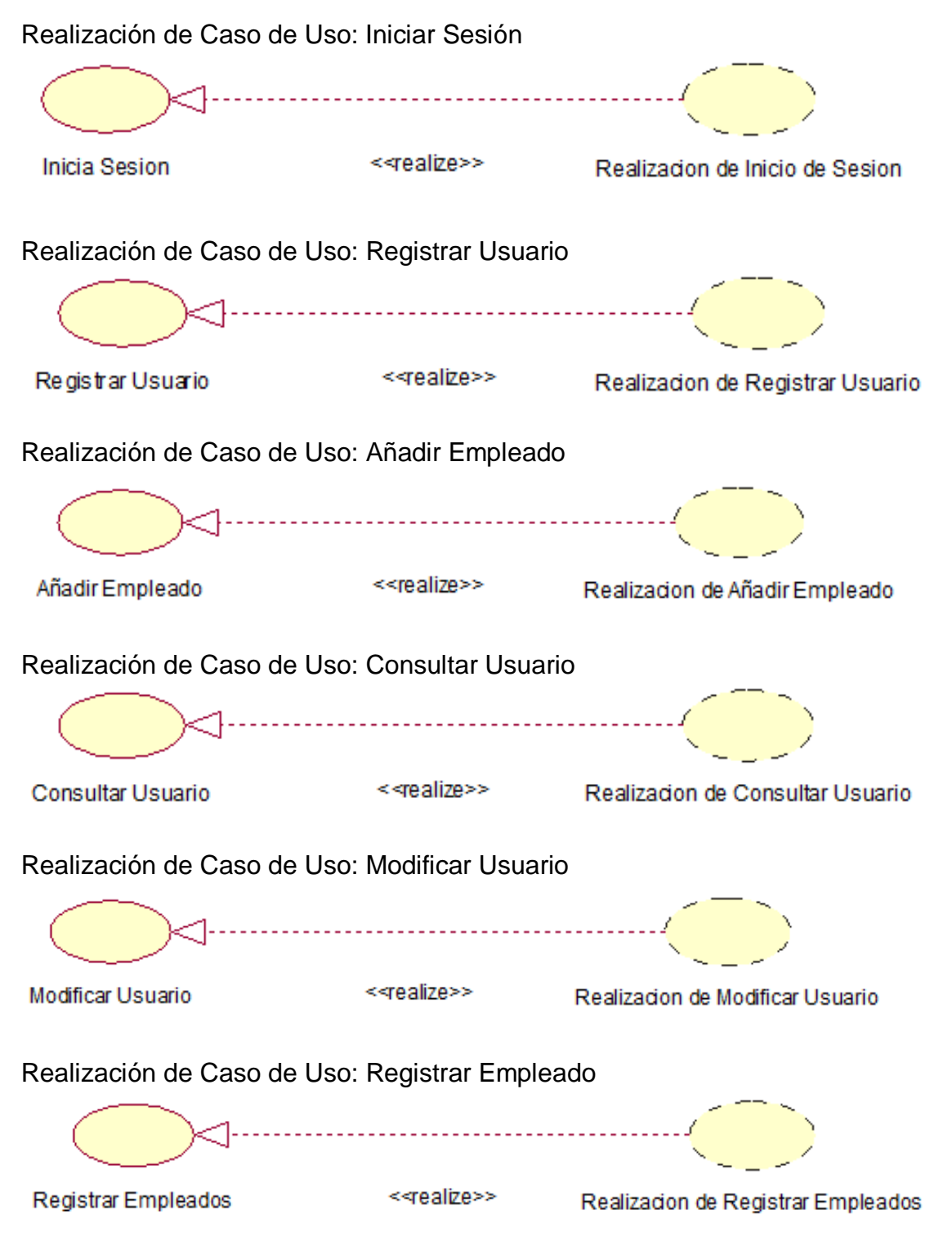

Realización de Caso de Uso: Consultar Empleado

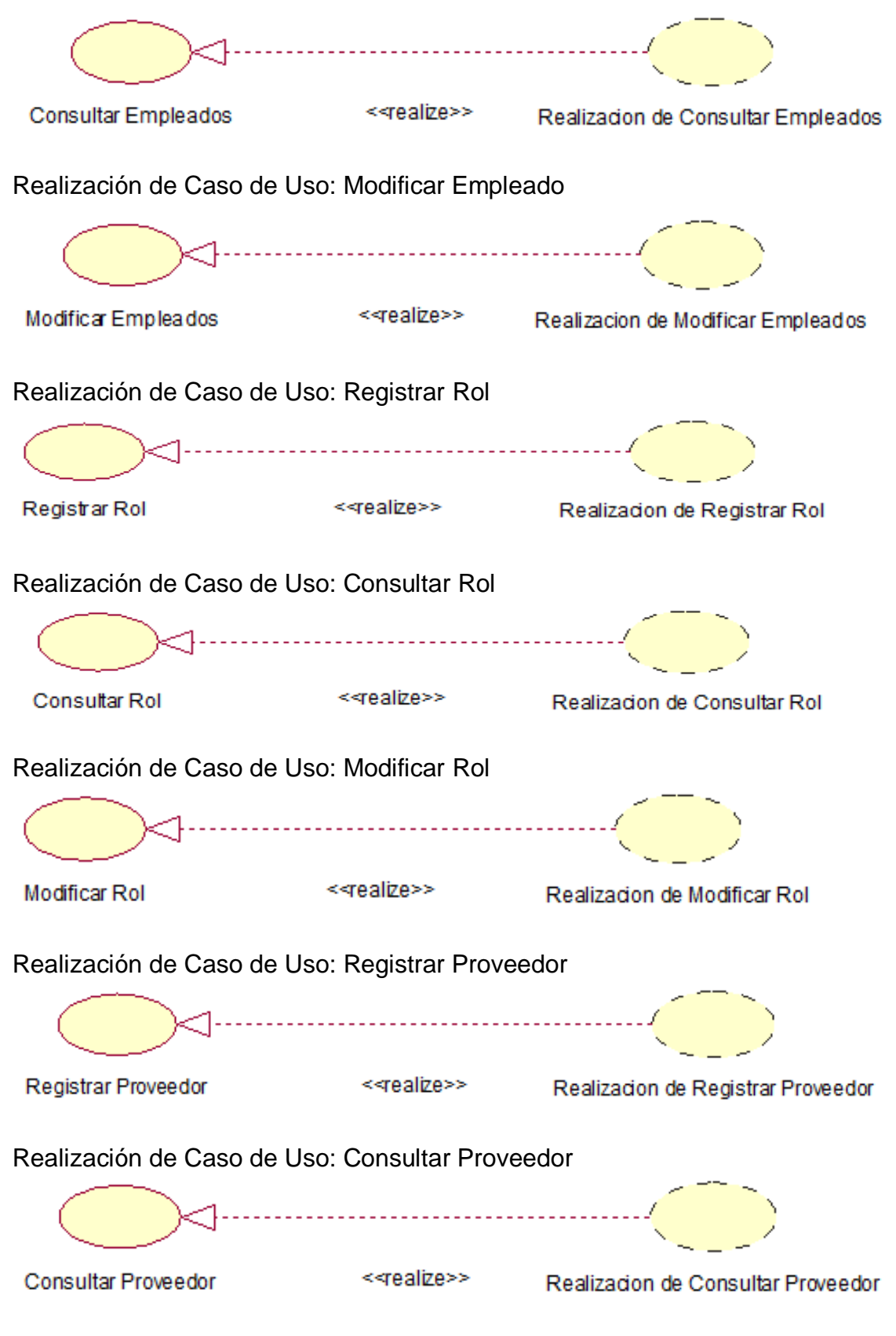

Realización de Caso de Uso: Modificar Proveedor

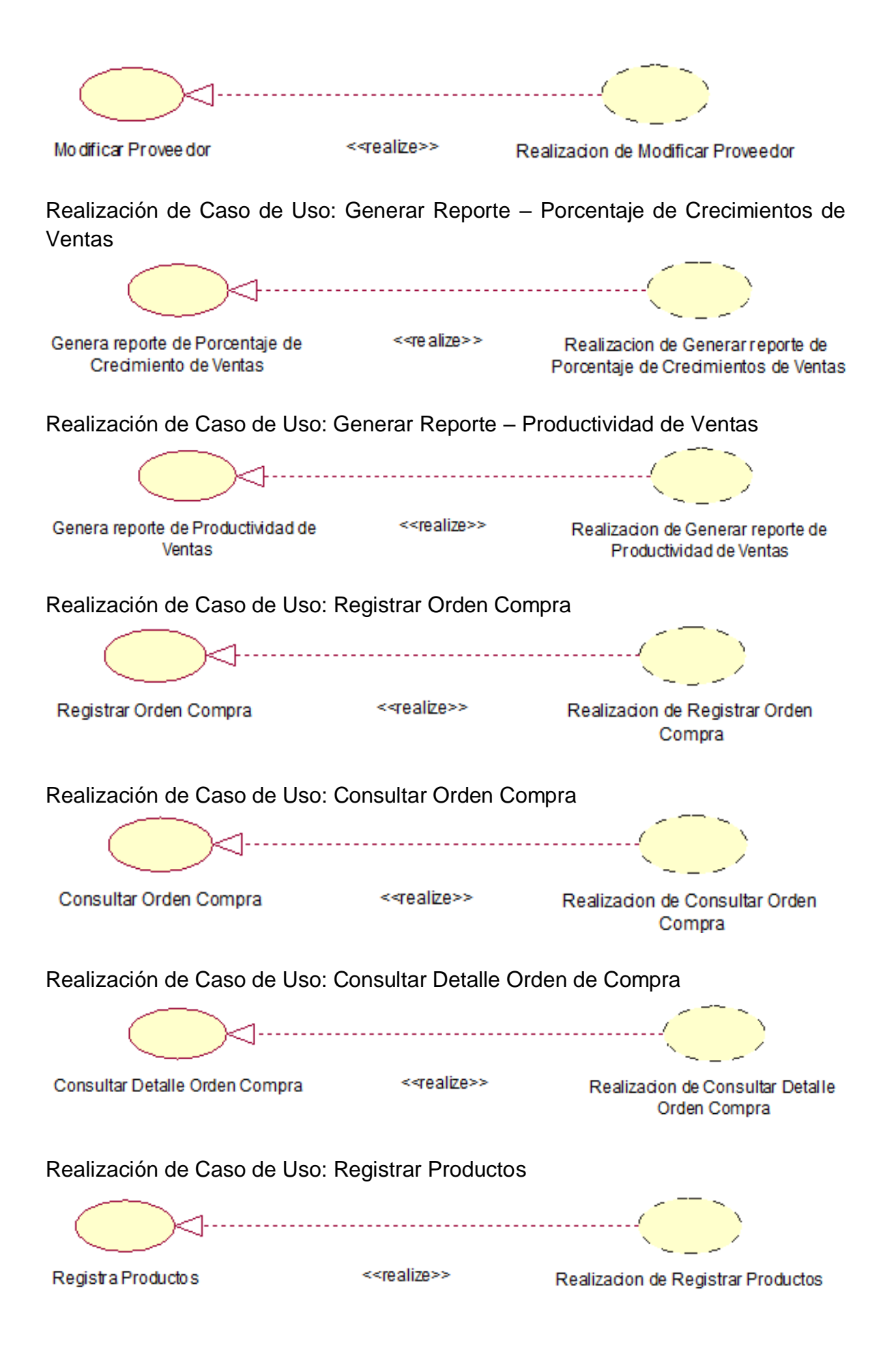
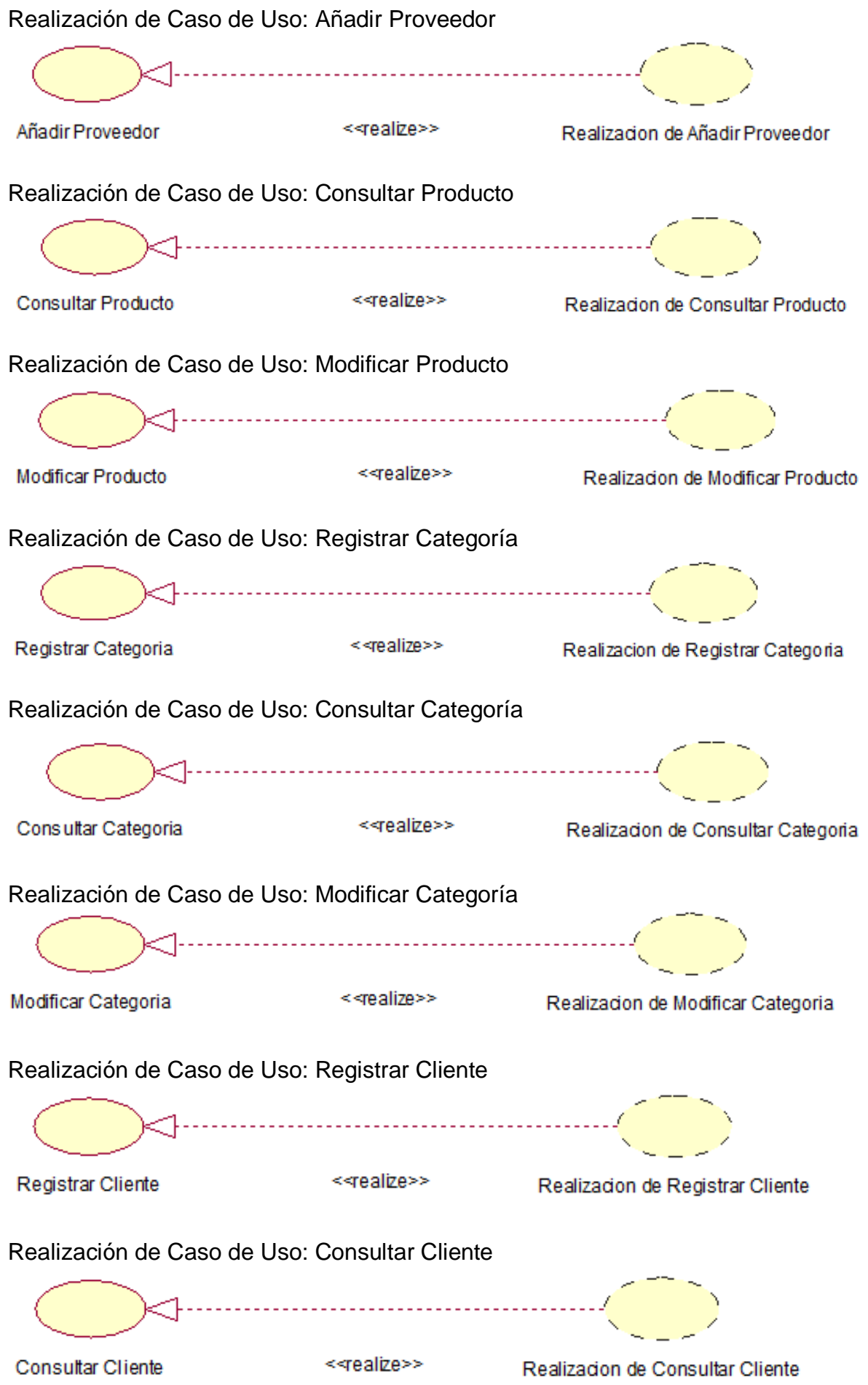

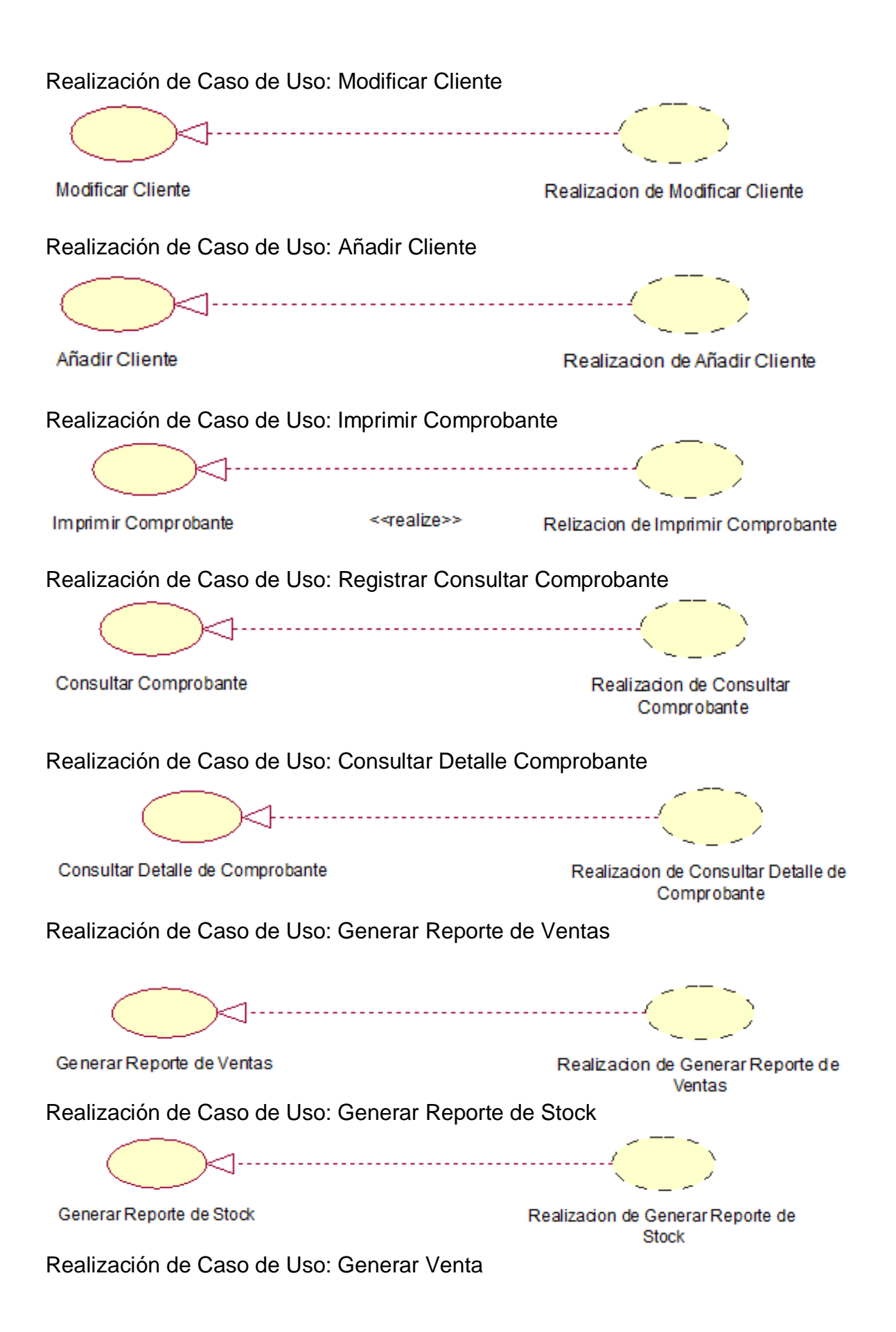

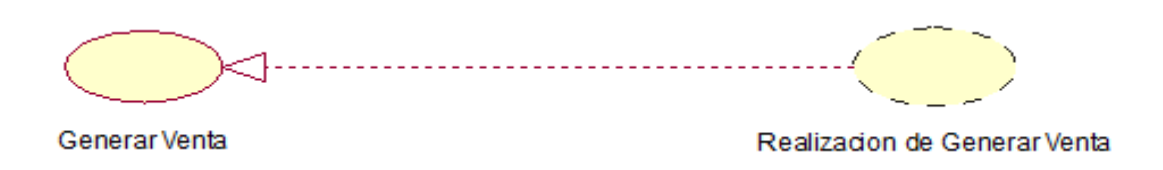

Anexo 27 Diagrama de Clases de Análisis

Caso de Uso de Sistema CU01: Iniciar Sesión

El proceso de caso de uso del sistema es Iniciar Sesión que contiene un control, el CC\_Login, el cual valida que los datos ingresados por el usuario sean correctos.

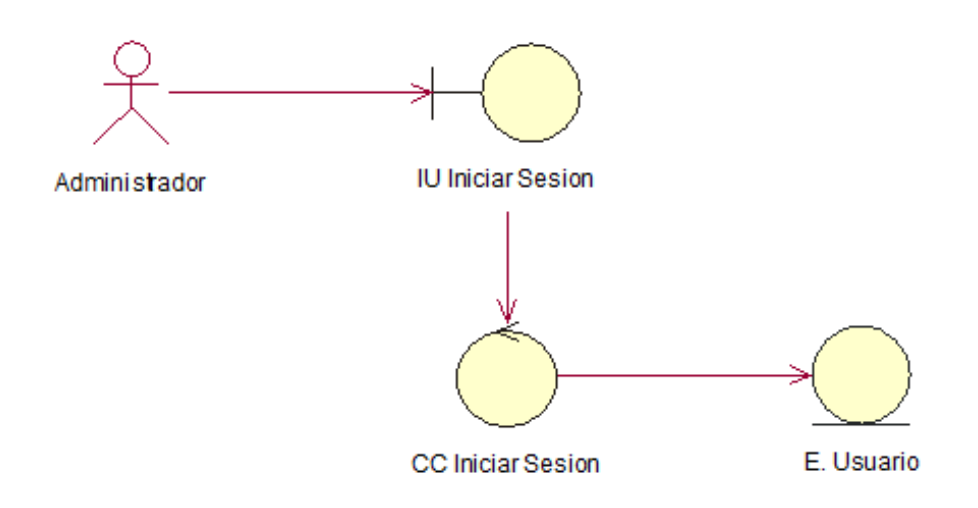

Caso de Uso de Sistema CU02: Registrar Usuarios

El proceso de caso de uso del sistema es Registrar Usuarios que contiene un control, el CC\_Registrar Usuarios que consulta la entidad Tabla Usuarios.

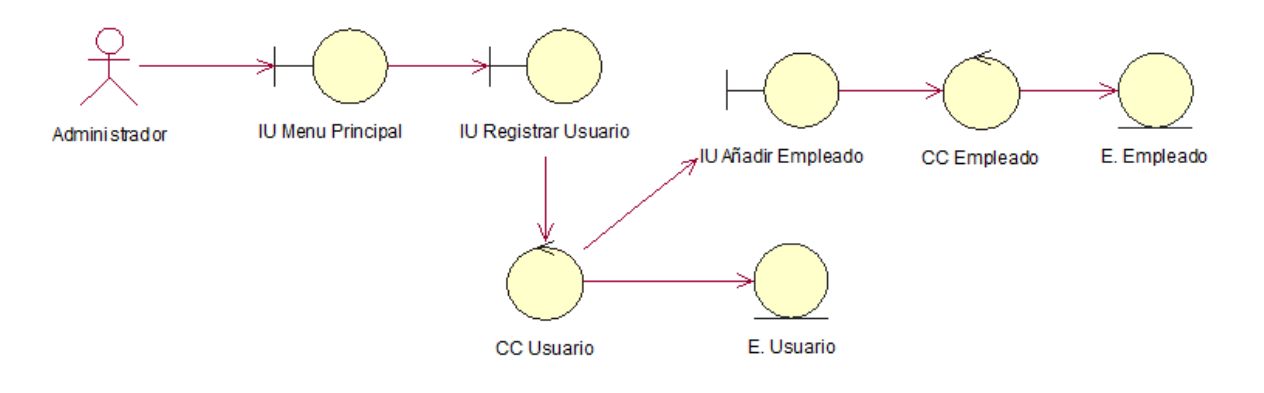

Caso de Uso de Sistema CU03: Consultar Usuarios

El proceso de caso de uso del sistema es Consultar Usuarios que contiene un control, el CC\_Usuarios a, que consulta la entidad Tabla Usuarios.

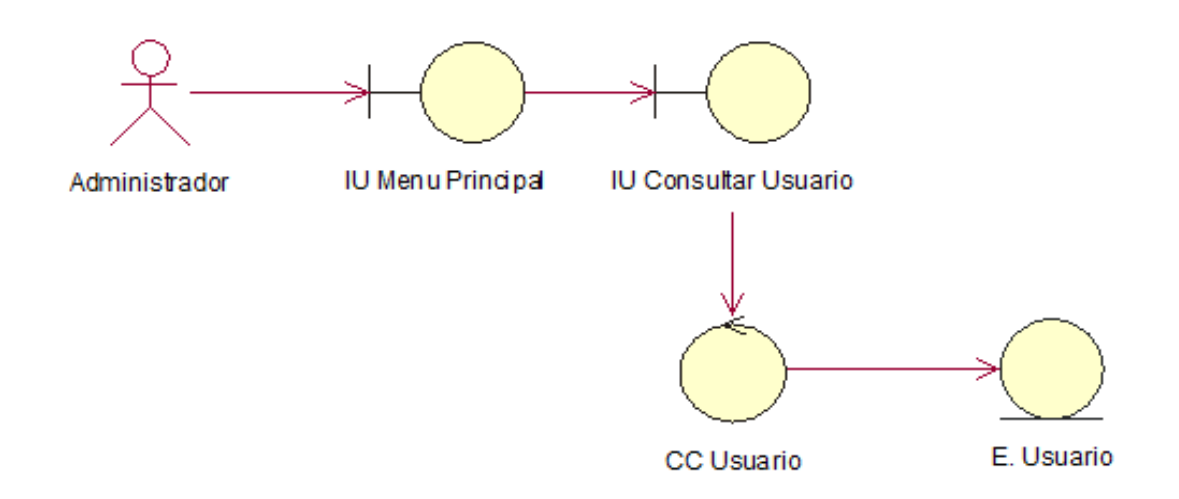

Caso de Uso de Sistema CU04: Modificar Usuario

El proceso de caso de uso del sistema es Modificar Usuario que contiene un control, el CC\_Usuario, que consulta la entidad Tabla Usuario.

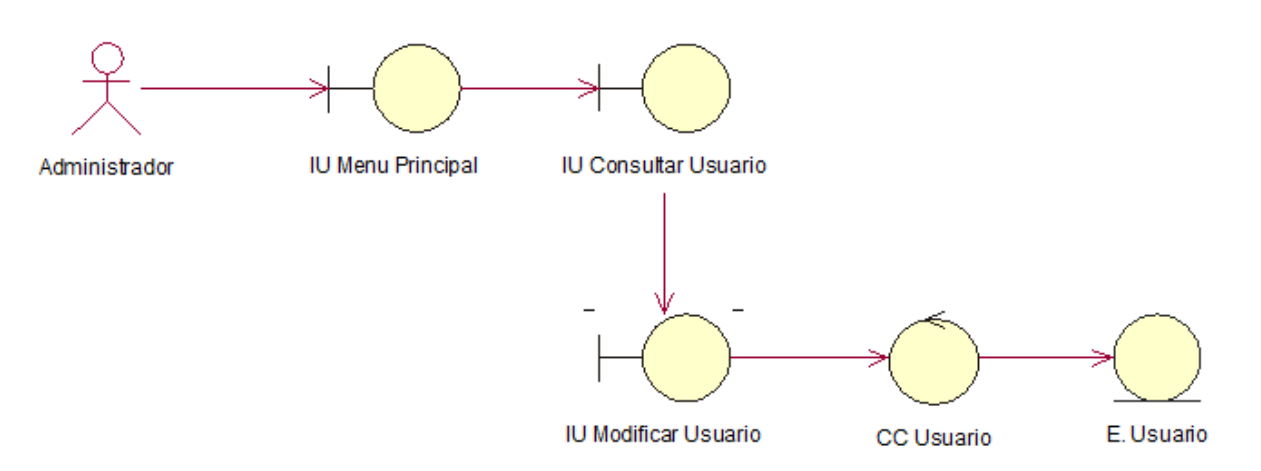

Caso de Uso de Sistema CU05: Registrar Empleado

El proceso de caso de uso del sistema es Registrar Empleado que contiene un control, el CC\_Empleado, que consulta la entidad Tabla Empleado.

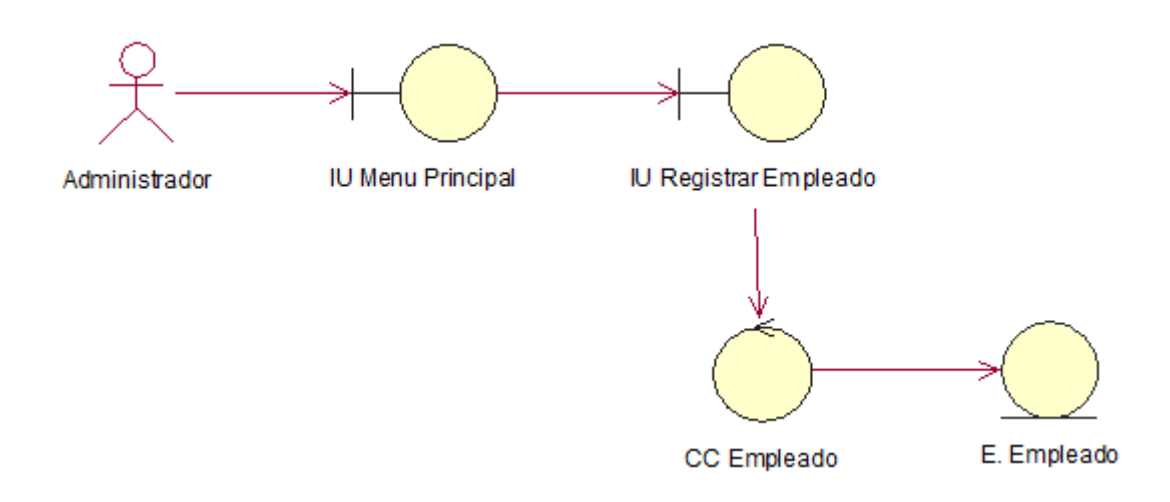

Caso de Uso de Sistema CU06: Consultar Empleado

El proceso de caso de uso del sistema es Consultar Empleado que contiene un control, el CC\_Empleado, que consulta la entidad Tabla Empleado.

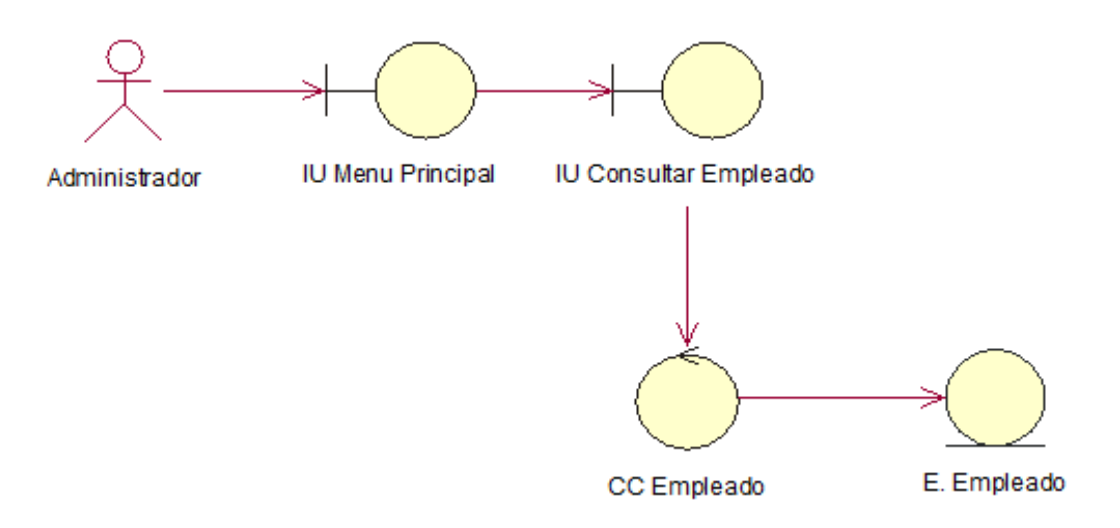

Caso de Uso de Sistema CU07: Modificar Empleados

El proceso de caso de uso del sistema es Modificar Empleado contiene un control, el CC\_Empleados, que consulta la entidad Tabla Empleados.

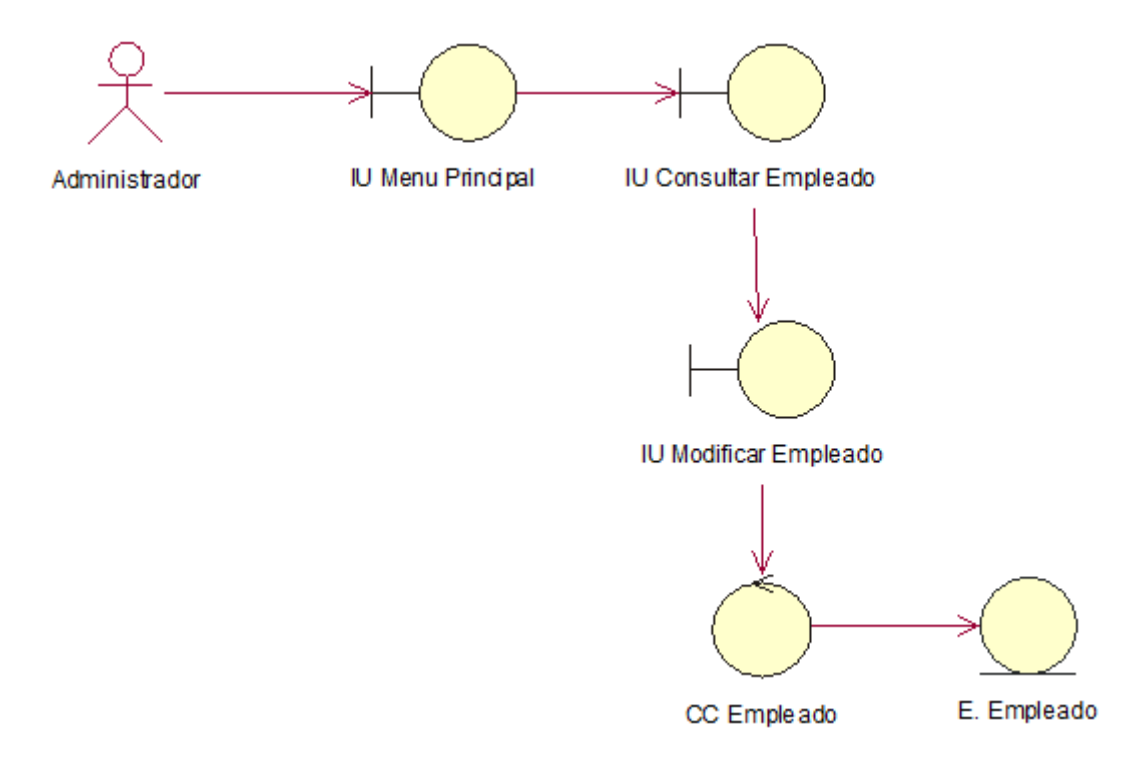

Caso de Uso de Sistema CU08: Registrar Cargo

El proceso de caso de uso del sistema es Registrar Cargo que contiene un control, el CC\_Cargo, que consulta la entidad Tabla Cargo.

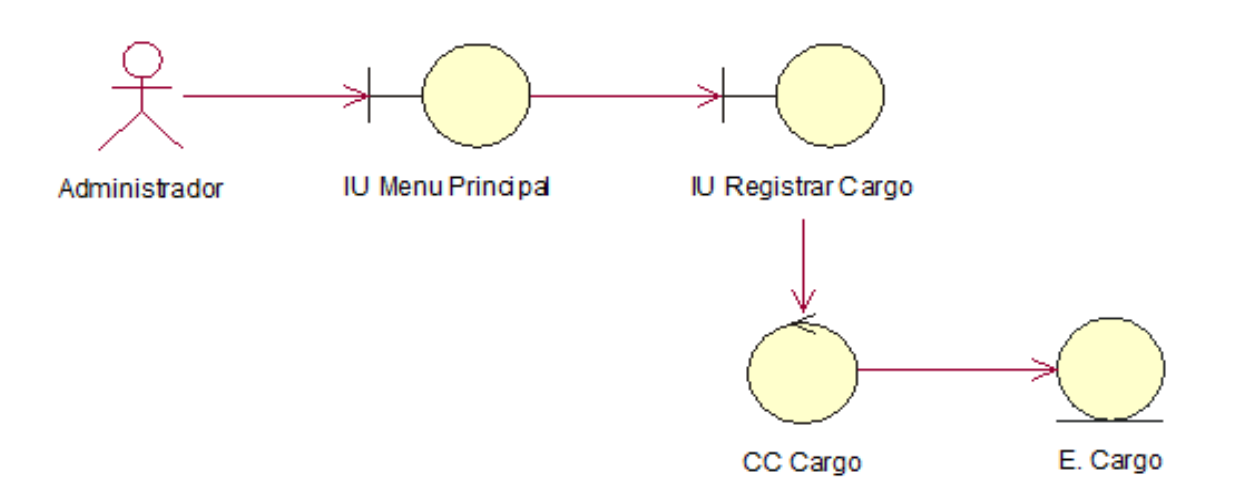

Caso de Uso de Sistema CU09: Consultar Cargo

El proceso de caso de uso del sistema es Consultar Cargo que contiene un control, el CC\_Cargo, que consulta la entidad Tabla Cargo.

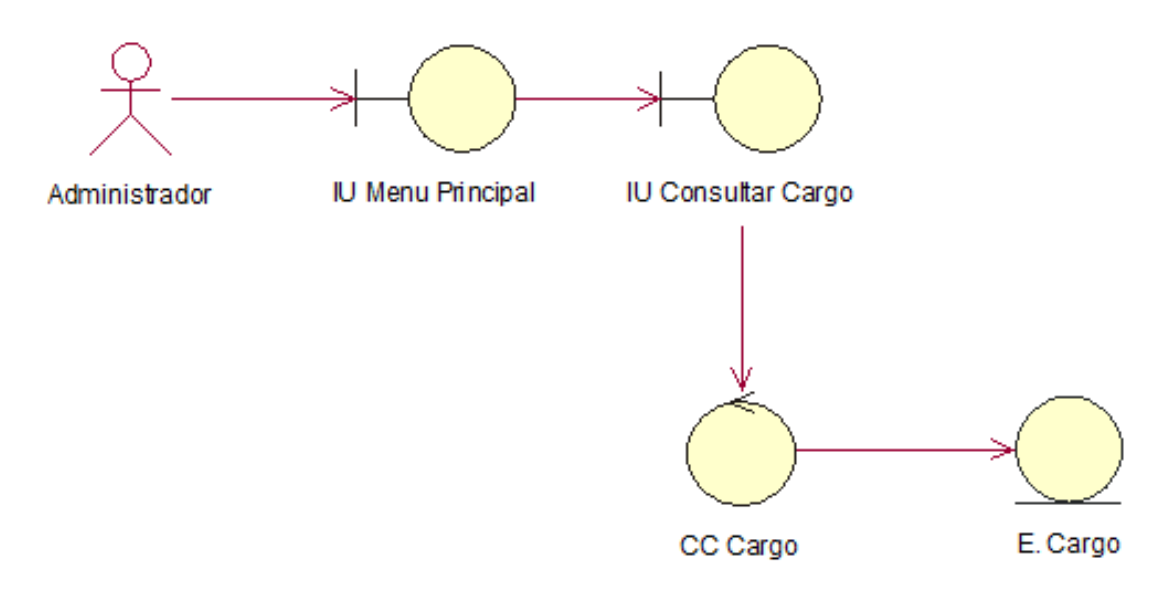

Caso de Uso de Sistema CU10: Modificar Cargo

El proceso de caso de uso del sistema es Modificar Cargo que contiene un control, el CC\_Cargo, que consulta la entidad Tabla Cargo.

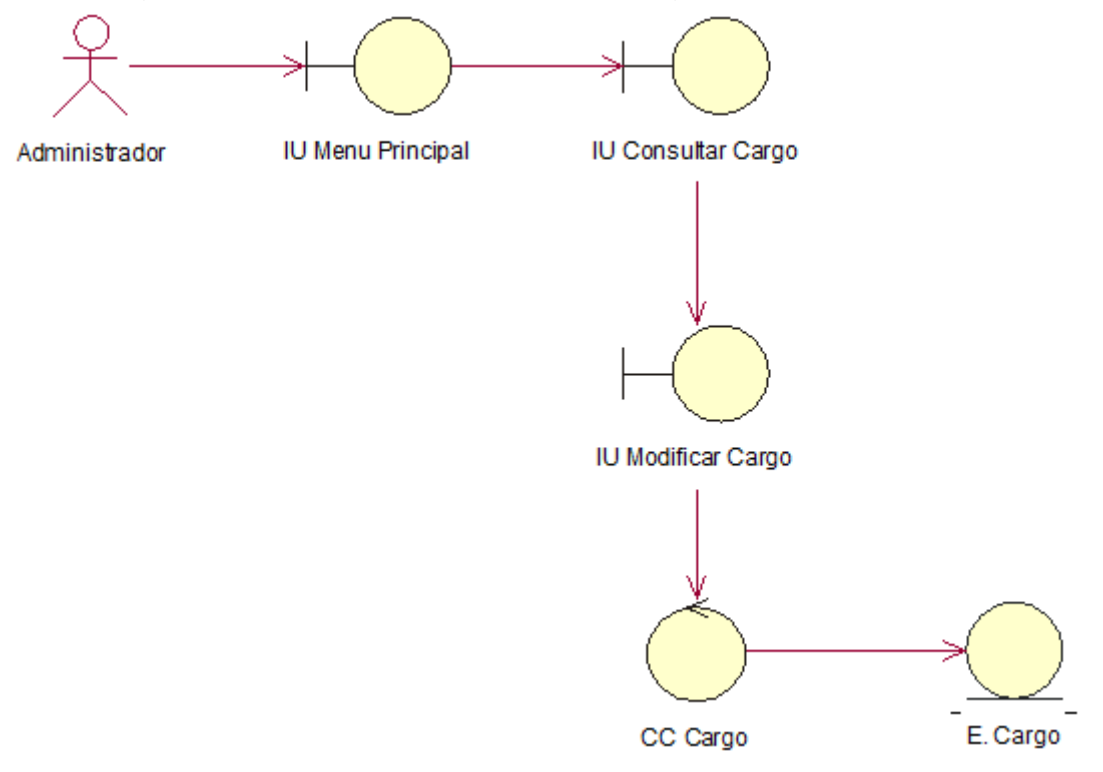

Caso de Uso de Sistema CU11: Registrar Proveedor

El proceso de caso de uso del sistema es Registrar Proveedor que contiene un control, el CC\_Proveedor, que consulta la entidad Tabla Proveedor.

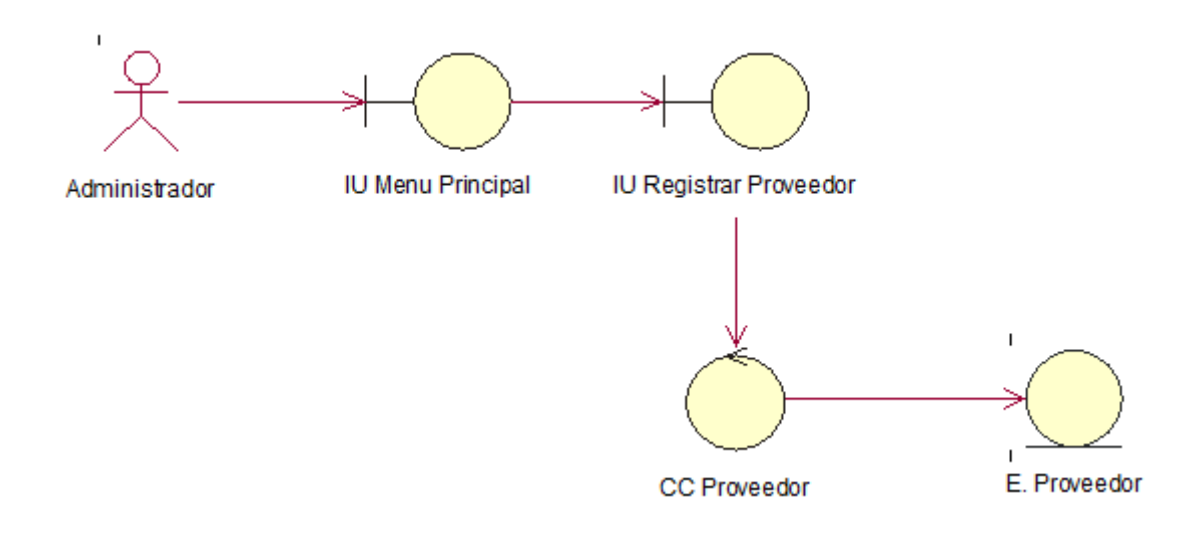

Caso de Uso de Sistema CU12: Consultar Proveedor

El proceso de caso de uso del sistema es Consultar Proveedor que contiene un control, el CC\_Proveedor, que consulta la entidad Tabla Proveedor.

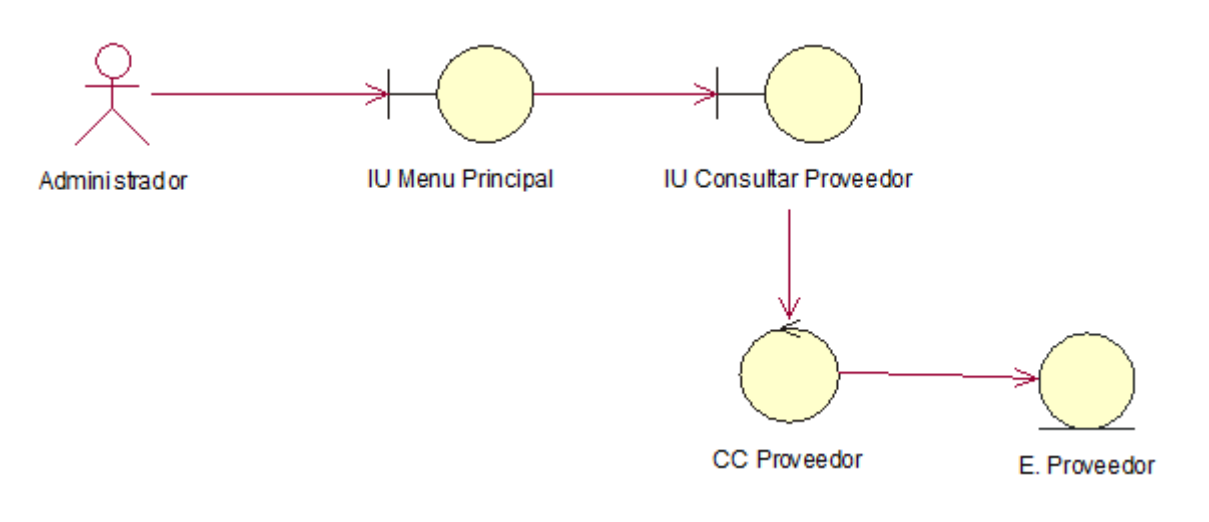

Caso de Uso de Sistema CU13: Modificar Proveedor

El proceso de caso de uso del sistema es Modificar Proveedor que contiene un control, el CC\_Proveedor, que consulta la entidad Tabla Proveedor.

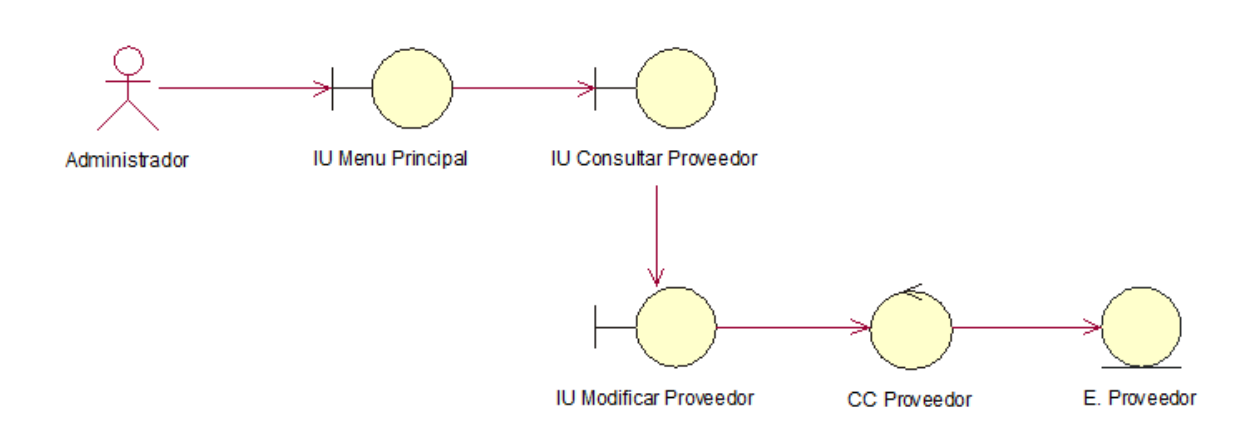

 Caso de Uso de Sistema CU14: Generar Reporte de Porcentaje de Crecimientos de Ventas

El proceso de caso de uso del sistema es Generar Reporte de Porcentaje de Crecimientos de Ventas que contiene un control CC\_Reporte de Porcentaje de Crecimientos de Ventas, que consulta la entidad Tabla Comprobante.

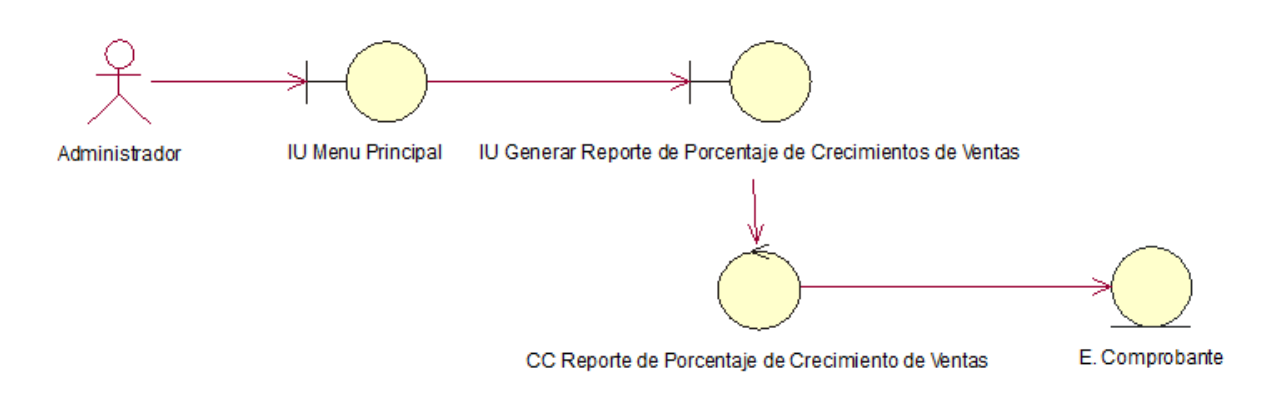

Caso de Uso de Sistema CU15: Generar Reporte de Productividad de Ventas

El proceso de caso de uso del sistema es Generar Reporte de Productividad de Ventas que contiene un control CC\_Reporte de Productividad de Ventas, que consulta la entidad Tabla Cliente.

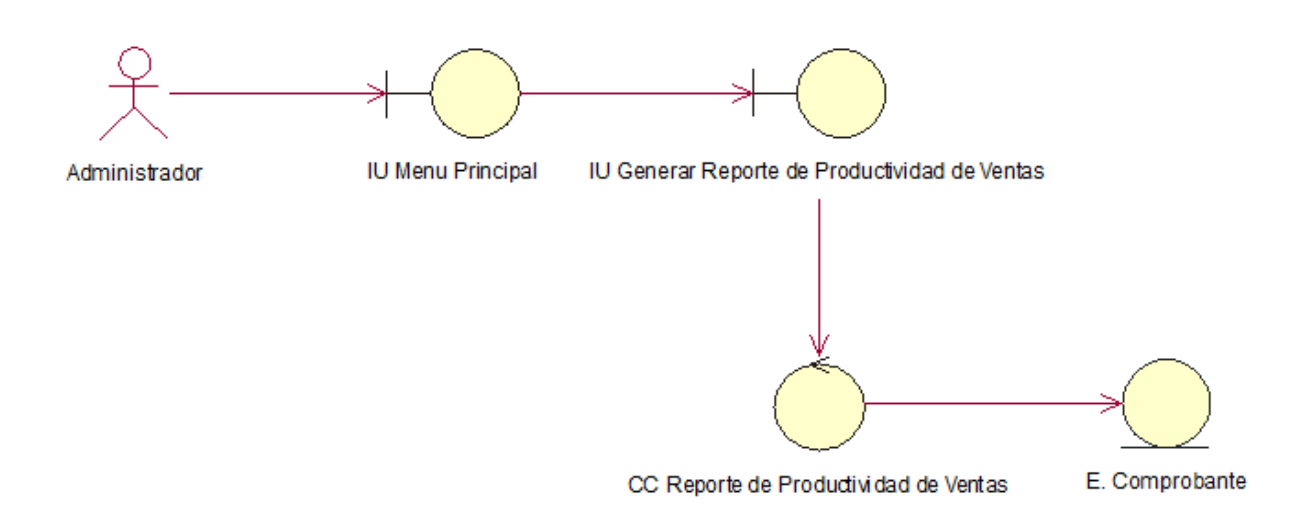

Caso de Uso de Sistema CU16: Registrar Orden de Compra

El proceso de caso de uso del sistema es Registrar Orden de Compra que contiene un control, el CC\_Orden Compra, que consulta la entidad Tabla Orden Compra.

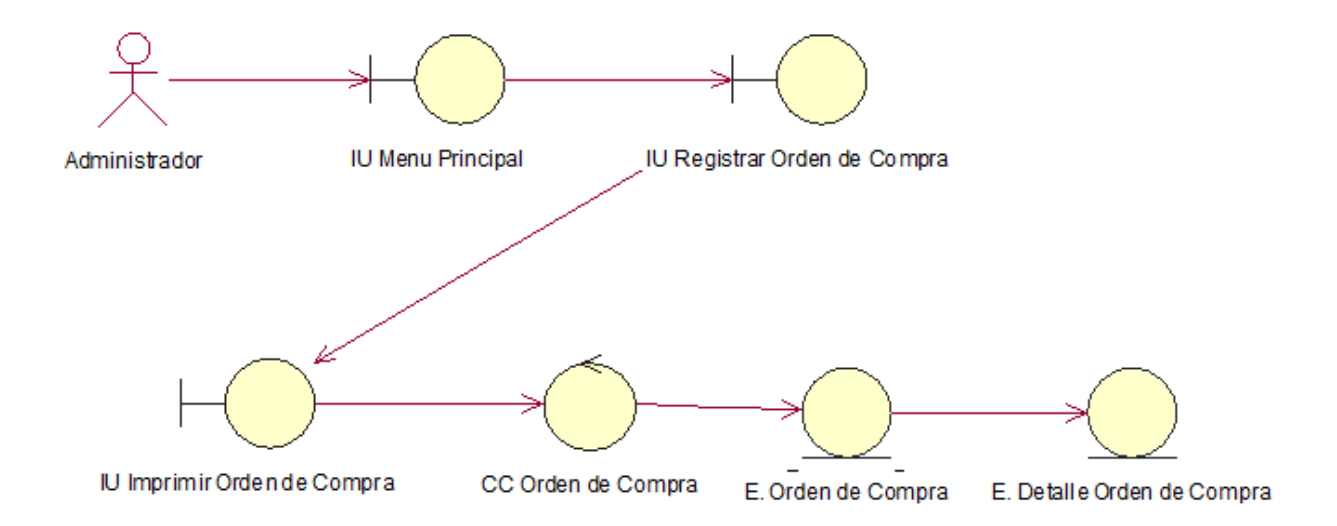

Caso de Uso de Sistema CU17: Consultar Orden Compra

El proceso de caso de uso del sistema es Consultar Orden Compra que contiene un control, el CC\_Orden Compra, que consulta la entidad Tabla Orden Compra.

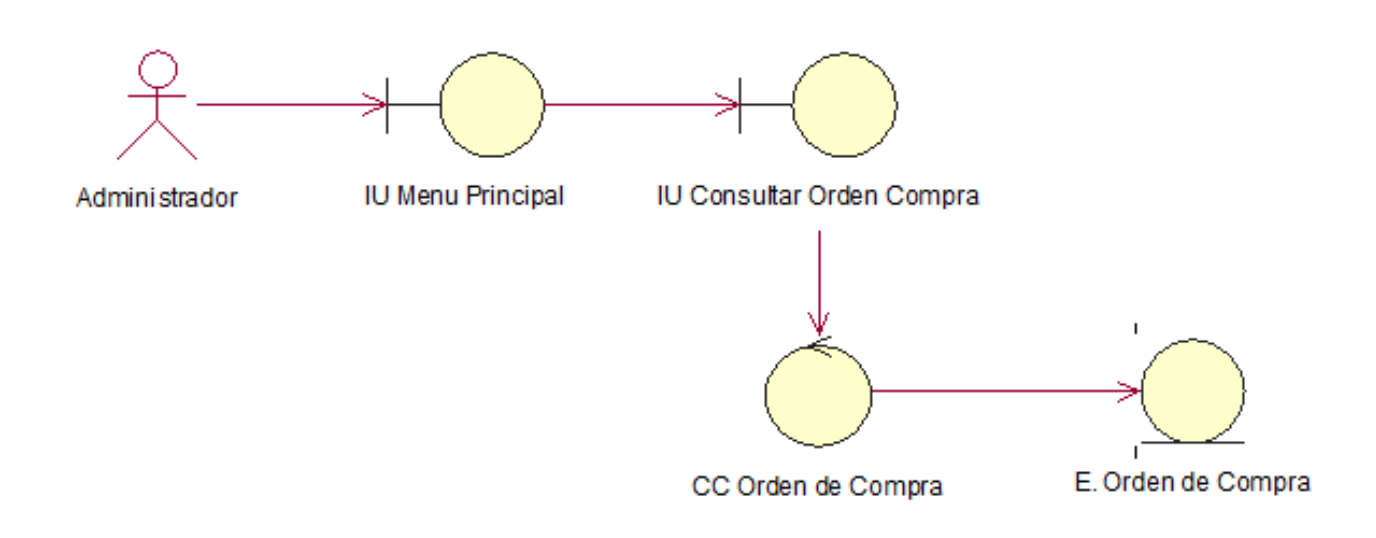

Caso de Uso de Sistema CU18: Consultar Detalle Orden Compra

El proceso de caso de uso del sistema es Consultar Detalle Orden Compra que contiene un control, el CC\_Orden Compra, que consulta la entidad Tabla Detalle Orden Compra.

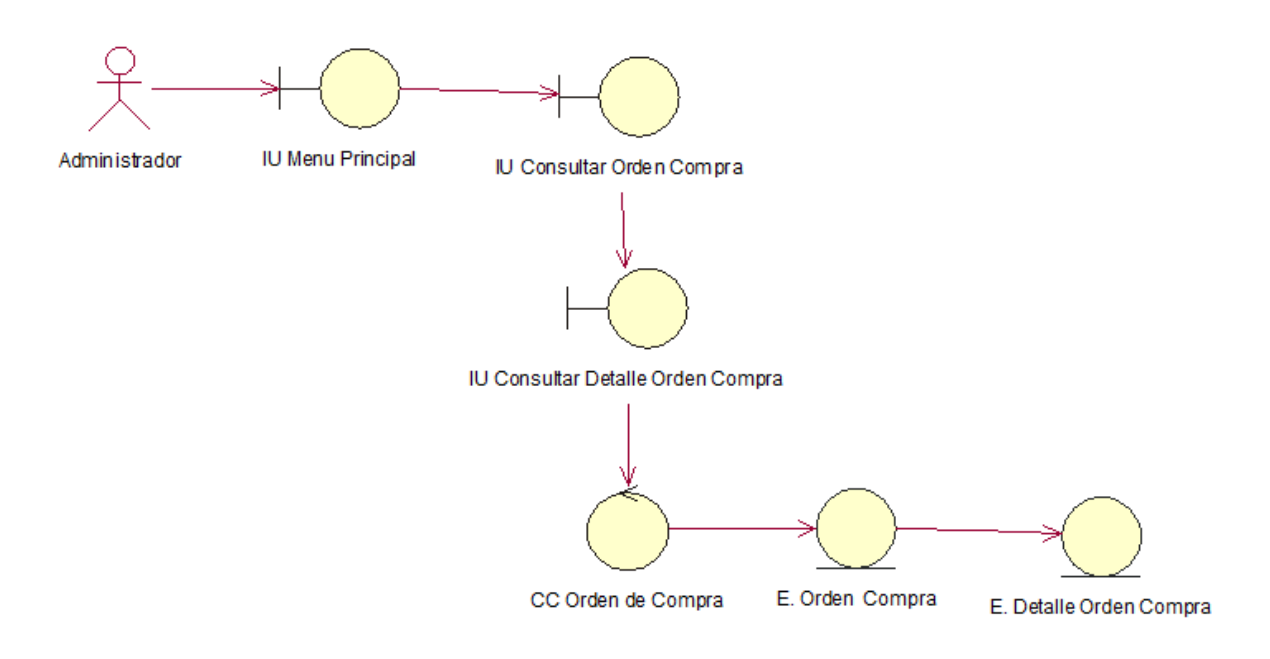

Caso de Uso de Sistema CU19: Registrar Producto

El proceso de caso de uso del sistema es Registrar Producto que contiene un control, el CC\_Producto, que consulta la entidad Tabla Producto.

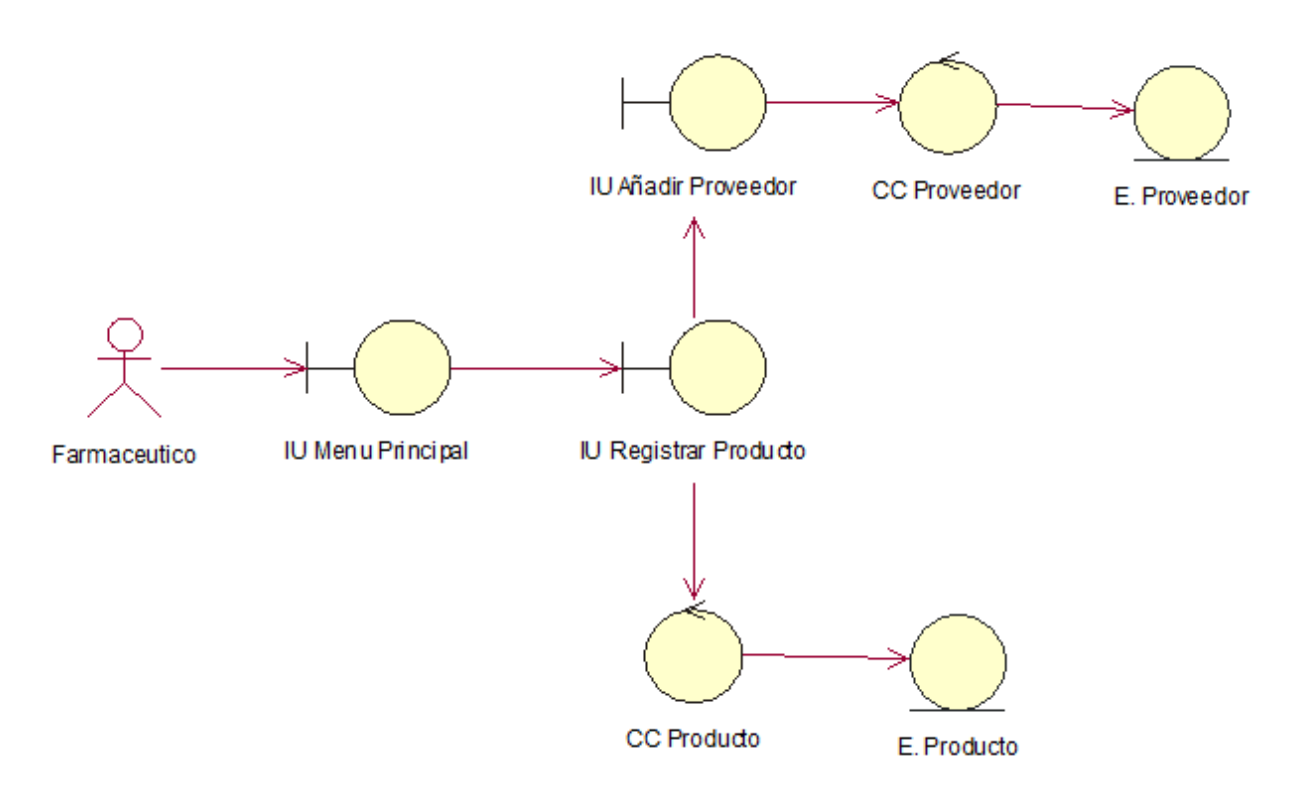

Caso de Uso de Sistema CU20: Consultar Producto

El proceso de caso de uso del sistema es Consultar Producto que contiene un control, el CC\_Producto, que consulta la entidad Tabla Producto.

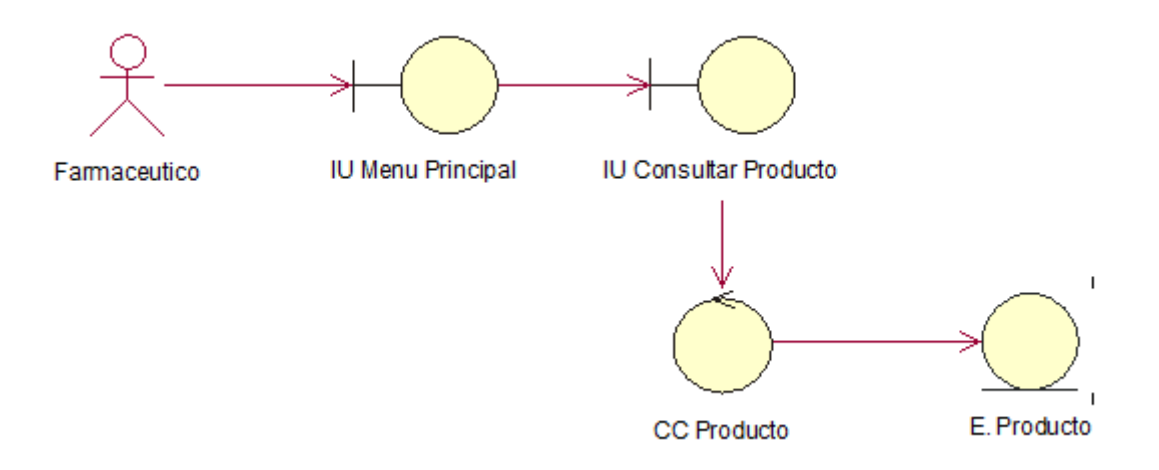

Caso de Uso de Sistema CU21: Modificar Producto

El proceso de caso de uso del sistema es Modificar Producto que contiene un control, el CC\_Producto, que consulta la entidad Tabla Producto.

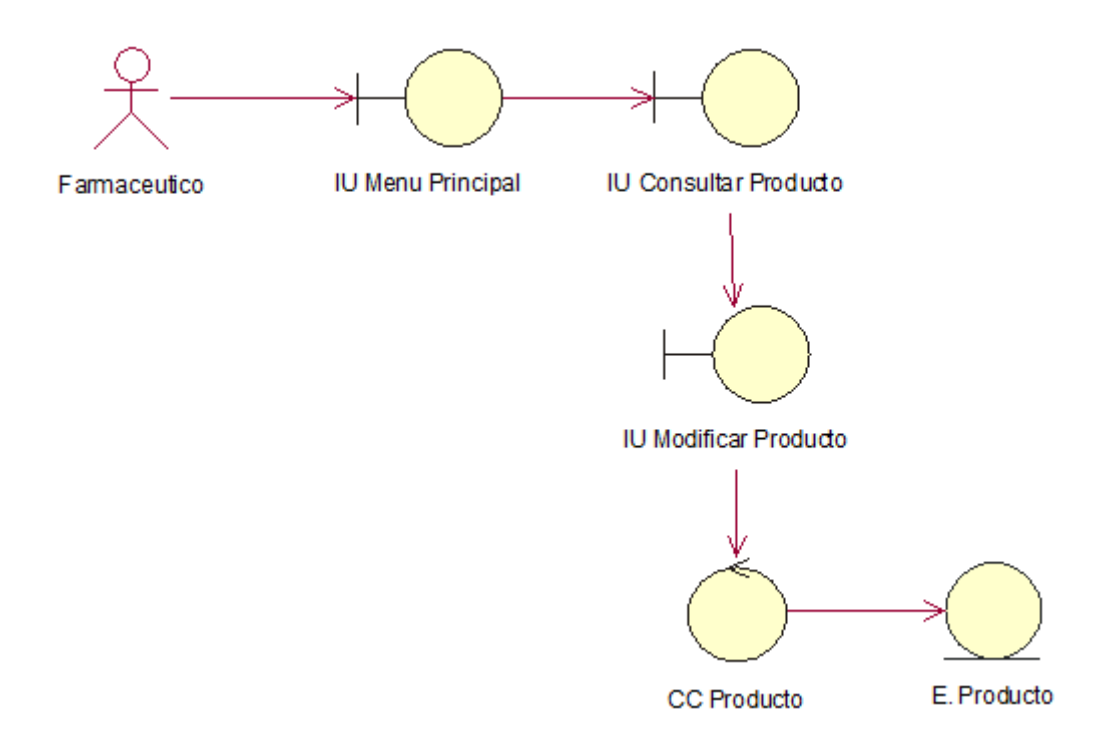

Caso de Uso de Sistema CU22: Registrar Categoría

El proceso de caso de uso del sistema es Registrar Categoría que contiene un control, el CC\_CategorÍa, que consulta la entidad Tabla Categoría.

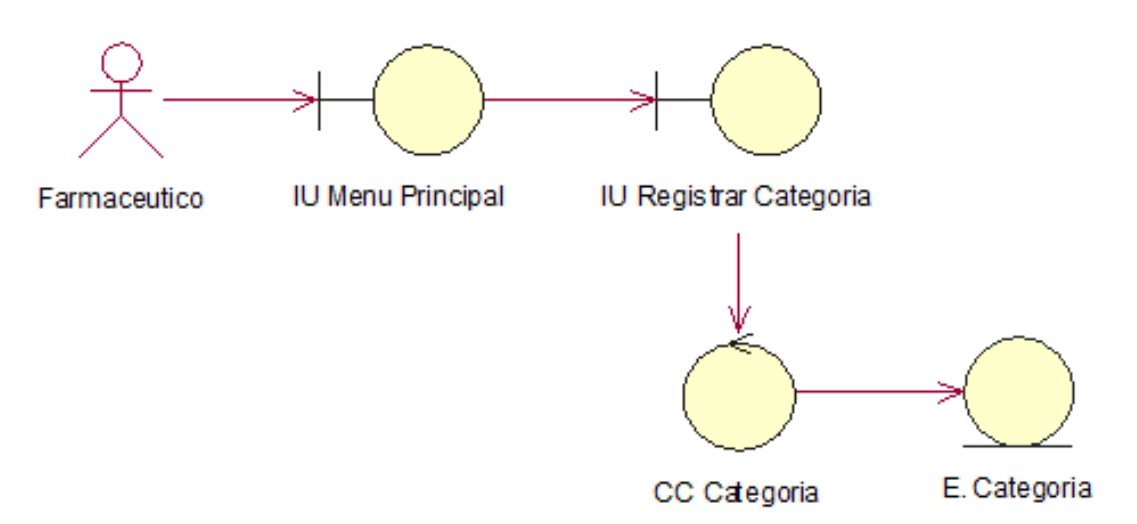

Caso de Uso de Sistema CU23: Consultar Categoría

El proceso de caso de uso del sistema es Consultar categoría que contiene un control, el CC\_CategorÍa, que consulta la entidad Tabla categoría.

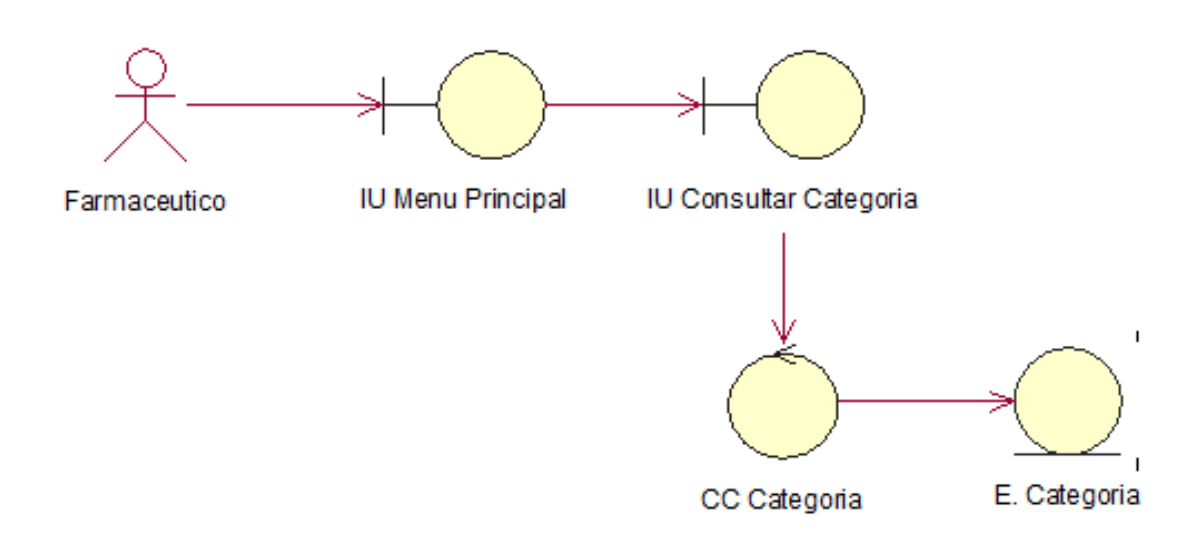

Caso de Uso de Sistema CU24: Modificar categoría

El proceso de caso de uso del sistema es Consultar categoría que contiene un control, el CC\_Categoria, que consulta la entidad Tabla categoría.

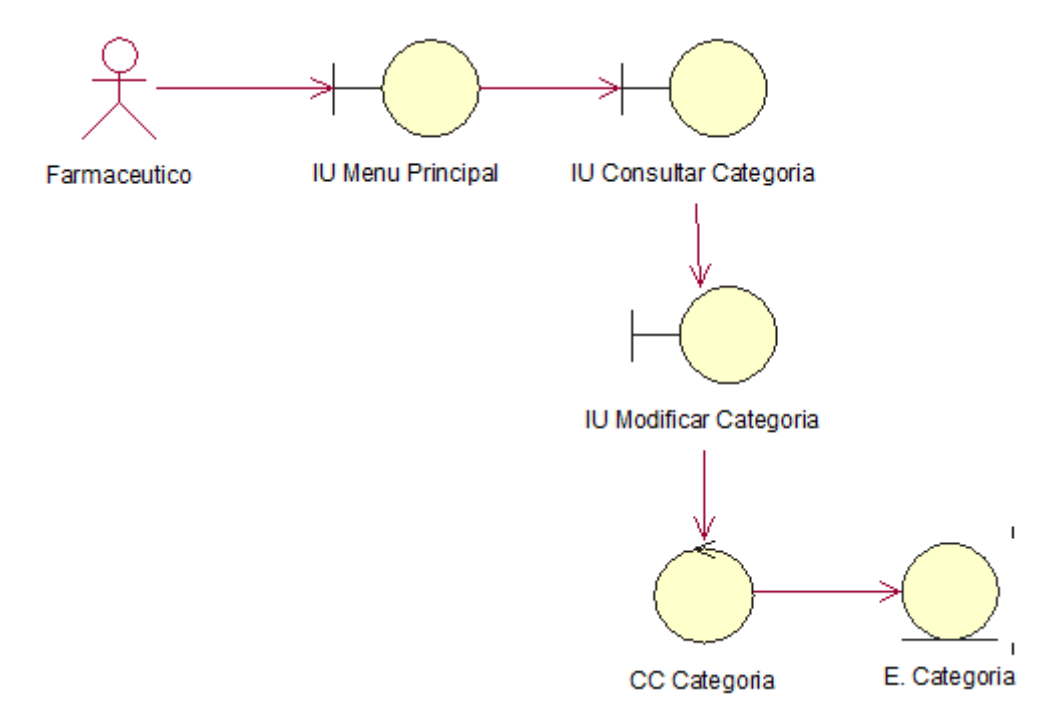

Caso de Uso de Sistema CU25: Registrar Cliente

El proceso de caso de uso del sistema es Registrar Cliente que contiene un control, el CC\_Cliente, que consulta la entidad Tabla Cliente.

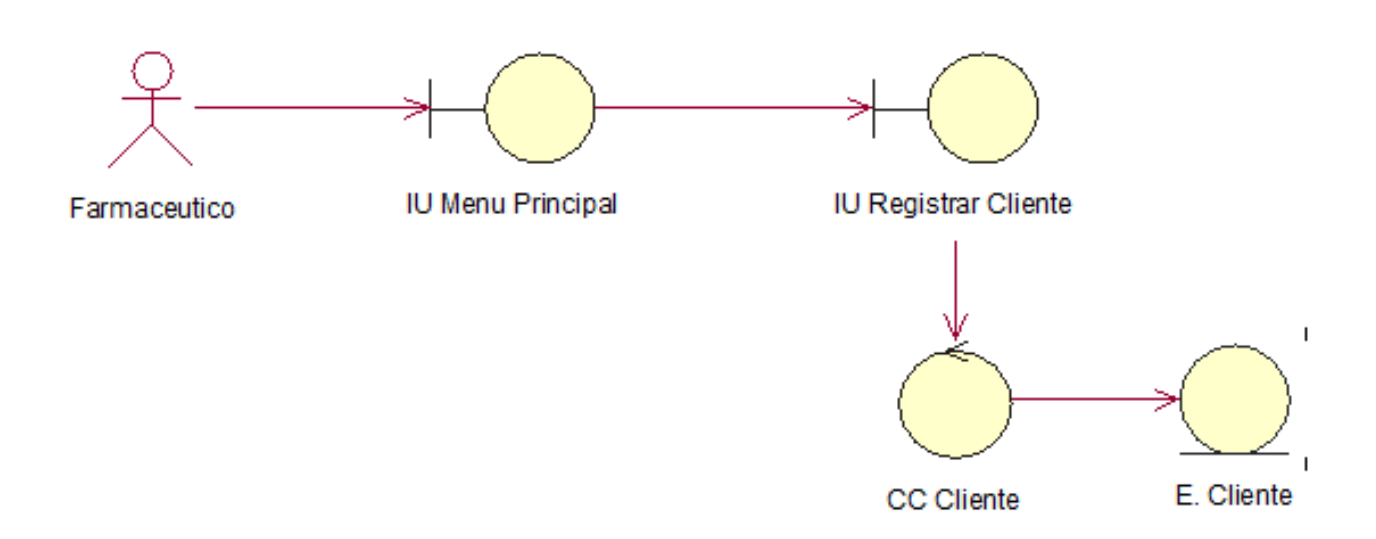

 Caso de Uso de Sistema CU26: Consultar Cliente El proceso de caso de uso del sistema es Consultar Cliente que contiene un control,

el CC\_Cliente, que consulta la entidad Tabla Cliente.

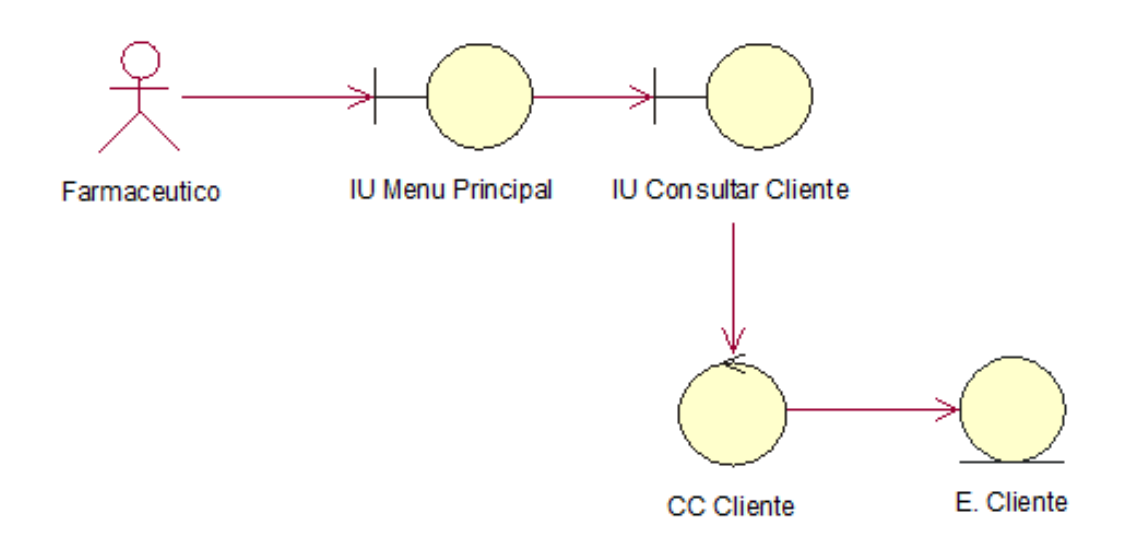

Caso de Uso de Sistema CU27: Modificar Cliente

El proceso de caso de uso del sistema es Modificar Cliente que contiene un control, el CC\_Cliente, que consulta la entidad Tabla Cliente.

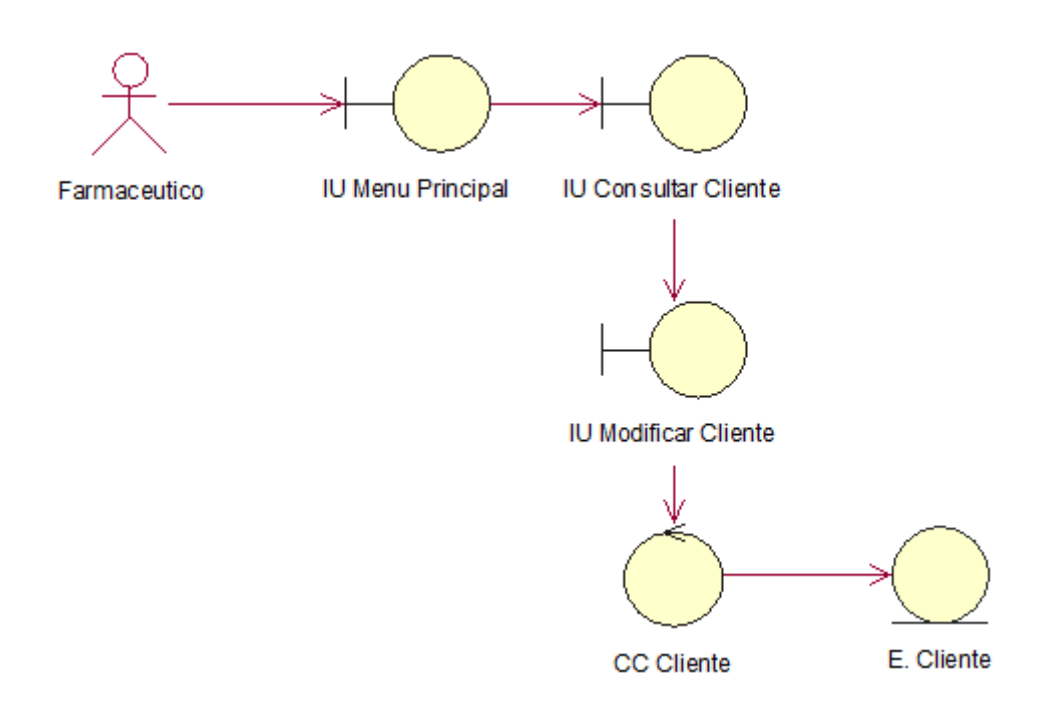

Caso de Uso de Sistema CU28: Consultar Comprobante

El proceso de caso de uso del sistema es Consultar Comprobante que contiene un control, el CC\_Comprobante, que consulta la entidad Tabla Comprobante.

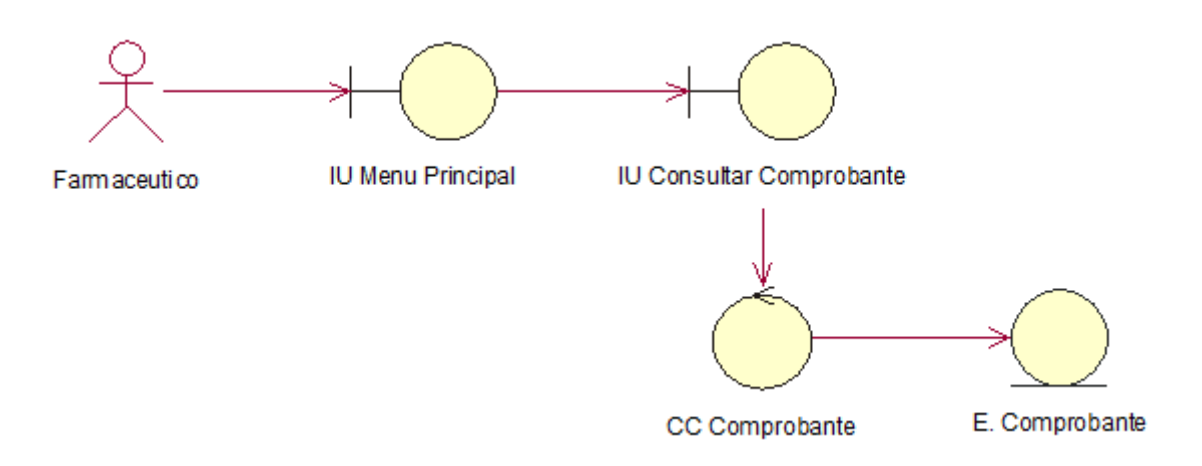

Caso de Uso de Sistema CU29: Consultar Detalle Comprobante

El proceso de caso de uso del sistema es Consultar Detalle Comprobante que contiene un control, el CC\_Comprobante, que consulta la entidad Tabla Comprobante.

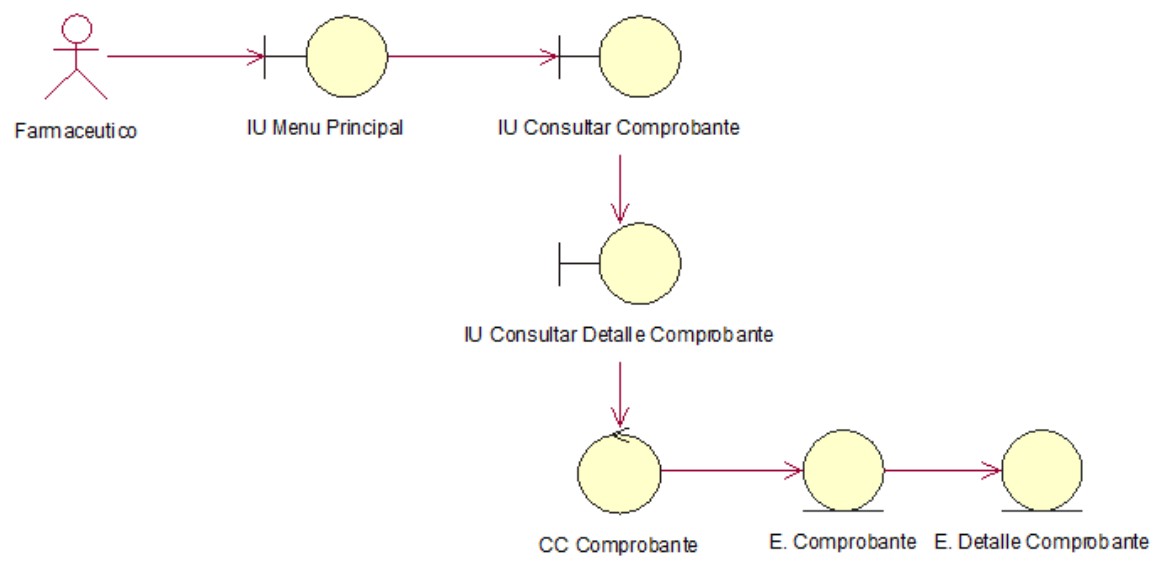

## Anexo 28. Lista de Interface

En la siguiente figura se observa todas las interfaces del Sistema.

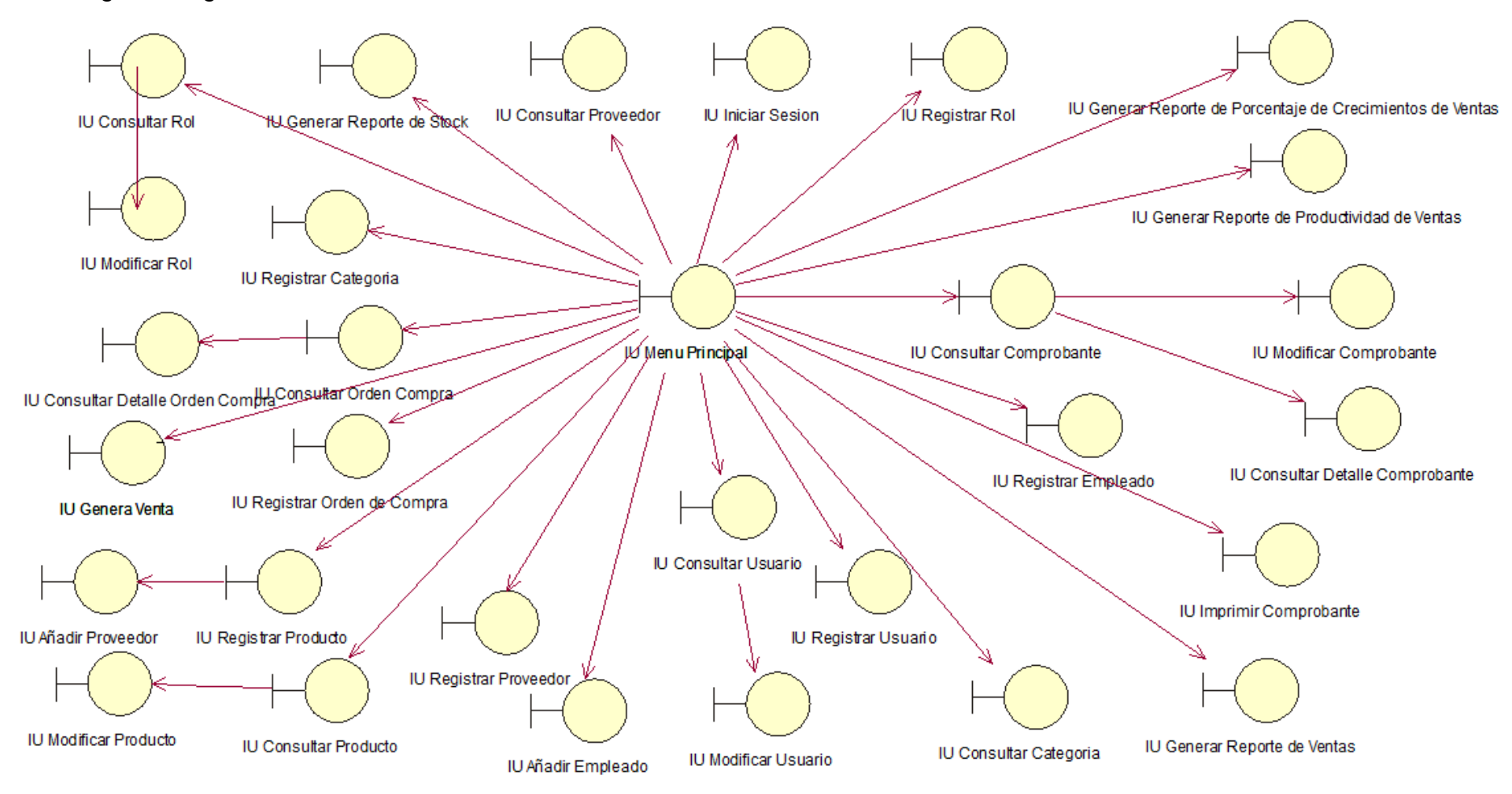

## Lista de Controles Anexo 29.

En la siguiente figura se muestra cada una de las operaciones existentes.

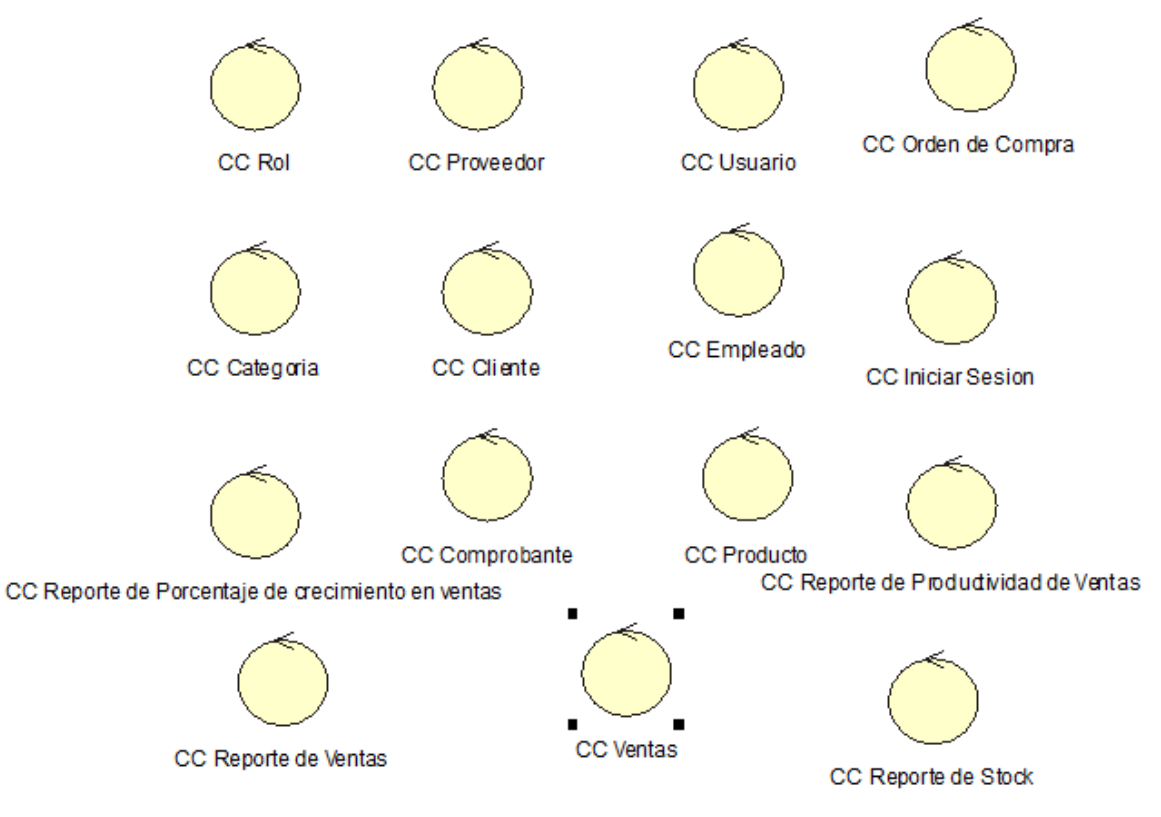

Anexo 30. Lista de Entidades

En la siguiente figura se muestra la lista de entidades encontradas en los diagramas de clases de análisis.

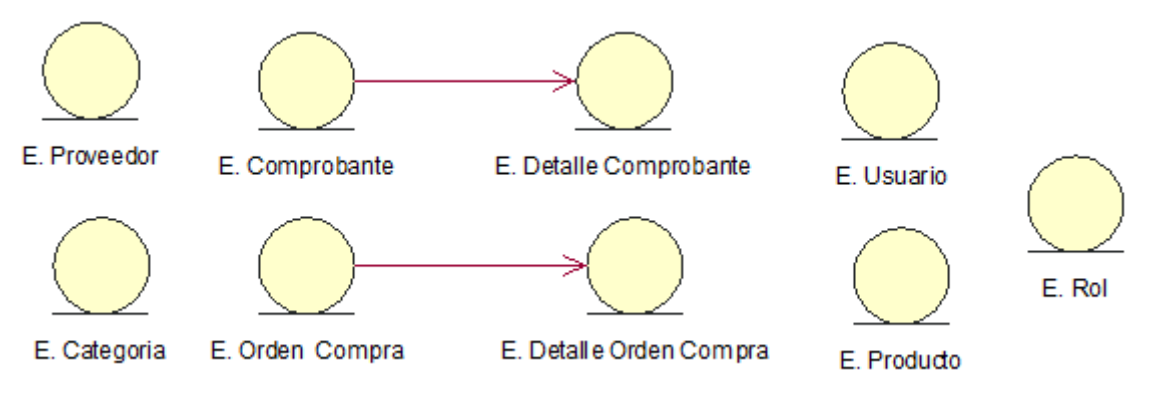

## Anexo 31. Diagramas de Secuencia

En las siguientes figuras por cada Caso de Uso importante para el Sistema Web, tienen las siguientes funcionalidades como: Iniciar Sesión, Registrar Productos, Registrar Proveedores, Registrar Consulta, Registrar Usuarios, Registrar Ventas, Generar Reporte de Índice de Servicio y Generar Reporte de Grado de Cumplimiento, y por cada funcionalidad se muestra el Diagrama de Secuencia que permite visualizar la frecuencia de trabajo del Sistema.

Caso de Uso del Sistema CU01: Iniciar Sesión

Se muestra la secuencia de pasos para poder Iniciar Sesión en el Sistema Web para el Proceso de Ventas.

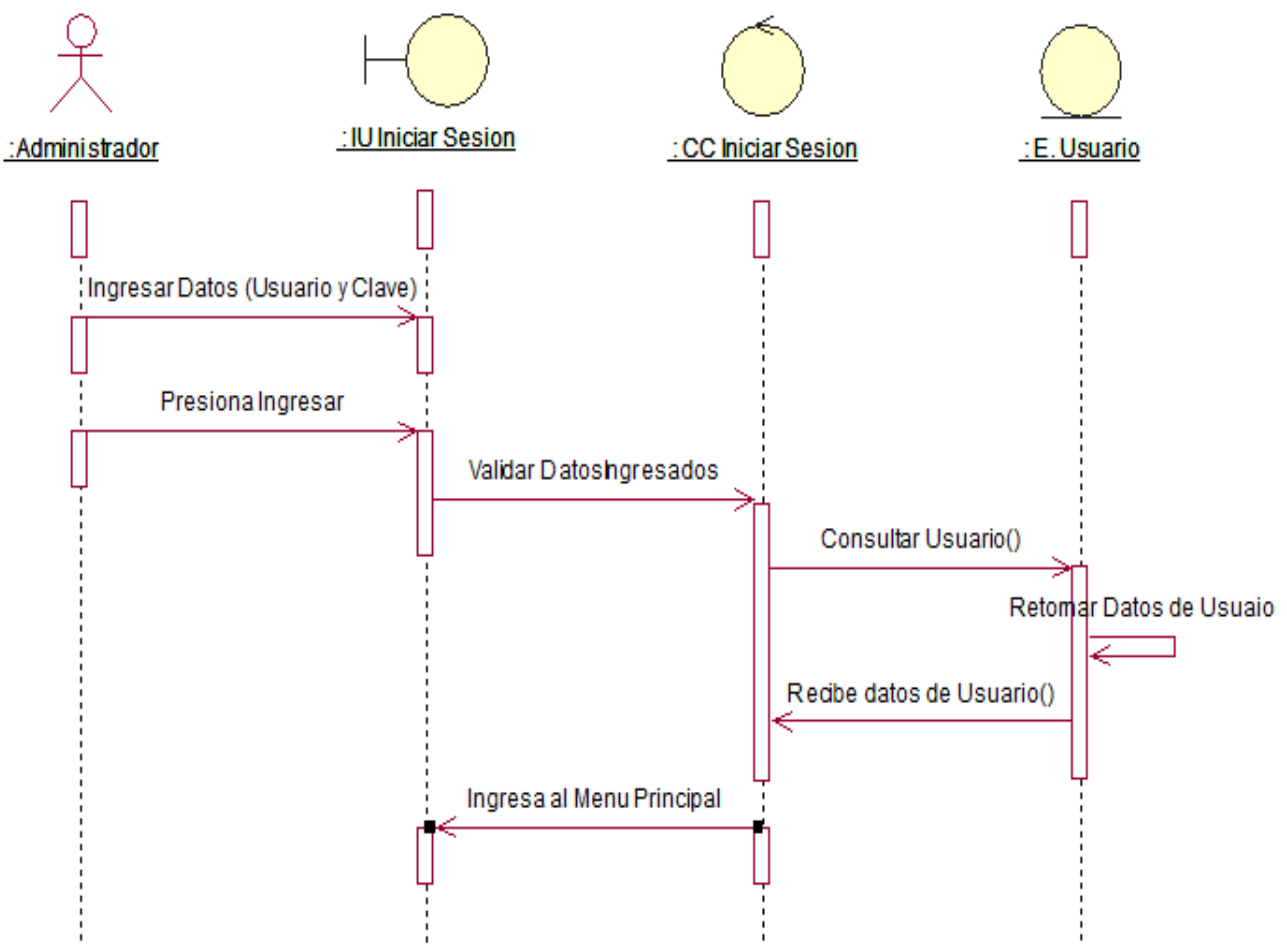

Caso de Uso del Sistema CU02: Registrar Usuario

Se muestra la secuencia de pasos para poder Registrar Usuario en el Sistema Web para el Proceso de Ventas.

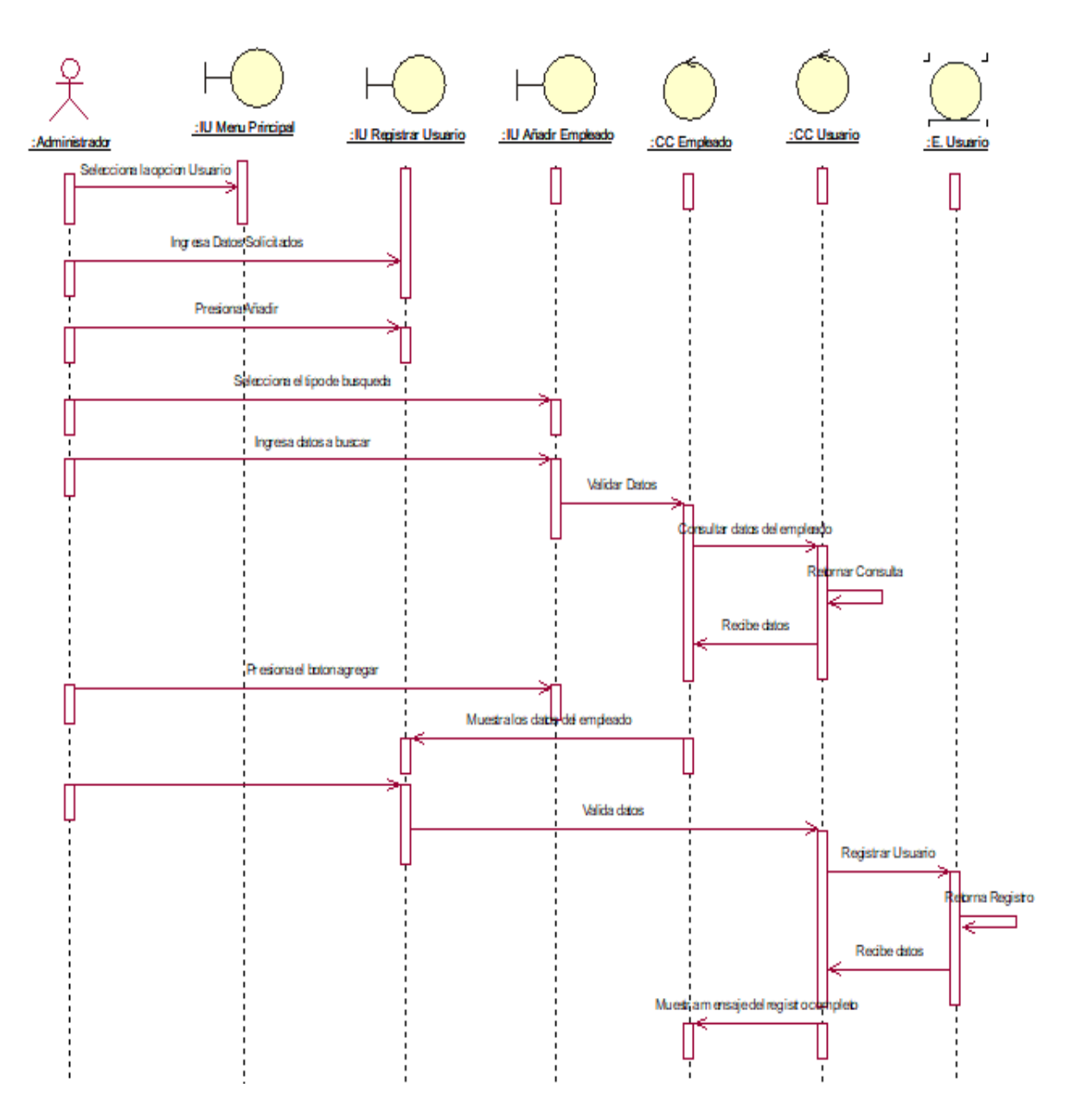

Caso de Uso del Sistema CU03: Consultar Usuario

Se muestra la secuencia de pasos para poder Consultar Usuario en el Sistema Web para el Proceso de Ventas.

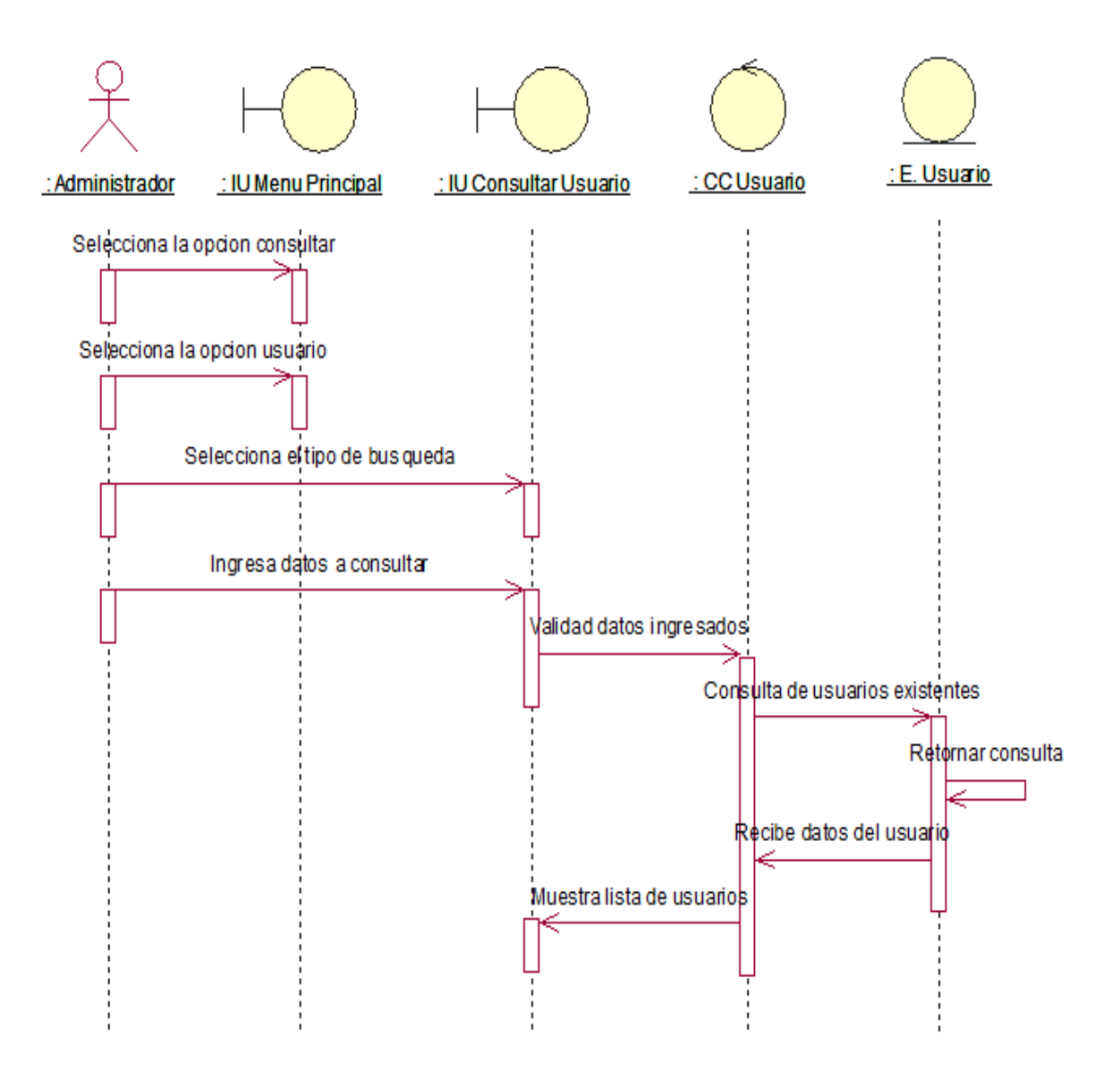

Caso de Uso del Sistema CU04: Modificar Usuario

Se muestra la secuencia de pasos para poder Modificar Usuario en el Sistema Web para el Proceso de Ventas.

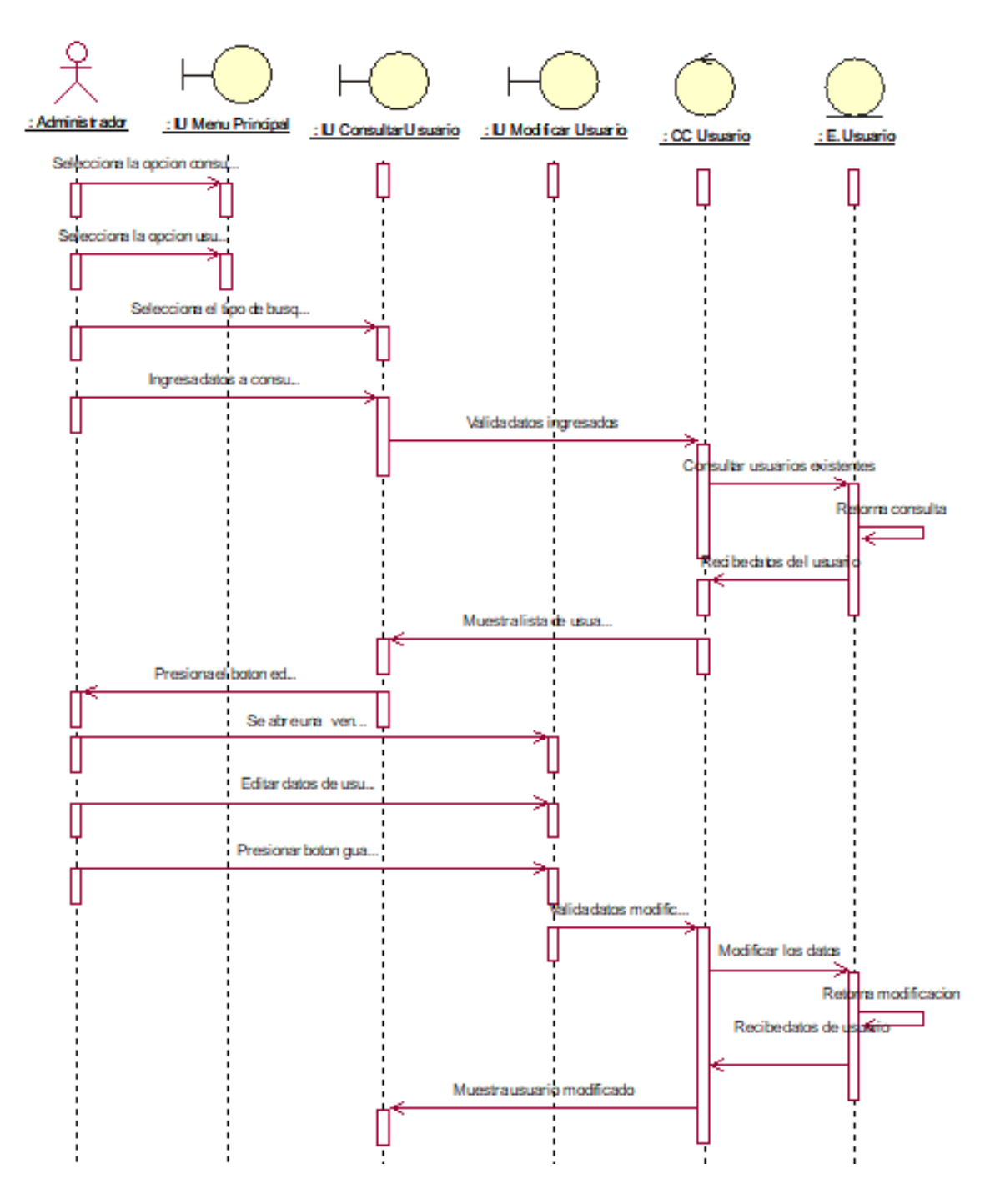

Caso de Uso del Sistema CU05: Registrar Empleado

Se muestra la secuencia de pasos para poder Registrar Empleado en el Sistema Web para el Proceso de Ventas.

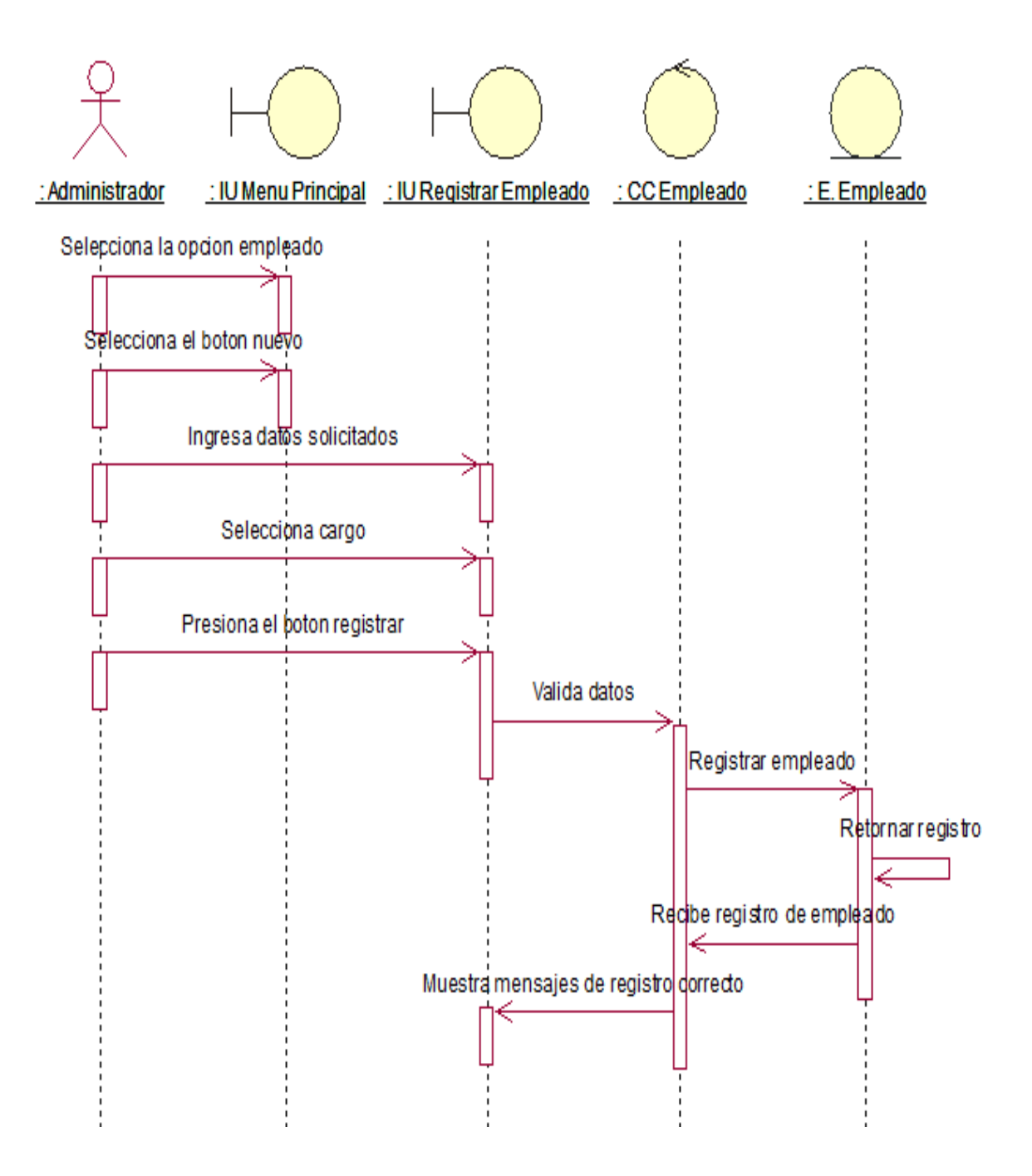

Caso de Uso del Sistema CU06: Consultar Empleado

Se muestra la secuencia de pasos para poder Consultar Empleado en el Sistema Web para el Proceso de Ventas.

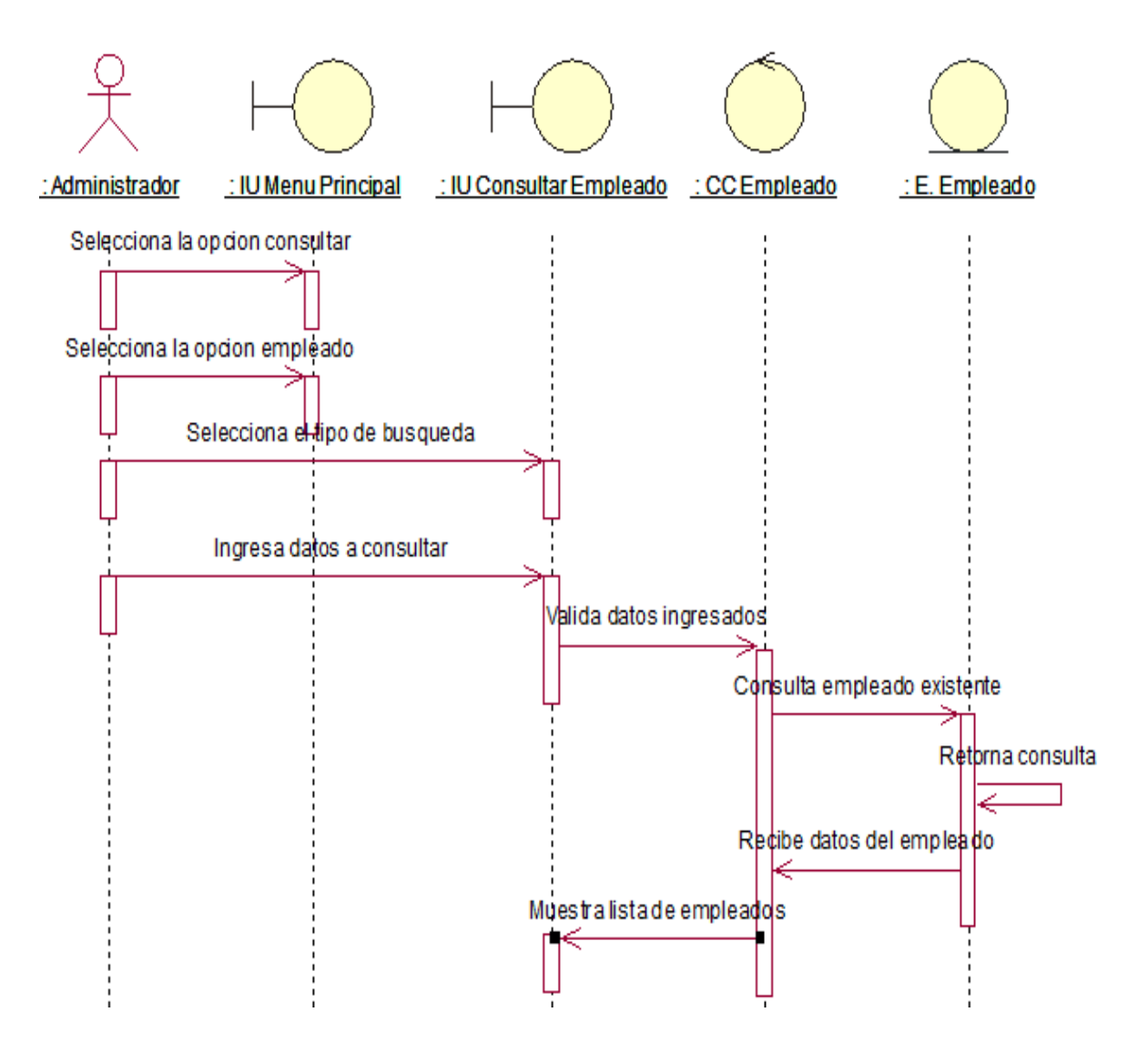

Caso de Uso del Sistema CU07: Modificar Empleado

Se muestra la secuencia de pasos para poder Modificar Empleado en el Sistema Web para el Proceso de Ventas.

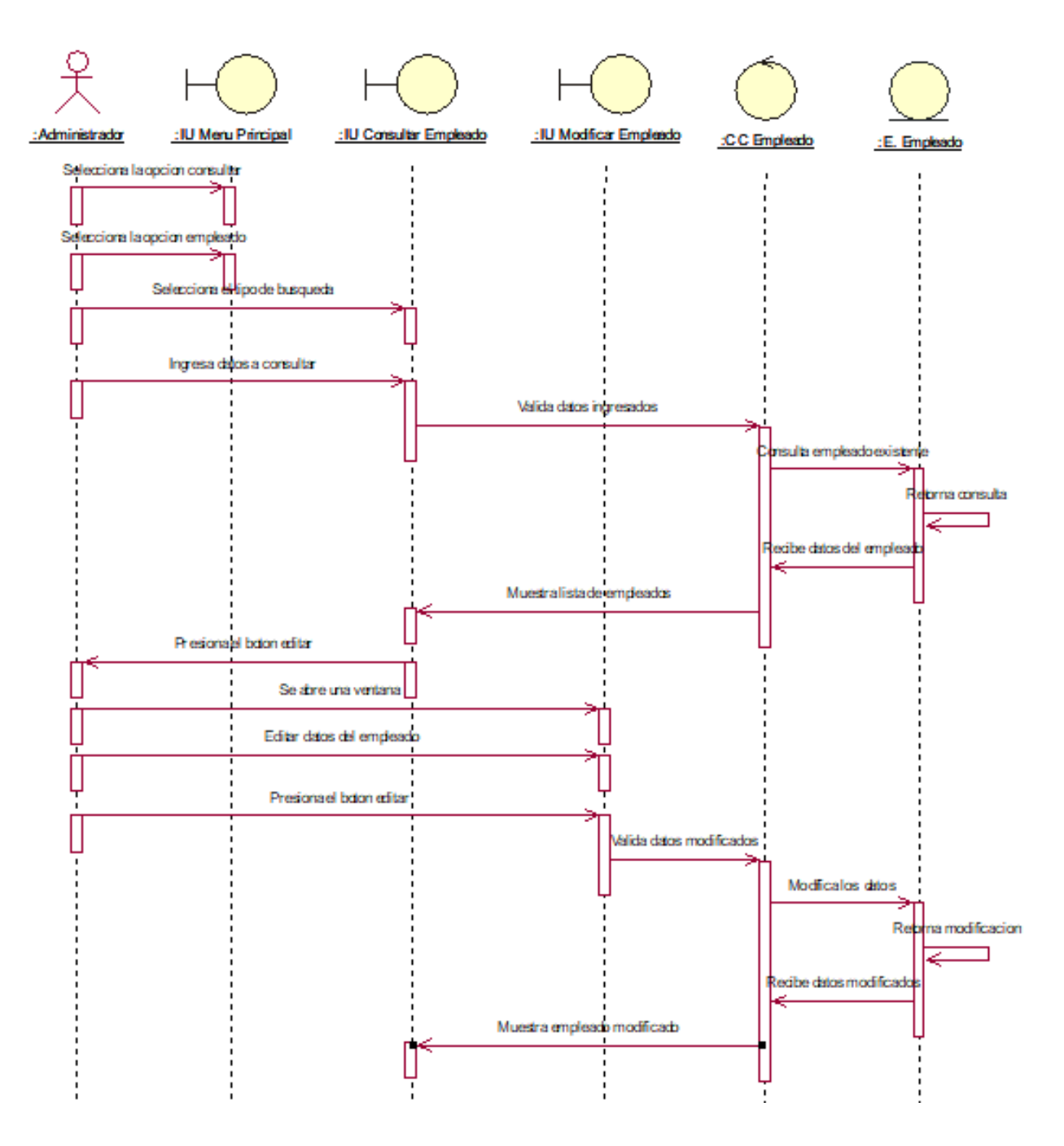

Caso de Uso del Sistema CU08: Registrar Rol

Se muestra la secuencia de pasos para poder Registrar Rol en el Sistema Web para el Proceso de Ventas.

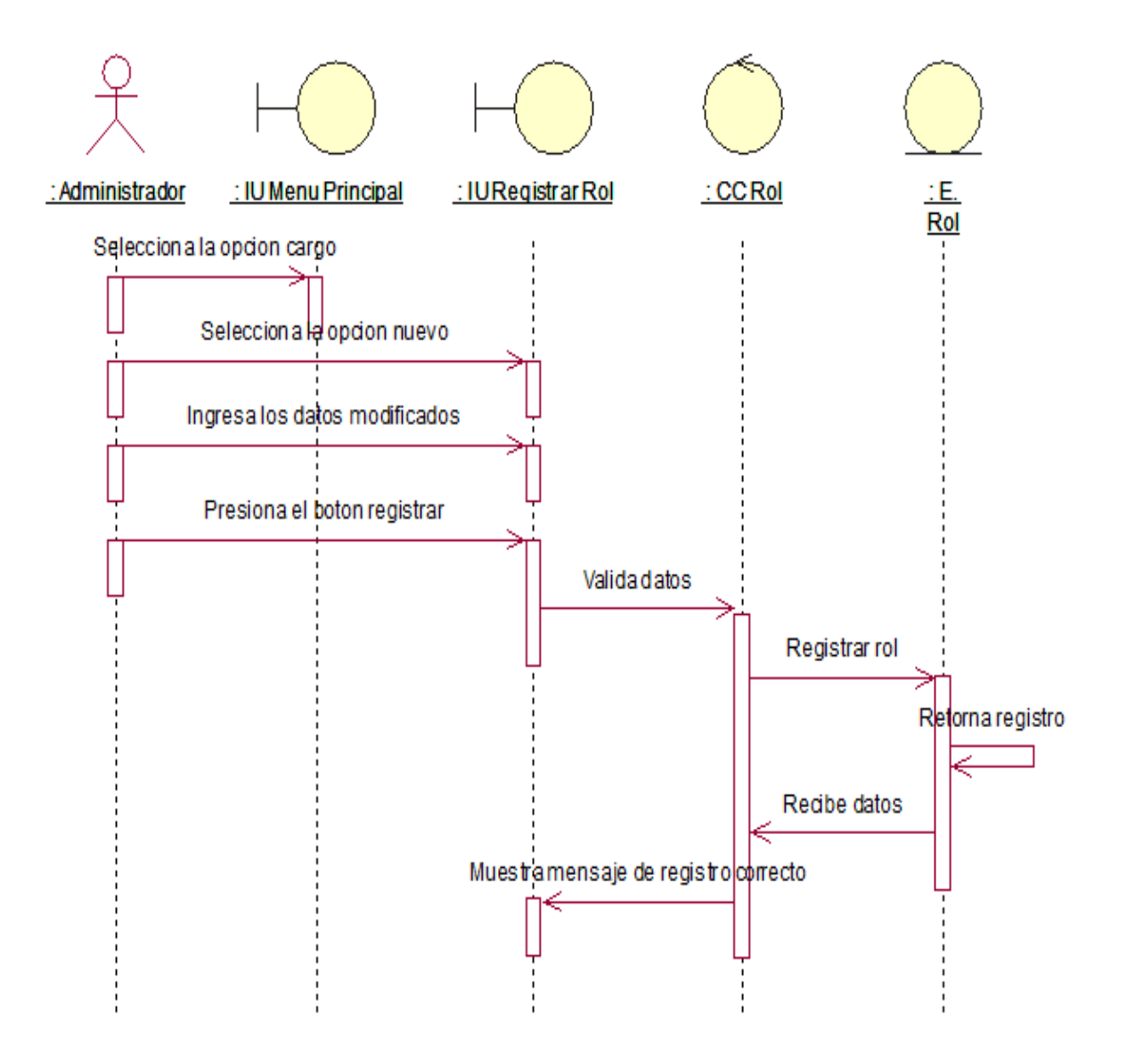

Caso de Uso del Sistema CU09: Consultar Rol

Se muestra la secuencia de pasos para poder Consultar Rol en el Sistema Web para el Proceso de Ventas.

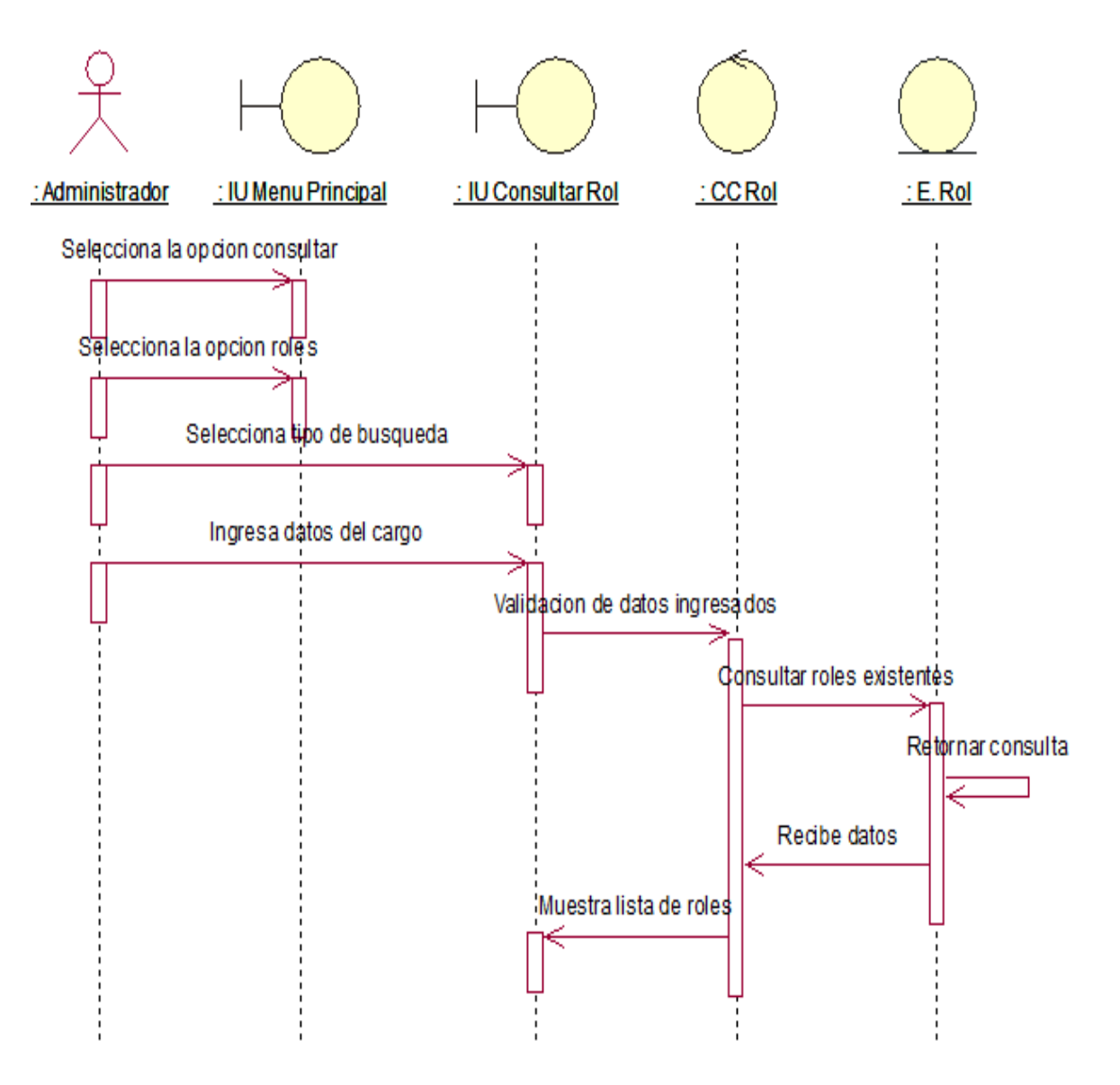

Caso de Uso del Sistema CU10: Modificar Rol

Se muestra la secuencia de pasos para poder Modificar Rol en el Sistema Web para el Proceso de Ventas.

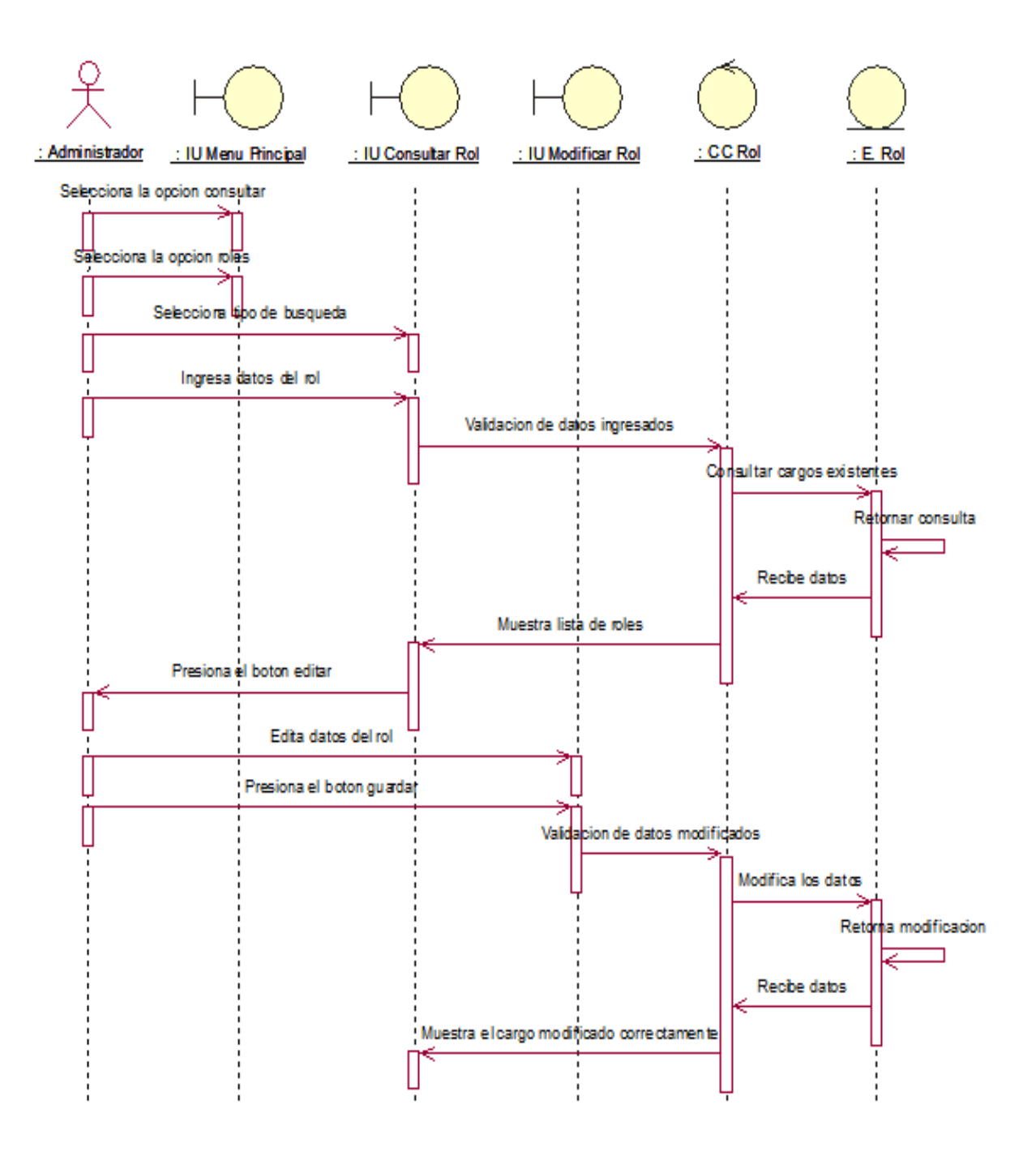

Caso de Uso del Sistema CU11: Registrar Proveedor

Se muestra la secuencia de pasos para poder Registrar Proveedor en el Sistema Web para el Proceso de Ventas.

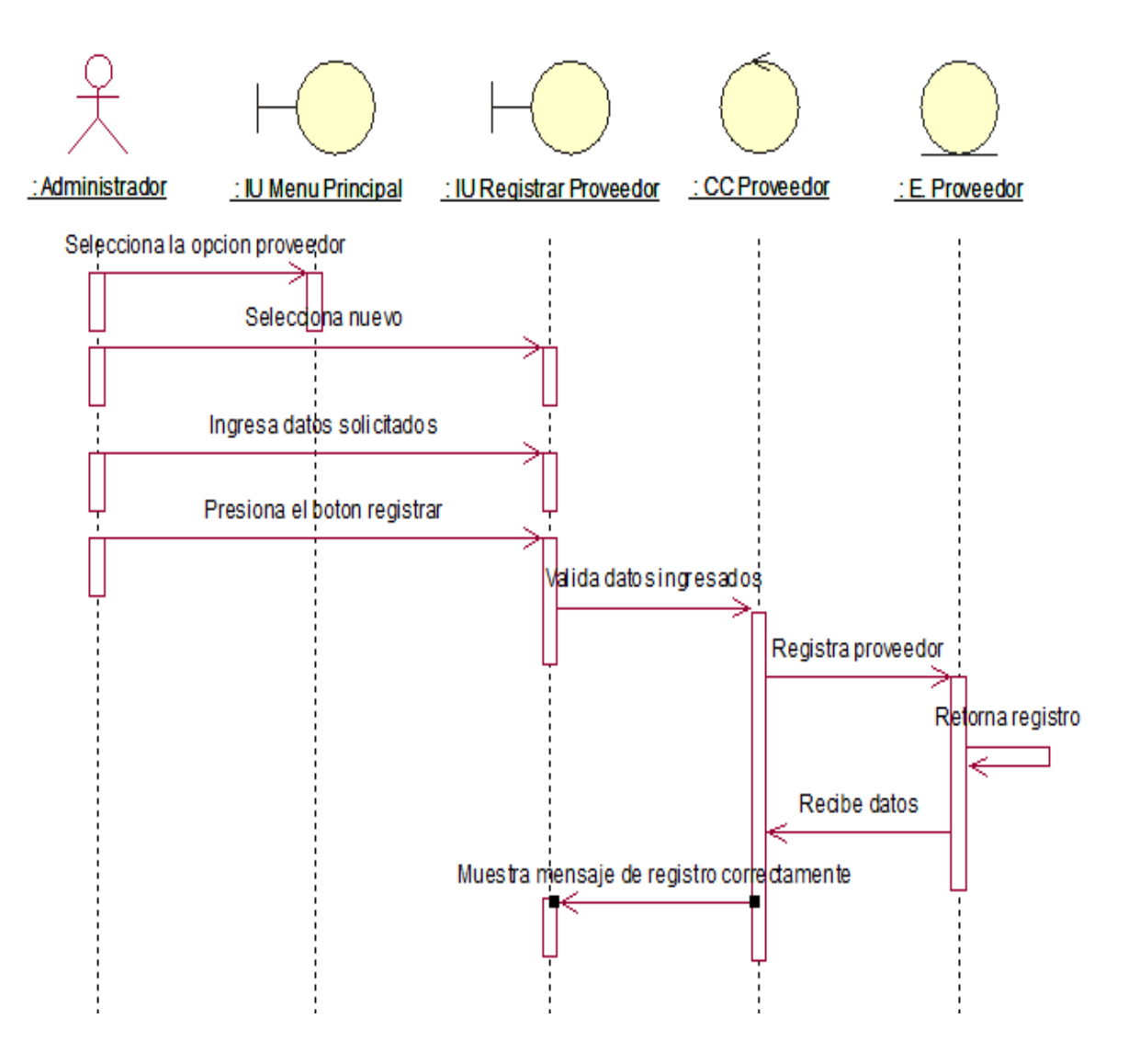

Caso de Uso del Sistema CU12: Consultar Proveedor

Se muestra la secuencia de pasos para poder Consultar Proveedor en el Sistema Web para el Proceso de Ventas.

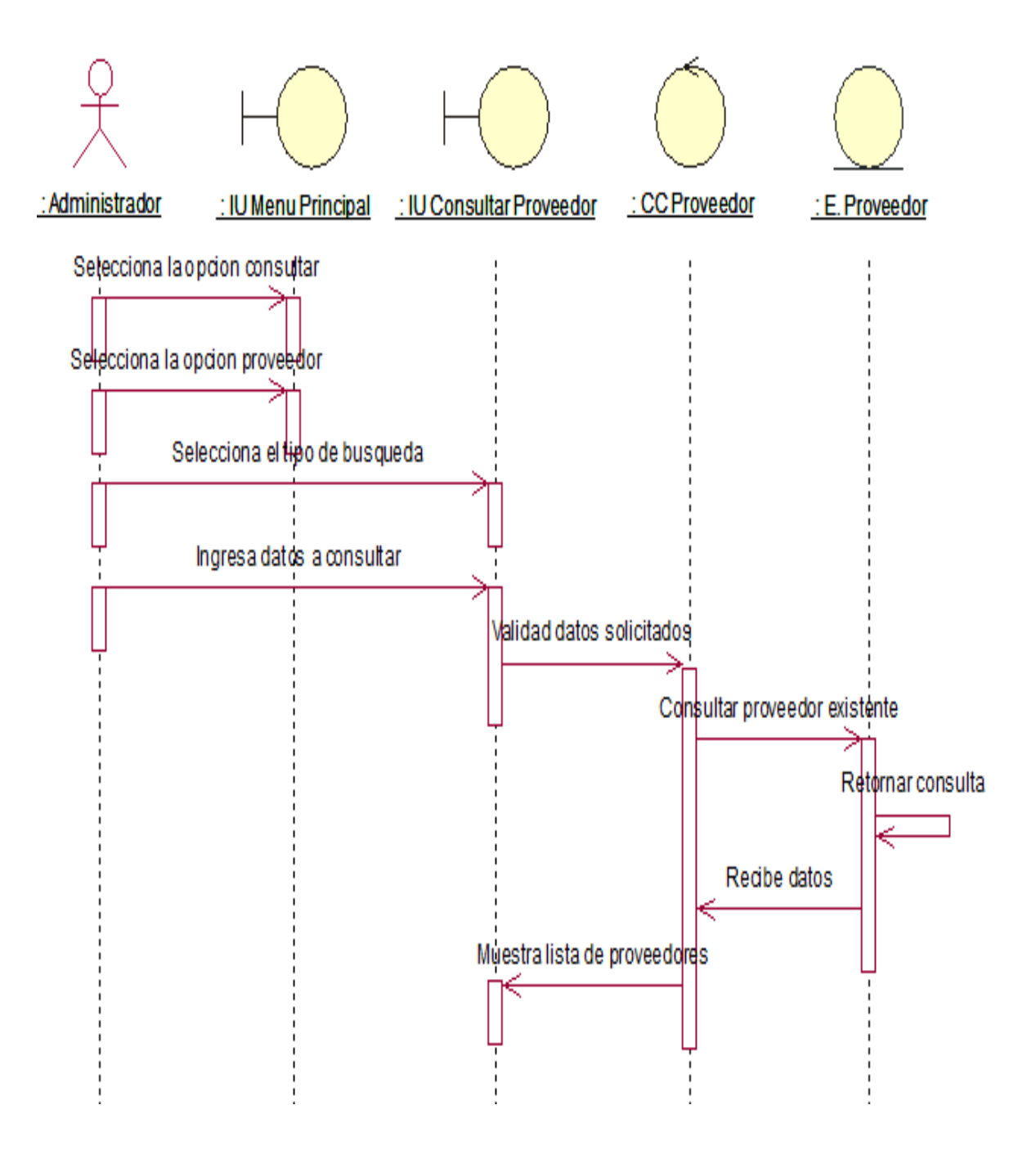

Caso de Uso del Sistema CU13: Modificar Proveedor

Se muestra la secuencia de pasos para poder Modificar Proveedor en el Sistema Web para el Proceso de Ventas.

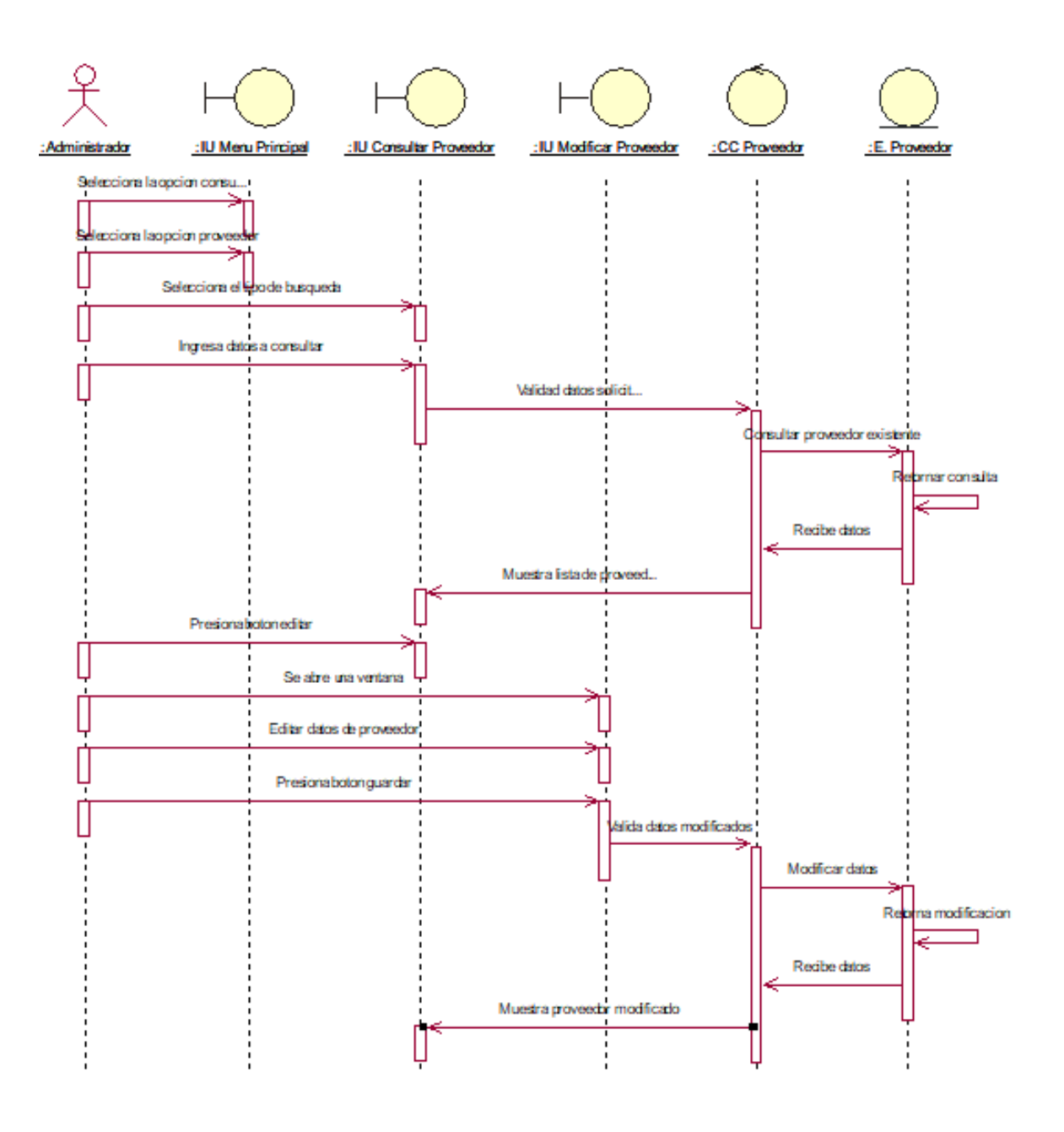

 Caso de Uso del Sistema CU14: Generar Reporte de Porcentaje de Crecimiento de Ventas

Se muestra la secuencia de pasos para poder Generar Reporte de Porcentaje de Crecimiento de Ventas en el Sistema Web para el Proceso de Ventas.

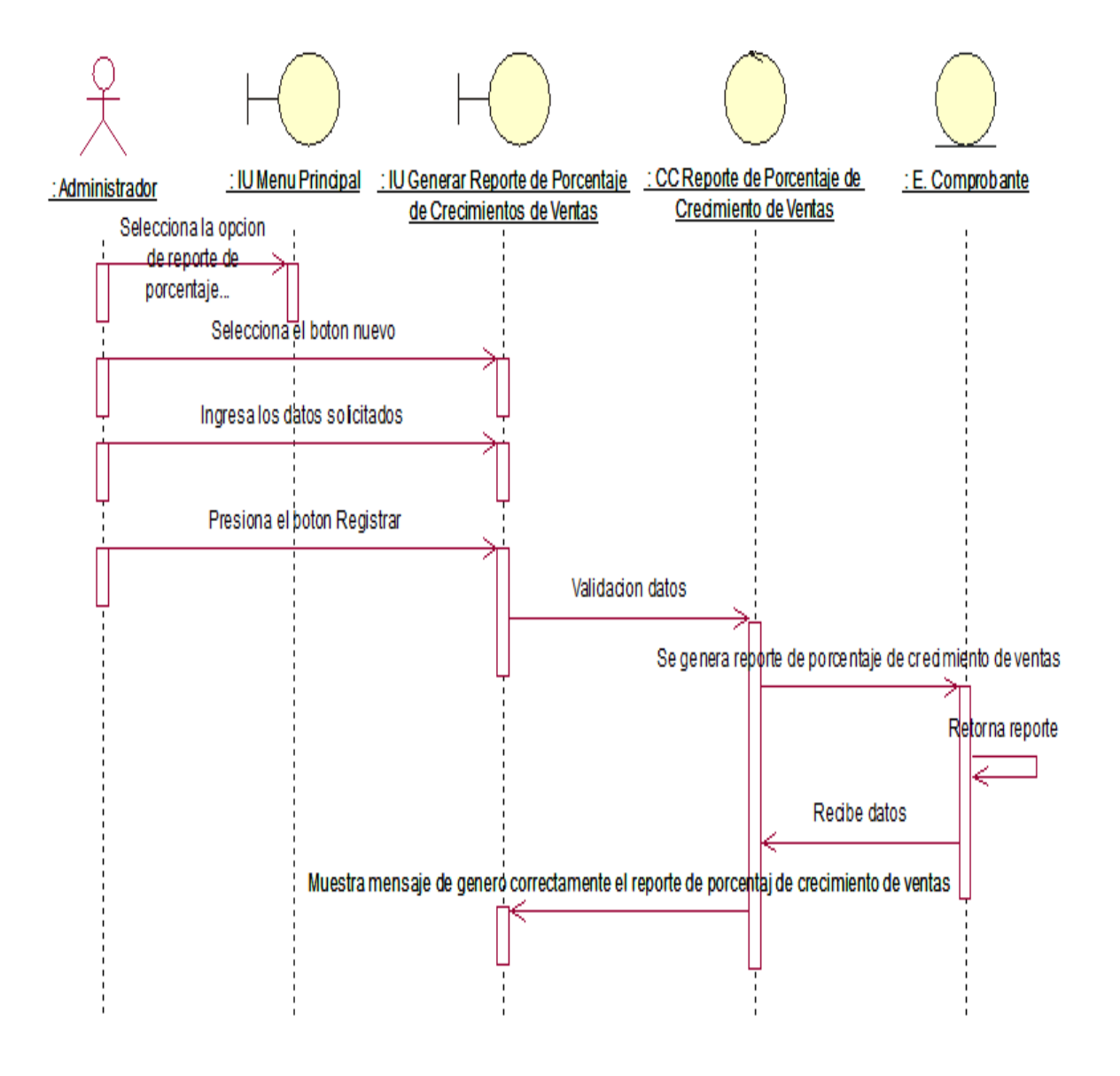

Caso de Uso del Sistema CU15: Generar Reporte de Productividad de Ventas

Se muestra la secuencia de pasos para poder Generar Reporte de Productividad de Ventas en el Sistema Web para el Proceso de Ventas.

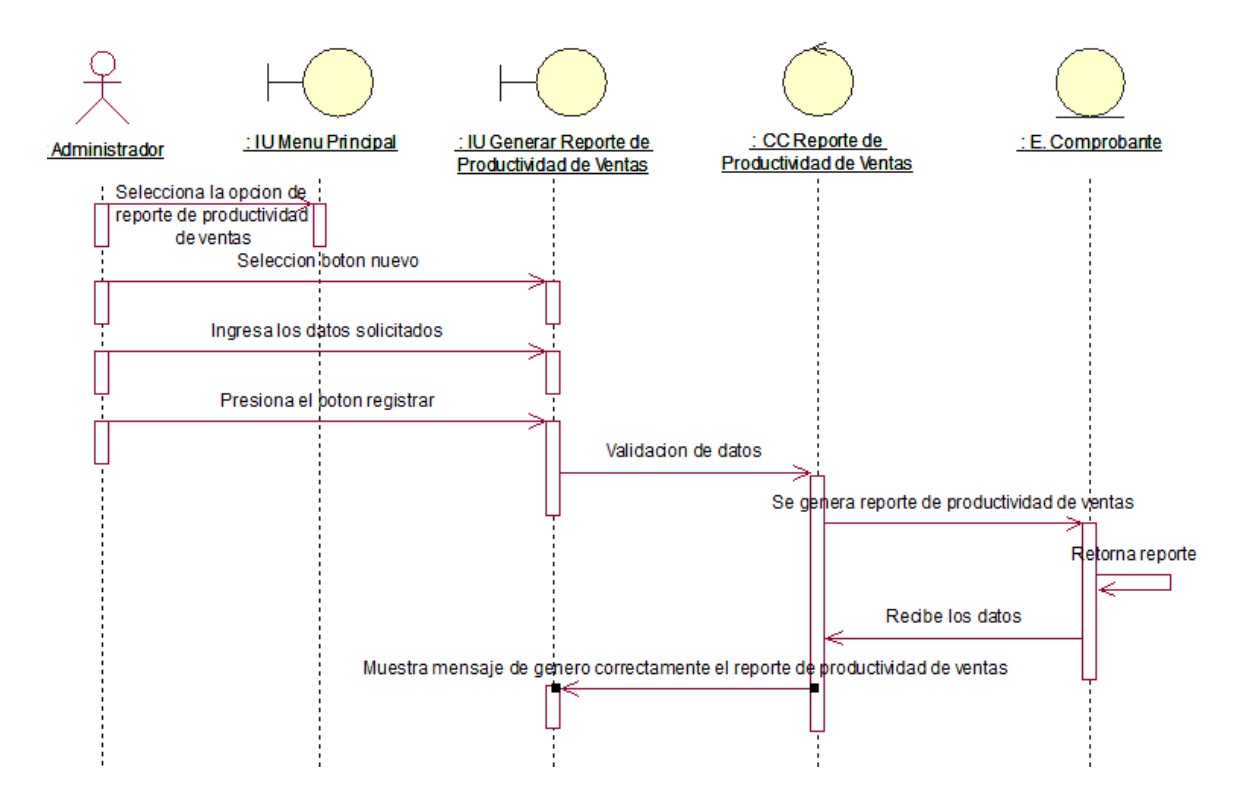

 Caso de Uso del Sistema CU16: Registrar Orden Compra Se muestra la secuencia de pasos para poder Registrar Orden de Compra en el Sistema Web para el Proceso de Ventas.

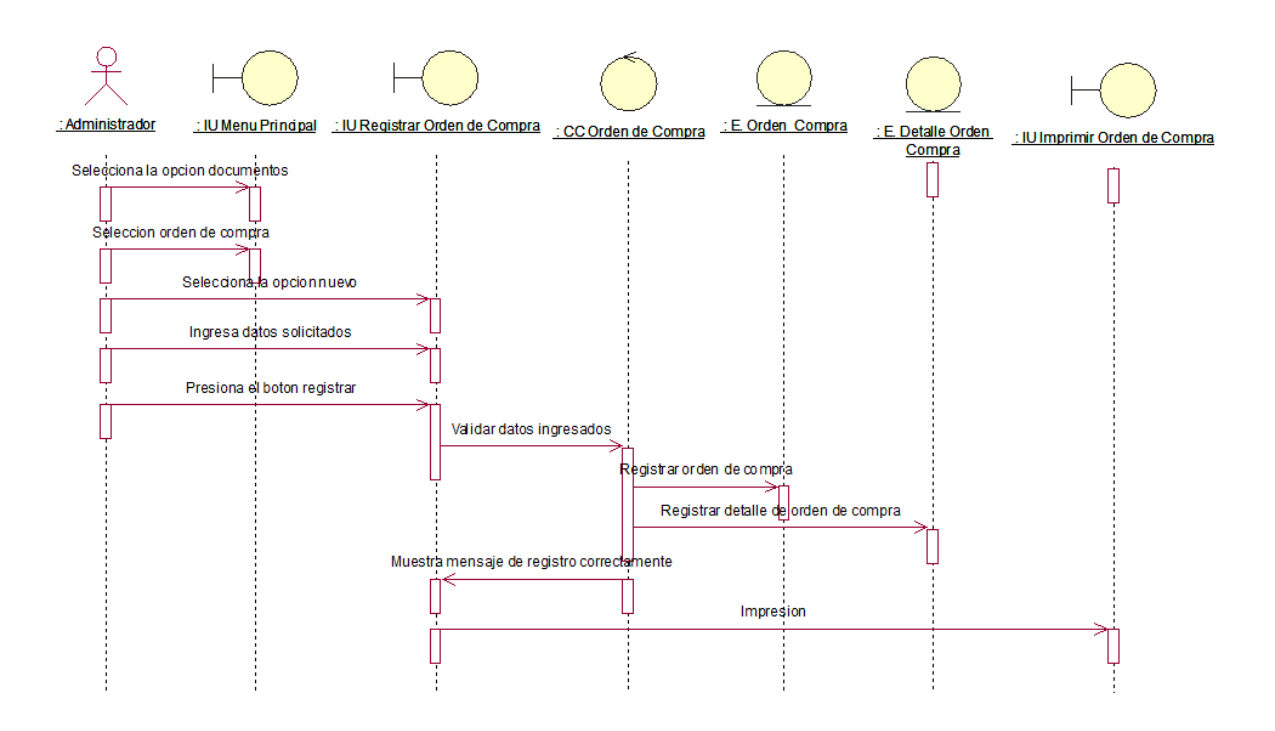

Caso de Uso del Sistema CU17: Consultar Orden Compra

Se muestra la secuencia de pasos para poder Registrar Orden de Compra en el Sistema Web para el Proceso de Ventas.

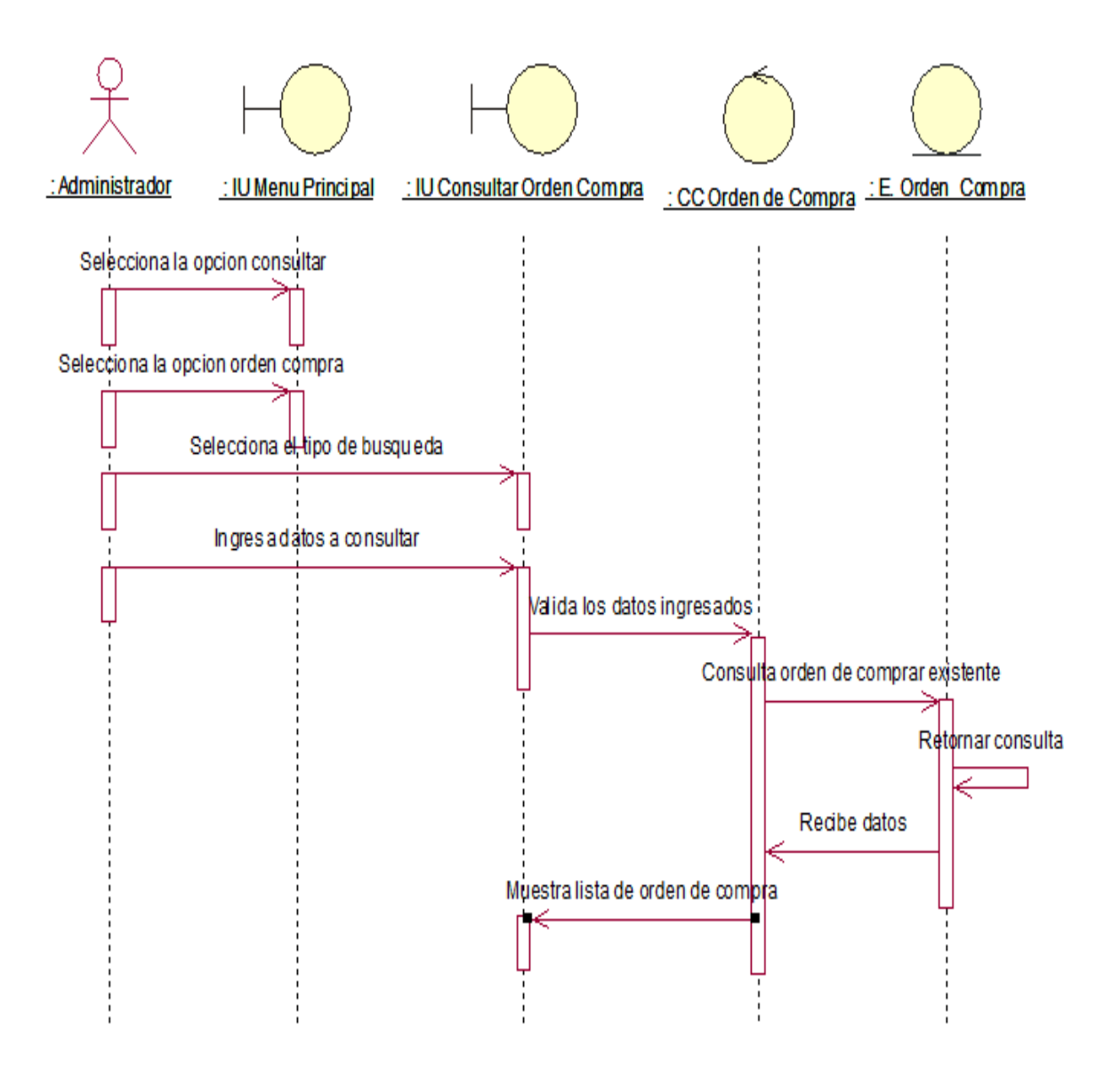

Caso de Uso del Sistema CU18: Consultar Detalle Orden Compra

Se muestra la secuencia de pasos para poder Consultar Detalle Orden de Compra en el Sistema Web para el Proceso de Ventas.

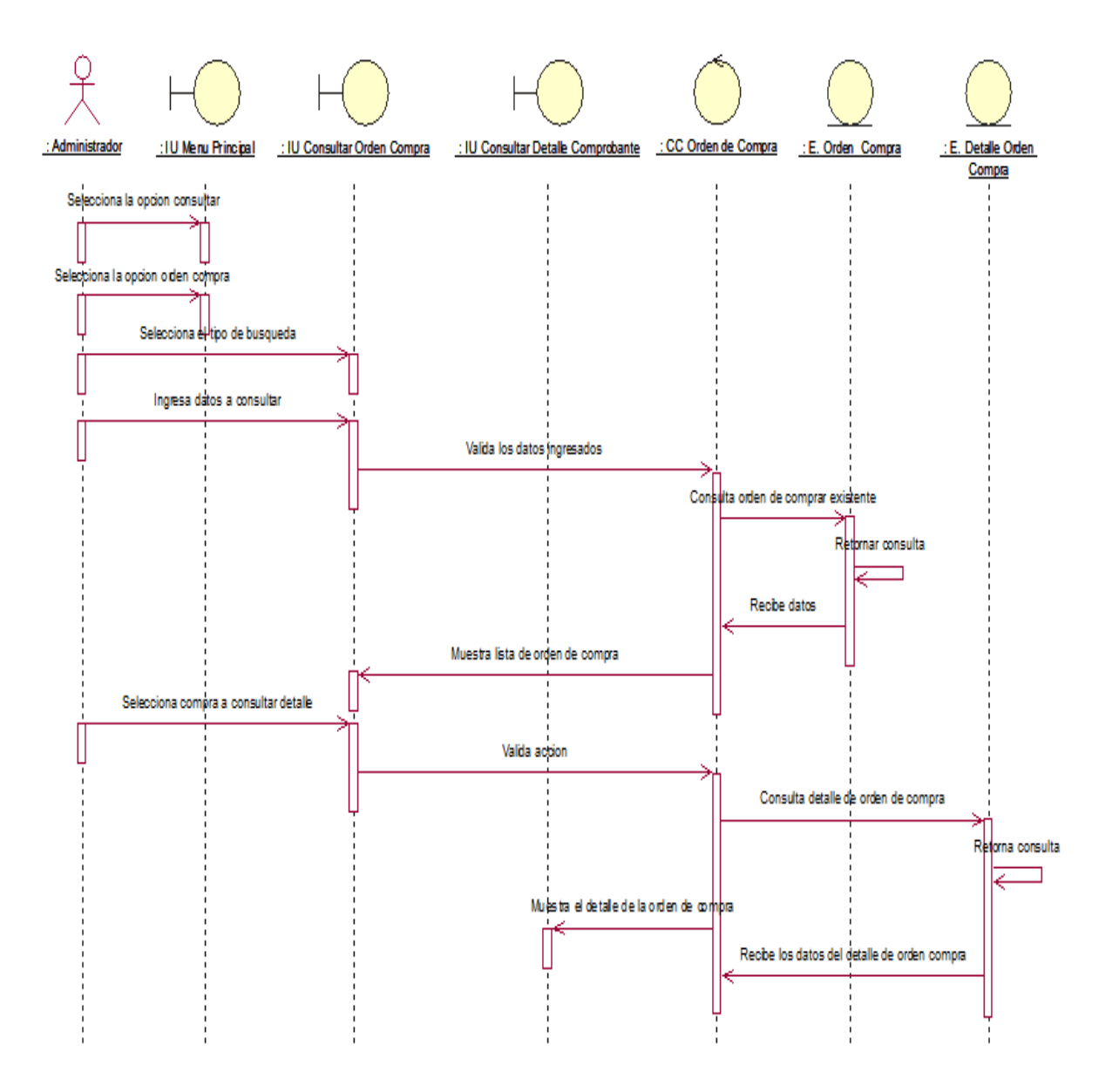
Caso de Uso del Sistema CU19: Registrar Productos

Se muestra la secuencia de pasos para poder Registrar Productos en el Sistema Web para el Proceso de Ventas.

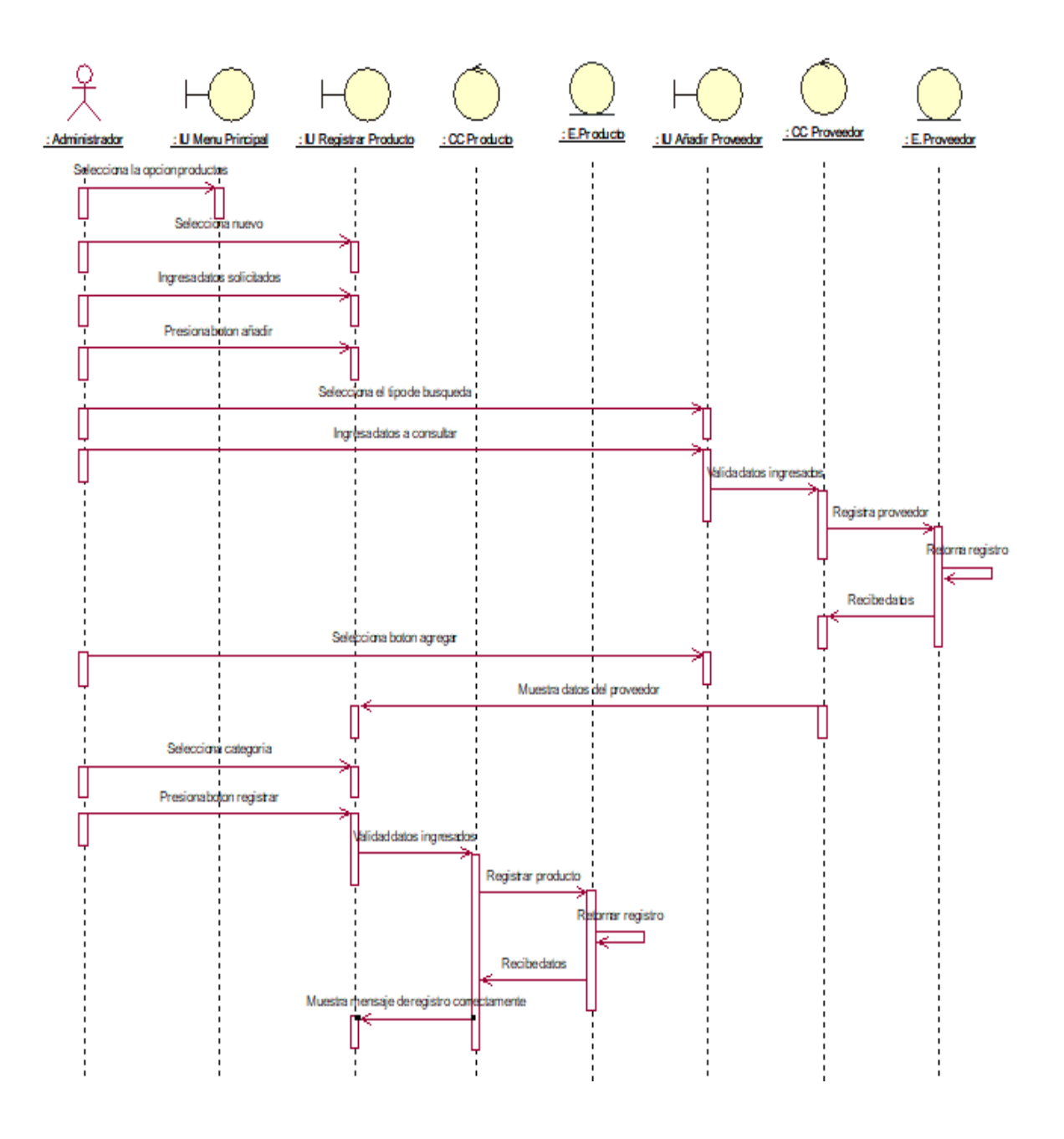

Caso de Uso del Sistema CU20: Consultar Productos

Se muestra la secuencia de pasos para poder Consultar Productos en el Sistema Web para el Proceso de Ventas.

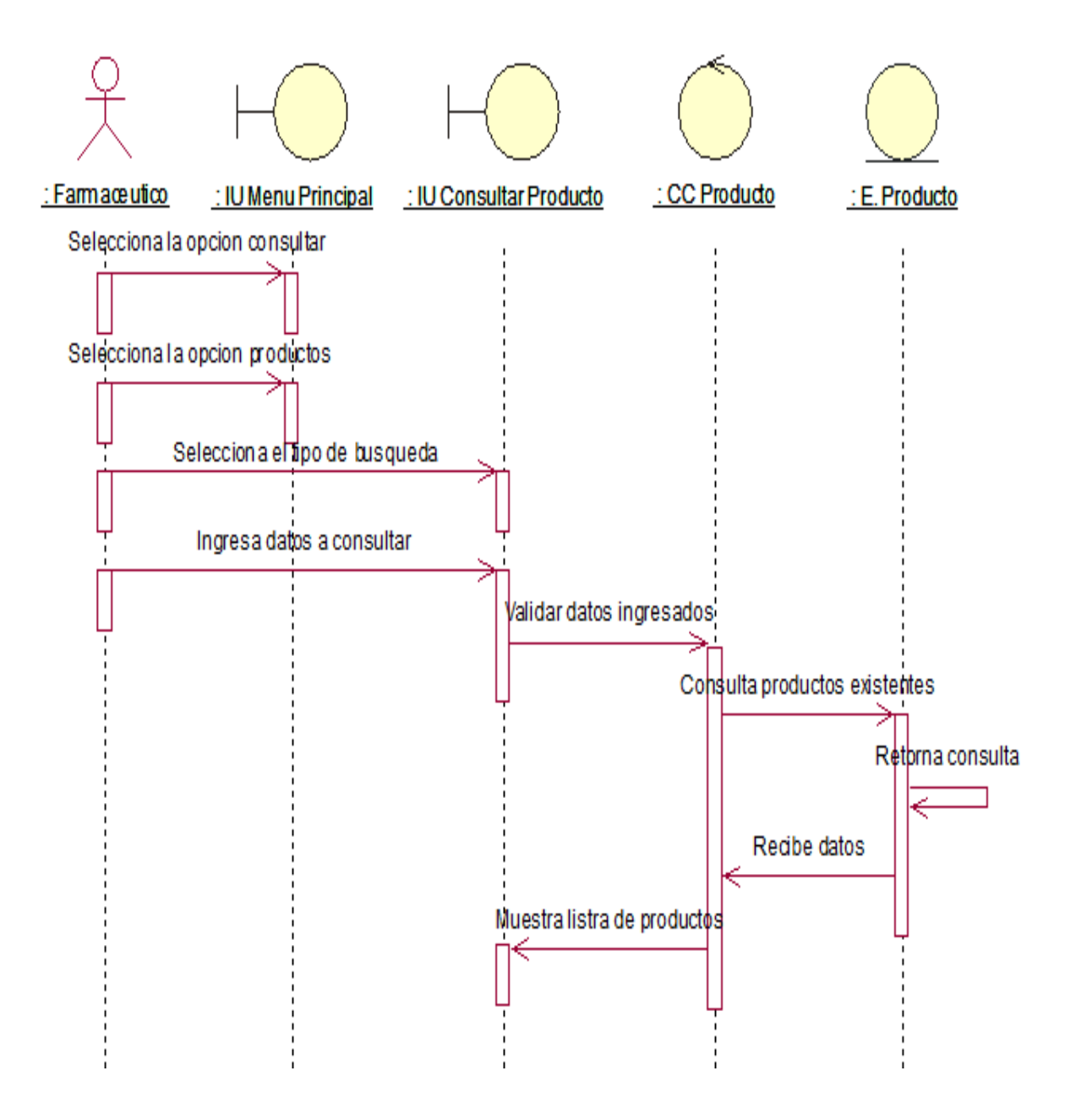

Caso de Uso del Sistema CU21: Modificar Productos

Se muestra la secuencia de pasos para poder Modificar Productos en el Sistema Web para el Proceso de Ventas.

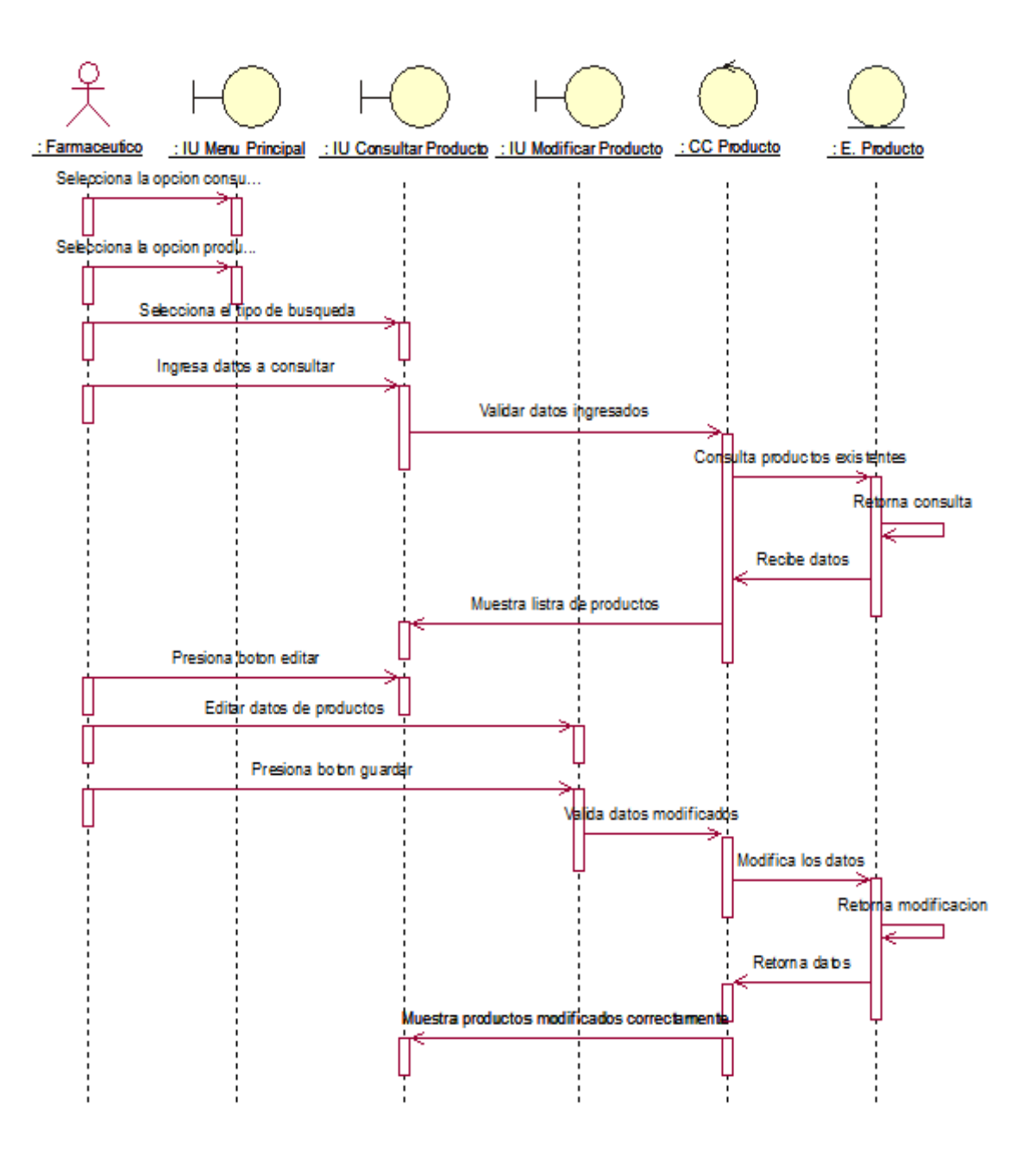

Caso de Uso del Sistema CU22: Registrar categoría

Se muestra la secuencia de pasos para poder Registrar categoría en el Sistema Web para el Proceso de Ventas.

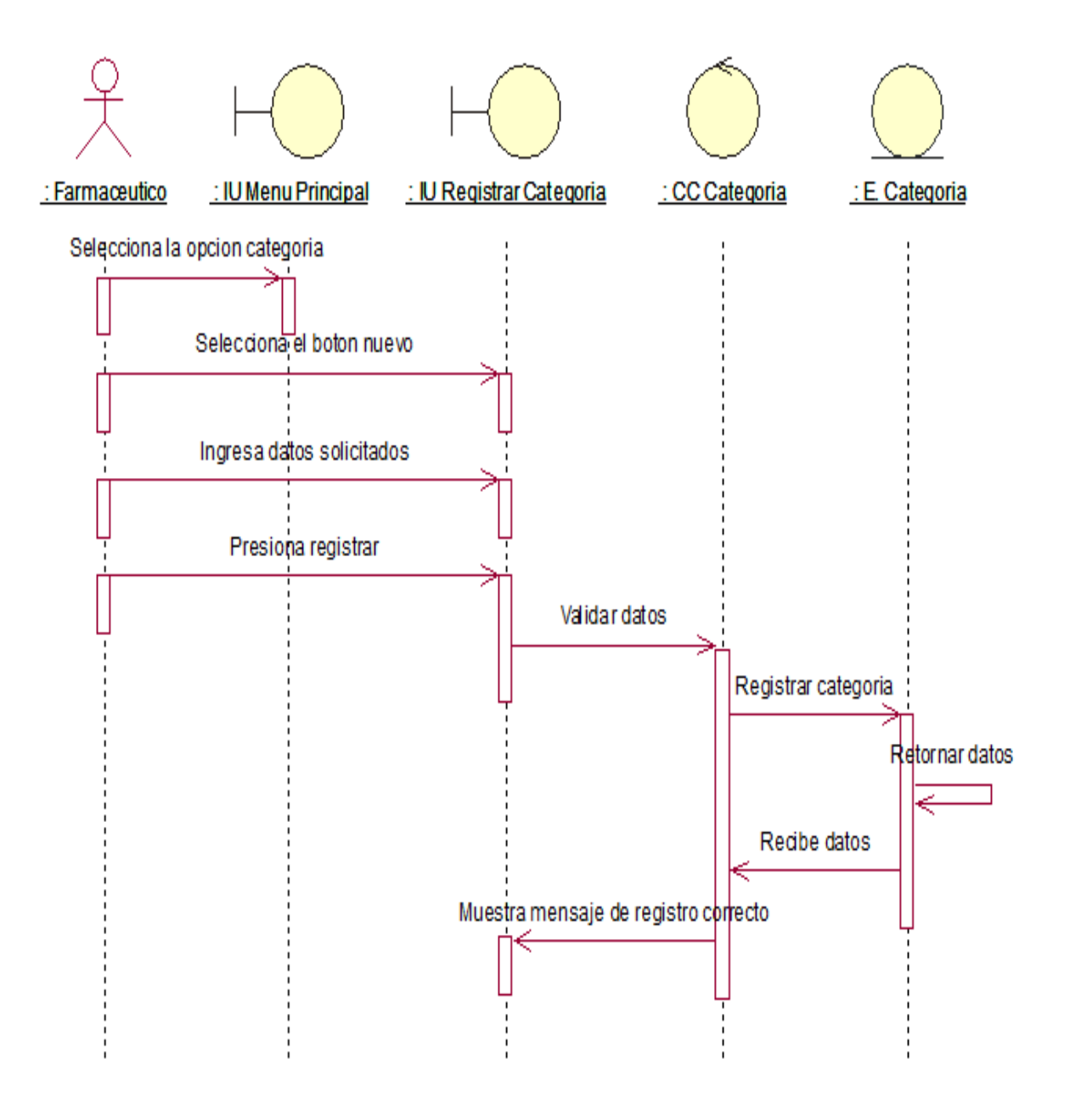

Caso de Uso del Sistema CU23: Consultar categoría

Se muestra la secuencia de pasos para poder Consultar categoría en el Sistema Web para el Proceso de Ventas.

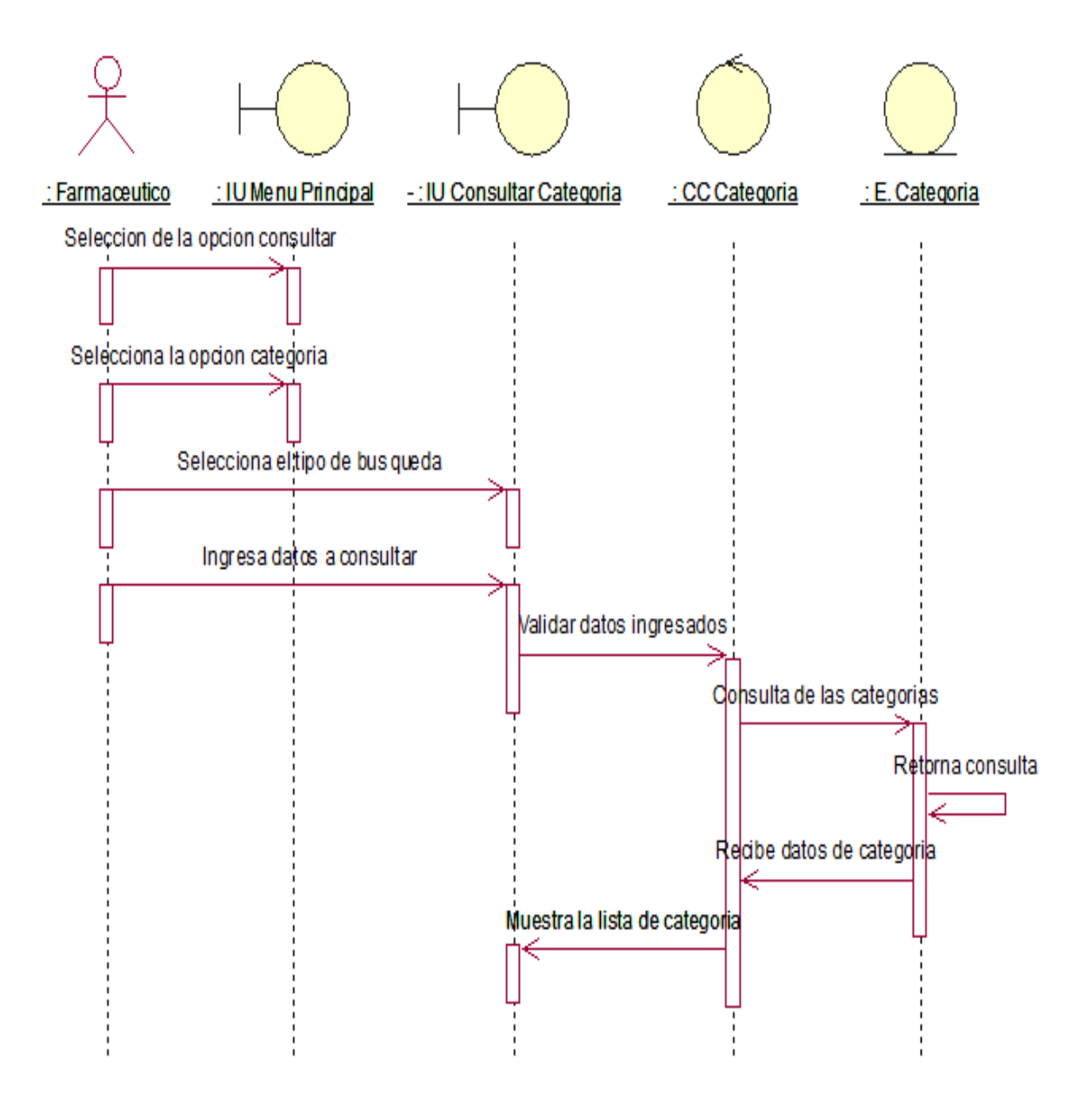

Caso de Uso del Sistema CU24: Modificar categoría

Se muestra la secuencia de pasos para poder Modificar categoría en el Sistema Web para el Proceso de Ventas.

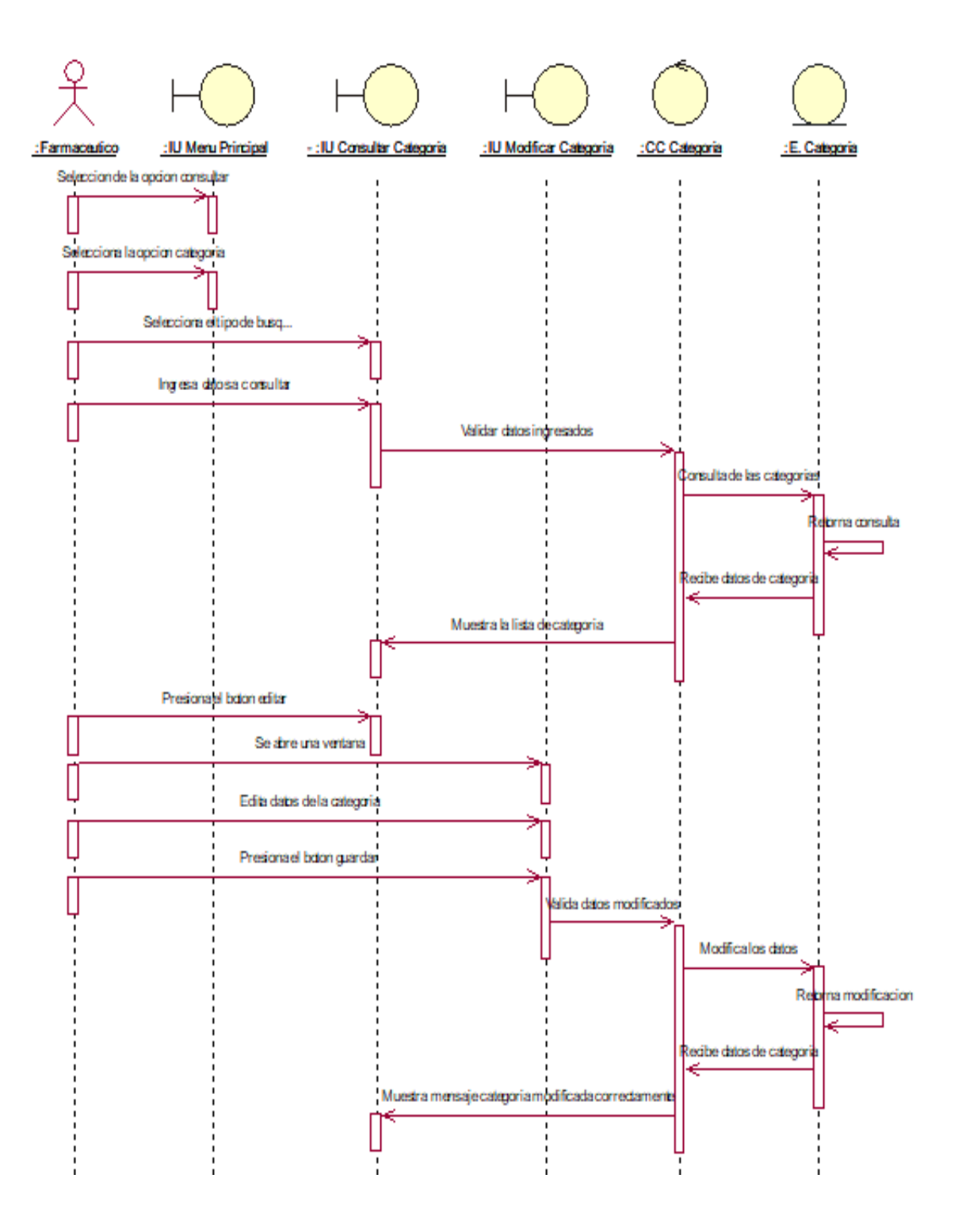

Caso de Uso del Sistema CU25: Registrar Cliente

Se muestra la secuencia de pasos para poder Registrar Cliente en el Sistema Web para el Proceso de Ventas.

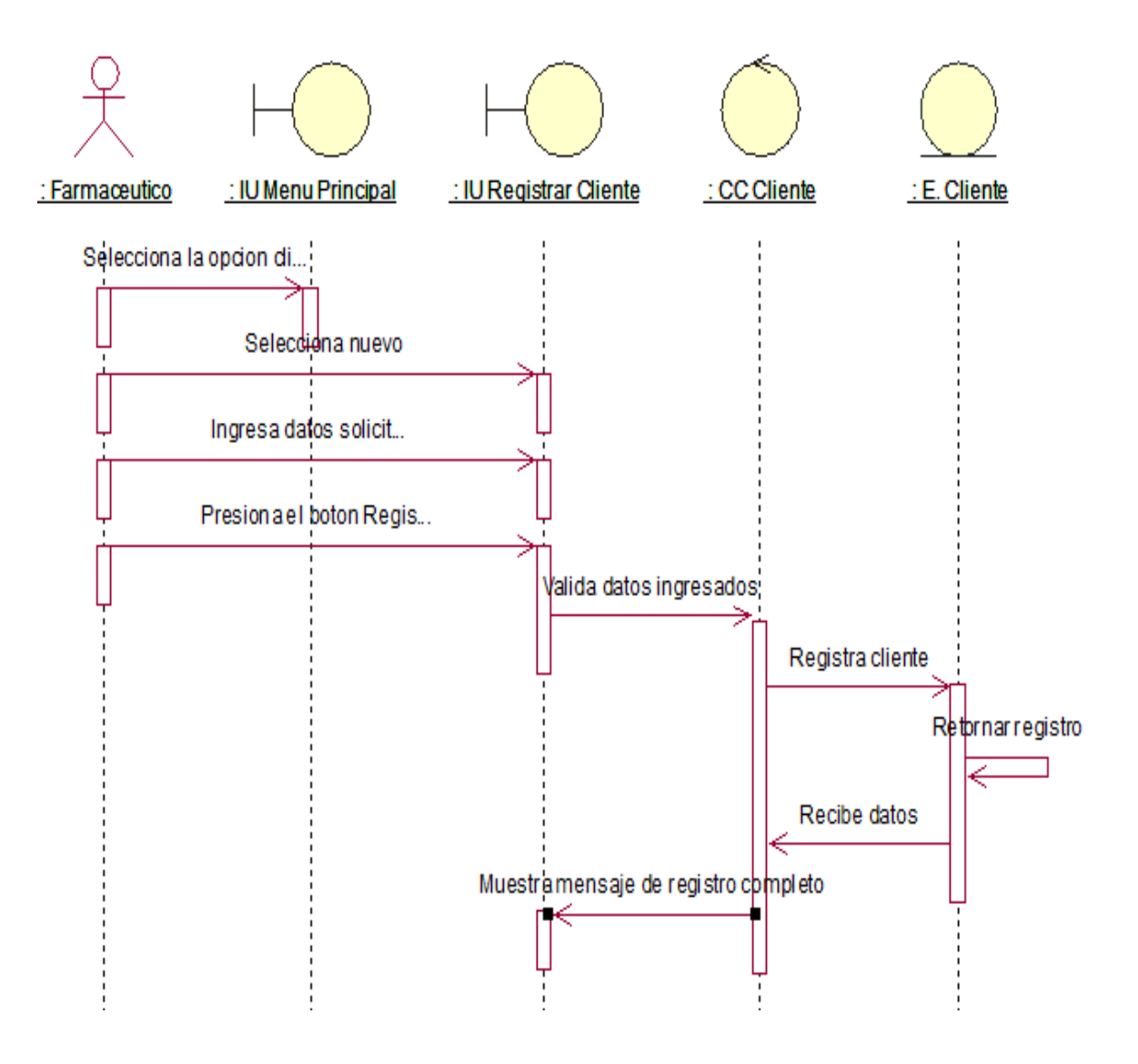

Caso de Uso del Sistema CU26: Consultar Cliente

Se muestra la secuencia de pasos para poder Consultar Cliente en el Sistema Web para el Proceso de Ventas.

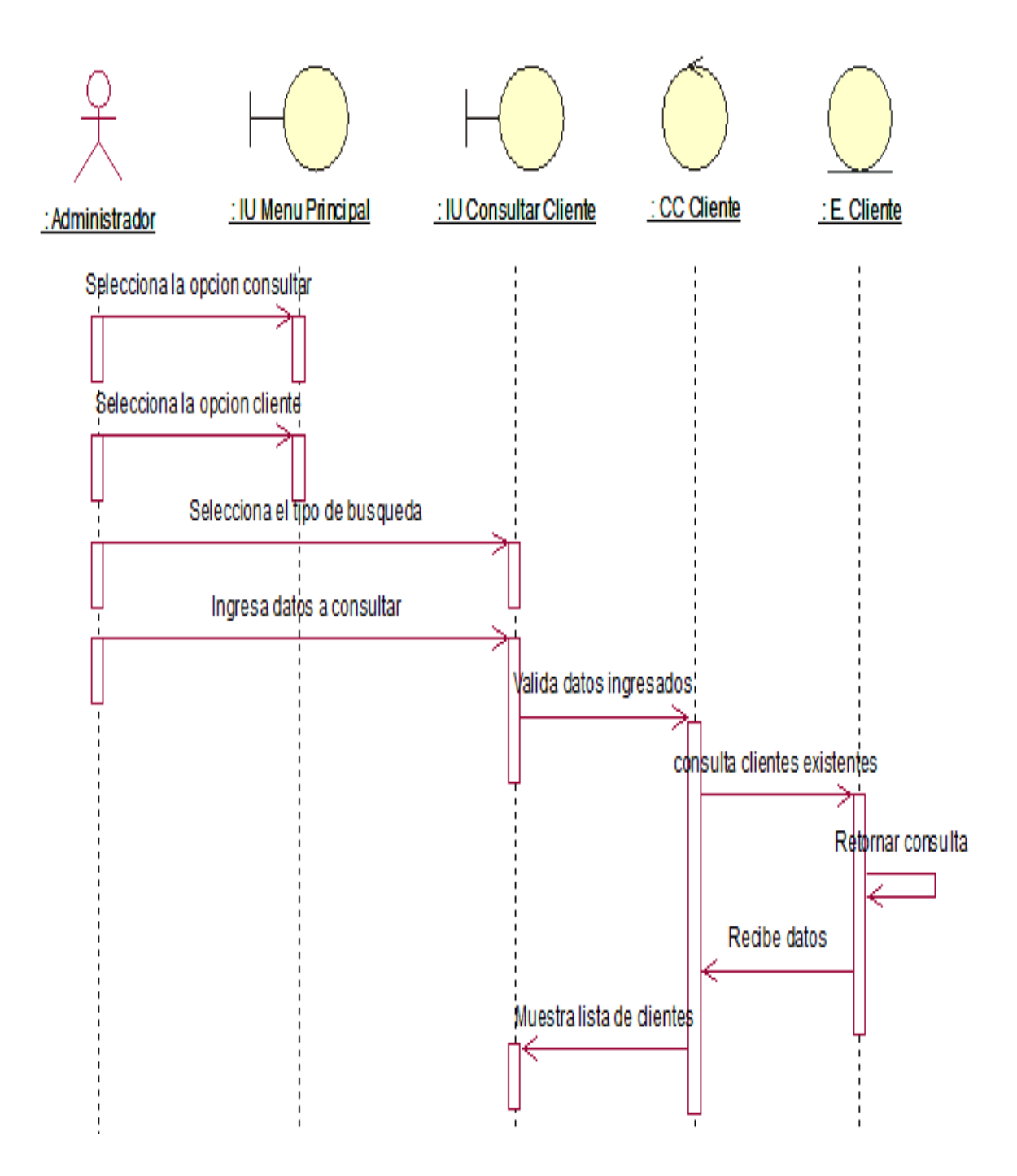

Caso de Uso del Sistema CU27: Modificar Cliente

Se muestra la secuencia de pasos para poder Modificar Cliente en el Sistema Web para el Proceso de Ventas.

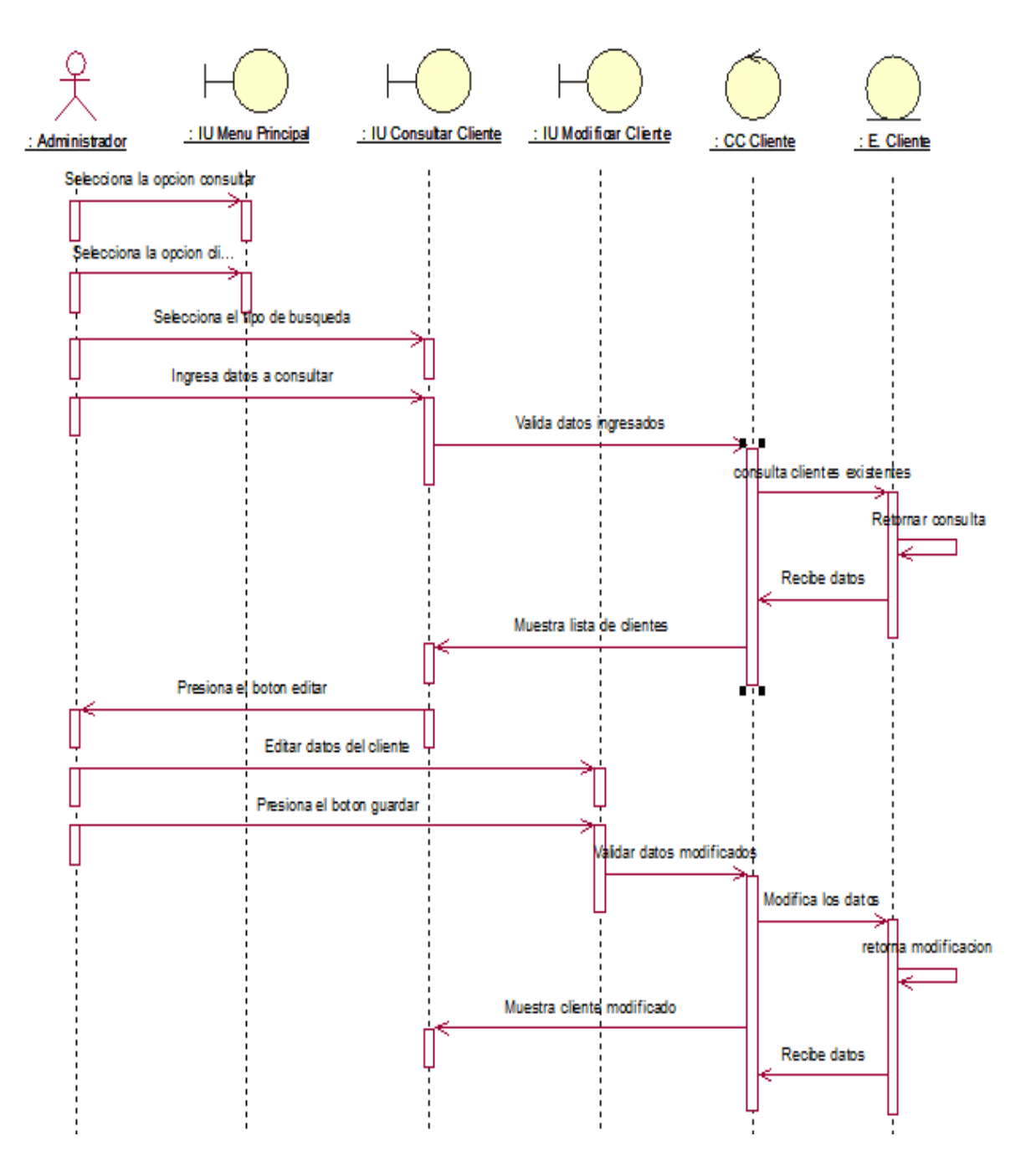

Caso de Uso del Sistema CU28: Generar Reporte de Stock

Se muestra la secuencia de pasos para poder Generar Reporte de Stock en el Sistema Web para el Proceso de Ventas.

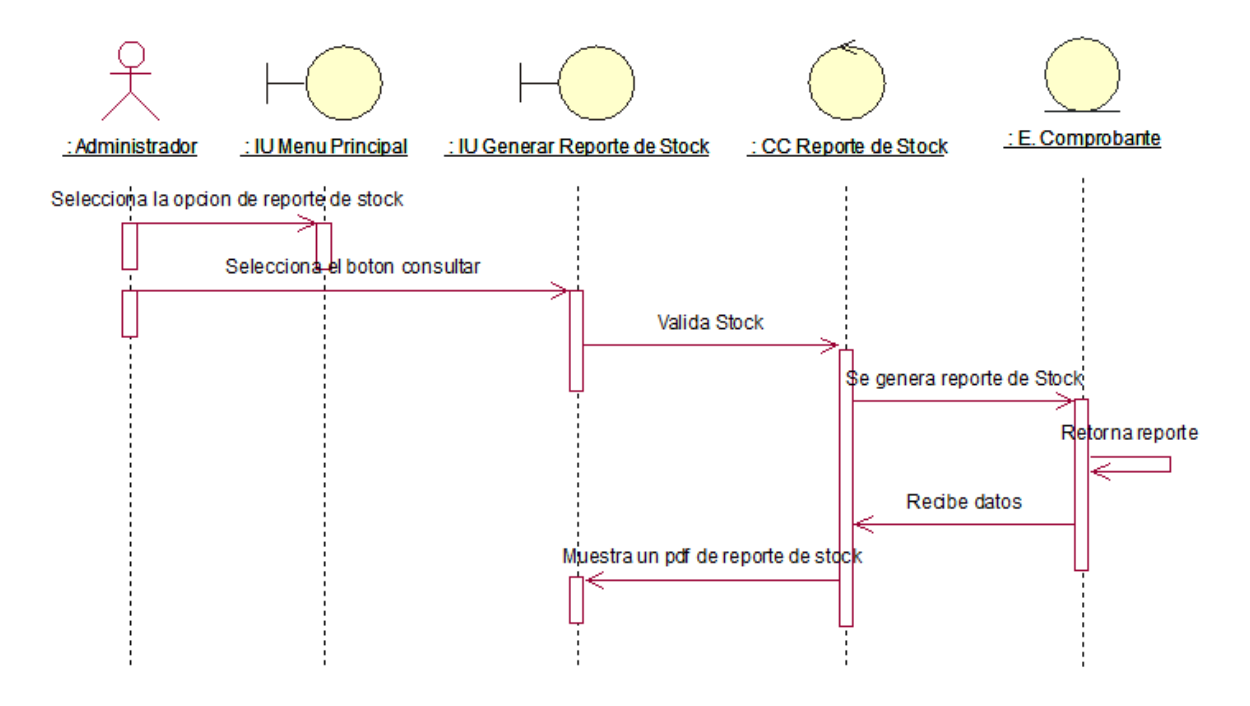

Caso de Uso del Sistema CU29: Generar Reporte de Ventas

Se muestra la secuencia de pasos para poder Generar Reporte de Ventas en el Sistema Web para el Proceso de Ventas.

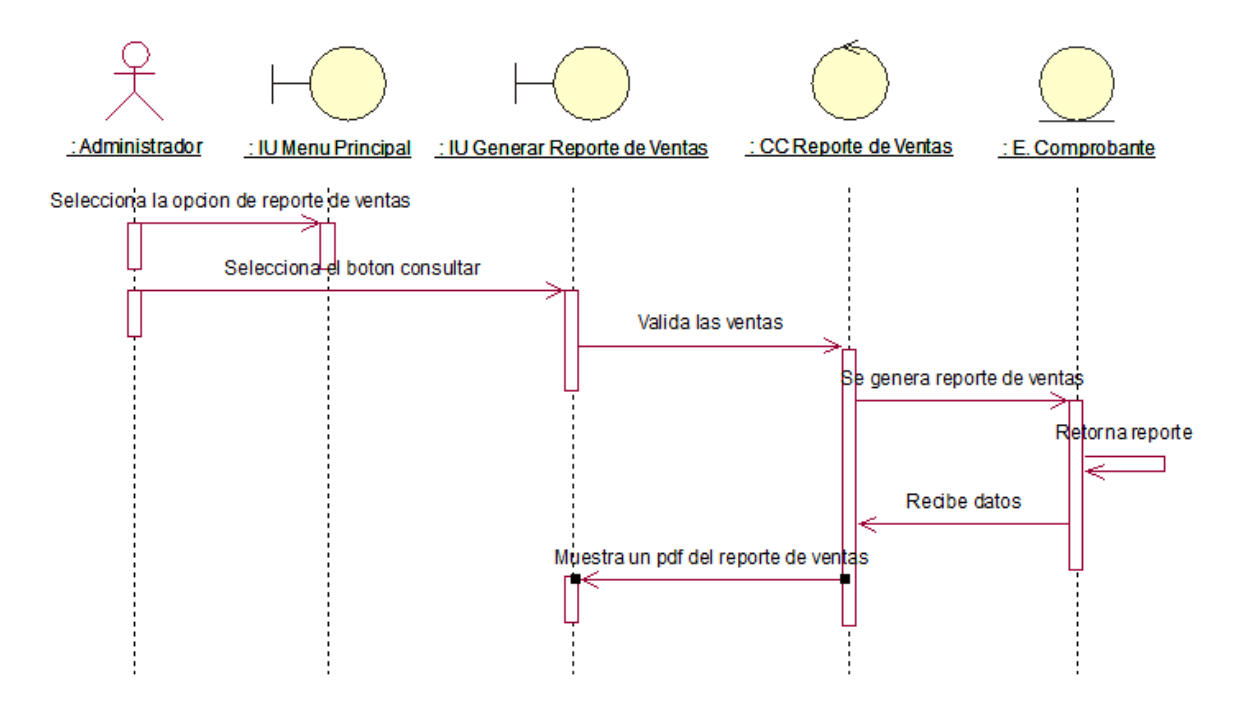

Caso de Uso del Sistema CU30: Generar Ventas

Se muestra la secuencia de pasos para poder Generar Ventas en el Sistema Web para el Proceso de Ventas.

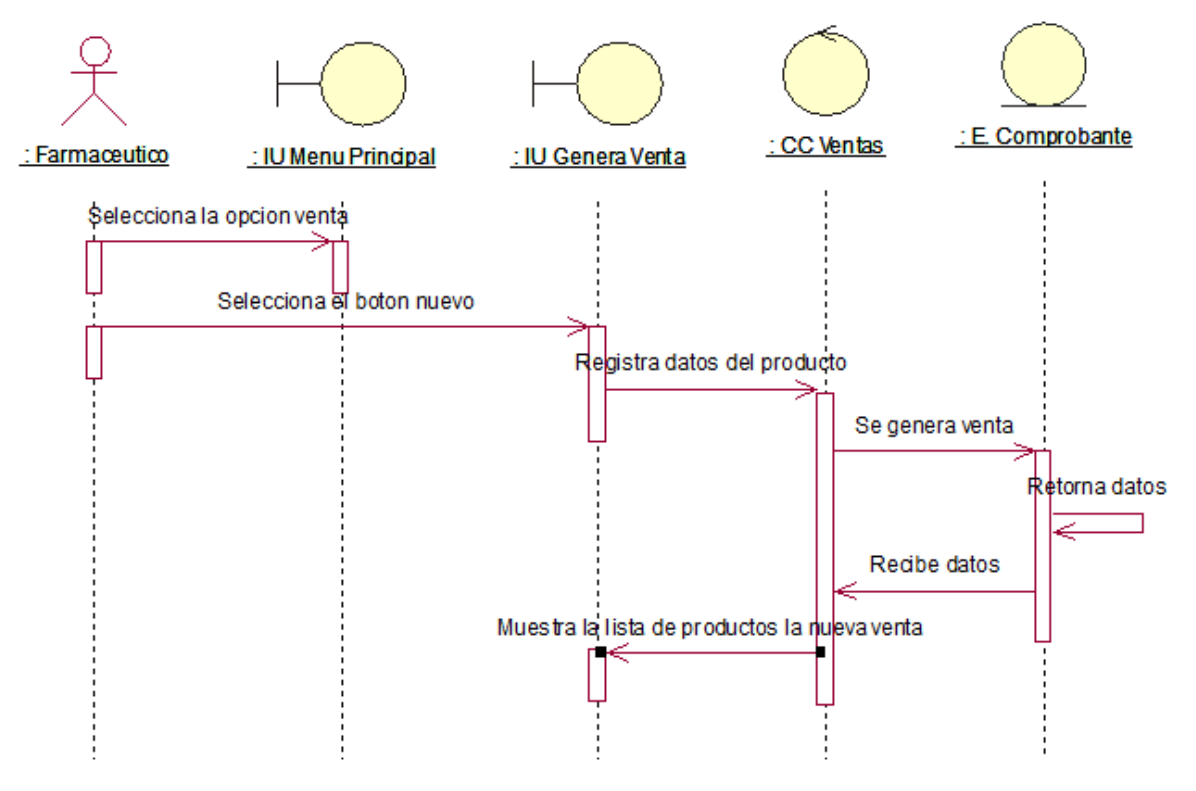

Anexo 32. Diagrama de Colaboración

En las siguientes figuras por cada Caso de Uso importante para el Sistema Web, tienen las siguiente funcionalidades como: Iniciar Sesión, Registrar Usuario, Consultar Usuario, Modificar Usuario, Consultar Empleado, Modificar Empleado, Registrar Rol, Consultar Rol, Modificar Rol, Registrar Productos, Consultar Productos, Modificar Producto, Registrar Categoría, Consultar Categoría, Modificar Categoría , Registrar Cliente, Consultar Cliente, Modificar Cliente, Registrar Proveedores, Consultar Proveedor, Modificar Proveedor, Consultar Comprobante, Generar Reporte de Productividad en Ventas , Generar Reporte de Porcentaje de Crecimiento en ventas, Registrar Orden Compra, Consultar Orden Compra y por cada funcionalidad se muestra el Diagrama de Colaboración

Diagrama de Colaboración – Iniciar Sesión

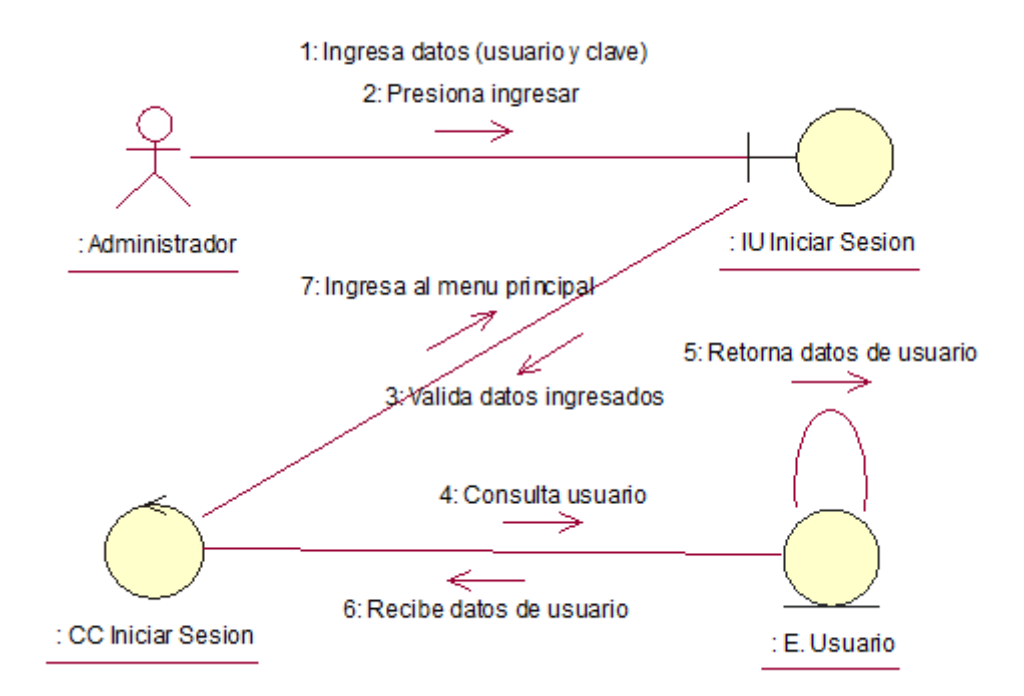

Diagrama de Colaboración – Registrar usuario

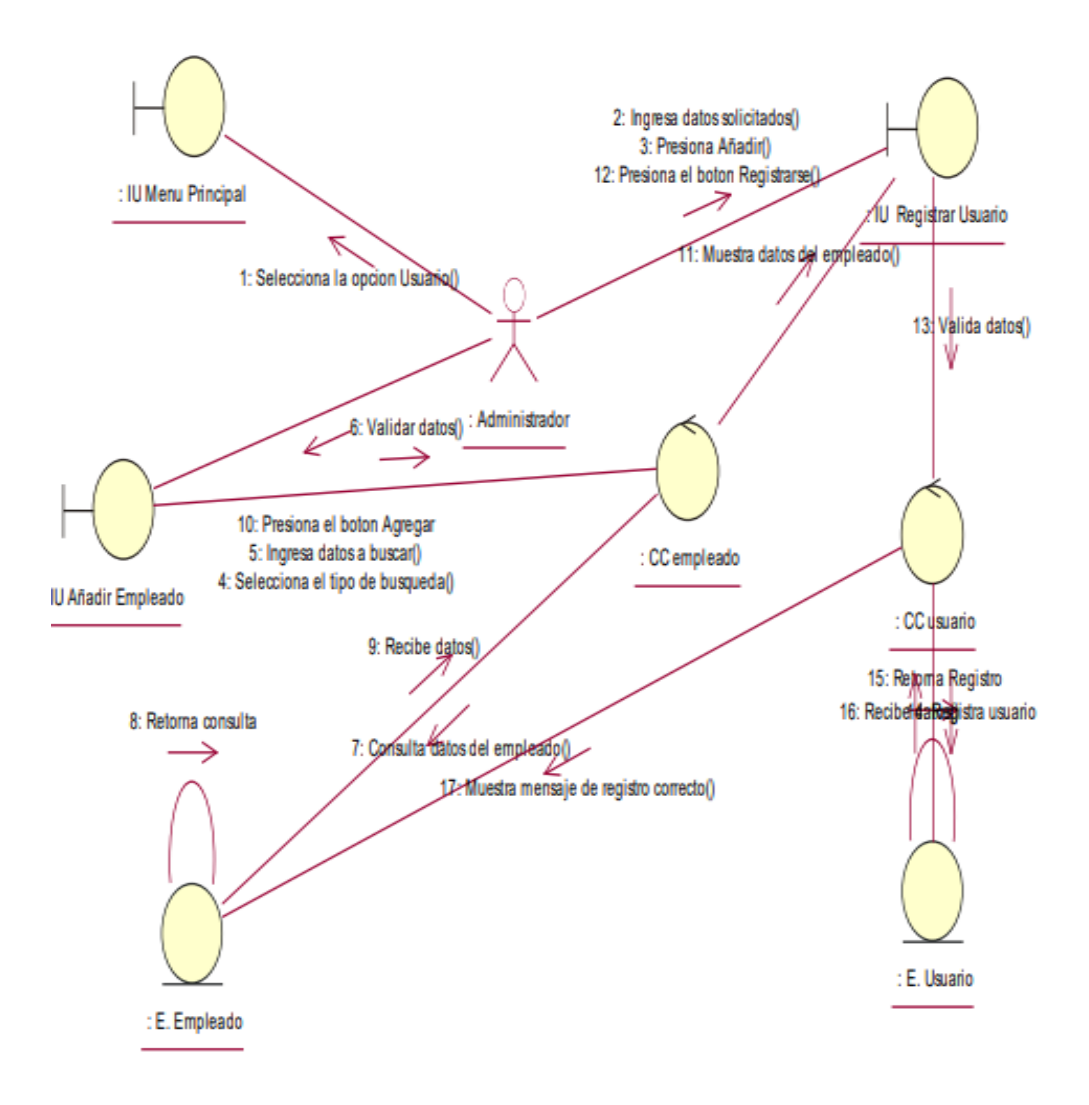

- 3: Selecciona el tipo de busqueda() 4: Ingresa datos a consultar() : IU Menu Principal → IU Consultar Usuario 2: Selecciona la opcion Usuario() 1: Selecciona la opcion Consultar@ : Administrador 9: Muestra lista de usuario() 5: Valida datos ingresados() 7: Retorna consulta 6: Consulta de los Usuario existente() ⇒ 8: Recibe datos del Usuario() : E. Usuario : CC usuario
- Diagrama de Colaboración Consultar usuario

Diagrama de Colaboración – Modificar usuario

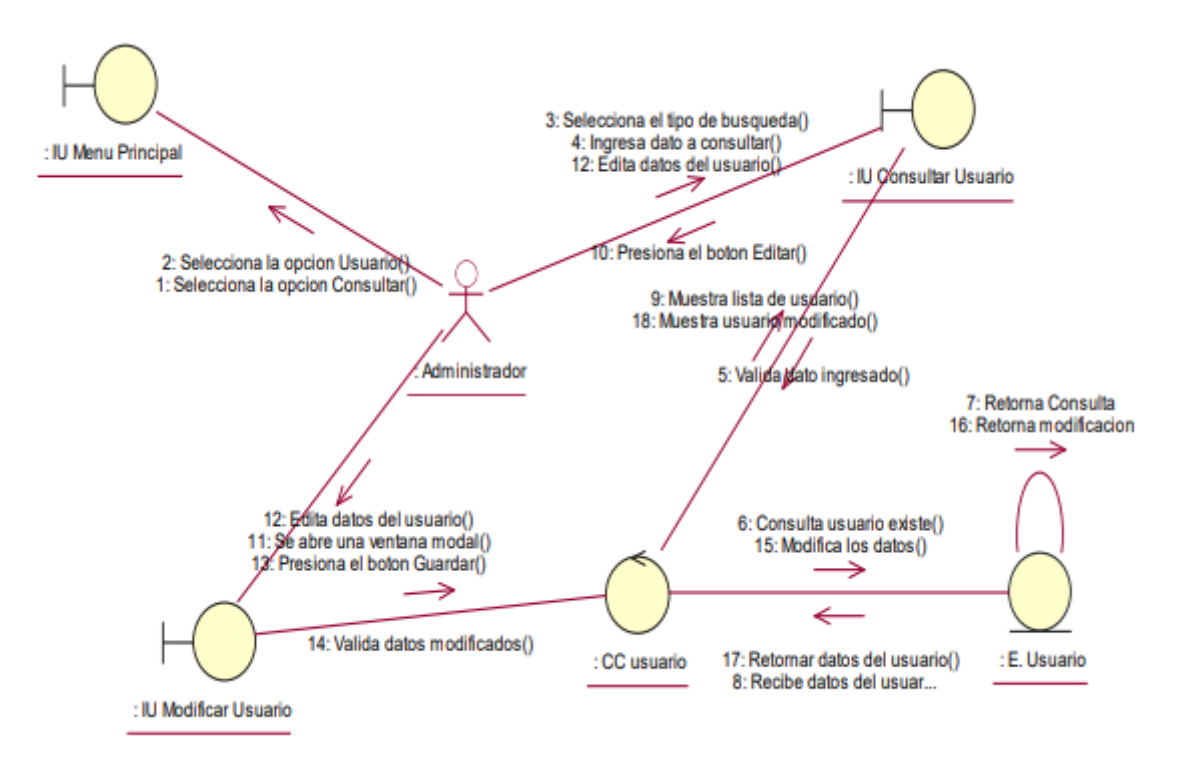

Diagrama de Colaboración – Registrar Empleado

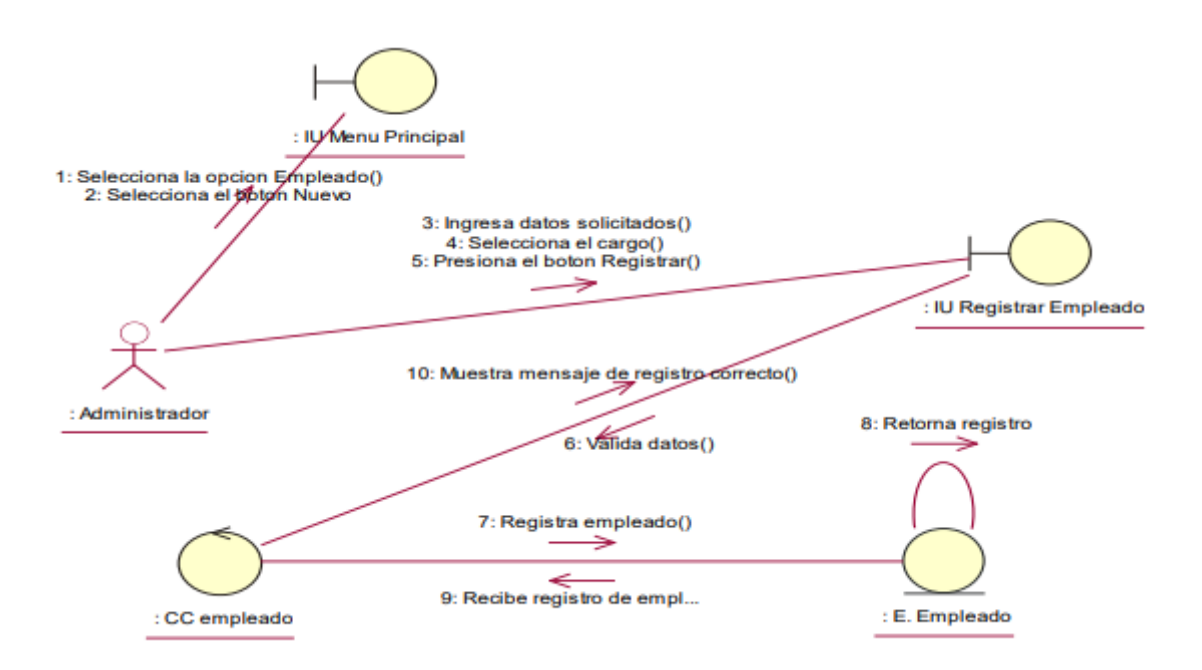

Diagrama de Colaboración – Consultar Empleado

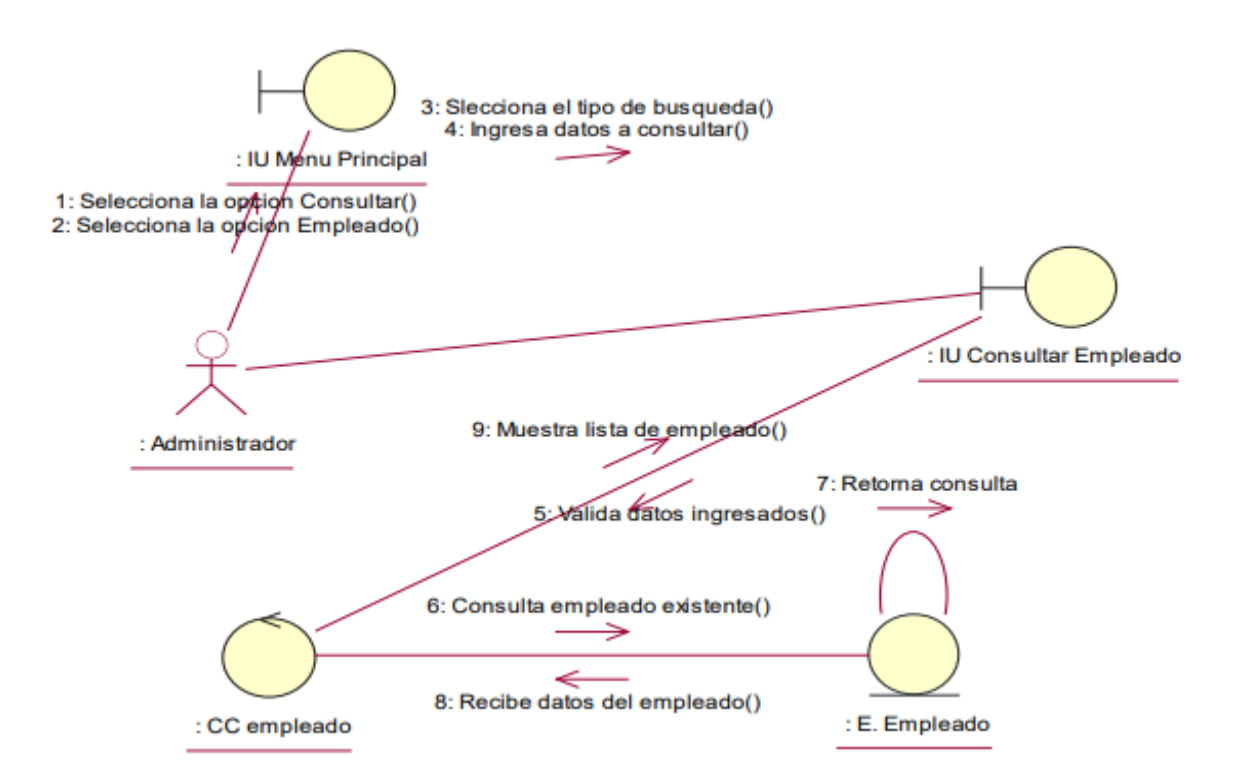

Diagrama de Colaboración – Modificar Empleado

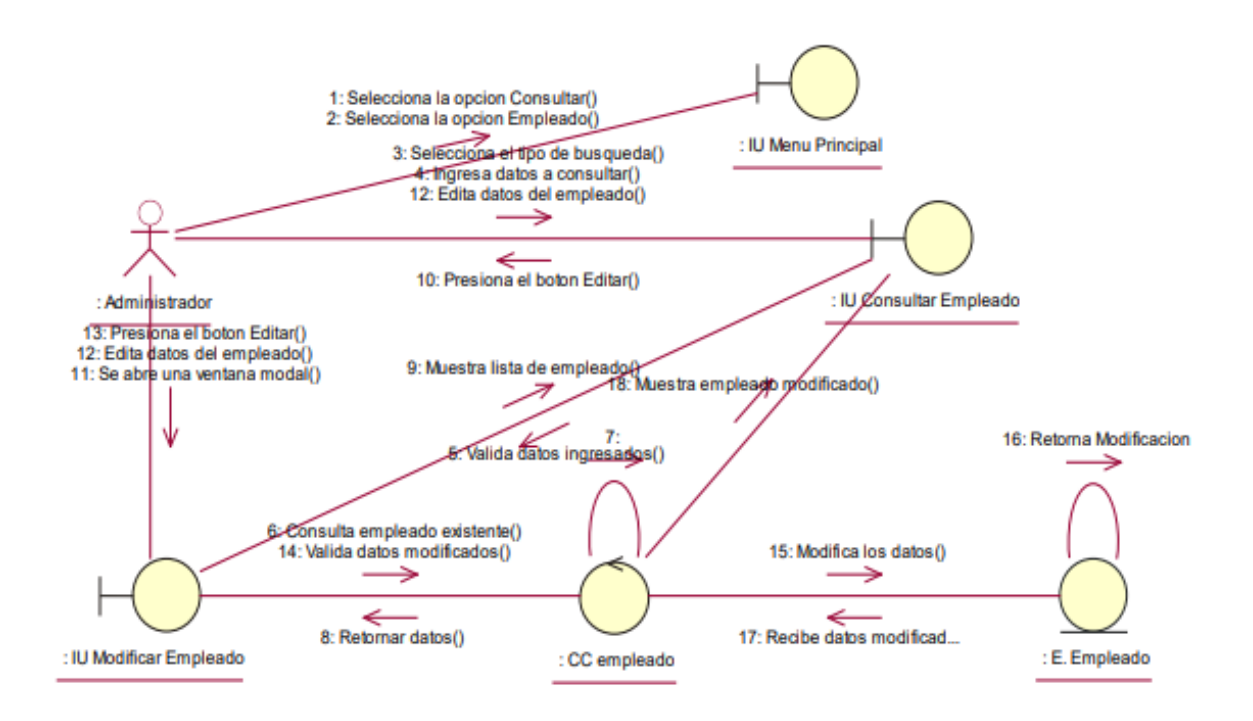

Diagrama de Colaboración – Registrar Cargo

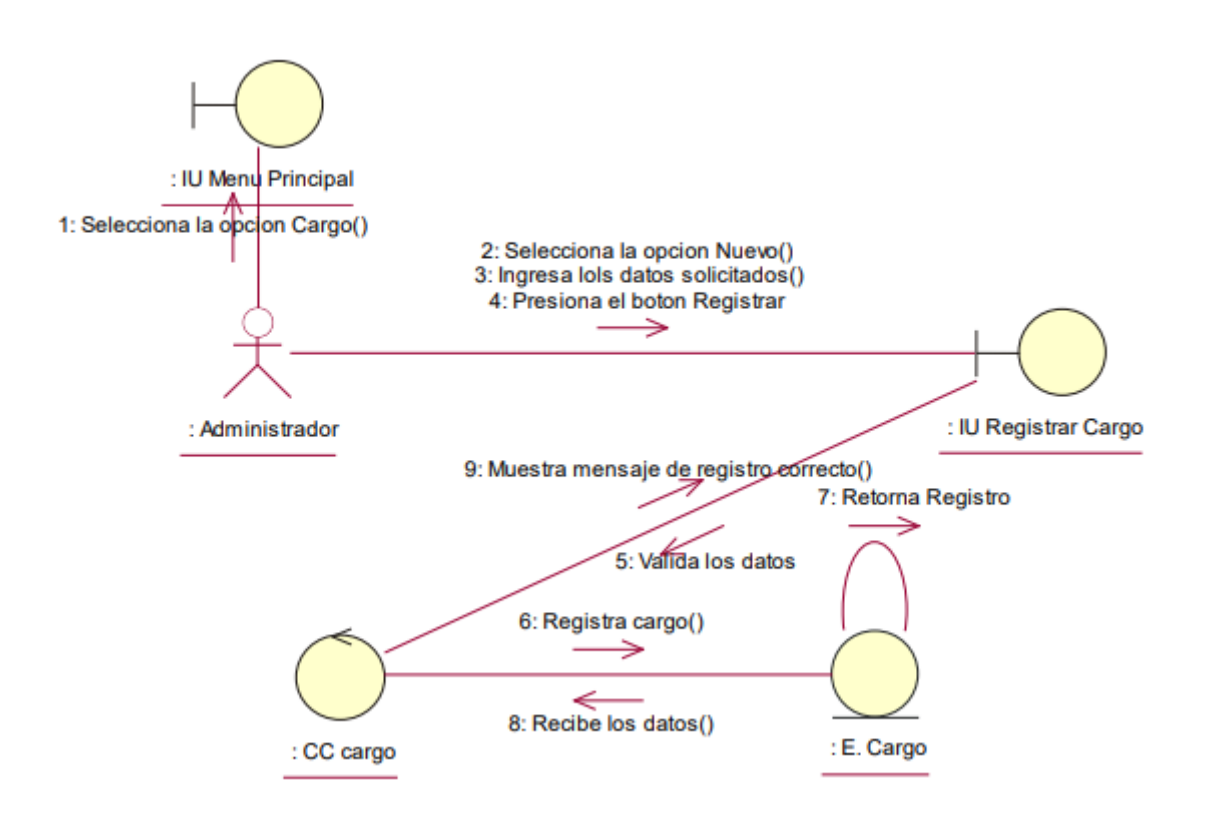

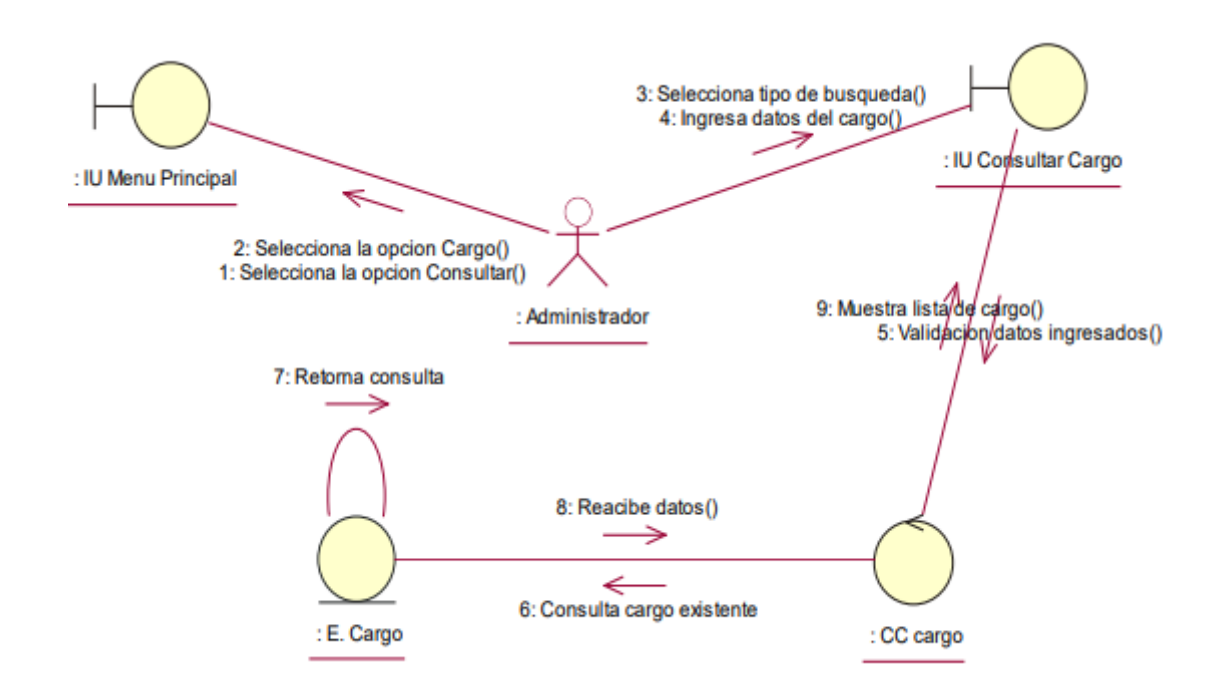

Diagrama de Colaboración – Consultar Cargo

Diagrama de Colaboración – Modificar Cargo

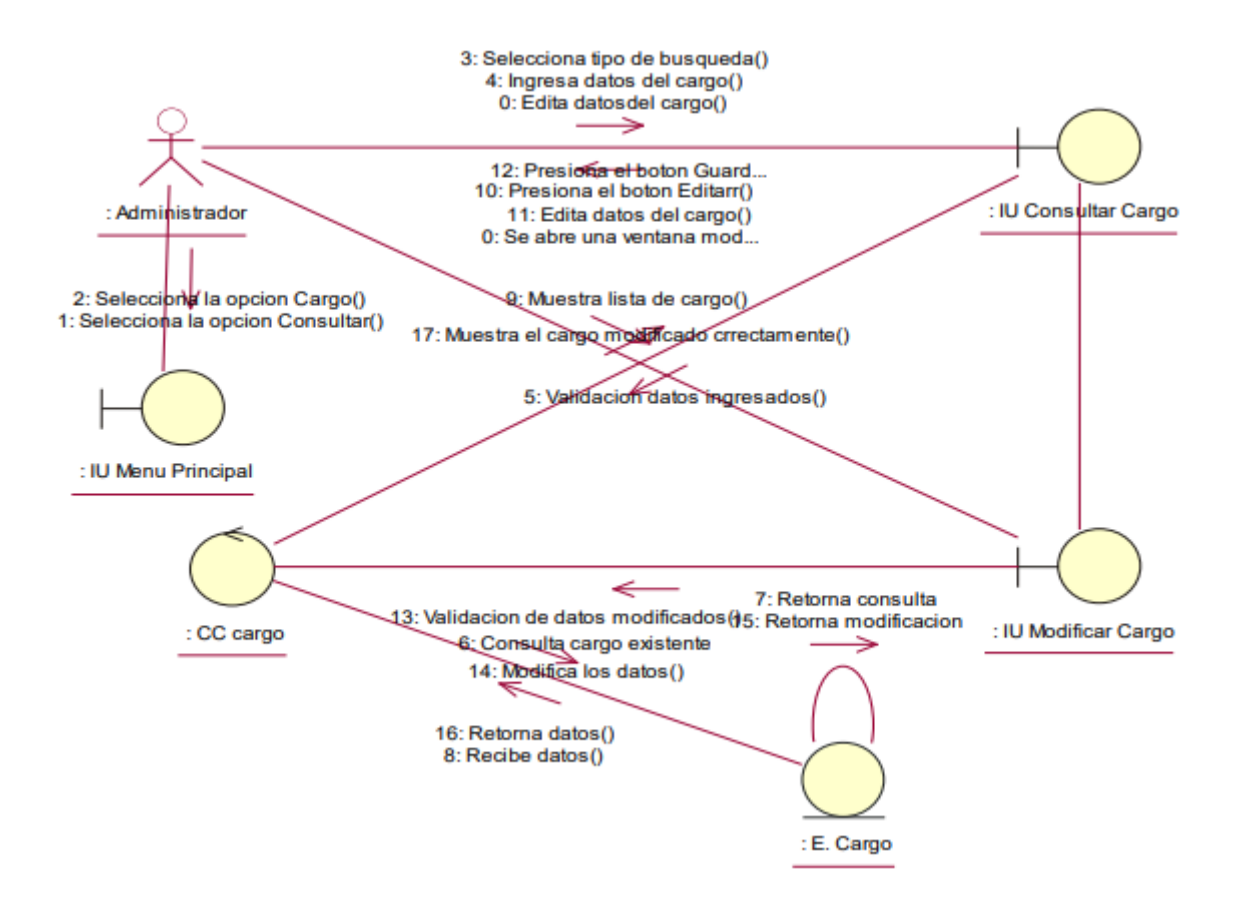

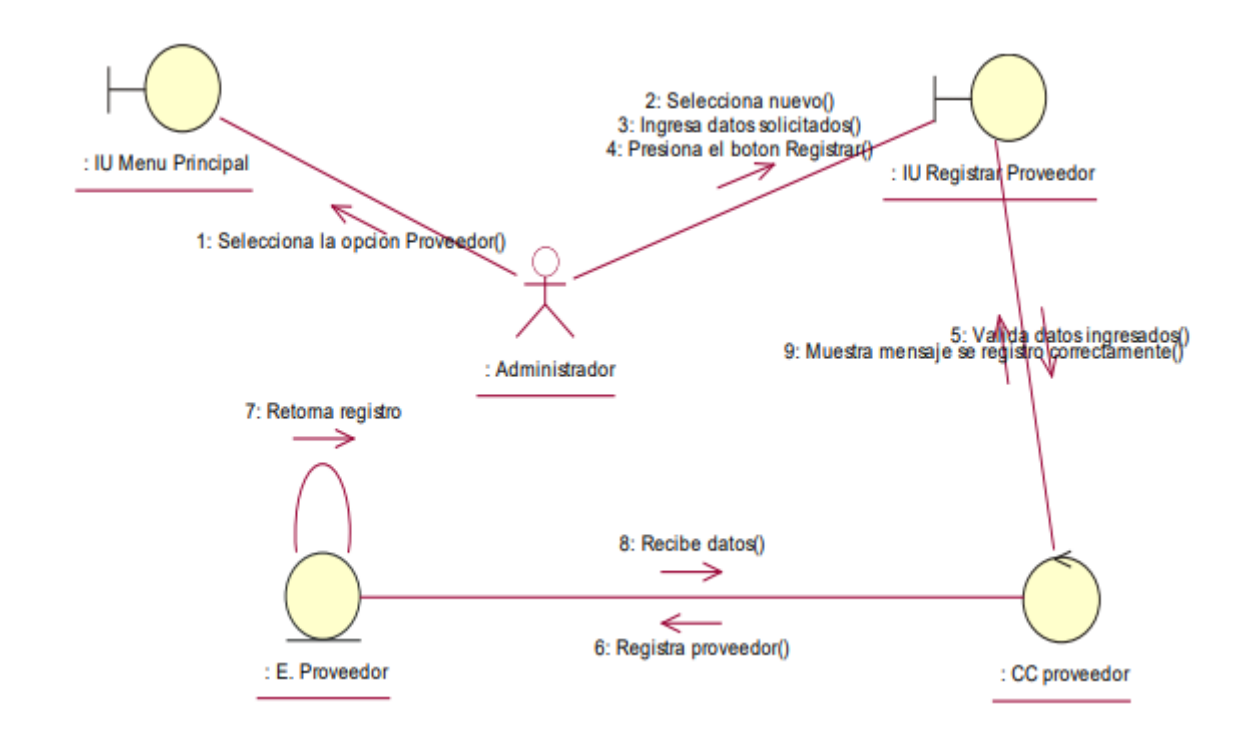

Diagrama de Colaboración – Registrar Proveedor

Diagrama de Colaboración – Consultar Proveedor

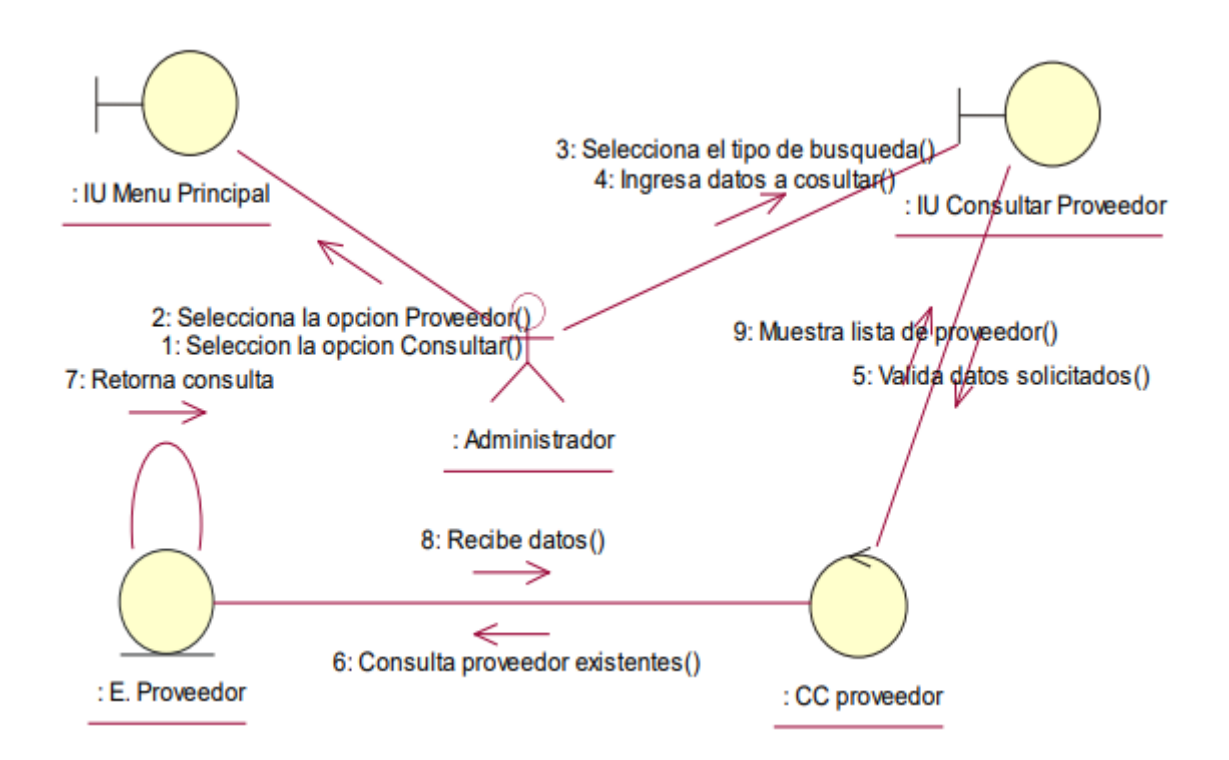

Diagrama de Colaboración – Modificar Proveedor

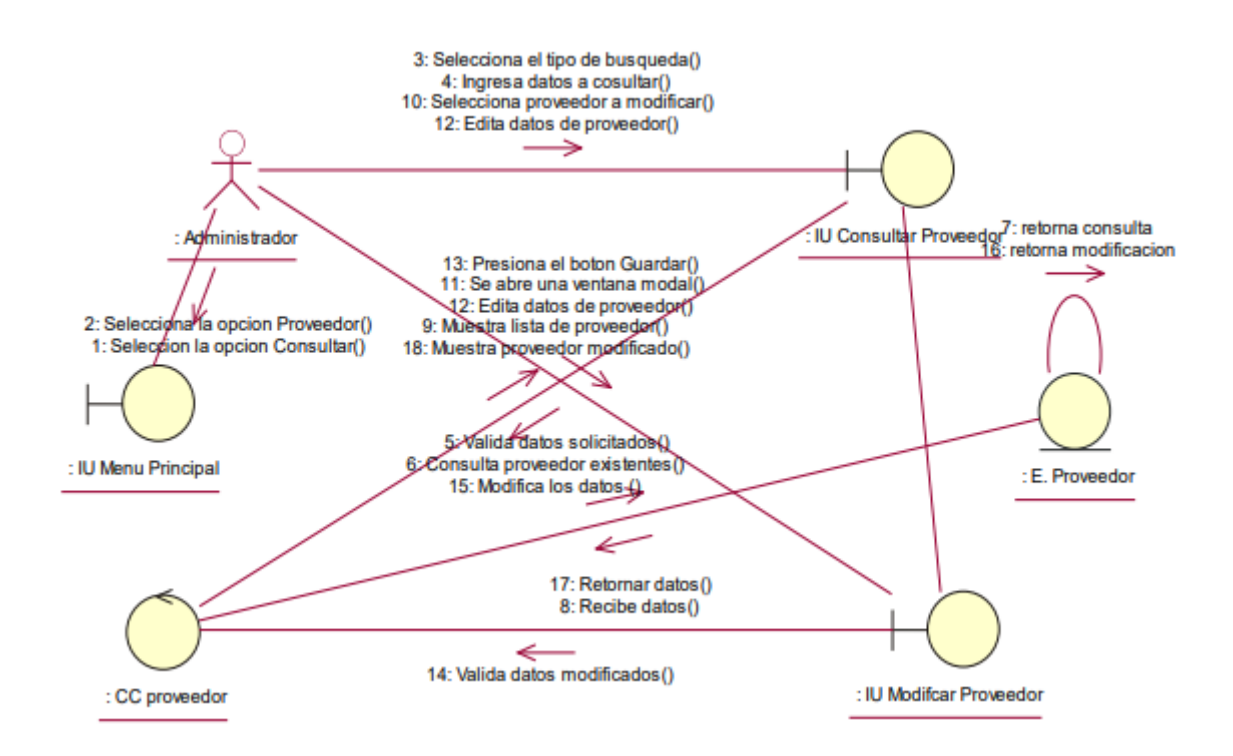

Diagrama de Colaboración – Registrar Orden de Compra

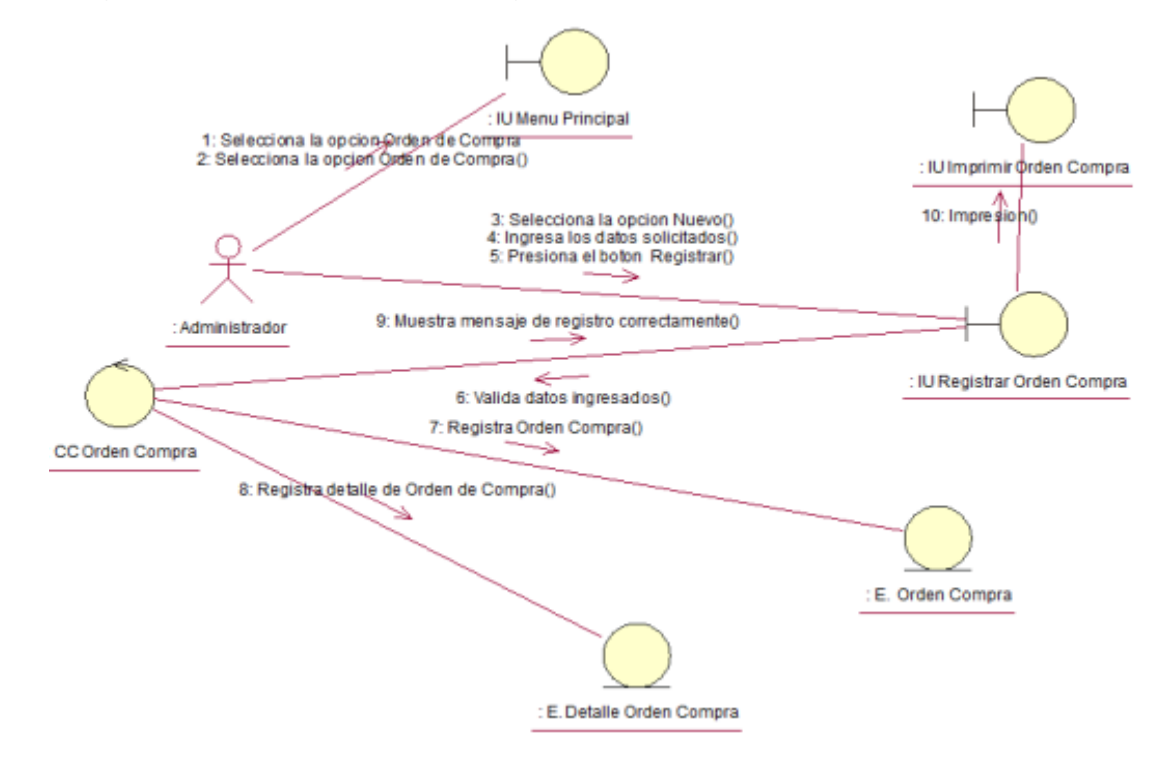

Diagrama de Colaboración – Consultar Orden de Compra

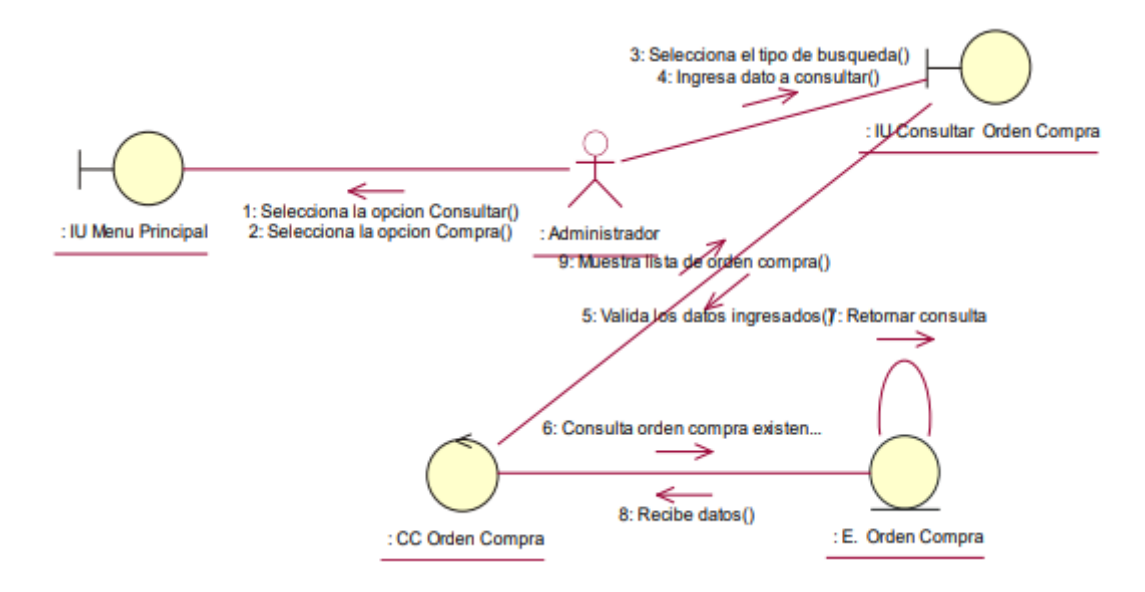

Diagrama de Colaboración – Consultar Detalle Orden de Compra

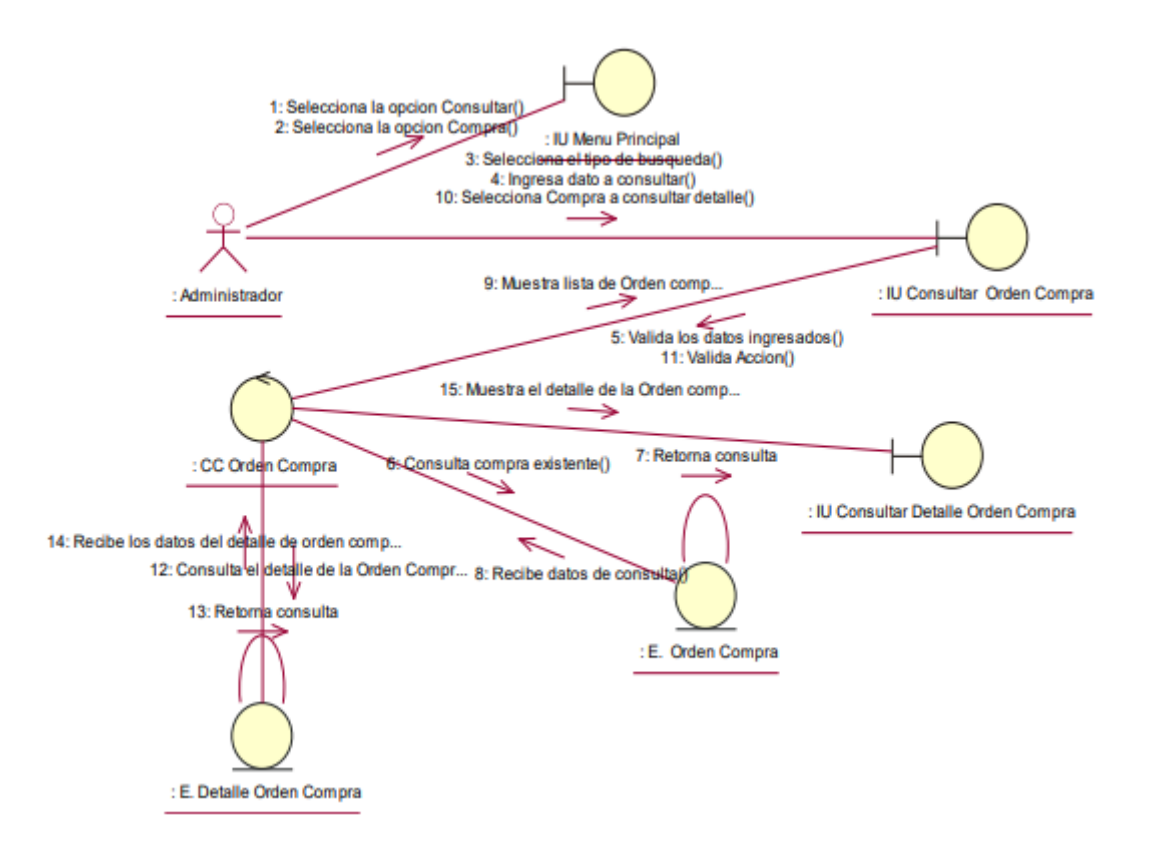

Diagrama de Colaboración – Registrar Producto

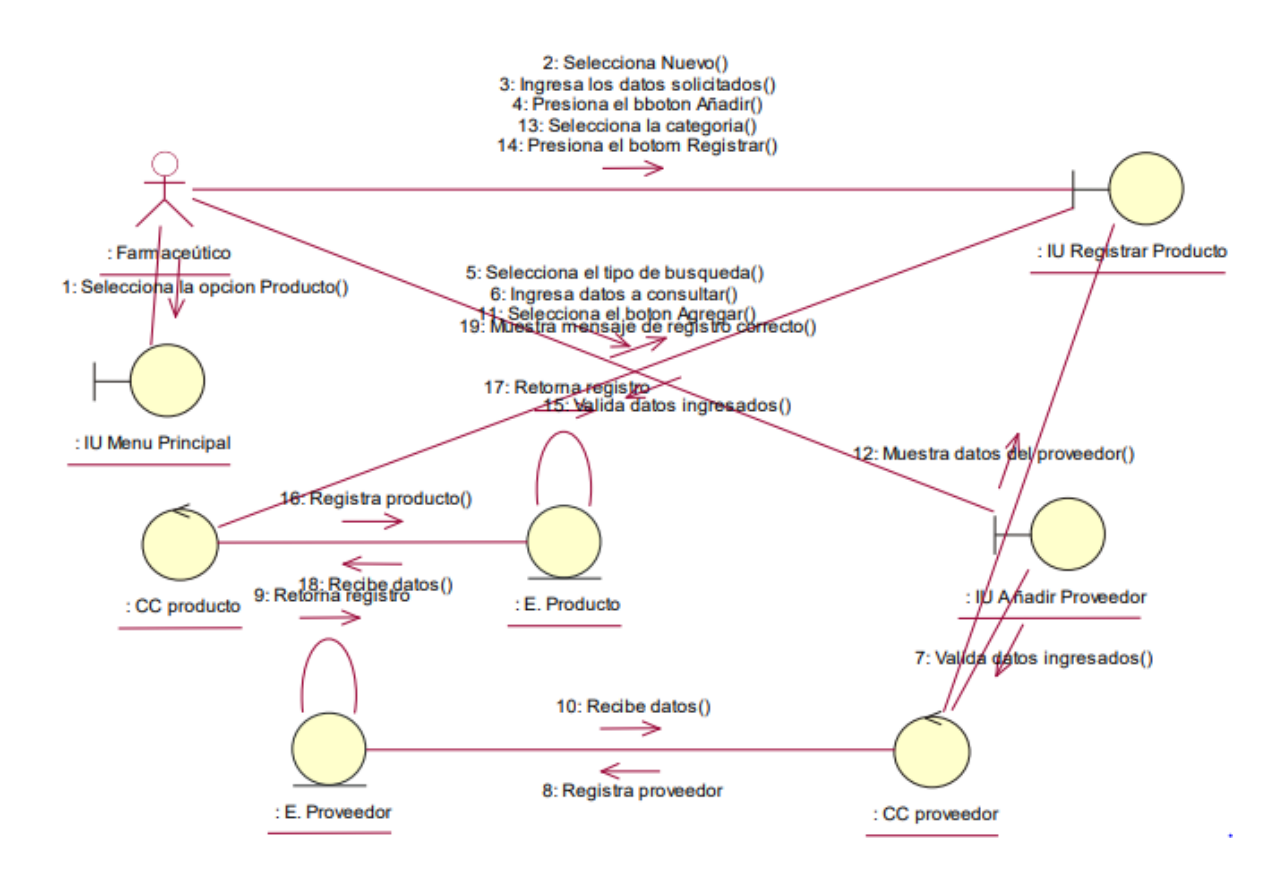

Diagrama de Colaboración – Consultar Producto

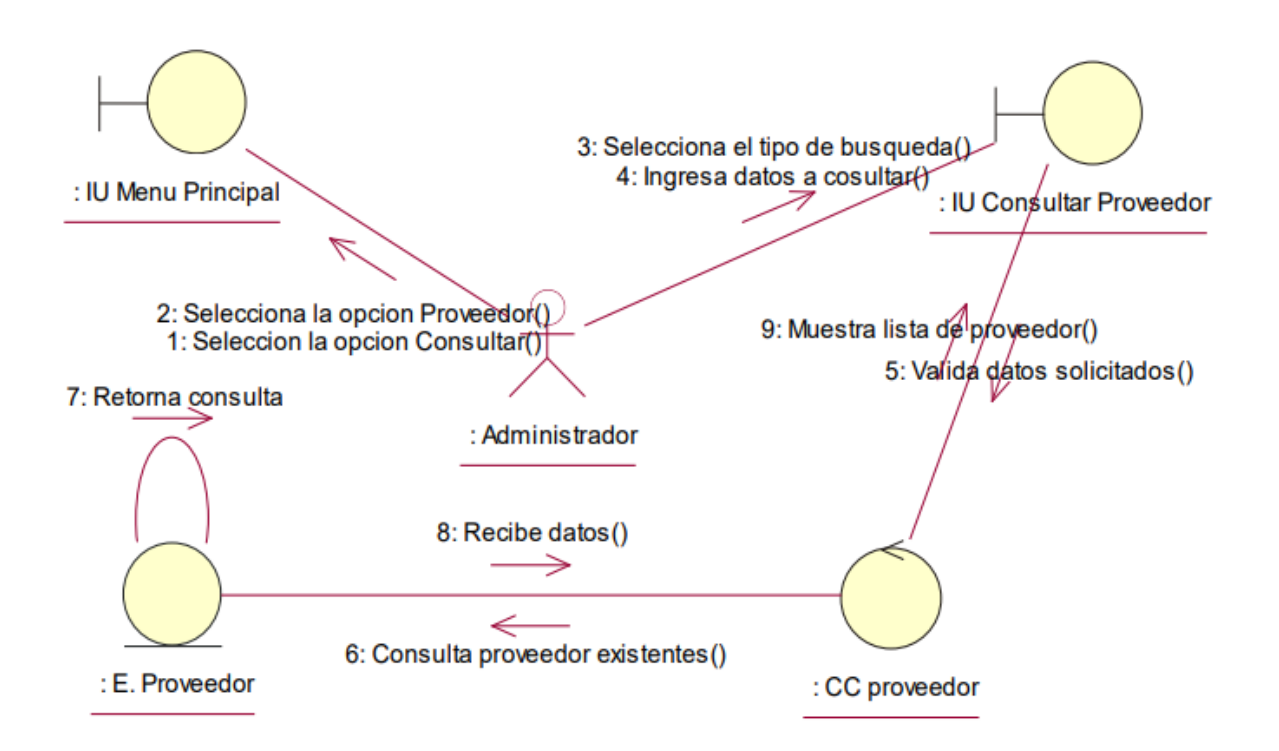

Diagrama de Colaboración – Modificar Producto

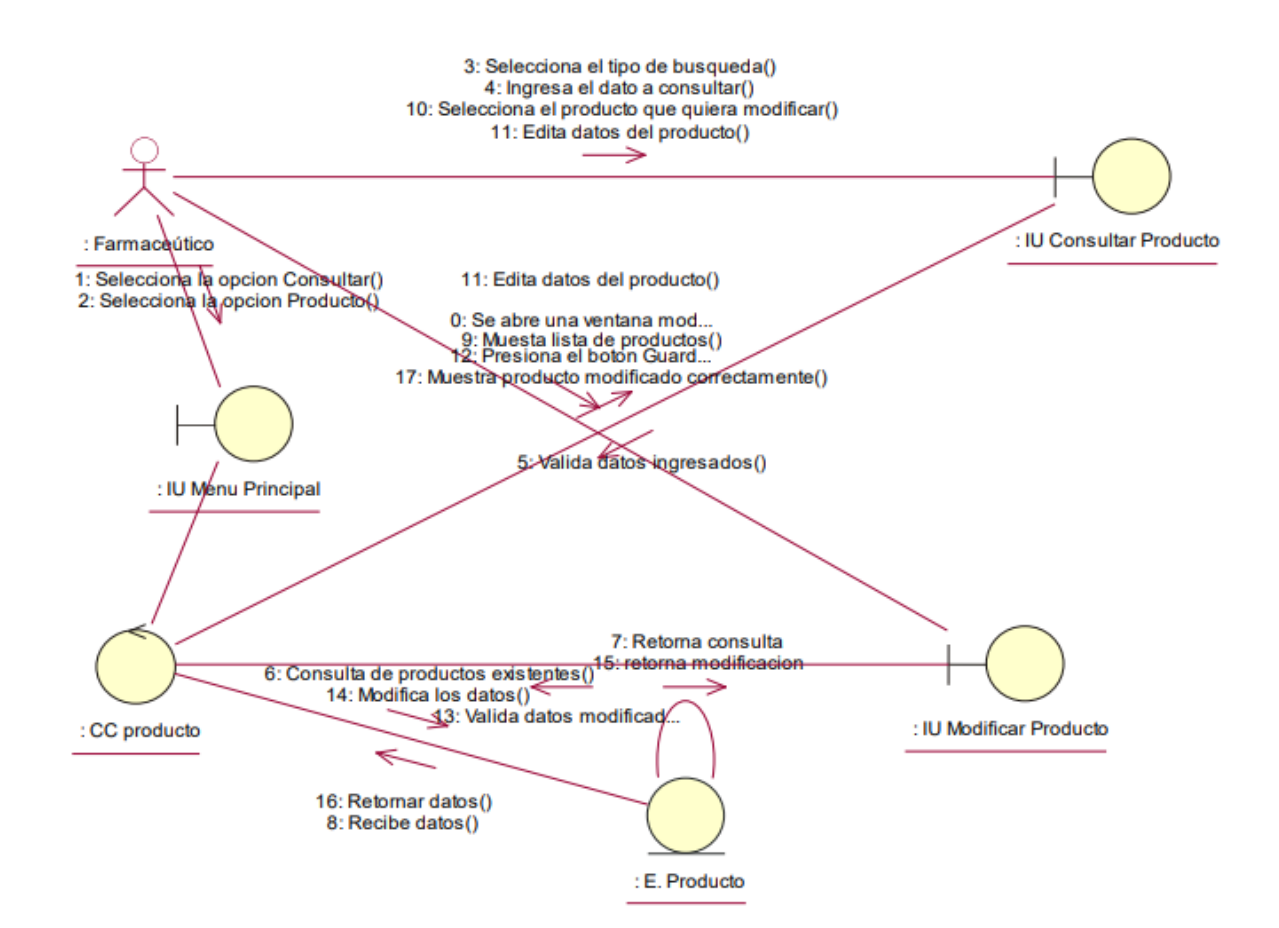

Diagrama de Colaboración – Registrar Categoría

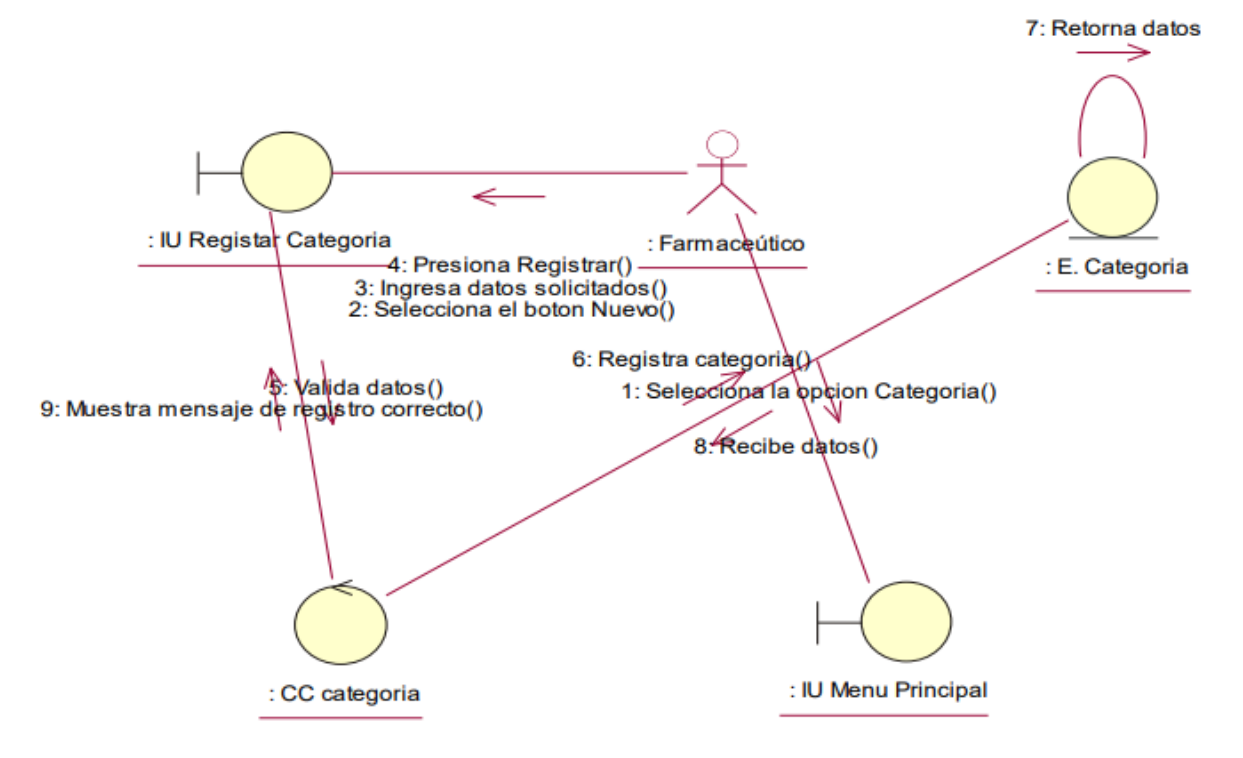

Diagrama de Colaboración – Consultar Categoría

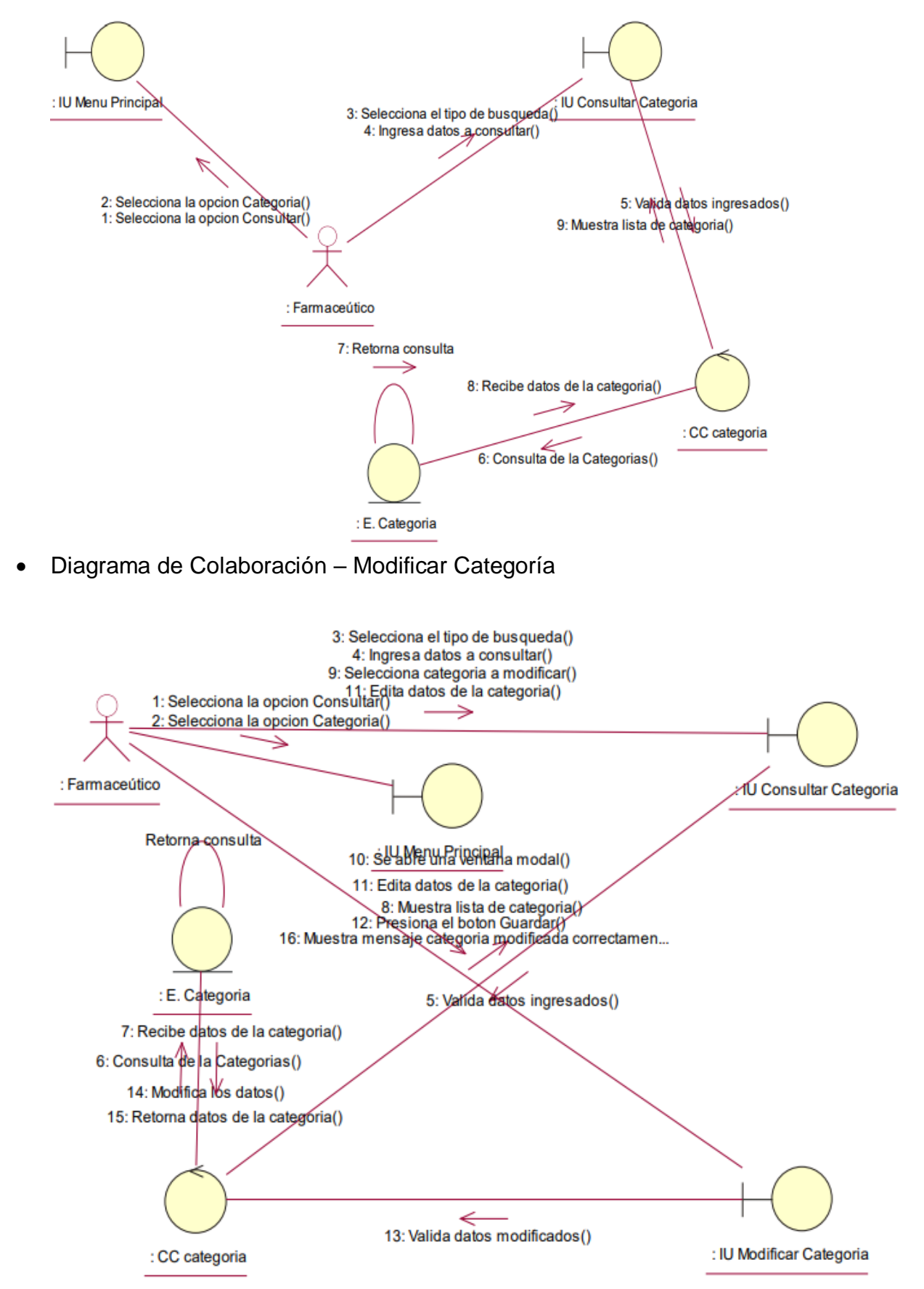

Diagrama de Colaboración – Registrar Cliente

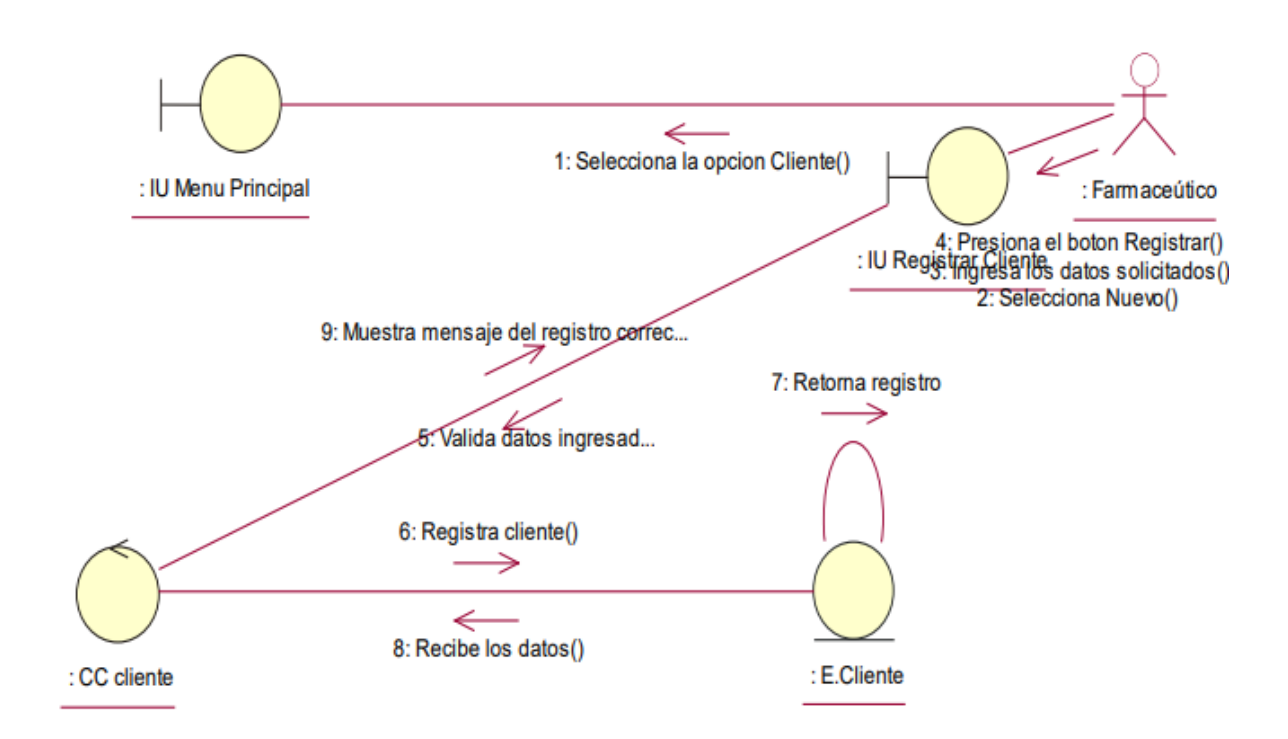

Diagrama de Colaboración – Consultar Cliente

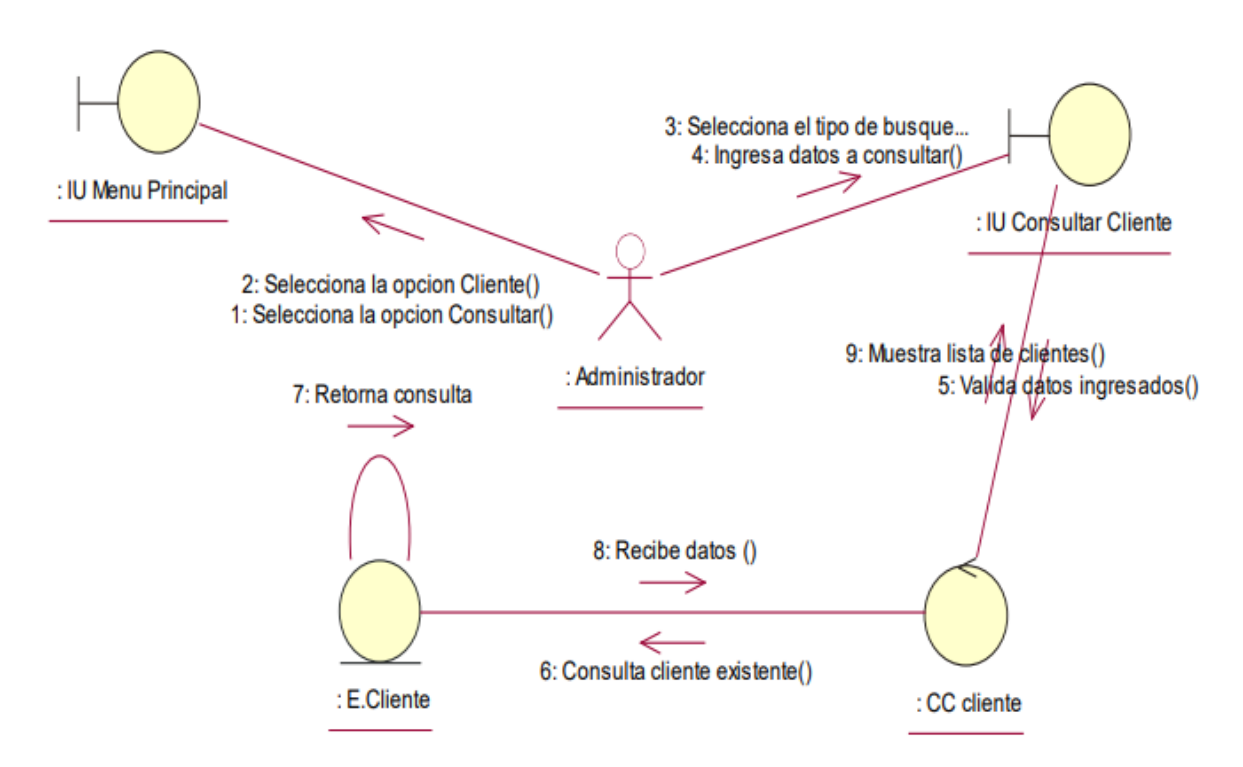

Diagrama de Colaboración – Modificar Cliente

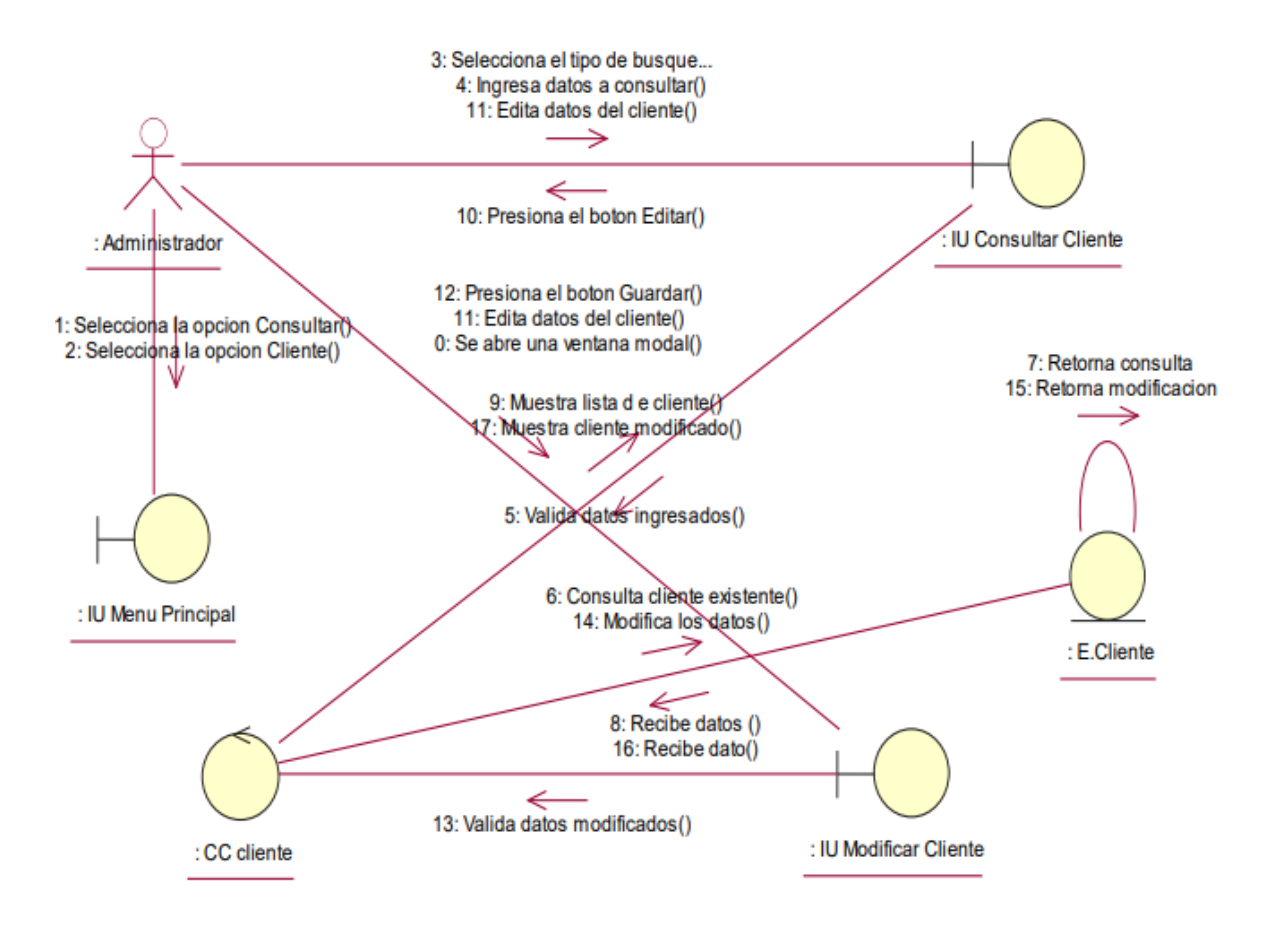

## Anexo 33. Diagrama de Actividad

El diagrama de actividades permite poder visualizar el trabajo interno por cada caso de uso.

Diagrama de Actividades – Iniciar Sesión

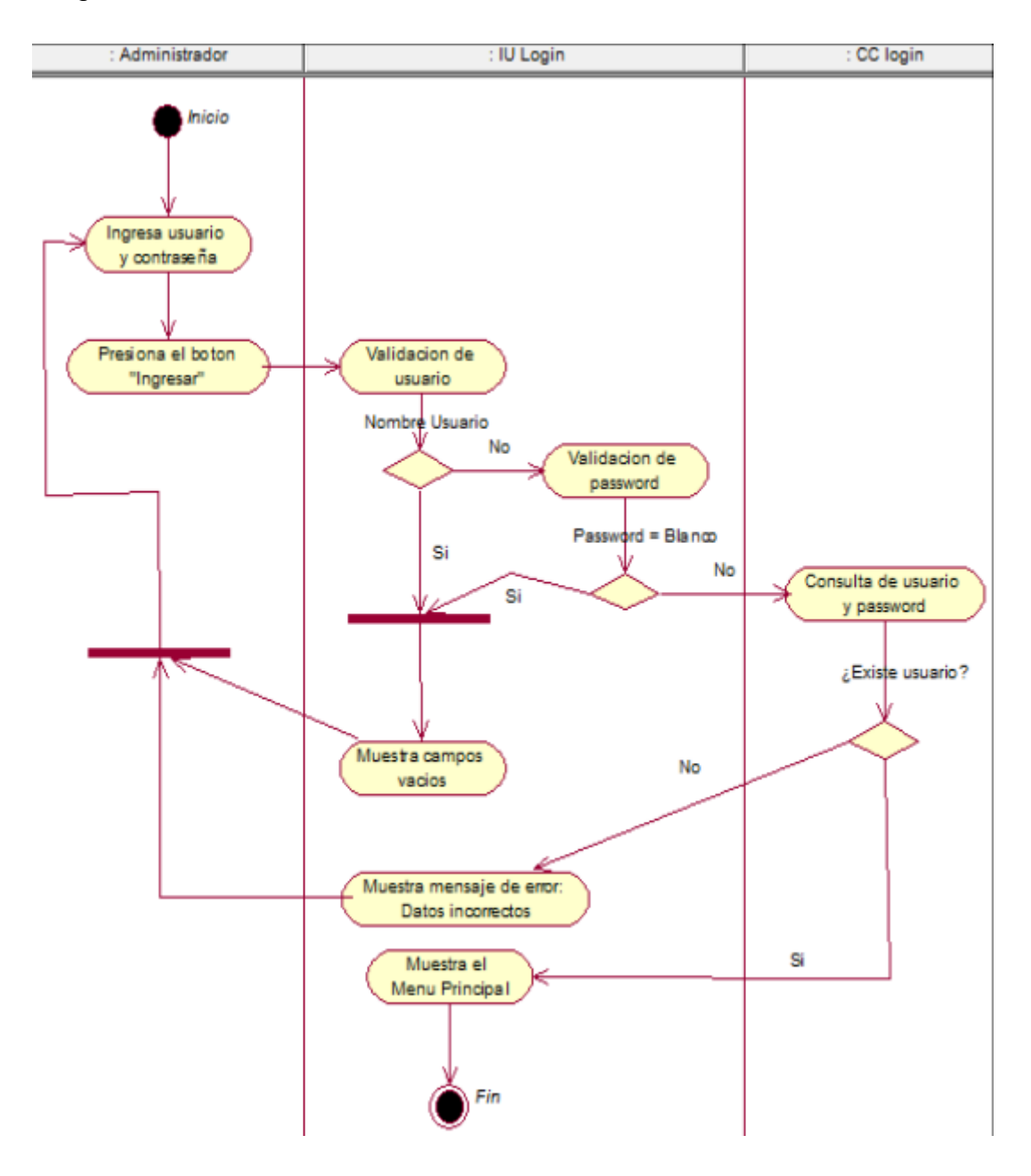

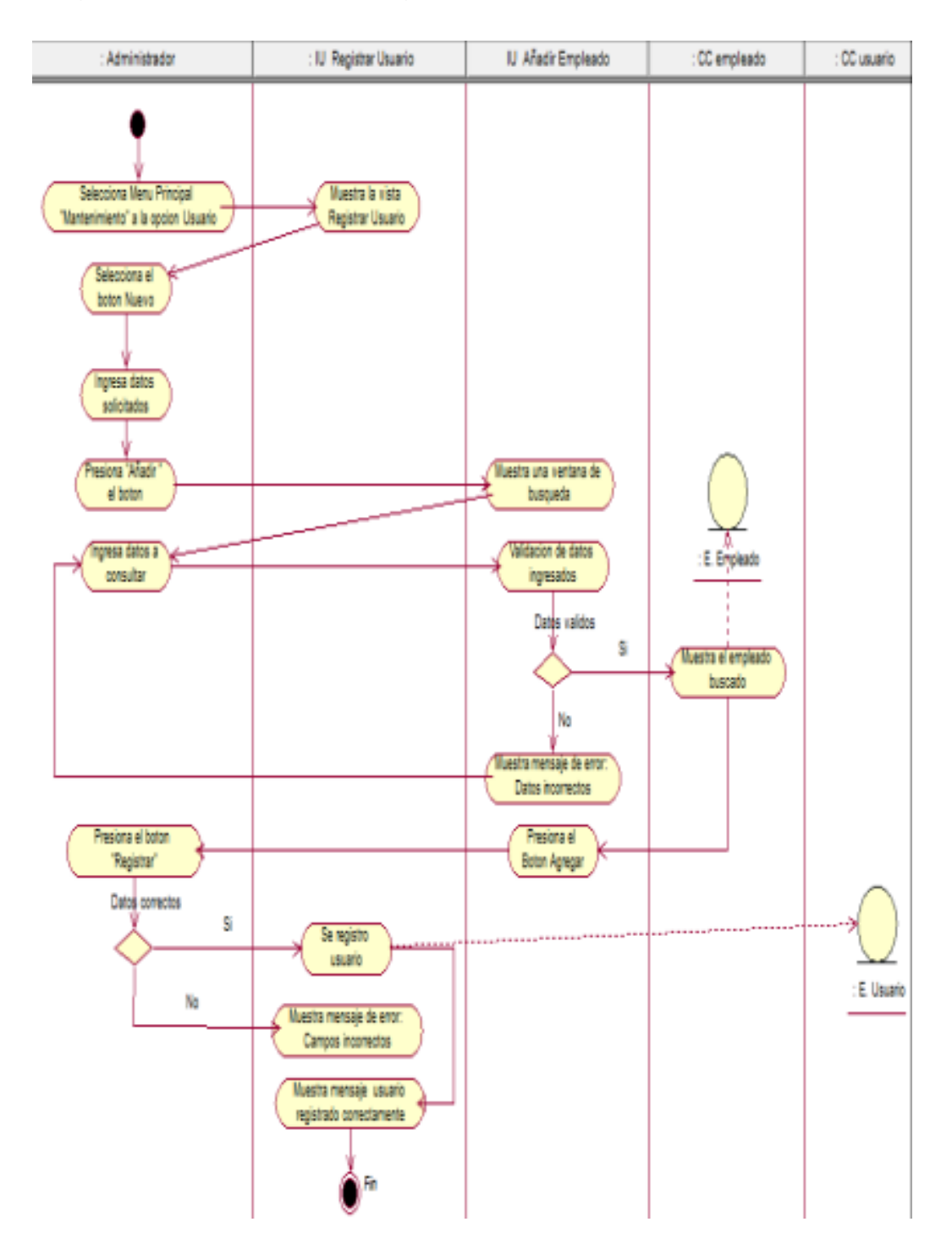

## Diagrama de Actividades – Registrar usuarios

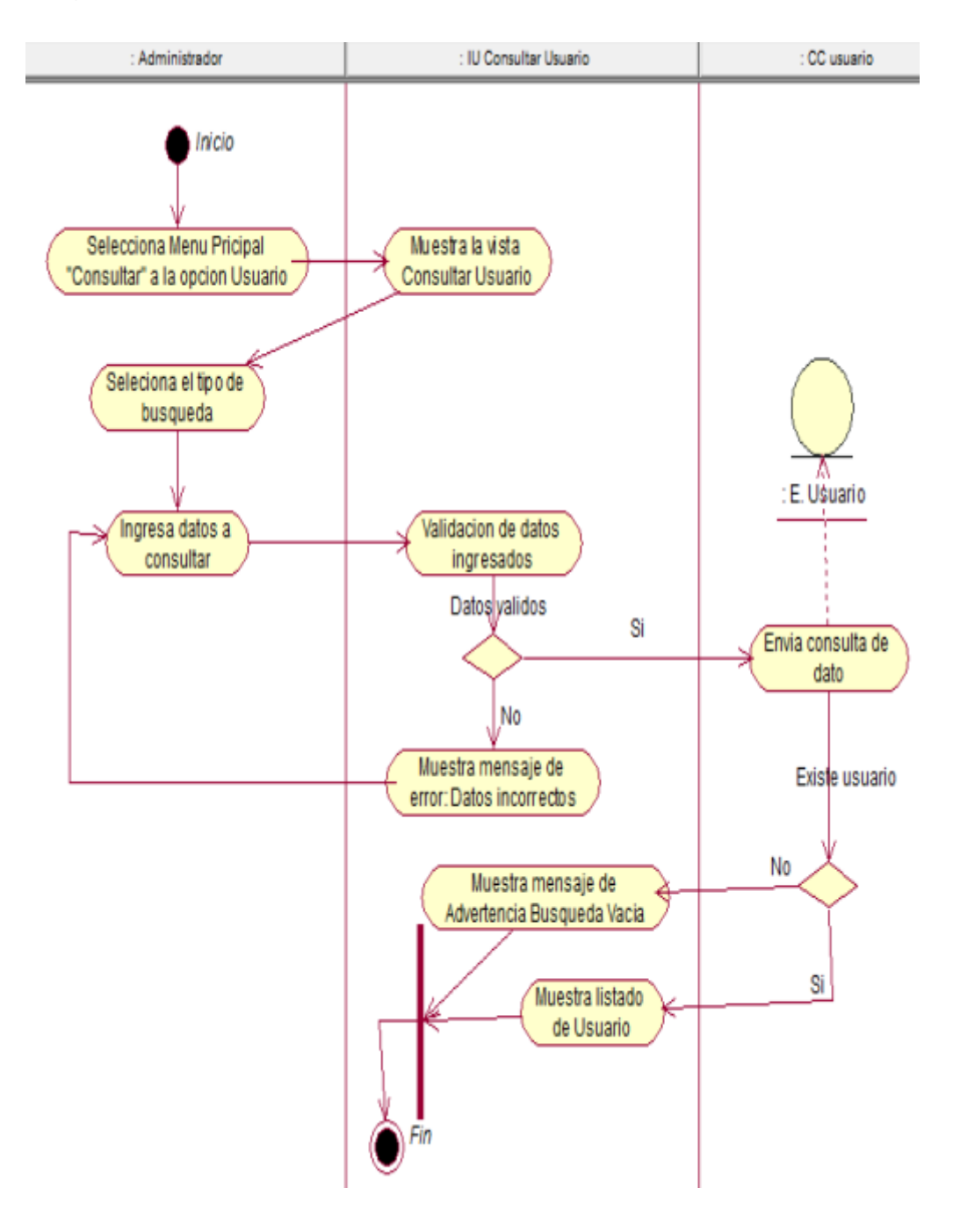

Diagrama de Actividades – Consultar Usuario

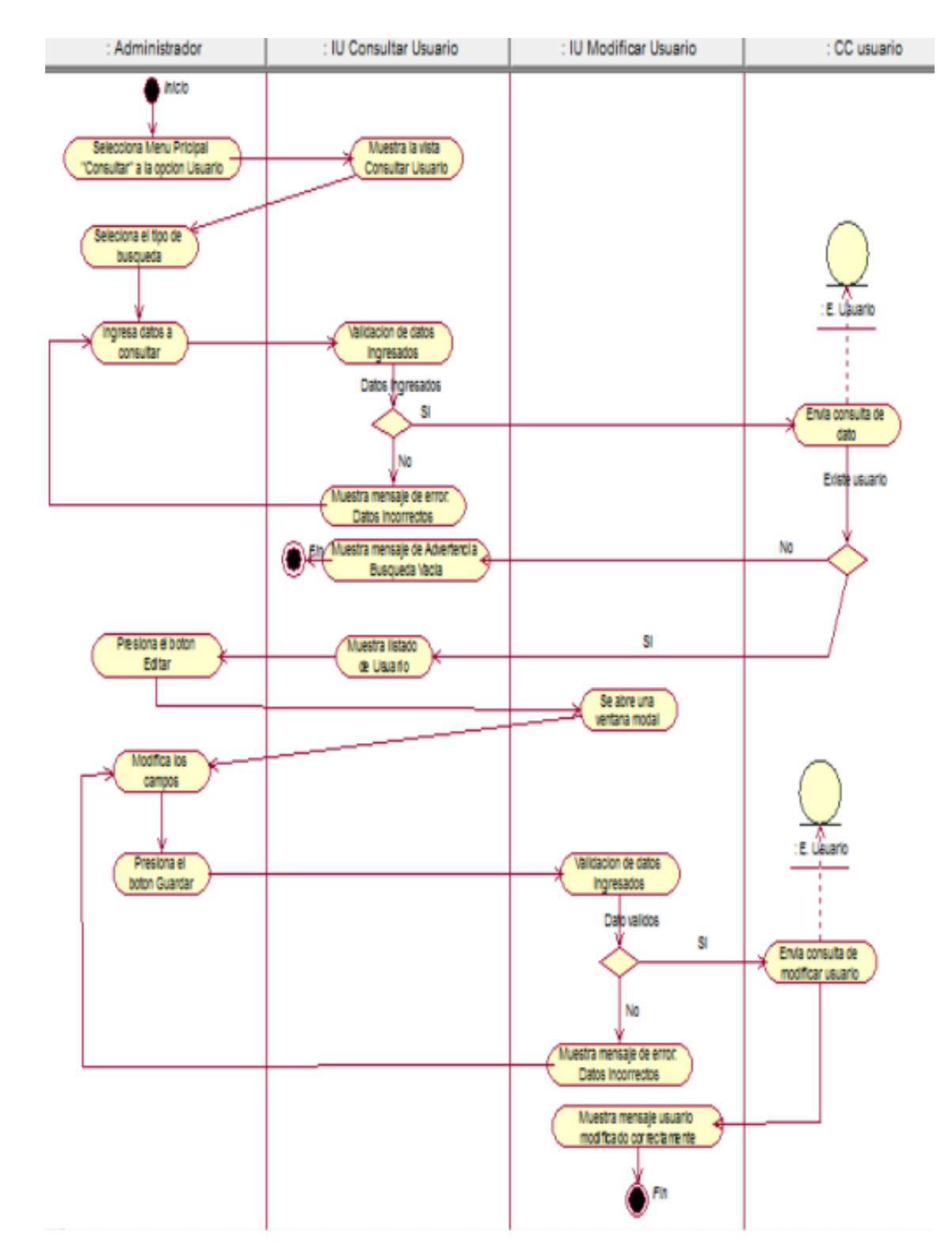

## Diagrama de Actividades – Modificar Usuario

Diagrama de Actividades – Registrar Empleado

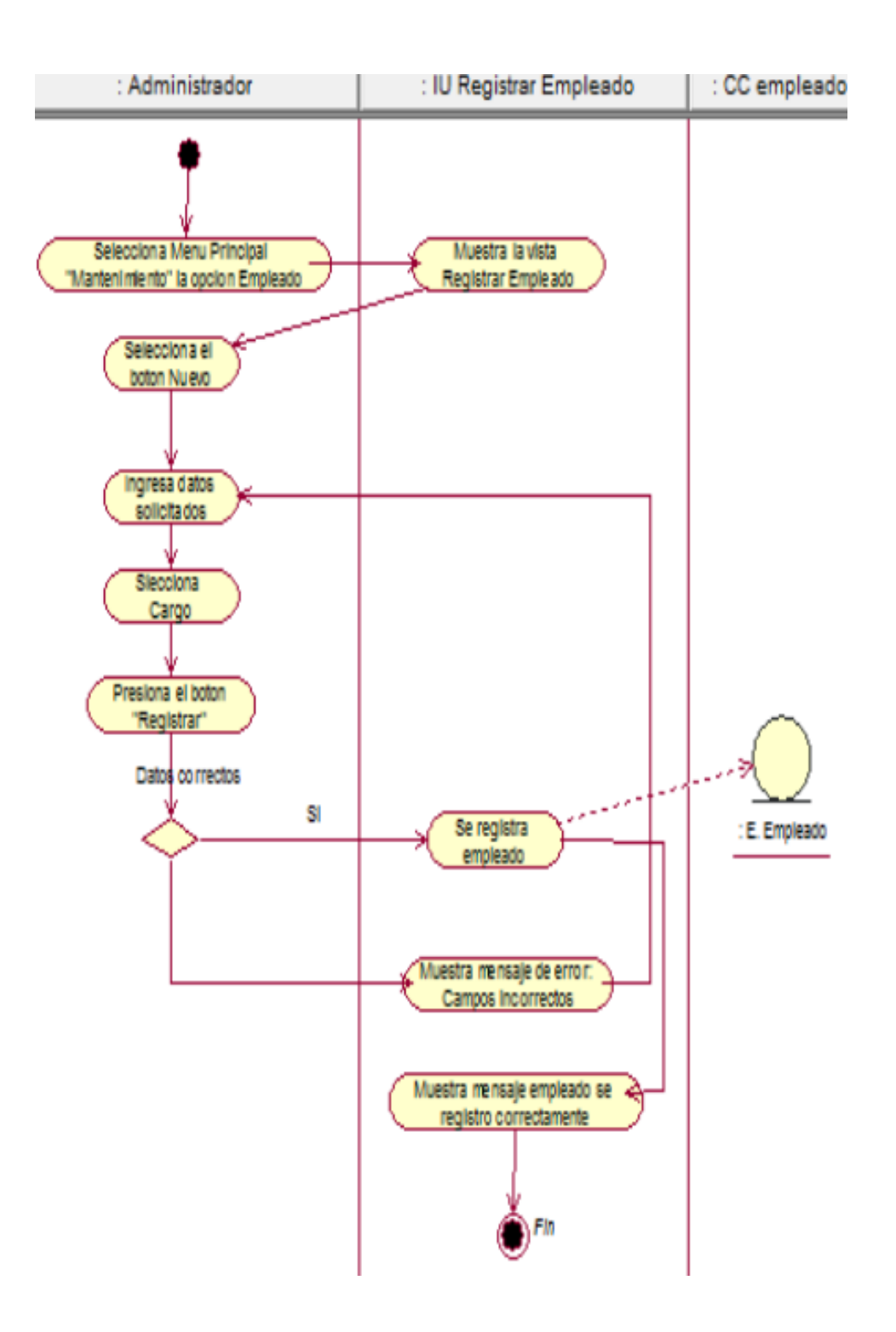

- : Administrador IU Consultar Empleado CC empleado Selecciona Menu Principal Muestra la vista "Consultar" a la opcion Empleado Consultar Empleado Seleciona el tipo de busqueda : E. Empleado Ingresa datos a Validacion de datos consultar ingresados **Datos** validos Si Envia consulta de dato No Existe empleado Muestra mensaje de error: Datos incorrectos No Muestra mensaje de Advertencia Busqueda Vacia Muestra listado de Empleado Si Fin
- Diagrama de Actividades Consultar Empleado

Diagrama de Actividades – Modificar Empleado

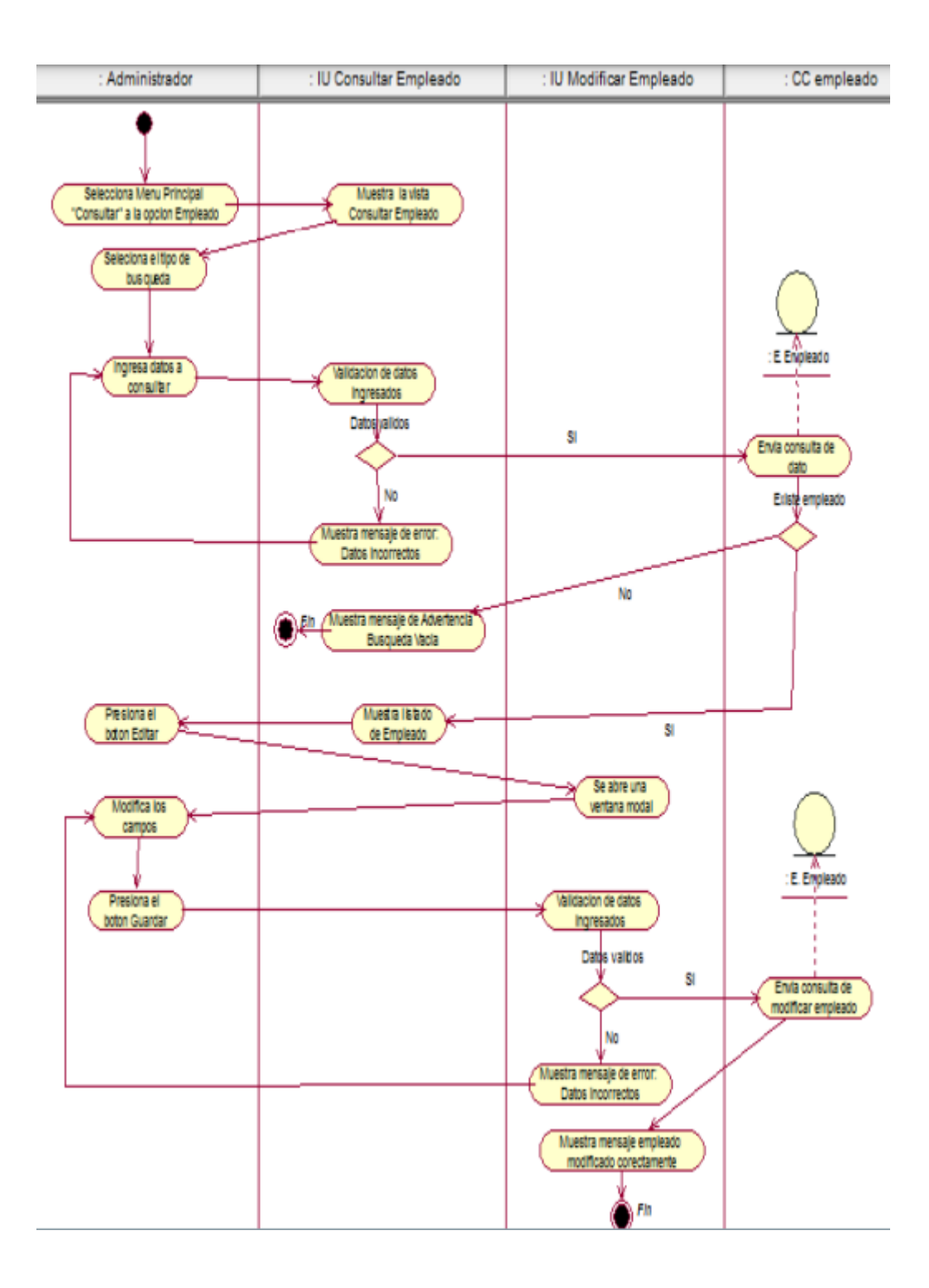

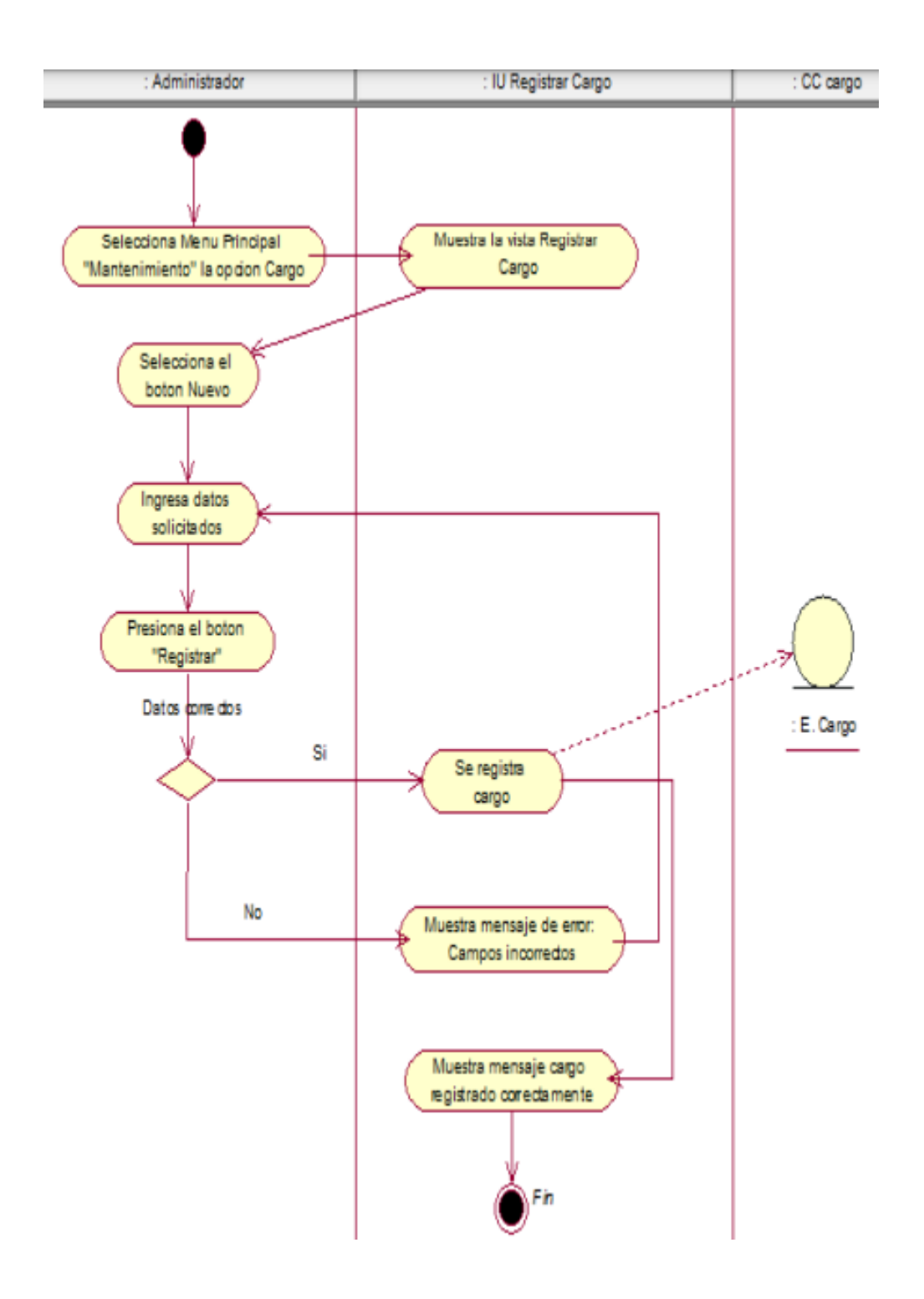

Diagrama de Actividades – Registrar Cargo

Diagrama de Actividades – Consultar Cargo

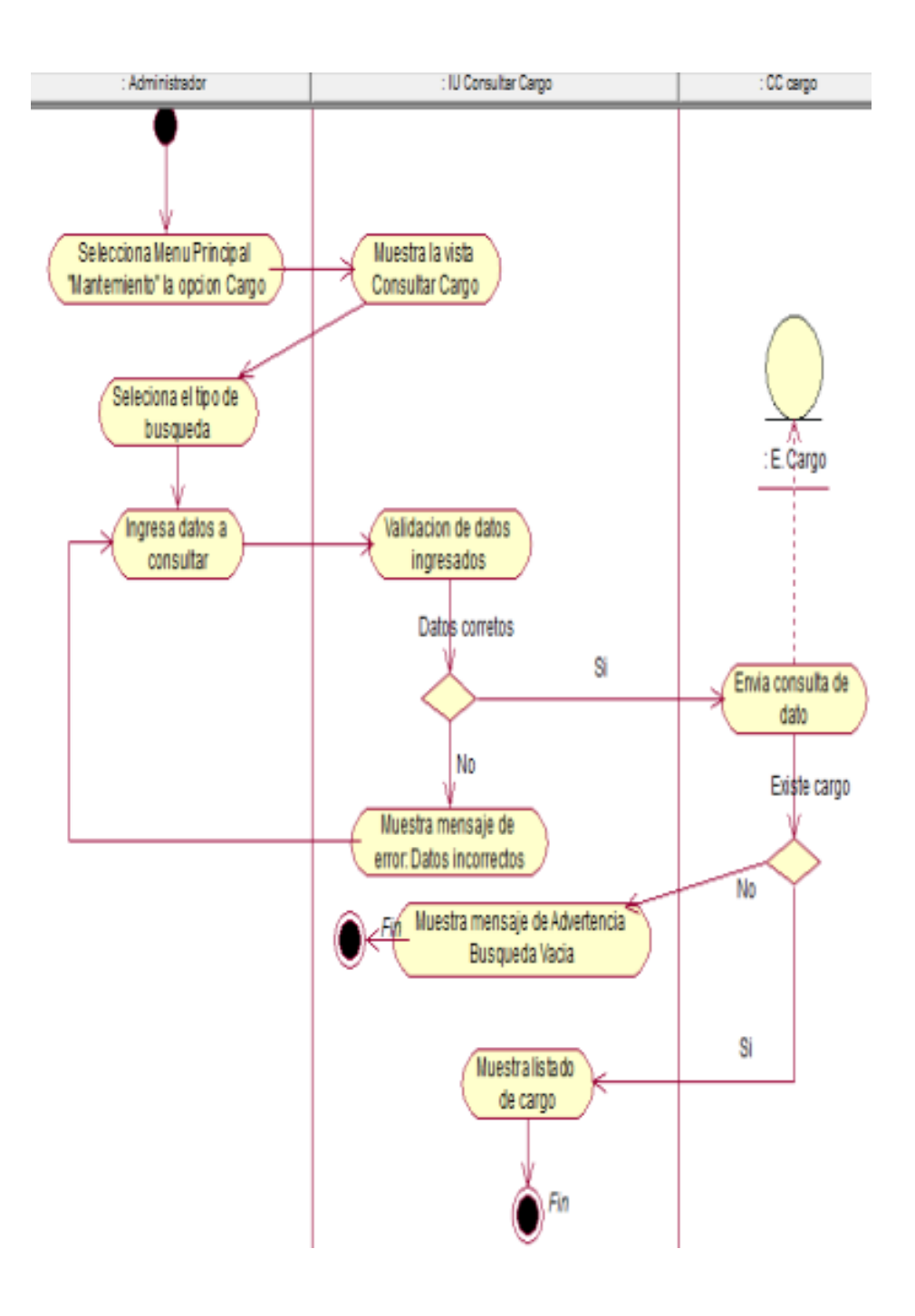

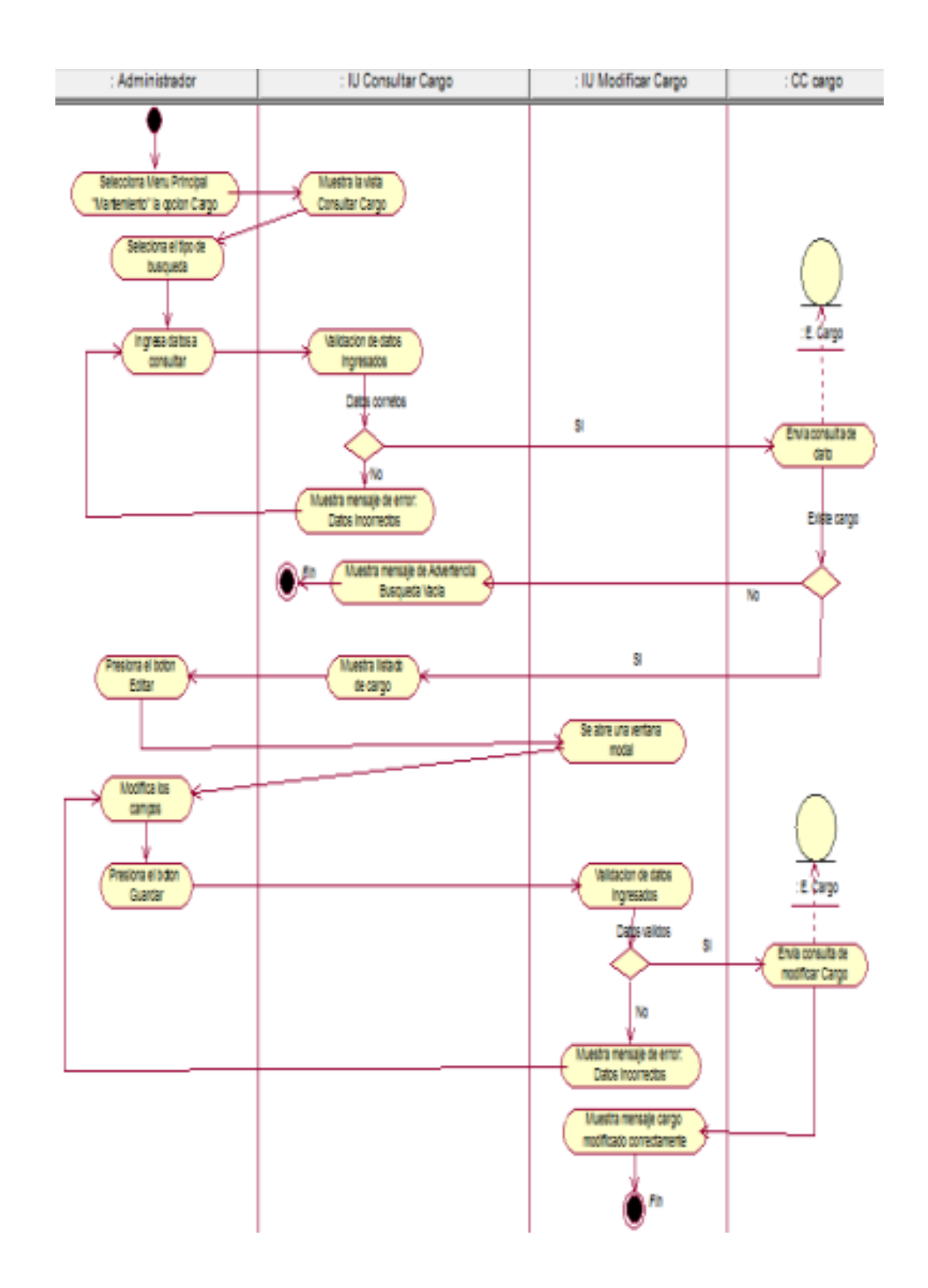

Diagrama de Actividades – Modificar Cargo

Diagrama de Actividades – Registrar Proveedor

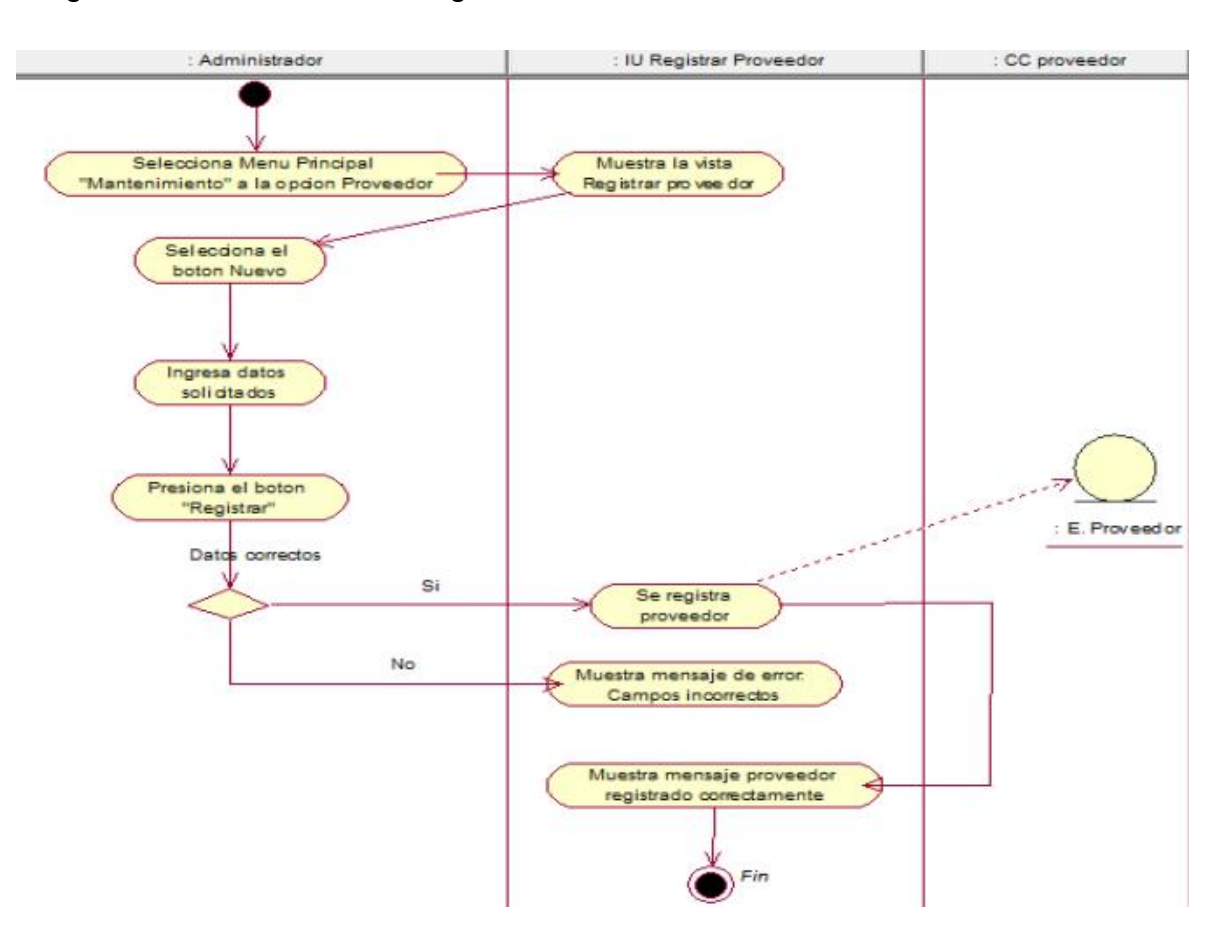

Diagrama de Actividades – Consultar Proveedor

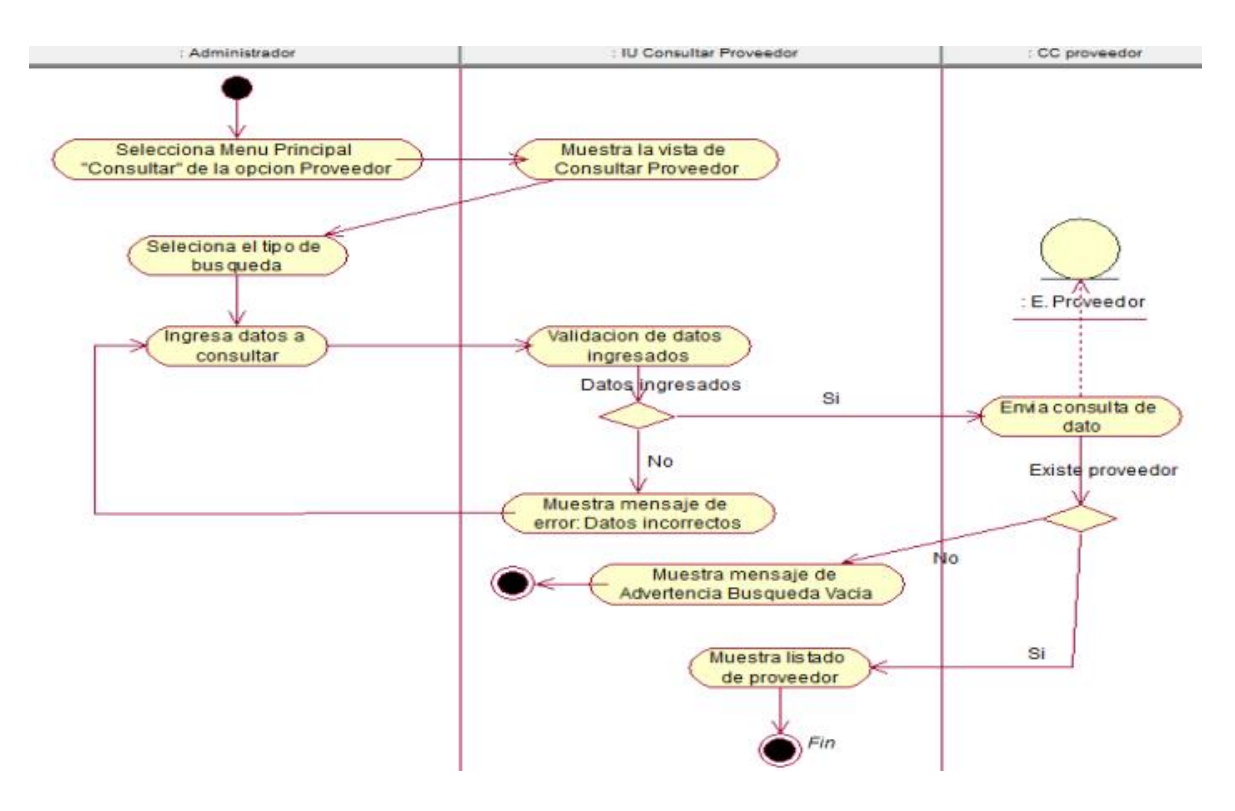

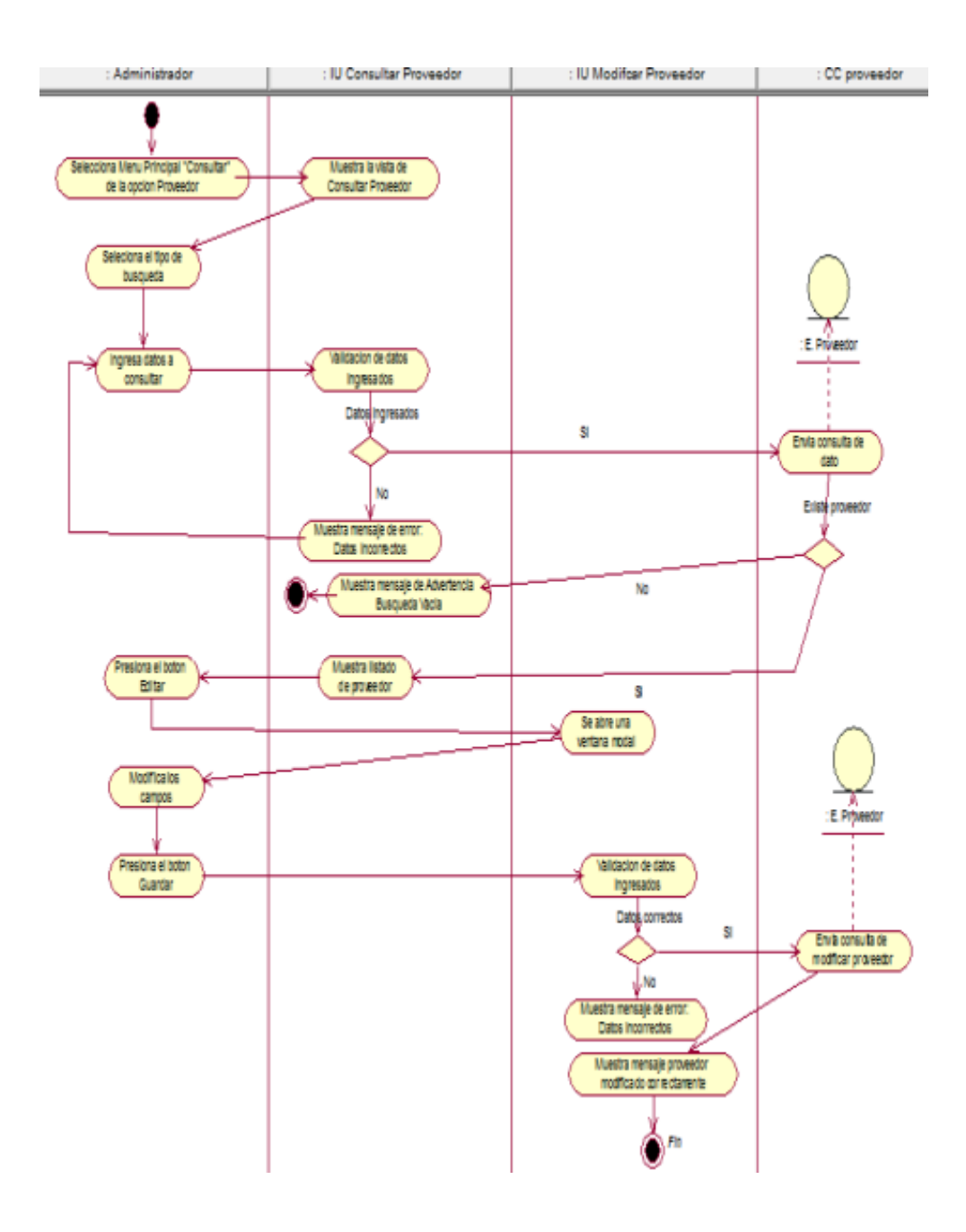

## Diagrama de Actividades – Modificar Proveedor
Diagrama de Actividades – Generar Reporte de Porcentaje de crecimiento de ventas

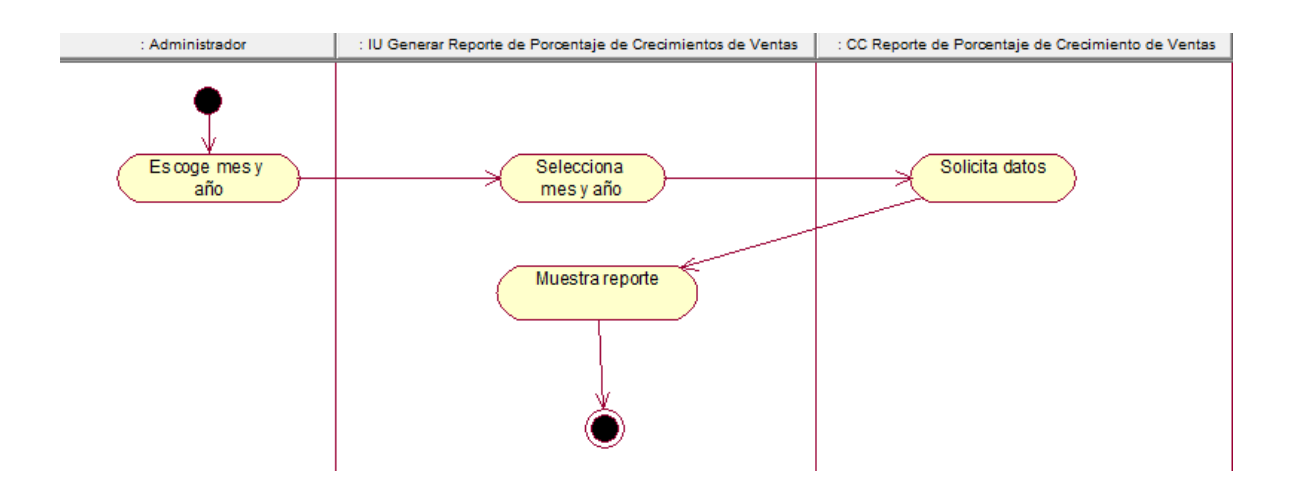

Diagrama de Actividades – Generar Reporte de Productividad en ventas

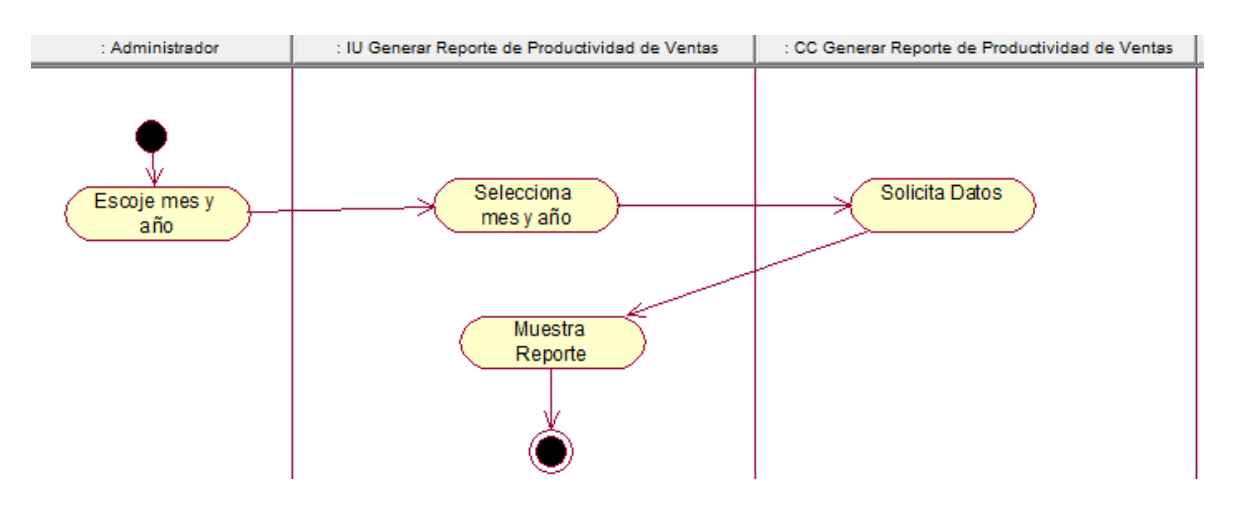

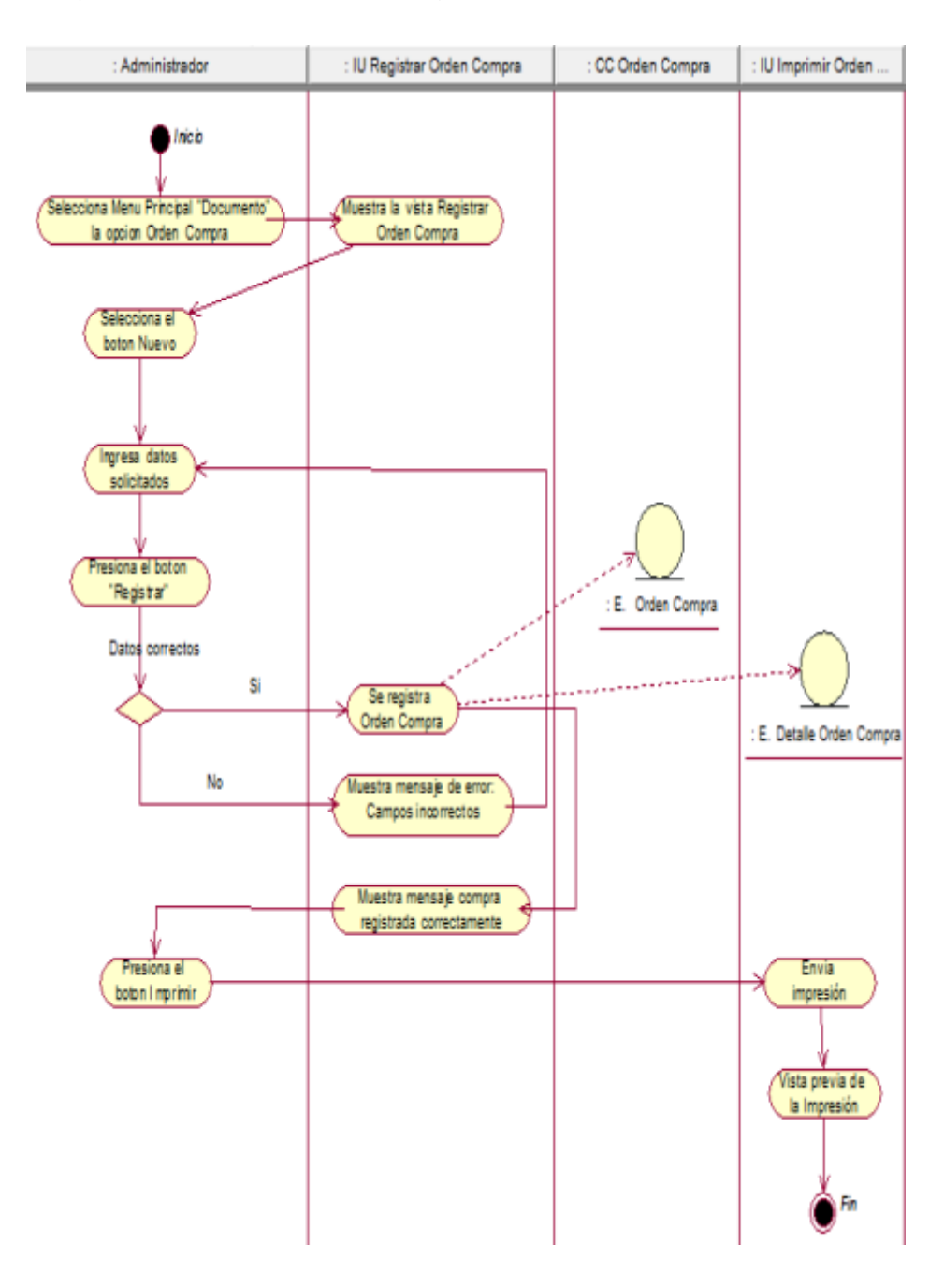

Diagrama de Actividades – Registrar Orden de Compra

Diagrama de Actividades – Consultar Orden de Compra

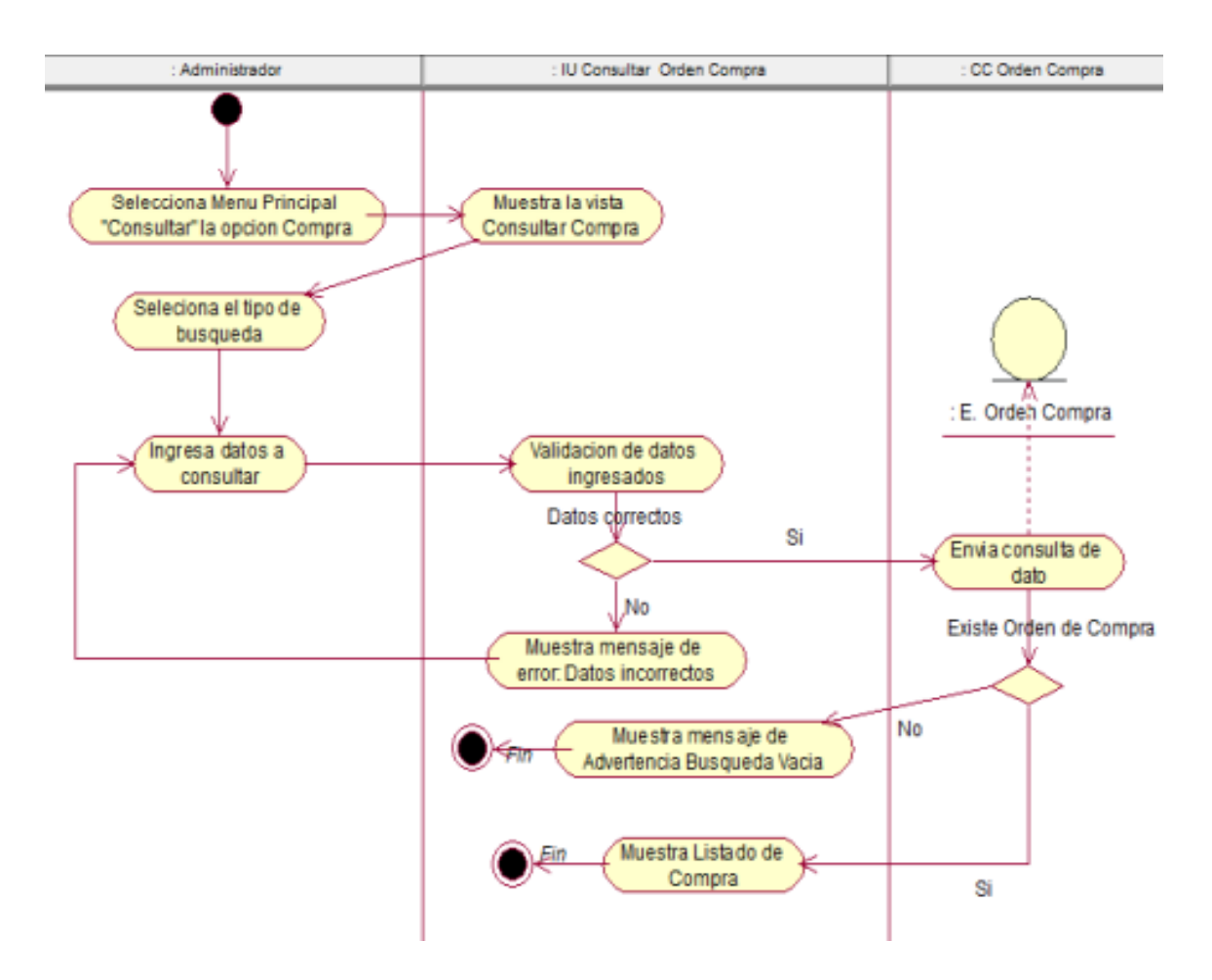

Diagrama de Actividades – Consultar Detalle Orden de Compra

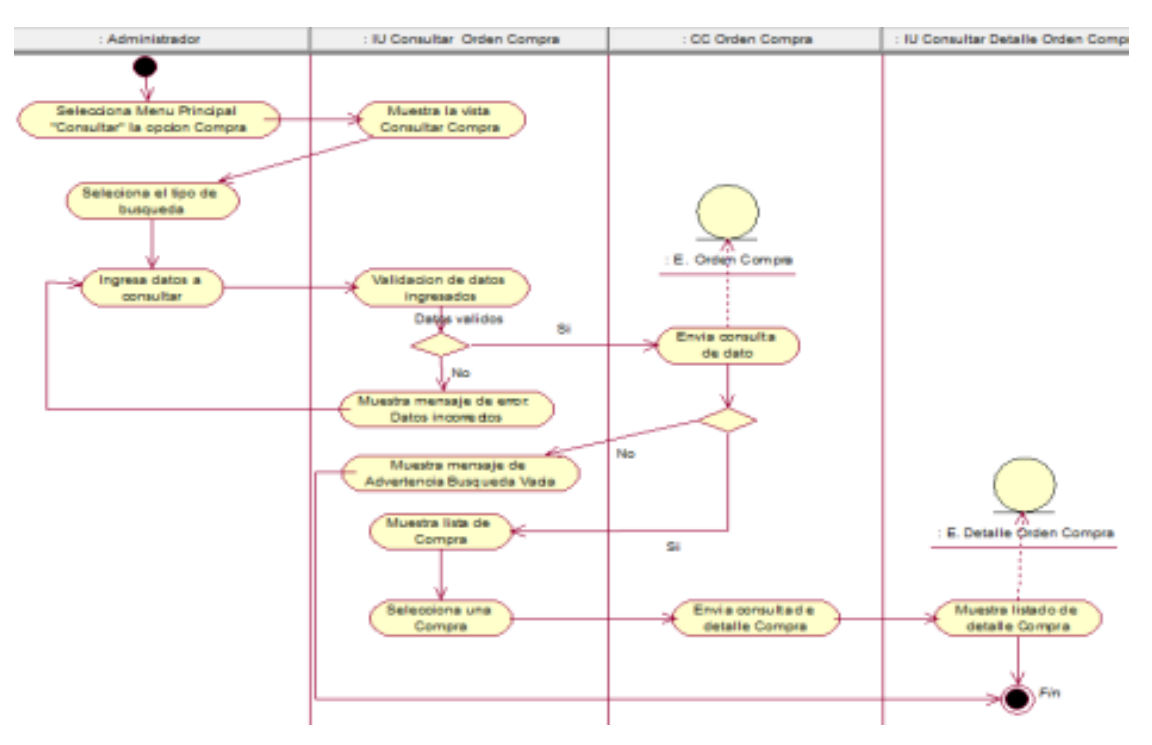

Diagrama de Actividades – Registrar Producto

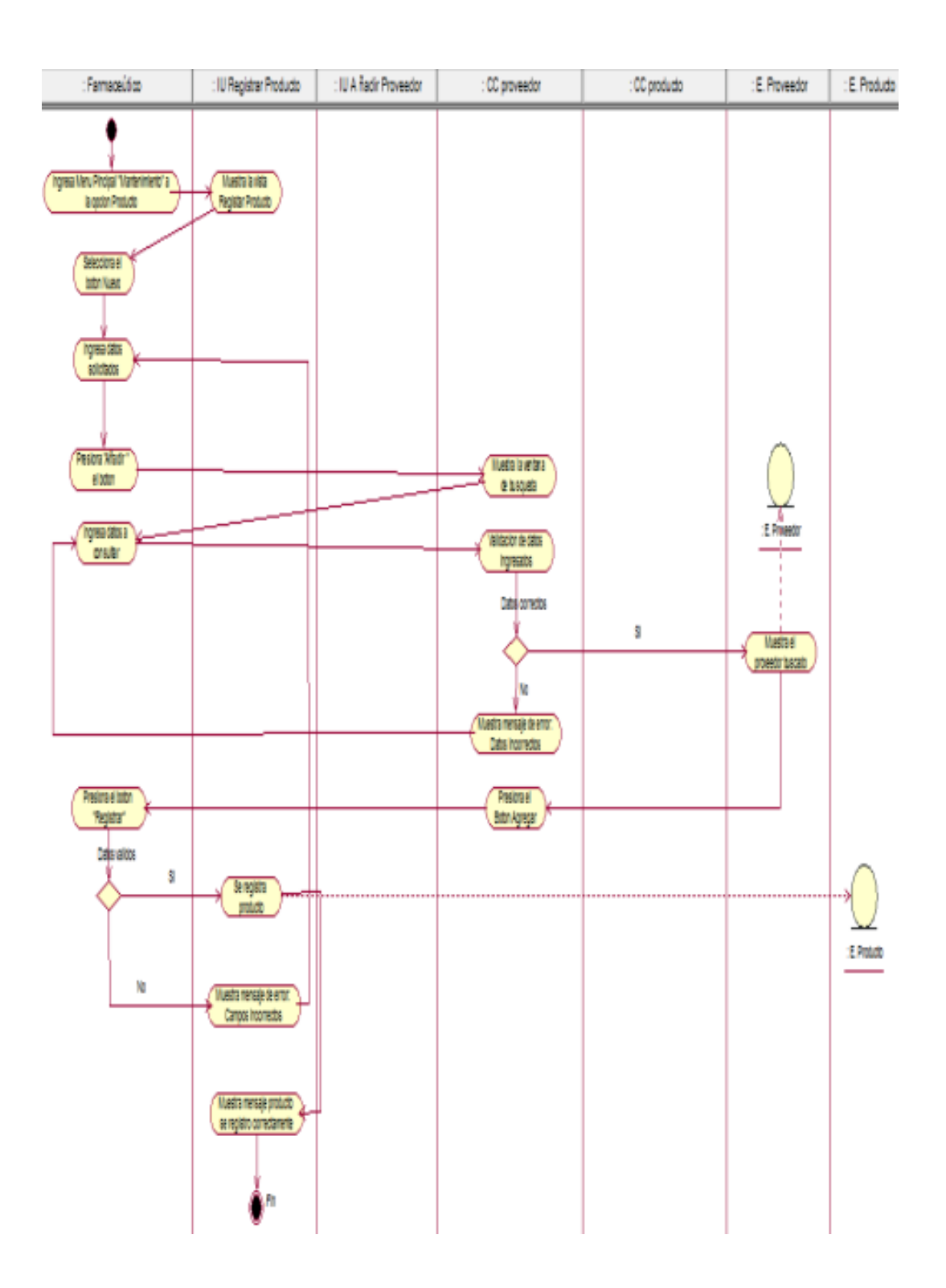

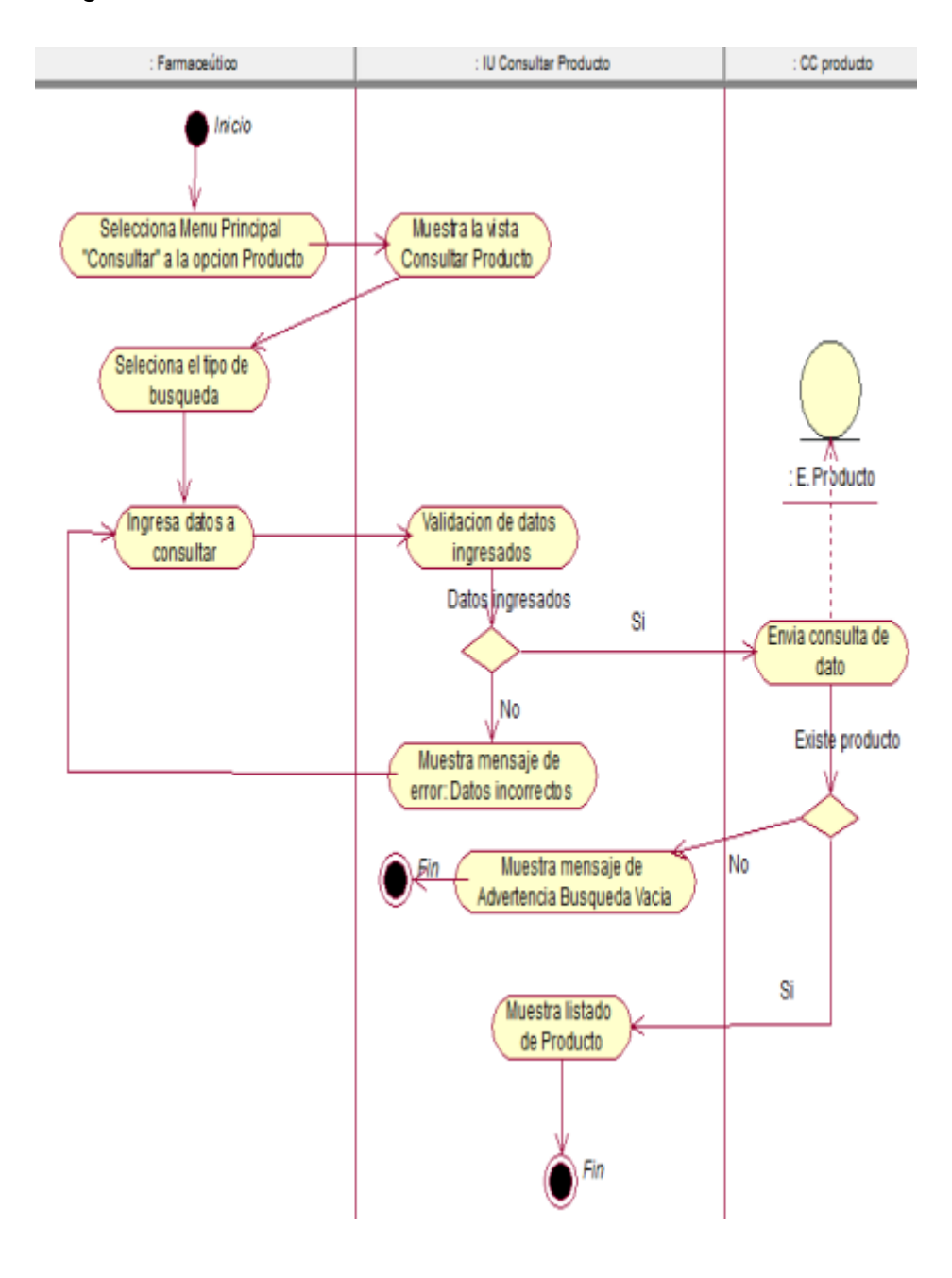

Diagrama de Actividades – Consultar Producto

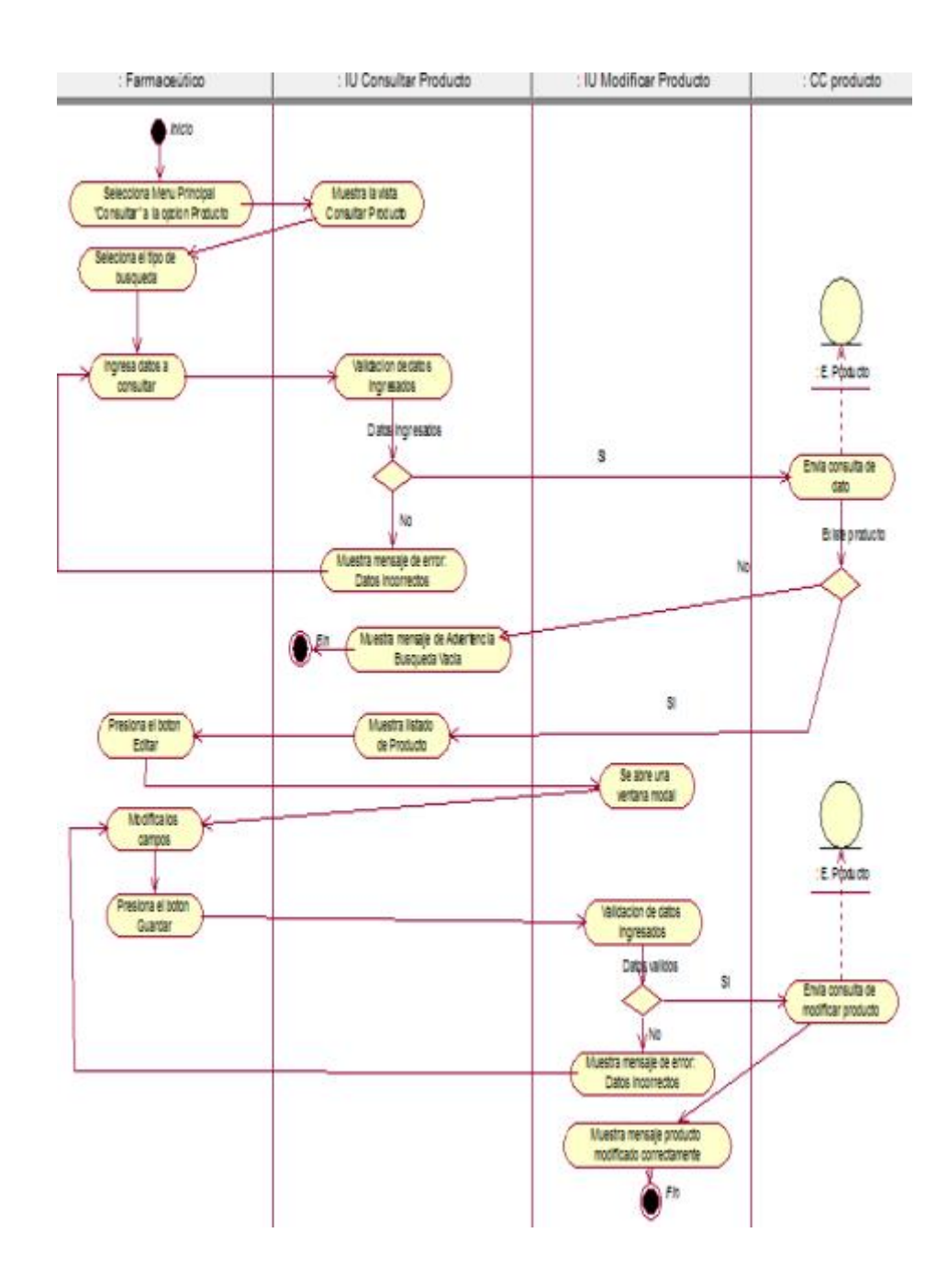

### Diagrama de Actividades – Modificar Producto

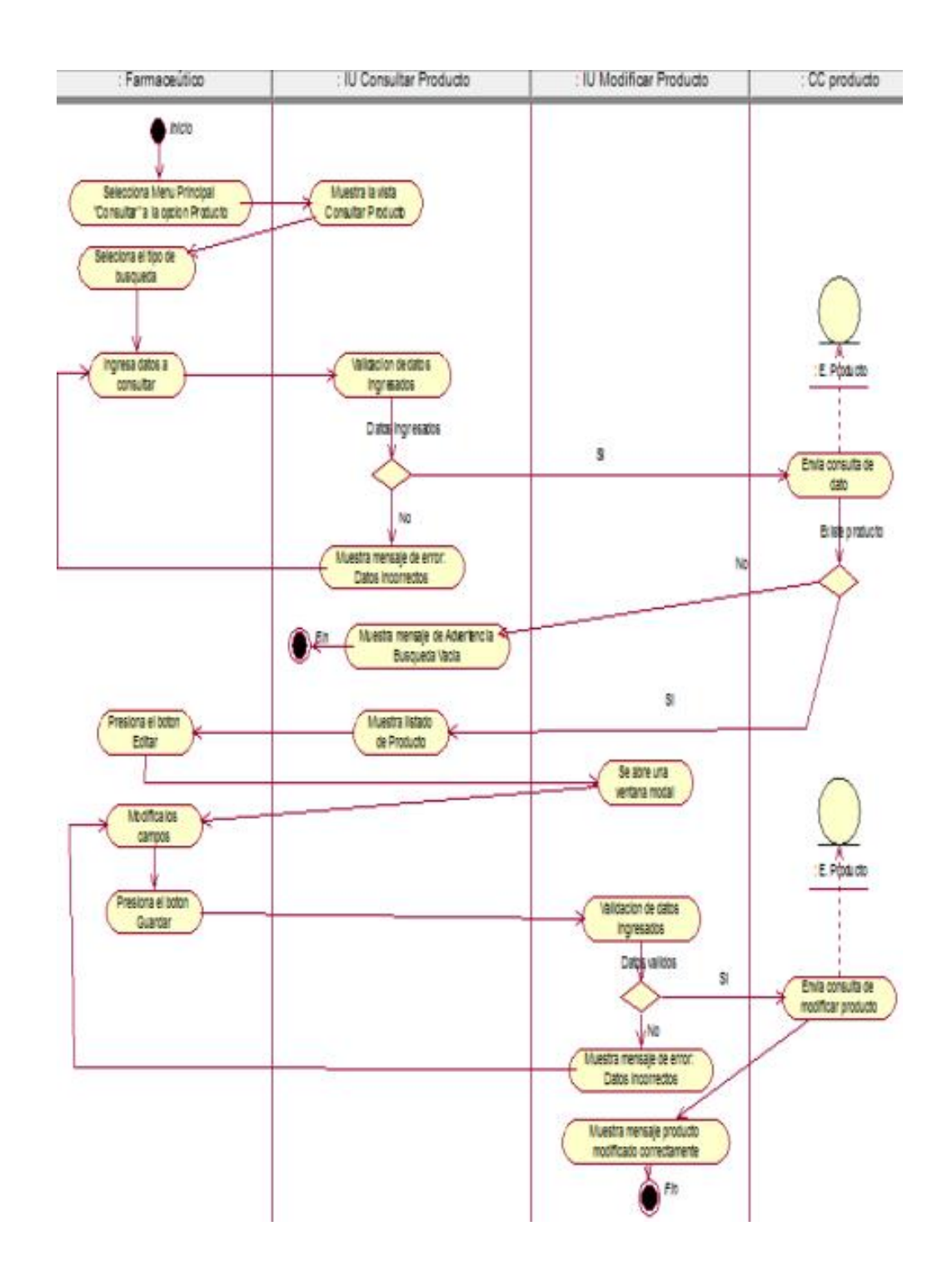

Diagrama de Actividades – Registrar Categoría

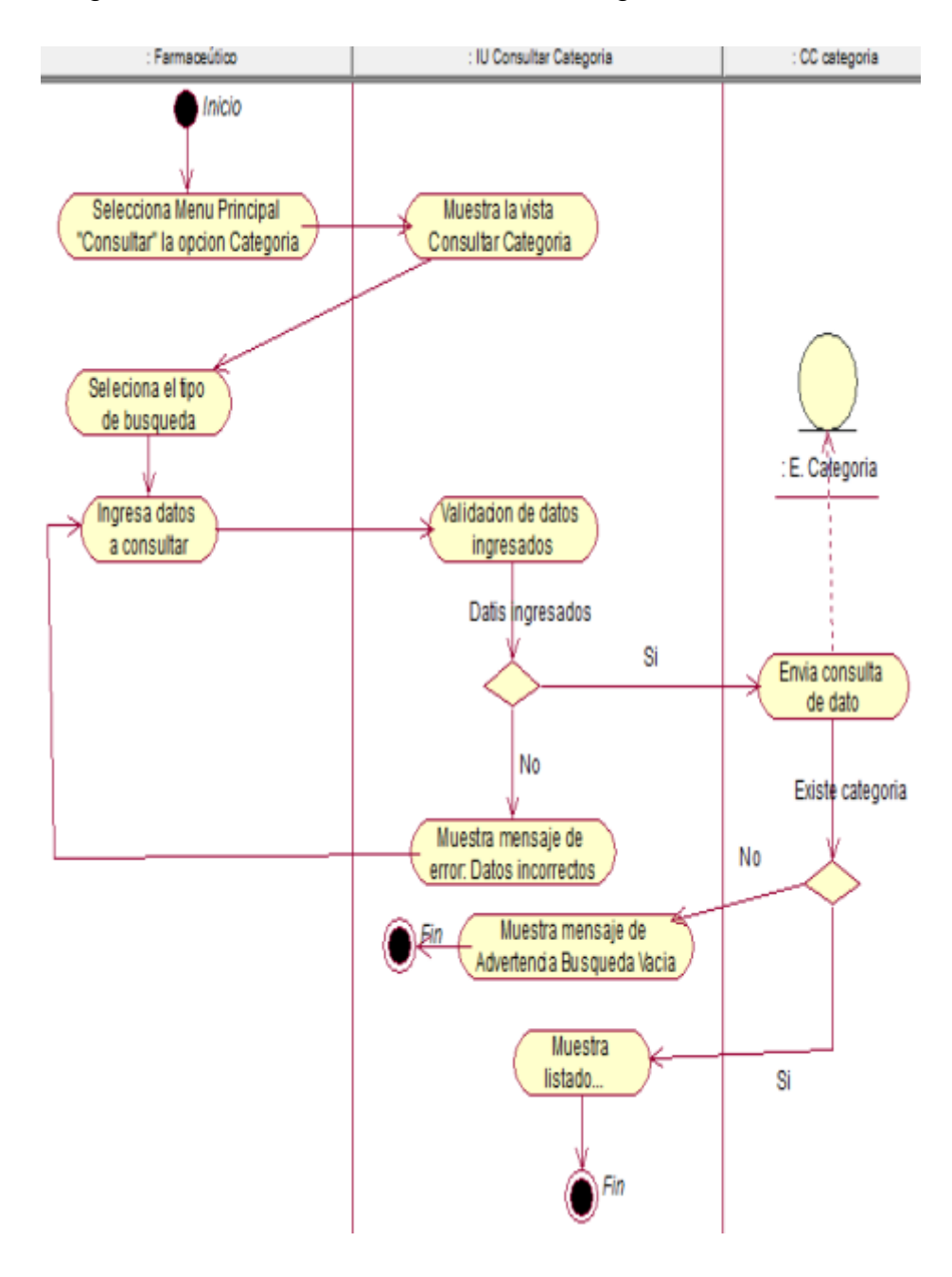

### Diagrama de Actividades – Consultar Categoría

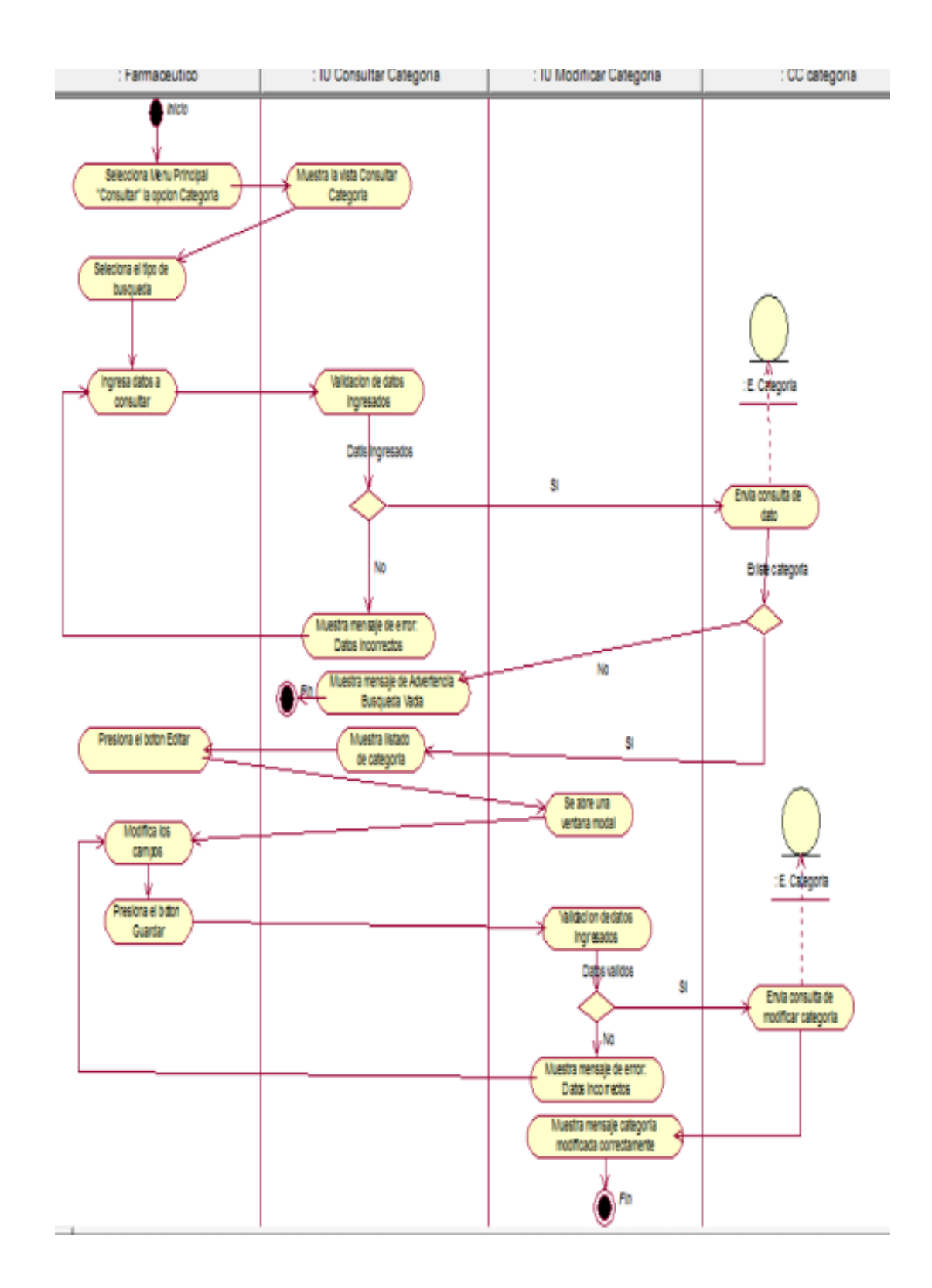

Diagrama de Actividades – Modificar Categoría

Diagrama de Actividades – Registrar Cliente

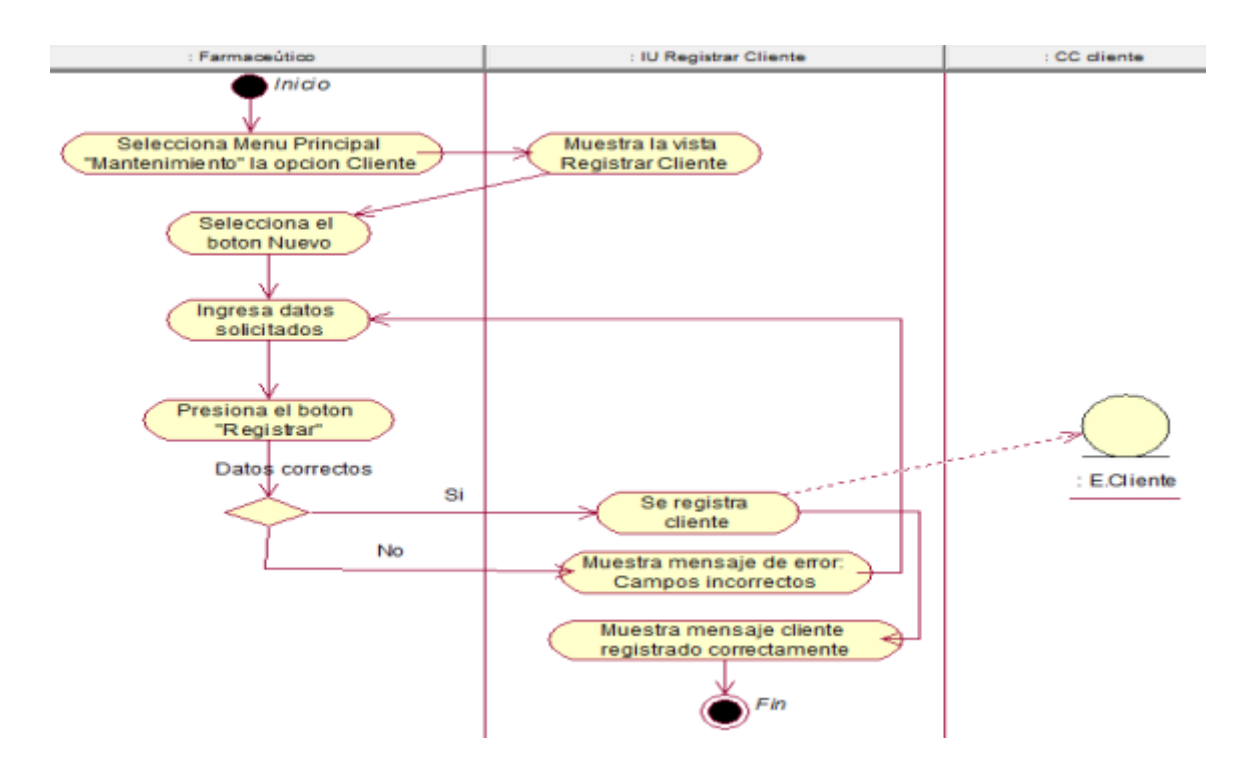

Diagrama de Actividades – Consultar Cliente

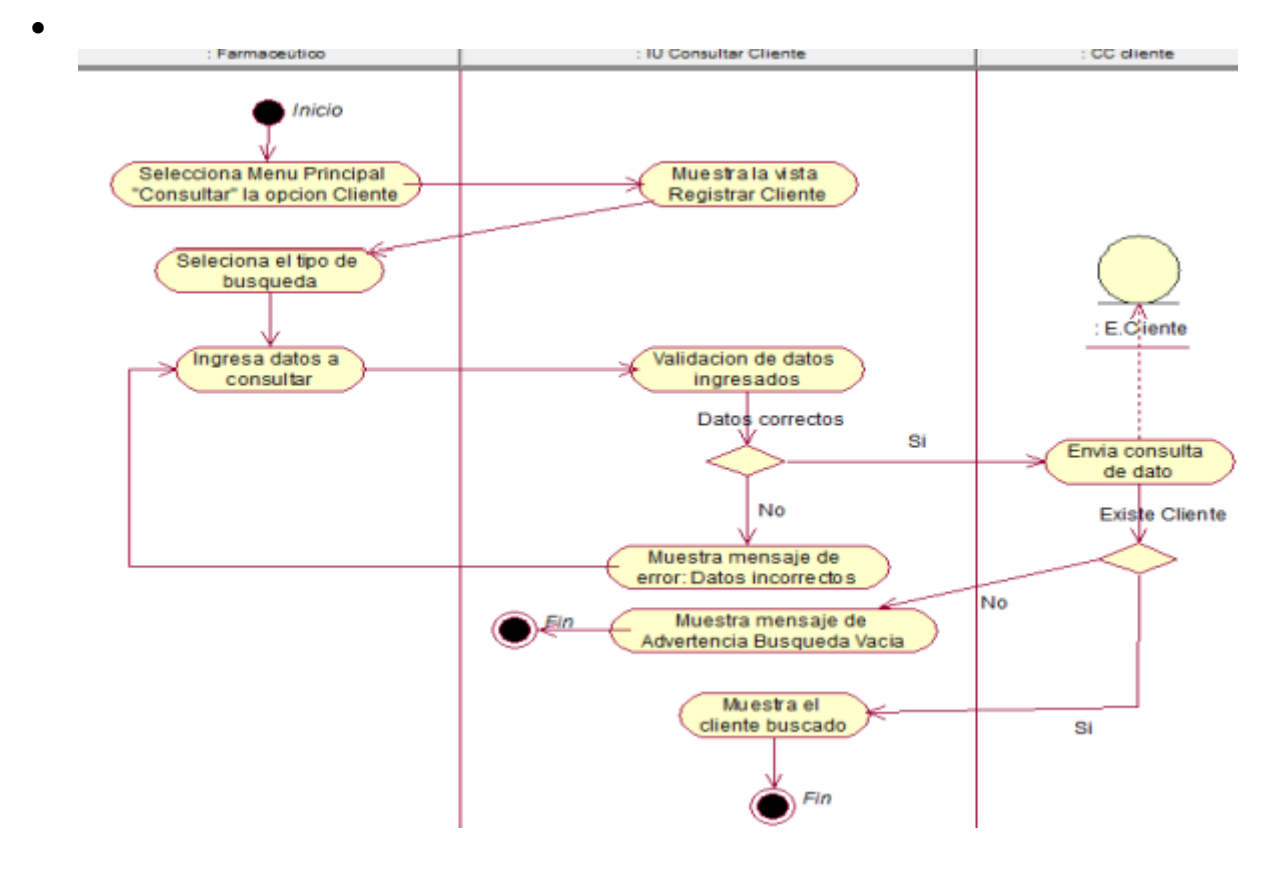

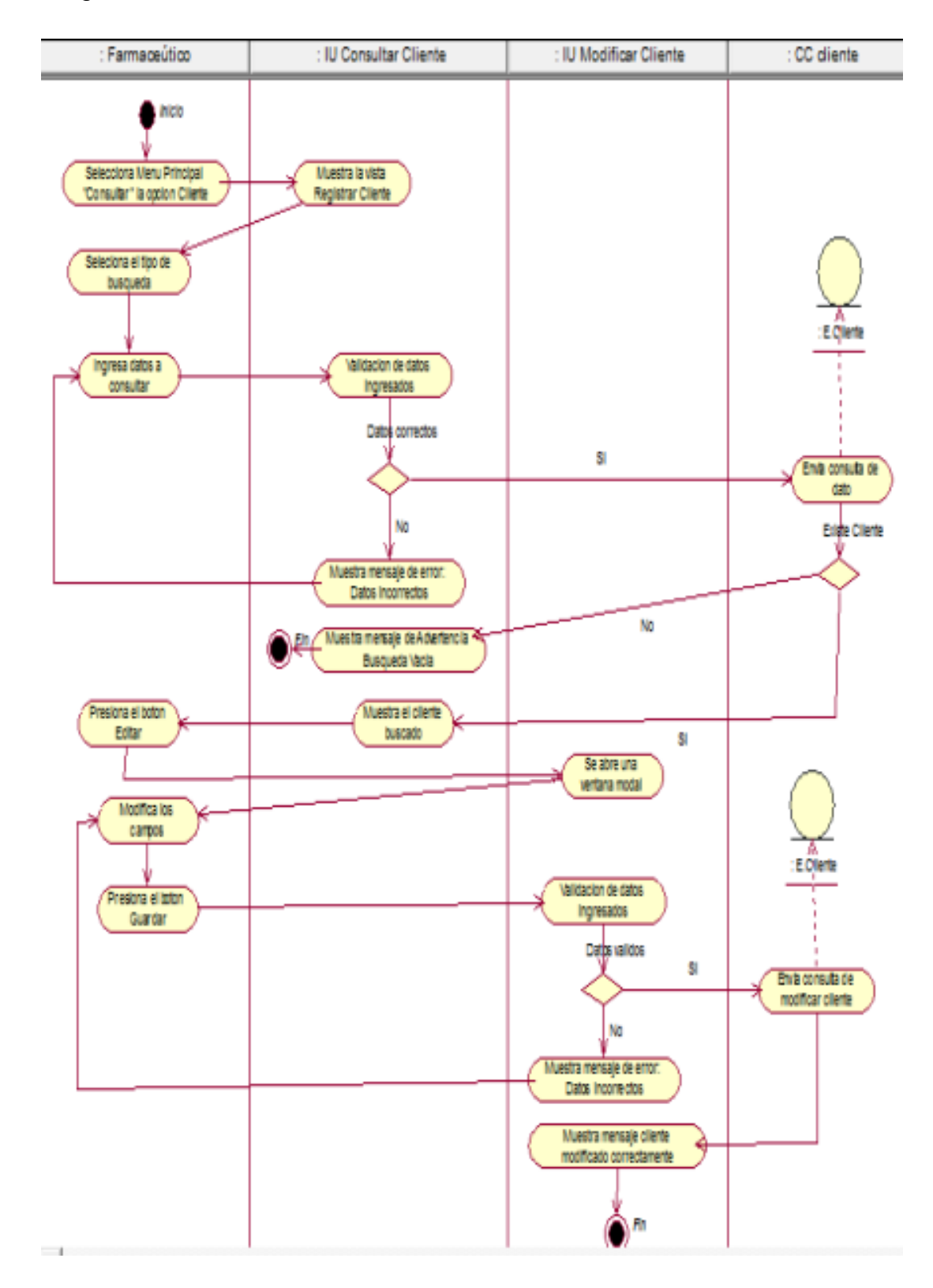

Diagrama de Actividades – Modificar Cliente

#### Anexo 34. Modelo Conceptual

En la siguiente figura se muestra el modelado conceptual donde se describe el esquema conceptual de la base de datos.

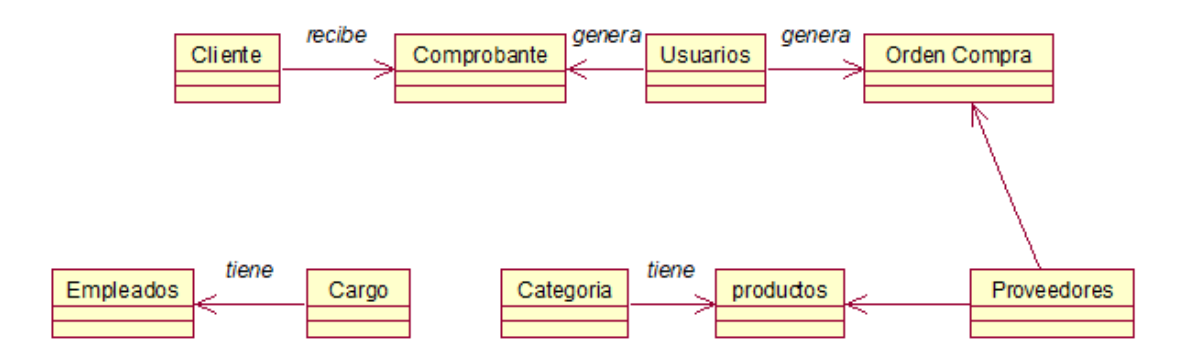

#### Anexo 35. Modelo Lógico de la Base de Datos

En la siguiente figura se muestra el modelado lógico representándose una serie de estructuras lógicas (tablas, campos, claves primarias y secundarias).

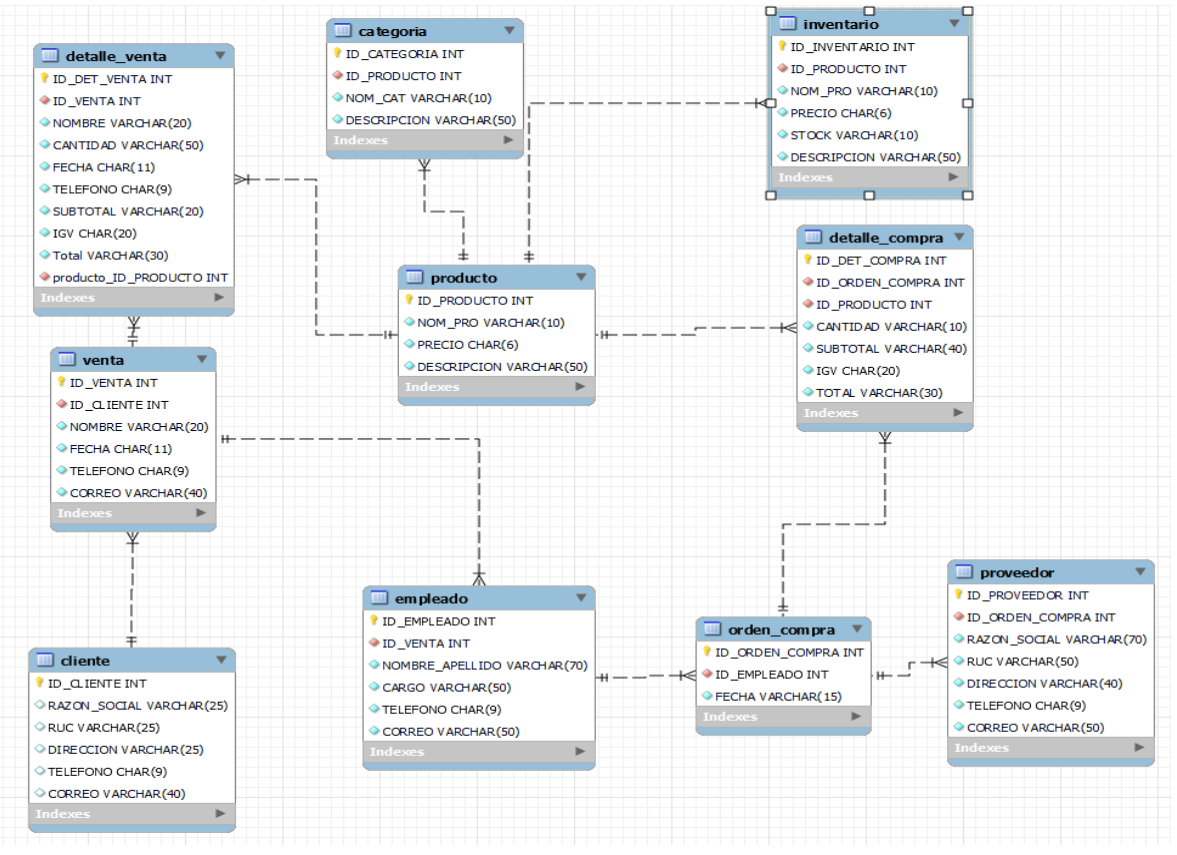

#### Anexo 36. Modelo Físico de la Base de Datos

En la siguiente figura se muestra el modelado físico donde se transforman las entidades en tablas, las instancias en filas y los atributos en columnas, además que se optimiza el rendimiento y asegura la integridad de los datos.

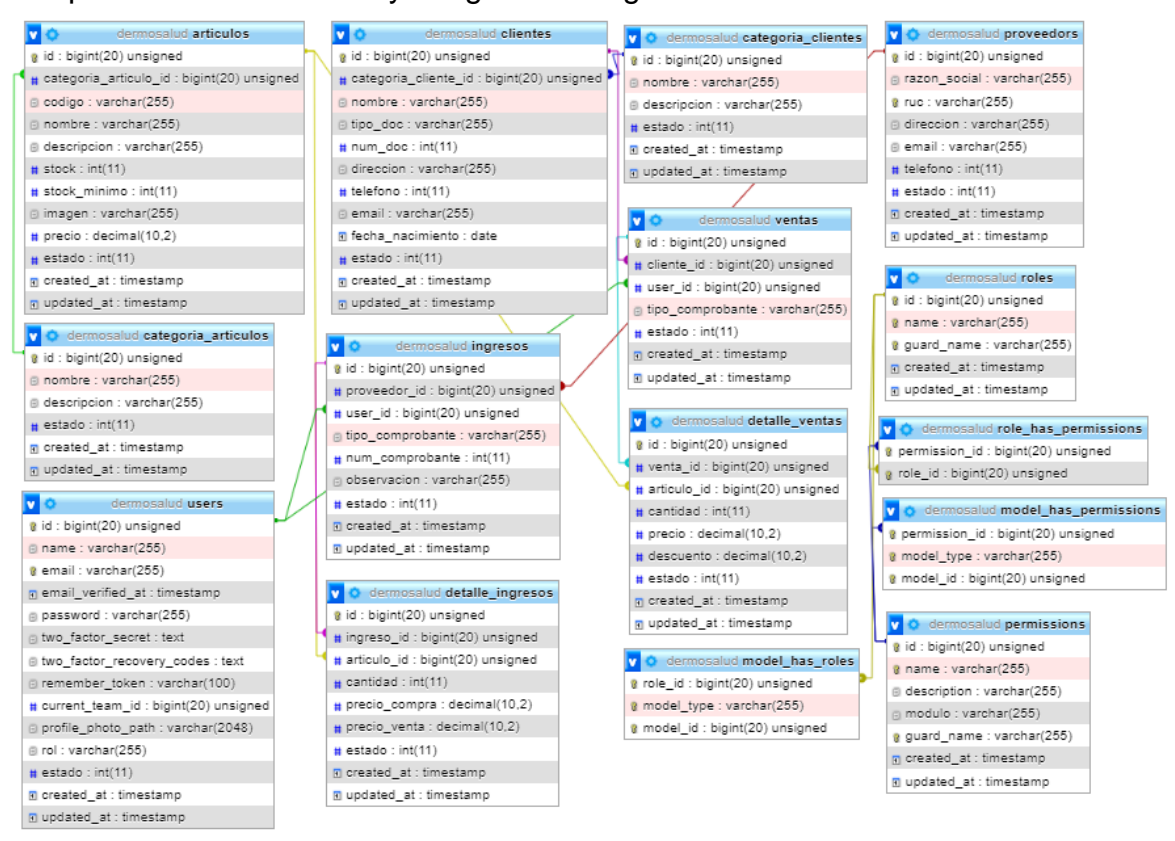

#### Anexo 37. Diccionario de Datos

El diccionario de base de datos permite conocer la estructura de las tablas creadas en todo el modelo lógico mostrando así el tipo de variable de cada tabla, así como las llaves primarias y foráneas.

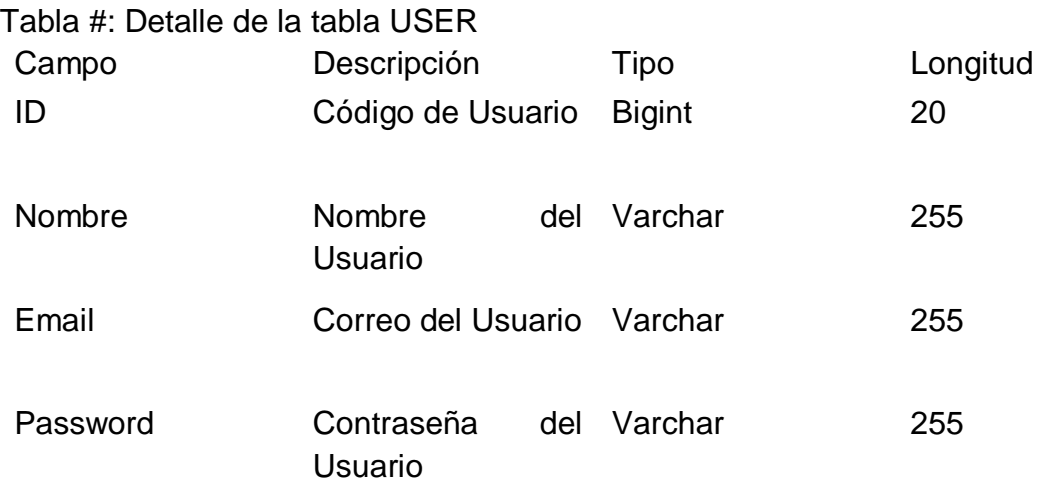

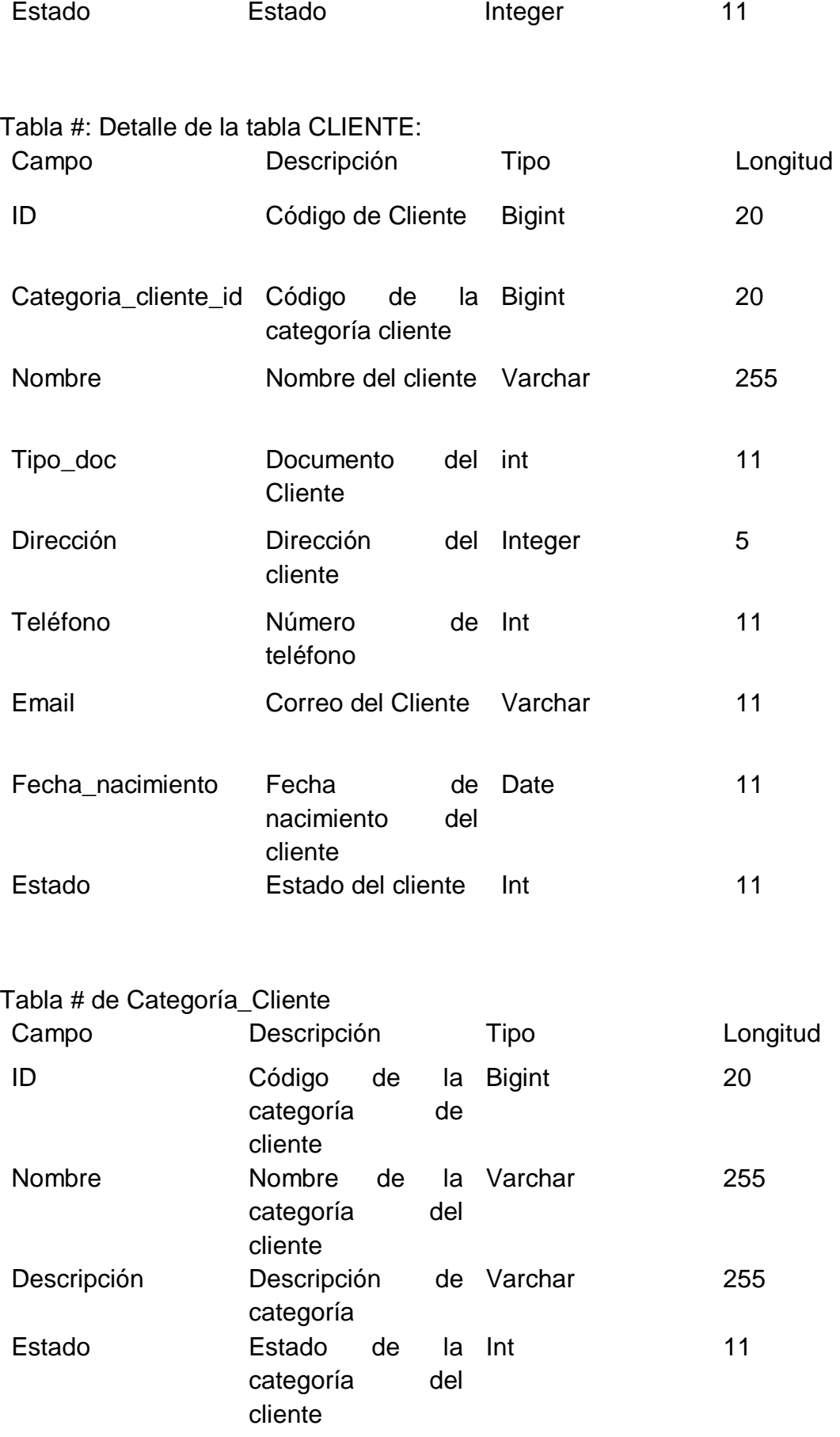

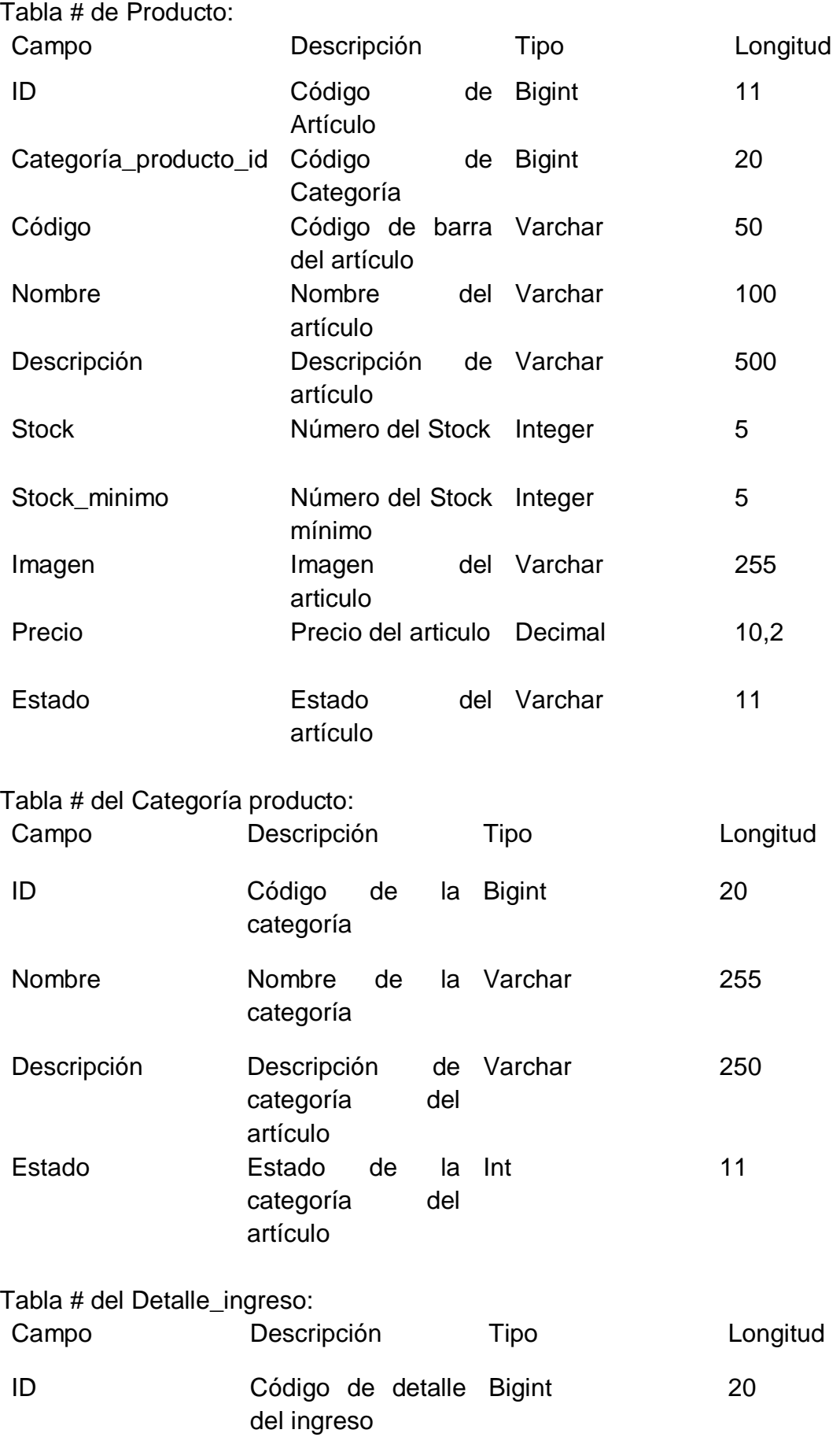

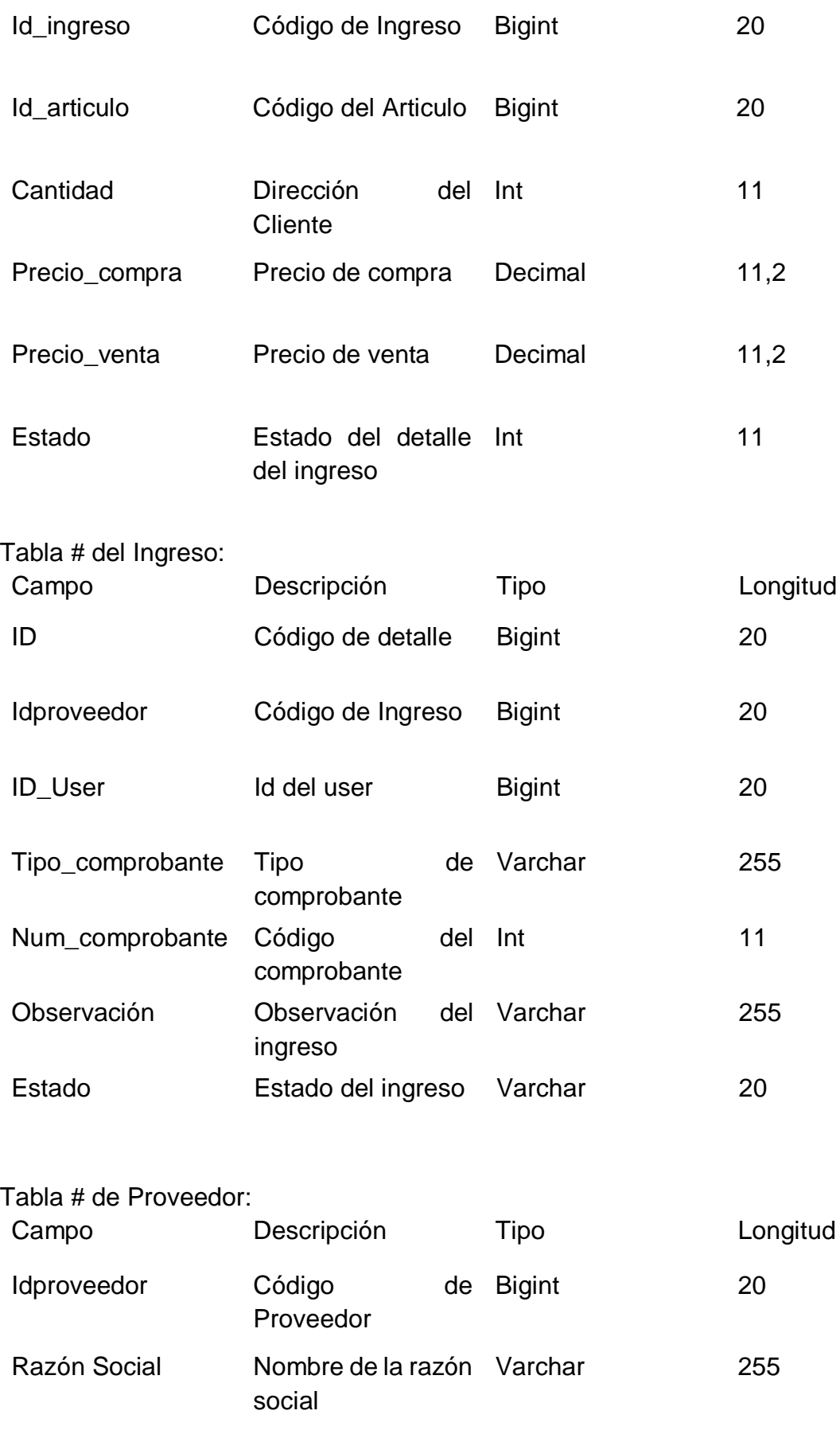

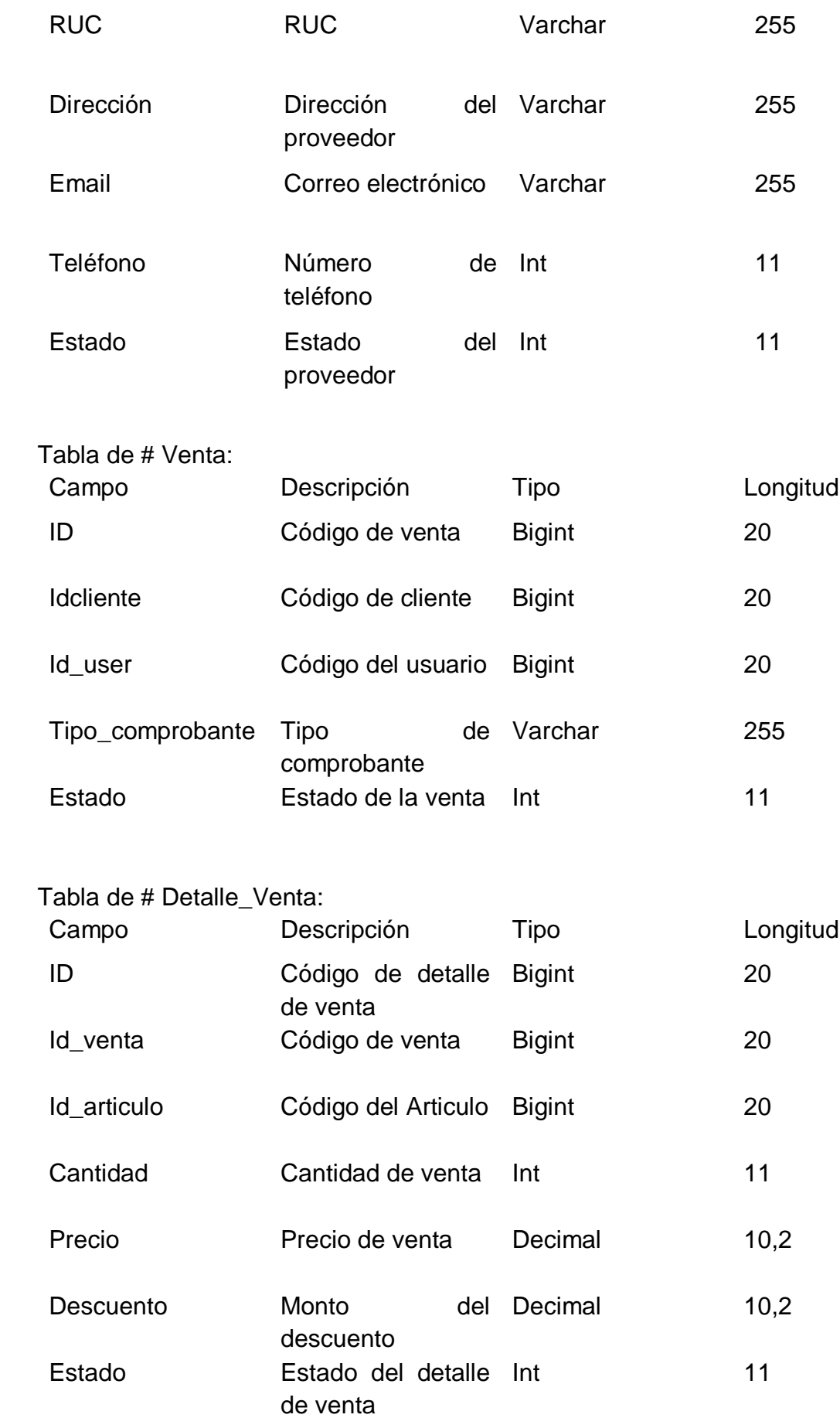

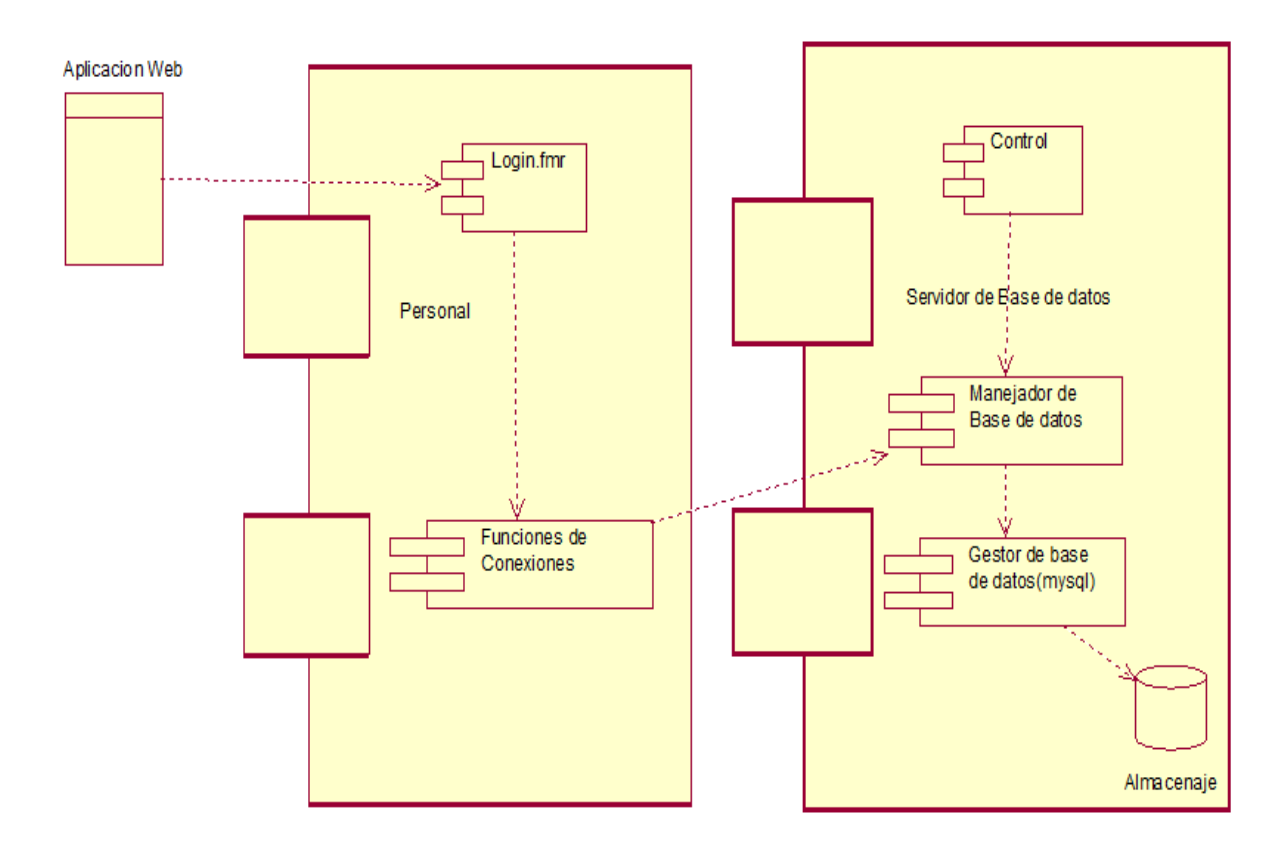

#### Anexo 38. Diagrama de Componentes

#### Anexo 39. Diagrama de Despliegue

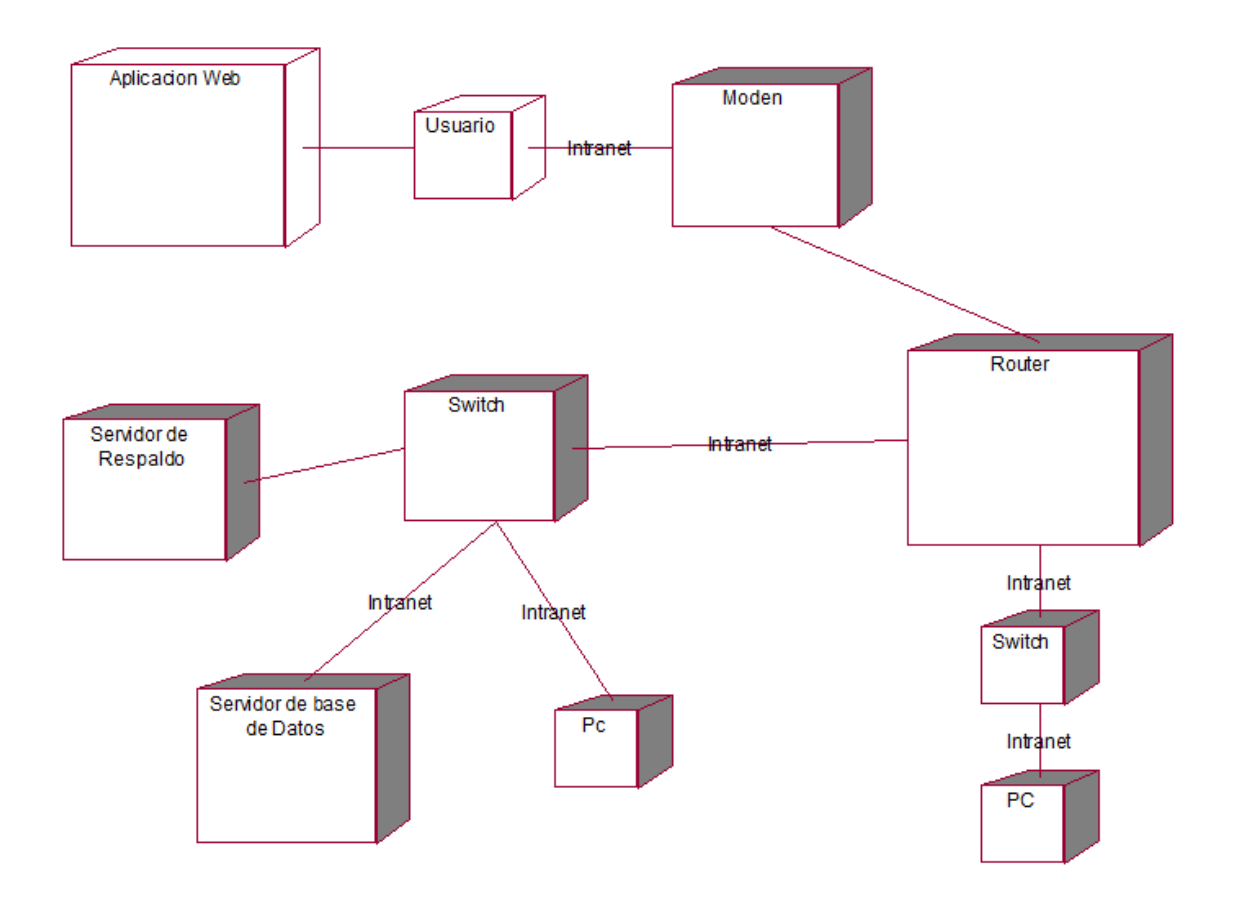

Anexo 40. Modelado WAE (Web Application Extension)

En la siguiente figura, se muestra la estructura de la navegación de las siete interfaces importantes que abarca en el Sistema Web y son las siguientes: Iniciar Sesión, Administración de Productos, Registrar Consulta, Registrar Compra, Registrar Venta, Generar Reporte de Índice de Servicio y Generar Reporte del Grado de Cumplimiento.

Diagrama WAE – Iniciar Sesión

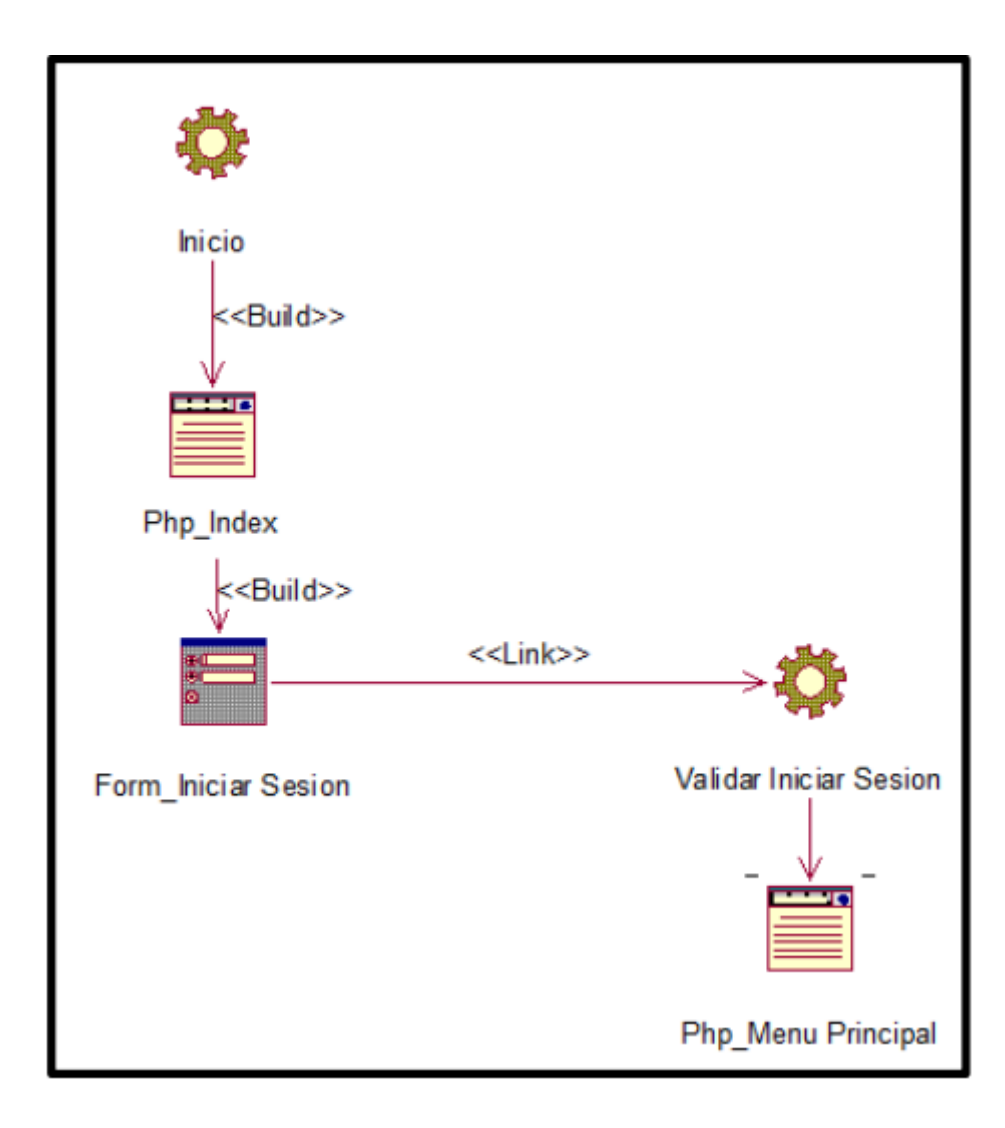

Diagrama WAE – Administrar Productos

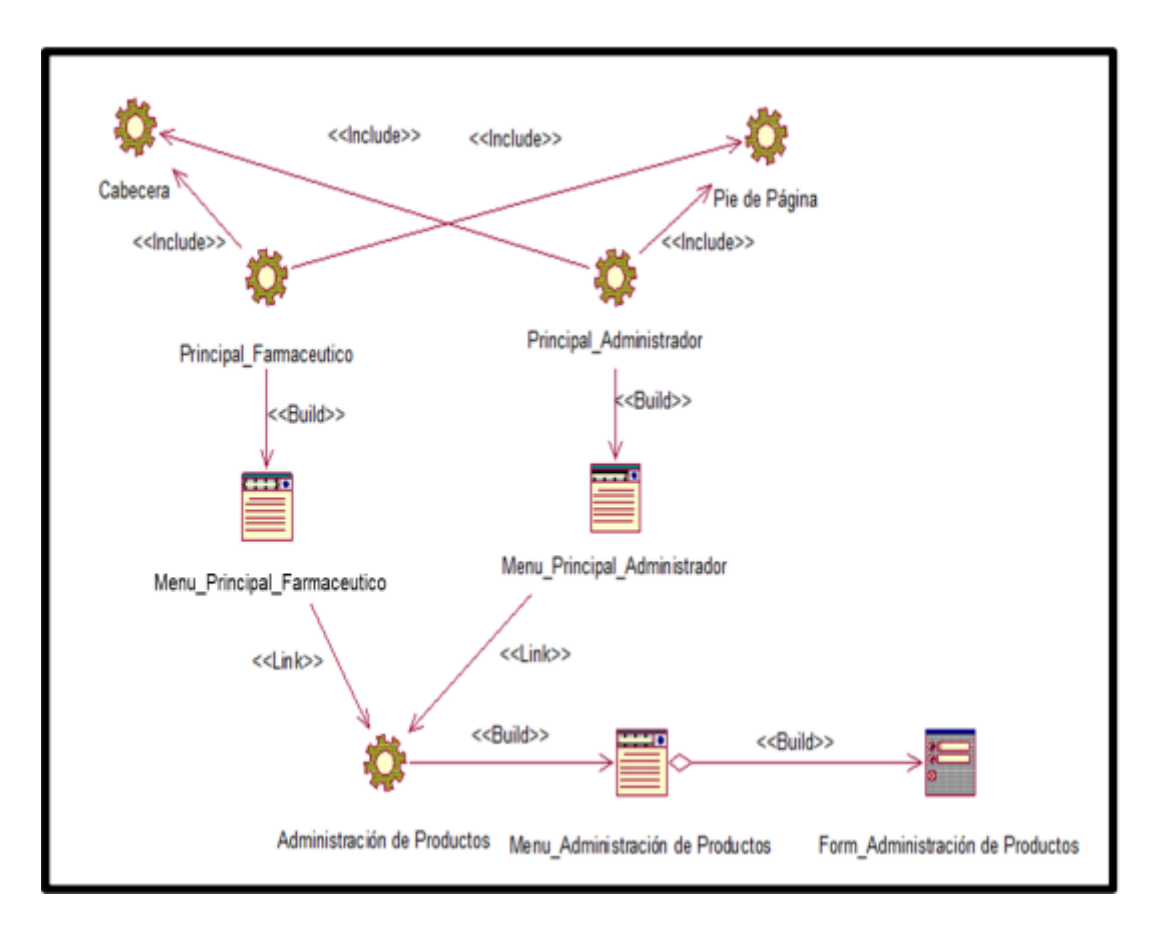

Diagrama WAE – Administrar Categoría

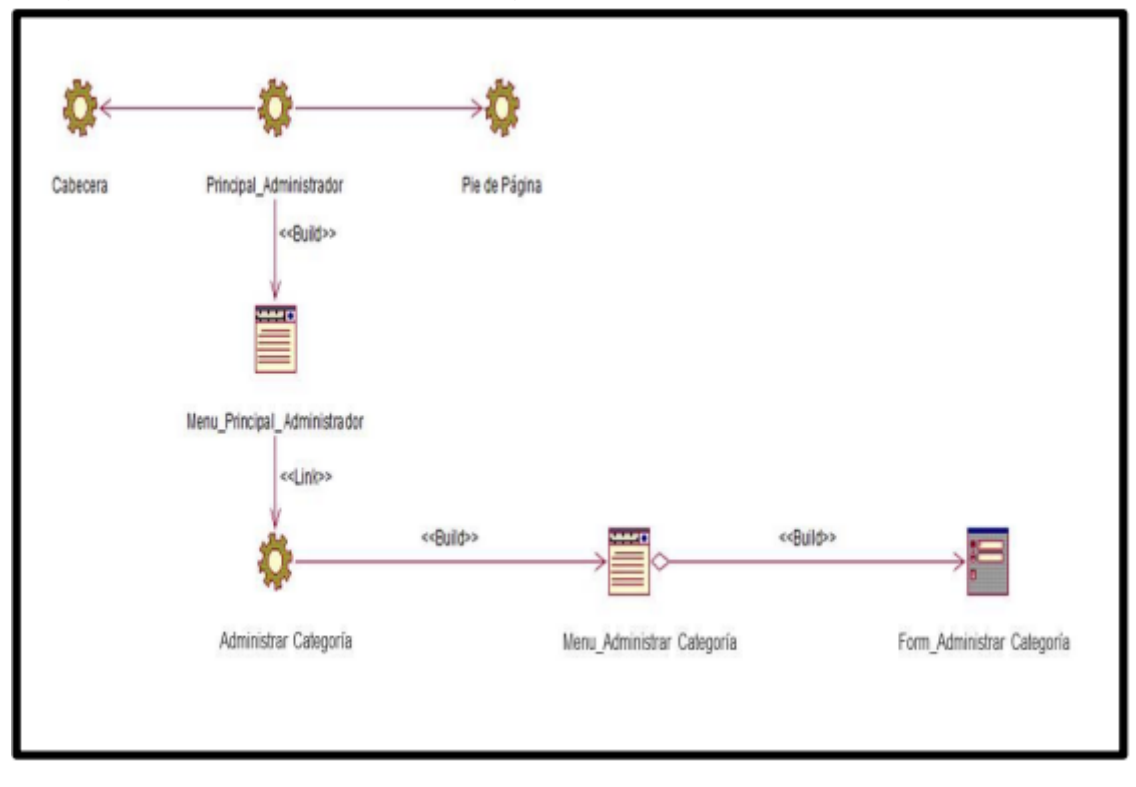

Diagrama WAE – Administrar Proveedores

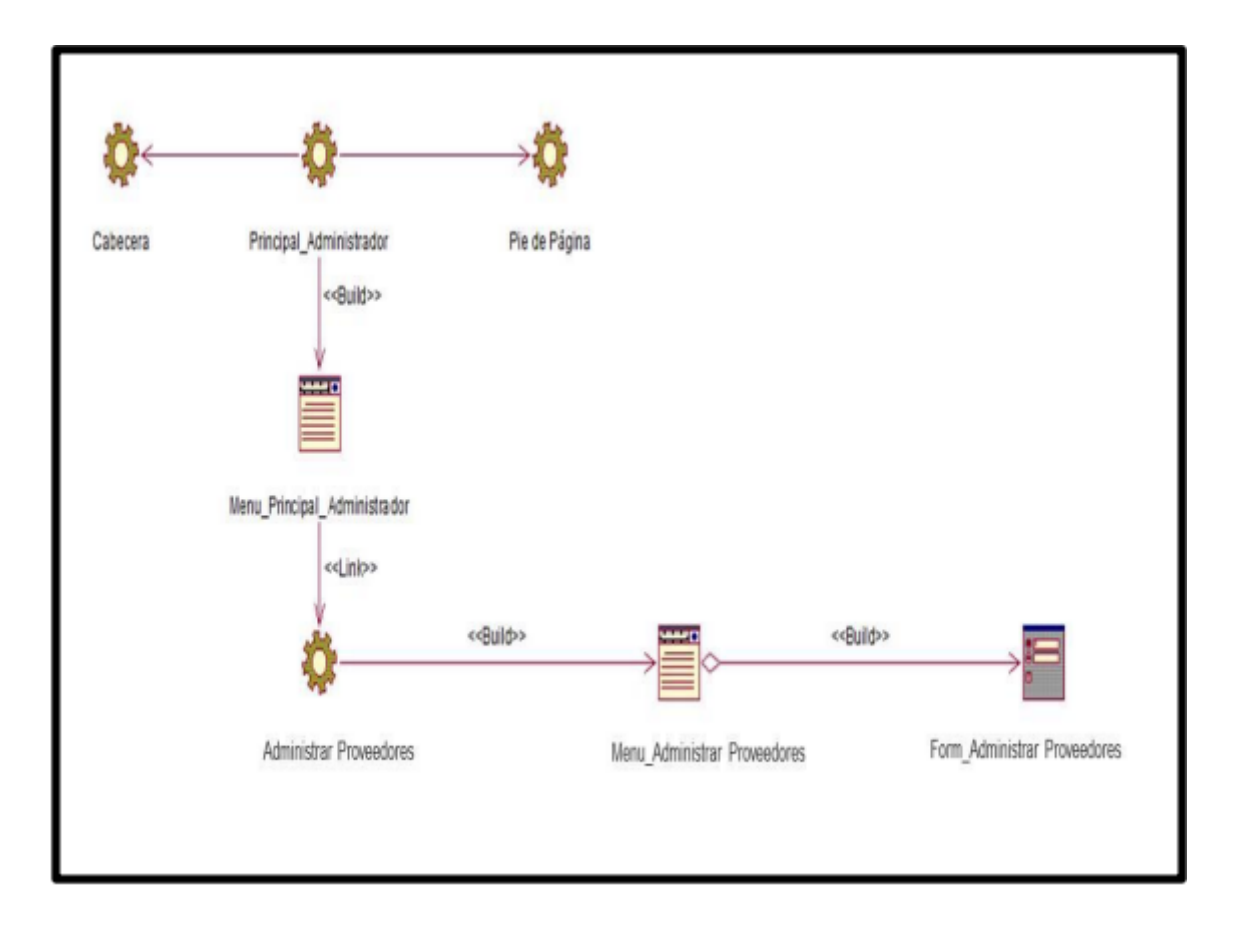

Diagrama WAE – Registrar Compra

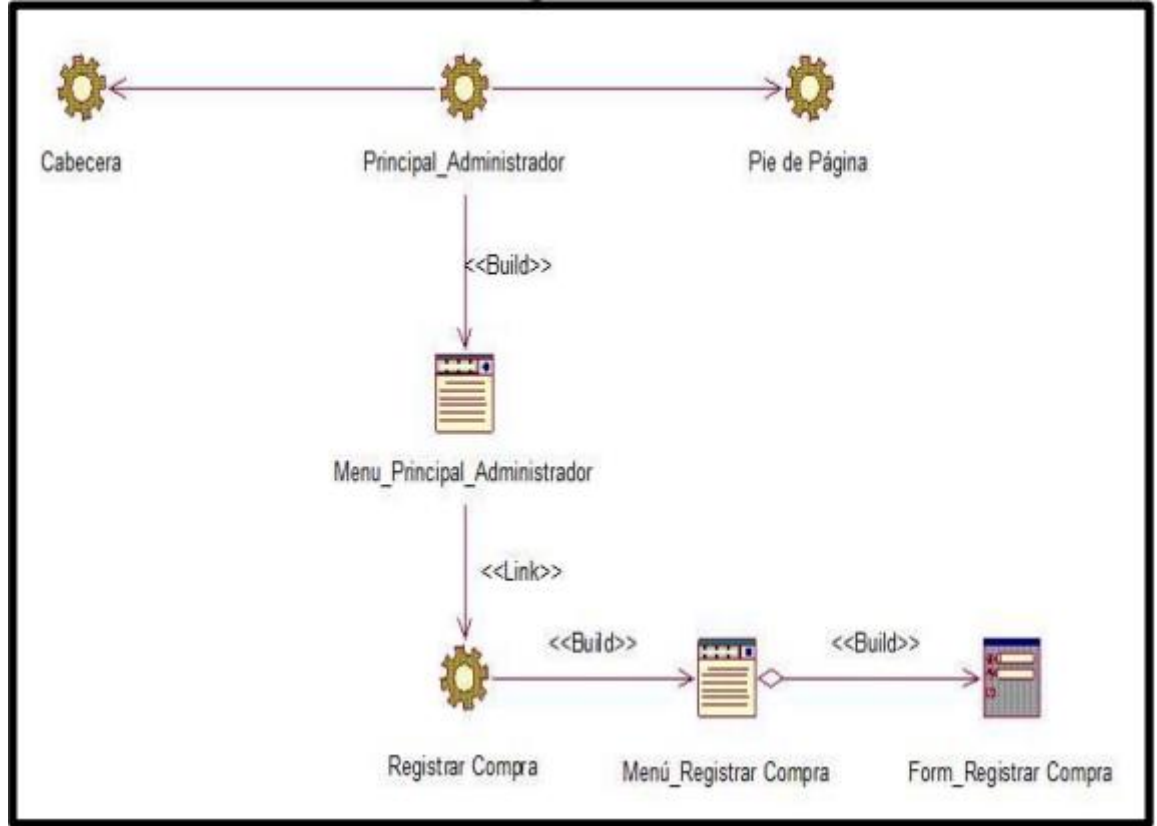

Diagrama WAE – Registrar Consulta

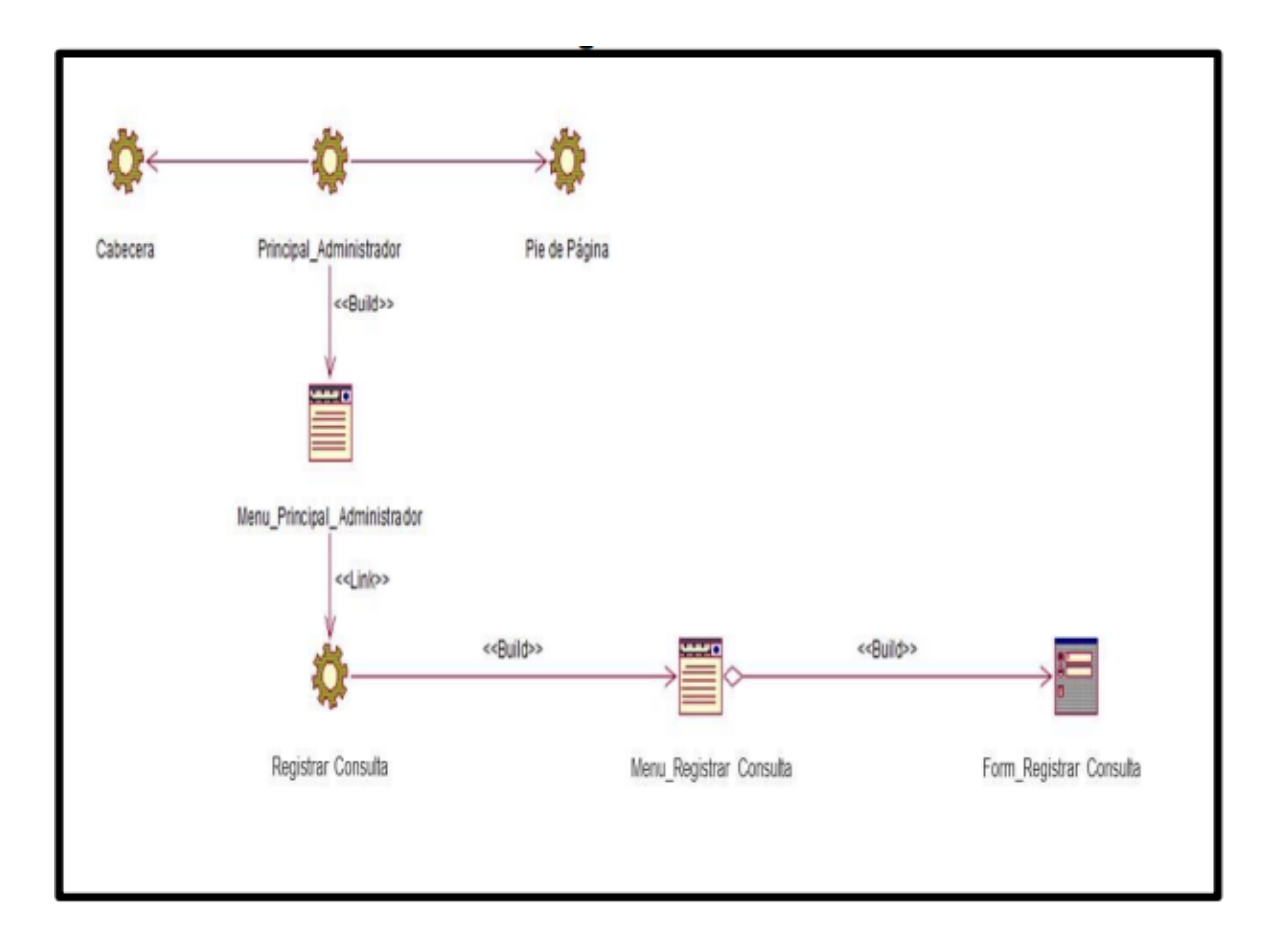

Diagrama WAE – Registrar Venta

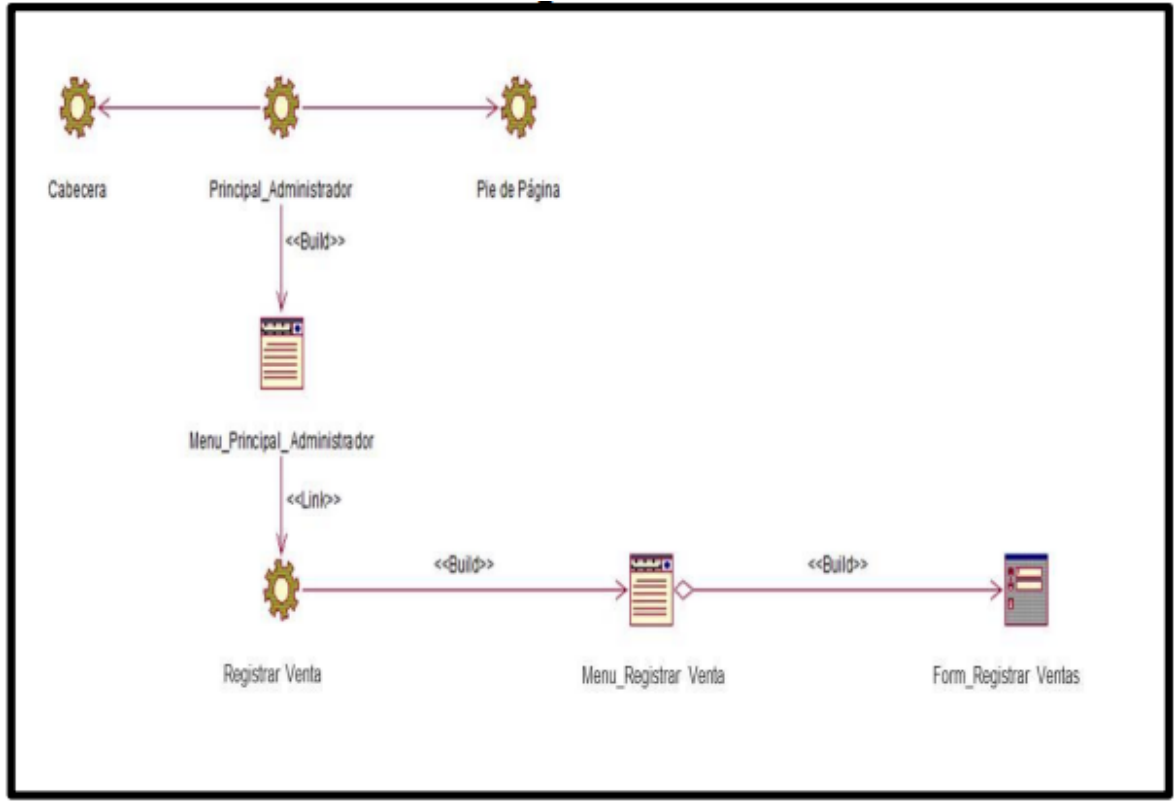

#### Anexo 41. Manual de Usuario

INICIAR SESIÓN:

La siguiente interface nos muestra la funcionalidad del Login, la cual se podrá ingresar al Sistema por medio de dos perfiles, el perfil del Administrador, el perfil del Farmacéutico y el perfil de Empleado.

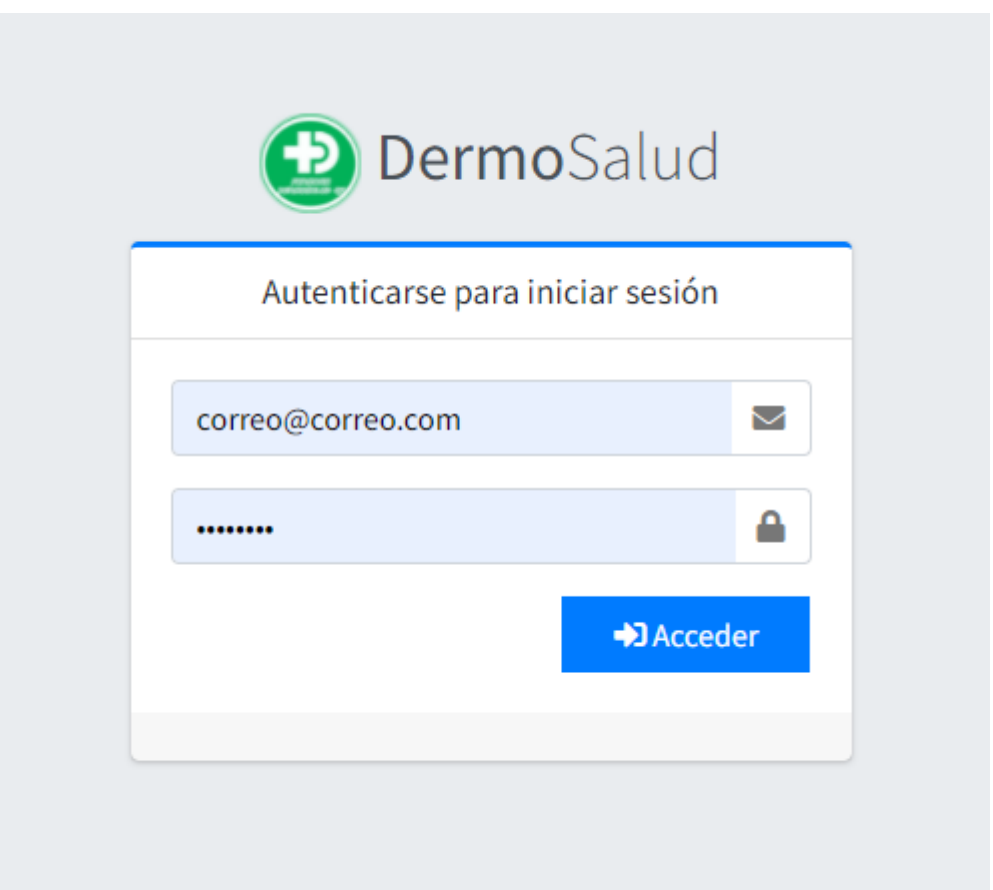

#### MENU PRINCIPAL:

La siguiente interface muestra el Menú principal del sistema de Venta la cual estará definida por 2 perfiles, una de ella es el Menú Principal del Administrador y el Menú Principal del Farmacéutico.

### Menú del Administrador:

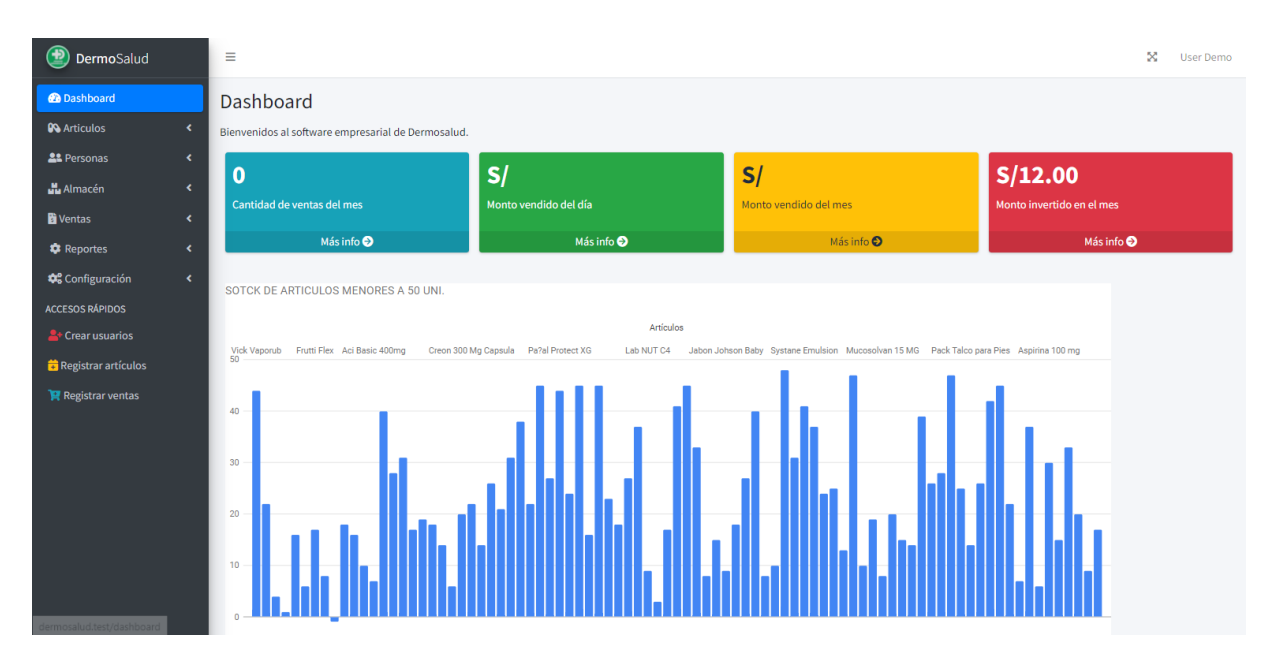

# Menú Principal del Farmacéutico:

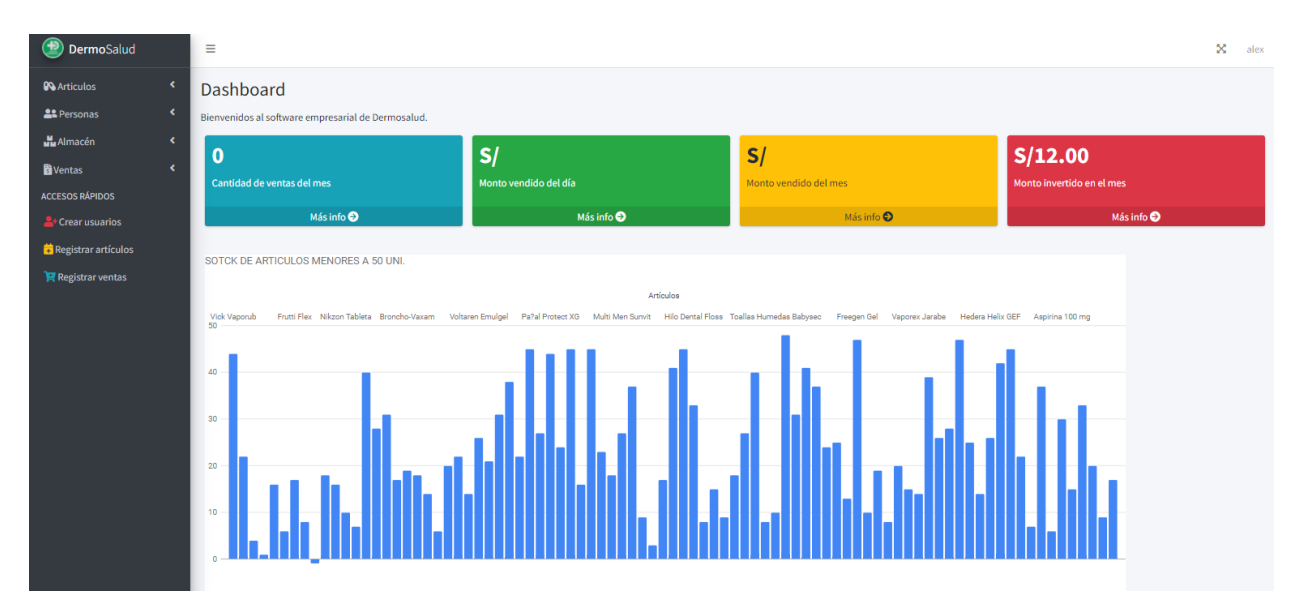

#### PERFIL ADMINISTRADOR – INTERFACES

#### INTERFAZ DE PRODUCTOS:

En esta interfaz se muestra los productos que fueron registrados de forma manual como también al registrar a los productos al momento de realizar una consulta o una venta en la Farmacia "DermoSalud QF".

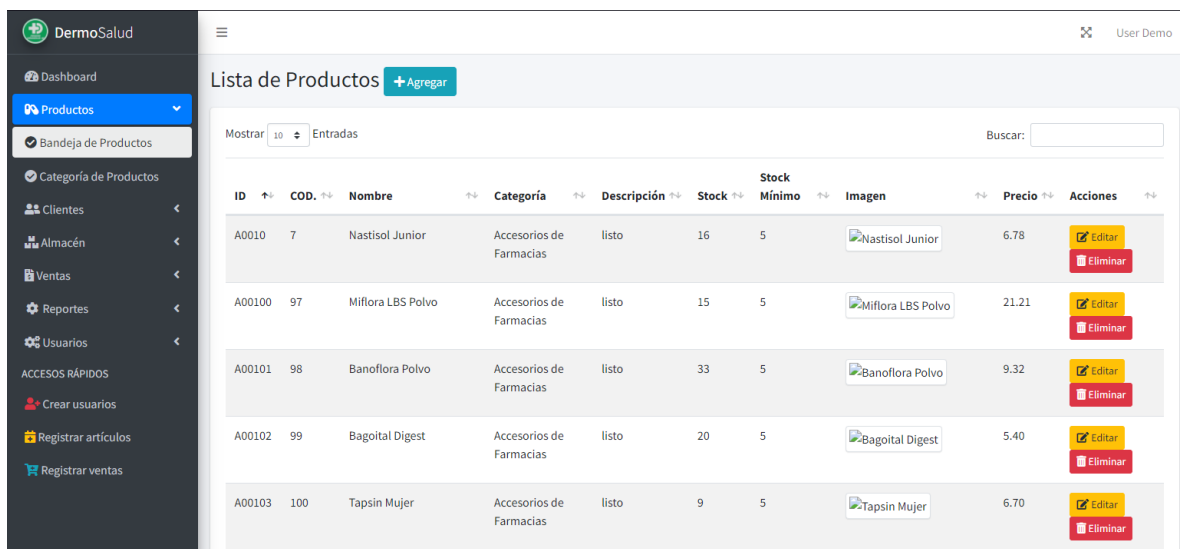

# INTERFAZ DE REGISTRO DE PRODUCTOS:

En esta interfaz se muestra el Registro de un producto, este registro se da cuando se ingresa productos y se registra los datos del producto manualmente.

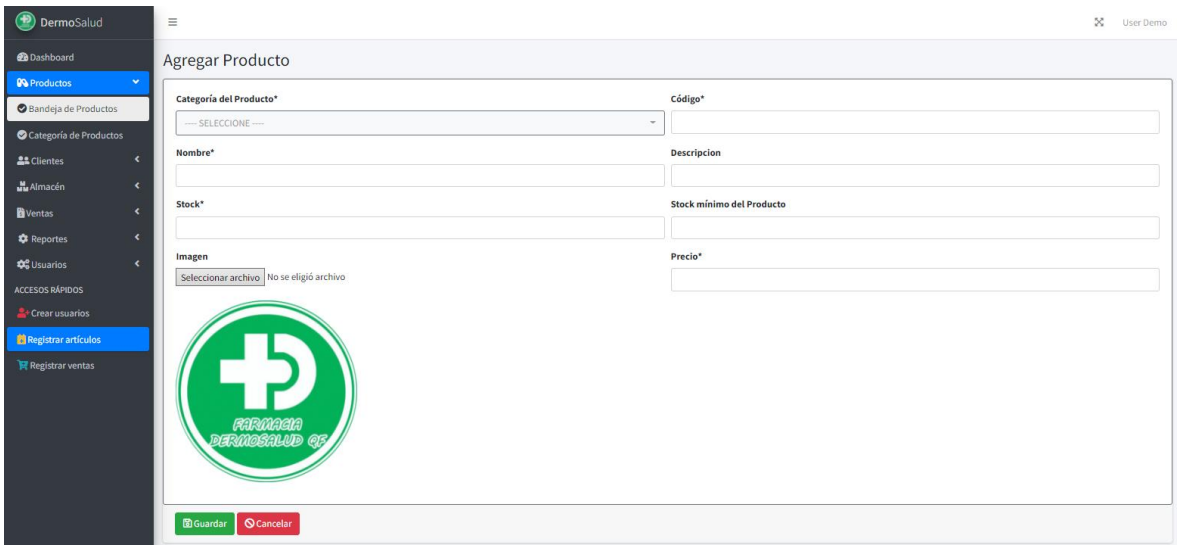

### INTERFAZ DE MODIFICACION DE PRODUCTOS:

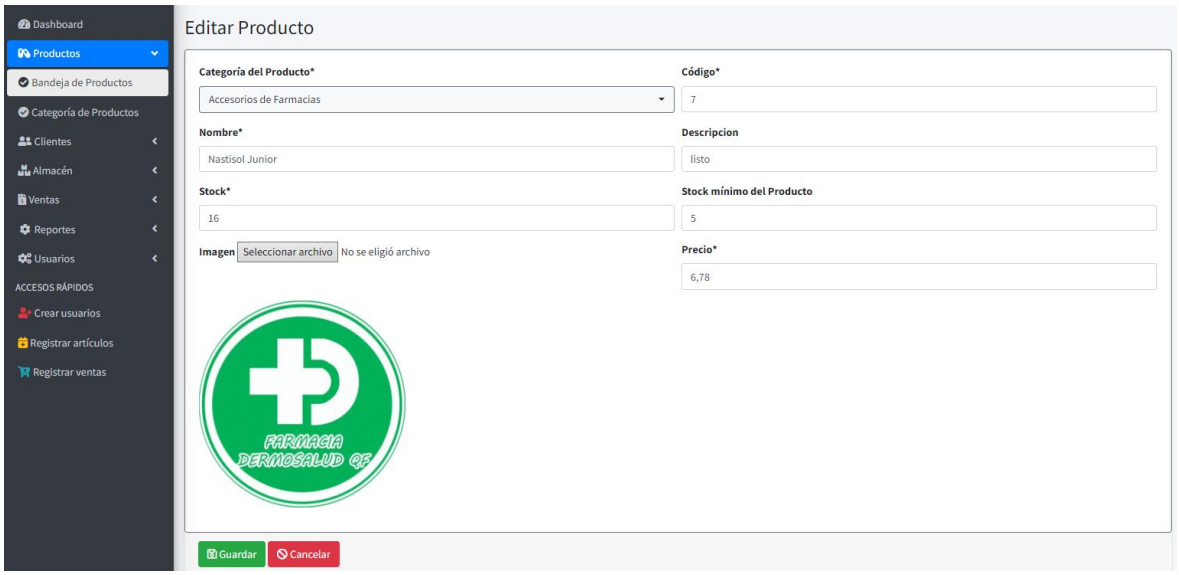

#### INTERFAZ DE CLIENTES:

En esta interfaz se muestra los clientes que fueron Registrados de forma manual como también al registrar a los clientes al momento de realizar una consulta o una venta en la Farmacia "DermoSalud QF".

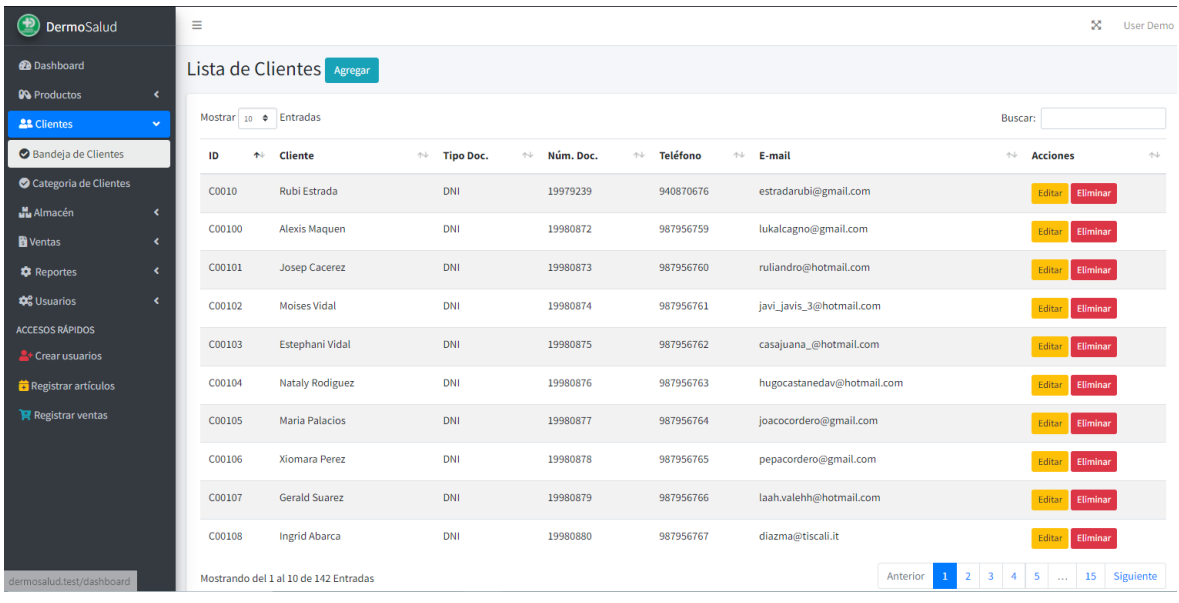

INTERFAZ DE UN REGISTRO DE UN CLIENTE:

En esta interfaz se muestra el Registro de un cliente, este registro se da cuando se ingresa al cliente y se registra los datos del cliente manualmente.

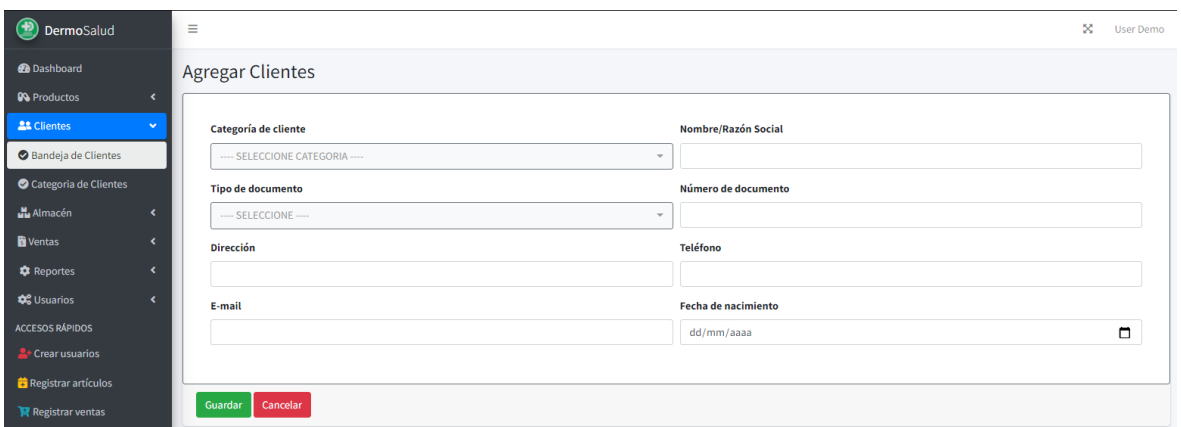

### INTERFAZ DE UN MODIFICACION DE UN CLIENTE:

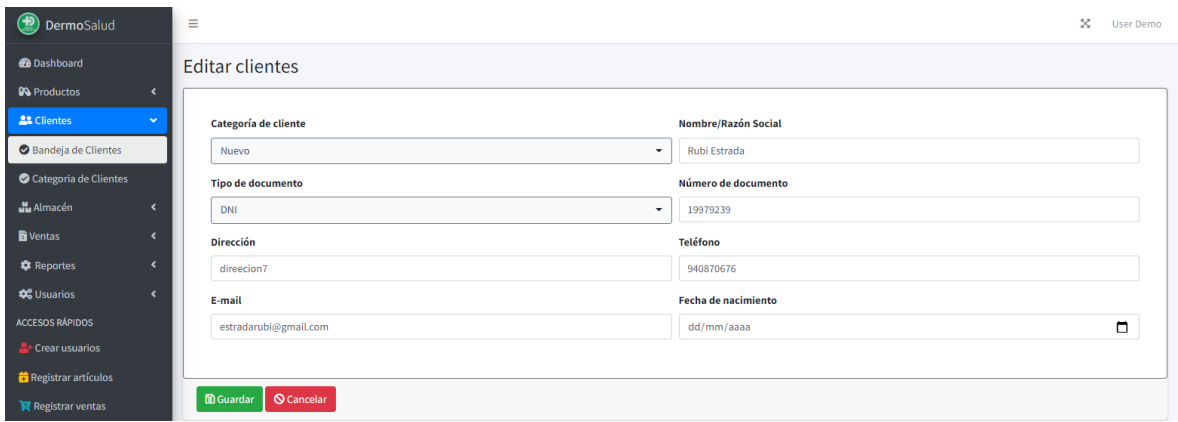

INTERFAZ DE CATEGORIA DE CLIENTES:

En esta interfaz se muestra la categoría de clientes que fueron Registrados de forma manual como también al registrar a los clientes al momento de realizar una consulta o una venta en la Farmacia "DermoSalud QF".

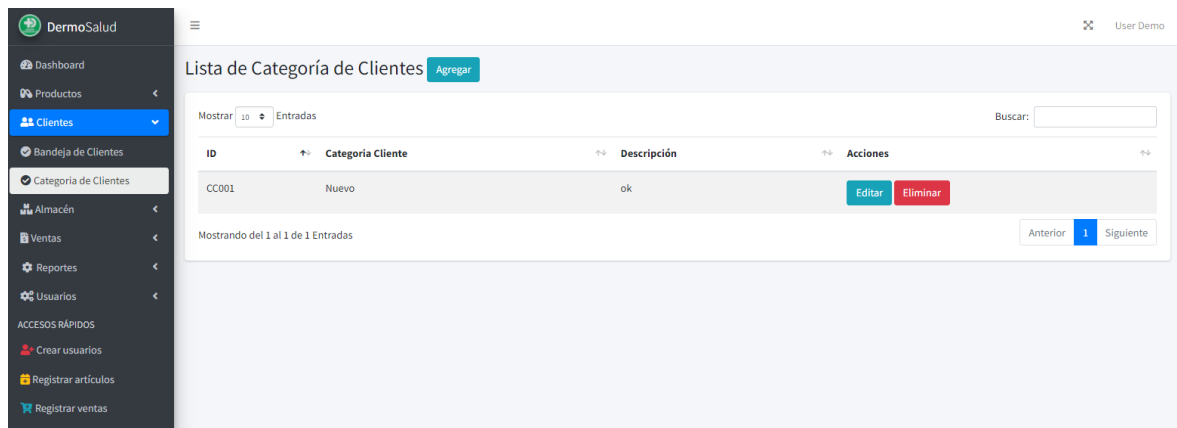

INTERFAZ DE REGISTRO DE CATEGORIA DE CLIENTES:

En esta interfaz se muestra el registro de categoría del cliente, este registro se da cuando se tiene diferentes tipos de clientes y se registra los datos del cliente manualmente.

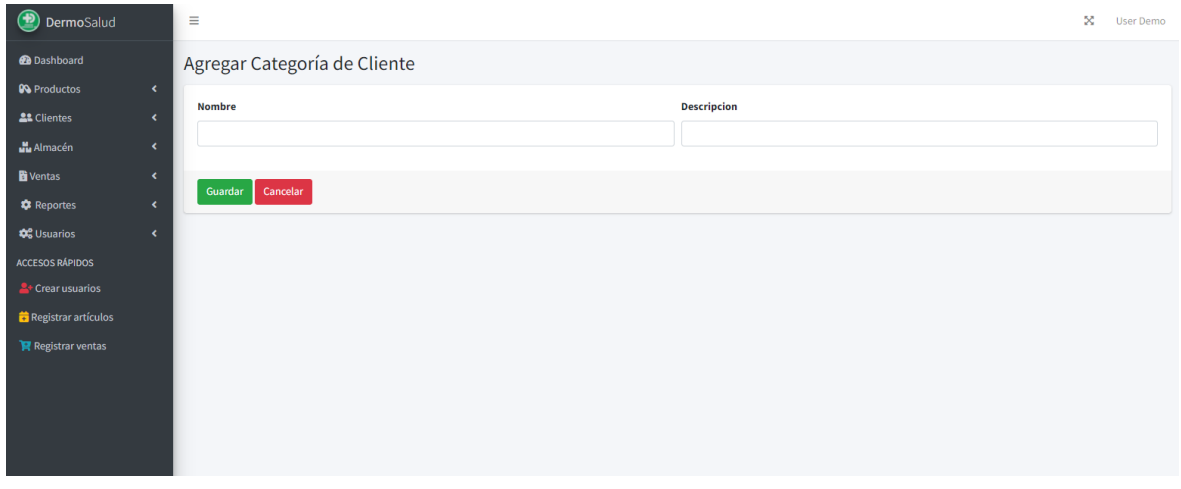

### INTERFAZ DE MODIFICACION DE CATEGORIA DE CLIENTES:

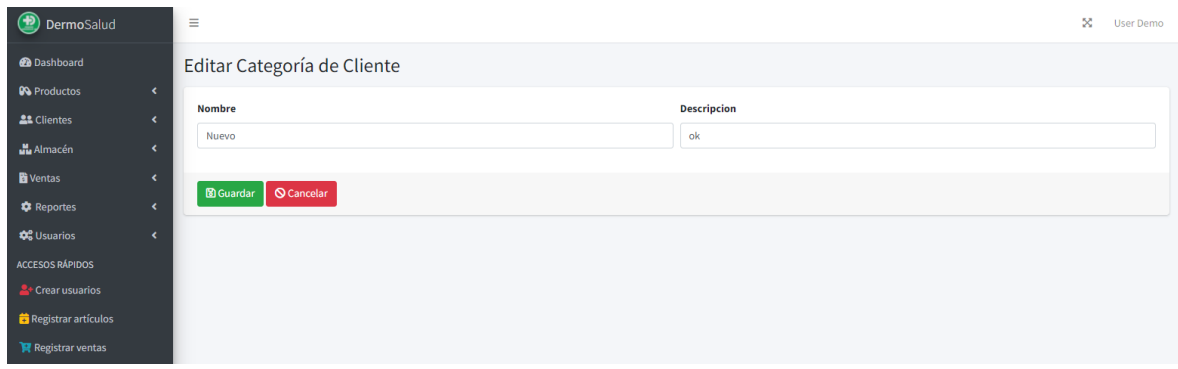

INTERFAZ DE ORDEN DE COMPRA:

En esta interfaz se muestra el orden de compra que fueron Registrados de forma manual como también al registrar a los proveedores al momento de realizar una consulta o una venta en la Farmacia "DermoSalud QF".

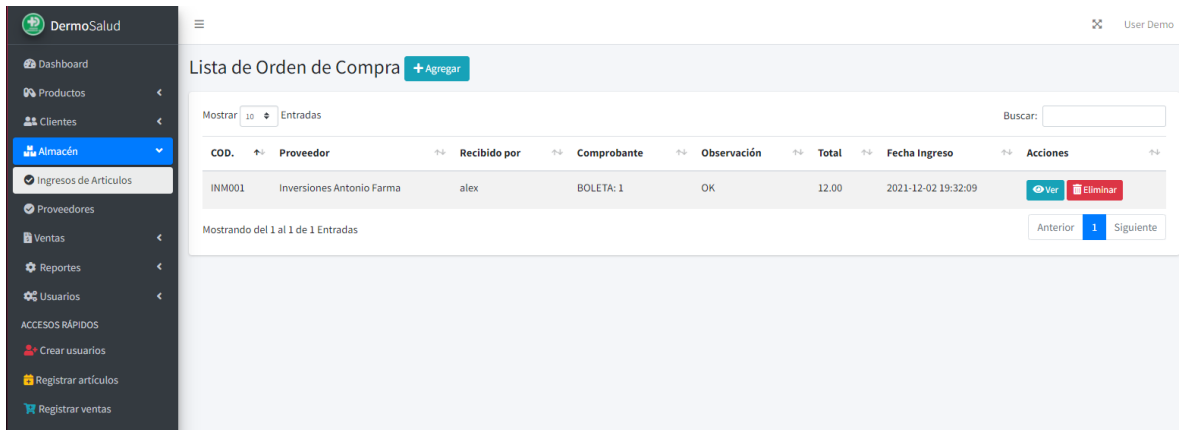

### INTERFAZ DE REGISTRO DE ORDEN DE COMPRA:

En esta interfaz se muestra el registro de orden de compra, este registro se da cuando se pide productos al proveedor y se registra los datos del producto manualmente.

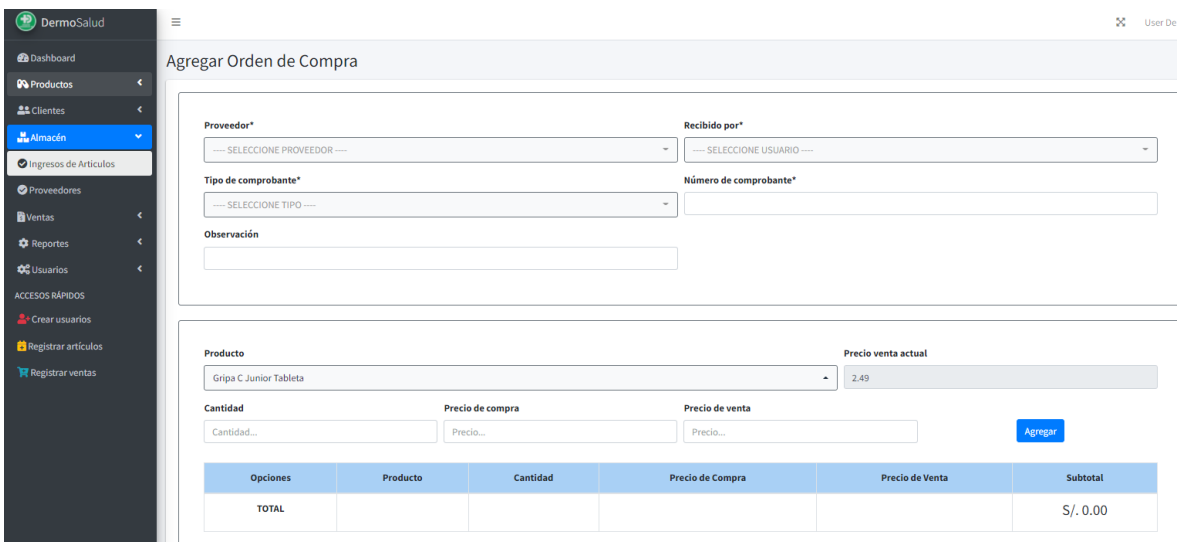

### INTERFAZ DE DETALLE DE ORDEN DE COMPRA:

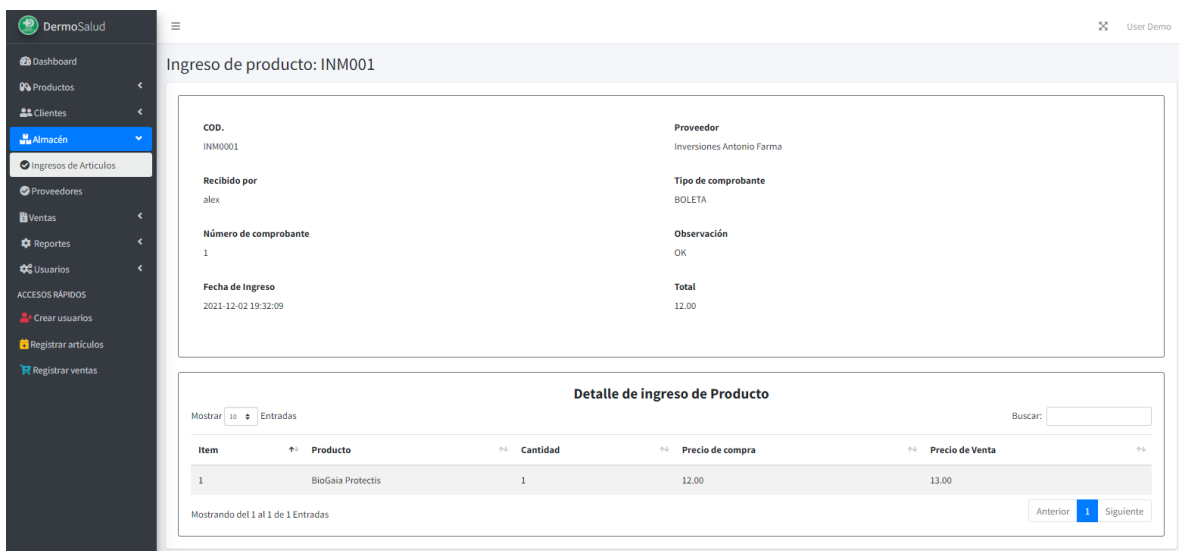

#### INTERFAZ DE PROVEEDORES:

En esta interfaz se muestra los proveedores que fueron registrados de forma manual como también al registrar a los proveedores al momento de realizar una consulta o una venta en la Farmacia "DermoSalud QF".

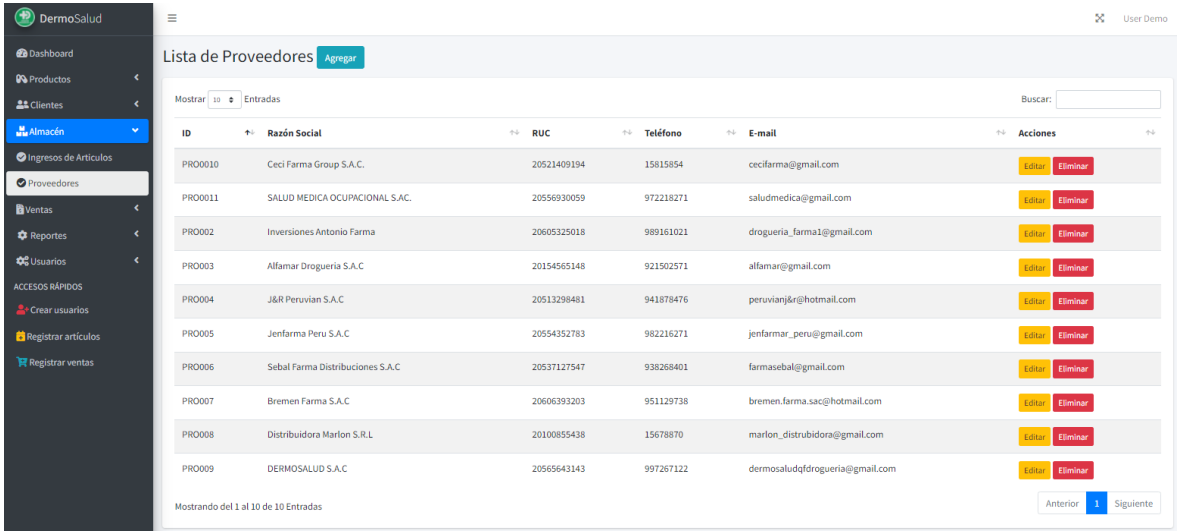

INTERFAZ DE REGISTRO DE PROVEEDOR:

En esta interfaz se muestra el registro del proveedor, este registro se da cuando se pide productos al proveedor y se registra los datos del producto manualmente.

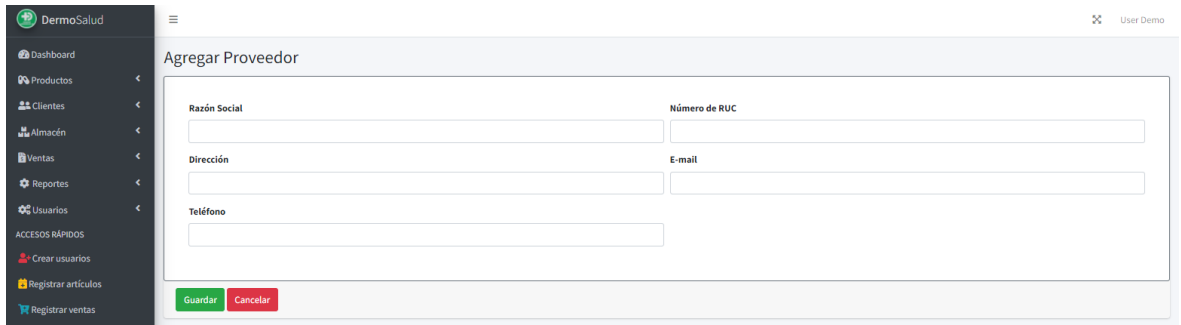

#### INTERFAZ DE MODIFICACION DE PROVEEDOR:

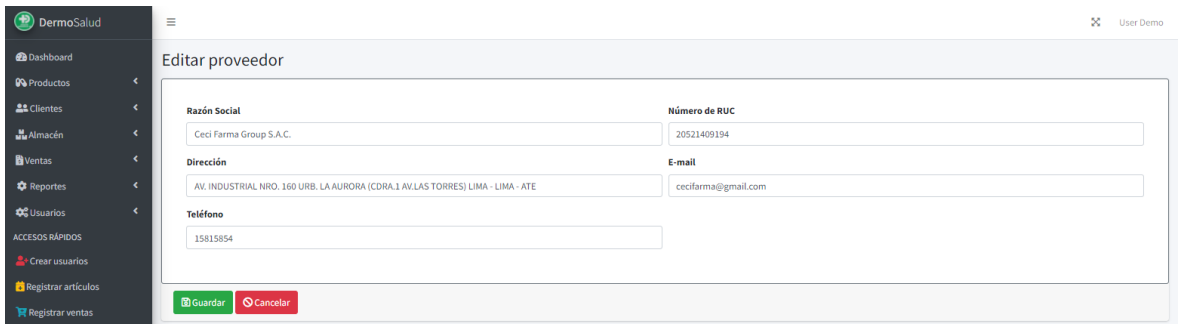

## INTERFAZ DE ELIMINACIÓN DE PROVEEDOR:

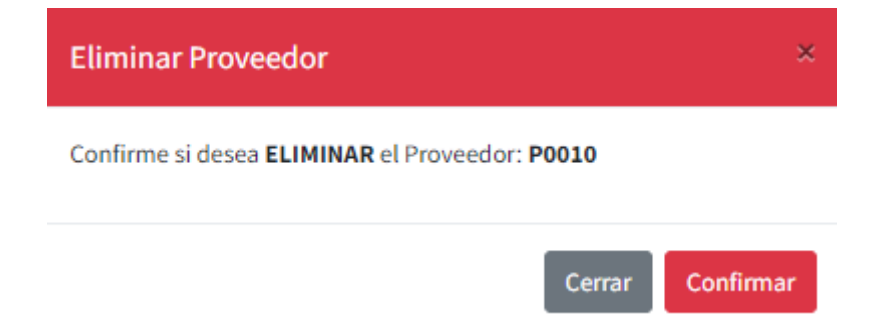

#### INTERFAZ DE VENTAS:

En la presente interfaz se muestra las ventas que fueron realizadas desde la ingresadas respecto a las pruebas.

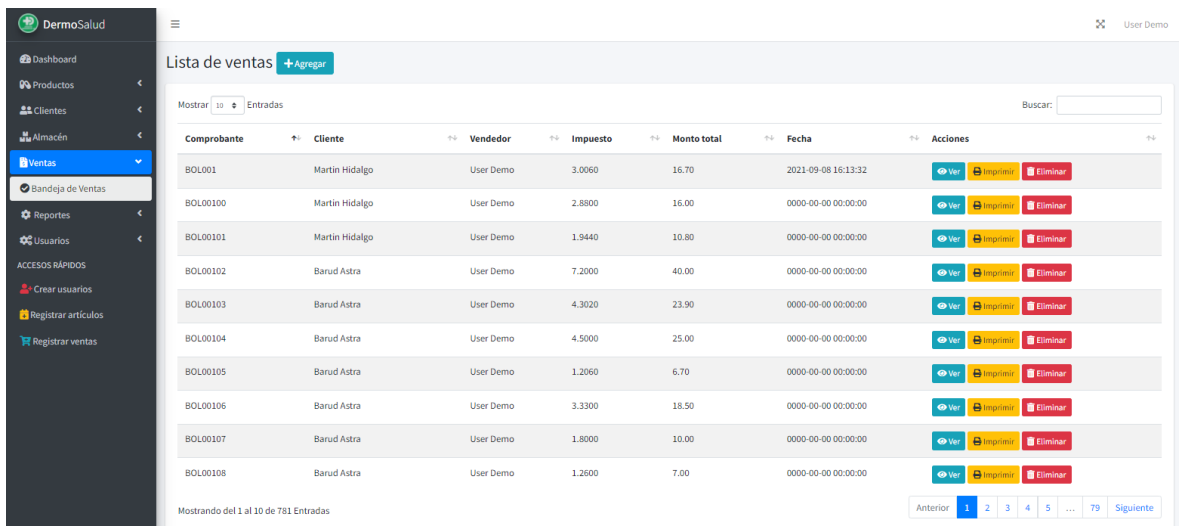

### REGISTRO DE UNA VENTA

En la presente interfaz se muestra el registro de una venta, esta incluye el ingreso de los datos de un cliente, el ingreso del número del comprobante generado por el cliente y el ingreso se los productos consultados por el cliente.

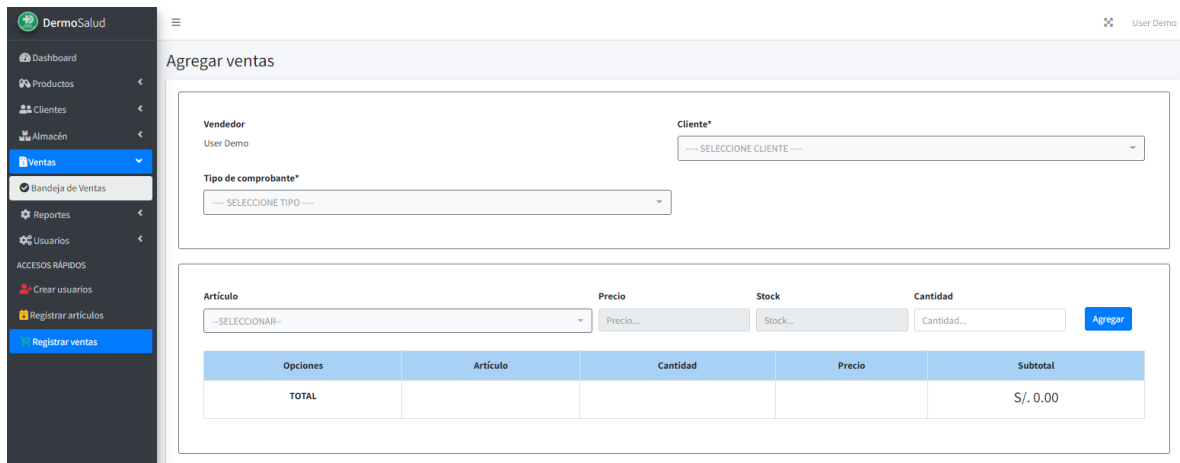

### INTERFAZ DE DETALLE DE UNA VENTA

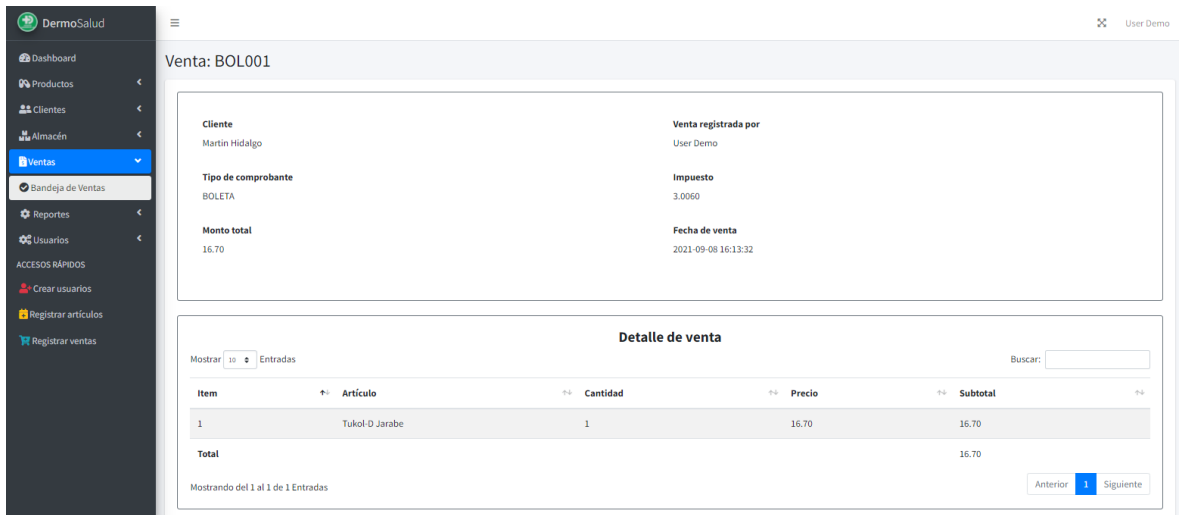

#### INTERFAZ DE IMPRESIÓN DE RECIBO DE VENTA

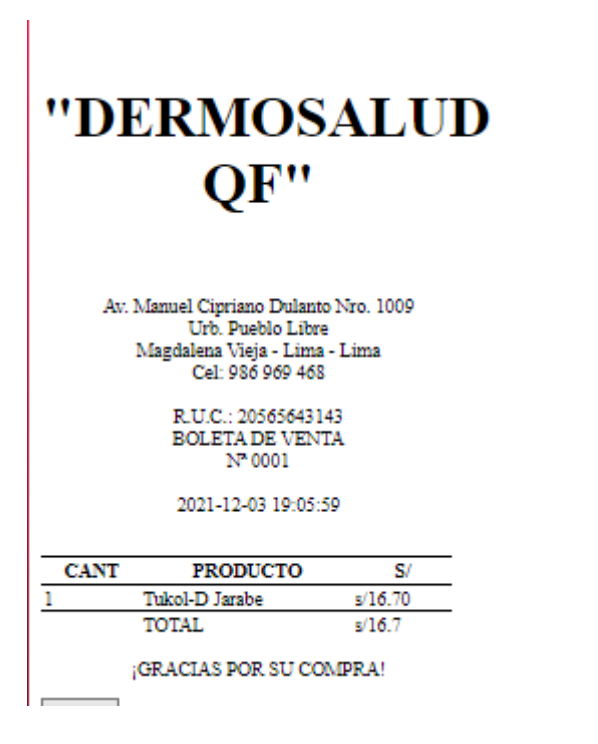

# INTERFAZ DE ELIMINACIÓN DE VENTA

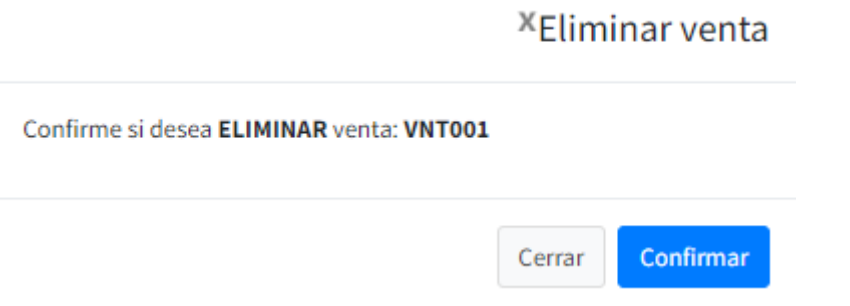

#### INTERFAZ DE REPORTE DE VENTAS

En la presente interfaz se muestra los reportes de ventas que se mostraran en la determinada fecha que se elija.

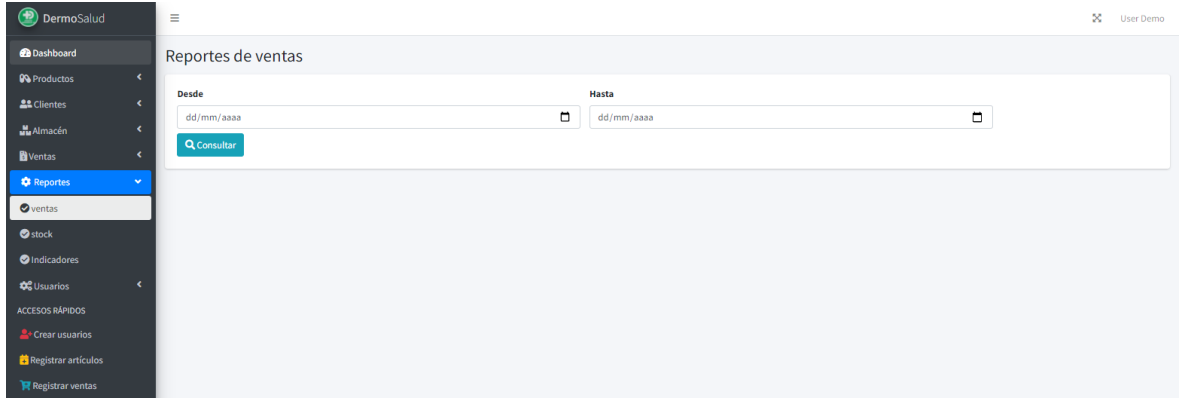

### INTERFAZ EN PDF DE REPORTE DE VENTAS

# **LISTA DE VENTAS POR FECHAS**

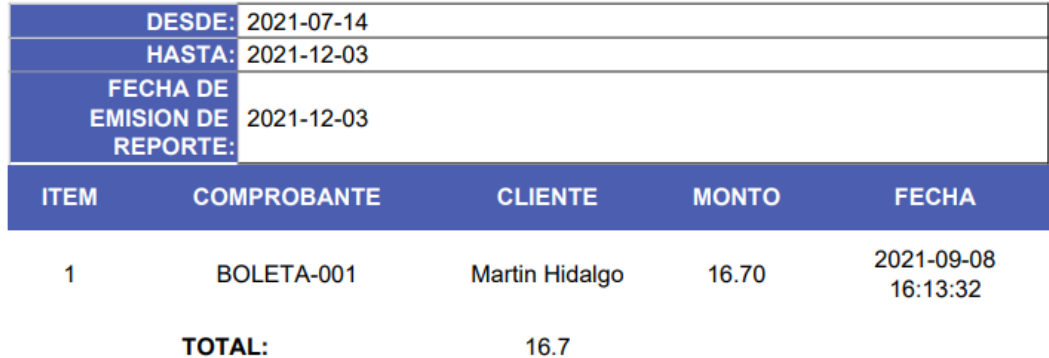

INTERFAZ DE REPORT DE STOCK

En la presente interfaz se muestra los reportes de stock que se mostraran los productos actuales.

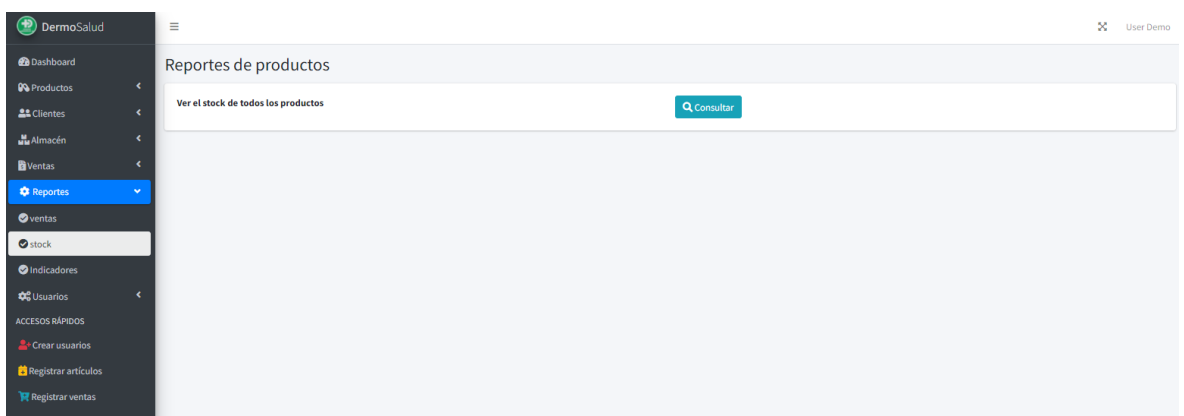

INTERFAZ EN PDF DE REPORT DE STOCK

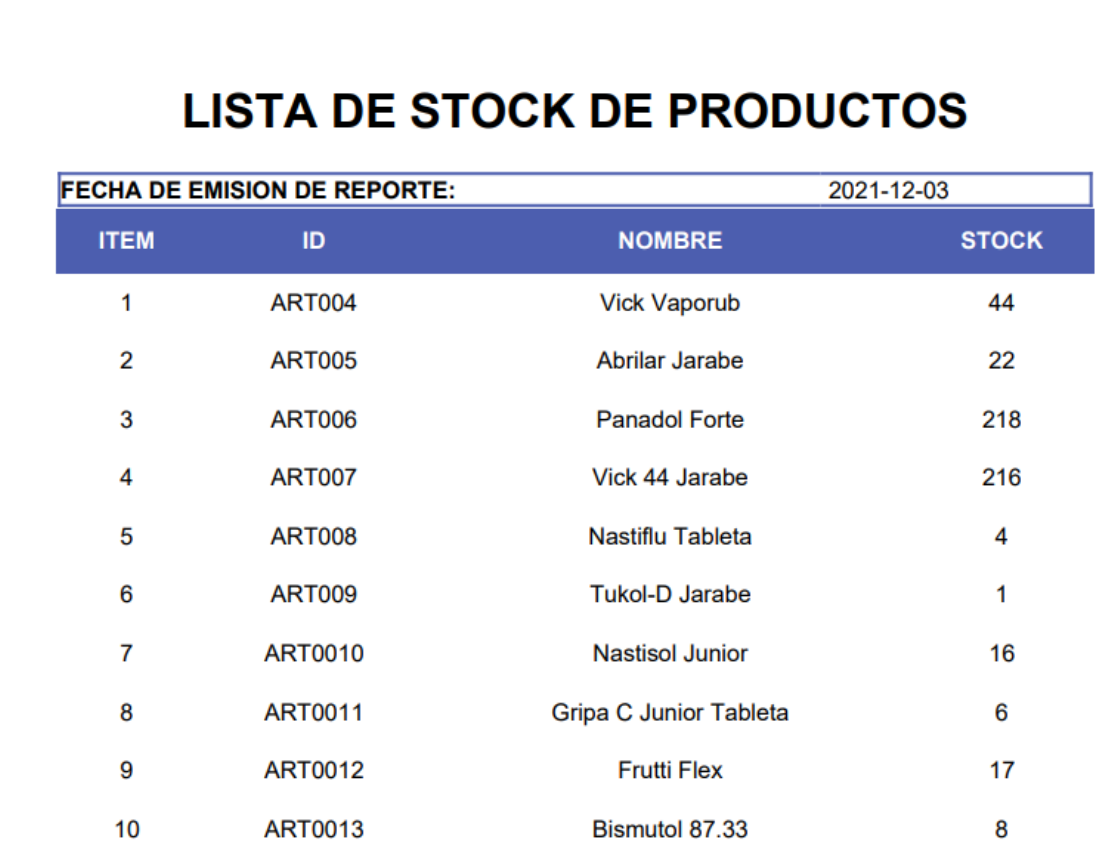
### INTERFAZ DE REPORTE DE INDICADORES

En la presente interfaz se muestra los reportes de los indicadores y que mostraran en la determinada fecha que se hizo el pre-test y post-test

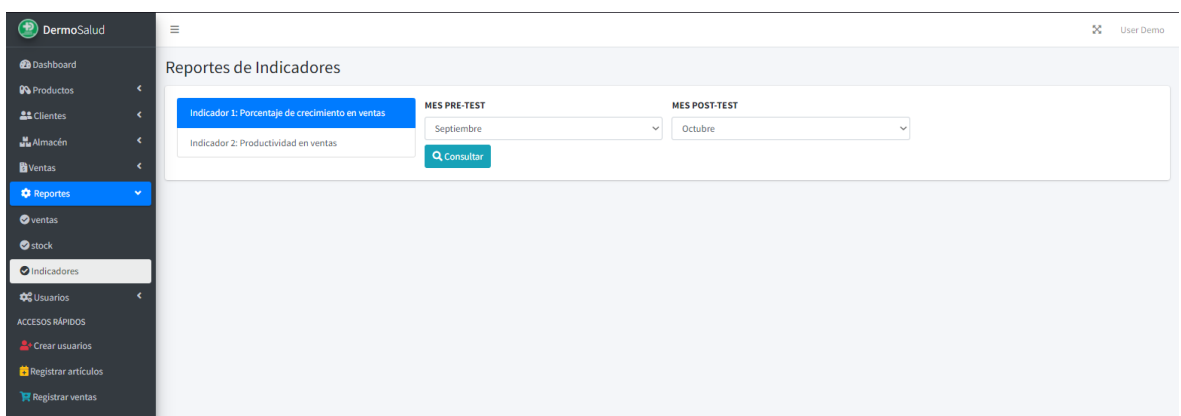

### INTERFAZ EN PDF DEL REPORTE DEL INDICADOR 1

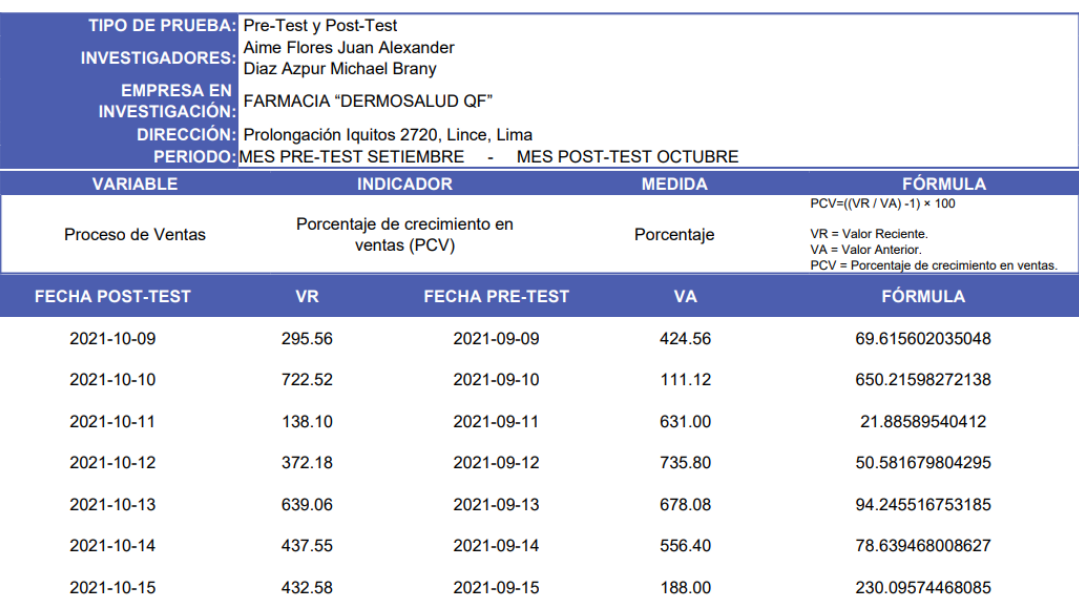

#### **FICHA DE REGISTRO - INDICADOR 1**

### INTERFAZ EN PDF DEL REPORTE DEL INDICADOR 2

#### **FICHA DE REGISTRO - INDICADOR 2: PRE-TEST**

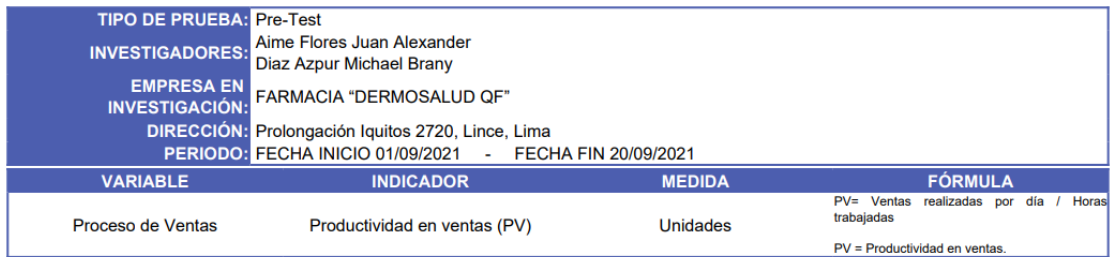

# INTERFAZ DE USUARIO

En la presente interfaz se muestra la lista de usuarios los cuales se agregaron manual mente.

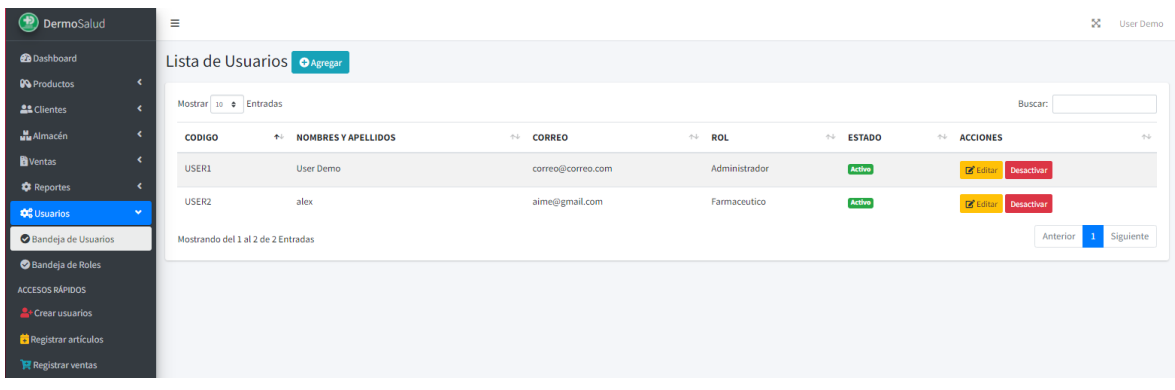

# INTERFAZ DE REGISTRO DE USUARIO

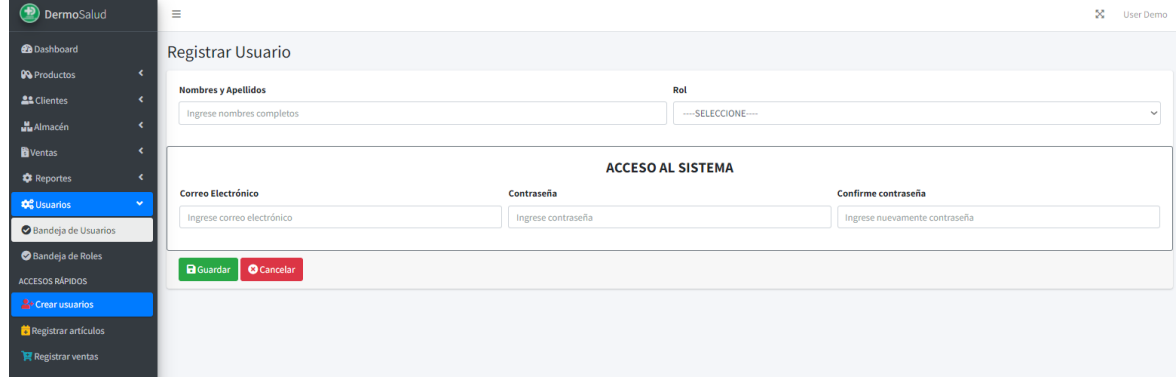

# INTERFAZ DE MODIFICACION DE USUARIO

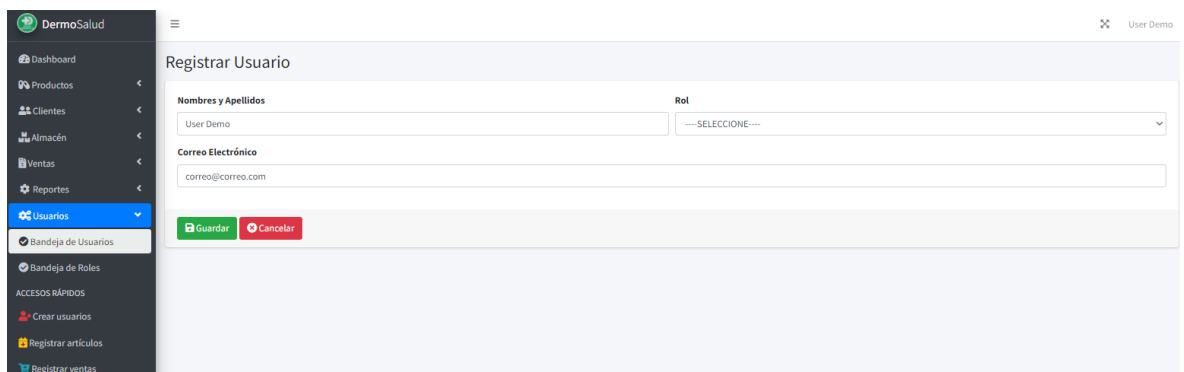

# INTERFAZ DE ELIMINACIÓN DE USUARIO

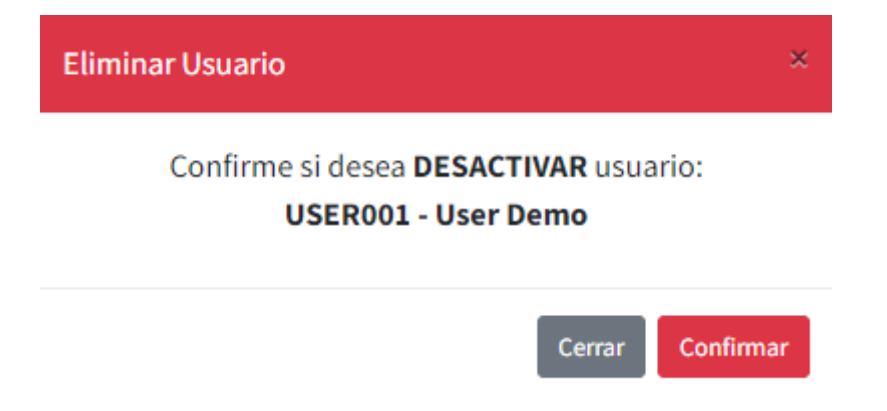

#### INTEFAZ DE ROLES

En la presente interfaz se muestra la lista de roles los cuales se asignarán a los usuarios dependiendo de los permisos que se le darán.

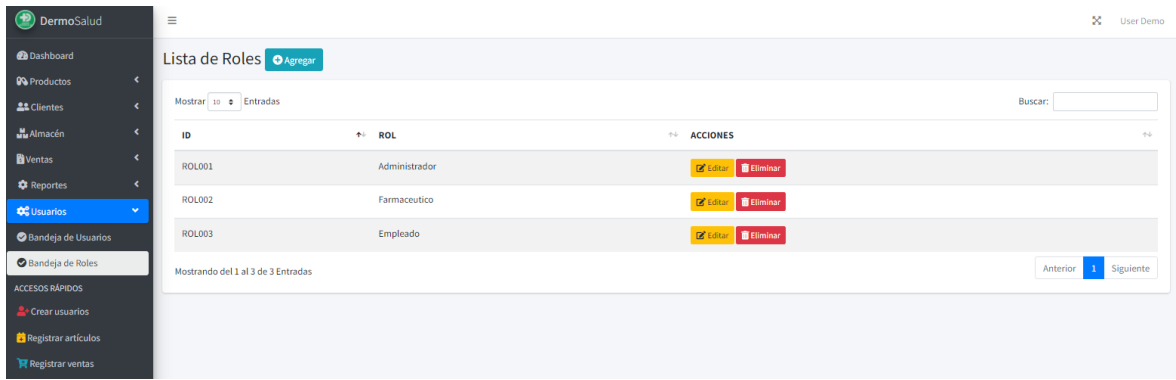

# INTERFAZ DE REGISTRO DE ROL

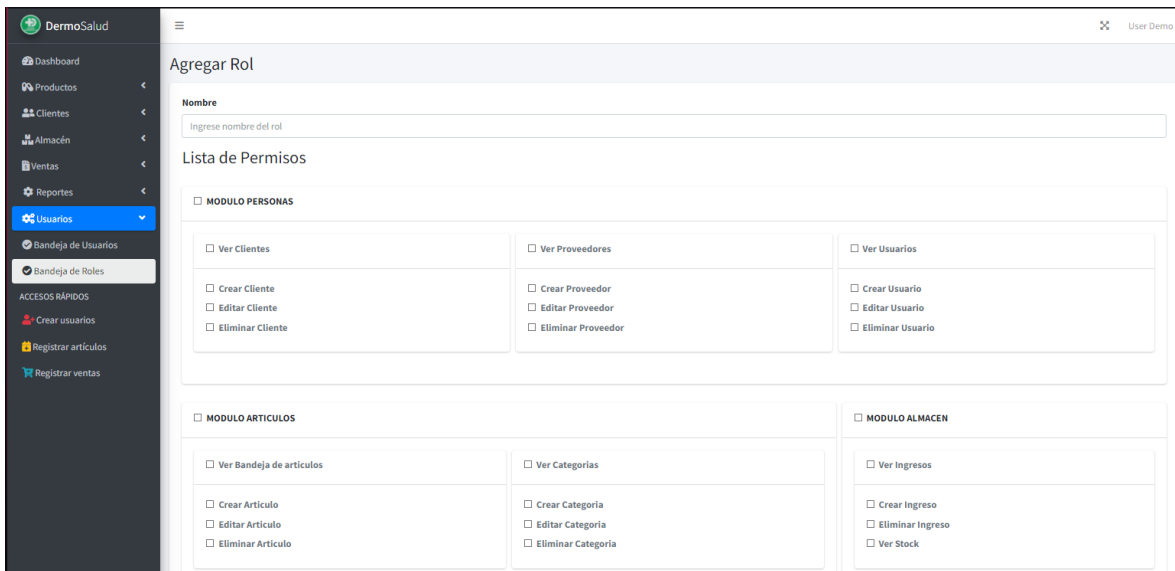

# INTERFAZ DE MODIFICACION DE ROL

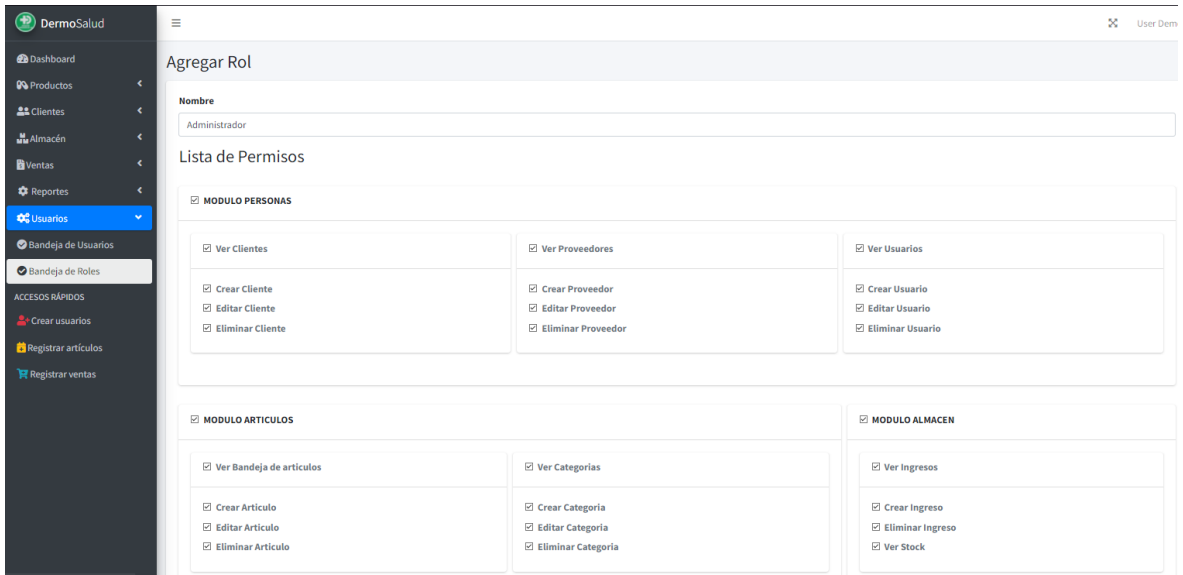

# INTERFAZ DE ELIMINACIÓN DE ROL

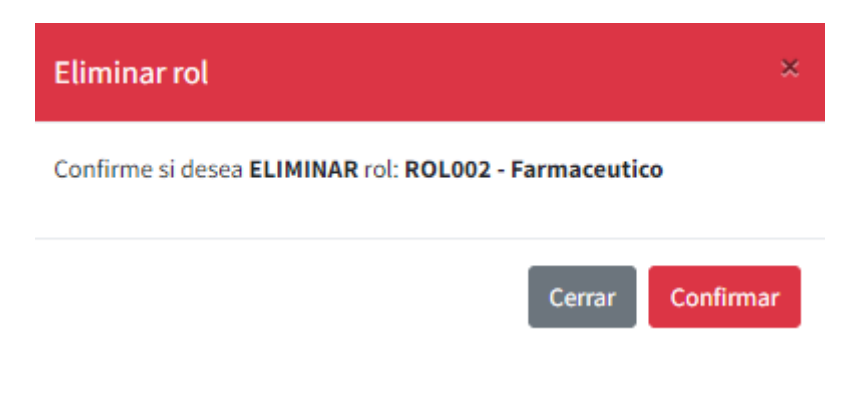

### INTERFAZ - REPORTE DE PORCENTAJE DE CRECIMIENTO EN VENTAS

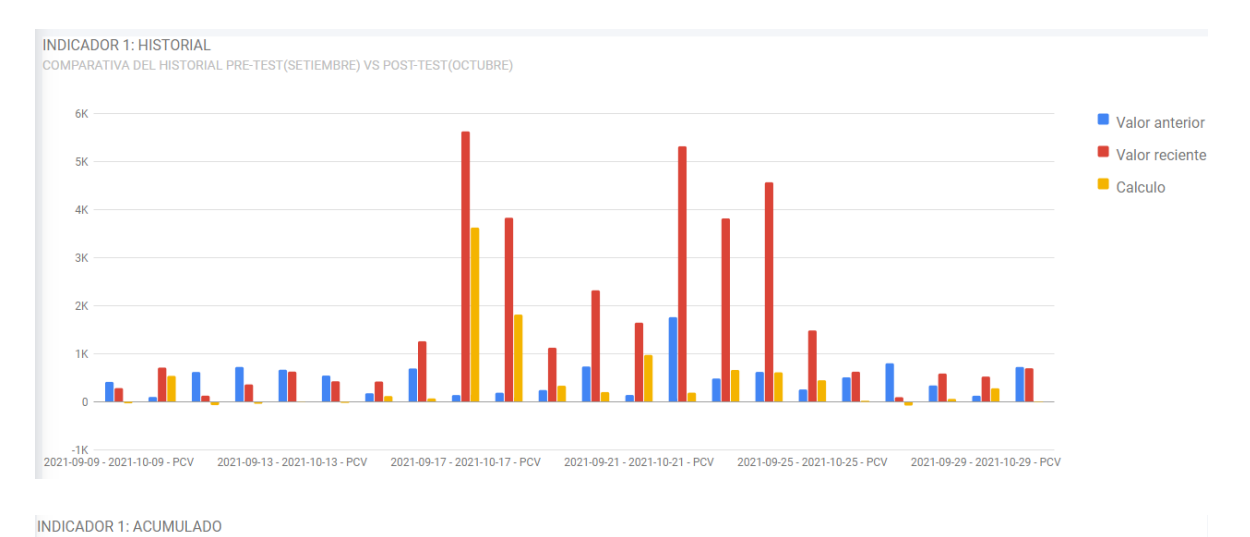

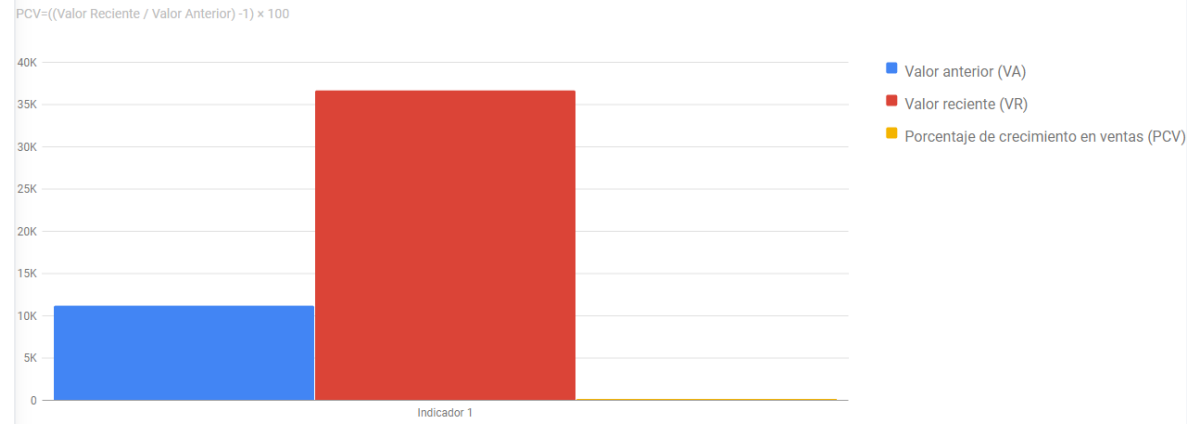

257

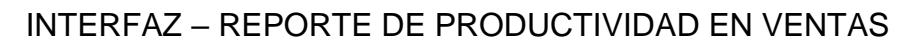

 $\overline{\mathbf{2}}$  $0\frac{1}{202}$ 

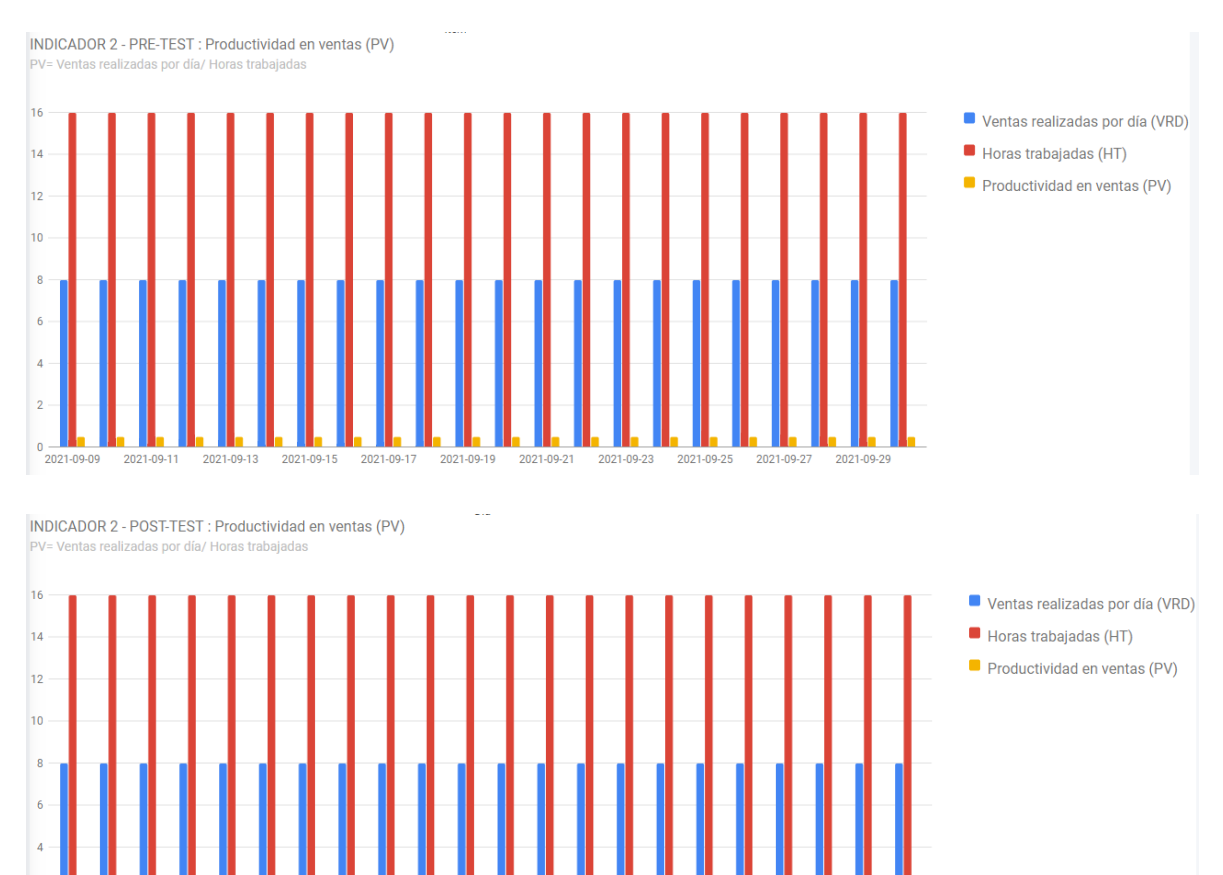